**EN**

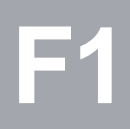

# **CDA3000**

## **Application Manual**

**Inverter drive system to 90 kW**

**Adaptation of the drive system to the application**

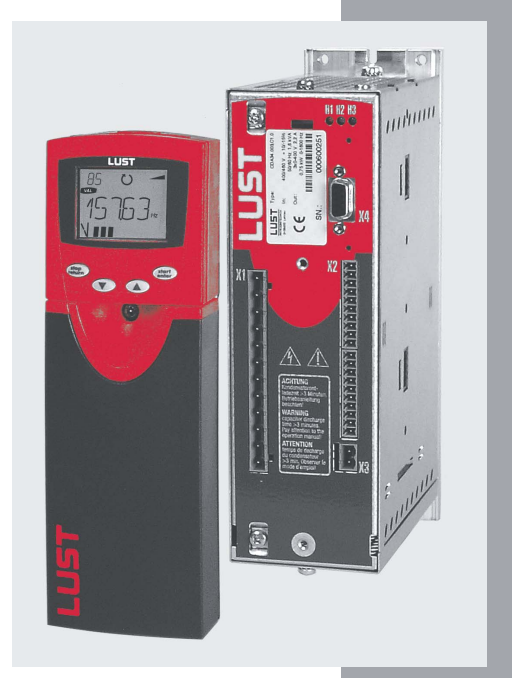

in<br>コ

*Before purchase*

*With delivery (depending on supply package)*

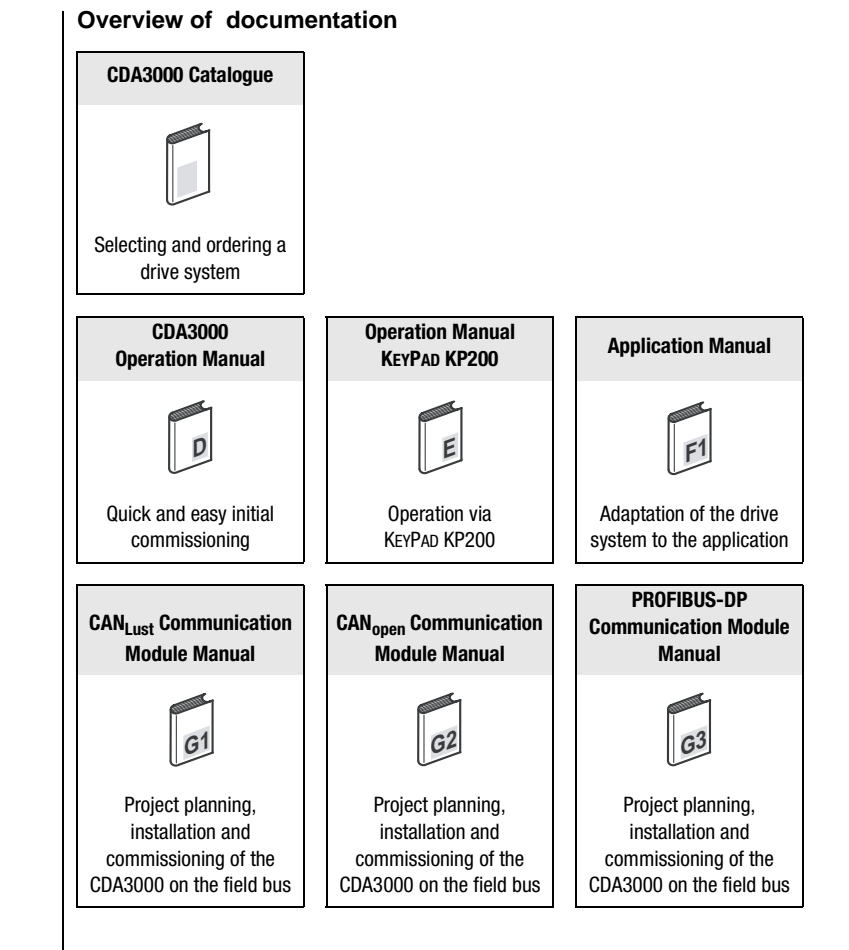

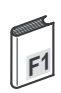

#### **Application Manual CDA3000**

ID no.: 0840.22 B.4-00

Date: July 2002

Applicable from software version V3.10

Subject to technical changes.

### **LIST**

#### **Dear User,**

This manual is aimed primarily at you as a **programmer** of drive and automation solutions. It describes how you can adapt your new CDA3000 drive system optimally to your specific application. We assume that your drive is already running – if not, you should first consult the Operation Manual.

Don't be put off by the size of the manual: Only sections 1 to 3 contain essential information with which you need to familiarize yourself. The remaining sections and the Appendix are provided **as reference resources**: They demonstrate the full scope of functions and flexibility of the CDA3000's software package in solving a wide variety of drive tasks. In those sections you can concentrate on the functions relevant to your own application, such as power failure bridging or DC braking.

#### **Good luck, and have a nice day!**

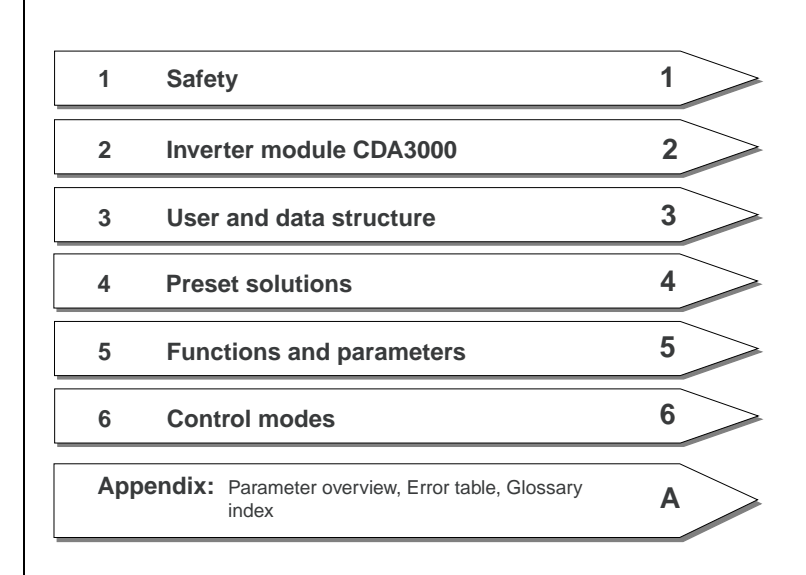

**DE EN**

### **How to use this manual**

### **LIIST**

### **Pictograms**

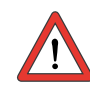

➢ **Attention!** Misoperation may result in damage to the drive or malfunctions.

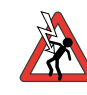

➢ **Danger from electrical tension!** Improper behaviour may endanger human life.

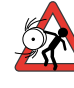

➢ **Danger from rotating parts!** The drive may start running automatically.

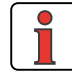

➢ **Note:** Useful information

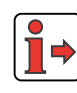

- ➢ **Reference:**More information in other sections of the Application Manual or additional documents
- $\triangleright$  Function not available in the control mode
- $\triangleright$  Function is disabled

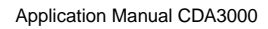

### **Table of contents**

### **[1 Safety](#page-8-0)**

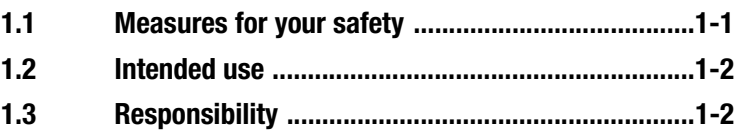

### **[2 Inverter module CDA3000](#page-10-0)**

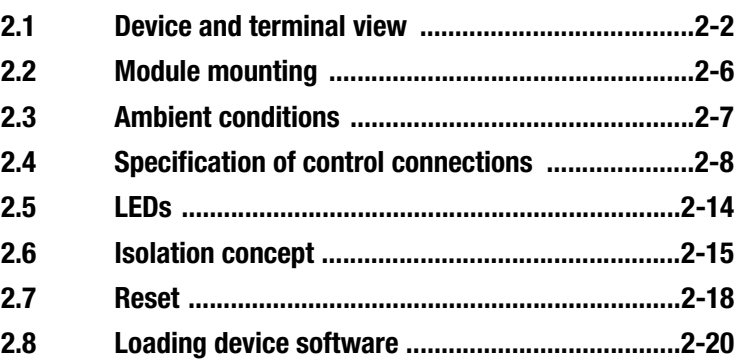

### **[3 User interface and data structure](#page-32-0)**

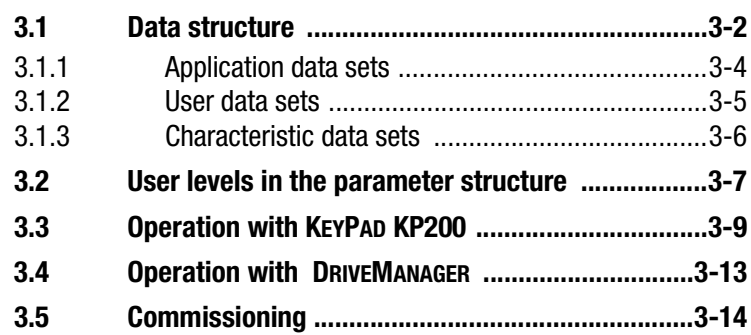

### **[4 Application data sets](#page-48-0)**

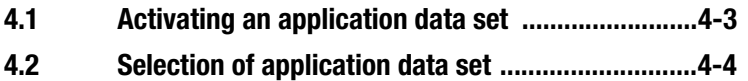

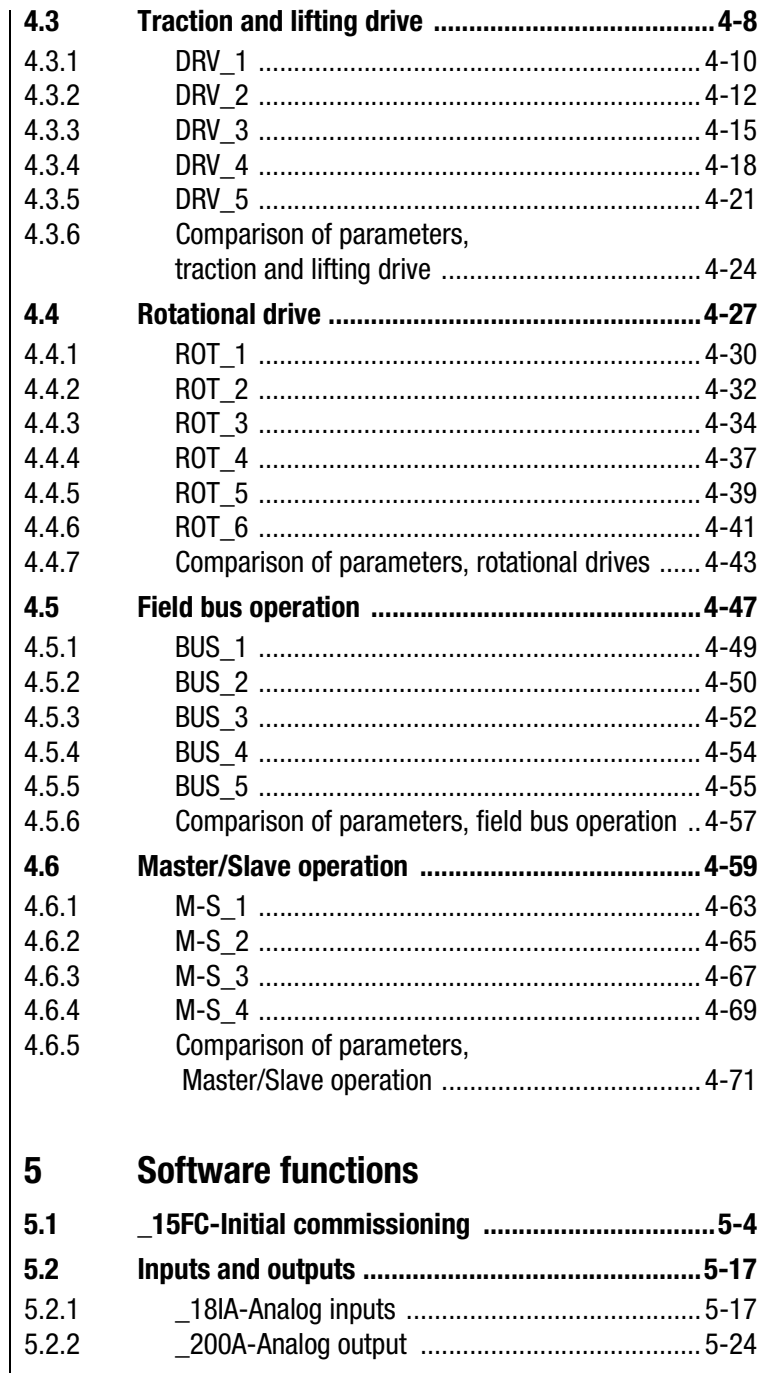

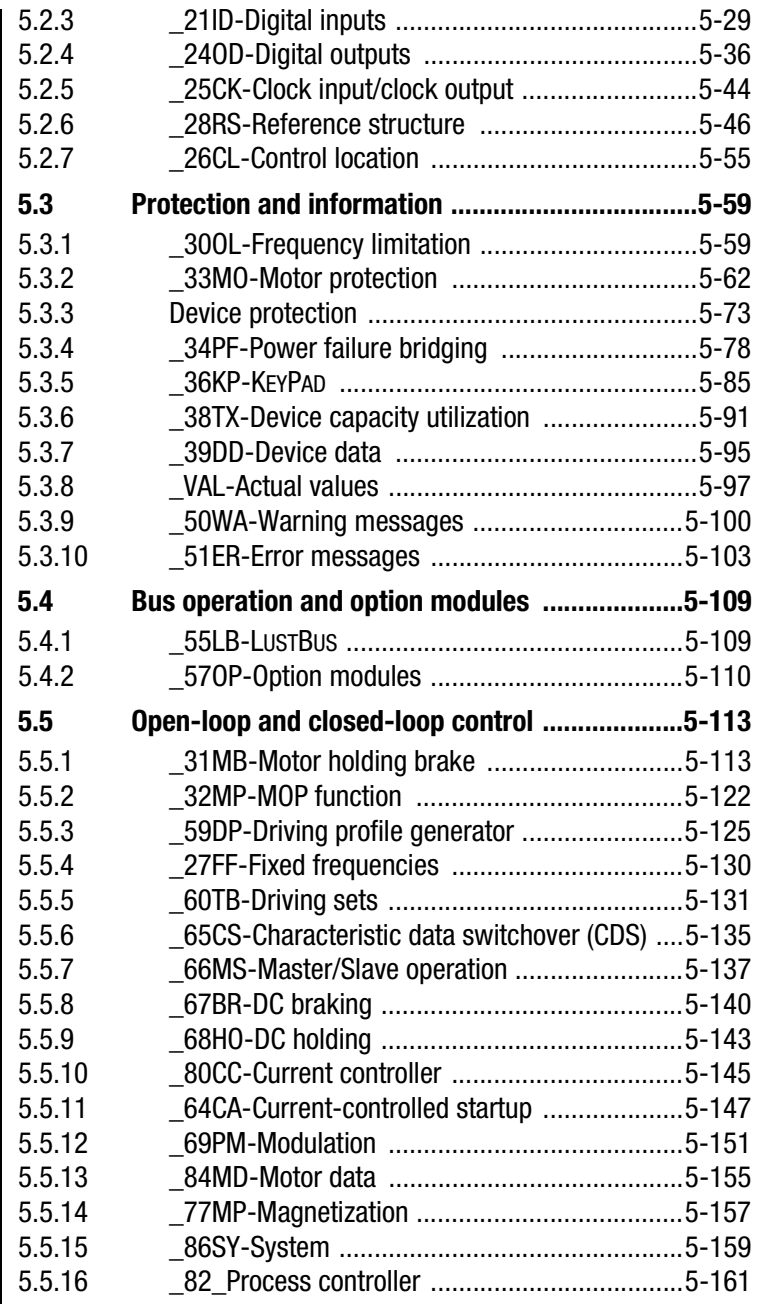

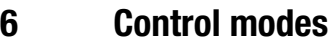

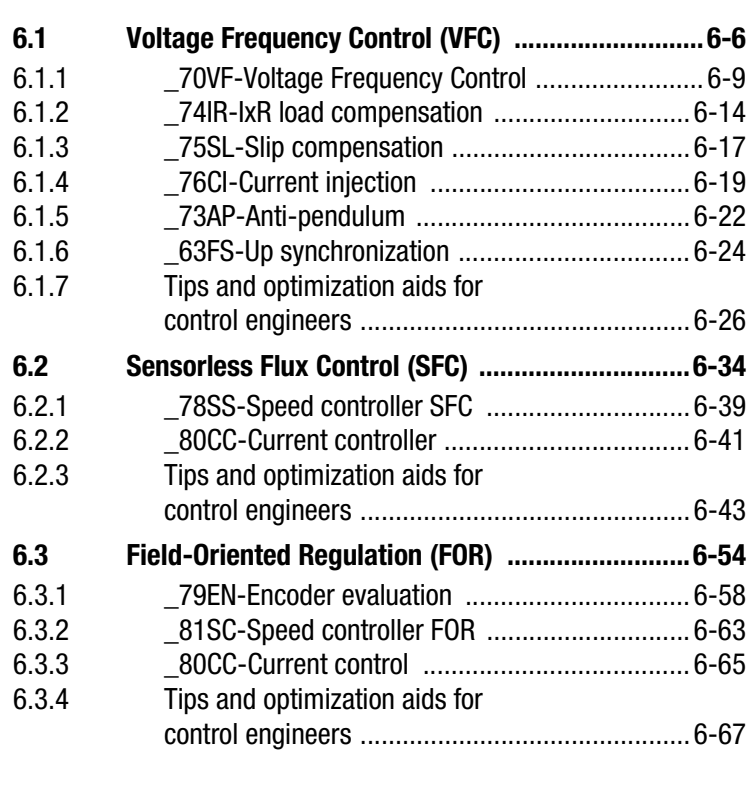

- **[A Parameter overview](#page-360-0)**
- **[B Error messages](#page-374-0)**
- **[C Glossary](#page-386-0)**
- **D [Index](#page-396-0)**

### <span id="page-8-2"></span>I I IST

### <span id="page-8-1"></span>**1.1 Measures for your safety**

<span id="page-8-0"></span>**1 Safety**

The CDA3000 inverter drives are quick and safe to handle. For your own safety and for the safe functioning of your device, please be sure to observe the following points:

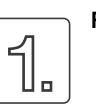

#### **Read the Operation Manual first!**

• Follow the safety instructions!

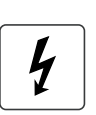

#### **Electric drives are dangerous:**

- Electrical voltages > 230 V/400 V: Dangerously high voltages may still be present 10 minutes after the power is cut. so always make sure the system is no longer live!
- Rotating parts
- Hot surfaces

#### **Your qualification:**

- In order to prevent personal injury and damage to property, only personnel with electrical engineering qualifications may work on the device.
- The qualified personnel must familiarize themselves with the Operation Manual (refer to IEC364, DIN VDE0100).
- Knowledge of national accident prevention regulations (e.g. VBG 4 in Germany, regulations laid down by the employers' liability insurance associations) is essential.

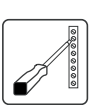

#### **During installation observe the following instructions:**

- Always comply with the connection conditions and technical specifications.
- Comply with the standards for electrical installations, such as regarding wire cross-section, grounding lead and ground connections.
- Do not touch electronic components and contacts (electrostatic discharge may destroy components).

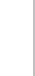

**1**

**[2](#page-10-1)**

**[3](#page-32-1)**

**[4](#page-48-1)**

**[5](#page-120-1)**

**[6](#page-288-1)**

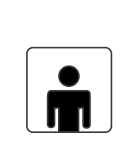

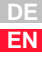

<span id="page-9-1"></span><span id="page-9-0"></span>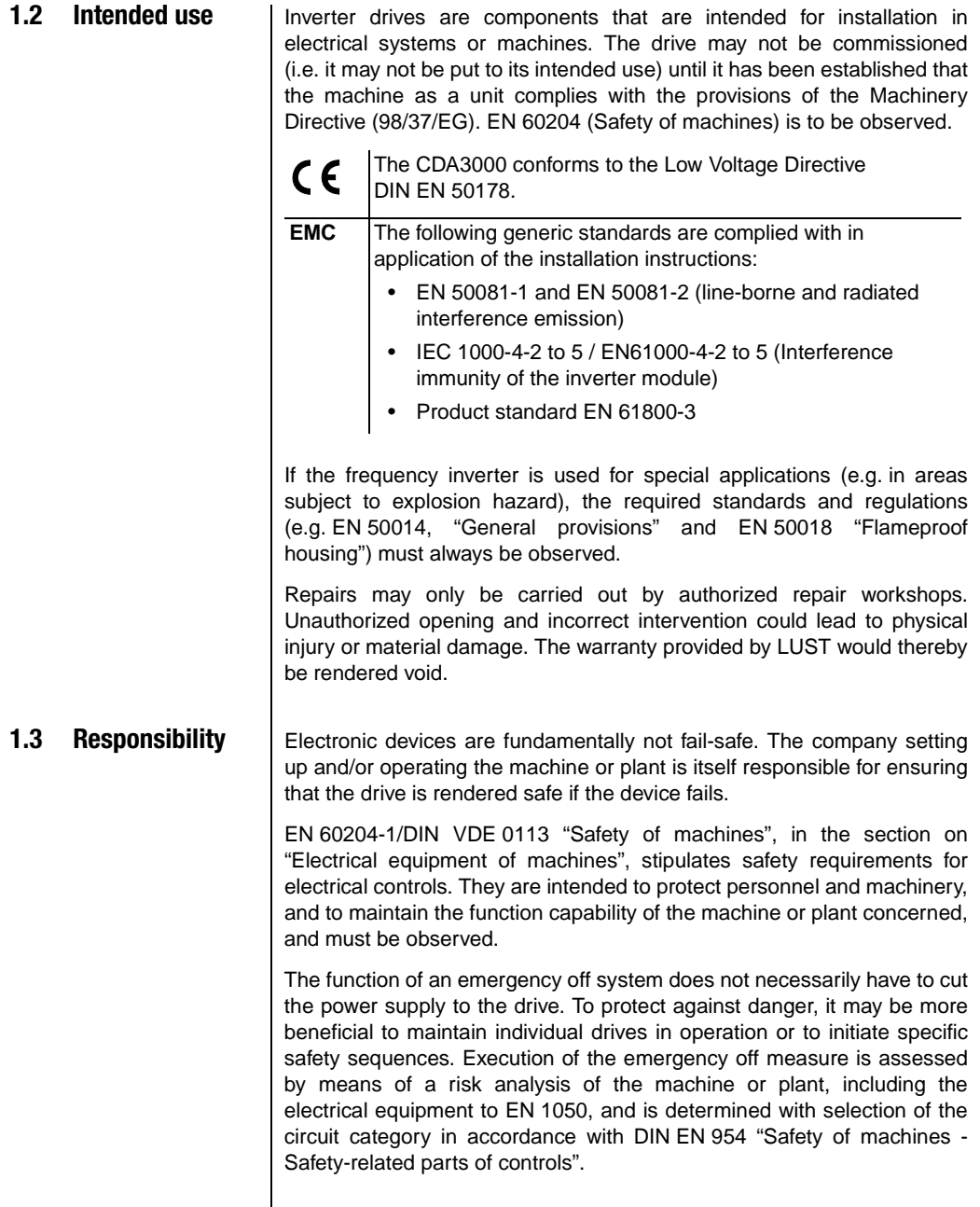

**2**

# **[3](#page-32-1) [4](#page-48-1)**

**[5](#page-120-1)**

**[6](#page-288-1)**

## <span id="page-10-1"></span><span id="page-10-0"></span>**2 Inverter module CDA3000**

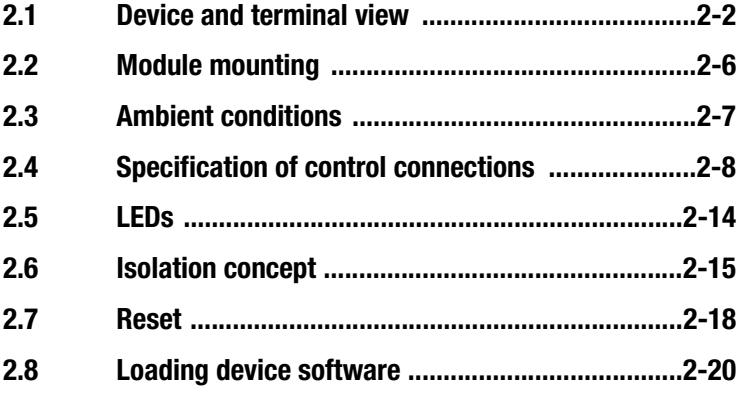

This section sets out basic aspects of the device hardware which are essential to understanding and using the Application Manual. For more information on the device hardware refer to the CDA3000 Operation Manual.

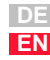

<span id="page-11-0"></span>**2.1 Device and terminal view**

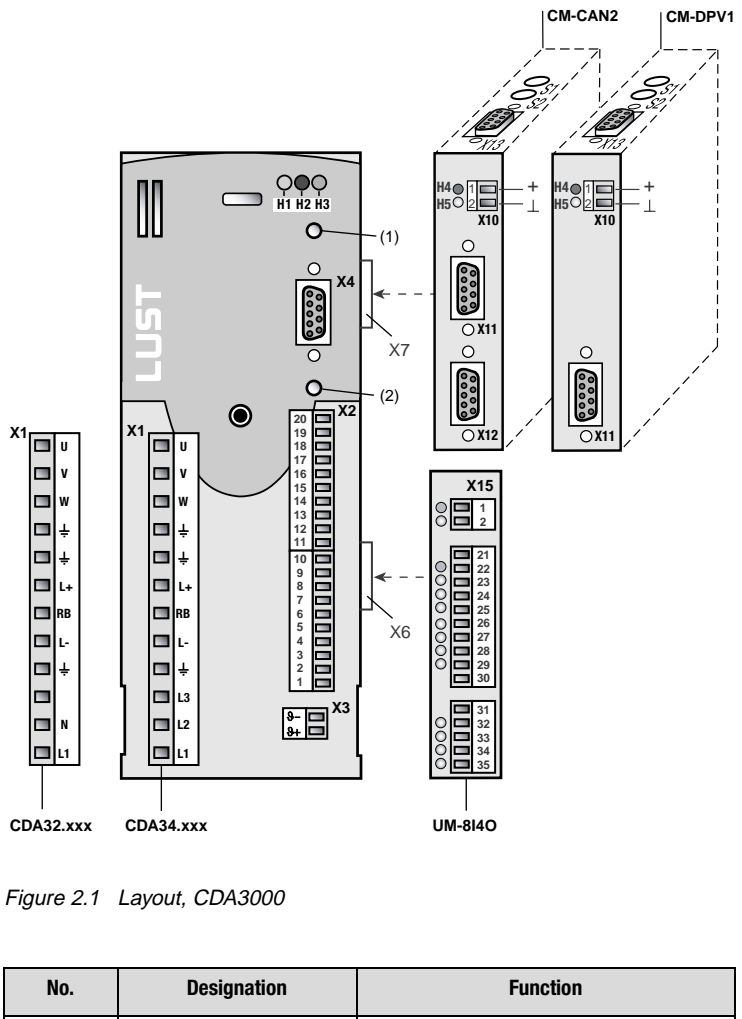

<span id="page-11-1"></span>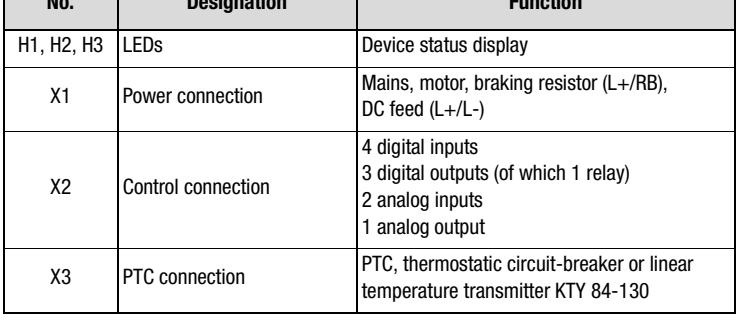

Table 2.1 Key to [Figure 2.1](#page-11-1)

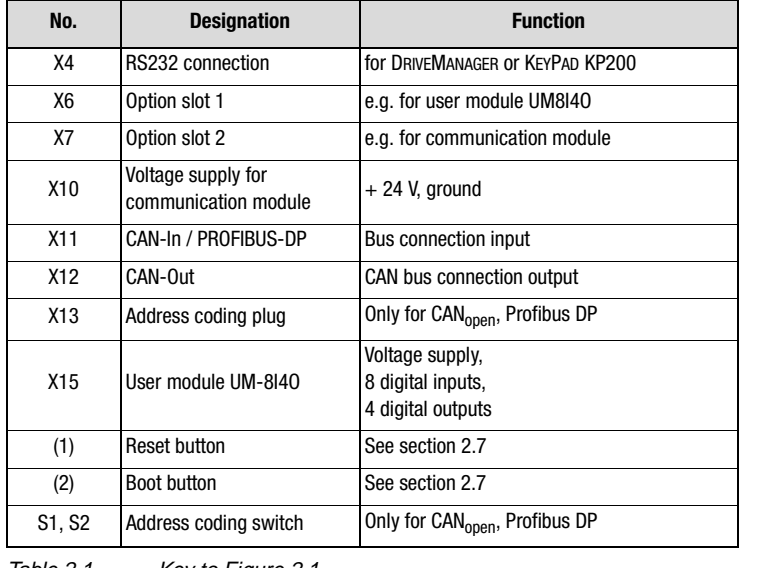

Table 2.1 Key to Figure 2.1

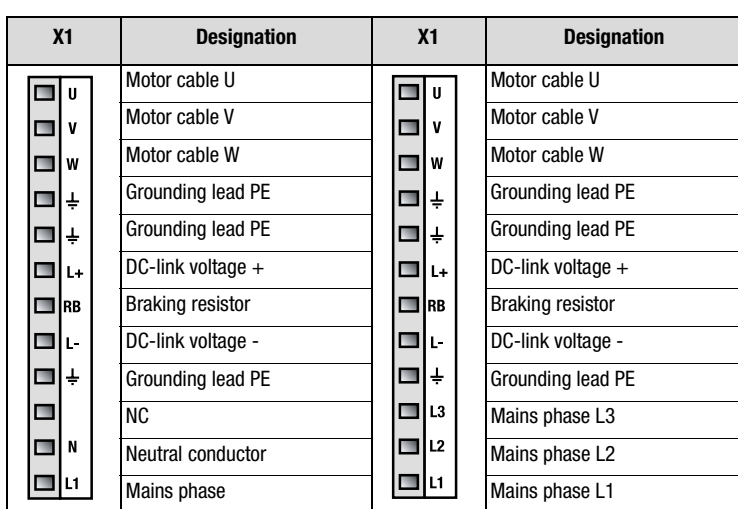

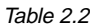

Table 2.2 Power terminal designation, CDA3000

**[2](#page-10-1)**

**[3](#page-32-1)**

**[4](#page-48-1)**

**[5](#page-120-1)**

**[6](#page-288-1)**

**[A](#page-360-1)**

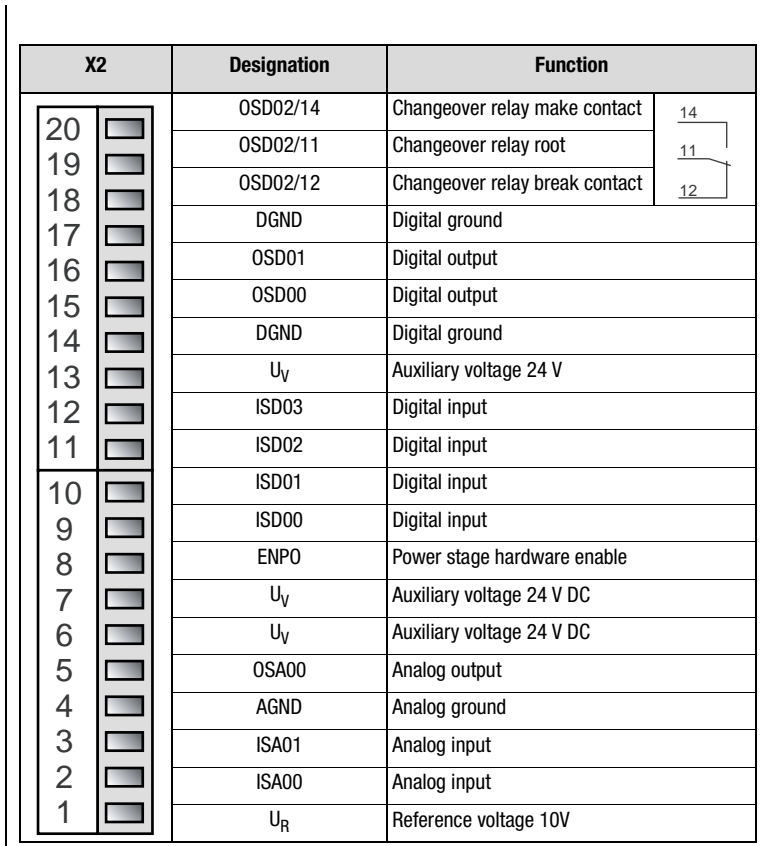

Table 2.3 Control terminal designation, CDA3000

#### **2 Inverter module CDA3000**

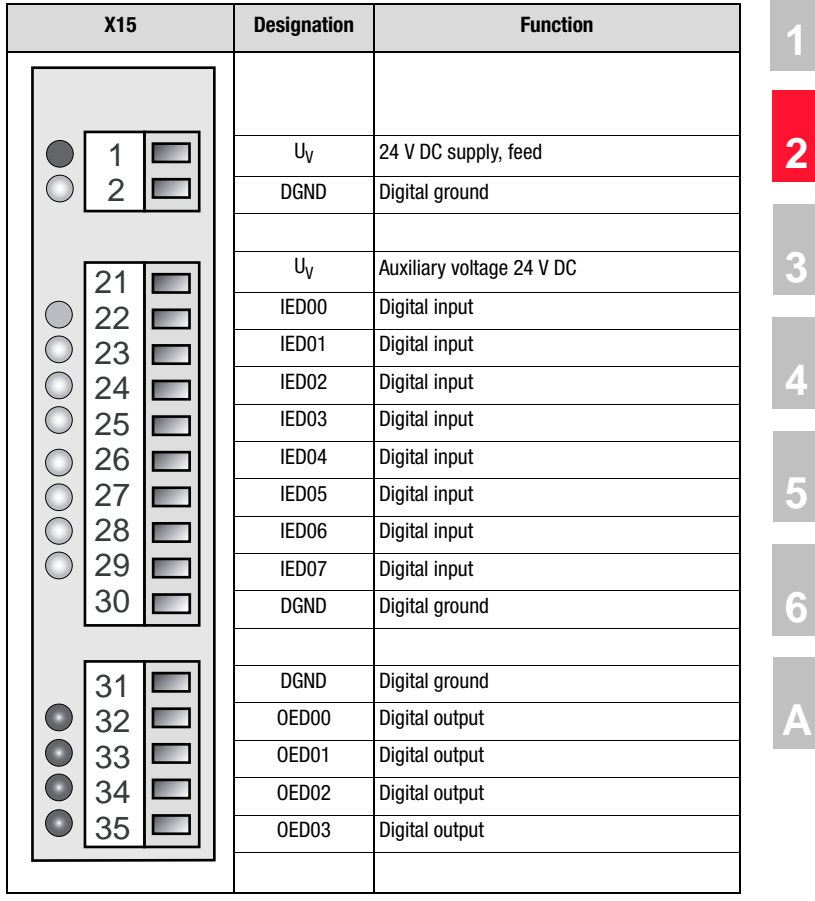

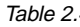

Table 2.4 Control terminal designation, UM-8140

### <span id="page-15-0"></span>**2.2 Module mounting**

Inverter modules **up to size BG5** are side mounted. To remove them, press the red release lever on the front and withdraw the module to the side.

**As from size BG6** the modules are built-in. This additionally requires **mounting package MP-xxxx** for each module (see Order Catalogue).

The modules are interconnected with the aid of the mounting package from  $X6 \rightarrow X6$  and  $X7 \rightarrow X7$ .

**Inverter module BG1 ... BG5 Inverter module BG6 ... BG8**

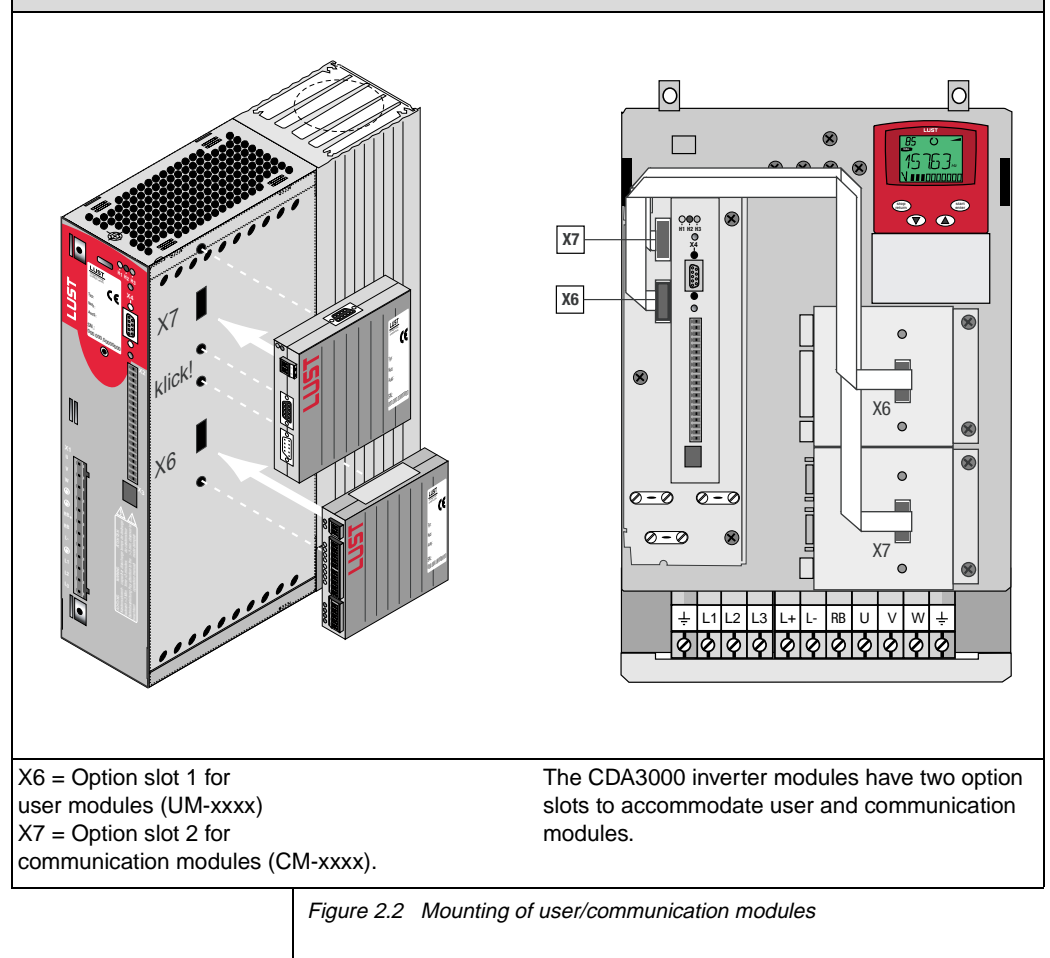

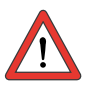

**Attention:** Do not plug modules in during operation.

#### **2 Inverter module CDA3000**

#### <span id="page-16-0"></span>**2.3 Ambient**   $\overline{\text{conditions}}$

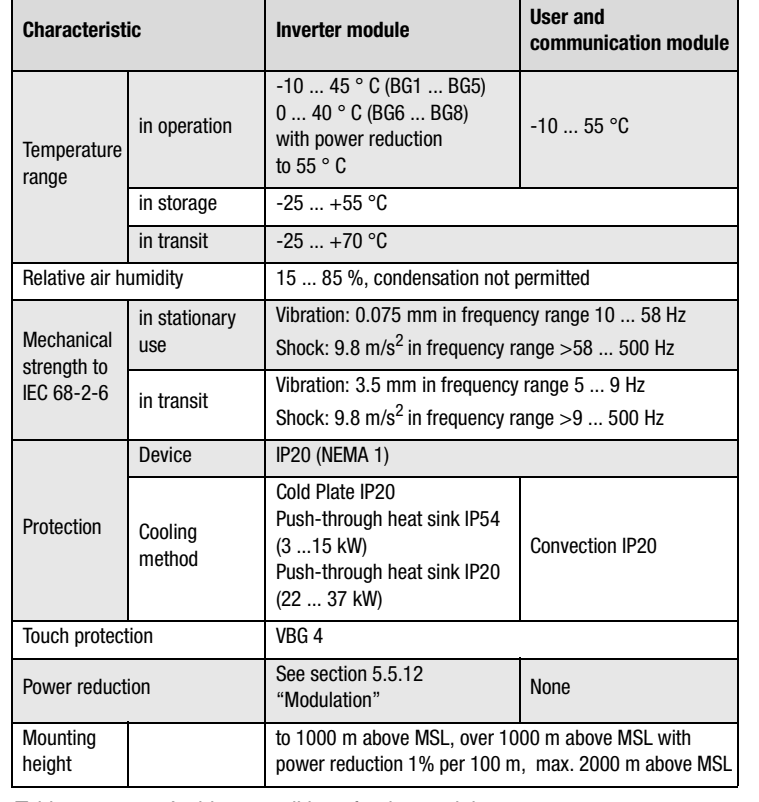

Table 2.5 Ambient conditions for the modules

**[2](#page-10-1)**

**[3](#page-32-1)**

**[4](#page-48-1)**

**[5](#page-120-1)**

**[6](#page-288-1)**

**[A](#page-360-1)**

### <span id="page-17-0"></span>**control connections**

#### **2.4 Specification of Inverter module CDA3000**

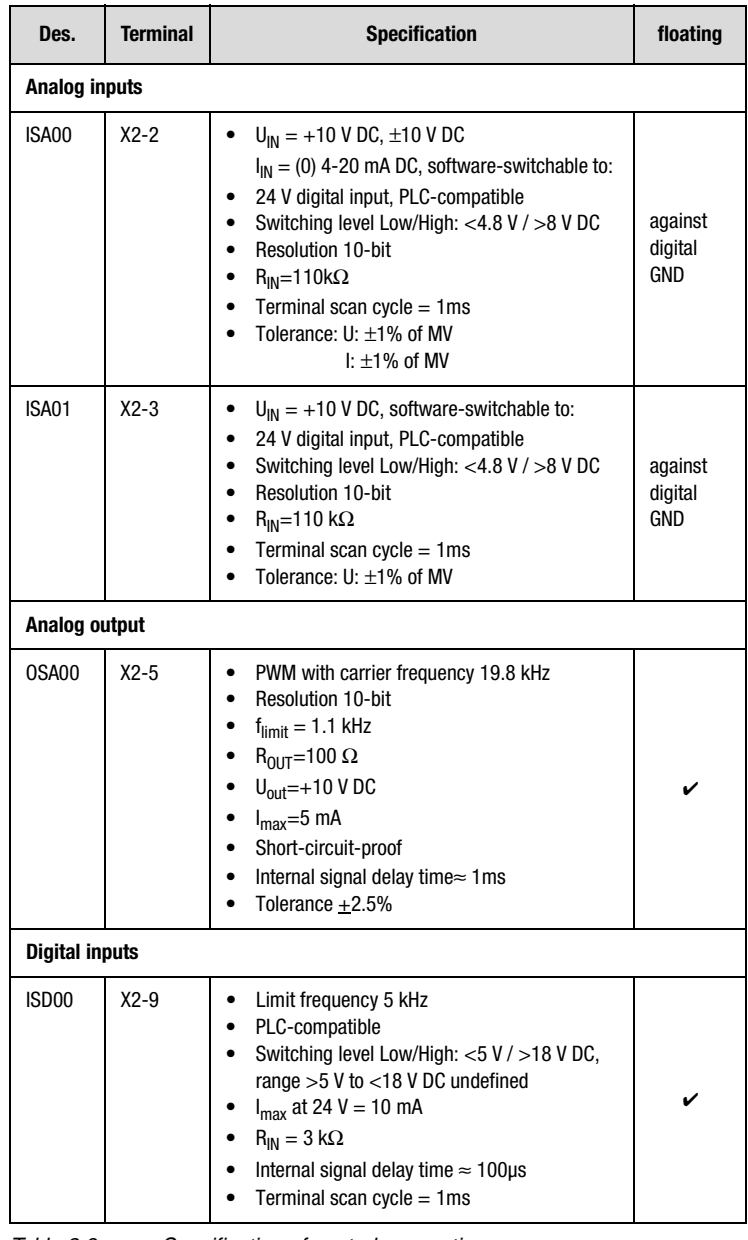

Table 2.6 Specification of control connections

#### **2 Inverter module CDA3000**

| Des.              | <b>Terminal</b> | <b>Specification</b>                                                                                                    | floating |                         |
|-------------------|-----------------|----------------------------------------------------------------------------------------------------|----------|-------------------------|
| ISD01             | $X2-10$         | Limit frequency 150 kHz<br>$\bullet$<br>PLC-compatible<br>$\bullet$<br>Switching level Low/High: <5 V / >18 V DC,<br>$\bullet$<br>range $>5$ V to $<$ 18 V DC undefined<br>$I_{max}$ at 24 V = 10 mA<br>$\bullet$<br>$R_{IN} = 3 k\Omega$<br>Internal signal delay time $\approx$ 2µs<br>$\bullet$<br>Terminal scan cycle = $1ms$<br>$\bullet$<br>Data input with reference coupling<br>$\bullet$<br>(Master/Slave)                                                                                                    |          | $\overline{\mathbf{2}}$ |
| ISD <sub>02</sub> | $X2 - 11$       | $\bullet$<br>Limit frequency 500 kHz<br>PLC-compatible<br>$\bullet$<br>Switching level Low/High: <5 V / >18 V DC,<br>$\bullet$<br>range $>5$ V to $<$ 18 V DC undefined<br>$I_{max}$ at 24 V = 10 mA<br>$\bullet$<br>$R_{IN} = 3 k\Omega$<br>$\bullet$<br>Internal signal delay time $\approx$ 2µs<br>$\bullet$<br>Terminal scan cycle = $1ms$<br>$\bullet$<br>A-input with square encoder evaluation for<br>$\bullet$<br>24V HTL encoder against GND_EXT<br>Permissible pulse count 3216384 pulses<br>$\bullet$<br>per rev. $(2^n \text{ with } n = 514)$ |          | 6                       |
| ISD <sub>03</sub> | $X2-12$         | Limit frequency 500 kHz<br>$\bullet$<br>PLC-compatible<br>٠<br>Switching level Low/High: <5 V / >18 V DC,<br>$\bullet$<br>range $>5$ V to $<$ 18 V DC undefined<br>$I_{max}$ at 24 V = 10 mA<br>$\bullet$<br>$R_{IN} = 3 k\Omega$<br>٠<br>Internal signal delay time $\approx$ 2µs<br>$\bullet$<br>Terminal scan cycle = $1ms$<br>$\bullet$<br>B-input with square encoder evaluation for<br>$\bullet$<br>24V HTL encoder against GND_EXT<br>Permissible pulse count 3216384 pulses<br>$\bullet$<br>per rev. $(2^n \text{ with } n = 514)$                 |          |                         |
| <b>ENPO</b>       | $X2-8$          | Power stage enable $=$ High level<br>$\bullet$<br>Switching level Low/High: <5 V / >18 V DC,<br>$\bullet$<br>range $>5$ V to $<$ 18 V DC undefined<br>$I_{\text{max}}$ at 24 V = 10 mA<br>$\bullet$<br>$R_{IN} = 3 k\Omega$<br>$\bullet$<br>Internal signal delay time $\approx$ 20µs<br>$\bullet$<br>Terminal scan cycle = $1ms$<br>$\bullet$<br>PLC-compatible<br>$\bullet$                                                                                                    |          |                         |

Table 2.6 Specification of control connections

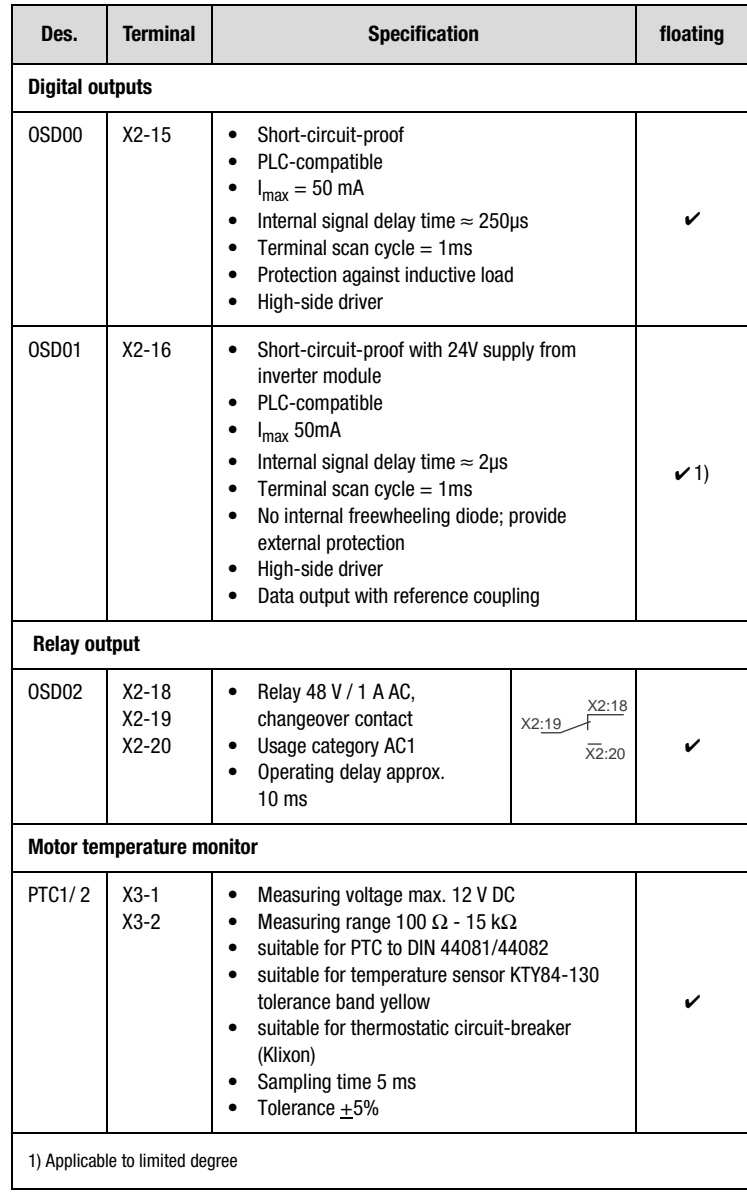

Table 2.6 Specification of control connections

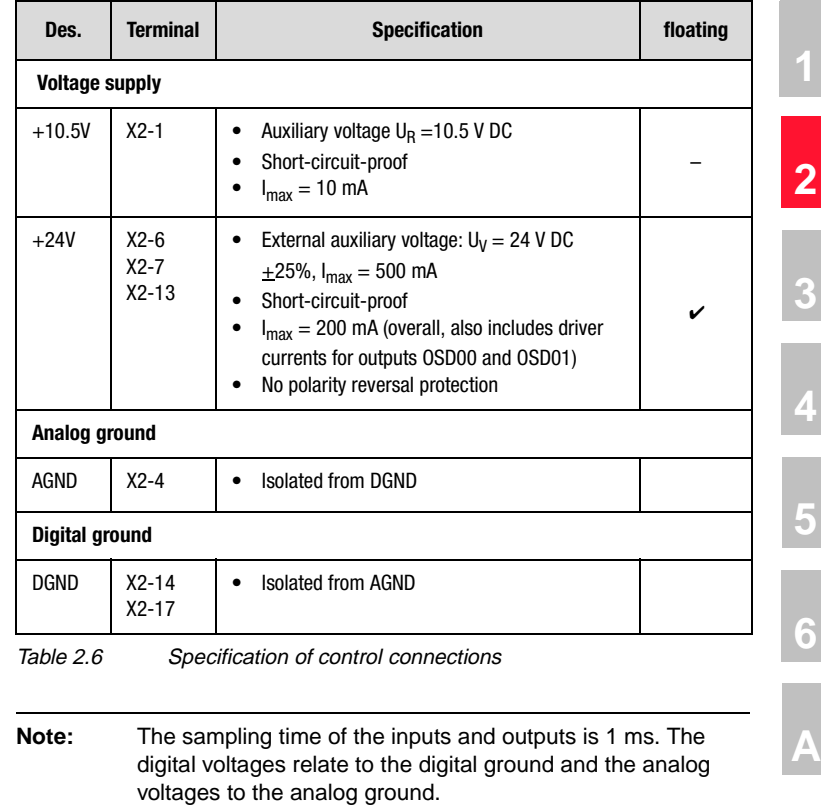

 $\overline{\mathbf{i}}$ 

#### **Pin assignment of serial interface X4**

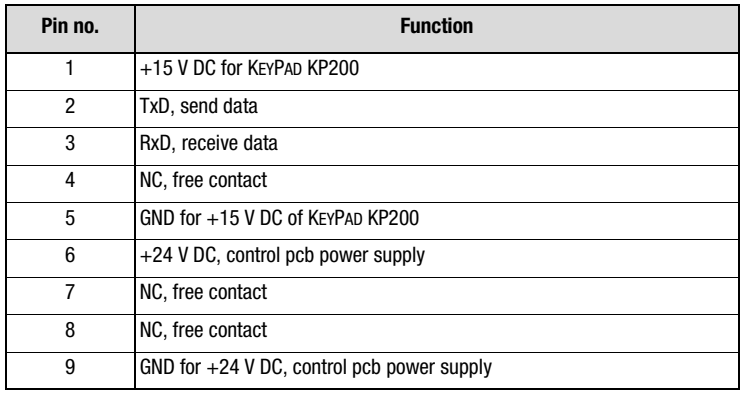

Table 2.7 Specification of interface contacts

#### **User module UM-8I4O**

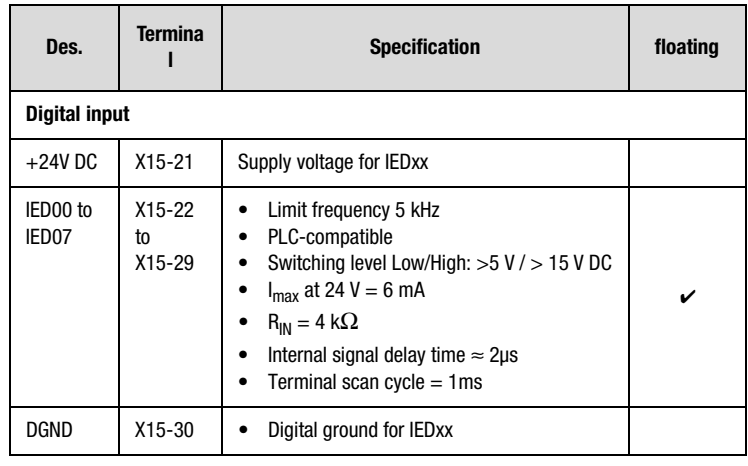

Table 2.8 Specification of control connections, UM-8I4O

 $\overline{\phantom{a}}$ 

Τ

Τ

#### **2 Inverter module CDA3000**

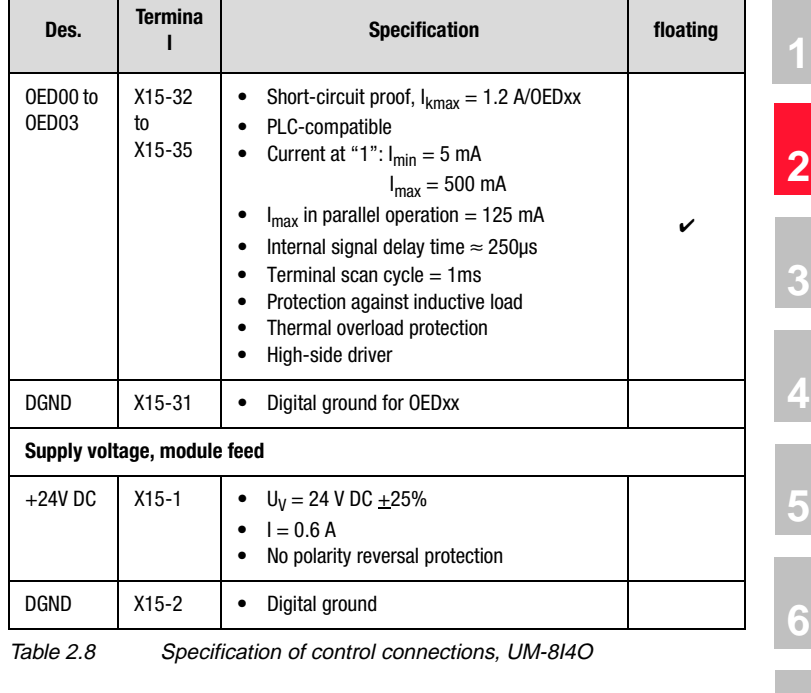

**[A](#page-360-1)**

 $\overline{\phantom{a}}$ 

٦

Τ

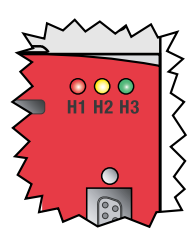

<span id="page-23-0"></span>**2.5 LEDs** | At the top right of the inverter module there are three status LEDs colored red (H1), yellow (H2) and green (H3).

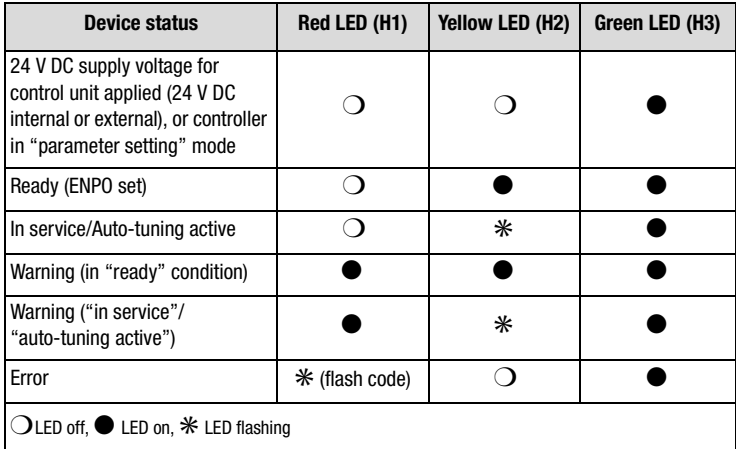

Table 2.9 Meanings of LEDs

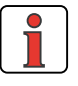

**Note:** The parameter-setting mode by control unit is not indicated separately.

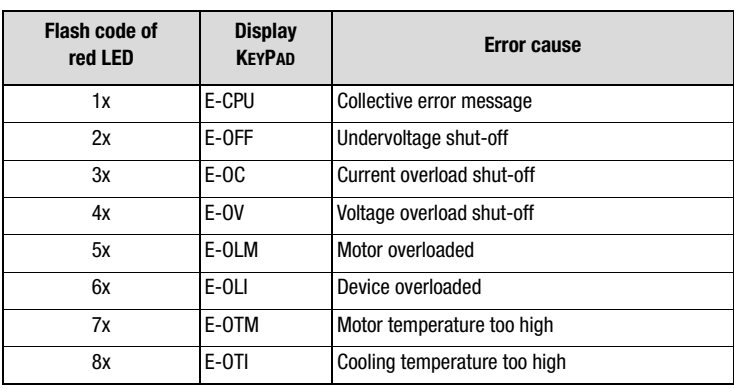

Table 2.10 Error messages

Error messages can be viewed in more detail using the KEYPAD KP200 control unit or the DRIVEMANAGER.

#### <span id="page-24-0"></span>**2.6 Isolation concept**

The analog and digital grounds are isolated from each other in order to avoid transient currents and interference over the connected lines. The analog ground is connected directly to the inverter module processor. It serves as the reference potential for analog reference input. The digital inputs and outputs are isolated from it. Disturbance variables are thereby kept away from the processor and the analog signal processing function. To enhance operating safety we recommend that the analog and digital grounds should not be interconnected.

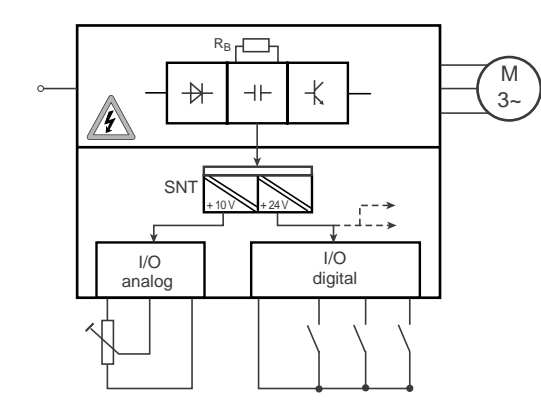

Figure 2.3 Voltage supply to I/Os

When selecting the cable, note that the cables for the analog inputs and outputs must always be shielded. The cable or wire core shield on shielded pairs should cover as large an area as possible in respect of EMC considerations. In this way high-frequency interference voltages are safely discharged (Skin effect).

#### **Special case: use of an analog input as a digital input**

Use of the internal 24 V DC as the supply voltage when using an analog input with the "digital input" function requires connection of analog and digital ground. For the reasons mentioned above, this can lead to interference, and demands extra care in selecting and connecting the control cables.

**[1](#page-8-2)**

**[2](#page-10-1)**

**[3](#page-32-1)**

**[4](#page-48-1)**

**[5](#page-120-1)**

**[6](#page-288-1)**

**[A](#page-360-1)**

|                           |  | <b>X2</b>      | <b>Function</b>             |  |
|---------------------------|--|----------------|-----------------------------|--|
|                           |  | 1              | Reference voltage 10V, 10mA |  |
|                           |  | $\overline{2}$ | ISA00, as dig. Input        |  |
|                           |  | 3              | ISA01, as dig. Input        |  |
|                           |  | 4              | Analog ground               |  |
| A bridge is only required |  | 5              | 0SA00                       |  |
| when the internal 24 V is |  | 6              | Auxiliary voltage 24 V,     |  |
| used.                     |  | $\overline{7}$ | max. 200 mA                 |  |
|                           |  |                |                             |  |
|                           |  | 13             | Auxiliary voltage 24 V      |  |
|                           |  | 14             | Digital ground              |  |
|                           |  | 15             |                             |  |
|                           |  | 16             |                             |  |
|                           |  | 17             | Digital ground              |  |

Figure 2.4 Removal of isolation when using the analog inputs with the digital function

If more digital inputs and outputs are required than are present on the inverter module, we recommend using user module UM-8I4O. It ensures safe operation of the CDA3000 inverter module with no disturbance of the analog signals. Safe operation based on burst immunity to EN 61000-4-4 is not affected by connection of the analog and digital ground. The only effect may be on evaluation of the analog input resulting from interference voltage where long cables are attached to the digital outputs and inputs.

#### **Example: Risk of disturbance**

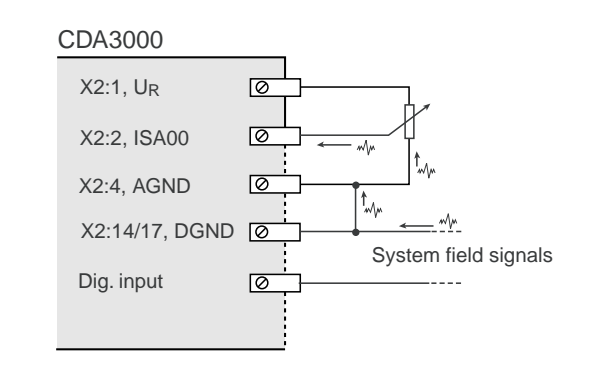

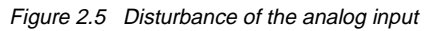

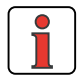

**Note:** The analog inputs should be used either both only in analog or both only in digital mode. Combining the analog inputs with one input in analog mode and one in digital mode may result in disturbance of the analog input.

**[1](#page-8-2)**

**[2](#page-10-1)**

**[3](#page-32-1)**

**[4](#page-48-1)**

**[5](#page-120-1)**

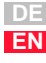

#### <span id="page-27-0"></span>**2.7 Reset Parameter reset**

In PARA menu of KEYPAD: Press the two cursor keys to reset the **parameter currently being edited** to the factory defaults (152-ASTER = DRV\_1).

In DRIVEMANAGER: In the edit window of the parameter editor choose the "Default" button.

#### **Factory setting of a data set**

By setting parameter  $4$ -PROG = 1 in subject area  $86$ SY- System, the active data set in the RAM is reset to its factory defaults.

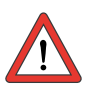

**Attention:** The factory setting causes application data set 1 (traction and lifting drive, DRV\_1) to be loaded. Pay attention to the terminal assignment and the functionality of the inverter module in this operation mode.

Finally, the factory setting in the RAM should be saved in a user data set by way of parameter 164-UMWR in subject area ["\\_15FC-Initial commis](#page-123-1)[sioning"](#page-123-1). Caution: Saving the factory setting by way of 150-SAVE = START in subject area ["\\_15FC-Initial commissioning"](#page-123-1) causes user data set 1 to be overwritten, because it is preset in the factory setting.

#### **Factory setting of all user data sets (complete device in delivery configuration)**

- DRIVEMANAGER: By setting parameter 4-PROG = 850 in subject area \_86SY-System, the device is reset completely to its factory setting. This includes all user data sets. During this process communication with the DRIVEMANAGER is cut. Reconnect.
- KEYPAD: You can achieve the same effect by simultaneously pressing the two cursor keys on the KEYPAD KP200 while the inverter module is powering up. The KEYPAD displays "RESET".

The reset takes approx. 30 seconds to restore the factory defaults of all user data sets. Then the device is ready to start again. User data set 1 is in the active data set (RAM).

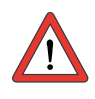

**Attention:** The factory setting causes application data set 1 (traction and lifting drive, DRV\_1) to be loaded. Pay attention to the terminal assignment and the functionality of the inverter module in this operation mode.

**[1](#page-8-2)**

**[A](#page-360-1)**

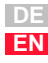

### **LIIST**

#### <span id="page-29-0"></span>**2.8 Loading device software**

#### **Loading new device software**

With the DRIVEMANAGER a new device software release (firmware) can be loaded into the Flash-EPROM of the CDA3000. This means the software can be updated without opening up the inverter module.

- **1.** To perform the update, connect the DRIVEMANAGER to the inverter module.
- **2.** From the Tools menu choose "Load device software (firmware) ...". The DRIVEMANAGER then guides you through the further work steps. LEDs H2 and H3 are lit steadily during transfer of the firmware. When the transfer is completed successfully, LED H2 goes out provided no ENPO signal is applied.

#### **Device software damaged (Bootstrap)**

The Bootstrap button is not designed for frequent use, and so should not be pressed unnecessarily.

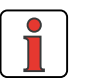

**Note:** Do not press the button beyond its contact point, otherwise it may be permanently damaged.

If there is no software in the inverter module or if the connection was broken during downloading of a software program, the following procedure must be followed:

- **1.** The required firmware (Hex file "3\_xxx\_xx.hex") must be present.
- **2.** Start the firmware transfer. From the DRIVEMANAGER under Tools "Load device software (firmware) ...".
- **3.** Select device type "CDA3000 (frequency inverter)".
- **4.** Follow the prompt to set the device to Bootstrap mode.

**Bootstrap mode on the CDA3000:** With the Boot key (2) pressed down, tap the button (1) briefly once. LED H2 goes out, if it was previously lit.

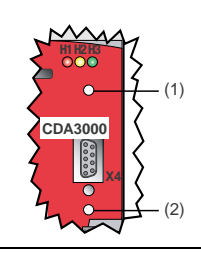

**5.** The DRIVEMANAGER prepares the device for the firmware transfer and erases the program memory (Flash-EPROM). Then LED H2 lights up in addition to LED H3 and the firmware is transferred.

- **6.** The device reports "Software successfully transferred".
- **7.** A new connection is set up. Message: "Waiting for readiness" from 0...100 %. When the transfer is completed successfully, LED H2 goes out provided no ENPO signal is applied.
- **8.** The CDA3000 automatically cancels Bootstrap mode.

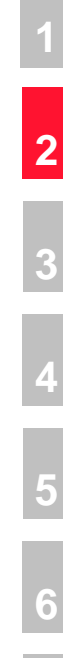

**[A](#page-360-1)**

**DE EN**

**[2](#page-10-1)**

**[4](#page-48-1)**

## <span id="page-32-1"></span><span id="page-32-0"></span>**3 User interface and data structure**

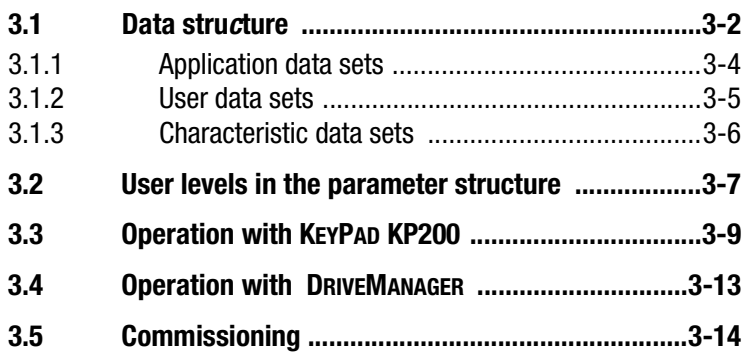

The user interface and data structure of the CDA3000 is highly flexible, as a result of various user control variants and wide-ranging parameter-setting facilities. In this way an ordered data structure provides assistance in data handling and in setting the parameters of the CDA3000 inverter module.

A special subject area containing the key parameters for safe operation of the drive provides assistance for quick and easy initial commissioning.

The parameters of the inverter module can be set using the simple KEY-PAD KP200 control unit or the user-friendly DRIVEMANAGER PC user software.

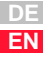

<span id="page-33-0"></span>**3.1 Data structure** | For parameter setting, individual parameters, parameter groups in subject areas or complete, predefined parameter data sets can be selected. These preset parameter data sets are termed application data sets (ADS). If the application data sets are modified by adaptations for the customer, the results are user data sets (UDS). Parameters can only be set in the active data set.

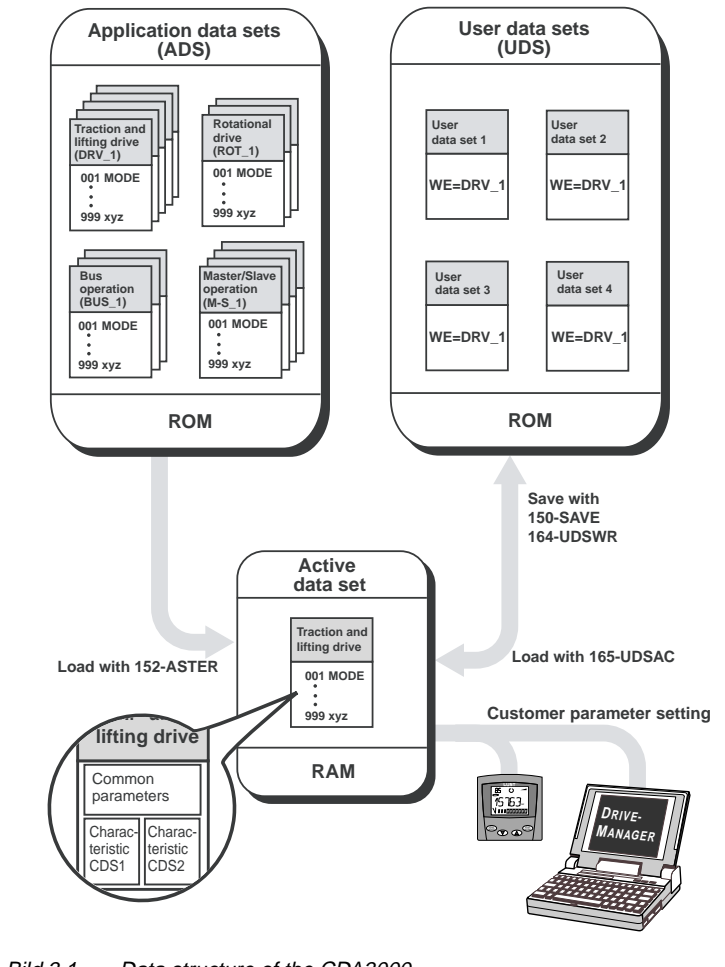

<span id="page-33-1"></span>Bild 3.1 Data structure of the CDA3000

#### **Explanatory notes:**

- Parameters from subject area ["\\_15FC-Initial commissioning"](#page-123-1).
- FS = Factory setting

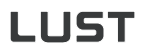

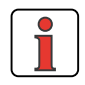

**Hinweis:** Any change of parameters is made only in the RAM, and at the end must be saved to the ROM by means of parameter 150-SAVE in subject area ["\\_15FC-Initial commissioning".](#page-123-1) To save the change, click on the "Save setting in device" button in the DRIVEMANAGER user software. The same effect is achieved by simultaneously pressing the two cursor keys on the KEYPAD KP200 control unit for approx. 2 seconds while at the menu level. At the menu level the display shows "MENU".

**[2](#page-10-1)**

**[3](#page-32-1)**

**[4](#page-48-1)**

**[5](#page-120-1)**

**[6](#page-288-1)**

**[A](#page-360-1)**

**DE EN**

#### **Parameters**

The parameters are changeable variables which are all assigned a predefined factory setting (FS). They have a fixed value range with a minimum and maximum value. The current parameter value is always displayed.

#### **Subject areas**

For ease of handling the parameters are bundled into parameter groups. The parameter groups are termed subject areas, and contain the software functions of the CDA3000 inverter module.

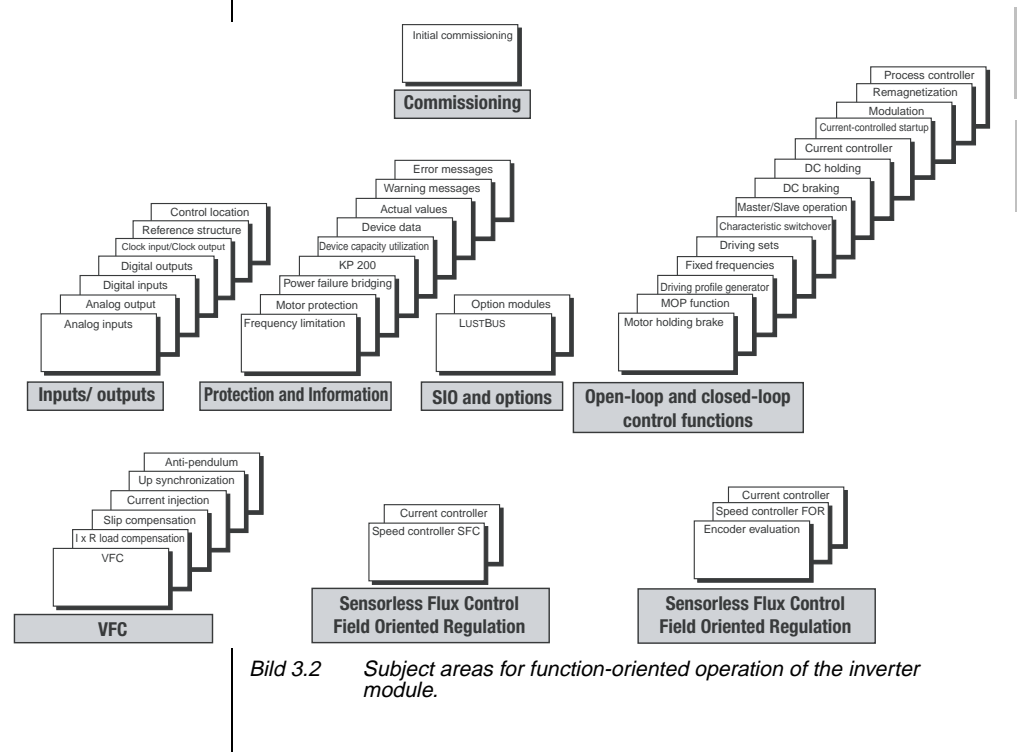

#### <span id="page-35-0"></span>**3.1.1 Application data sets**

Application data sets (ADS) are preset, complete parameter data sets which are provided to handle a wide variety of application-typical movement tasks.

Loading an application data set into the RAM automatically configures the inverter module ([see Bild 3.1\)](#page-33-1). All subject areas, including the signal processing inputs and outputs, are preset to the chosen solution.

Using an application data set makes commissioning of the inverter module much quicker and easier. By changing individual parameters, the application data sets can be adapted to the needs of the specific task. These modified application data sets are stored in the device as user data sets. In this way you can arrive more rapidly at your desired movement solution.

A total of 15 application data sets cover the typical areas of application of the CDA3000 inverter module.

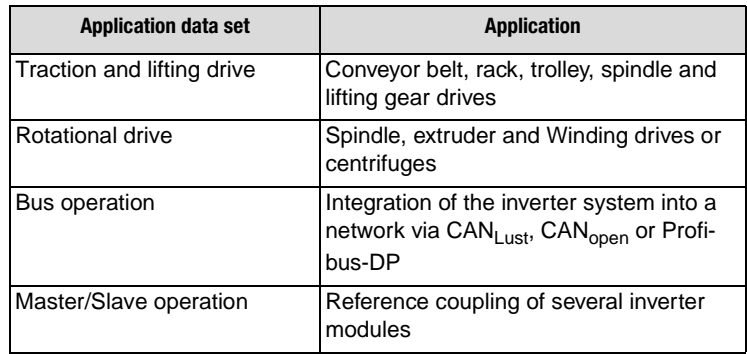

#### **Application data sets and typical applications:**

Tabelle 3.1 Typical uses of the application data sets

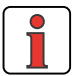

**Hinweis:** The **factory setting(FS)** is application data set 1 of the "traction and lifting drive" category. It is automatically loaded and activated the first time the unit is started. After every subsequent start the selected user data set is loaded.
**3.1.2 User data sets** | When the application data set has been adapted to the respective application, the resultant new data set must be saved as a custom setting in the user data set. It is not possible to store the data in a factory predefined application data set ([see Bild 3.1](#page-33-0)).

> Four user data sets (UDS) can be managed in the inverter module, with one user data set containing two subordinate characteristic data sets (CDS).

> The user data sets managed by the inverter can be selected and activated via the KEYPAD or DRIVEMANAGER, by bus access or via terminals. Online switching (drive started) between the user data sets is not possible.

> For a user data set switchover the "ENPO" signal can remain set but the power stage of the inverter module must be inactive, i.e. no start signal must be applied. The switchover takes approximately 2 to 3 seconds. The "completed" signal for the switchover can be delivered to a digital output.

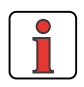

**Hinweis:** It is not possible to switch user data sets online.

#### **Example of switchover via terminals:**

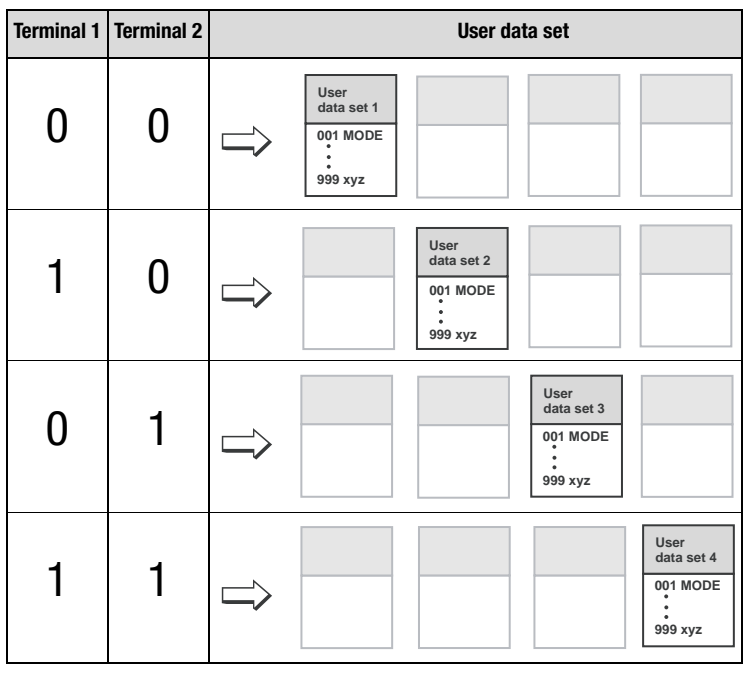

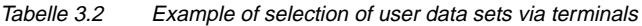

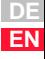

### **3.1.3 Characteristic data sets**

Each user data set and the application data sets may contain a second characteristic data set. The switch can be made to this second characteristic data set

- by terminals
- when a frequency limit is reached
- when the direction is reversed or
- by bus access.

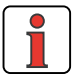

**Hinweis:** Online switching between characteristic data sets CDS1 and CDS2 **is possible**.

The following subject areas contain parameters for the second characteristic data set:

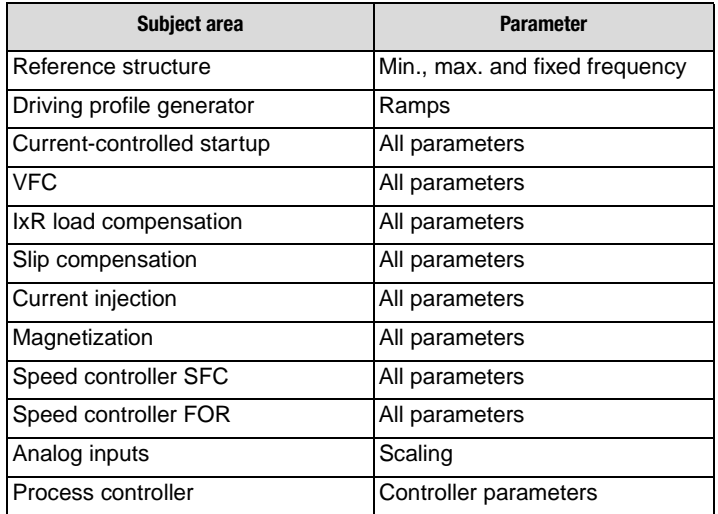

Tabelle 3.3 Characteristic data set dependent parameters

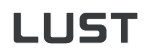

#### **3.2 User levels in the parameter structure** By means of the parameters the inverter module can be fully adapted to the application task. In addition there are parameters for the internal variables of the inverter module which, for the sake of general operating safety, are protected against user access.

The user levels are set by way of parameter 01-MODE in subject area ["\\_36KP-KEYPAD"](#page-204-0). The number of editable and displayable parameters changes depending on the user level. The higher the user level the greater the number of accessible parameters. In contrast, users are presented with a more concise range of those parameters which are really required, allowing them to find their specific solution more rapidly. Consequently, choosing as low a user level as possible makes operation significantly easier.

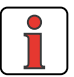

**Hinweis:** The user levels protect against unauthorized access. Consequently, in parameter setting with the KP200 user level 01- MODE=2 is activated approximately 10 minutes after the last key press.

Whether a parameter can be only viewed, or viewed and edited, on the current user level is indicated by symbols.

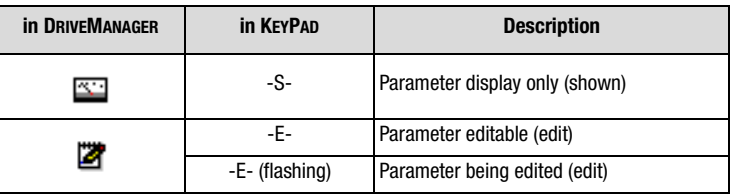

Tabelle 3.4 Indication of whether a parameter is editable

#### **Error ATT1**

If a user attempts to edit a display-only parameter in the KEYPAD, access is denied and a warning message ATT1 is displayed. The warning message can be reset by pressing the **Start/Enter** key.

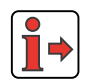

More user error and fault messages are detailed in the Appendix.

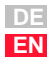

#### **Changing user level**

If a higher user level is selected by way of parameter 01-MODE, a prompt for the associated password is automatically delivered. The password can be changed by way of a password parameter in subject area " 36KP-KEY-[PAD"](#page-204-0) (setting "000" = password disabled).

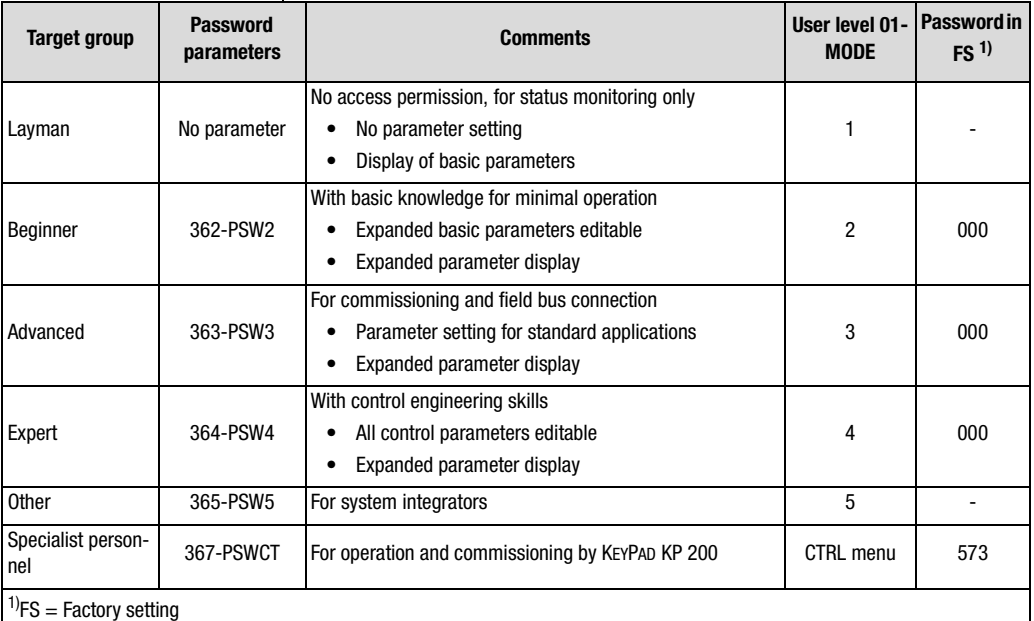

Tabelle 3.5 Setting user levels via subject area ["\\_36KP-K](#page-204-0)EYPAD"

If a password is set for user level 2 ... 4, viewing and parameter setting at the relevant user level via KP200 is retained until the switch is made to a lower user level. For this, a new user level must be selected via parameter 01-MODE.

#### **Changing the password for a user level**

A password can only be changed for the authorized levels - passwords to a higher user level cannot be viewed or changed. The password is changed by selecting the parameter, editing it and then saving it by pressing the Enter key on the KEYPAD KP 200. It can also be changed by way of the DRIVEMANAGER. The password is not activated until you switch to a lower user level.

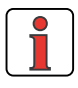

**Hinweis:** Please make a note of any change of password and keep your passwords safe from third parties.

#### **3.3 Operation with KEYPAD KP200**

#### **Mounting and connection of the KEYPAD**

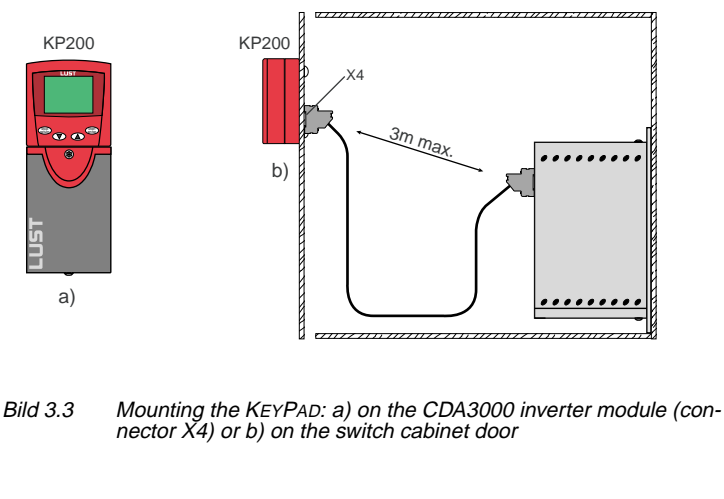

### **Controls and displays**

a)

**start enter stop return**

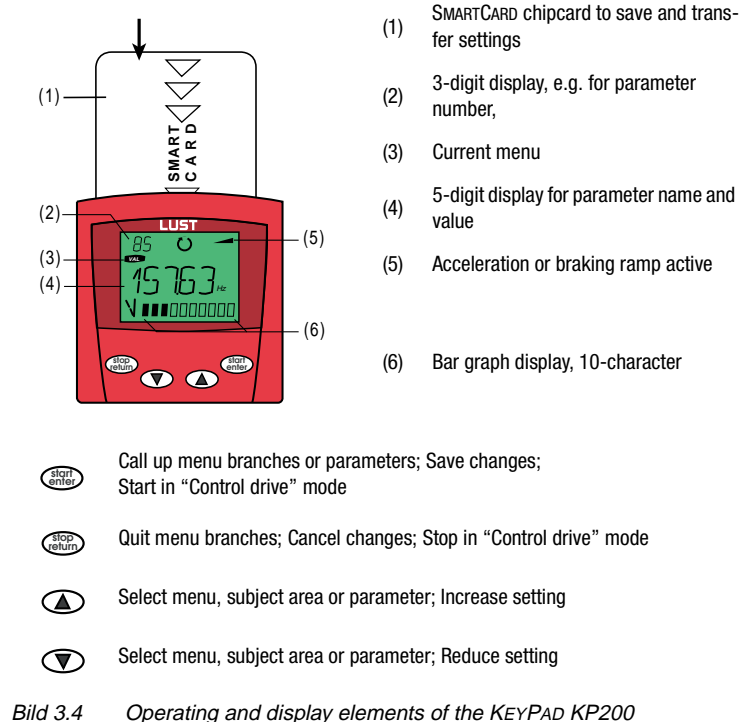

(5) Acceleration or braking ramp active

(6) Bar graph display, 10-character

**DE EN**

**[1](#page-8-0)**

**[2](#page-10-0)**

**[3](#page-32-0)**

**[4](#page-48-0)**

**[5](#page-120-0)**

**[6](#page-288-0)**

**[A](#page-360-0)**

#### **Menu structure**

The KEYPAD KP200 has a user-friendly menu structure which is identical to that of the KP100 for the SMARTDRIVE VF1000 inverters and the MASTERCONTROL SERVOCONTROLLERS

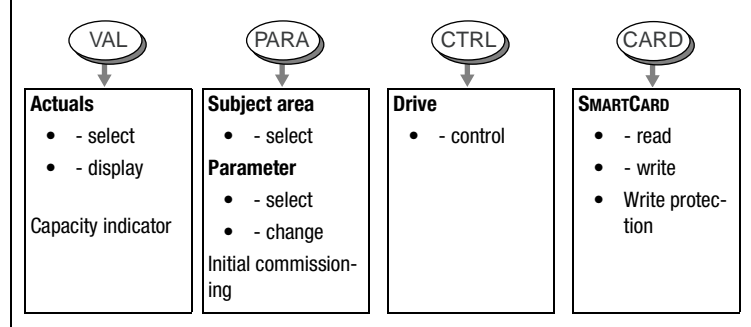

Bild 3.5 Functions of the menus

On the menu level ("MENU" display) you can use the cursor keys to switch between menus. Press the **Start/Enter** key to open a menu and the **Stop/Return** key to quit the menu.

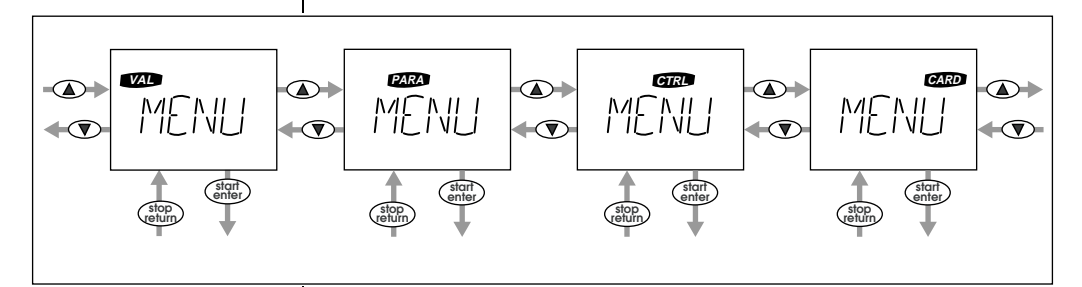

Bild 3.6 Navigation at menu level

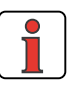

**Hinweis:** Any change of parameters in the "PARA" menu branch is made only in the RAM, and at the end must be saved to the ROM. At the menu level, this is done by simultaneously pressing the two cursor keys for approx. 2 seconds.

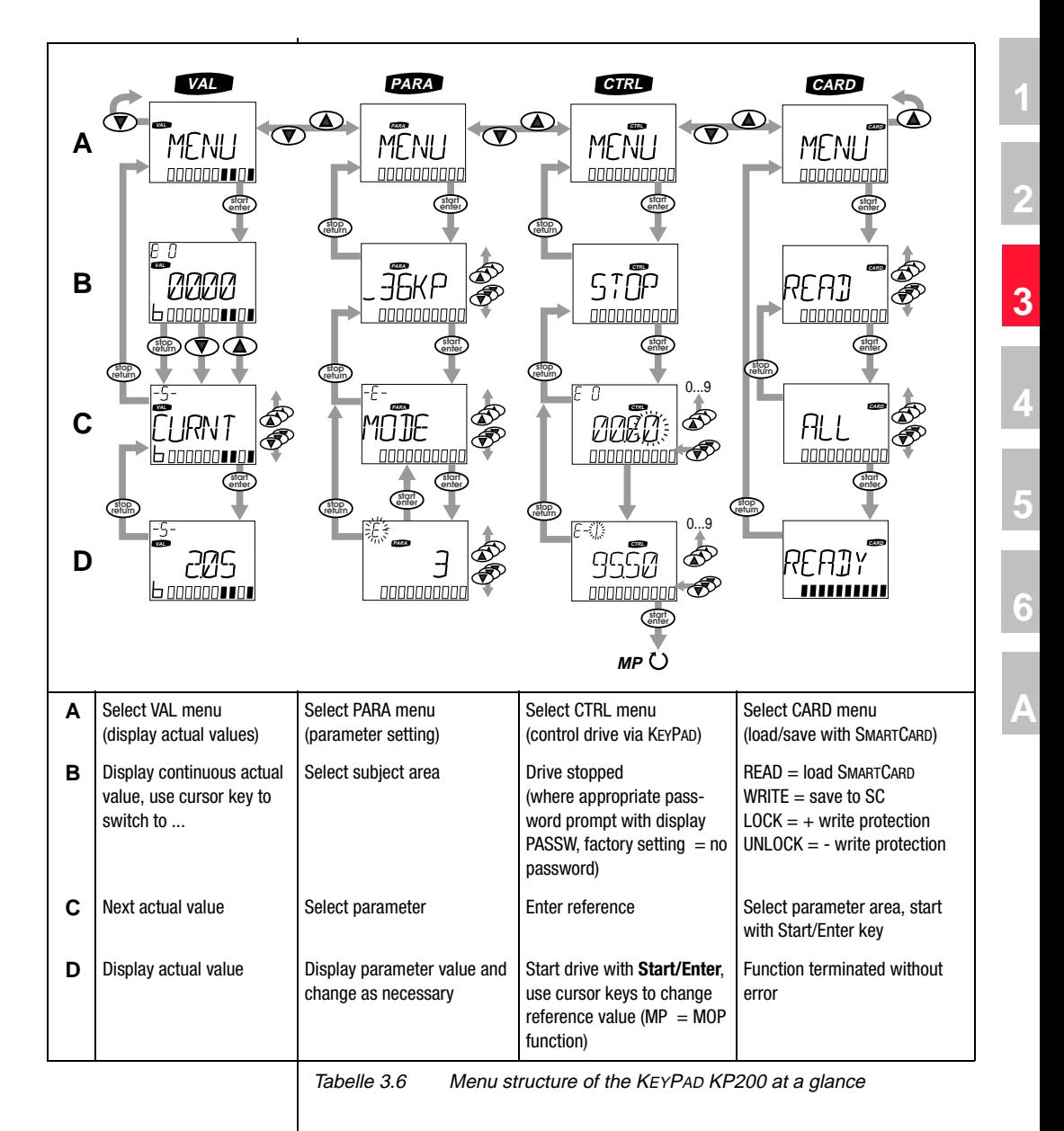

 $\ket{\blacktriangle}$ 

For more information on operation with the KEYPAD refer to the KEYPAD KP200 Operation Manual.

> **DE EN**

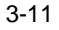

# LIIST

#### **Exponential value display**

The five-digit parameter value display is in exponential format. The reference input in the CTRL menu is likewise entered and displayed in exponential format.

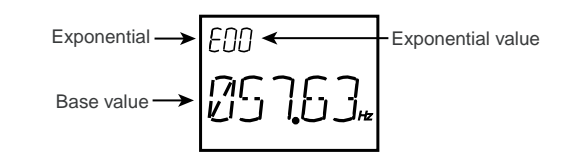

Bild 3.7 Exponential representation on the KP200 display

The exponential format is easy to work with if you view the exponential value as a "decimal point shift factor".

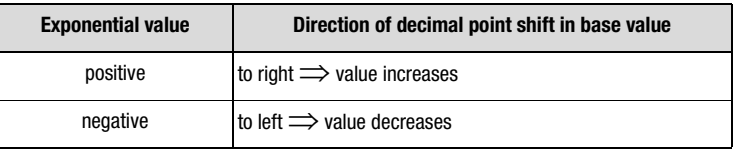

Tabelle 3.7 Exponential value as "decimal point shift factor"

The decimal point is shifted in the base value by the number of places according to the exponential value.

**Example:**

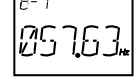

 $\sqrt{2}$ 

decimal point shifted by one place to the left  $\implies$  57.63<sup>-1</sup> Hz = 5,763 Hz

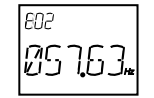

decimal point shifted by two places to the right  $\implies$  57.63<sup>2</sup> Hz = 5763 Hz

#### **3.4 Operation with DRIVEMANAGER**

*The quick route to a drive solution*

#### **Connection and startup**

- Connect the interface cable and switch on the power supply to the drive unit.
- When the program starts the DRIVEMANAGER automatically connects to the attached drive unit (at least V2.3).
- If the connection setup does not occur automatically, check the settings in the **Tools > Options** menu and start the connection setup

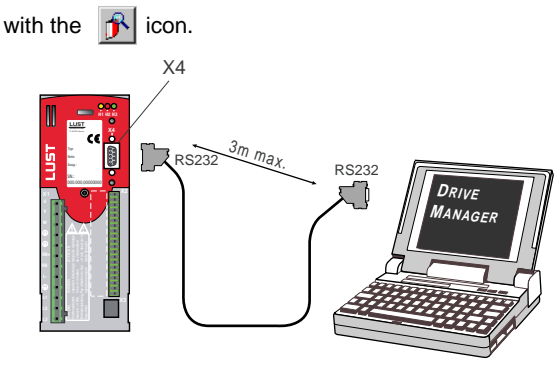

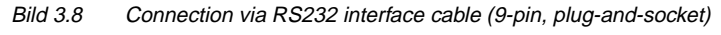

#### **The key functions**

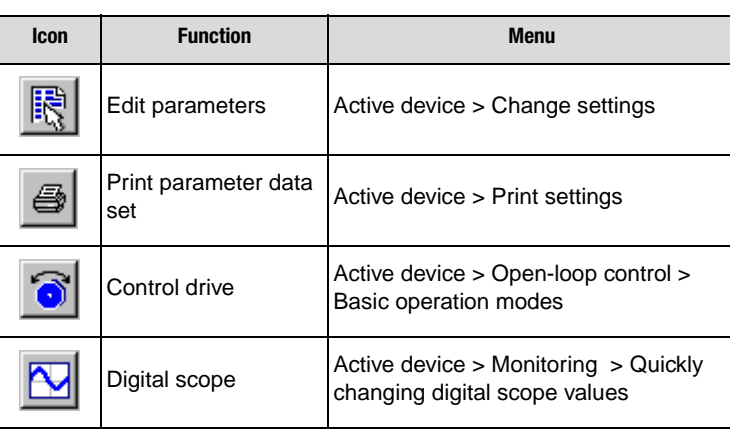

Tabelle 3.8 Functions of the DRIVEMANAGER

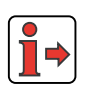

For more information refer to the DRIVEMANAGER Help.

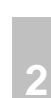

**[1](#page-8-0)**

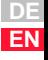

## LIIST

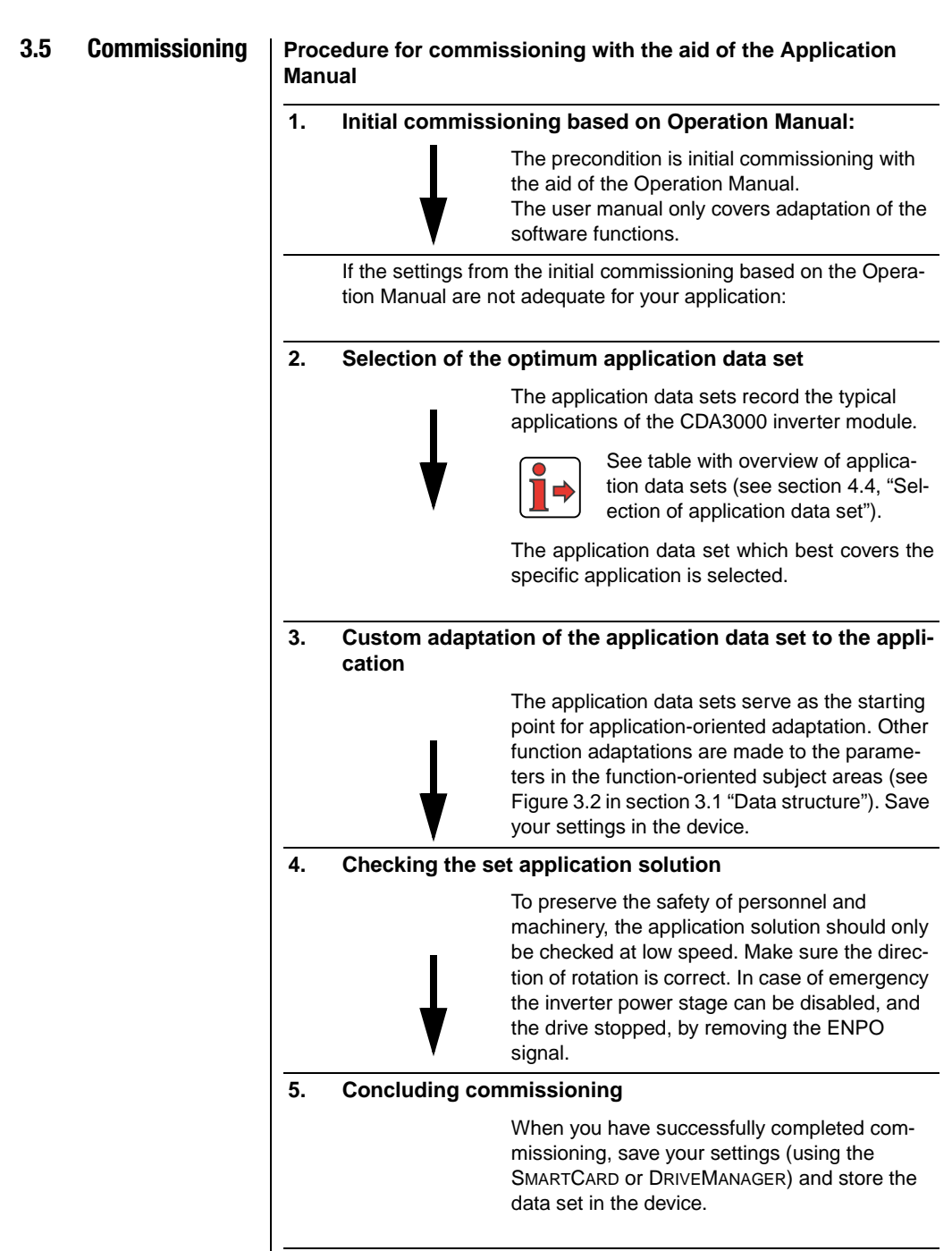

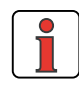

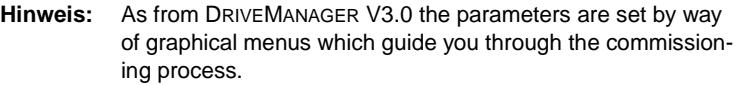

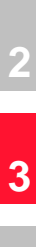

**[4](#page-48-0)**

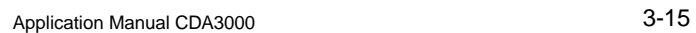

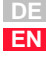

Application Manual CDA3000 3-16

#### <span id="page-48-0"></span>**Application data sets**  $\overline{\mathbf{4}}$

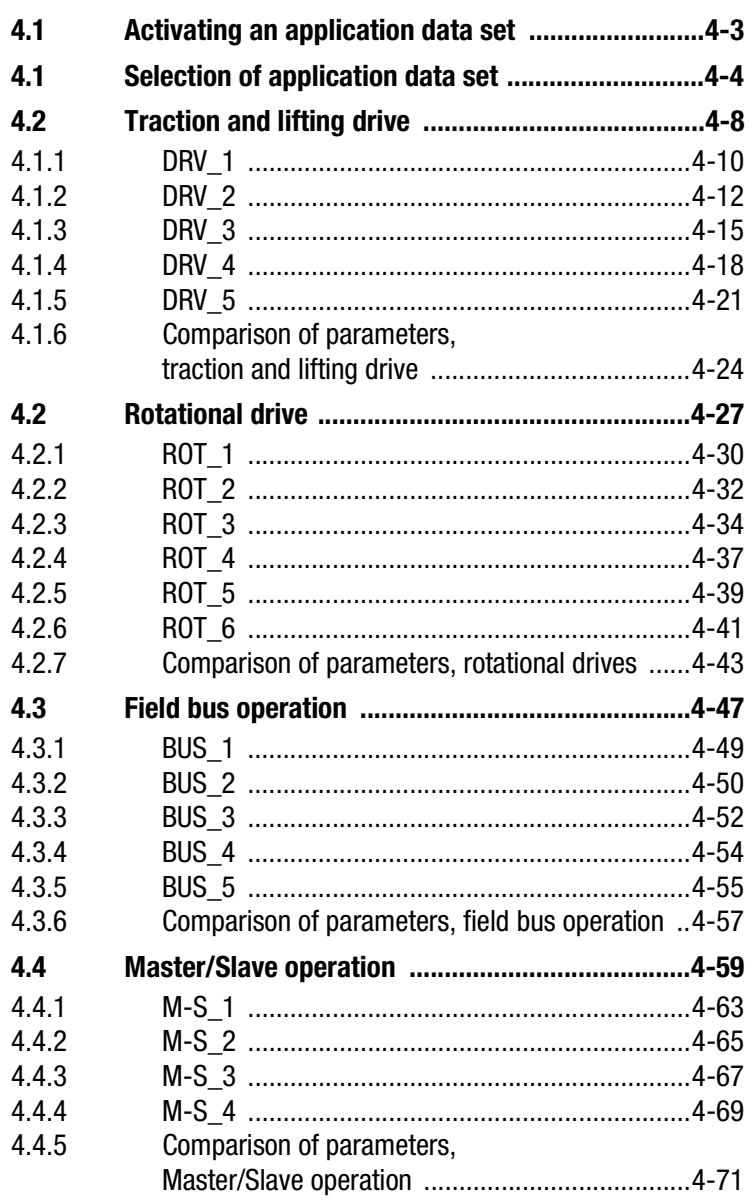

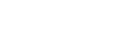

DE<br>EN

 $\overline{2}$ 

3

4

5

 $\overline{6}$ 

Ä

# LIIST

The inverter module contains **preset solutions** for the most frequent applications (so-called "application data sets"). The object of these presets is to find the optimum device setup for the application with minimal parameter setting.

Based on the application-specific basic settings for the "traction and lifting drive" and "rotational drive" categories, all software functions relevant here are already optimized to those applications.

With additional basic settings the inverter module can be very easily be preset for field bus operation or for network operation with several inverter modules (Master/Slave operation).

Within these four presets, the inverter module offers users the possibility of selecting various control terminal settings. In this way the inputs and outputs of the inverter module are adapted to the signals required in the process.

With the total of 20 available presets the inverter module can be adapted with a small number of parameters to virtually any application, thereby greatly reducing commissioning times.

## <span id="page-50-0"></span>**4.3 Activating an application data set**

By means of assistance parameter 152-ASTER, in subject area ["\\_15FC-](#page-123-0)[Initial commissioning",](#page-123-0) a preset application data set is activated in the inverter module. This means that the presets for the application in question are loaded.

Parameter 151-ASTPR, in subject area ["\\_15FC-Initial commissioning",](#page-123-0) always retains the original device preset as its display value when an application data set is edited.

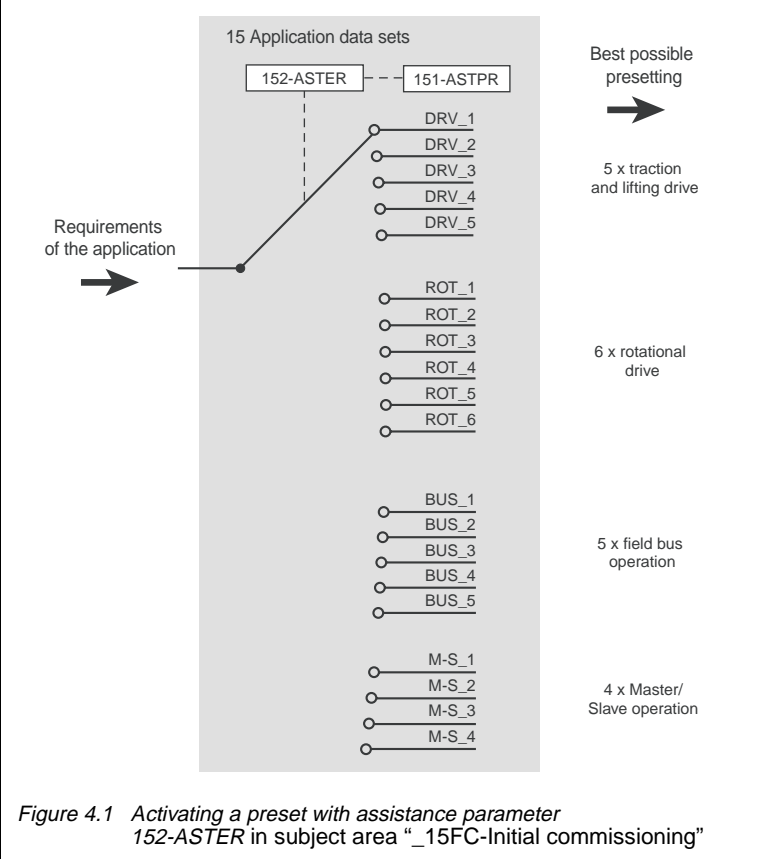

**[1](#page-8-0)**

**[2](#page-10-0)**

**[3](#page-32-0)**

**[4](#page-48-0)**

**[5](#page-120-0)**

**[6](#page-288-0)**

**[A](#page-360-0)**

**Application data set Traction and lifting drive**

# LUST

<span id="page-51-1"></span><span id="page-51-0"></span>**4.4 Selection of application data set**

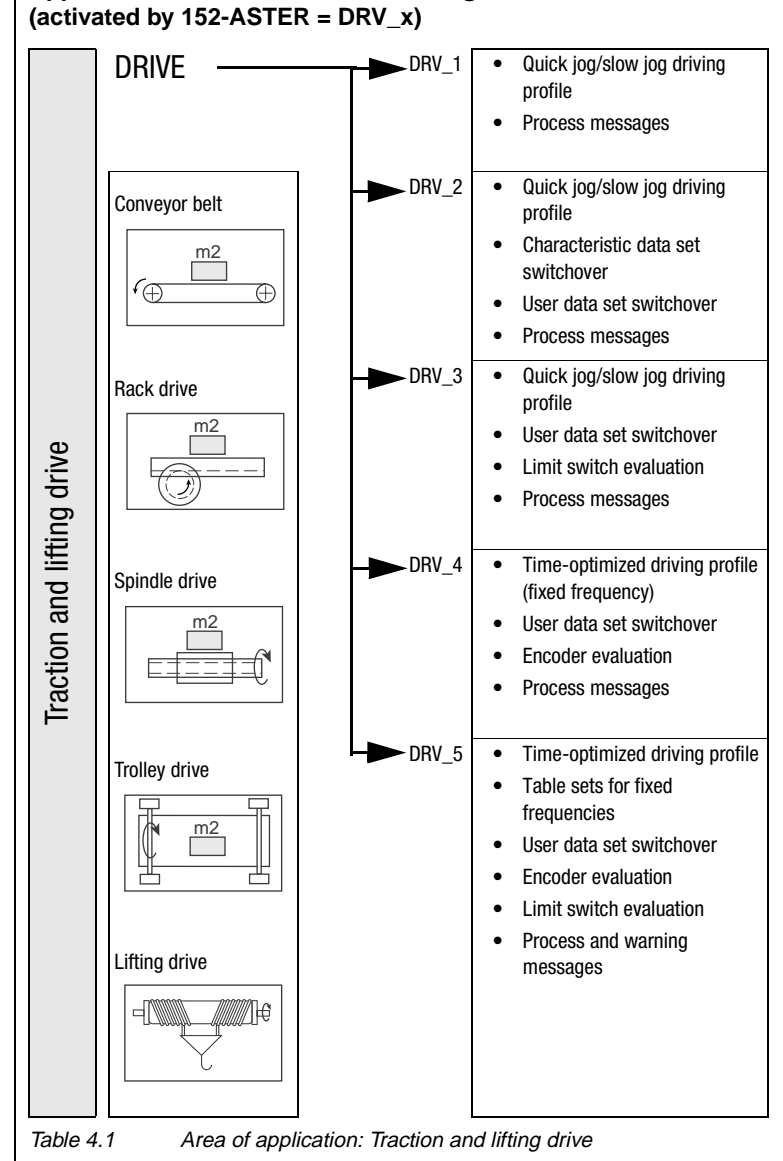

**Note:** Application data set DRV\_5 requires user module UM-8I40 at option slot 1 (terminal X6).

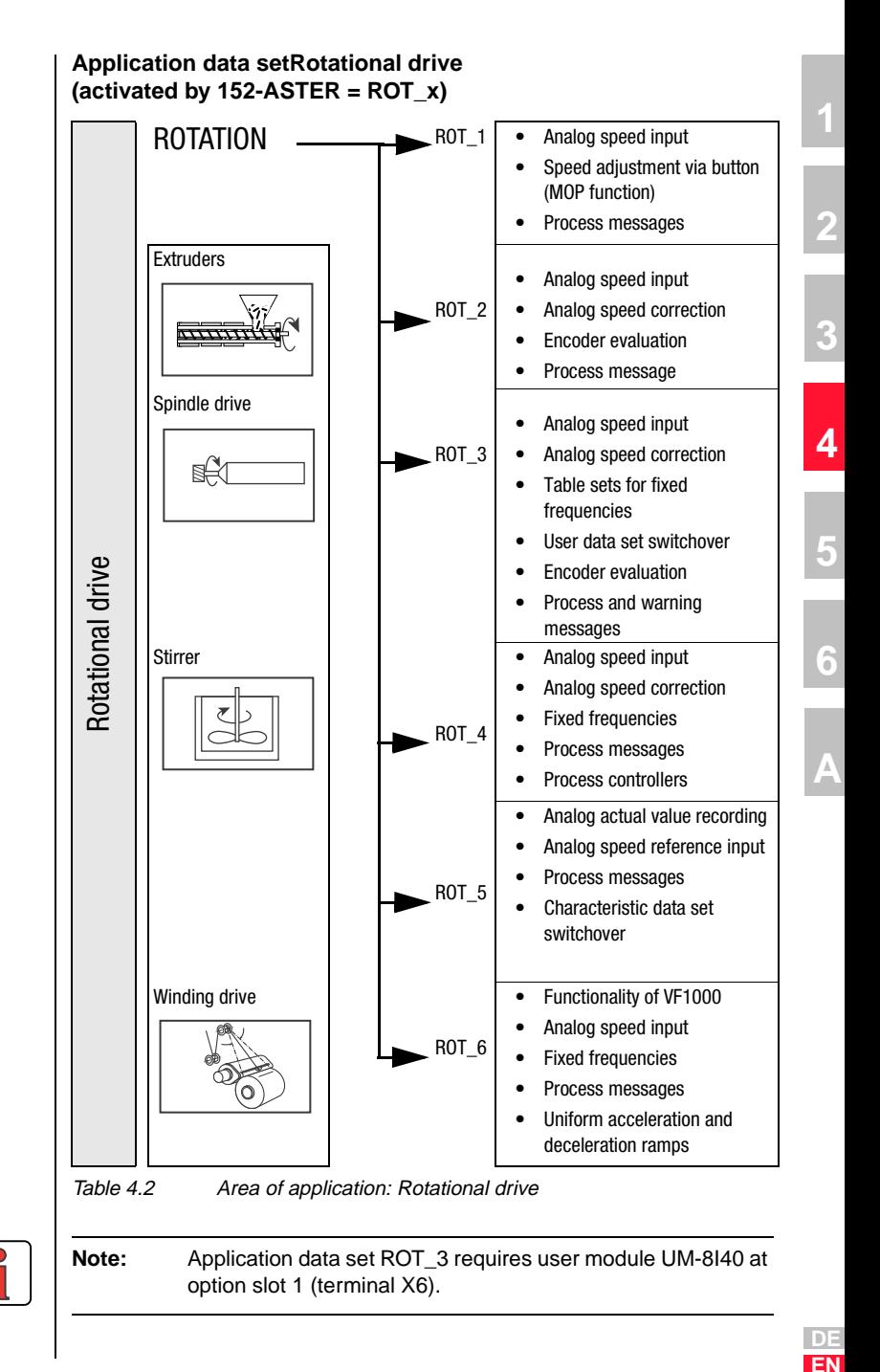

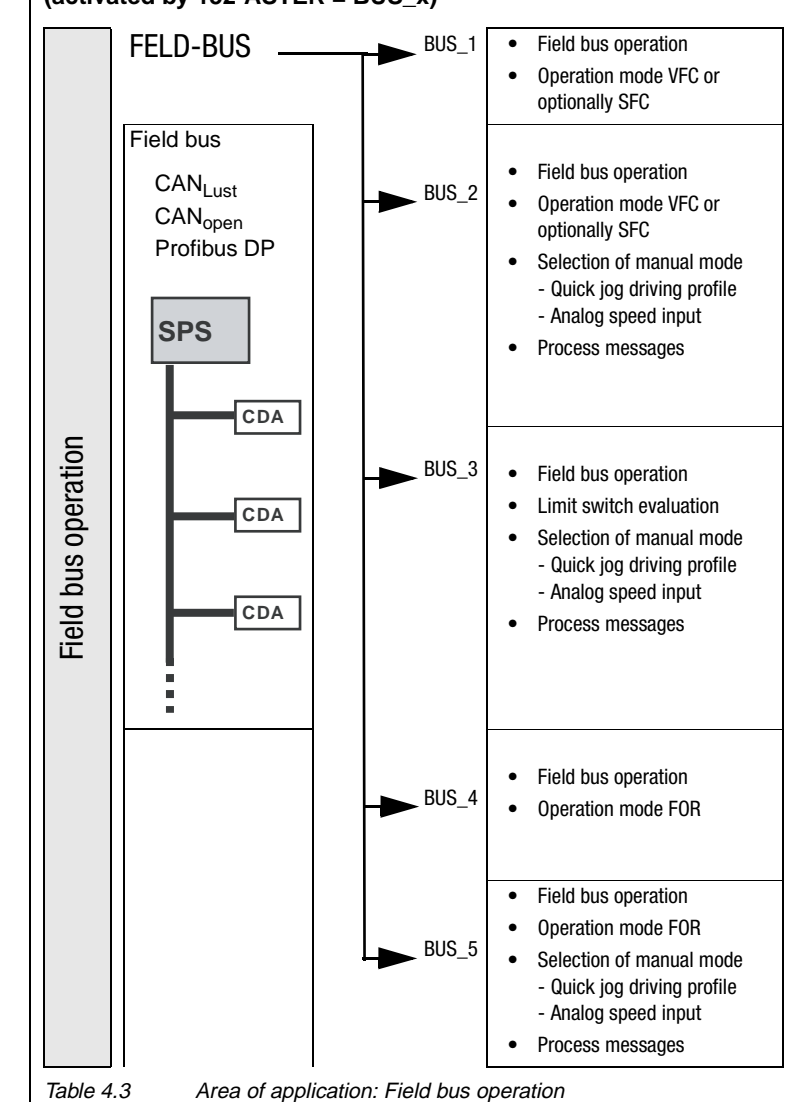

#### **Application data setField bus operation (activated by 152-ASTER = BUS\_x)**

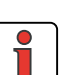

**Note:** The "field bus operation" application requires the appropriate communication module at option slot 2 (terminal X7).

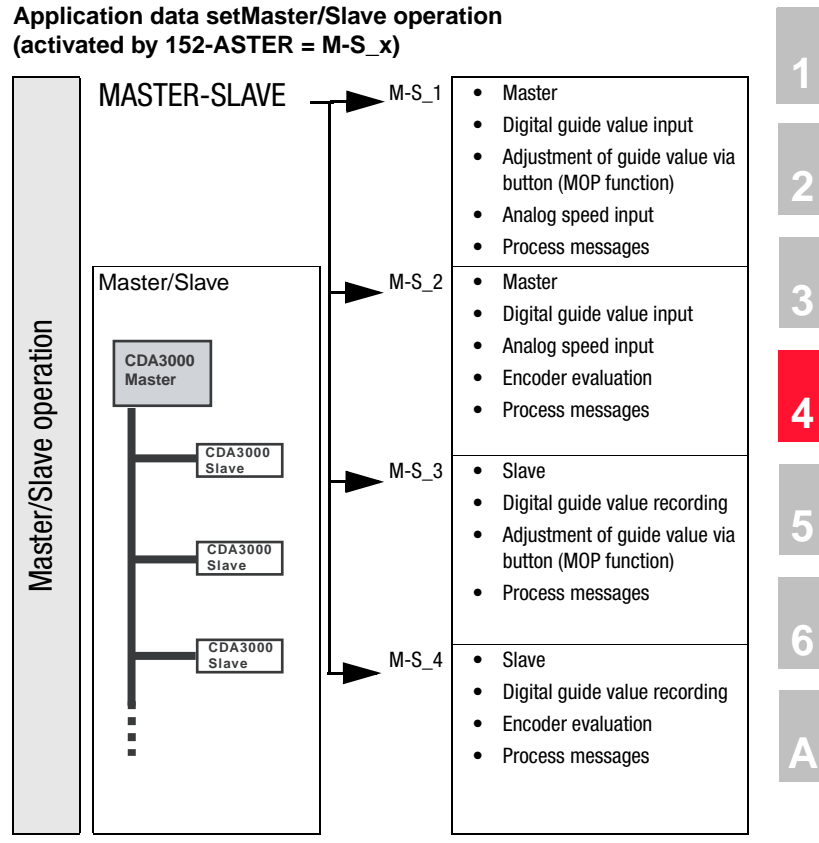

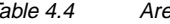

Table 4.4 Area of application: Master/Slave operation

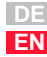

### <span id="page-55-0"></span>**4.5 Traction and lifting drive**

Loading one of the application data sets DRV\_1 to DRV\_5 into the RAM by setting parameter 152-ASTER, in subject area ["\\_15FC-Initial](#page-123-0) [commissioning",](#page-123-0) causes the inverter module automatically to adopt the preset software functions as well as the presets for all the inputs and outputs for the traction and lifting drive application area.

### **Active functions in the preset**

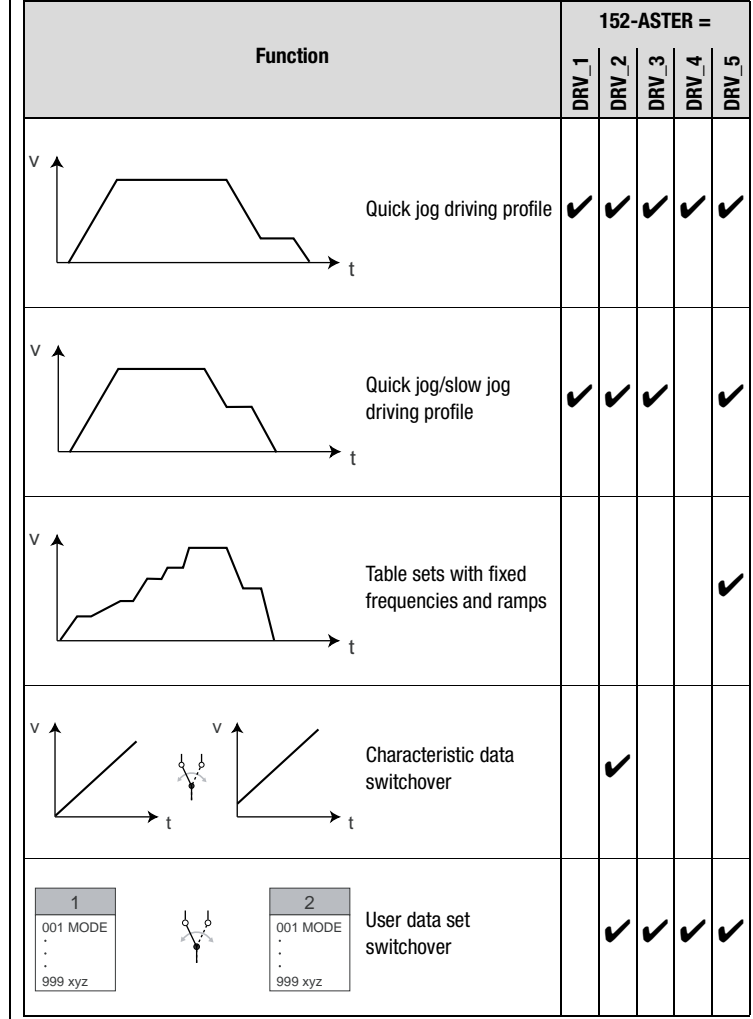

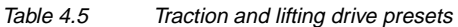

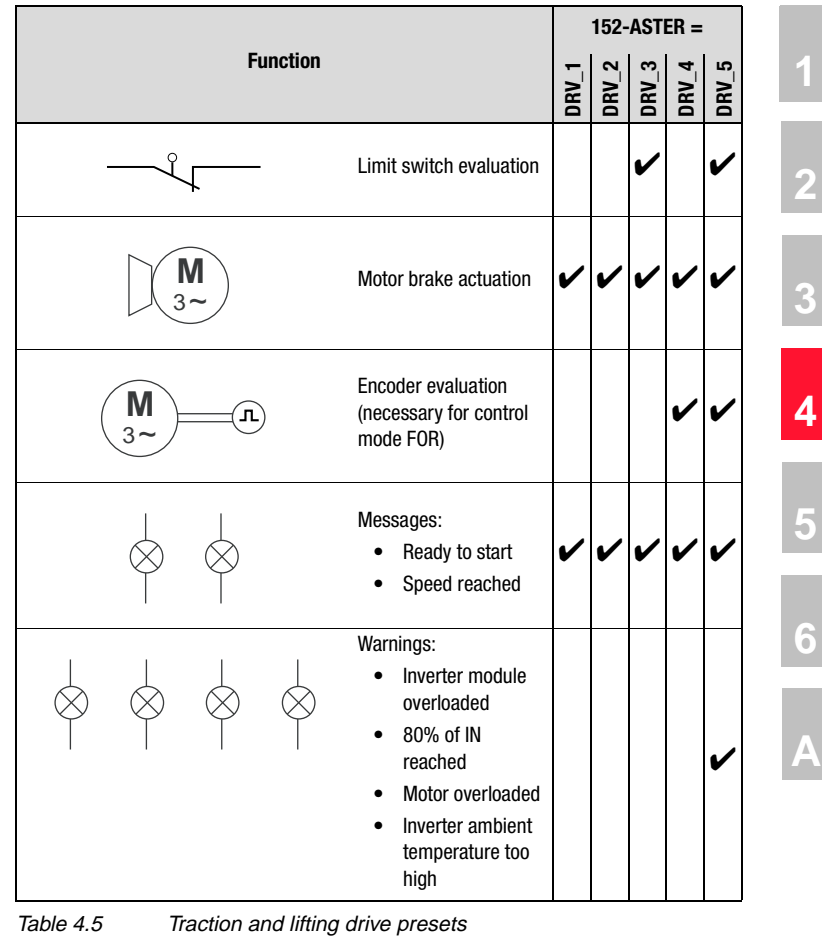

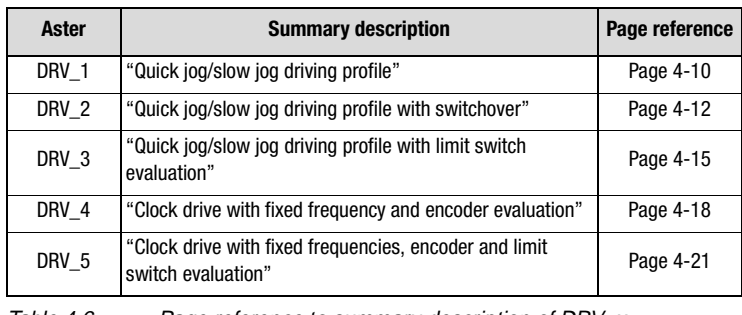

Table 4.6 Page reference to summary description of DRV\_x

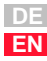

## <span id="page-57-0"></span>**4.5.1 DRV\_1 Quick jog/slow jog driving profile**

<span id="page-57-1"></span>Preset 1 for traction and lifting drives

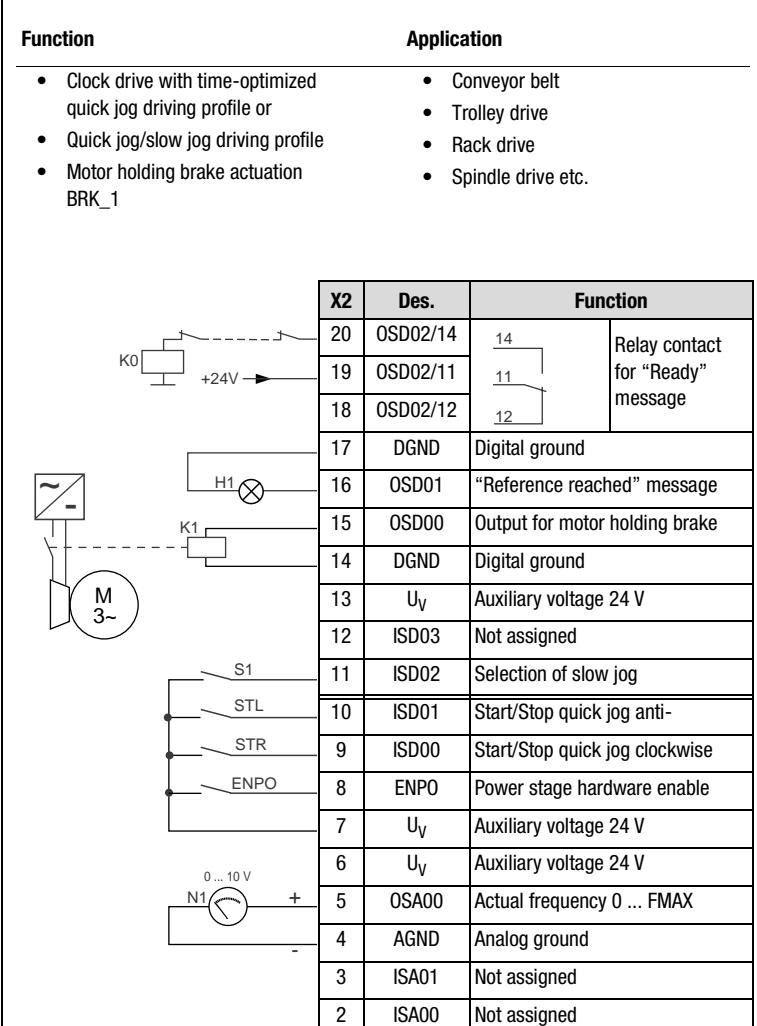

Figure 4.2 Control terminal assignment with ASTER = DRV\_1

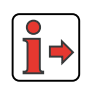

The parameter presets for application data sets DRV\_x are located as parameter comparison references in section [4.5.6](#page-71-0) "Comparison of parameters, traction and lifting drive".

 $1$  U<sub>R</sub> Reference voltage 10V, 10mA

#### **4 Application data sets**

*Input signals*

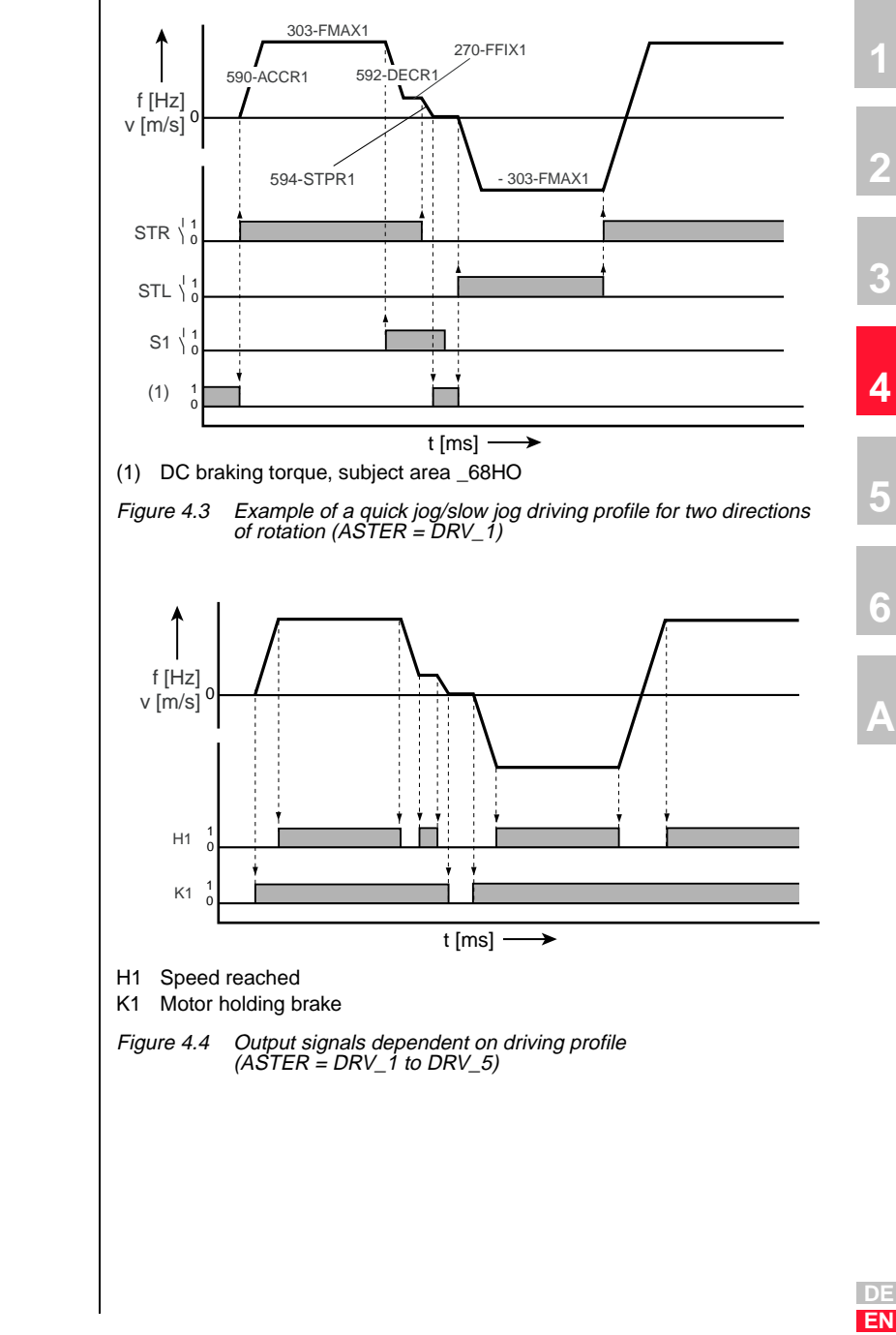

<span id="page-58-0"></span>*Output signals*

## <span id="page-59-0"></span>**4.5.2 DRV\_2 Quick jog/slow jog driving profile with switchover**

<span id="page-59-1"></span>Preset 2 for traction and lifting drives

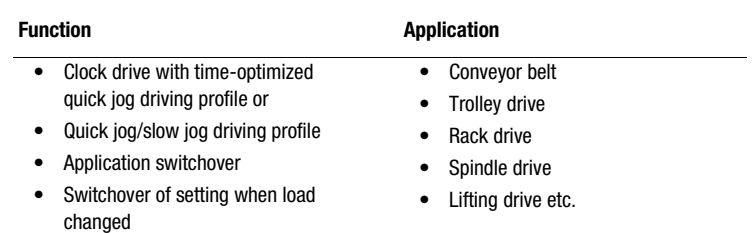

• Motor holding brake actuation BRK<sub>1</sub>

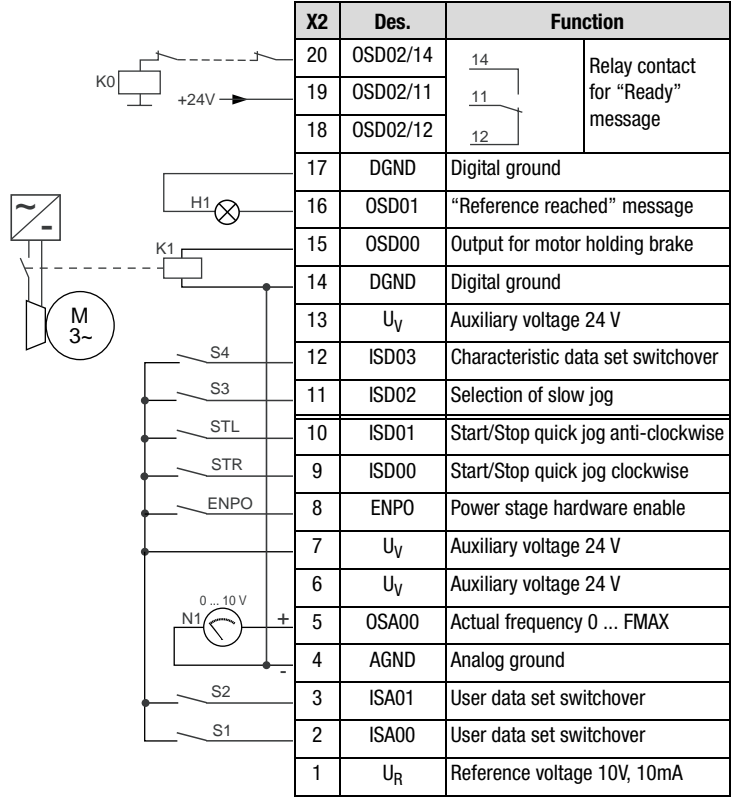

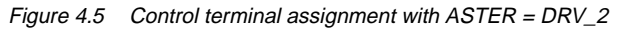

**[1](#page-8-0)**

**[2](#page-10-0)**

**[3](#page-32-0)**

**[4](#page-48-0)**

**[5](#page-120-0)**

**[6](#page-288-0)**

**[A](#page-360-0)**

**DE EN**

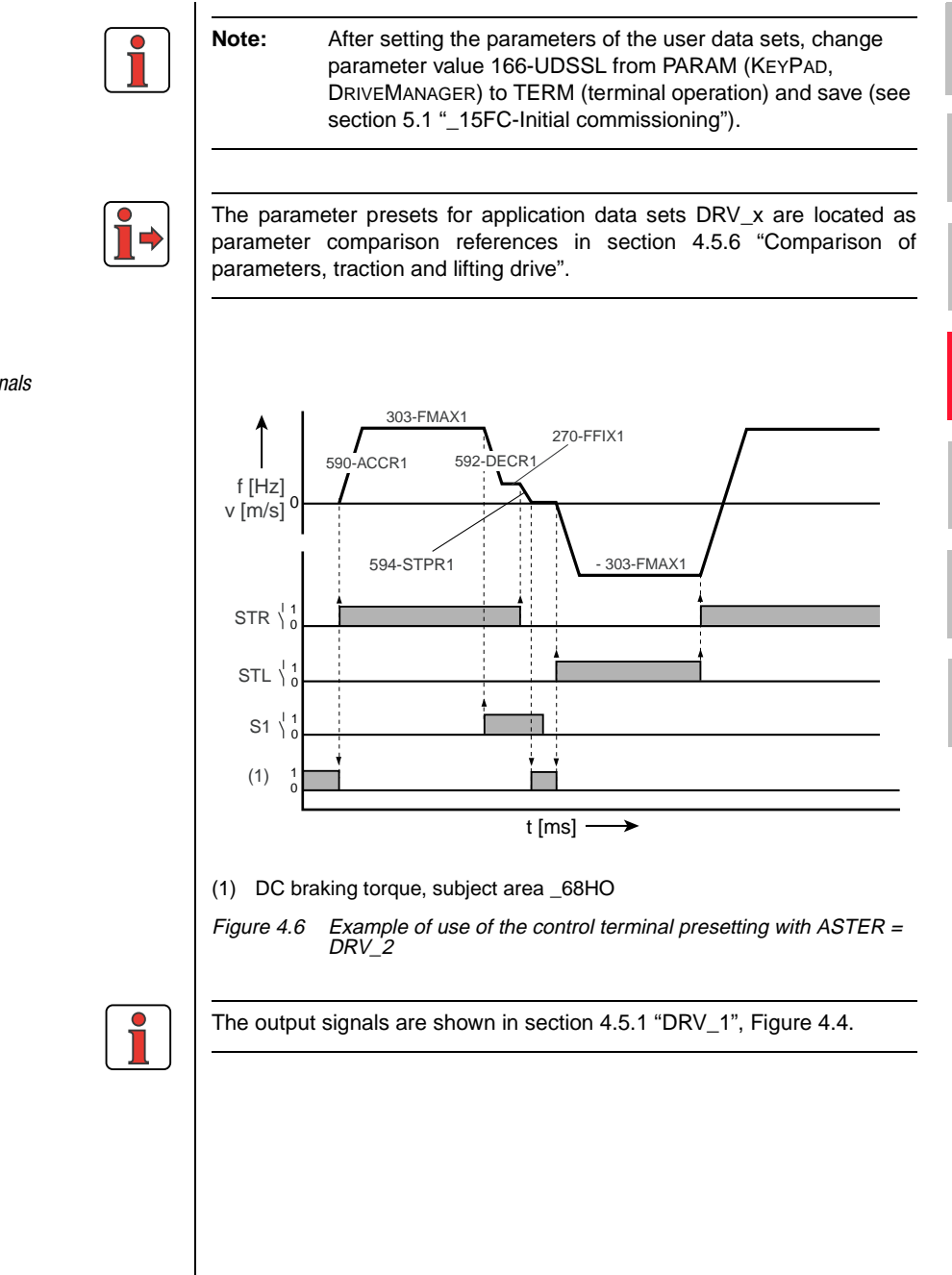

*Input signals*

#### **User data set switchover (switchable offline)**

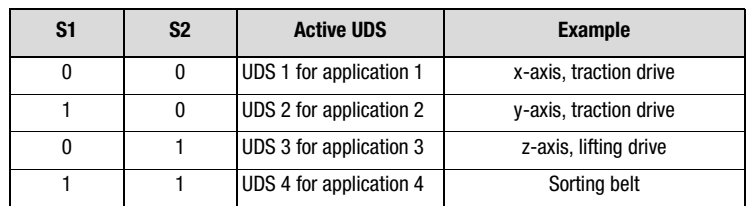

Table 4.7 User data set switchover

#### **Characteristic data set switchover (switchable online)**

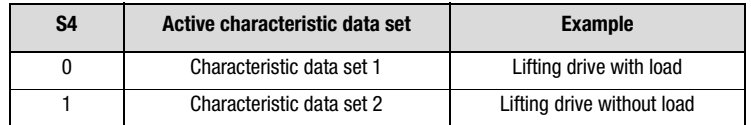

Table 4.8 Characteristic data set switchover

## <span id="page-62-0"></span>**4.5.3 DRV\_3 Quick jog/slow jog driving profile with limit switch evaluation**

<span id="page-62-1"></span>Preset 3 for traction and lifting drives

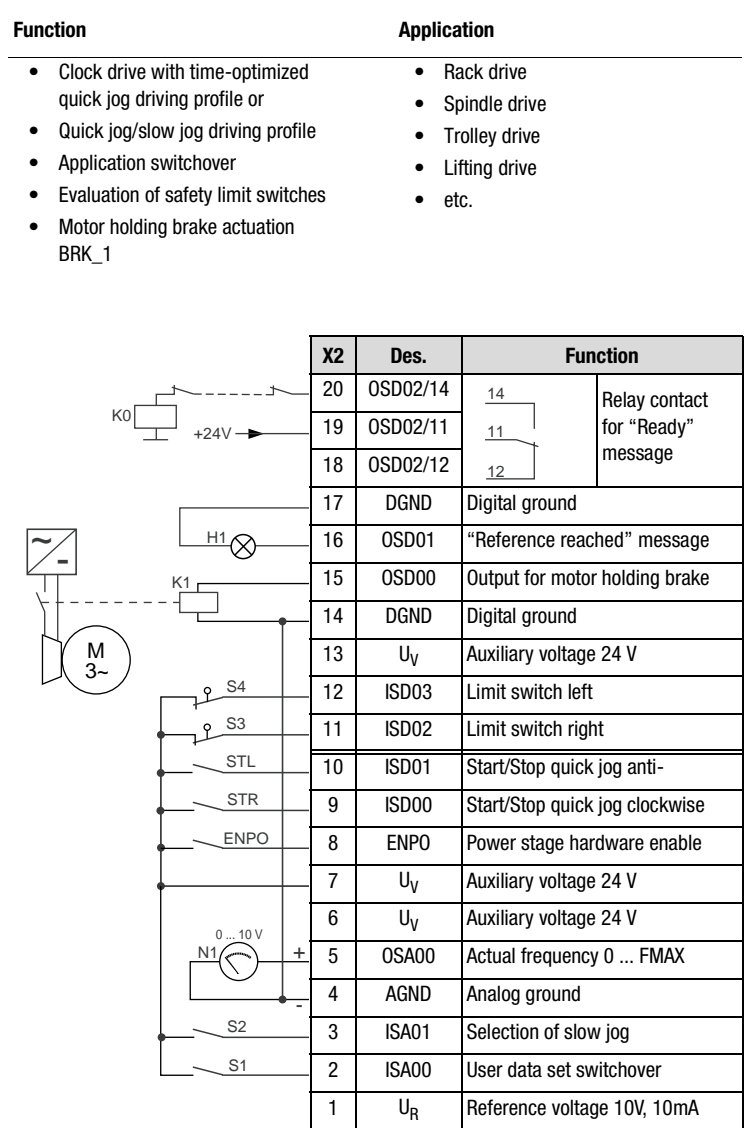

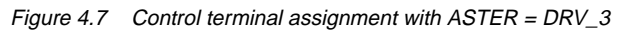

**[1](#page-8-0)**

**[2](#page-10-0)**

**[3](#page-32-0)**

**[4](#page-48-0)**

**[6](#page-288-0)**

**[A](#page-360-0)**

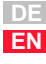

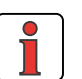

**Note:** After setting the parameters of the user data sets, change parameter value 166-UDSSL from PARAM (KEYPAD, DRIVEMANAGER) to TERM (terminal operation) and save ([see](#page-123-0)  [section 5.1 "\\_15FC-Initial commissioning"\)](#page-123-0).

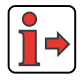

The parameter presets for application data sets DRV\_x are located as parameter comparison references in section [4.5.6](#page-71-0) "Comparison of parameters, traction and lifting drive".

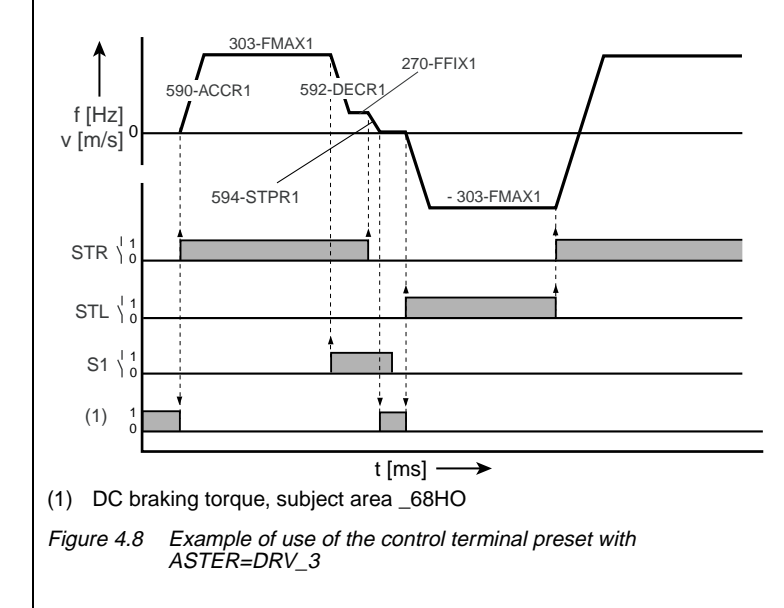

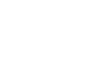

l d

The output signals are shown in section [4.5.1 "DRV\\_1",](#page-57-0) [Figure 4.4.](#page-58-0)

#### **User data set switchover (switchable offline)**

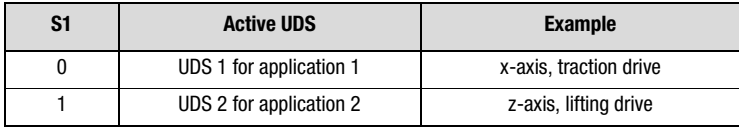

Table 4.9 User data set switchover

#### *Input signals*

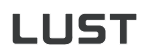

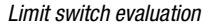

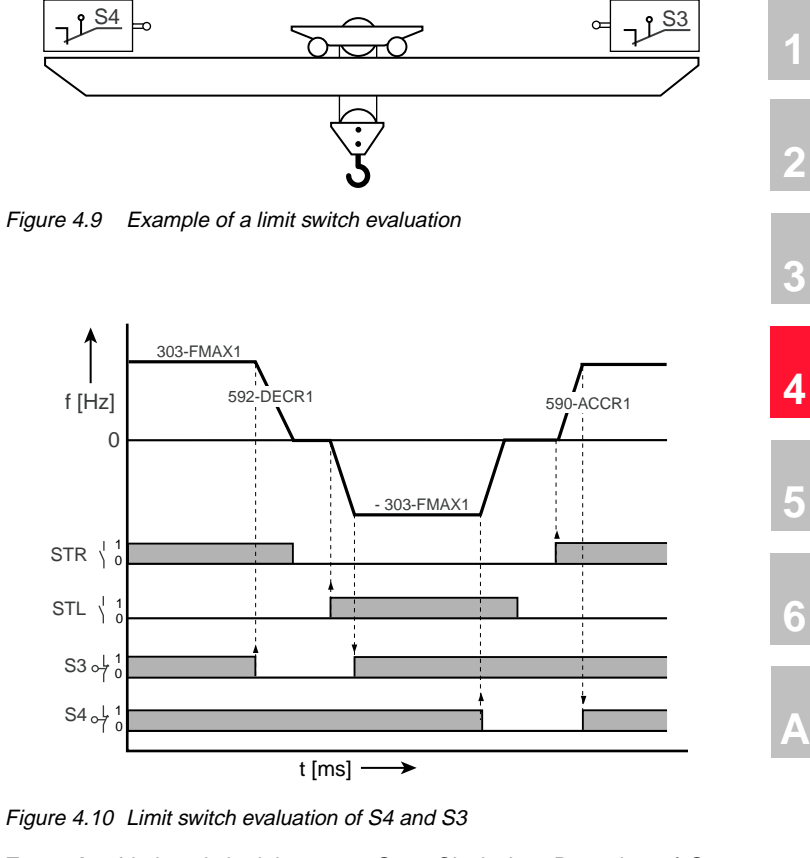

**Example:** Limit switch right resets Start Clockwise. Resetting of Start Clockwise is not evaluated. The Start Anti-clockwise command can be used to move out of the limit switch zone.

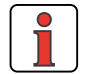

**Note:** Overriding the limit switches is not permitted! For this reason, a mechanical override guard must be provided. The limit switches are evaluated on the basis of evaluation of static signals and not based on signal edges, so an override is not evaluated.

**[2](#page-10-0)**

**[3](#page-32-0)**

**[5](#page-120-0)**

**[6](#page-288-0)**

#### <span id="page-65-0"></span>**4.5.4 DRV\_4 Clock drive with fixed frequency and encoder evaluation**

<span id="page-65-1"></span>Preset 4 for traction and lifting drives

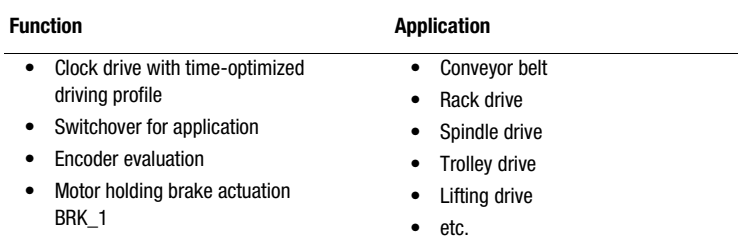

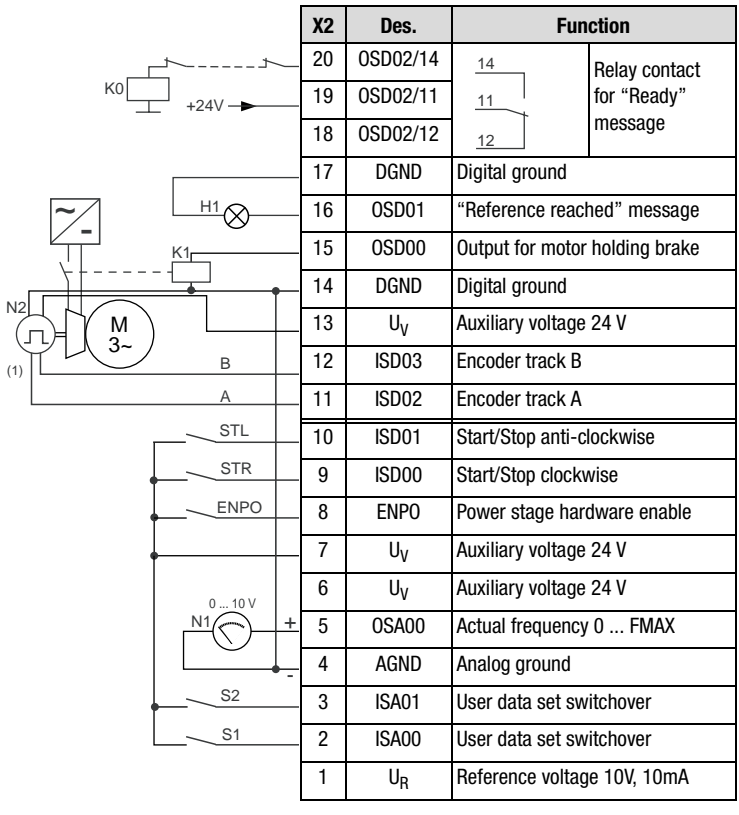

(1) The encoder is evaluated only in control mode FOR. For notes on the encoder, [see Figure 4.12](#page-66-0) or section [6.3.1 "\\_79EN-](#page-345-0)[Encoder evaluation"](#page-345-0)

Figure 4.11 Control terminal assignment with  $ASTER = 4$ 

**[1](#page-8-0)**

**[2](#page-10-0)**

**[3](#page-32-0)**

**[4](#page-48-0)**

**[5](#page-120-0)**

**[A](#page-360-0)**

**DE EN**

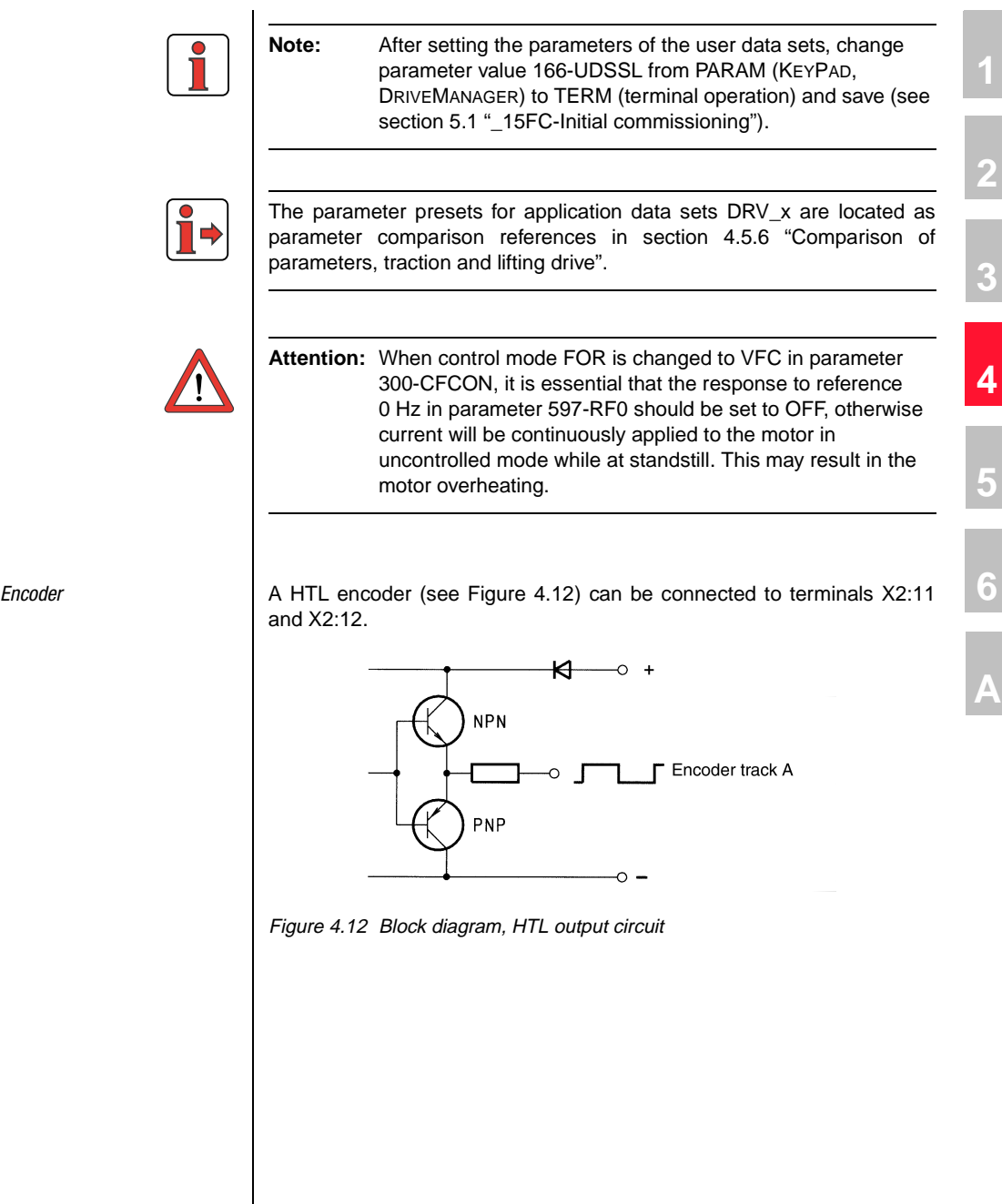

<span id="page-66-0"></span>

#### **4 Application data sets**

## **LUST**

*Input signals*

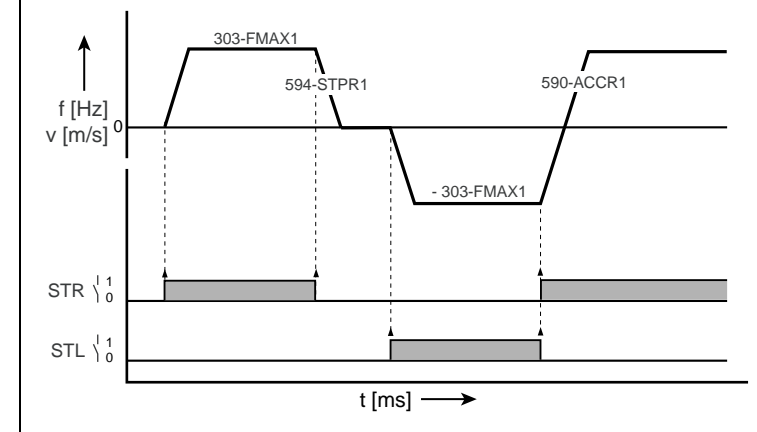

Figure 4.13 Example of a quick jog driving profile for two directions of rotation (ASTER=DRV\_4)

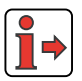

The output signals are shown in section [4.5.1 "DRV\\_1",](#page-57-0) [Figure 4.4.](#page-58-0)

#### **User data set switchover (switchable offline)**

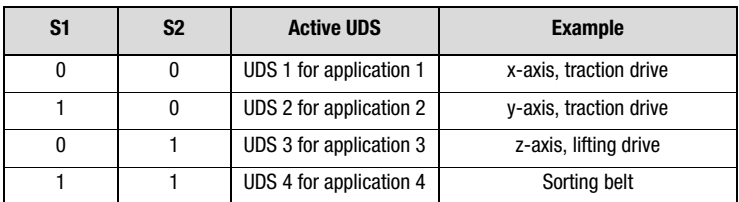

Table 4.10 User data set switchover

#### <span id="page-68-0"></span>**4.5.5 DRV\_5 Clock drive with fixed frequencies, encoder and limit switch evaluation**

<span id="page-68-1"></span>Preset 5 for traction and lifting drives

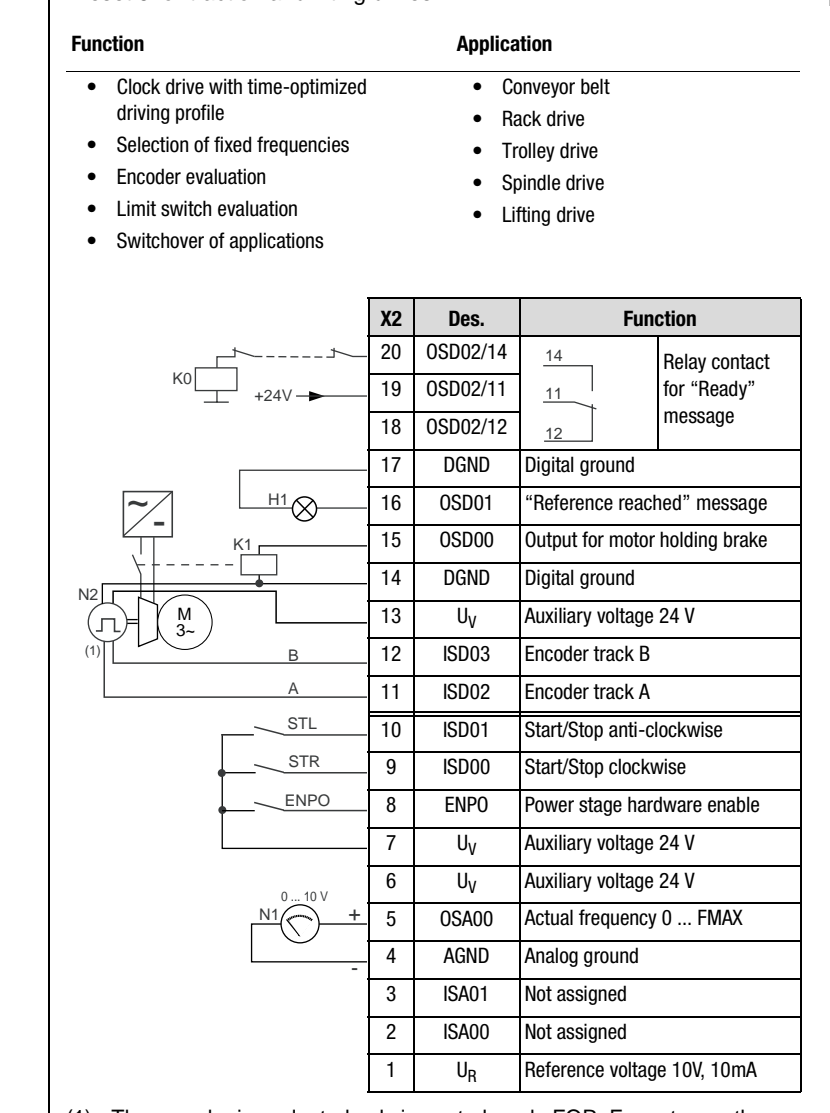

(1) The encoder is evaluated only in control mode FOR. For notes on the encoder, [see Figure 4.12](#page-66-0) in section [4.5.4 "DRV\\_4"](#page-65-0) or section [6.3.1](#page-345-0) ["\\_79EN-Encoder evaluation"](#page-345-0)

Figure 4.14 Control terminal assignment with ASTER = DRV\_5

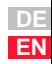

**[2](#page-10-0)**

**[3](#page-32-0)**

**[4](#page-48-0)**

**[5](#page-120-0)**

**[6](#page-288-0)**

**[A](#page-360-0)**

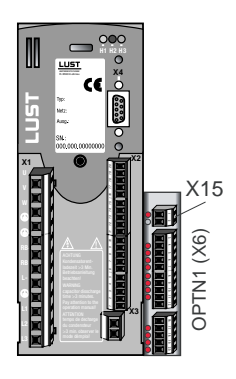

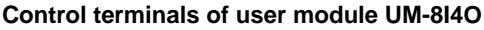

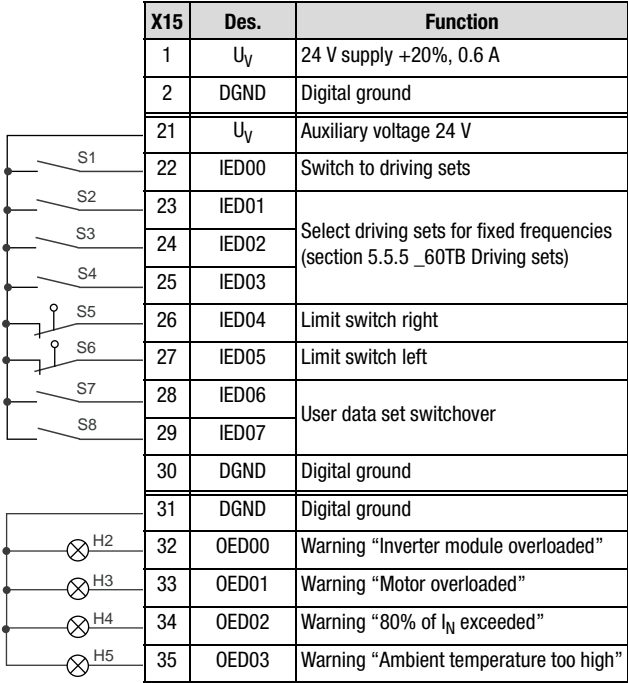

Figure 4.15 Assignment of control terminal expansion with ASTER = DRV\_5

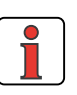

**Note:** If limit switch evaluation is not required, the 24 V auxiliary voltage (UV<sub>V</sub>) should be jumpered from terminal  $X15:21$ directly to terminals X15:26 and X15:27 of the limit switch inputs. As an alternative, both digital inputs can also be deactivated with function selectors 218-FIE04 and 219-FIE05 respectively, or be assigned a different function [\(see section](#page-148-0)  [5.2.3\)](#page-148-0).

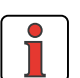

**Note:** After setting the parameters of the user data sets, change parameter value 166-UDSSL from PARAM (KEYPAD, DRIVEMANAGER) to TERM (terminal operation) and save ([see](#page-123-0)  [section 5.1 "\\_15FC-Initial commissioning"\)](#page-123-0).

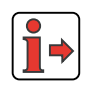

The parameter presets for application data sets DRV\_x are located as parameter comparison references in section [4.5.6](#page-71-0) "Comparison of parameters, traction and lifting drive".

**[1](#page-8-0)**

**[2](#page-10-0)**

**[3](#page-32-0)**

**[4](#page-48-0)**

**[5](#page-120-0)**

**[6](#page-288-0)**

**[A](#page-360-0)**

**DE EN**

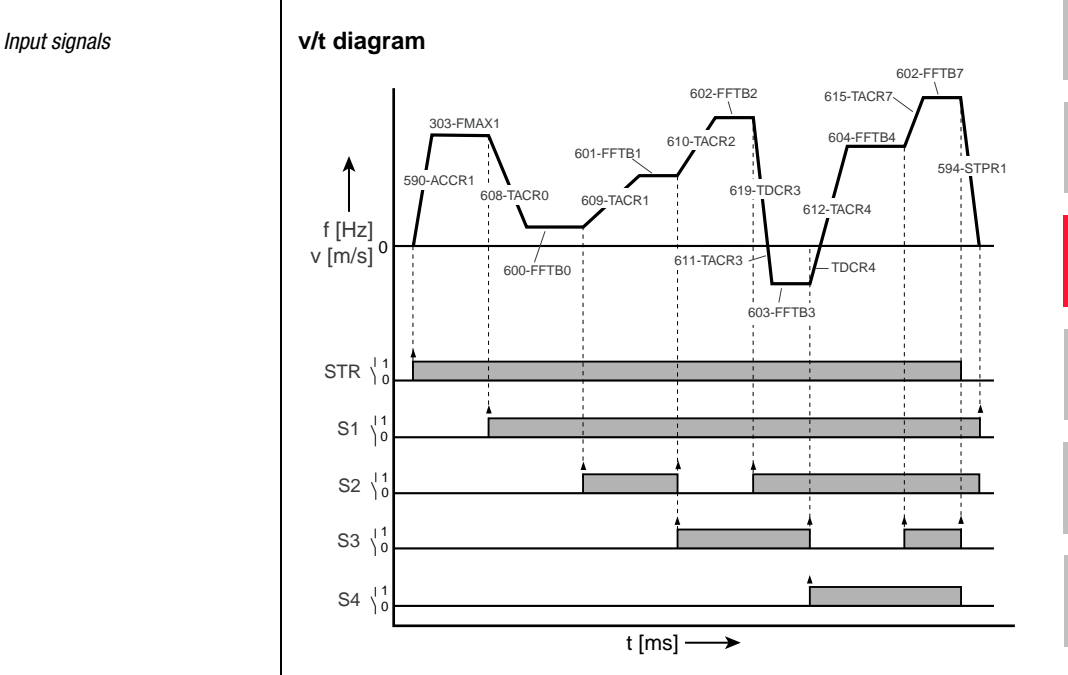

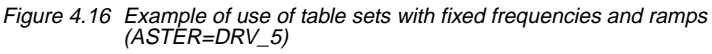

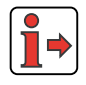

The output signals are shown in section [4.5.1 "DRV\\_1",](#page-57-0) [Figure 4.4.](#page-58-0)

## **User data set switchover (switchable offline)**

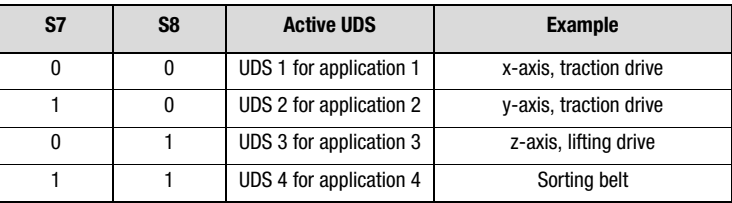

Table 4.11 User data set switchover

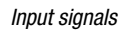

#### **4 Application data sets**

## <span id="page-71-0"></span>**4.5.6 Comparison of parameters, traction and lifting drive**

Comparison of application data sets for **traction and lifting drives** with the factory setting  $(152$ -ASTER = DRV\_1):

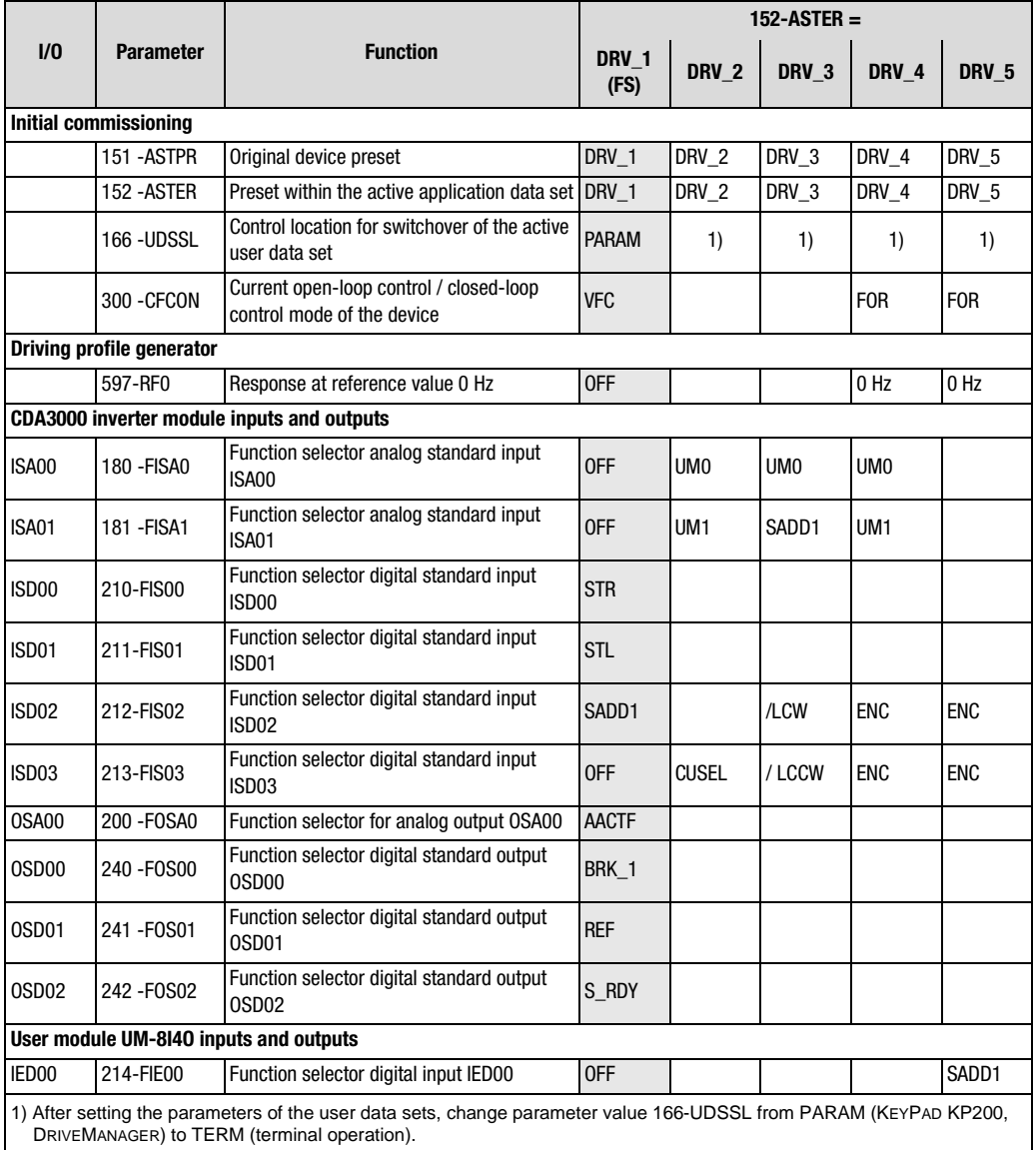

Table 4.12 Automatic changes by means of the assistance parameter
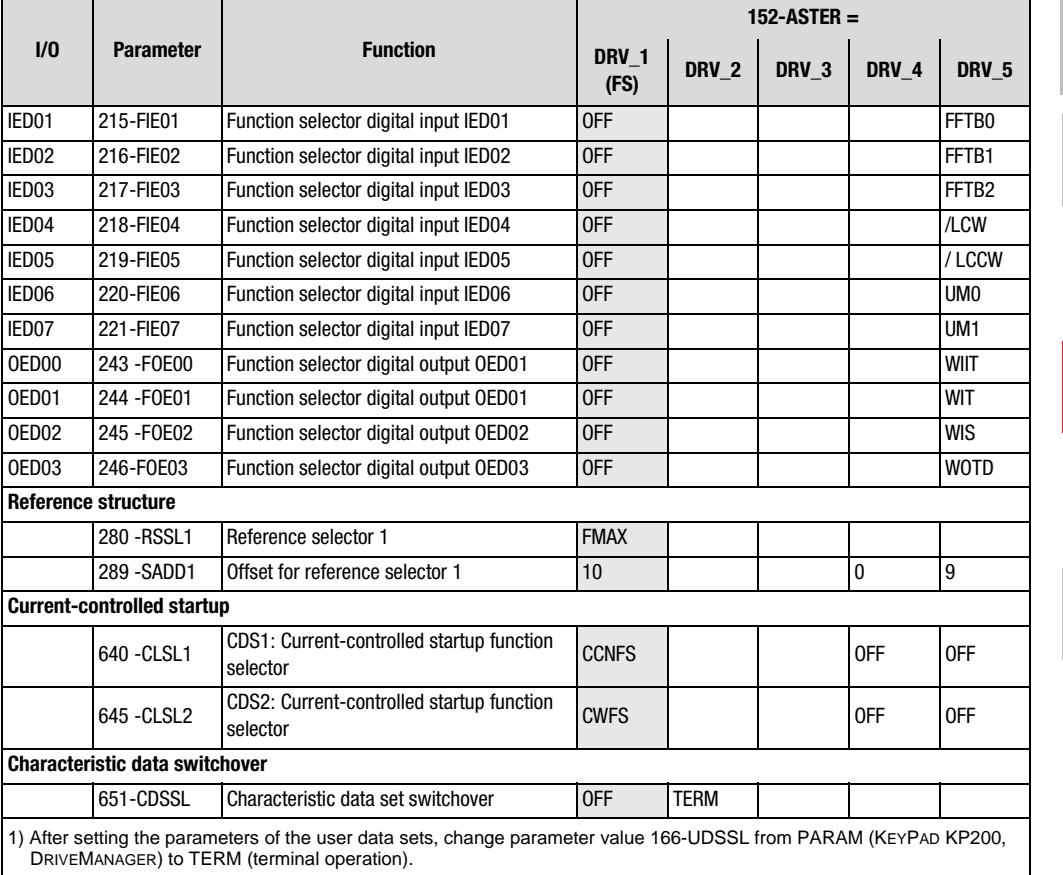

Table 4.12 Automatic changes by means of the assistance parameter

An empty line means that the setting is the same as for DRV\_1 (factory setting).

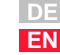

**[1](#page-8-0)**

**[2](#page-10-0)**

**[3](#page-32-0)**

**[4](#page-48-0)**

**[5](#page-120-0)**

**[6](#page-288-0)**

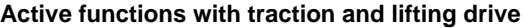

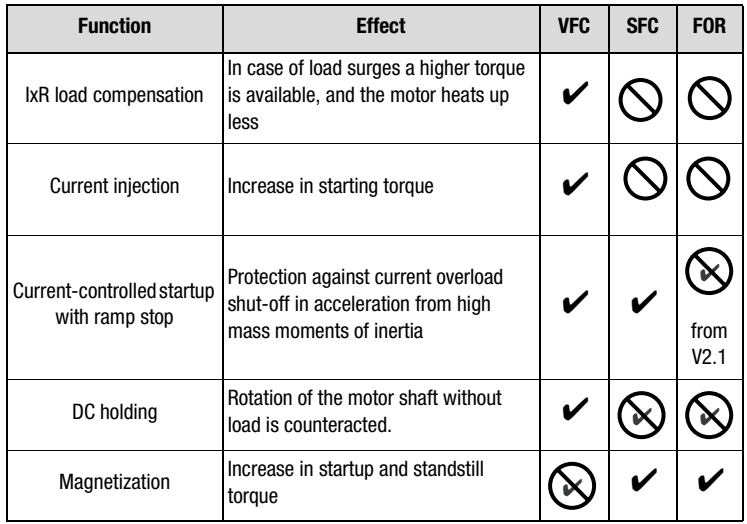

Table 4.13 Active functions

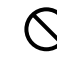

Function not available in the control mode

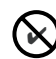

Function is disabled

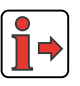

More details of the software functions and setting options are presented in section [5](#page-120-1) "Software functions" and section [6](#page-288-0) "Control modes".

**4.6 Rotational drive** | Loading one of the application data sets ROT\_1 to ROT\_3 into the RAM by setting parameter 152-ASTER causes the inverter module automatically to adopt the preset of the software functions as well as all inputs and outputs for the rotational drive application.

### **Active functions in the preset**

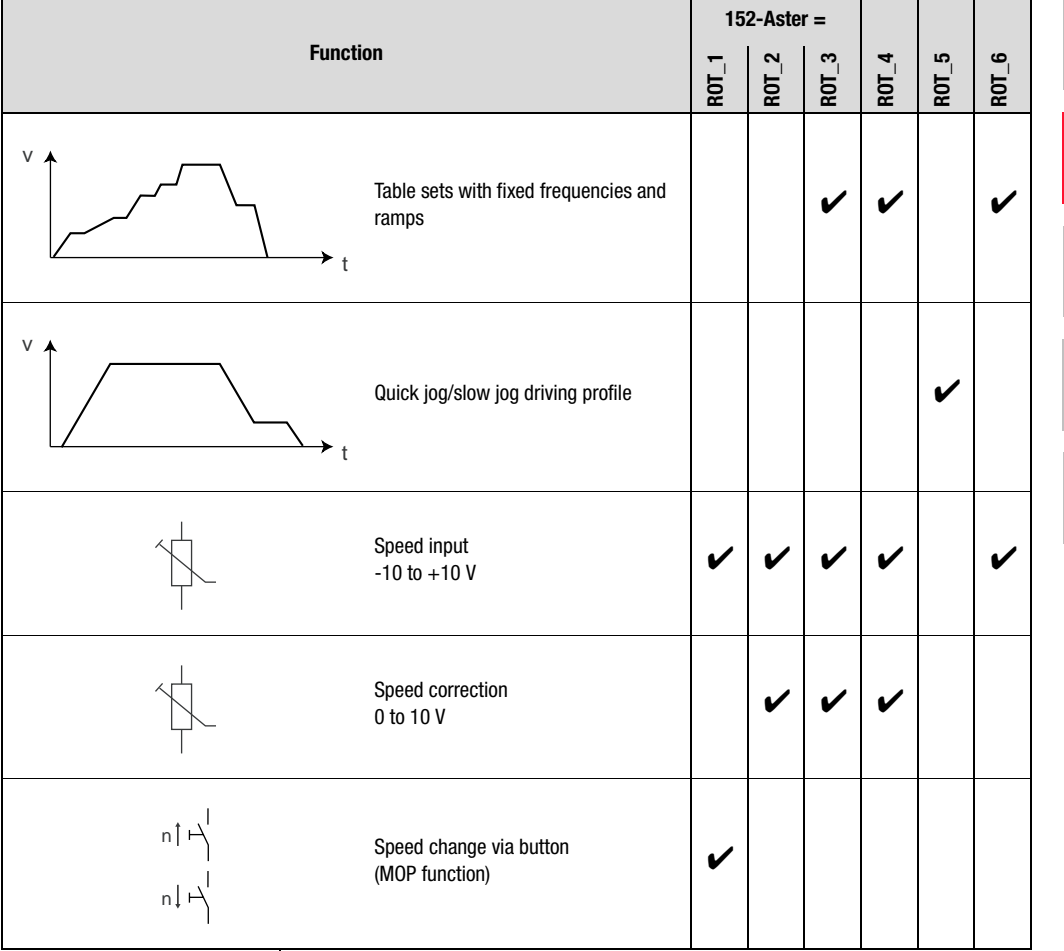

Table 4.14 Presets: Rotational drives

**[1](#page-8-0)**

**[2](#page-10-0)**

**[3](#page-32-0)**

**[4](#page-48-0)**

**[5](#page-120-0)**

**[6](#page-288-0)**

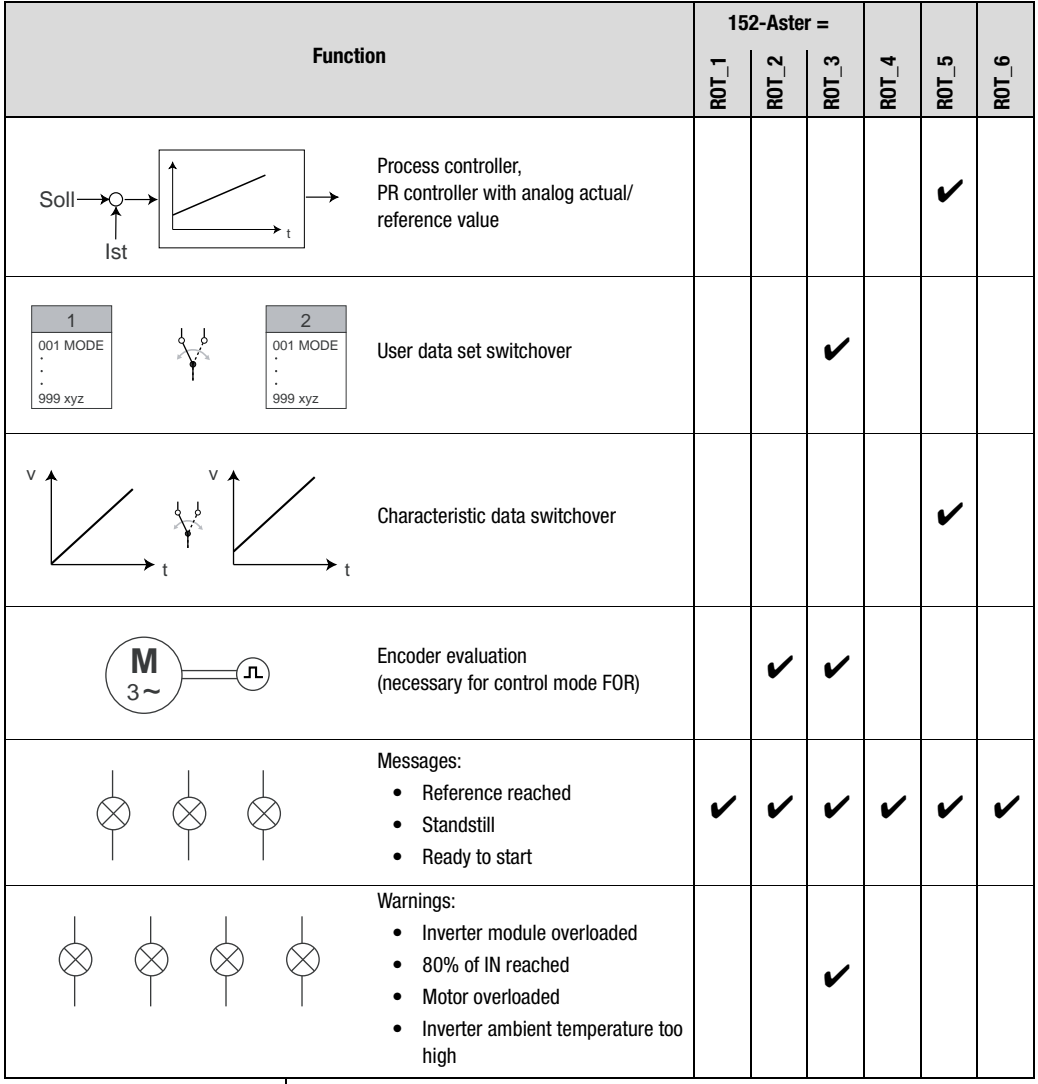

Table 4.14 Presets: Rotational drives

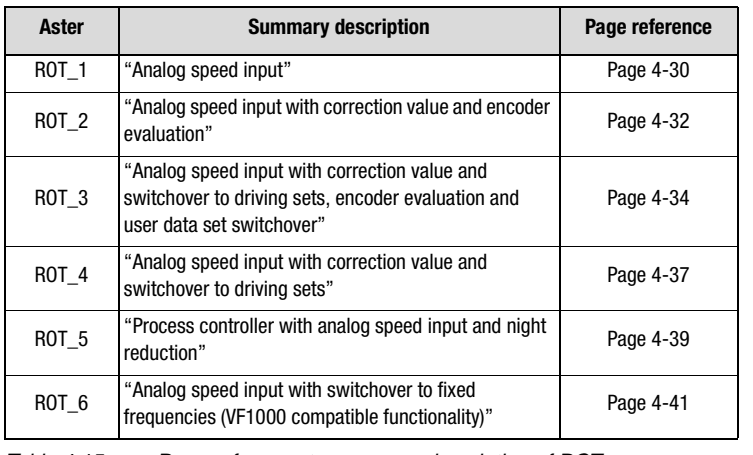

Table 4.15 Page reference to summary description of ROT\_x

**[4](#page-48-0)**

**[2](#page-10-0)**

**[3](#page-32-0)**

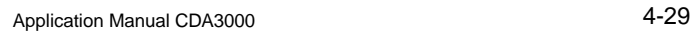

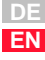

#### <span id="page-77-1"></span>**4.6.1 ROT\_1 Analog speed input**

<span id="page-77-0"></span>Preset 1 for rotational drive

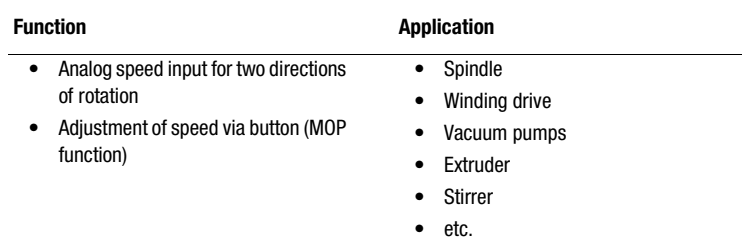

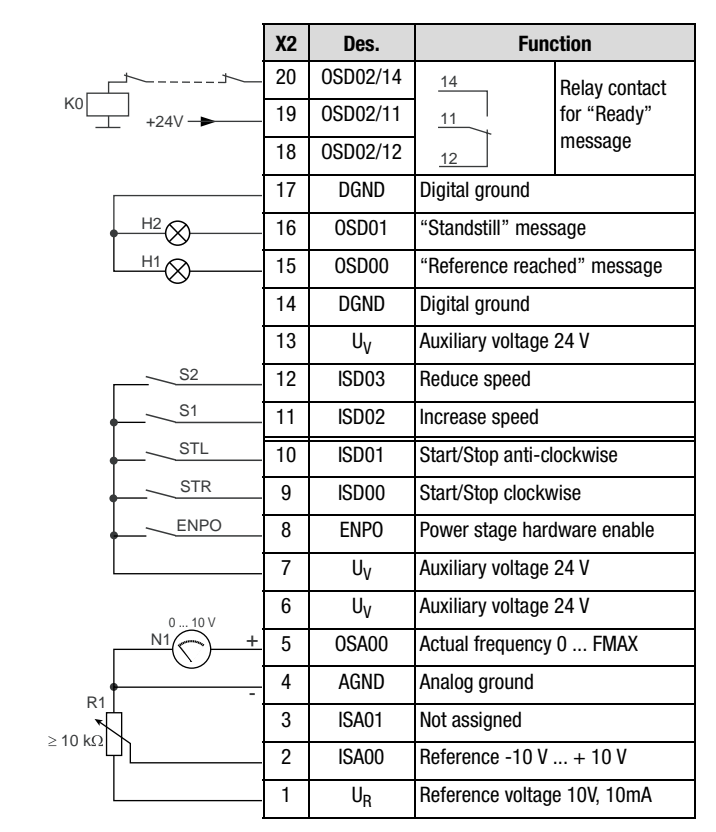

Figure 4.17 Control terminal assignment with ASTER = ROT\_1

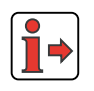

The parameter presets for application data sets ROT\_x are located as parameter comparison references in section [4.6.7](#page-90-0) "Comparison of parameters, rotational drives".

**[1](#page-8-0)**

**[2](#page-10-0)**

**[3](#page-32-0)**

**[4](#page-48-0)**

**[5](#page-120-0)**

**[6](#page-288-0)**

**[A](#page-360-0)**

**DE EN**

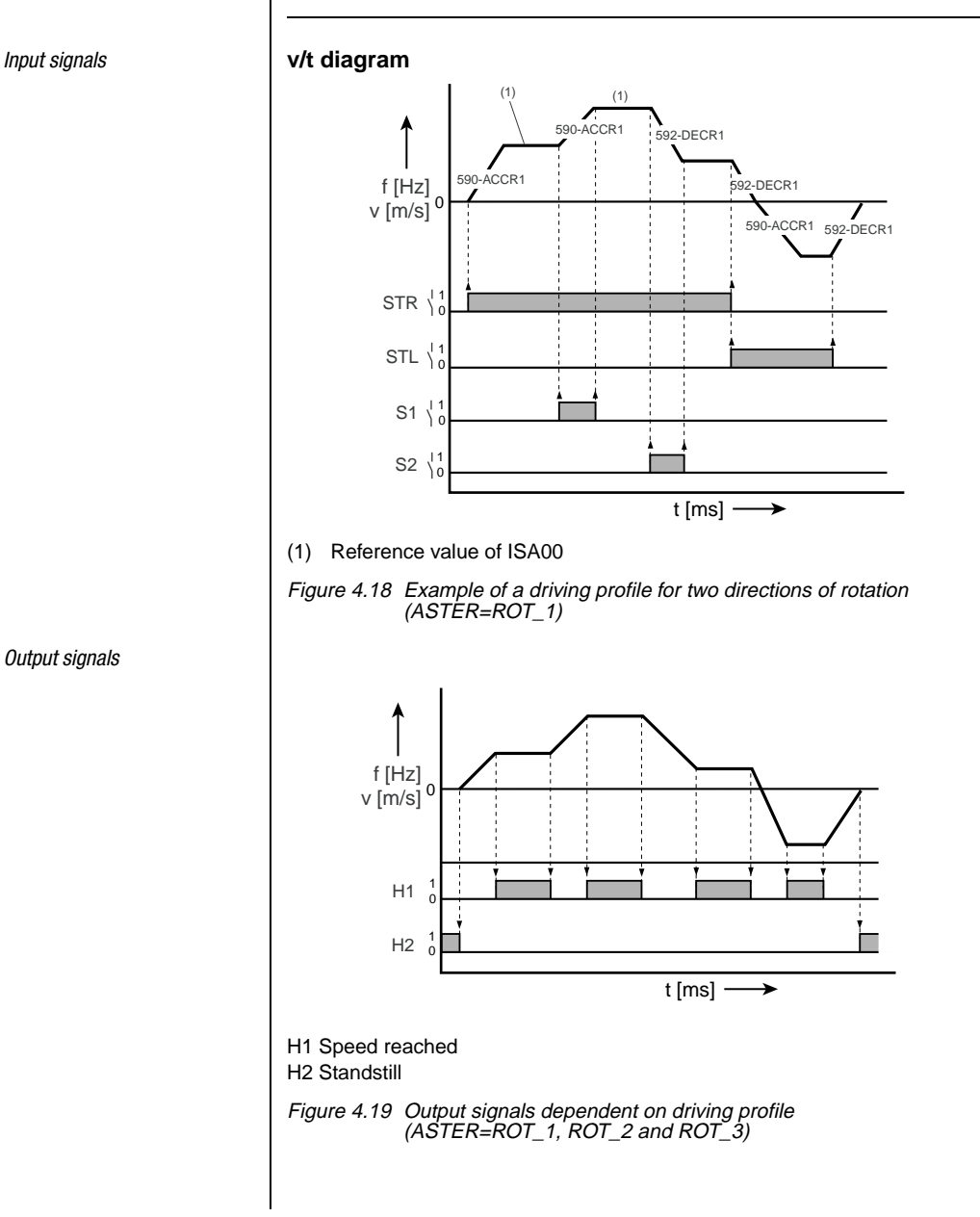

<span id="page-78-0"></span>*Output signals*

#### <span id="page-79-1"></span>**4.6.2 ROT\_2 Analog speed input with correction value and encoder evaluation**

<span id="page-79-0"></span>Preset 2 for rotational drives

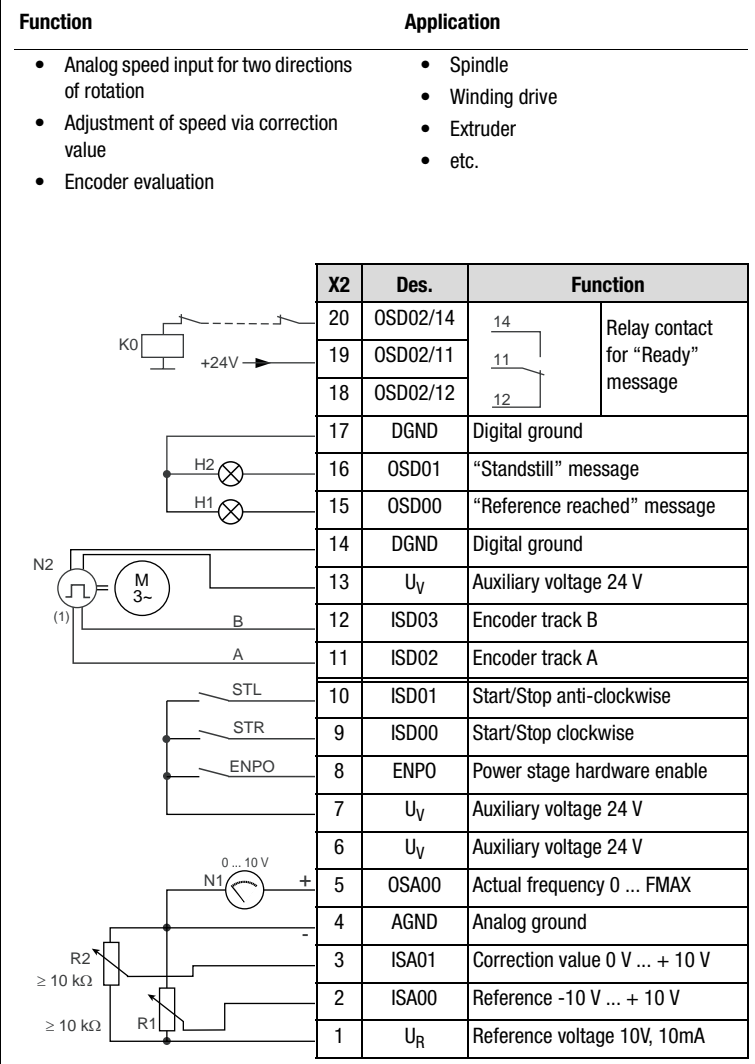

(1) The encoder is evaluated only in control mode FOR. For notes on the encoder, see section 6.3.1 " 79EN-Encoder evaluation".

Figure 4.20 Control terminal device with ASTER=ROT\_2

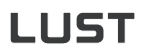

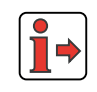

The parameter presets for application data sets ROT\_x are located as parameter comparison references in section [4.6.7](#page-90-0) "Comparison of parameters, rotational drives".

*Input signals*

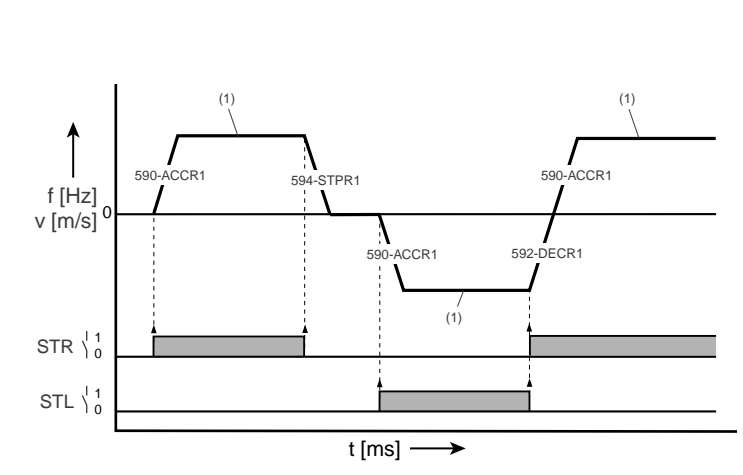

(1) Reference value of ISA00

Figure 4.21 Example of a driving profile for two directions of rotation (ASTER=ROT\_2)

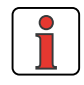

The output signals are shown in section [4.6.1 "ROT\\_1"](#page-77-1), [Figure 4.19](#page-78-0).

**[1](#page-8-0)**

**[2](#page-10-0)**

**[3](#page-32-0)**

**[4](#page-48-0)**

**[5](#page-120-0)**

**[6](#page-288-0)**

#### <span id="page-81-0"></span>**4.6.3 ROT\_3 Analog speed input with switchover to driving sets, encoder evaluation and user data set switchover**

Preset 3 for rotational drives

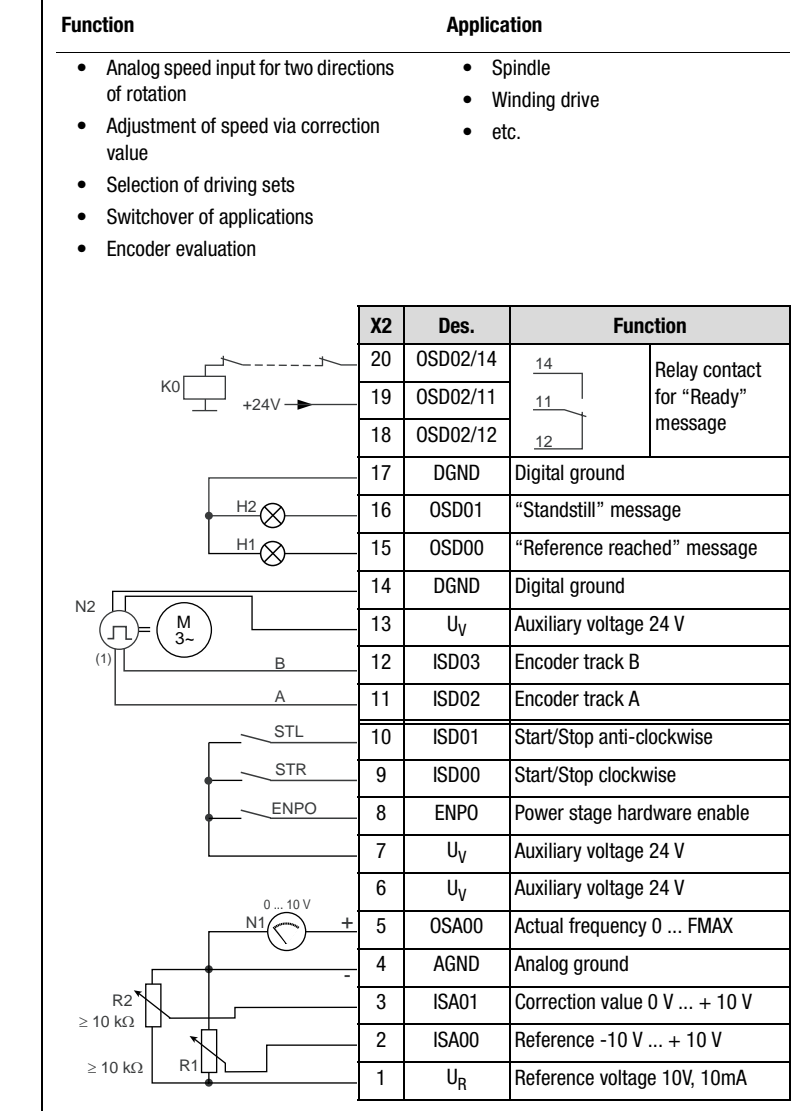

(1) The encoder is evaluated only in control mode FOR. For notes on the encoder, [see Figure 4.12](#page-66-0) or section [6.3.1 "\\_79EN-Encoder evaluation"](#page-345-0)

Figure 4.22 Control terminal assignment with ASTER = ROT\_3

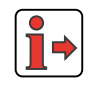

The parameter presets for application data sets ROT\_x are located as parameter comparison references in section [4.6.7](#page-90-0) "Comparison of parameters, rotational drives".

### **Control terminals of user module UM-8I4O**

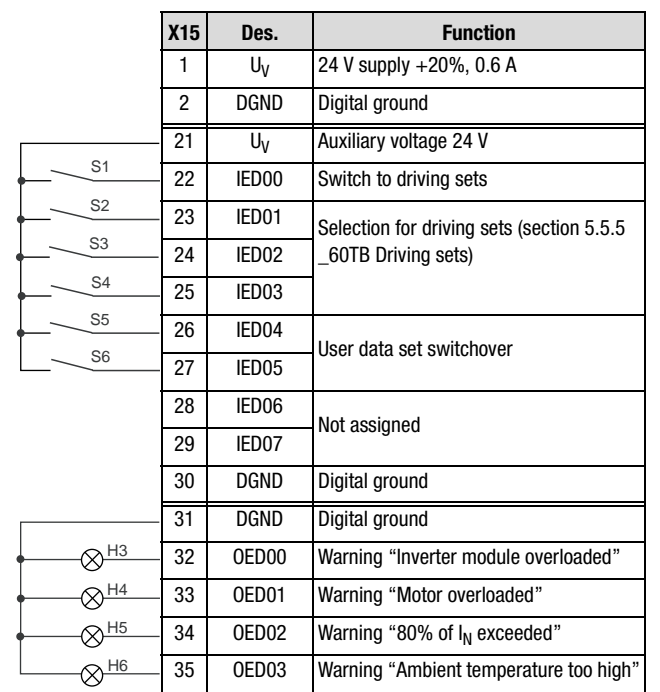

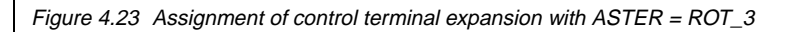

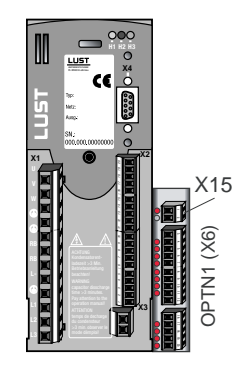

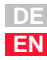

**[2](#page-10-0)**

**[3](#page-32-0)**

**[4](#page-48-0)**

**[5](#page-120-0)**

**[6](#page-288-0)**

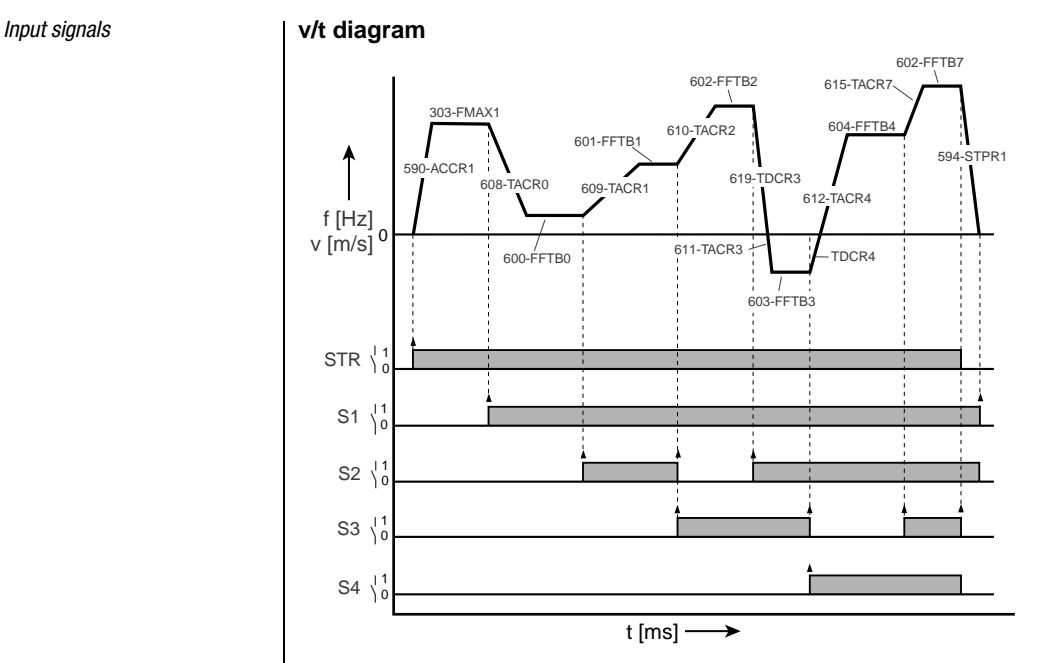

Figure 4.24 Example of use of table sets with ramps (ASTER <sup>=</sup> ROT\_3)

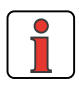

The output signals are shown in section [4.6.1 "ROT\\_1",](#page-77-1) [Figure 4.19.](#page-78-0)

#### **User data set switchover (switchable offline)**

| S <sub>5</sub> | S <sub>6</sub> | <b>Active UDS</b>       | <b>Example</b> |
|----------------|----------------|-------------------------|----------------|
| υ              |                | UDS 1 for application 1 | Spindle 1      |
|                |                | UDS 2 for application 2 | Spindle 2      |
| U              |                | UDS 3 for application 3 | Spindle 3      |
|                |                | UDS 4 for application 4 | Sorting belt   |

Table 4.16 User data set switchover

### <span id="page-84-0"></span>**4.6.4 ROT\_4 Analog speed input with switchover to driving sets**

Preset 4 for rotational drives

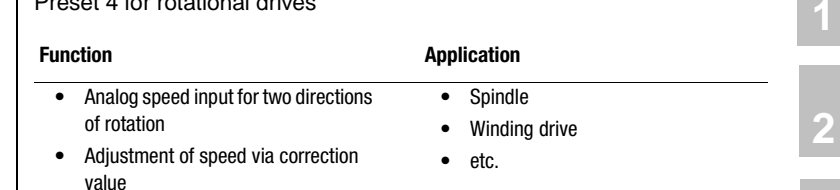

• Selection of driving sets

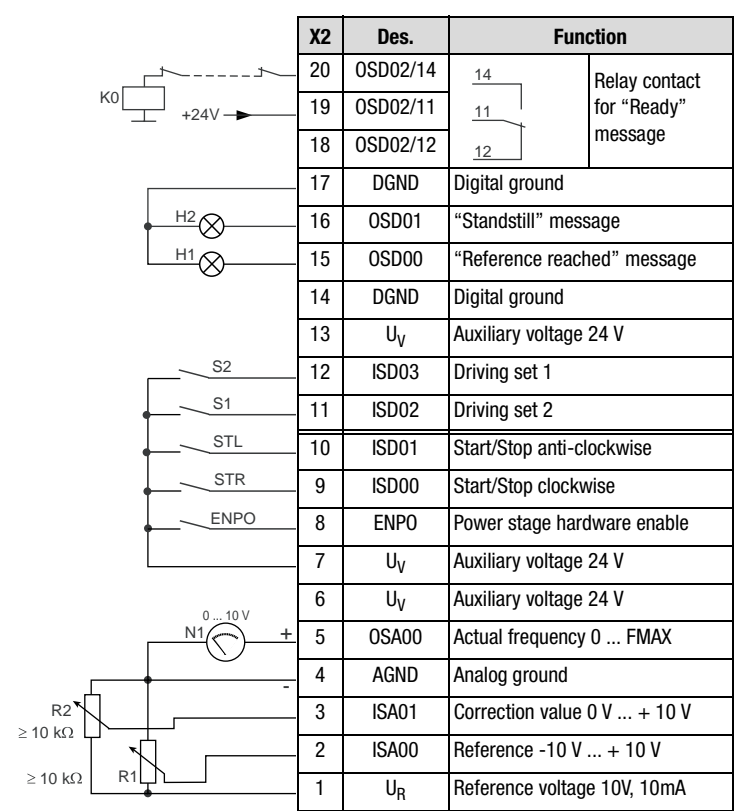

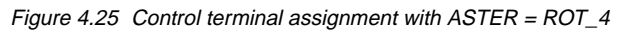

**[3](#page-32-0)**

**[4](#page-48-0)**

**[5](#page-120-0)**

**[6](#page-288-0)**

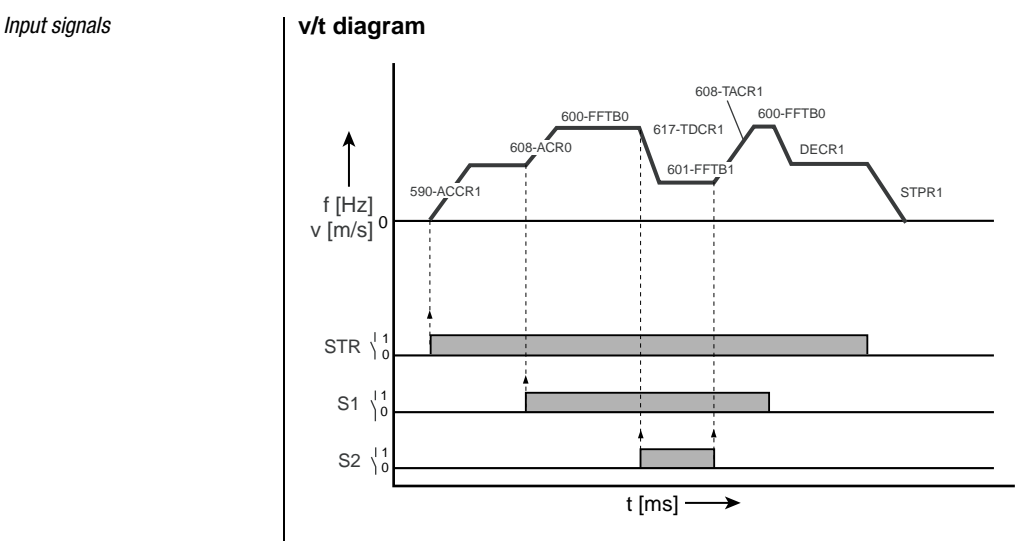

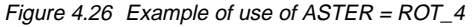

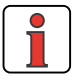

The output signals are shown in section [4.6.1 "ROT\\_1",](#page-77-1) [Figure 4.19.](#page-78-0)

#### **Selection of reference source**

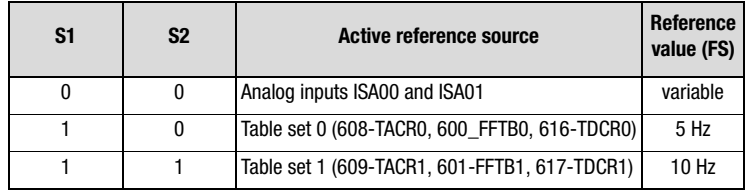

Table 4.17 Fixed frequency selection or analog reference input

With switch S1 the reference selector 1 (parameter 280-RSSL1) is influenced to determine the reference input via analog input ISA01 or driving set selection.

### <span id="page-86-0"></span>**4.6.5 ROT\_5 Process controller with analog speed input and night reduction**

Preset 5 for rotational drives

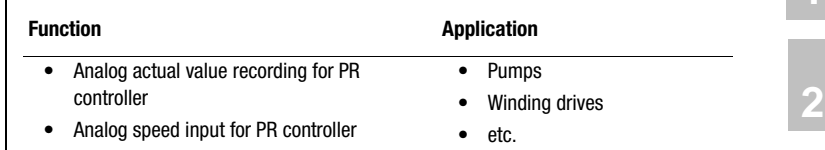

• Selection of a night reduction

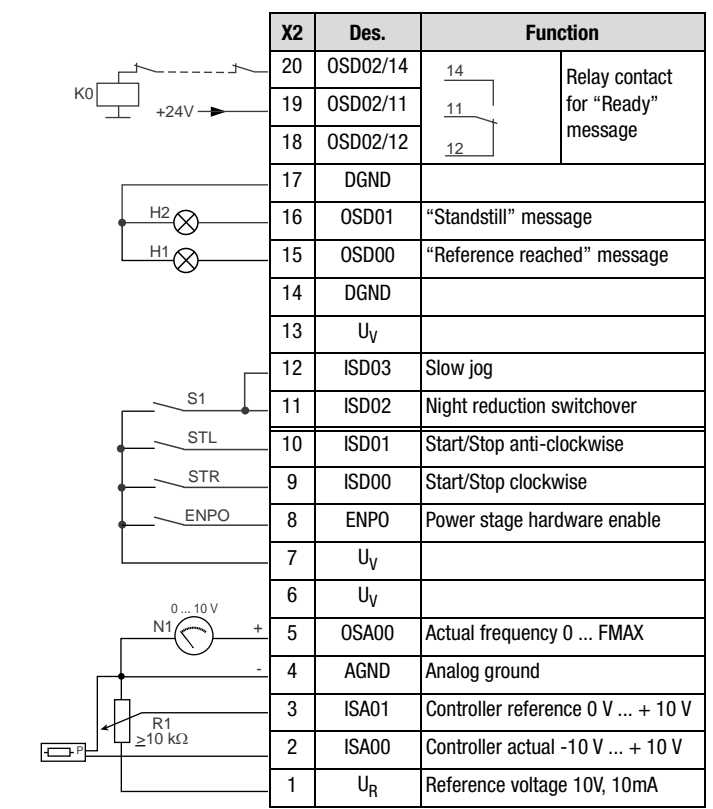

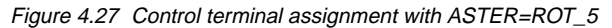

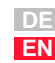

**[1](#page-8-0)**

**[3](#page-32-0)**

**[4](#page-48-0)**

**[5](#page-120-0)**

**[6](#page-288-0)**

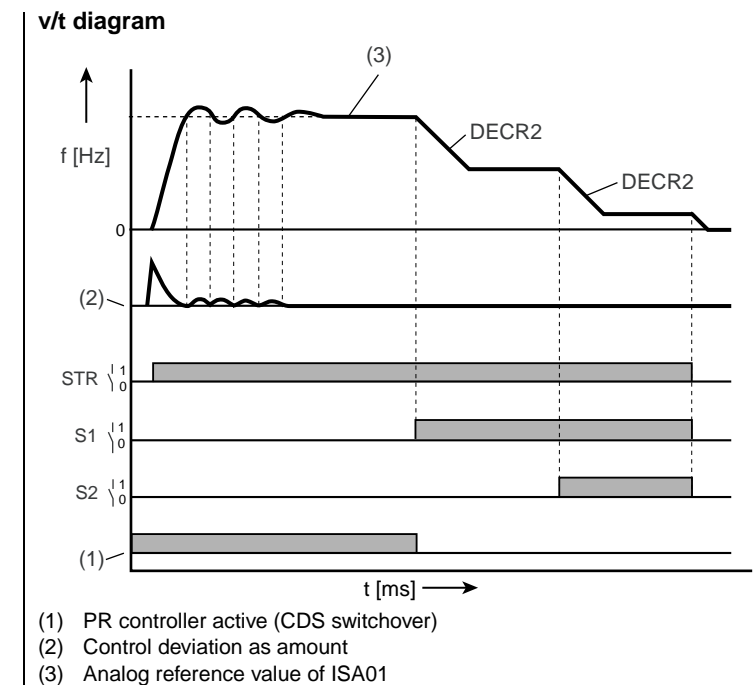

Figure 4.28 Example of use of ASTER <sup>=</sup> ROT\_5

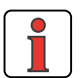

The output signals are shown in section [4.6.1 "ROT\\_1",](#page-77-1) [Figure 4.19.](#page-78-0)

#### **Selection of reference source**

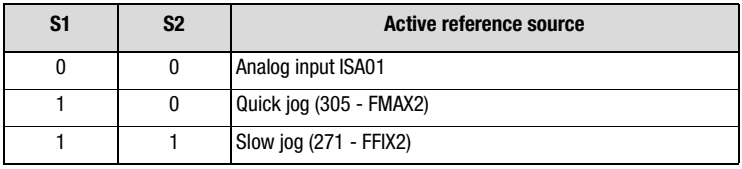

Table 4.18 Fixed frequency selection or analog reference source

#### <span id="page-88-0"></span>**4.6.6 ROT\_6 Analog speed input with switchover to fixed frequencies (VF1000 compatible functionality)**

Preset 6 for rotational drives

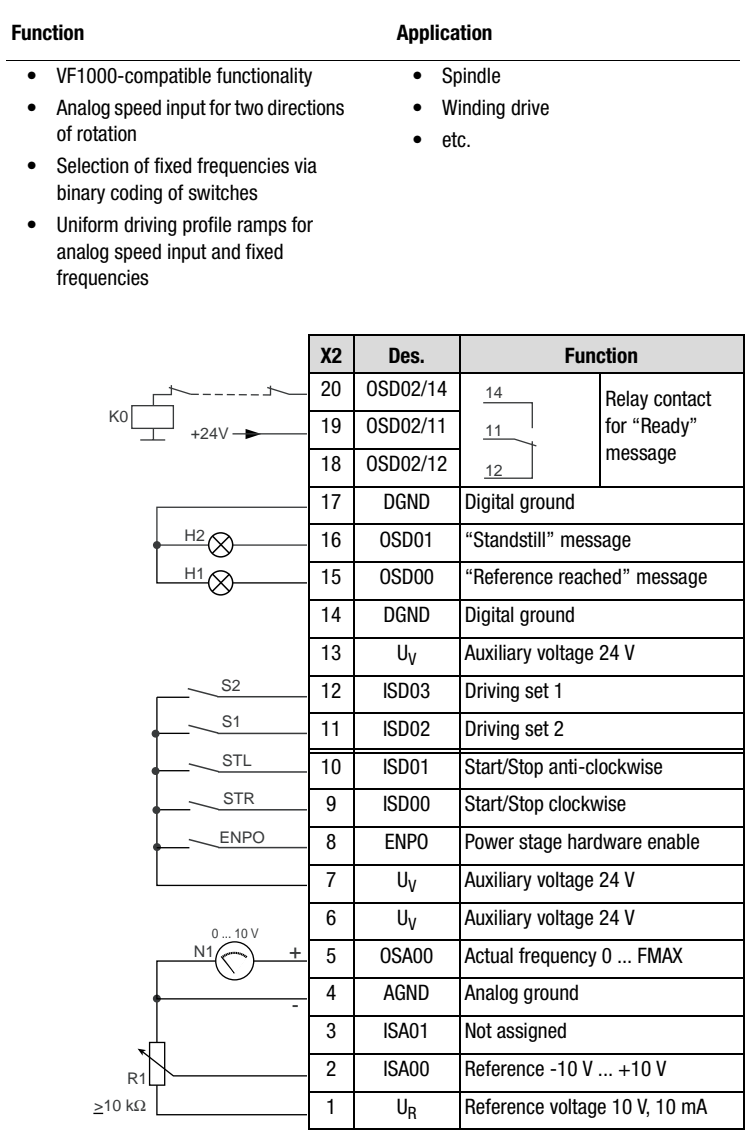

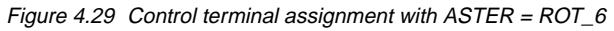

**[2](#page-10-0)**

**[3](#page-32-0)**

**[4](#page-48-0)**

**[5](#page-120-0)**

**[6](#page-288-0)**

#### *Input signals* **v/t diagram**  0 f [Hz]  $\big\backslash \begin{matrix} 1 \\ 0 \end{matrix}$  $\begin{matrix} 1 \\ 0 \end{matrix}$ S2 S1  $\begin{smallmatrix} 1 & 1 \\ 0 & 0 \end{smallmatrix}$ **STR** 590-ACCR1 601-FFTB1 ISA0 592-DECR1 590-ACCR1 603-FFTB3 602FFTB2 590-ACCR1 ISA0 592-DECR1  $10$  $ISBN 5v$ 0

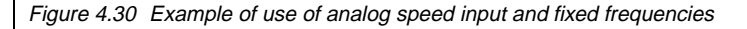

 $t$  [ms] -

 $\rightarrow$ 

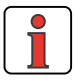

The output signals are shown in section [4.6.1 "ROT\\_1",](#page-77-1) [Figure 4.19.](#page-78-0)

#### **Selection of reference source**

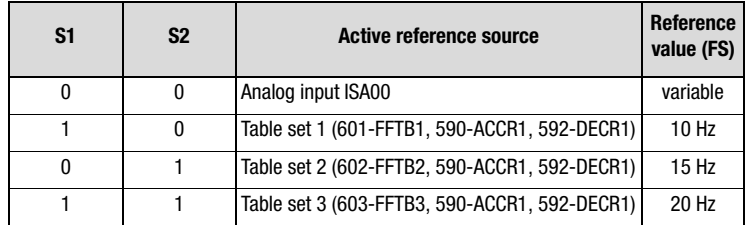

Table 4.19 Fixed frequency selection or analog reference input with uniform ramps from subject area \_59DP-Driving profile generator

#### **4 Application data sets**

<span id="page-90-0"></span>**4.6.7 Comparison of parameters, rotational drives** Comparison of the application data sets for **rotational drives** with the factory setting  $(152-ASTER = DRV_1)$ :

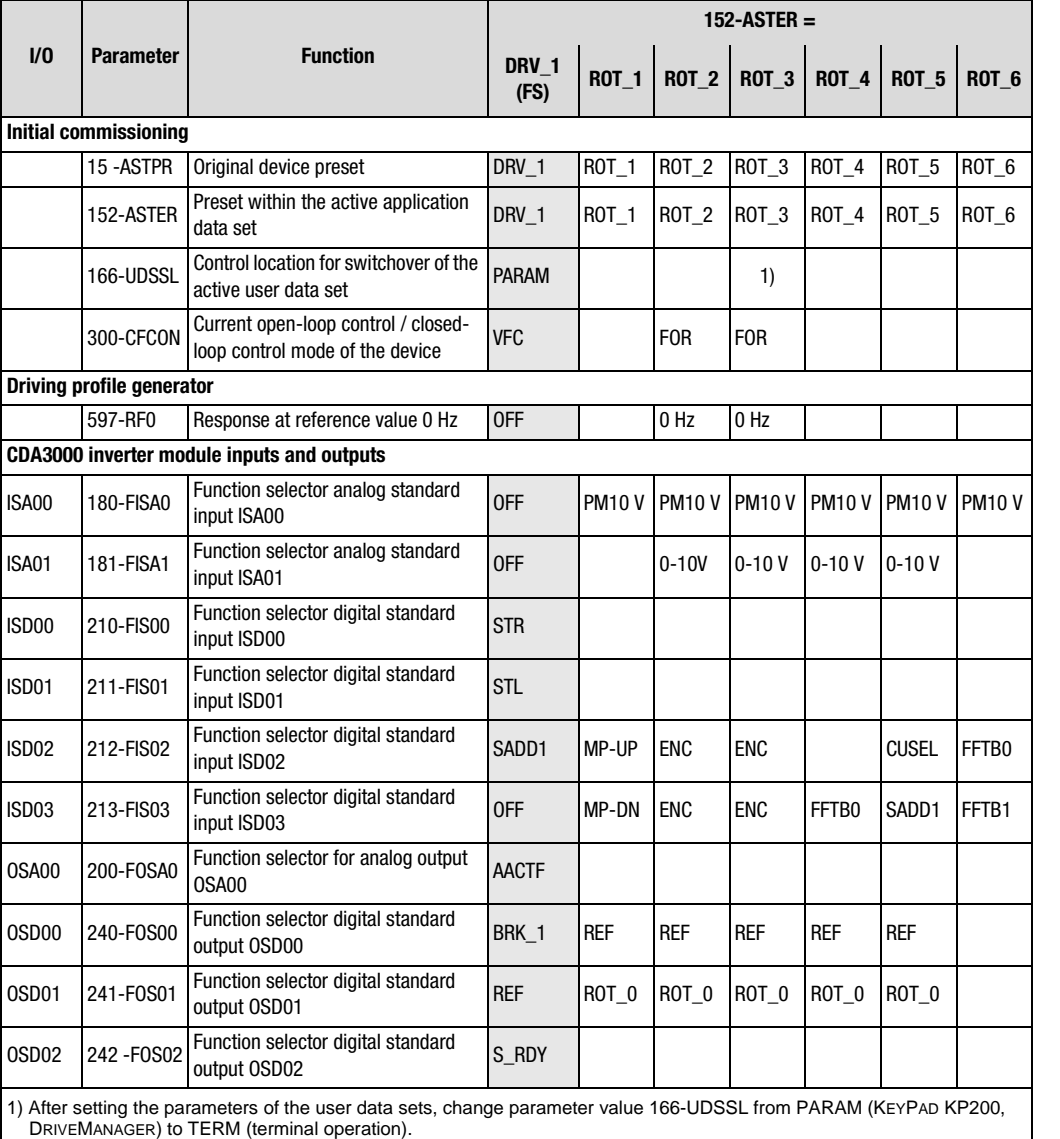

Table 4.20 Automatic changes by means of the assistance parameter

**[2](#page-10-0)**

**[3](#page-32-0)**

**[4](#page-48-0)**

**[5](#page-120-0)**

**[6](#page-288-0)**

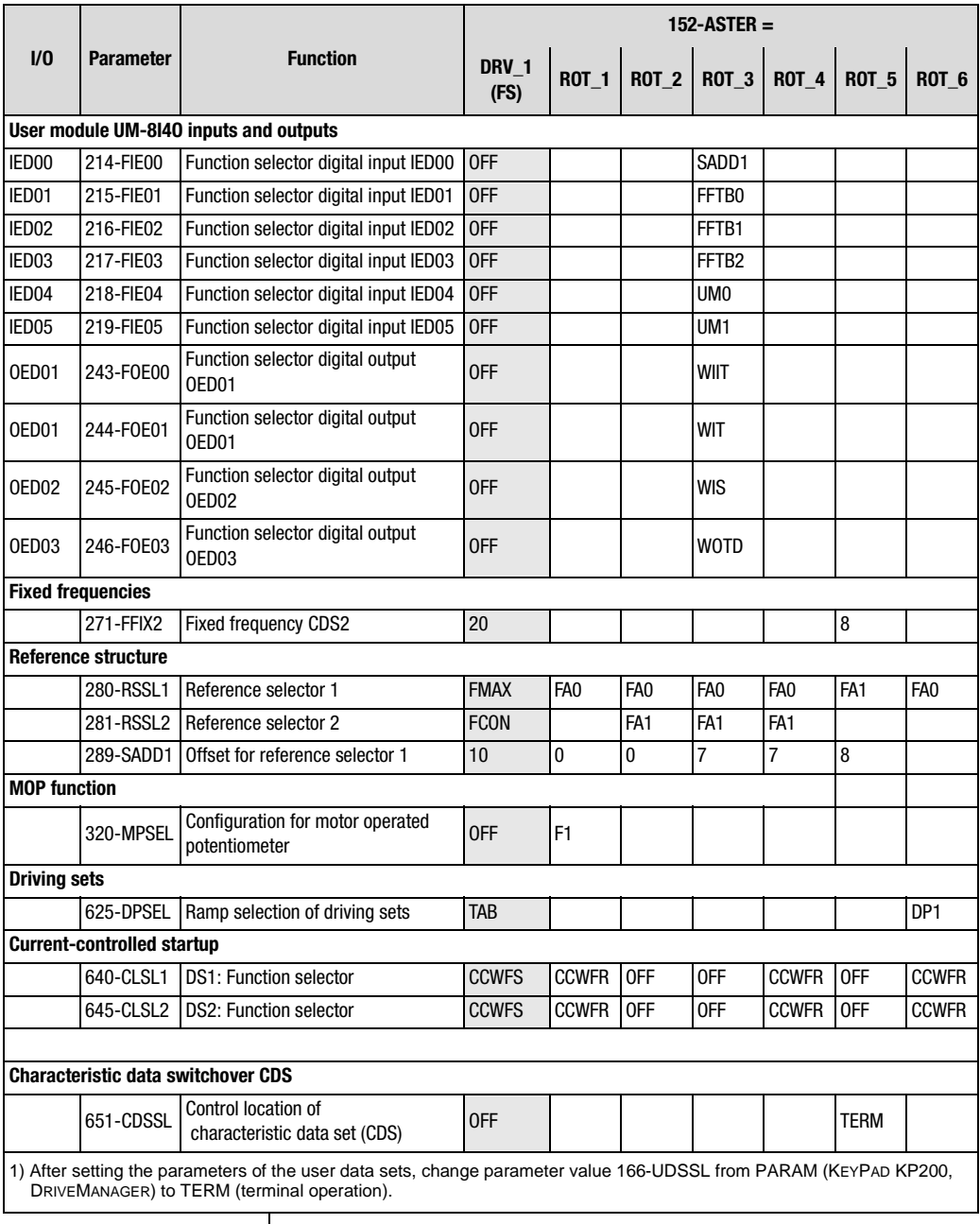

Table 4.20 Automatic changes by means of the assistance parameter

#### **4 Application data sets**

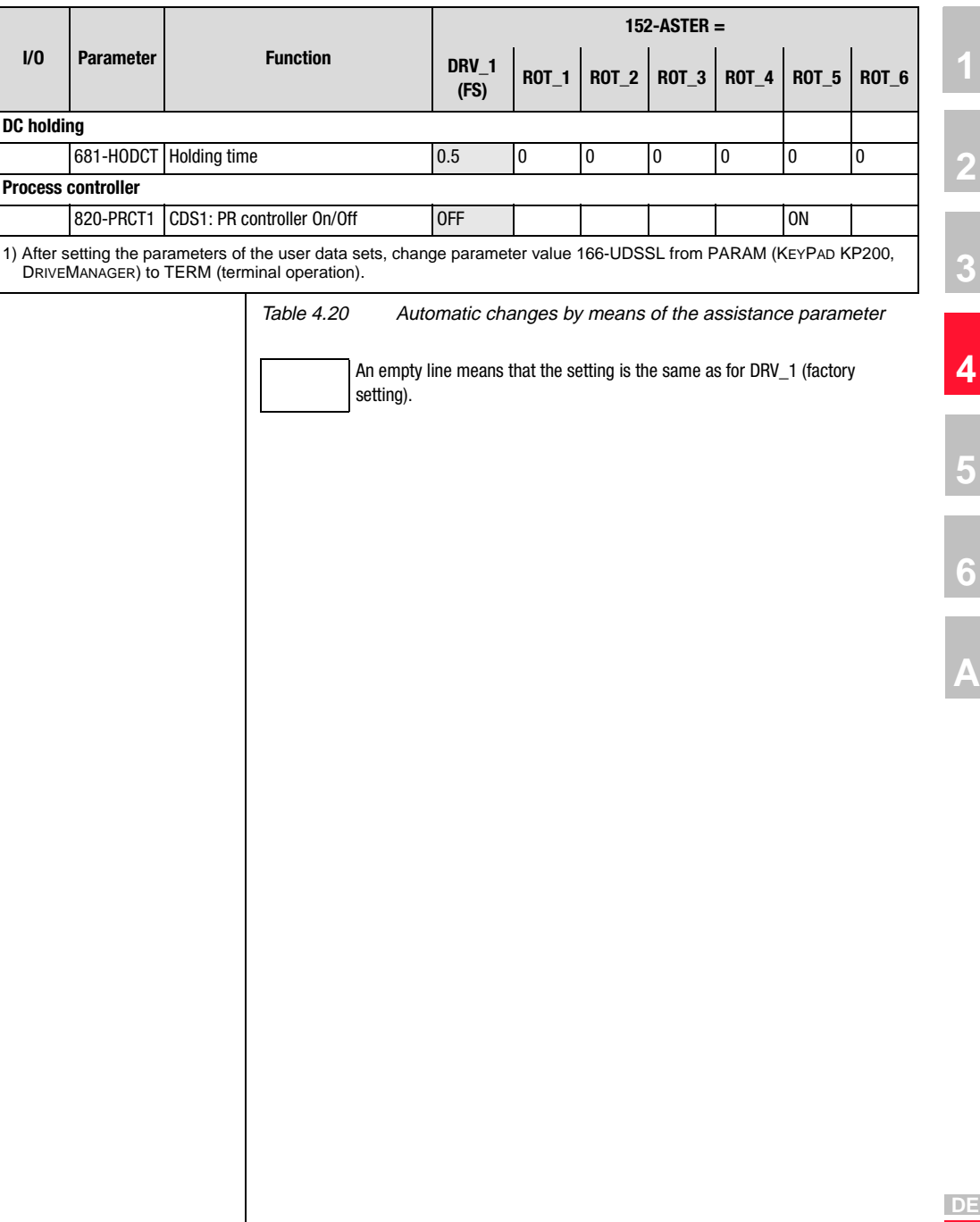

#### **Active functions with rotational drives**

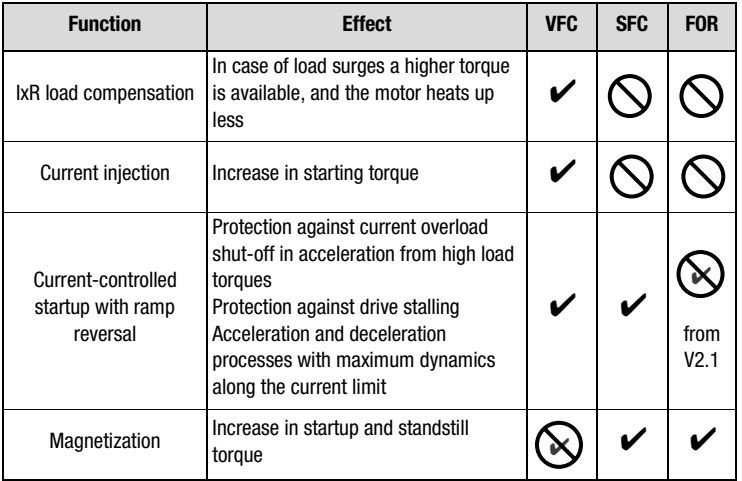

Table 4.21 Active functions

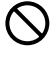

Function not available in the control mode

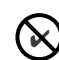

Function is disabled

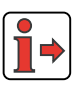

More details of the software functions and setting options are presented in section [5](#page-120-1) "Software functions" and section [6](#page-288-0) "Control modes".

### **4.7 Field bus operation**

Setting parameter 152-ASTER loads one of the application data sets BUS\_1 to BUS\_3 into the RAM [\(see Figure 4.1](#page-50-0) in section [4.3 "Activating](#page-50-1) [an application data set"\)](#page-50-1). As a result the software functions and the inputs and outputs for the field bus operation application are preset.

The precondition for field bus operation is that an appropriate communication module is mounted on the CDA3000.

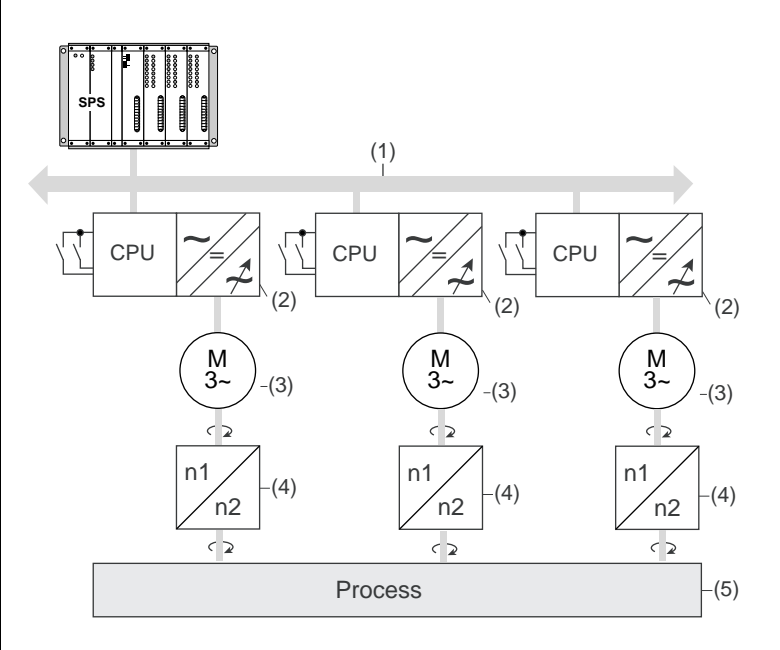

- (1) Field bus
- (2) Inverter module
- (3) IEC standard motor
- (4) Gearing
- (5) Application

Figure 4.31 Drive solution: "Field bus operation"

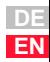

**[1](#page-8-0)**

**[2](#page-10-0)**

**[3](#page-32-0)**

**[4](#page-48-0)**

**[5](#page-120-0)**

**[6](#page-288-0)**

#### **Active functions in the preset**

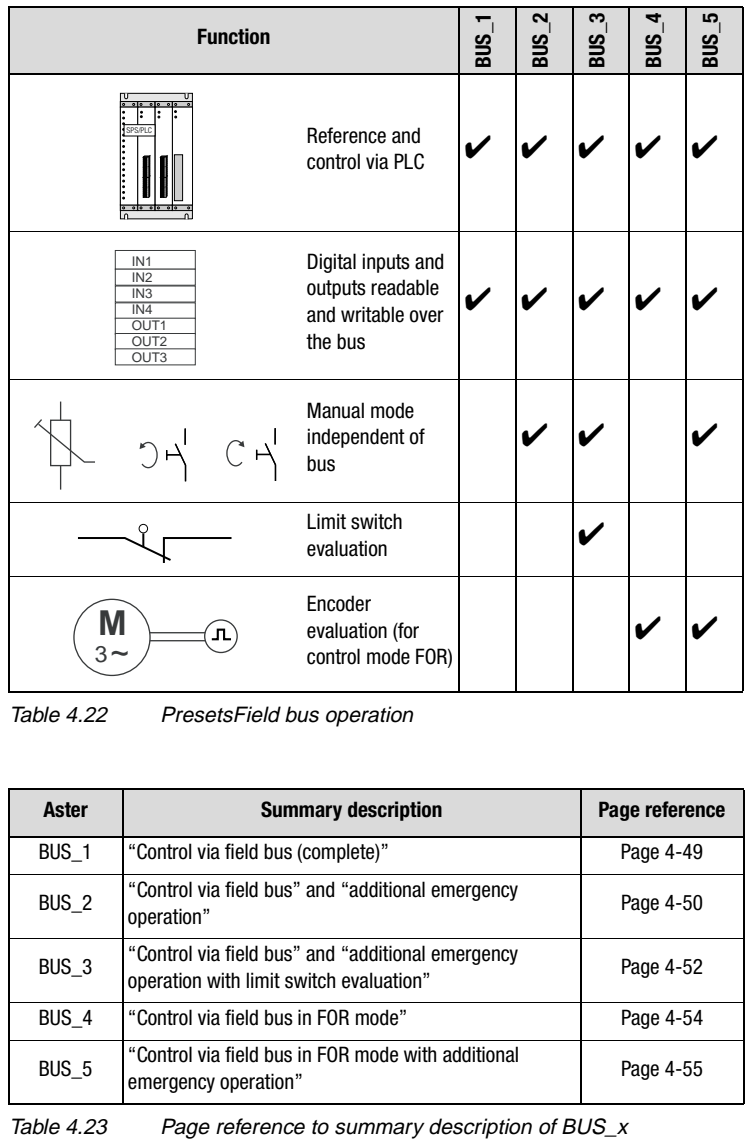

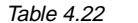

Table 4.22 PresetsField bus operation

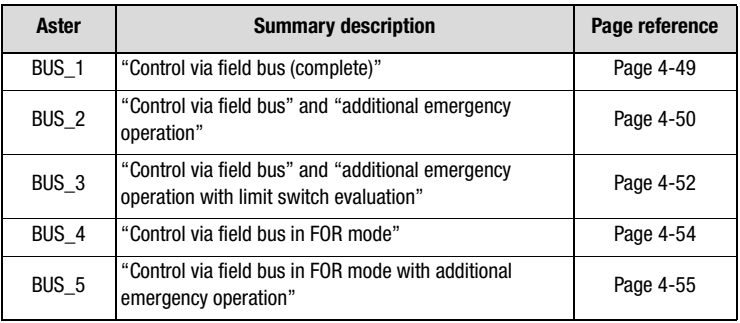

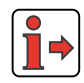

In field bus operation the "auto-start" function is active in the preset.

<span id="page-96-1"></span><span id="page-96-0"></span>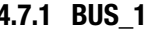

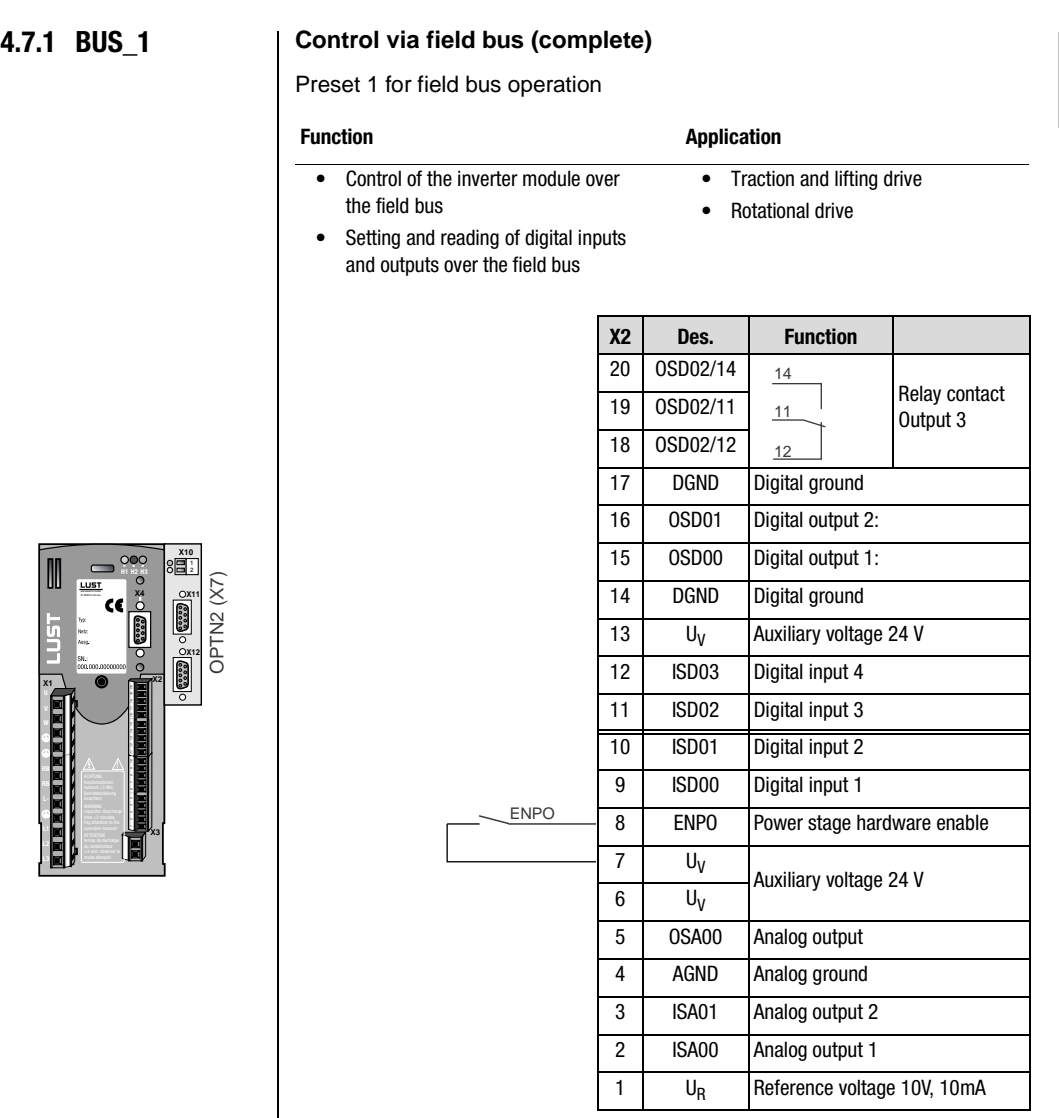

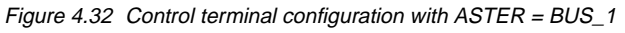

The parameter presets for application data sets BUS\_x are located as parameter comparison references in section [4.7.6 "Comparison of](#page-104-0) [parameters, field bus operation".](#page-104-0)

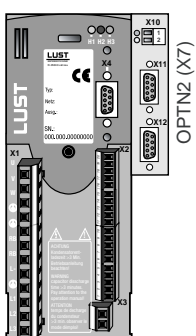

 $\mathbf{i}$ 

**[2](#page-10-0)**

**[3](#page-32-0)**

**[4](#page-48-0)**

**[5](#page-120-0)**

**[6](#page-288-0)**

### <span id="page-97-0"></span>**4.7.2 BUS\_2 Control via field bus and additional emergency operation**

Preset 2 for field bus operation

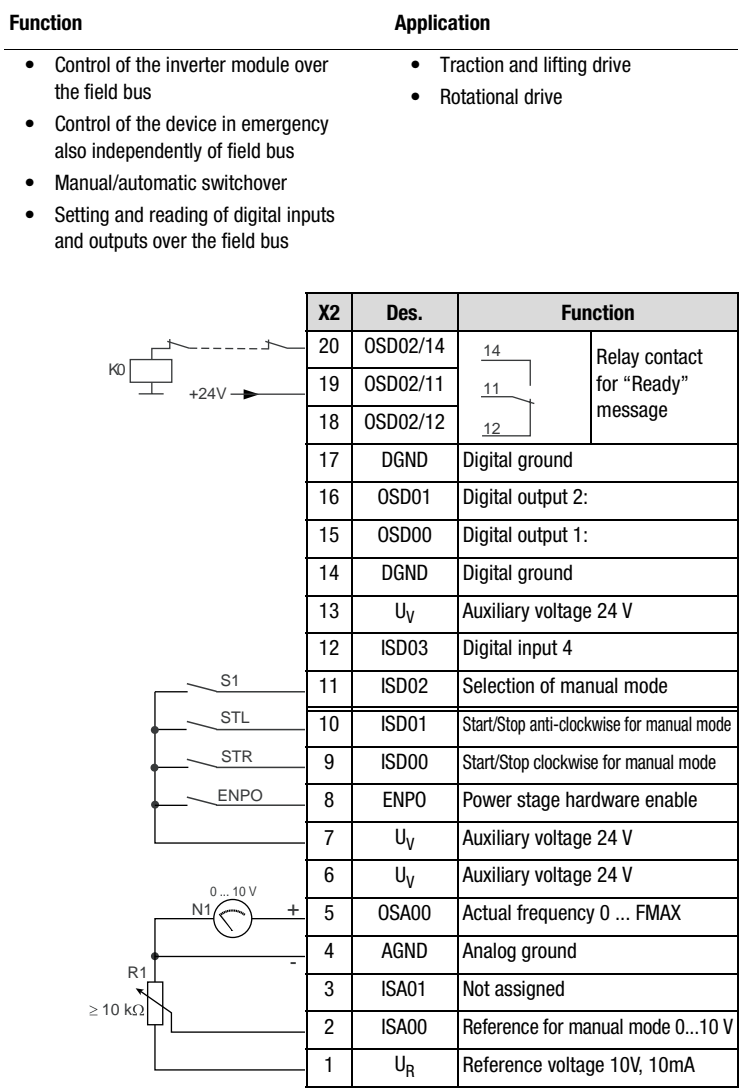

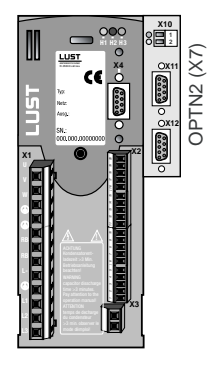

Figure 4.33 Control terminal configuration with ASTER=BUS\_2

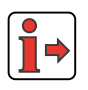

The parameter presets for application data sets BUS\_x are located as parameter comparison references in section [4.7.6"Comparison of](#page-104-0) [parameters, field bus operation"](#page-104-0).

#### **4 Application data sets**

*Input signals* (1)

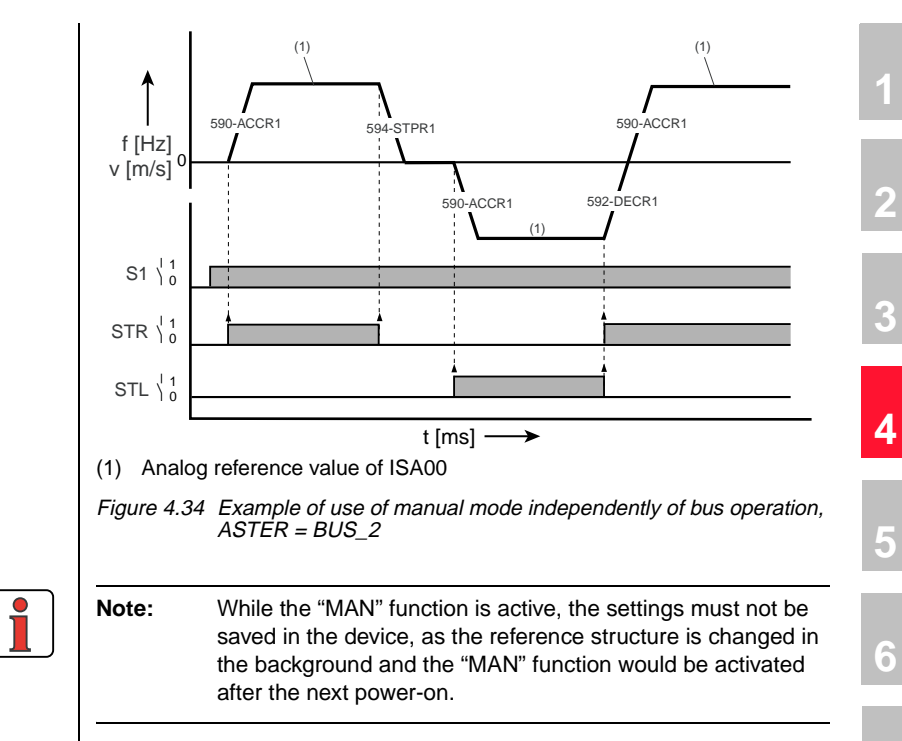

<span id="page-99-0"></span>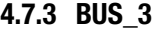

#### **4.7.3 BUS\_3 Control via field bus and additional emergency operation with limit switch evaluation**

#### Preset 3 for field bus operation

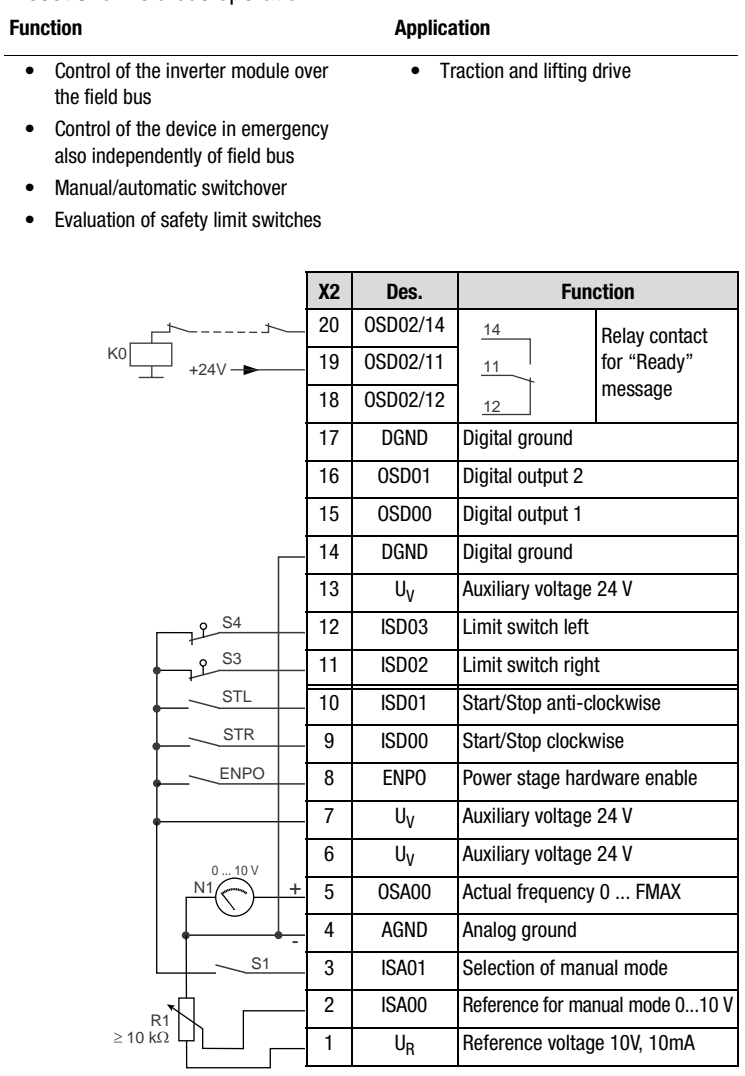

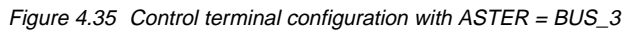

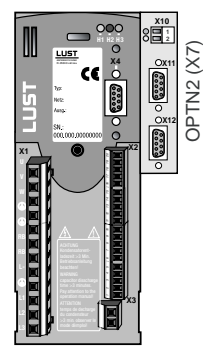

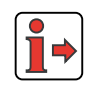

The parameter presets for application data sets BUS\_x are located as parameter comparison references in section [4.7.6 "Comparison of](#page-104-0) [parameters, field bus operation".](#page-104-0)

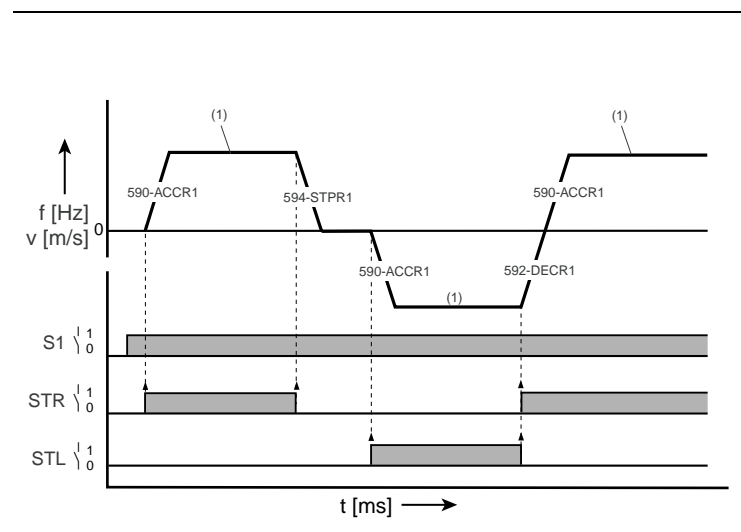

(1) Analog reference value of ISA00

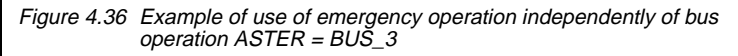

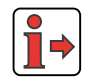

The mode of functioning of the limit switch evaluation is presented in [Figure 4.9](#page-64-0) and [Figure 4.10](#page-64-1) in section [4.5.3 "DRV\\_3".](#page-62-0)

**[1](#page-8-0)**

**[2](#page-10-0)**

**[3](#page-32-0)**

**[4](#page-48-0)**

**[5](#page-120-0)**

**[6](#page-288-0)**

### <span id="page-101-0"></span>**4.7.4 BUS\_4 Control via field bus in FOR mode**

Preset 4 for field bus operation

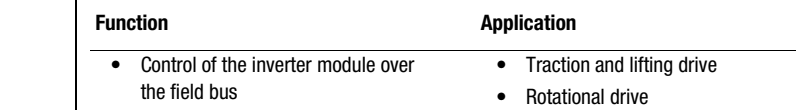

- FOR mode with encoder evaluation
- Setting and reading of digital inputs and outputs over the field bus

M 3~

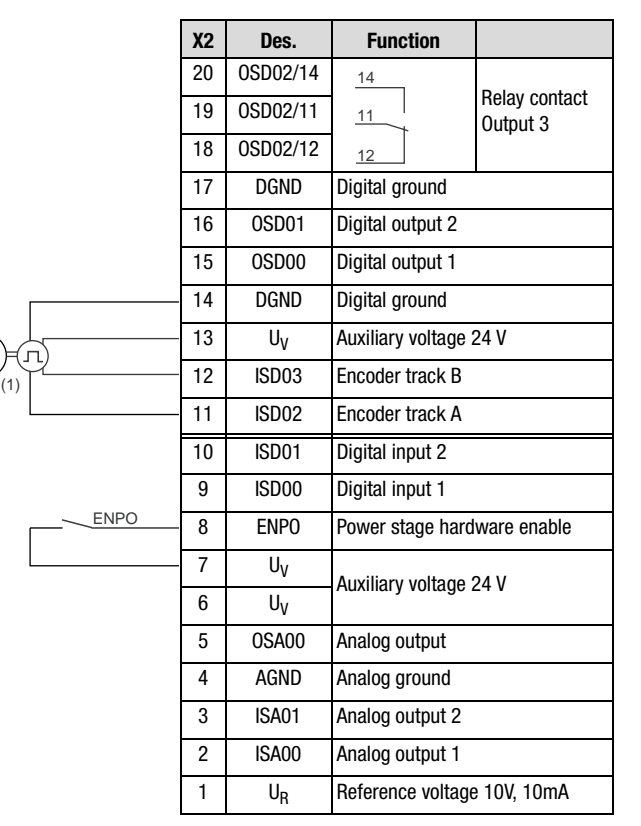

(1) The encoder is evaluated only in control mode FOR. For notes on the encoder refer to section [6.3.1](#page-345-0) " 79EN-Encoder evaluation"

Figure 4.37 Control terminal configuration with  $ASTER = BUS_4$ 

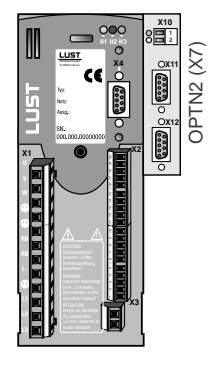

<span id="page-102-0"></span>**4.7.5 BUS\_5 Control via field bus in FOR mode with additional emergency** 

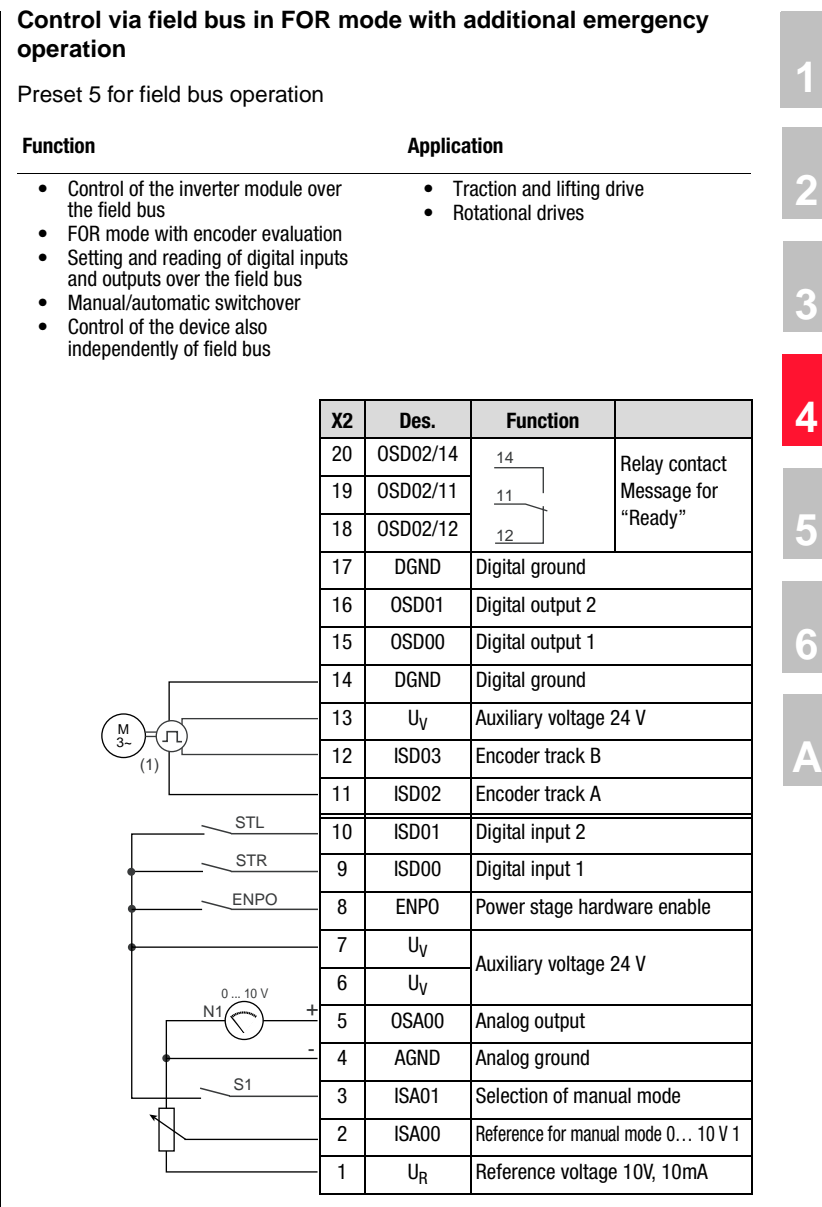

(1) The encoder is evaluated only in control mode FOR. For notes on the encoder refer to section [6.3.1 "\\_79EN-Encoder evaluation"](#page-345-0)

Figure 4.38 Control terminal configuration with  $ASTER = BUS_5$ 

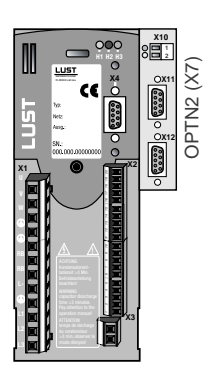

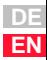

## **LIIST**

#### **4 Application data sets**

*Input signals* (1)

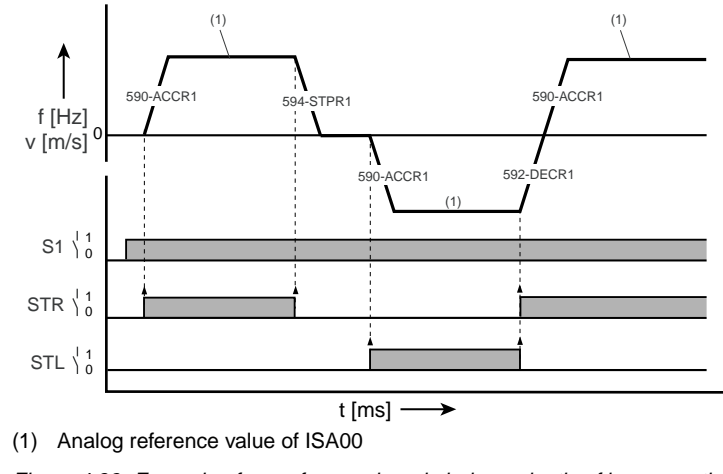

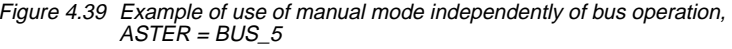

**Note:** While the "MAN" function is active, the settings must not be saved in the device, as the reference structure is changed in the background and the "MAN" function would be activated after the next power-on.

<span id="page-104-0"></span>**4.7.6 Comparison of parameters, field bus operation** Comparison of the application data sets for **field bus operation** with the factory setting (152-ASTER = DRV\_1):

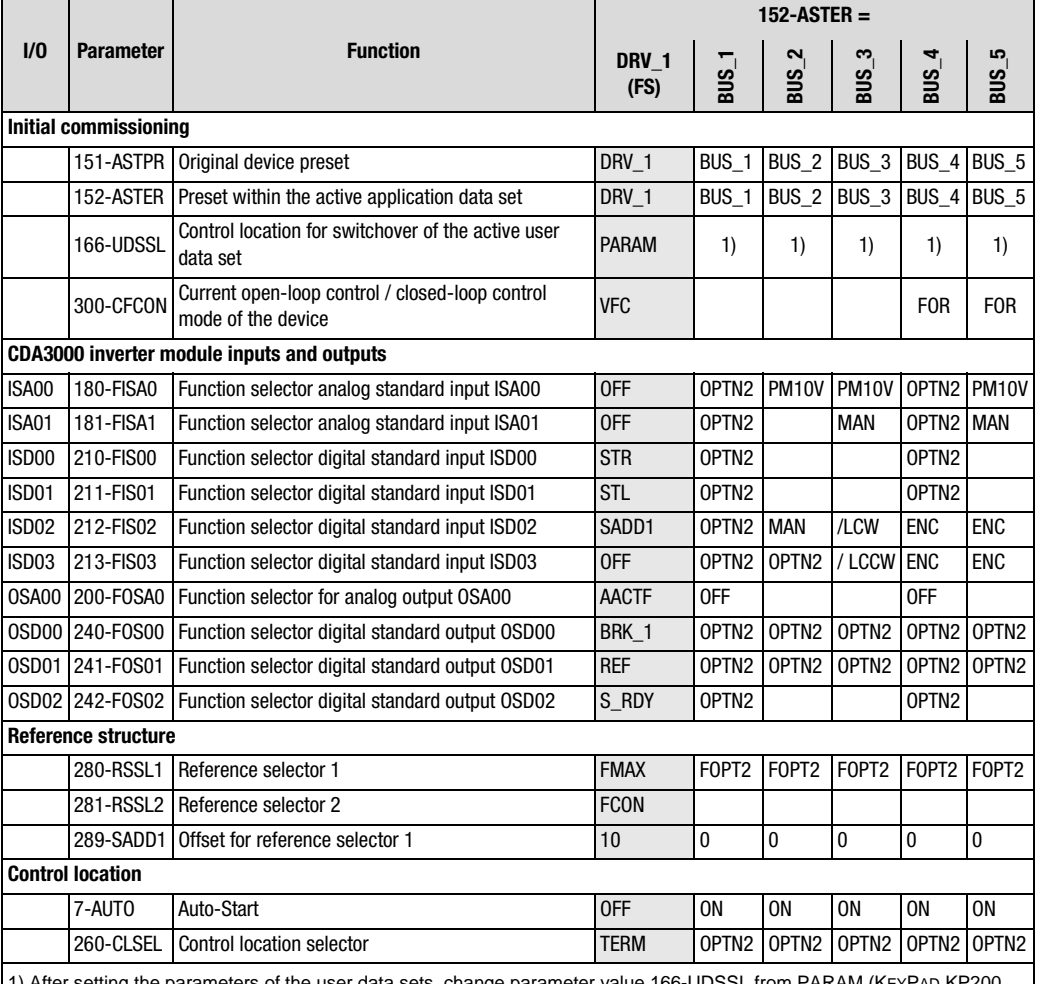

ng the parameters of the user data sets, change parameter value 166-UDSSL from PARAM (KEYPAD KP200, DRIVEMANAGER) to OPTN2 (bus operation).

Table 4.24 Automatic changes by means of the assistance parameter

An empty line means that the setting is the same as for DRV\_1 (factory setting).

**[1](#page-8-0)**

**[2](#page-10-0)**

**[3](#page-32-0)**

**[4](#page-48-0)**

**[5](#page-120-0)**

**[6](#page-288-0)**

### **Active functions in field bus operation**

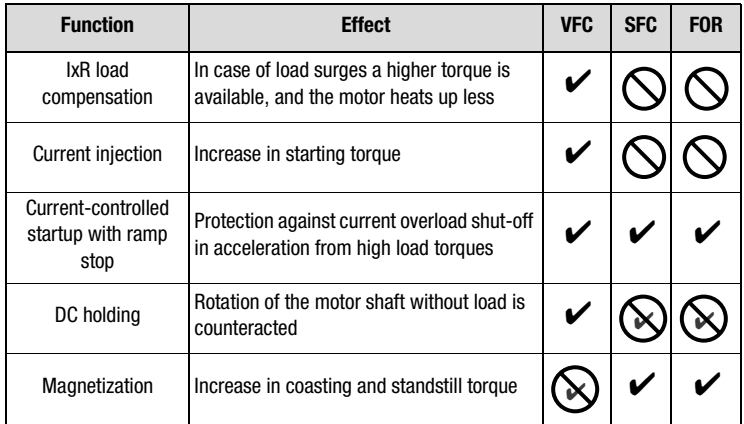

Table 4.25 Active functions

Function not available in the control mode

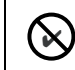

Function is disabled

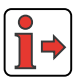

More details of the software functions and setting options are presented in section [5](#page-120-1) "Software functions" and section [6](#page-288-0) "Control modes".

#### **4 Application data sets**

## **LUST**

### **4.8 Master/Slave operation**

Application data sets M-S\_1 to M-S\_4 contain settings for Master/Slave operation between inverter modules.

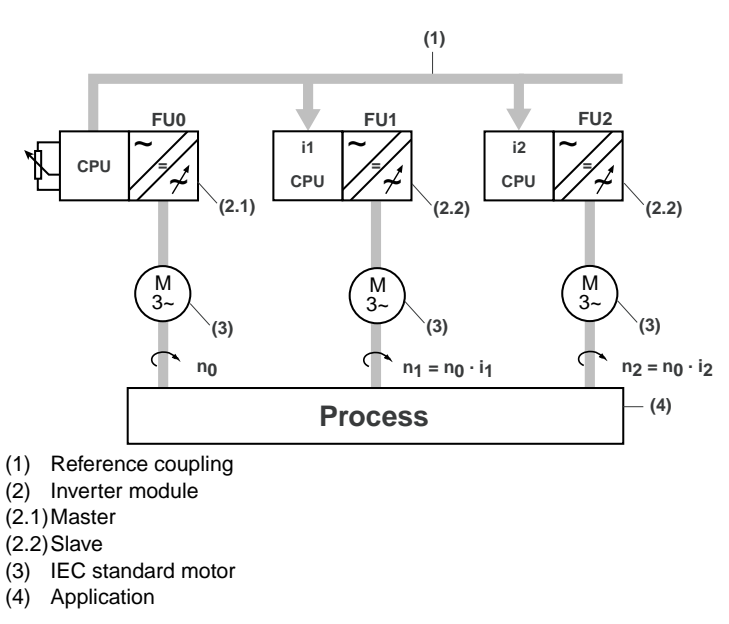

Figure 4.40 Drive solution "Master/Slave operation"

In Master/Slave operation the reference values of max. 6 inverter modules are permanently coupled together. The reference value of the master is also the guide value for the devices connected to the master (slaves). The master transmits the reference value to the slaves by way of a data telegram. In each slave the guide value received from the master can be programmed, meaning that any desired transmission ratios can be set. In this way it is possible to replace mechanical speed couplings.

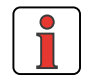

**Note:** Coupling of the electrical axles in control modes VFC and SFC causes the motors to run at a fixed ratio. Only in the FOR control mode do the motors run speed-synchronous. **[1](#page-8-0)**

**[2](#page-10-0)**

**[3](#page-32-0)**

**[4](#page-48-0)**

**[5](#page-120-0)**

**[6](#page-288-0)**

### **Characteristics of the control methods in comparison**

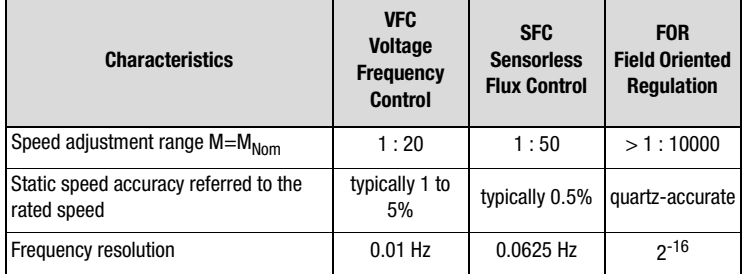

Table 4.26 Comparison of motor control methods

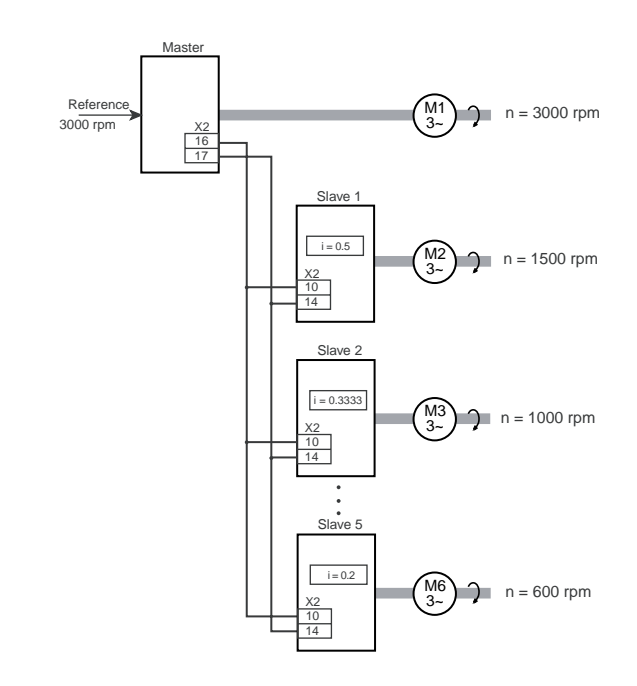

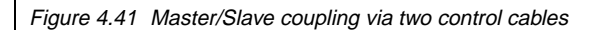

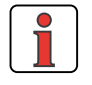

**Note:** In primary frequency coupling a dead time of max. 2 ms is created between the axes.
## **4 Application data sets**

**LUST** 

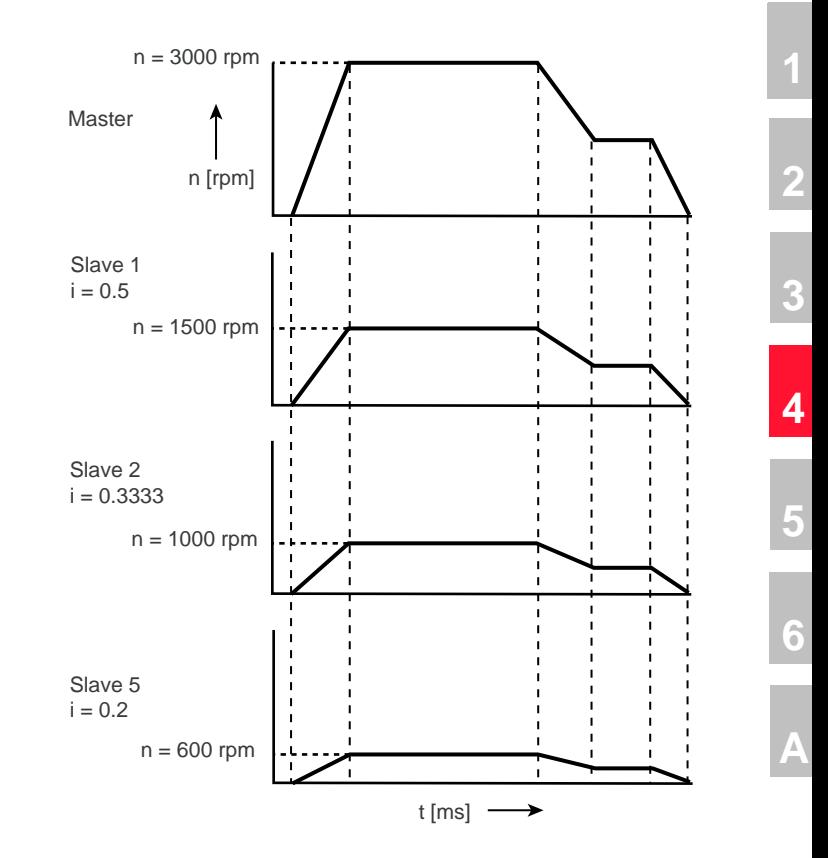

Figure 4.42 Speed curve in Master/Slave operation

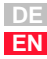

# **Active functions in the preset**

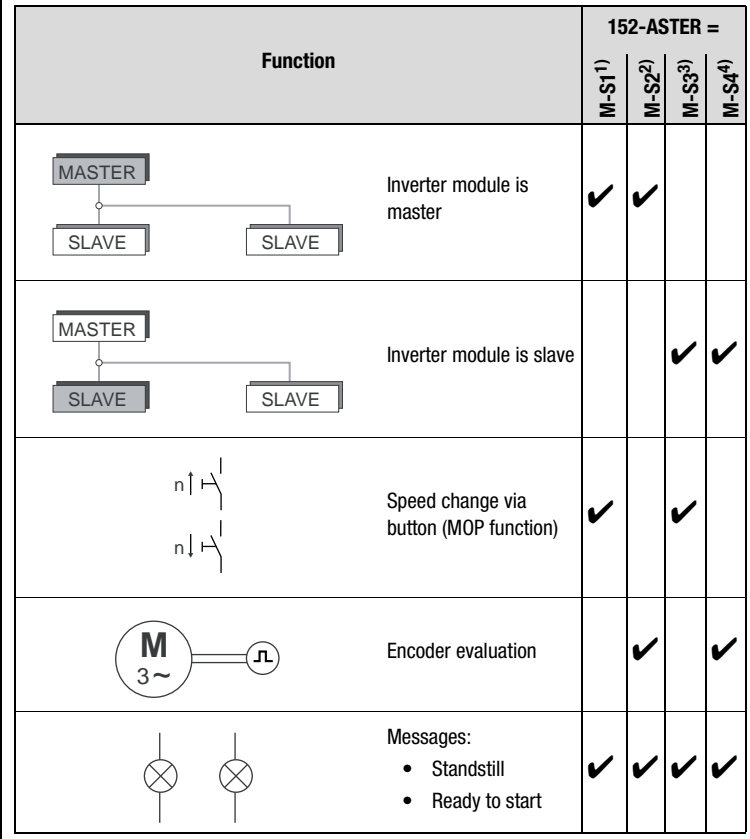

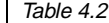

Table 4.27 PresetsMaster/Slave operation

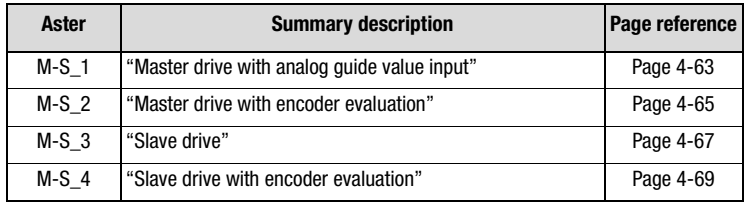

Table 4.28 Page reference to summary description of M-S\_x

# <span id="page-110-1"></span>**4.8.1 M-S\_1 Master drive with analog guide value input**

<span id="page-110-0"></span>Preset 1 for Master/Slave operation

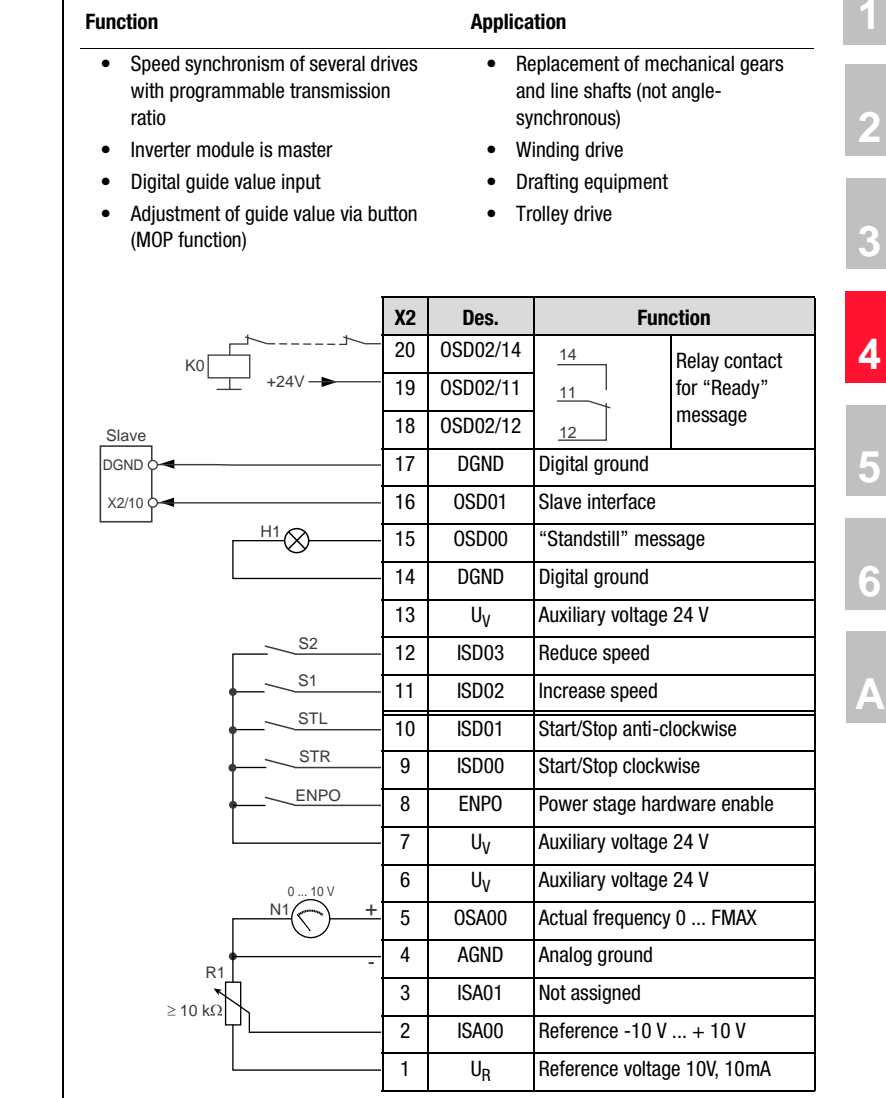

# Figure 4.43 Control terminal assignment with ASTER = M-S\_1

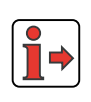

The parameter presets for application data sets M-S\_x are located as parameter comparison references in section [4.8.5 "Comparison of](#page-118-0) [parameters, Master/Slave operation"](#page-118-0).

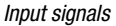

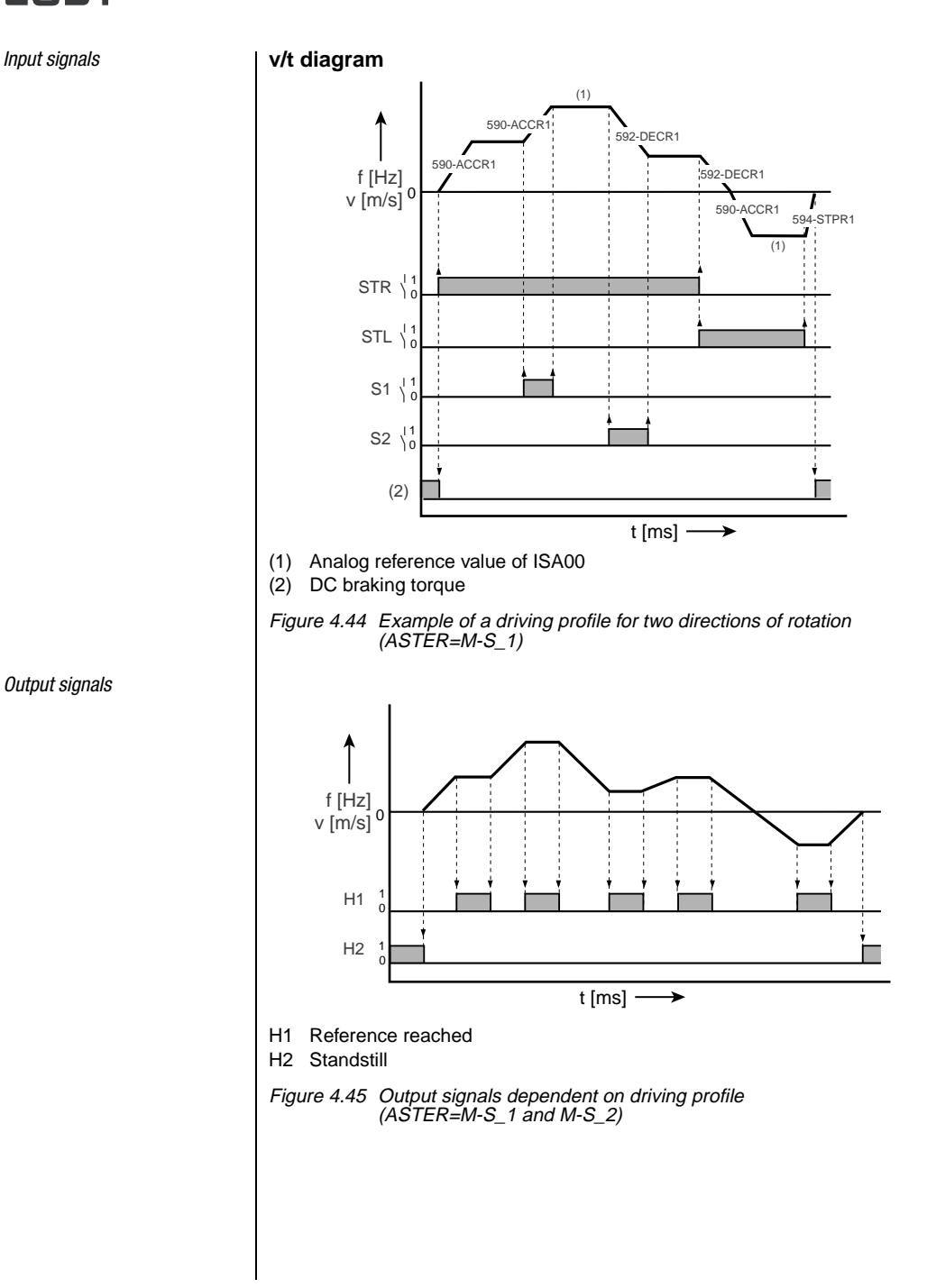

<span id="page-111-0"></span>*Output signals*

# <span id="page-112-1"></span>**4.8.2 M-S\_2 Master drive with encoder evaluation**

<span id="page-112-0"></span>Preset 2 for Master/Slave operation

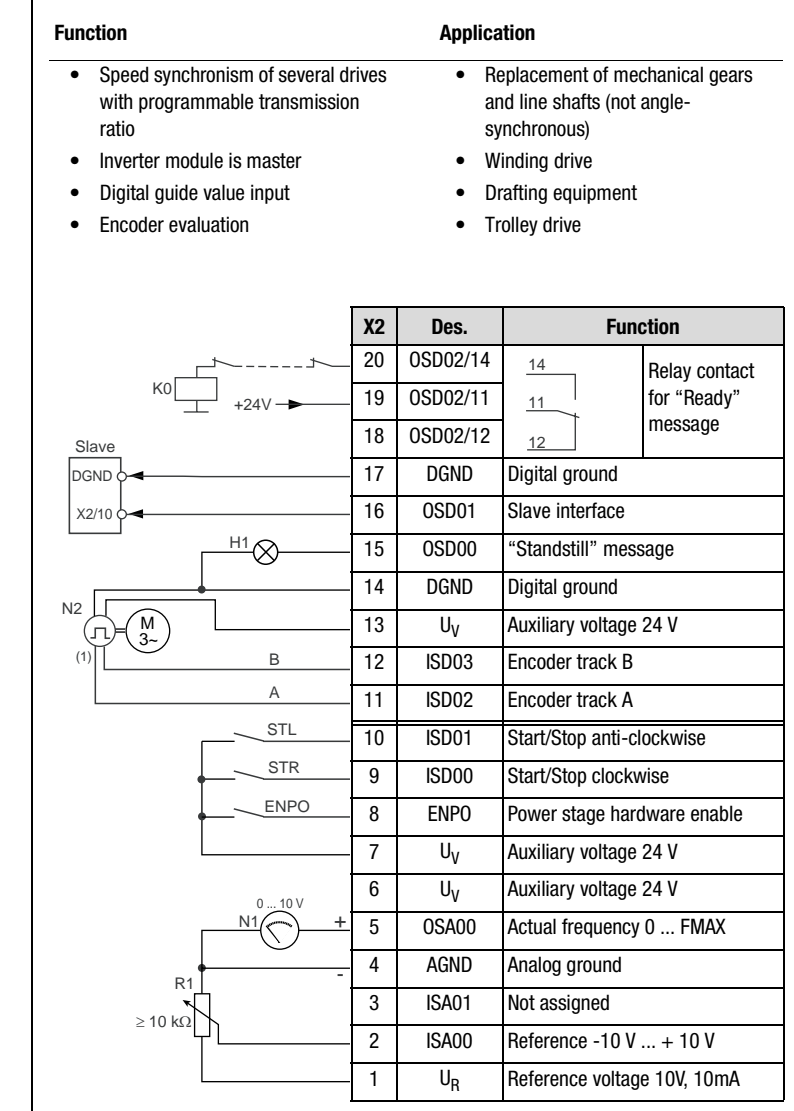

(1) The encoder is evaluated only in control mode FOR. For notes on the encoder, [see section 6.3.1 "\\_79EN-Encoder evaluation".](#page-345-0)

Figure 4.46 Control terminal assignment with ASTER = M-S\_2

**[2](#page-10-0)**

**[3](#page-32-0)**

**[4](#page-48-0)**

**[5](#page-120-0)**

**[6](#page-288-0)**

**[A](#page-360-0)**

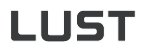

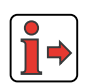

*Input signals*

The parameter presets for application data sets M-S\_x are located as parameter comparison references in section [4.8.5 "Comparison of](#page-118-0) [parameters, Master/Slave operation".](#page-118-0)

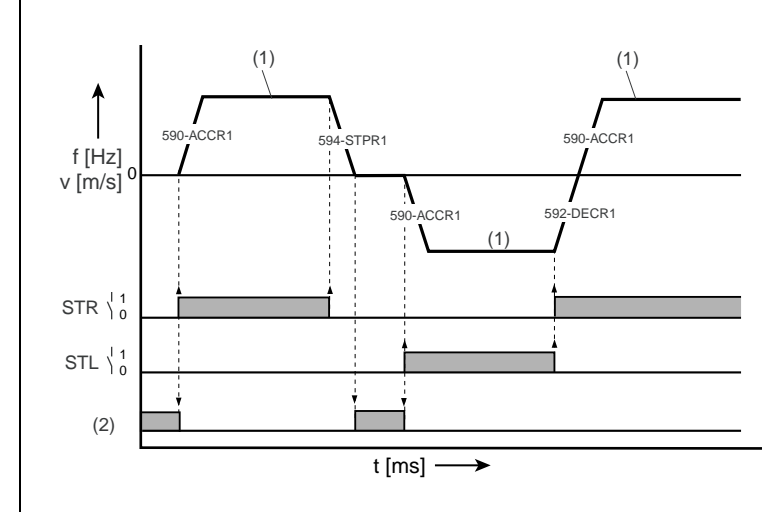

- (1) Analog reference value of ISA00
- (2) DC braking torque

Figure 4.47 Example of a driving profile for two directions of rotation  $(ASTER=M-S_2)$ 

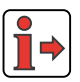

The basic characteristic of the output signals is shown in [4.8.1 "M-S\\_1"](#page-110-1), [Figure 4.45.](#page-111-0)

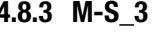

## <span id="page-114-1"></span>**4.8.3 M-S\_3 Slave drive**

<span id="page-114-0"></span>Preset 3 for Master/Slave operation

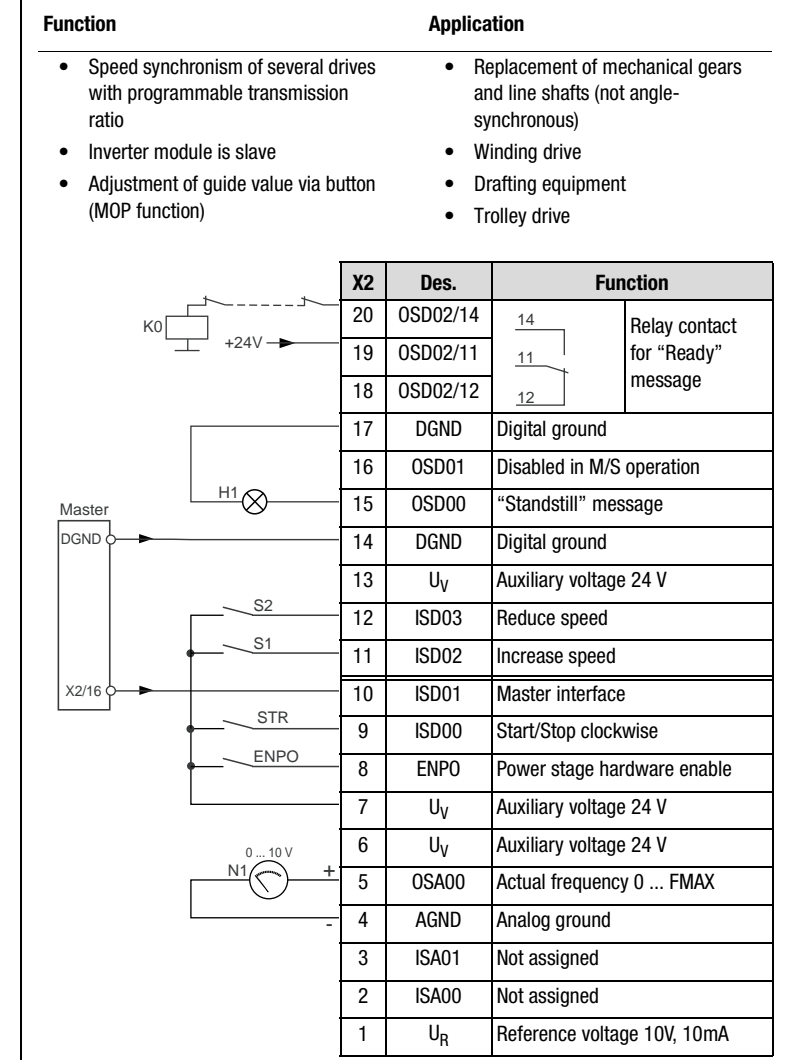

Figure 4.48 Control terminal assignment with ASTER = M-S\_3; with S1 and S2 an offset can be added to or subtracted from the guide value

The parameter presets for application data sets M-S\_x are located as parameter comparison references in section [4.8.5 "Comparison of](#page-118-0) [parameters, Master/Slave operation"](#page-118-0).

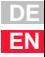

**[2](#page-10-0)**

**[3](#page-32-0)**

**[4](#page-48-0)**

**[5](#page-120-0)**

**[6](#page-288-0)**

**[A](#page-360-0)**

*Input signals*

<span id="page-115-0"></span>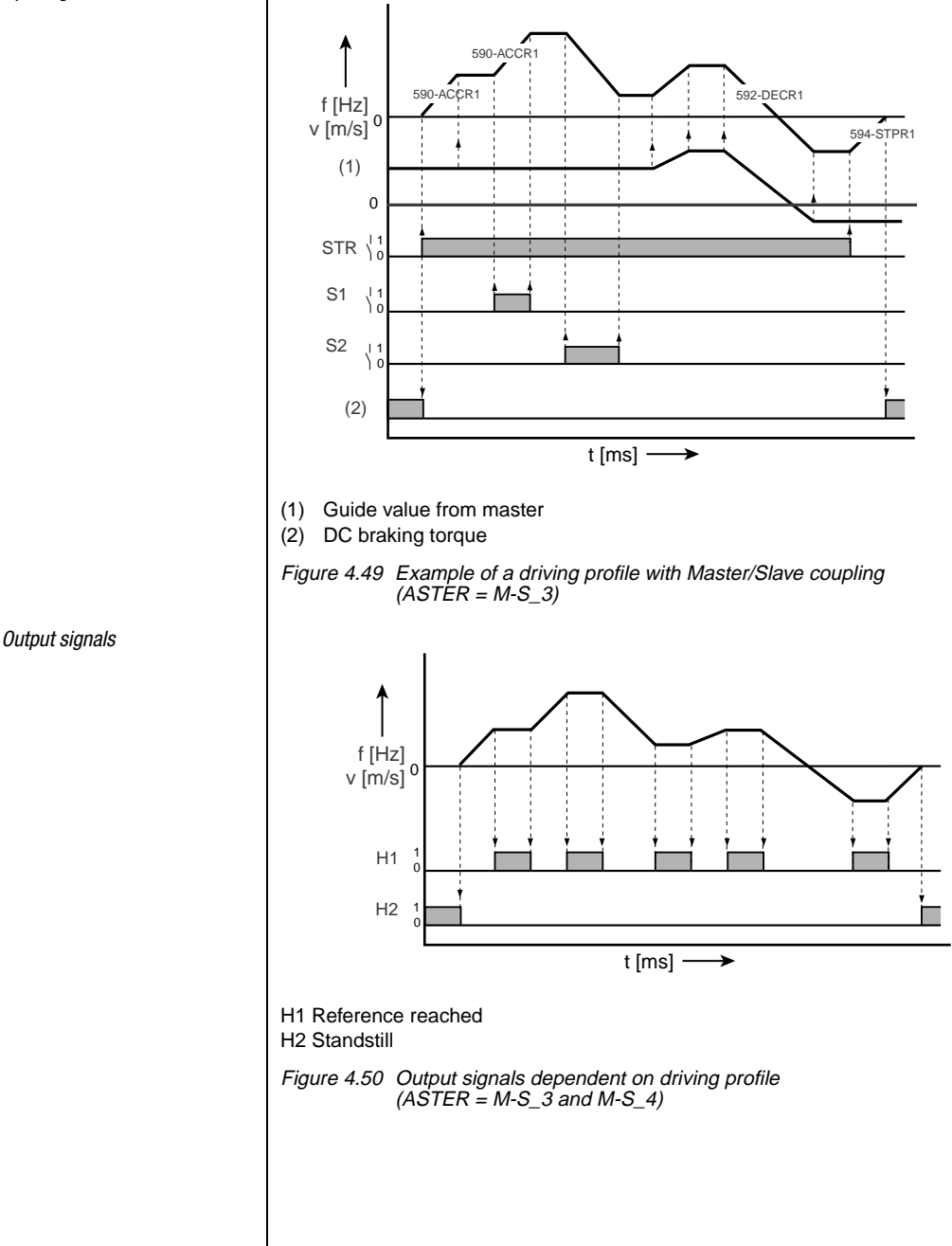

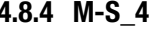

# <span id="page-116-1"></span>**4.8.4 M-S\_4 Slave drive with encoder evaluation**

<span id="page-116-0"></span>Preset 4 for Master/Slave operation

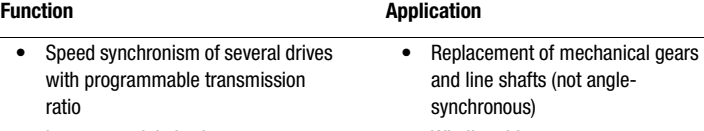

- Inverter module is slave
- Encoder evaluation
- Winding drive
- Drafting equipment
- Trolley drive

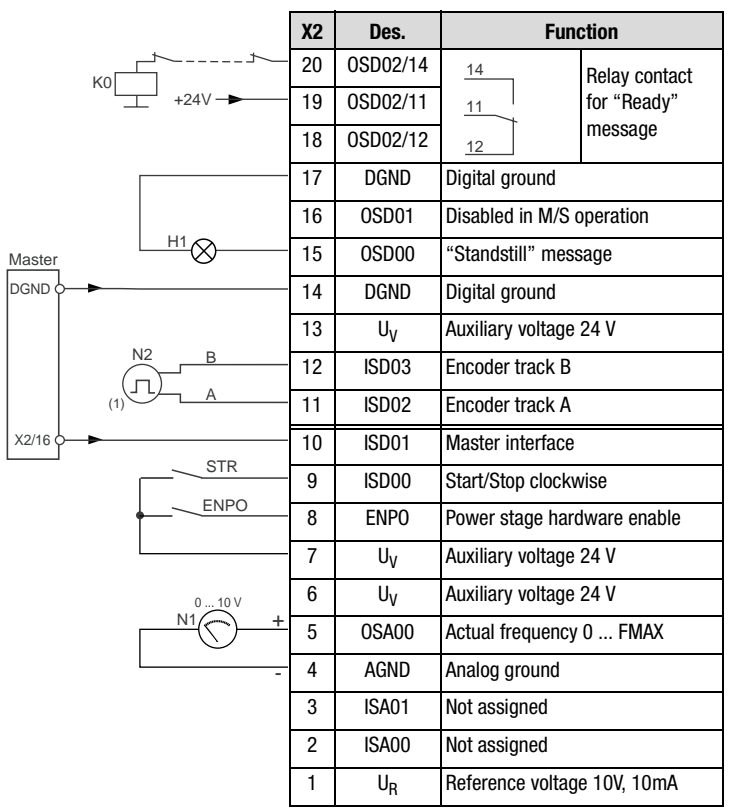

(1) The encoder is evaluated only in control mode FOR. For notes on the encoder, [see section 6.3.1 "\\_79EN-Encoder evaluation".](#page-345-0)

Figure 4.51 Control terminal assignment with  $ASTER = M-S_4$ 

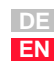

**[1](#page-8-0)**

**[2](#page-10-0)**

**[3](#page-32-0)**

**[4](#page-48-0)**

**[5](#page-120-0)**

**[6](#page-288-0)**

**[A](#page-360-0)**

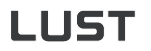

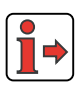

The parameter presets for application data sets M-S\_x are located as parameter comparison references in section [4.8.5 "Comparison of](#page-118-0) [parameters, Master/Slave operation".](#page-118-0)

*Input signals*

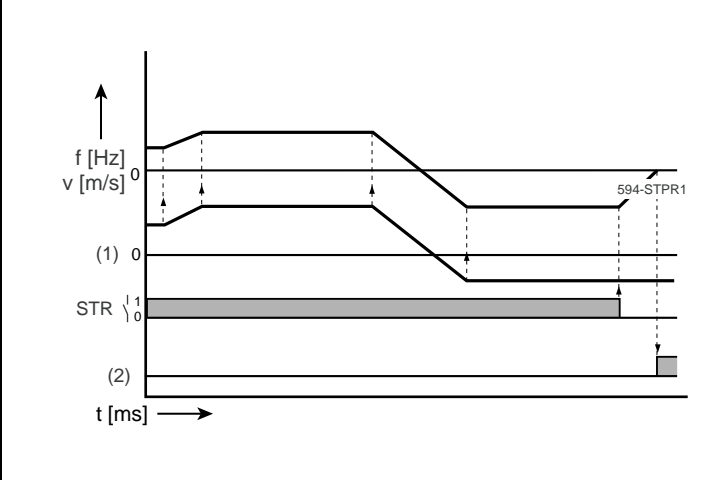

- (1) Guide value from master
- (2) DC braking torque

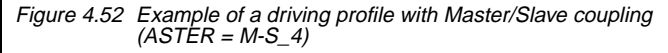

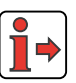

The basic characteristic of the output signals is shown in [4.8.3 "M-S\\_3"](#page-114-1), [Figure 4.50.](#page-115-0)

**[1](#page-8-0)**

**[2](#page-10-0)**

**[3](#page-32-0)**

**[4](#page-48-0)**

**[5](#page-120-0)**

**[6](#page-288-0)**

**[A](#page-360-0)**

**DE EN**

### <span id="page-118-0"></span>**4.8.5 Comparison of parameters, Master/Slave operation** Comparison of the application data sets for **Master/Slave operation** with the factory setting  $(152-ASTER = DRV_1)$ :

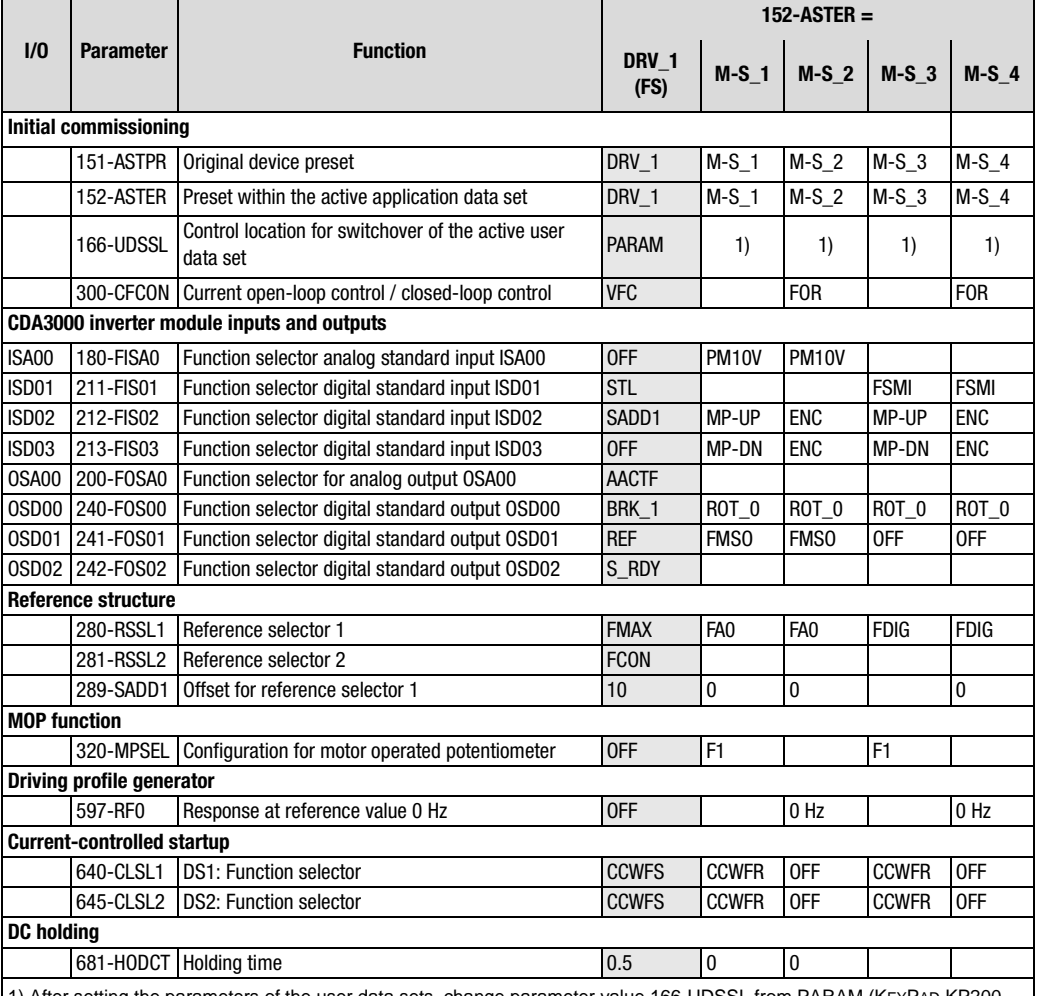

1) After setting the parameters of the user data sets, change parameter value 166-UDSSL from PARAM (KEYPAD KP200, DRIVEMANAGER) to TERM (terminal operation).

Table 4.29 Automatic changes by means of the assistance parameter

An empty line means that the setting is the same as for DRV\_1 (factory setting).

# **Active functions in Master/Slave operation**

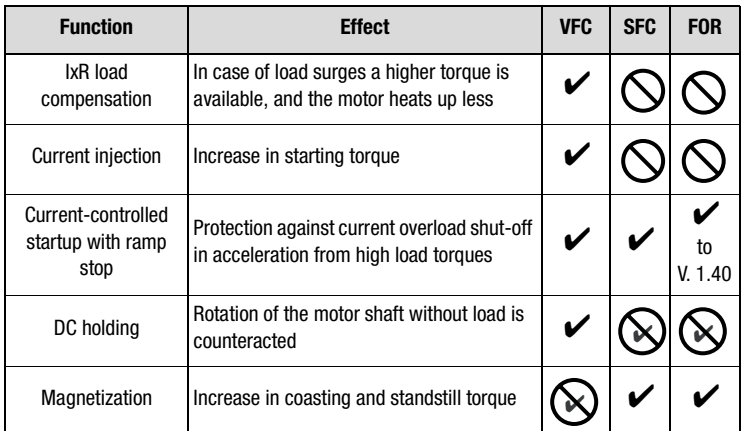

Table 4.30 Active functions

Function not available in the control mode

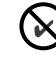

Function is disabled

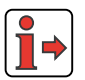

More details of the software functions and setting options are presented in section [5](#page-120-1) "Software functions" and section [6](#page-288-0) "Control modes".

**[2](#page-10-0)**

# **[3](#page-32-0)**

**[4](#page-48-0)**

**5**

**[6](#page-288-0)**

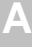

# <span id="page-120-1"></span><span id="page-120-0"></span>**5 Software functions**

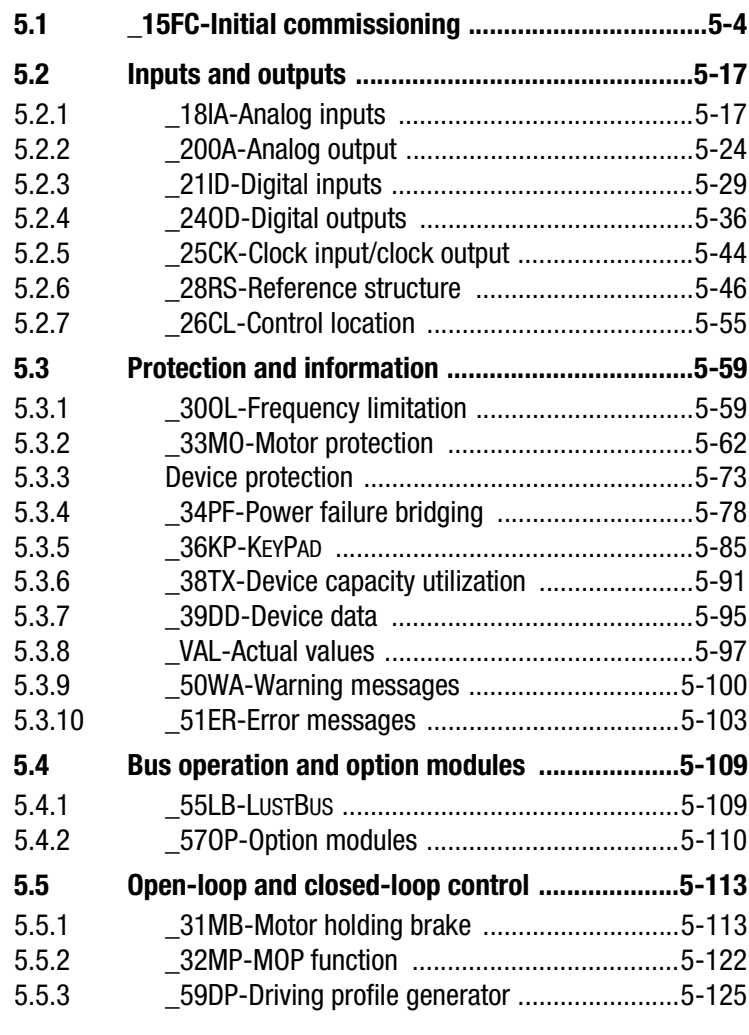

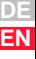

# LIIST

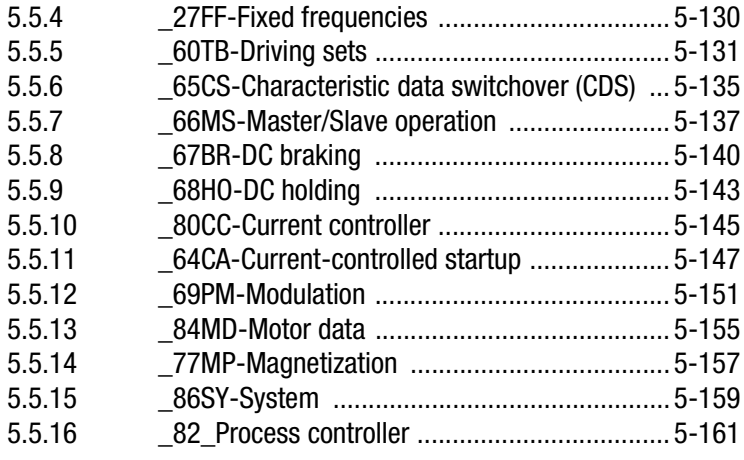

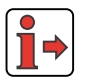

Control method parameters: ➔[6 "Control modes"](#page-288-0). Overview of all parameters: ➔[Appendix A "Parameter overview".](#page-360-1)

# **Explanatory notes on the following tables**

# **"Online" column**

Many parameters can be altered online, that is to say the changed value takes effect immediately. This means a change in parameter value need only be confirmed by pressing the Enter key.

Therefore these parameters do not require controller initialization by briefly removing the enable signal ENPO or the start signal.

# **"Factory setting" ("FS") column**

The factory settings are identified by the abbreviation **FS**. The following lists and tables contain all parameters up to user level 01 -MODE = 4 in their factory setting (152-ASTER = DRV\_1).

# **"KP/DM" and "BUS" columns**

The abbreviations "KP/DM" represent the settings made in the DRIVEMANAGER and the KEYPAD KP200. "BUS" represents the setting as a digit for bus operation.

# **1115T**

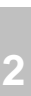

**[3](#page-32-0)**

**[4](#page-48-0)**

# **Types of parameters**

The software of the inverter module differentiates between different types of parameters which are marked by symbols in the parameter editor of the DRIVEMANAGER:

- Parameters dependent on the existing hardware.
	- − These are automatically detected by the inverter module and their parameters set accordingly.
- Parameters dependent on the specific application.
	- − These must be entered accordingly by the user.
	- − In the parameter editor of the DRIVEMANAGER editable parameters are identified by this symbol.

## **5 Software functions**

# <span id="page-123-0"></span>**5.1 \_15FC-Initial commissioning**

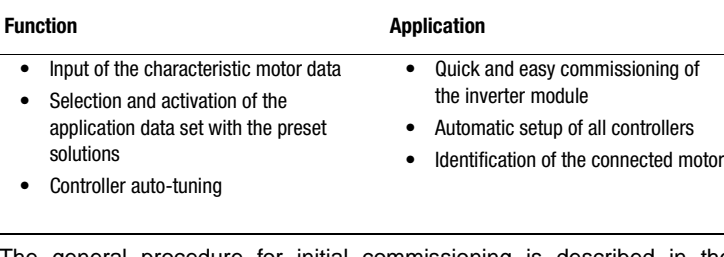

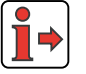

The general procedure for initial commissioning is described in the operating instructions and in section [3.5](#page-45-0).

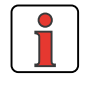

**Note:** Project planning note for the minimum connected load of the motor to the frequency inverter CDA3000:

 $I_{\text{Motor}} \geq I_{\text{CDA3000}} \times 0.5$ 

# **Initial commissioning parameters**

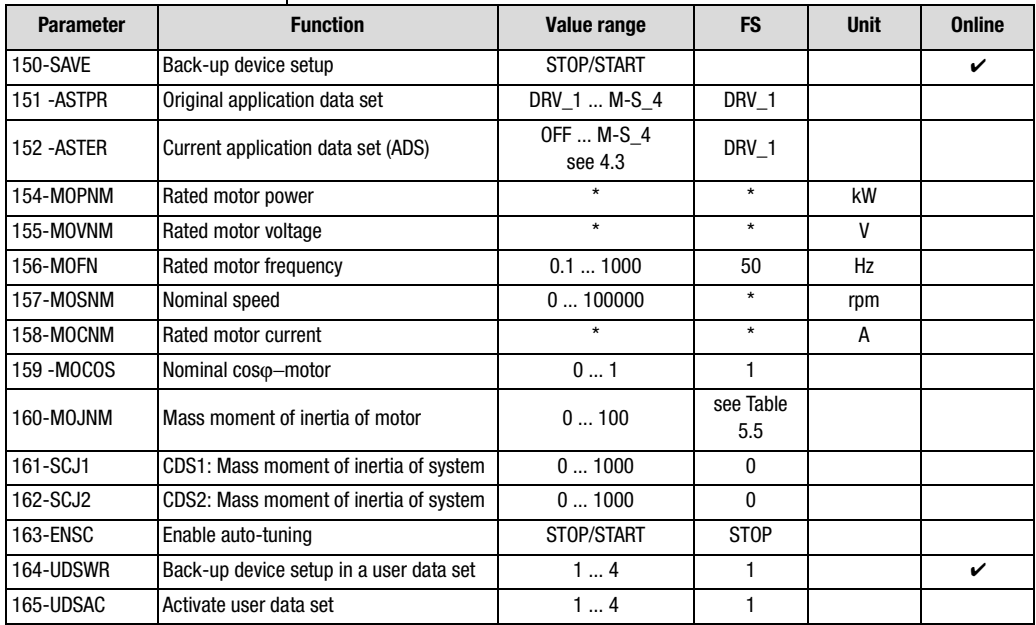

Table 5.1 Parameters of subject area ["\\_15FC-Initial commissioning"](#page-123-0)

## **5 Software functions**

# **IIST**

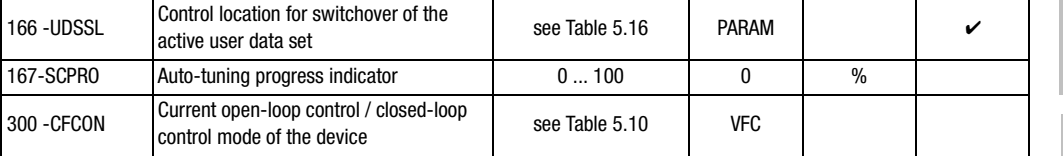

Table 5.1 Parameters of subject area "\_15FC-Initial commissioning"

## **Explanatory notes**

• Parameter values resulting from the size of the current inverter module are assigned an asterisk (\*) in the "Value range" and "Factory setting" columns.

## **Backing-up the device setup (150-SAVE)**

With the setting 150-SAVE = START the device setup is stored in the active user data set.

During the save operation the parameter value START is displayed; it does not switch to STOP until the operation has been completed successfully.

The same effect is achieved by simultaneously pressing the two cursor keys on the KEYPAD KP200 control unit for approx. 2 seconds while at the menu level. At the menu level the display shows "MENU".

## **Setting application data set (152-ASTER)**

Selection of the application data set defines the framework parameters of the predefined application solutions. This special adaptation to different preset solutions is made with parameter 152-ASTER.

When a parameter of an application data set is changed, the assistance parameter 152-ASTER is automatically set to OFF. Parameter 151- ASTPR for the active application data set retains its setting.

| <b>BUS</b>                                                                     |    |                                                           |        |            |    |    | 6 |       |    |    |    |
|--------------------------------------------------------------------------------|----|-----------------------------------------------------------|--------|------------|----|----|---|-------|----|----|----|
| <b>KP/DM</b>                                                                   |    | OFF ORV 1 DRV 2 DRV 3 DRV 4 DRV 5 ROT 1 ROT 2 ROT 3 BUS 1 |        |            |    |    |   |       |    |    |    |
| <b>BUS</b>                                                                     | 10 | 11                                                        | $12-1$ | $13 \quad$ | 14 | 15 |   | 16 17 | 18 | 19 | 20 |
| <b>KP/DM</b> BUS 2 BUS 3 M-S 1 M-S 2 M-S 3 M-S 4 ROT 4 ROT 5 ROT 6 BUS 4 BUS 5 |    |                                                           |        |            |    |    |   |       |    |    |    |

Table 5.2 Settings for selection of the application data sets

**[2](#page-10-0)**

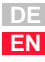

# <u>LIIST</u>

For explanatory notes on assistance parameter 152-ASTER refer to section 4 "Application data sets".

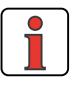

**Note:** Select a suitable application data set before setting the inverter parameters for your application. Selecting the application data set later will overwrite your parameter setting with the fixed presets of the application data set concerned. The only exceptions are the auto-tuning parameters.

# **Input of motor data**

The motor data are read from the motor rating plate, depending on circuit type and frequency inverter, and entered in the parameters.

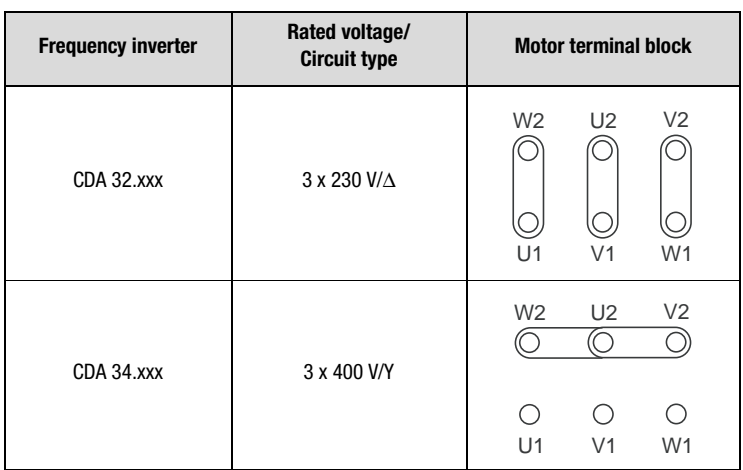

# **Motor connection of an IEC standard motor (230/400 V,** ∆**/Y)**

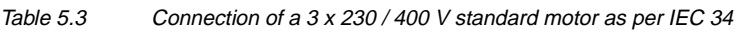

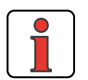

**Note:** When using special three-phase AC motors not conforming to IEC 34, obtain information on the type of termination from the motor manufacturers.

## **5 Software functions**

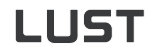

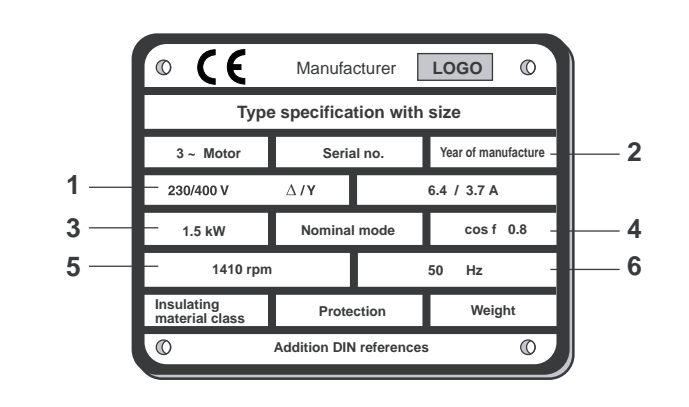

Figure 5.1 Motor rating plate

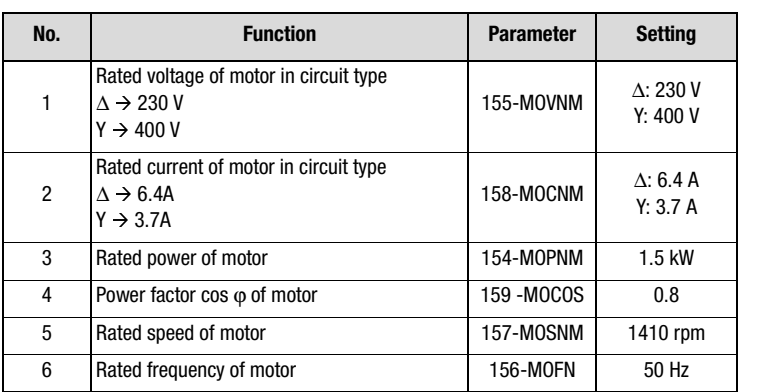

Table 5.4 Motor rating plate data

## **Setting motor mass moment of inertia (160-MOJNM)**

The mass moment of inertia of the motor must be entered under parameter 160-MOJNM in order to ensure optimum running in control mode SFC/FOR.

If no mass moment of inertia is entered (160-MOJNM=0), a mass moment of inertia matching an IEC standard motor is defined based on the motor data.

The basis is provided by the table presented below for a six-pole asynchronous motor.

The mass moment of inertia of the motor is dependent on the number of pole pairs and the related rotor design. Consequently, the table values are adjusted according to the number of pole pairs.

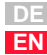

**[1](#page-8-0)**

**[2](#page-10-0)**

**[3](#page-32-0)**

**[4](#page-48-0)**

**[5](#page-120-0)**

**[6](#page-288-0)**

**[A](#page-360-0)**

**Mass moments of inertia of standard three-phase a.c. motors with squirrel-cage rotor to DIN VDE 0530, 1000 rpm, 6-pole, 50 Hz and internally cooled, stored in the CDA3000:**

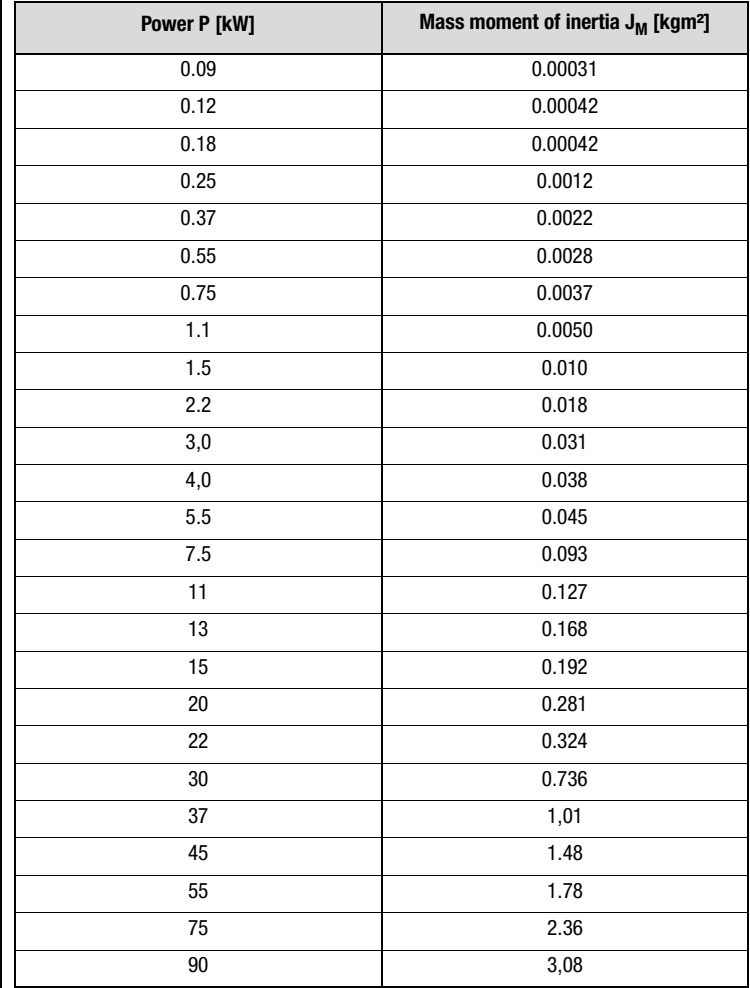

<span id="page-127-0"></span>Table 5.5 Base values for the mass moment of inertia referred to a sixpole IEC standard motor

# **[1](#page-8-0)**

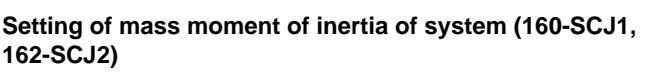

The mass moment of inertia of the system must be entered under parameters 160-SCJ1 (CDS1) and 162-SCJ2 (CDS2) in order to ensure optimum running in control mode SFC/FOR.

If no mass moment of inertia is entered for the system, a 1:1 adjustment of the mass moment of inertia is assumed and the mass moment of inertia of the system is set equal to that of the motor.

# **Reduction of the mass moment of inertia of the system**

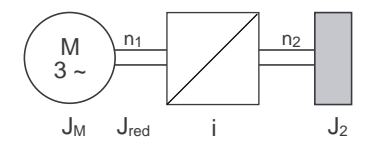

$$
J_{\text{red}} = \frac{J_2}{i^2} = \frac{J_2}{\left(\frac{n_1}{n_2}\right)^2}
$$

 $J_M =$  Mass moment of inertia of motor (MOJNM)

 $J_{\text{red}} =$  Reduced mass moment of inertia of system (SCJx)

i Gear transmission ratio factor

Figure 5.2 Reduction of mass moment of inertia

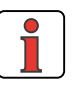

**Note:** Above a ratio of 1:5 ( $J_M$ :  $J_{red}$ ) the mass moment of inertia of the application must be specified, otherwise the control response will not be stable.

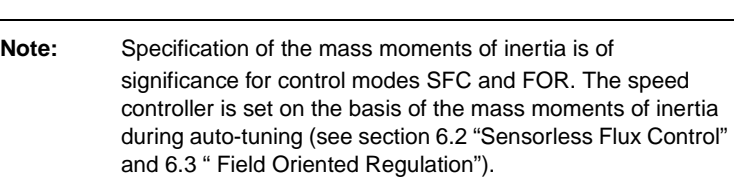

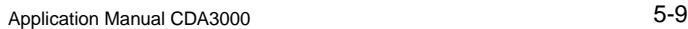

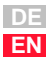

# **Activation of auto-tuning (163-ENSC)**

Before activating auto-tuning it is essential to enter the motor rating plate data. Likewise the reduced mass moment of inertia of the system and the mass moment of inertia of the motor must also be entered beforehand, if known.

## **Necessity for auto-tuning**

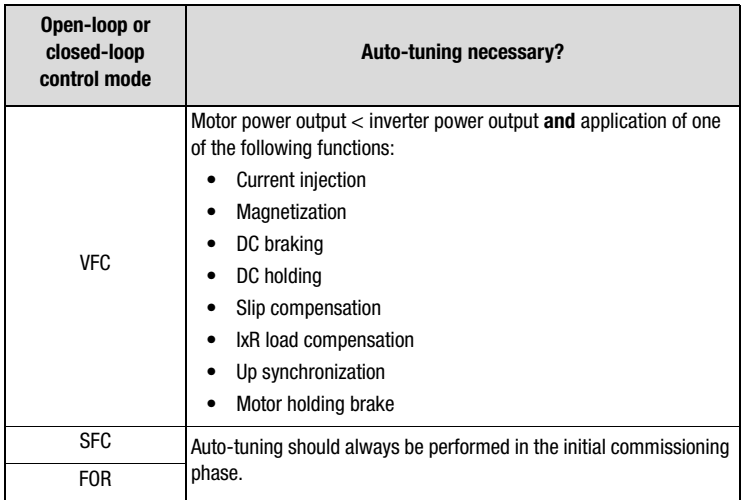

Table 5.6 Conditions for auto-tuning

Successful auto-tuning requires that the motor power output be less than the inverter output.

**Note:** During auto-tuning the motor circuit must be closed. Accordingly, contactors should only be jumpered during the auto-tuning phase. If the motor contactor is activated via the inverter module by the ENMO function, the motor contactor is automatically closed during auto-tuning ([see section 5.2.4 "\\_24OD-Digital](#page-155-0)  [outputs"\)](#page-155-0).

The START value of parameter 163-ENSC activates auto-tuning of the inverter module. Auto-tuning identifies the motor and its characteristic values are automatically entered in the "Motor data" subject area. Additionally, all controller parameters are set up for the motor.

During auto-tuning the parameter value START is displayed; it does not switch to STOP until auto-tuning has been completed successfully. A percentage progress indicator (0-100%) is additionally displayed by way of parameter 167 -SCPRO.

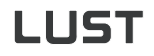

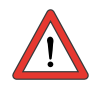

**Attention:** In the final auto-tuning phase the values obtained are **not** automatically stored in the active user data set. As from DRIVEMANAGER V3.0 the current data set can be stored in the user data set on completion of screen-guided initial commissioning with auto-tuning.

The parameter data set is stored by way of 150-SAVE=START in the current user data set or directly by parameter 164-UDSWR in a different user data set.

Parameters written to during auto-tuning of the device are retained when a new application data set is selected. Switching user data set does overwrite the auto-tuning parameters, however. The auto-tuning should therefore be performed before parameter setting of the user data sets (UDS).

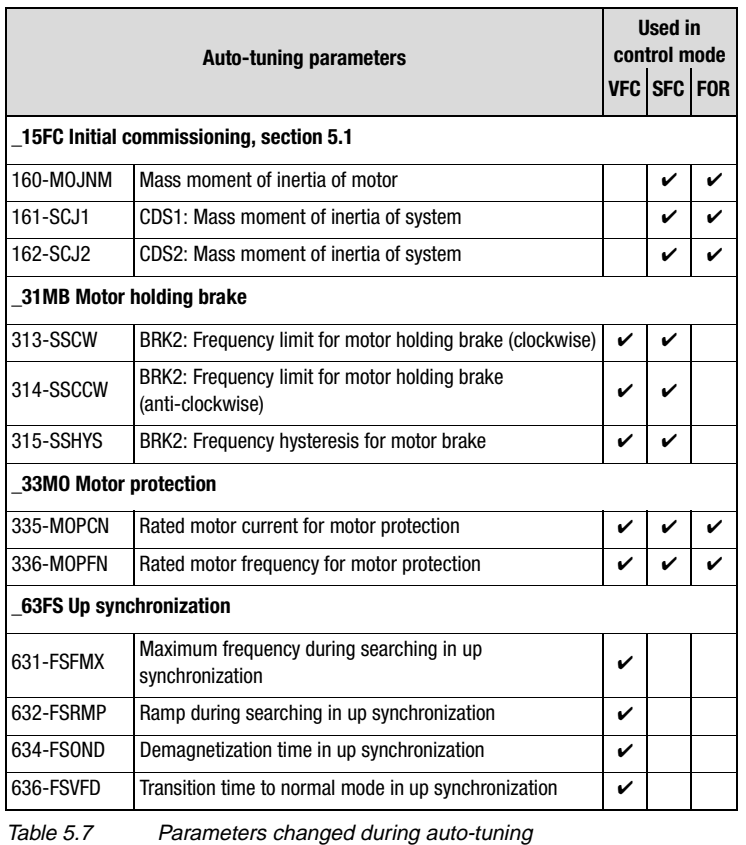

**DE EN**

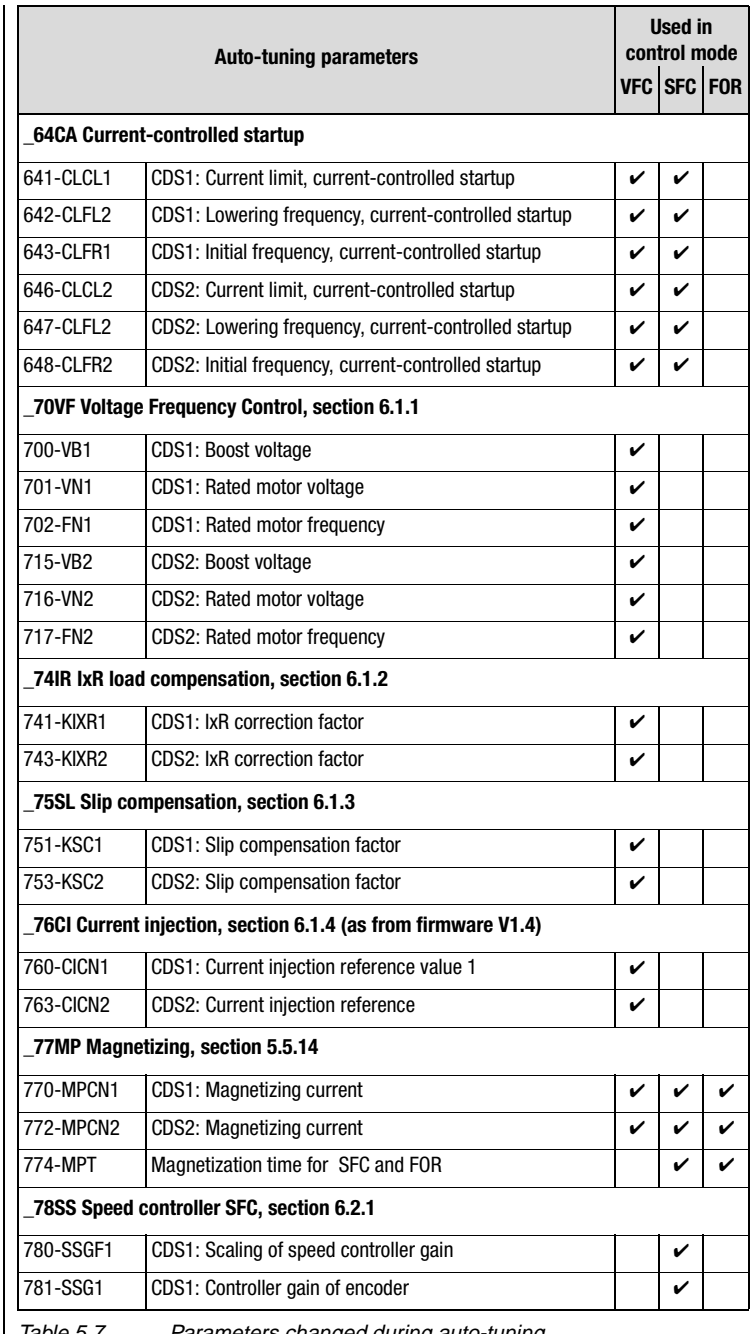

Table 5.7 Parameters changed during auto-tuning

## **5 Software functions**

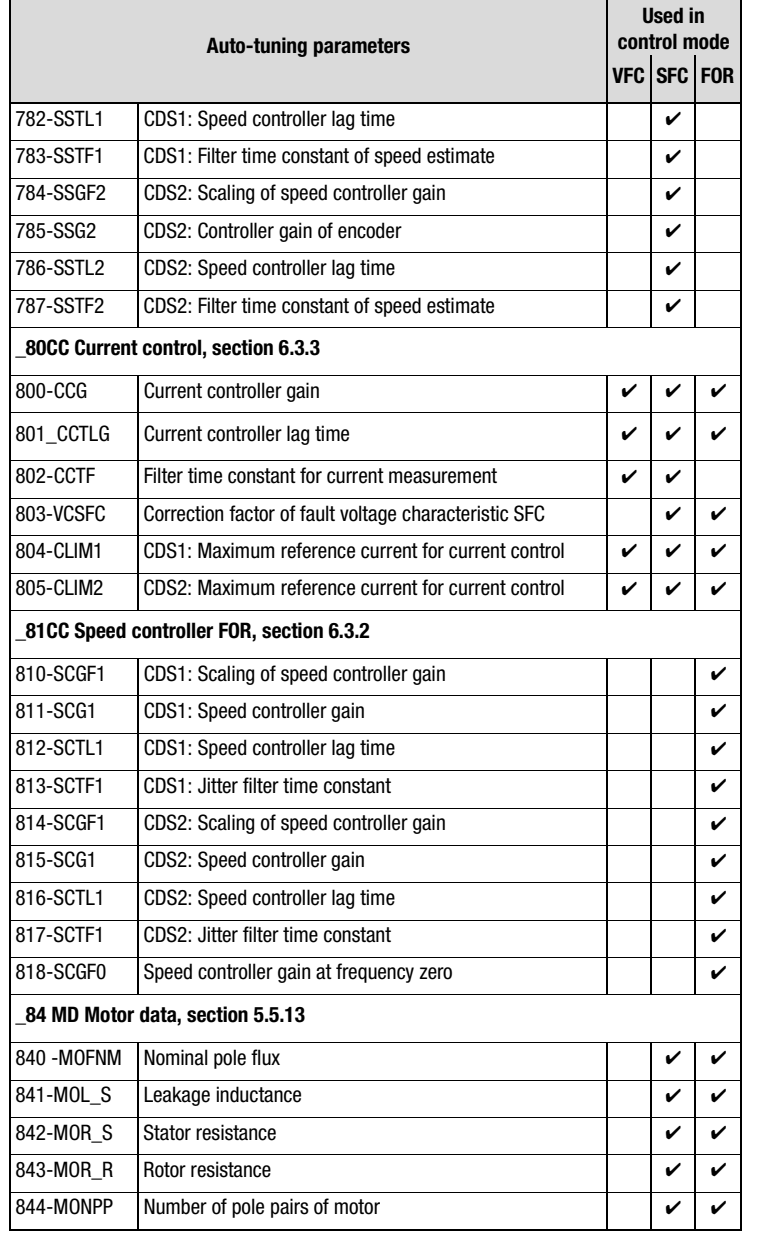

Table 5.7 Parameters changed during auto-tuning

**DE**

**[2](#page-10-0)**

**[3](#page-32-0)**

**[4](#page-48-0)**

**[5](#page-120-0)**

**[6](#page-288-0)**

**[A](#page-360-0)**

# <u>LIIST</u>

# **Storing a user data set (UDS) (164-UDSWR)**

Customer/user settings are stored in one of the four possible user data sets.

The user data set is selected by way of parameter 164-UDSWR and then the parameter settings in the RAM are stored as a complete user data set.

**Note:** Parameter 150-SAVE only ever saves the active data set to the current user data set.

# **Switching between UDS (165-UDSAC, 166-UDSSL)**

A user data set can be activated by way of parameter 165-UDSAC. The active user data set is displayed as the parameter value.

The control location for activation of a user data set is defined with parameter 166-UDSSL.

## **Settings with 166-UDSSL for switchover of the active user data set**

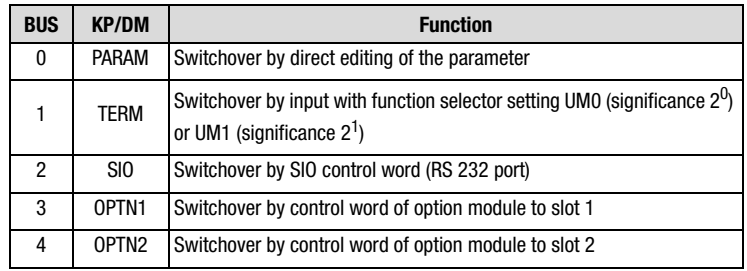

Table 5.8 Settings for switchover of the active user data set

User data sets cannot be switched "online". The hardware enable via the "ENPO" signal may still be applied, but the inverter module power stage must be inactive. This means no start signal must be present in the switchover phase.

# **Example of switchover via terminal operation: (166-UDSSL = TERM)**

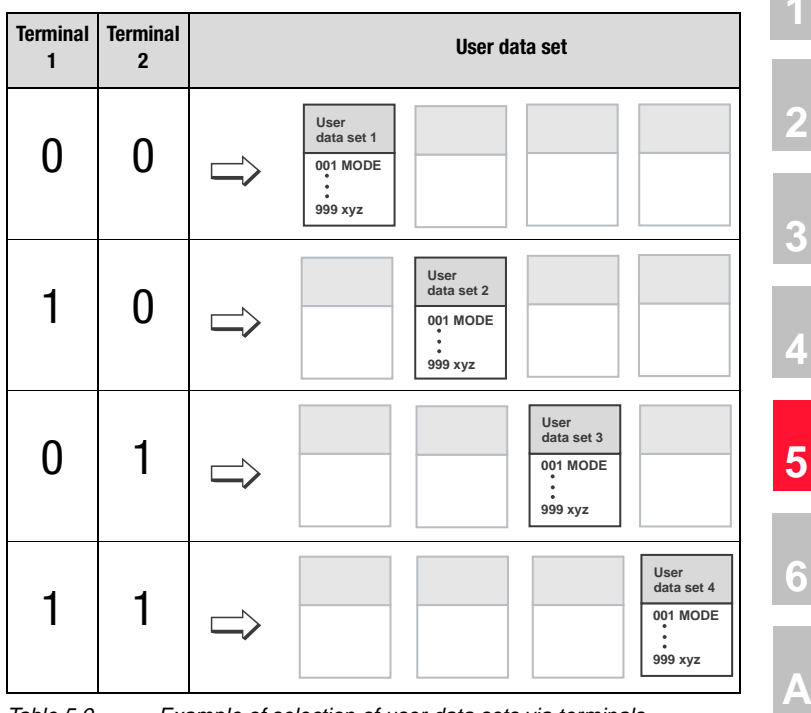

Table 5.9 Example of selection of user data sets via terminals

A UDS switchover takes several seconds, depending on the number of internal parameters to be changed. The UDS switchover can be monitored by setting the parameters of a digital output (section [5.2.4"\\_24OD-Digital outputs"\)](#page-155-0) by way of its function selector. For this, the relevant function selector must be set to "C-RDY".

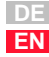

# <u>LIIST</u>

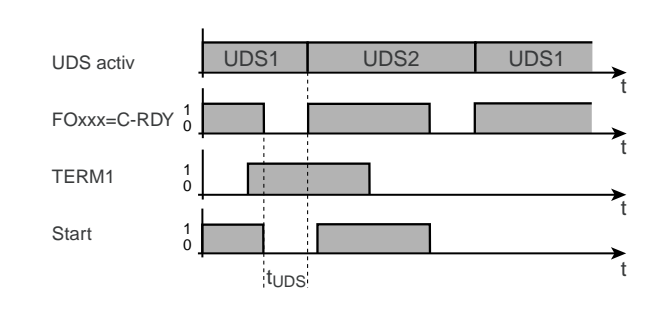

FOxxx Function selector of a digital output TERM1UDS switchover via a digital input

Start Start enable via STR/STL

 $t_{\text{UDS}}$  Internal device time for parameter switch to a new UDS

Figure 5.3 UDS switchover

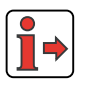

For more information on the data structure [see section 3.1](#page-33-0).

# **Current open-loop/closed-loop control modes with 300-CFCON**

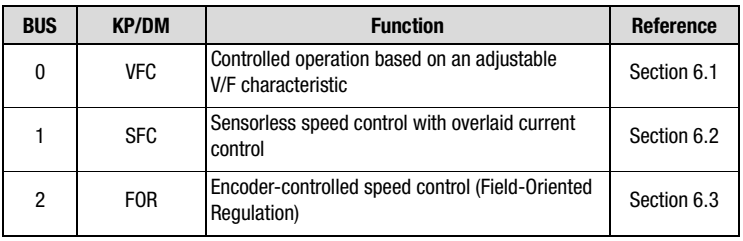

<span id="page-135-0"></span>Table 5.10 Setting of the current open-loop/closed-loop control mode

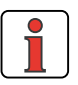

**Note:** Control modes SFC and FOR only work with an asynchronous motor. Control mode VFC additionally supports synchronous and reluctance motors.

# <span id="page-136-0"></span>**5.2 Inputs and outputs**

Each input and output of the inverter module has a parameter which assigns it a function. These parameters are termed "function selectors" and are located in the relevant subject areas of the inputs and outputs.

The reference structure and the control location additionally have an influence on the function of the inputs and outputs. Presets are already entered in the application data sets.

For information on the hardware of the inputs and outputs refer to section [2.4 "Specification of control connections"](#page-17-0) and the Operation Manual.

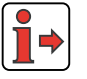

# <span id="page-136-1"></span>**5.2.1 \_18IA-Analog inputs**

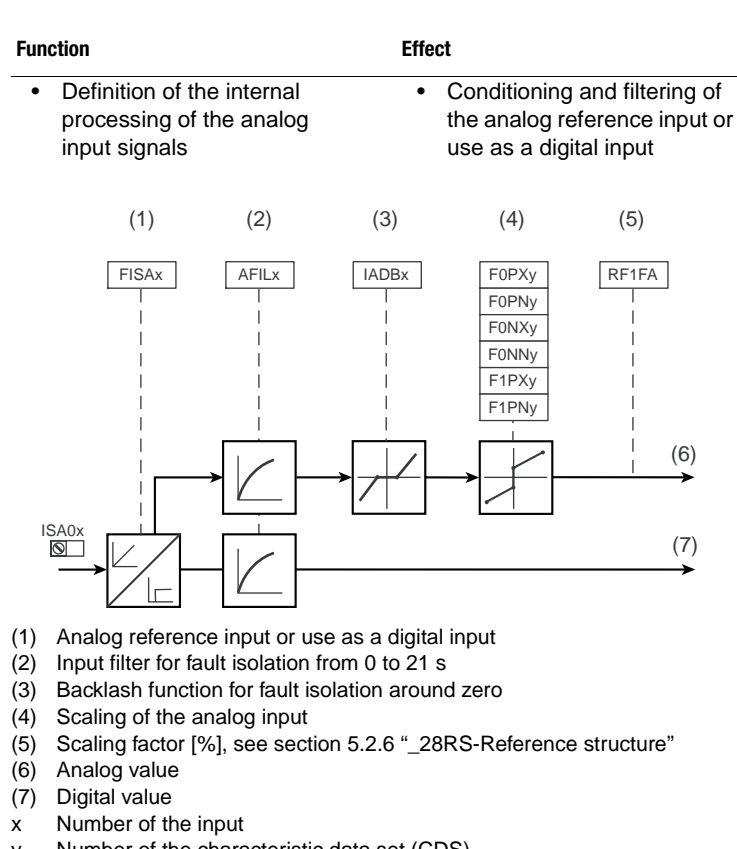

y Number of the characteristic data set (CDS)

Figure 5.4 Function block for adaptation of the analog inputs

**DE EN**

# **Configuration options, ISA0x**

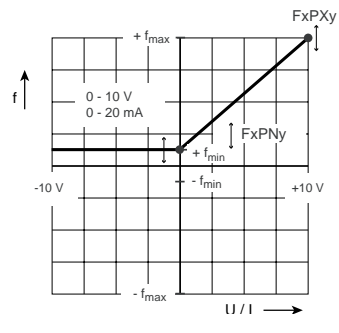

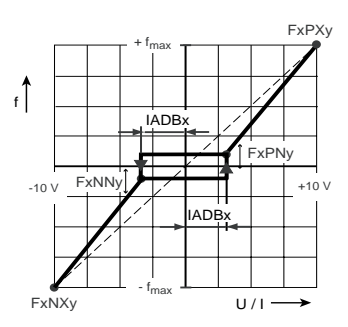

Figure 5.5 Scaling in unipolar operation

Figure 5.6 Backlash function in bipolar operation

# **Parameters for analog inputs ISA0x**

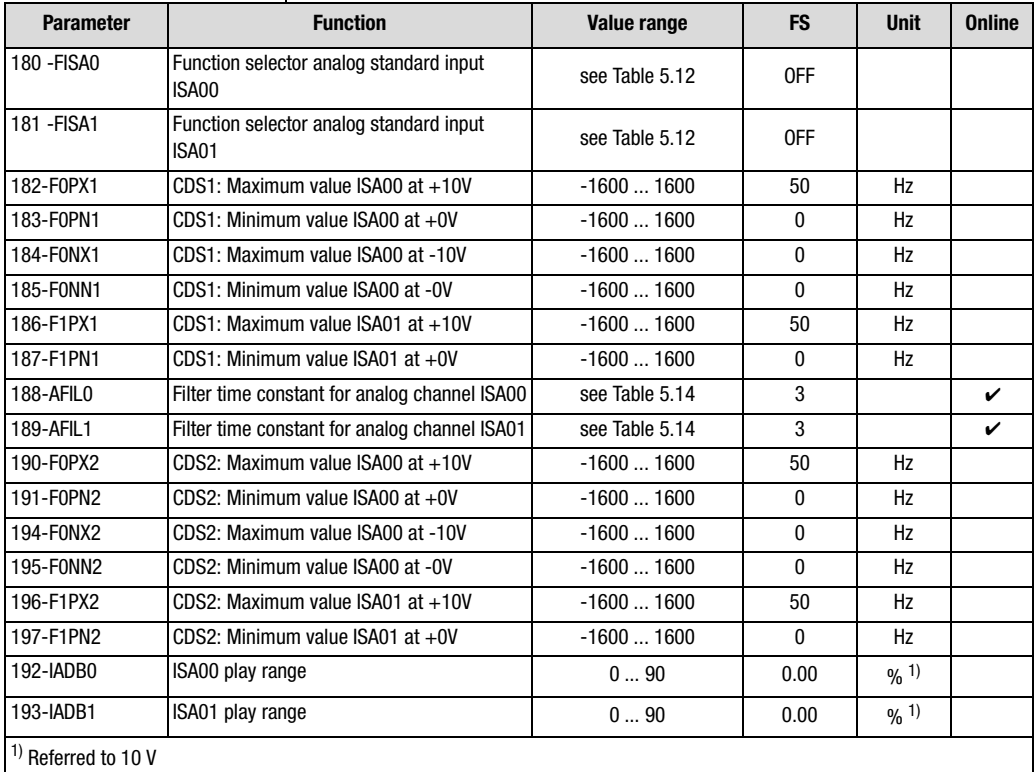

*Table 5.11 Parameters from subject area ["\\_18IA-Analog inputs"](#page-136-1)*

# **Settings for 180-FISA0 and 181-FISA1 analog inputs**

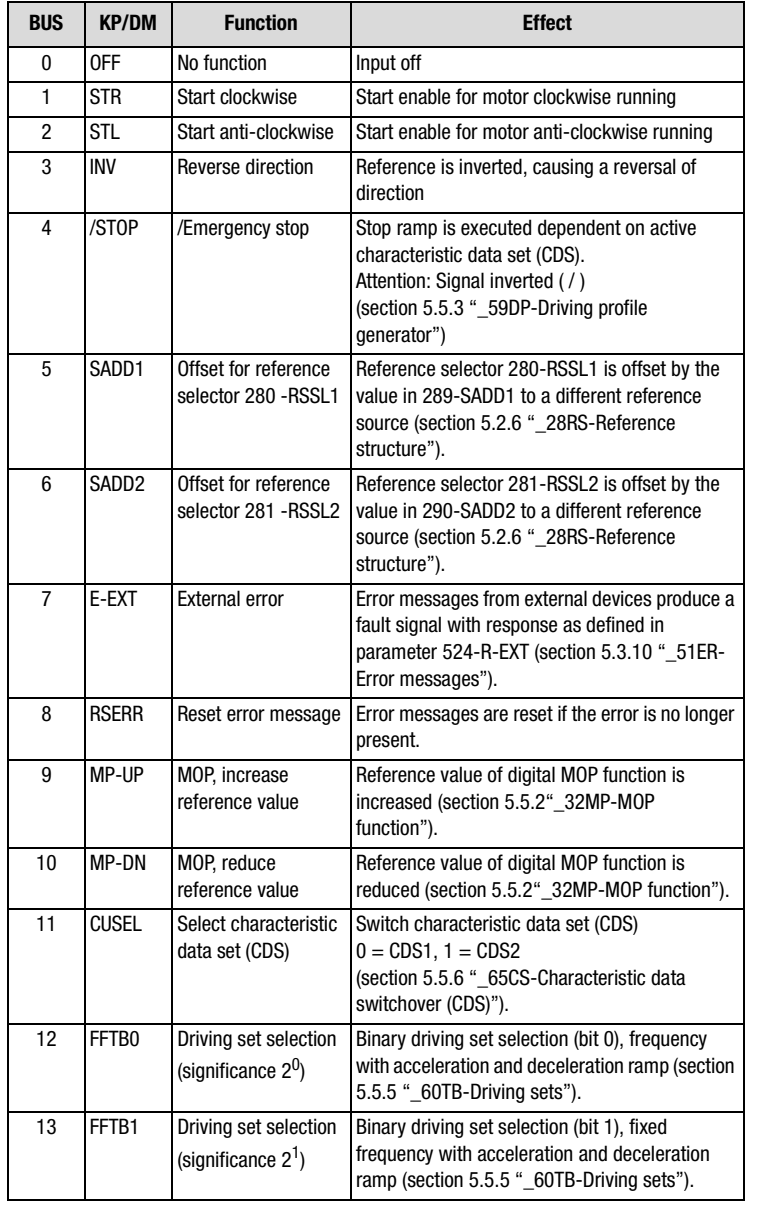

<span id="page-138-0"></span>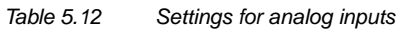

**[2](#page-10-0)**

**[3](#page-32-0)**

**[4](#page-48-0)**

**[5](#page-120-0)**

**[6](#page-288-0)**

**[A](#page-360-0)**

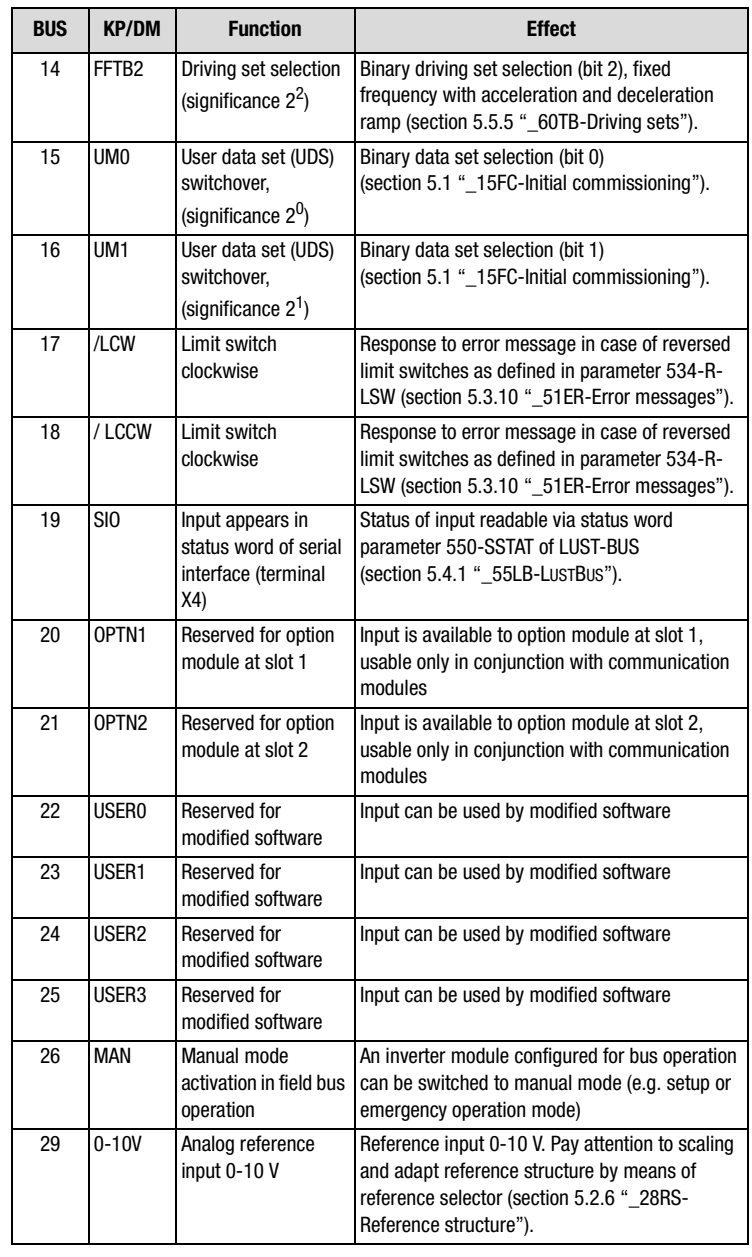

*Table 5.12 Settings for analog inputs*

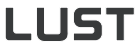

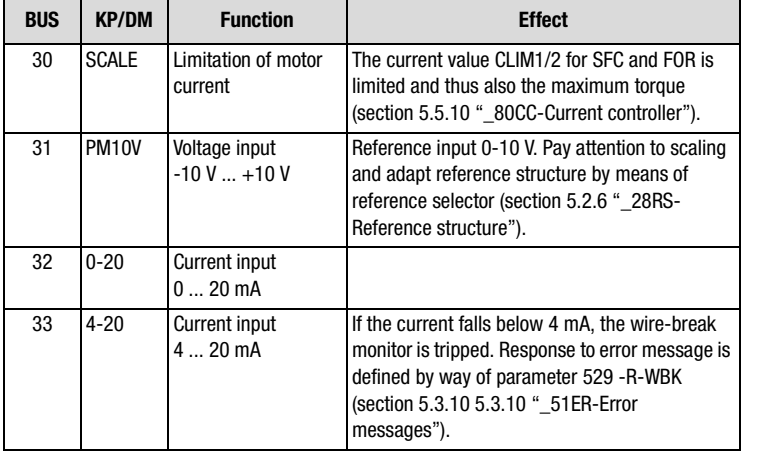

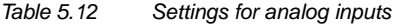

*control location "TERM".*

## **Explanatory notes**

- The settings STR to MAN of the function selectors evaluate the input *as a digital input (24V digital input).*
- Wire-break monitoring: When 4-20 mA is set, the system state *monitor triggers an error as soon as the current at the input (ISA00 only) falls below 3 mA (for error message see Appendix).*
- *• For characteristic switchover via CUSEL, the control location for the switchover must be set in parameter 651-CDSSL to TERM (terminal operation).*
- *• The "MAN" function permits a device configured for bus operation to be operated by the operator locally. This function can be used for system setup or emergency operation mode. By the "MAN" function the parameters are automatically assigned new parameter values, as set out in [Table 5.13](#page-141-0). This is also done while the power stage is active - that is, online. To do so, the drive is stopped and the control location is placed at the manual operation point (Term). A restart can only be executed from the "TERM" control location when the 0 Hz reference has been reached. An active auto-start is only suppressed on switchover to*

**[2](#page-10-0)**

**[3](#page-32-0)**

**[4](#page-48-0)**

**[5](#page-120-0)**

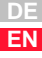

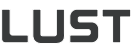

| <b>Action</b>           | <b>Function</b>      | <b>Parameter</b>    |
|-------------------------|----------------------|---------------------|
| <b>Control location</b> | <b>Terminals</b>     | $260$ -CLSEL = TERM |
| Input ISD00             | Start clockwise      | $210 - FIS00 = STR$ |
| Input ISD01             | Start anti-clockwise | $211 - FIS01 = STL$ |
| Reference<br>channel 1  | Analog input 0       | $276$ -RSSL1 = FA0  |
| Reference<br>channel 2  | 0ff                  | $277$ -RSSL2 = FCON |

<span id="page-141-0"></span>*Table 5.13 Online changes based on activation of the input with the MAN function*

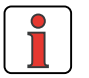

**Note:** *While the "MAN" function is active, the settings must not be saved in the device, as the reference structure is changed in the background and the "MAN" function would be activated after the next power-on.*

*• When the analog inputs are operated digitally, the static signal at the terminal is evaluated [\(see section 2.4 "Specification of control](#page-17-0)  [connections"\)](#page-17-0). It should be noted in this that the filter time constant (parameter 188-AFIL0 and 169-AFIL1) will cause a delay in the response time. If this is not wanted, for example when the inputs are assigned the limit switch evaluation function, parameters 188-AFIL0 and 189-AFIL1 must be set to 0.*

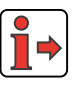

*When the analog input is used as a digital input, the notes regarding the isolation concept must be observed (see section [2.6\)](#page-24-0).*

*The response of the CDA3000 inverter module to the reference value 0Hz can be set in the driving profile generator subject area by parameter 597- RF0.*

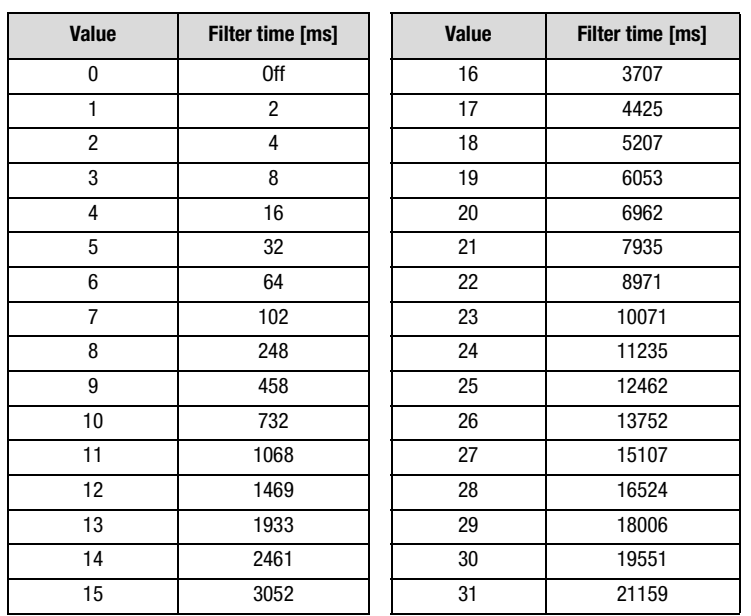

# **Settings for 188-AFIL0 and 189-AFIL1 filter time constant for analog channels**

<span id="page-142-0"></span>*Table 5.14 Setting of filter time constants*

**[A](#page-360-0)**

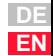

## **5 Software functions**

# <span id="page-143-0"></span>**5.2.2 \_200A-Analog output**

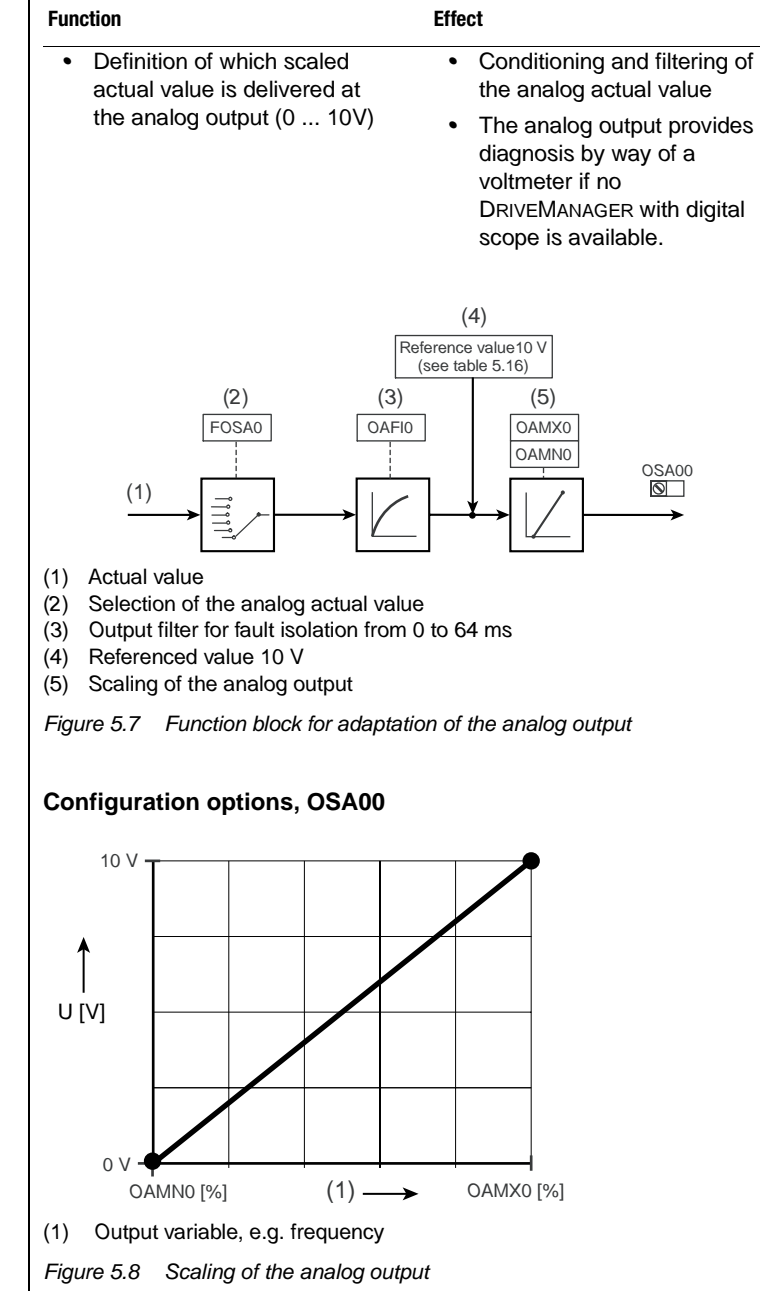
### **Parameters for analog output**

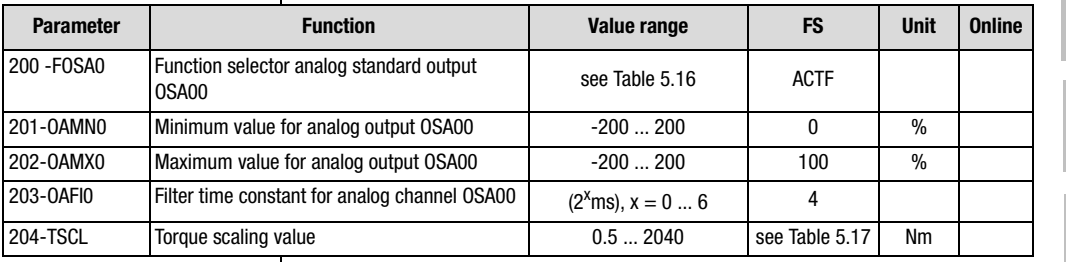

*Table 5.15 Parameters from subject area \_20OA Analog output*

### **Explanatory notes**

*• For the two corner points (0 V, 10 V) the actual value can be adapted from a reference value in the range from - 200 % to <sup>+</sup> 200 %.*

## **Settings for 200-FOSA0 analog output**

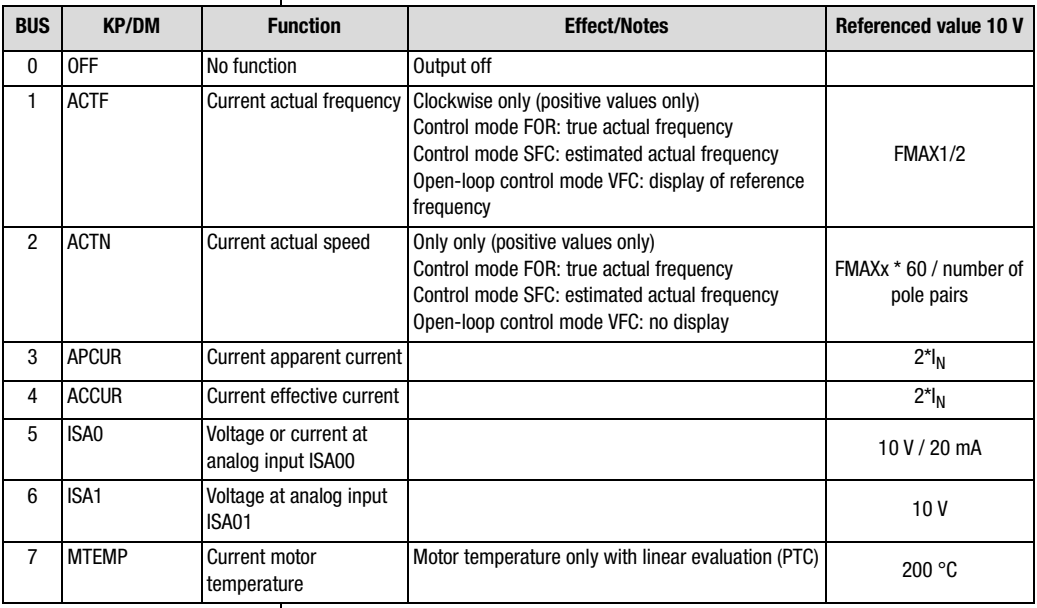

<span id="page-144-0"></span>*Table 5.16 Settings for analog output*

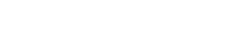

**[2](#page-10-0)**

**[1](#page-8-0)**

**[3](#page-32-0)**

**[4](#page-48-0)**

**[5](#page-120-0)**

**[6](#page-288-0)**

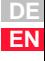

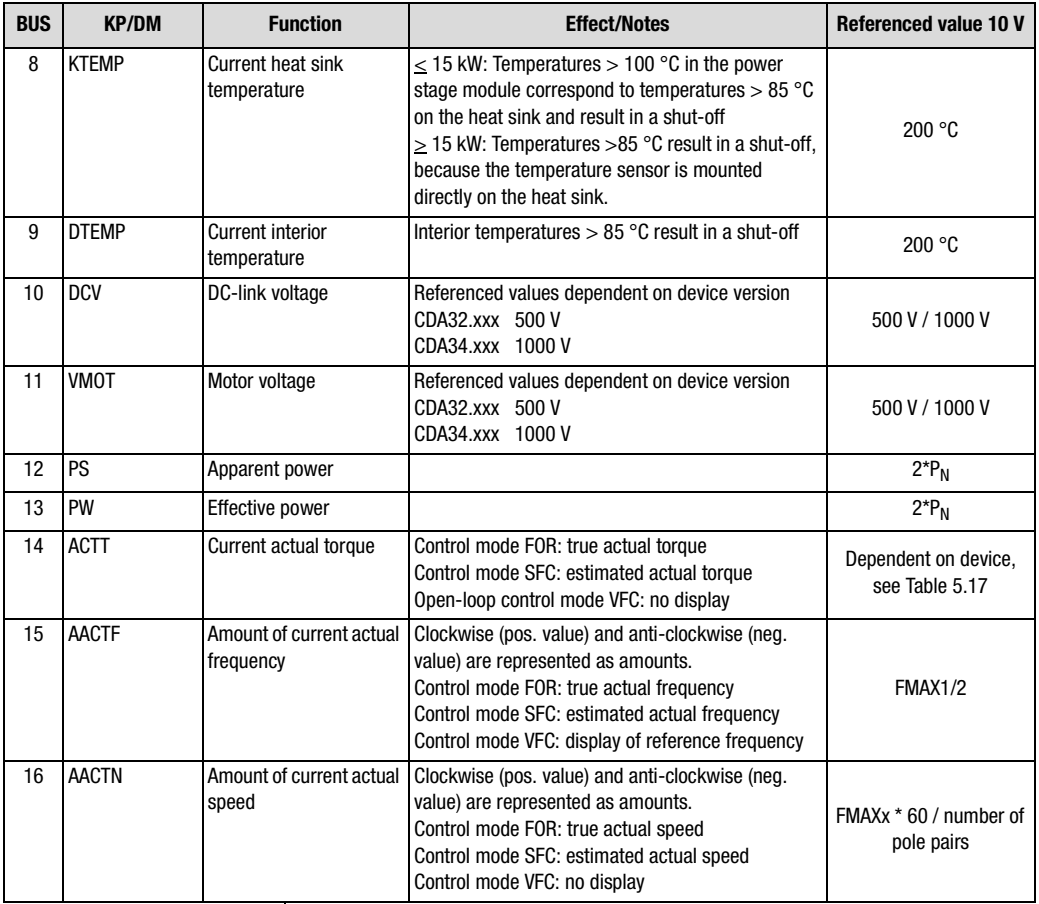

*Table 5.16 Settings for analog output*

## **Device-dependent torques for scaling (204-TSCL)**

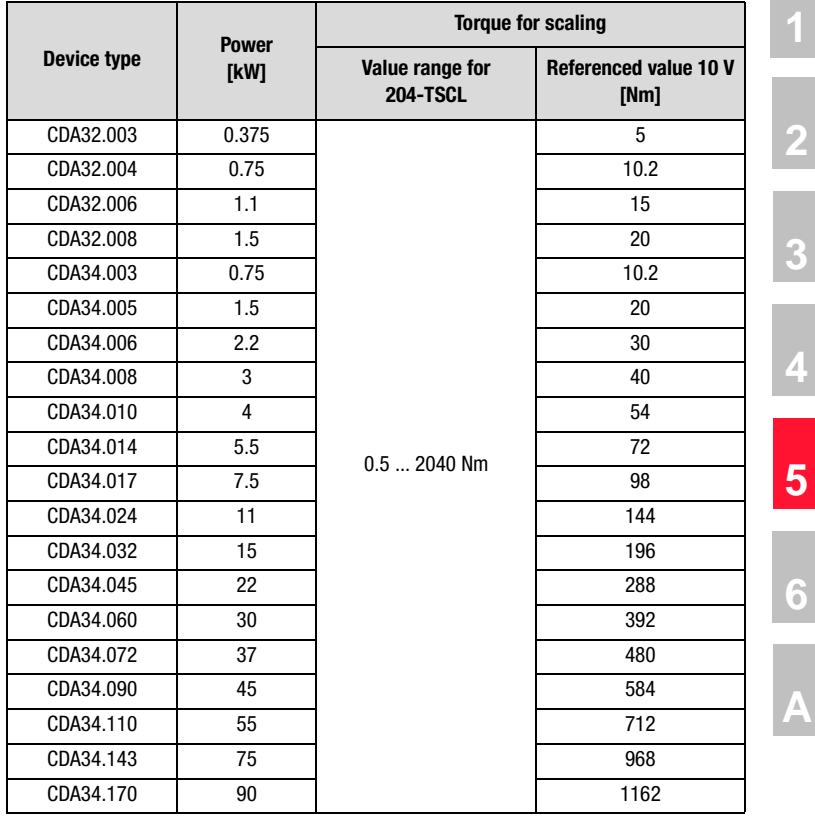

<span id="page-146-0"></span>

*Table 5.17 Torque scaling values for different device power classes in SFC and FOR*

## **Setting for 203-OAFI0 Filter constant for analog output OSA00**

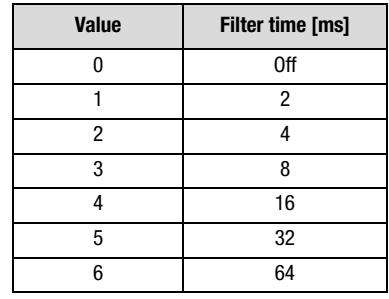

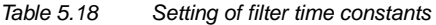

#### **5 Software functions**

# **LUST**

## **5.2.3 \_21ID-Digital inputs**

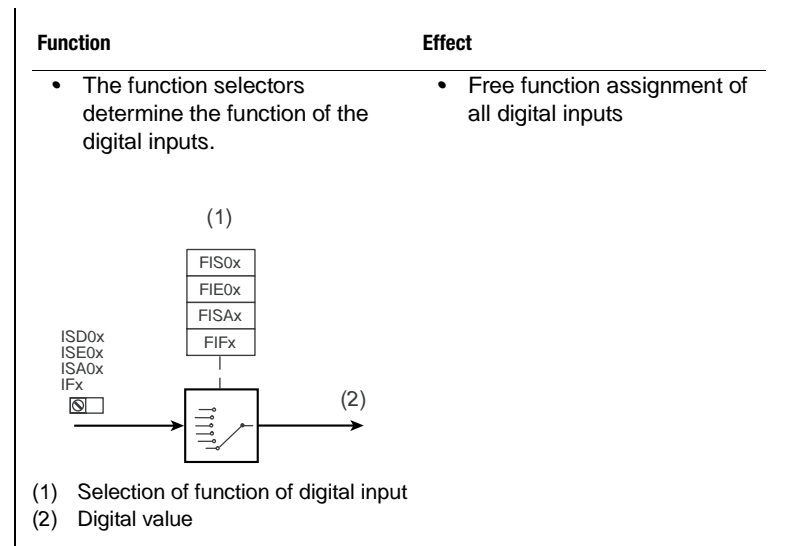

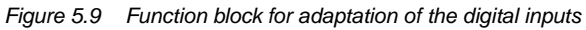

## **Parameters for digital inputs**

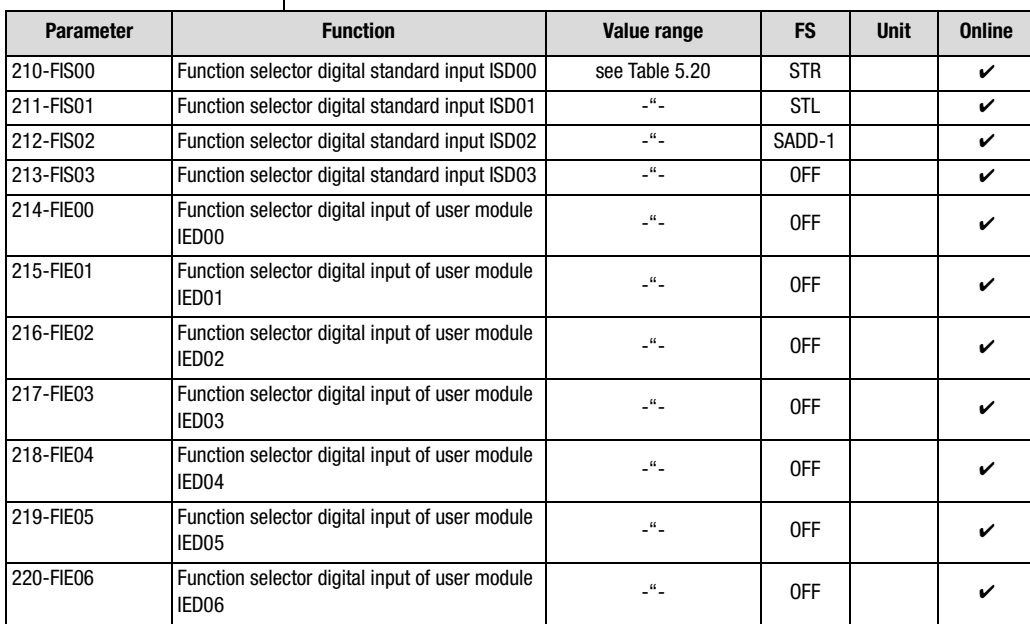

*Table 5.19 Parameters from subject area \_21ID Digital inputs*

**[1](#page-8-0)**

**[2](#page-10-0)**

**[3](#page-32-0)**

**[4](#page-48-0)**

**[5](#page-120-0)**

**[6](#page-288-0)**

# <u>LIIST</u>

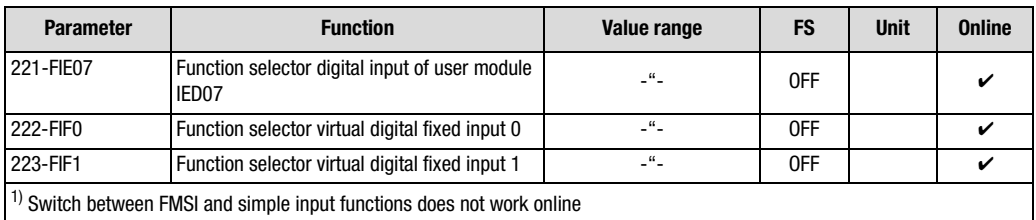

*Table 5.19 Parameters from subject area \_21ID Digital inputs*

### **Explanatory notes**

- *• The analog inputs ISA00 and ISA01 can also be assigned digital functions [\(see section 5.2.1\)](#page-136-0).*
- Selectors FIF0 and FIF1 provide two virtual inputs with the fixed *value 1 (High level). They can be used in place of a permanently active switch.*

## **Settings for FIS00 ... 214-FIE00 ... 223-FIF1**

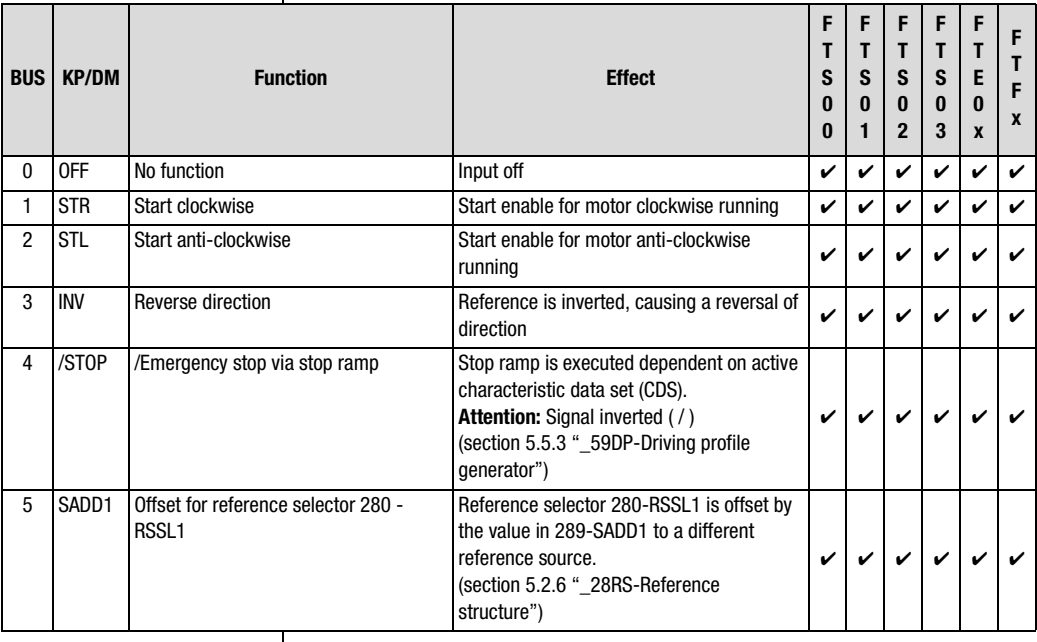

<span id="page-149-0"></span>*Table 5.20 Settings of the function selectors*

### **5 Software functions**

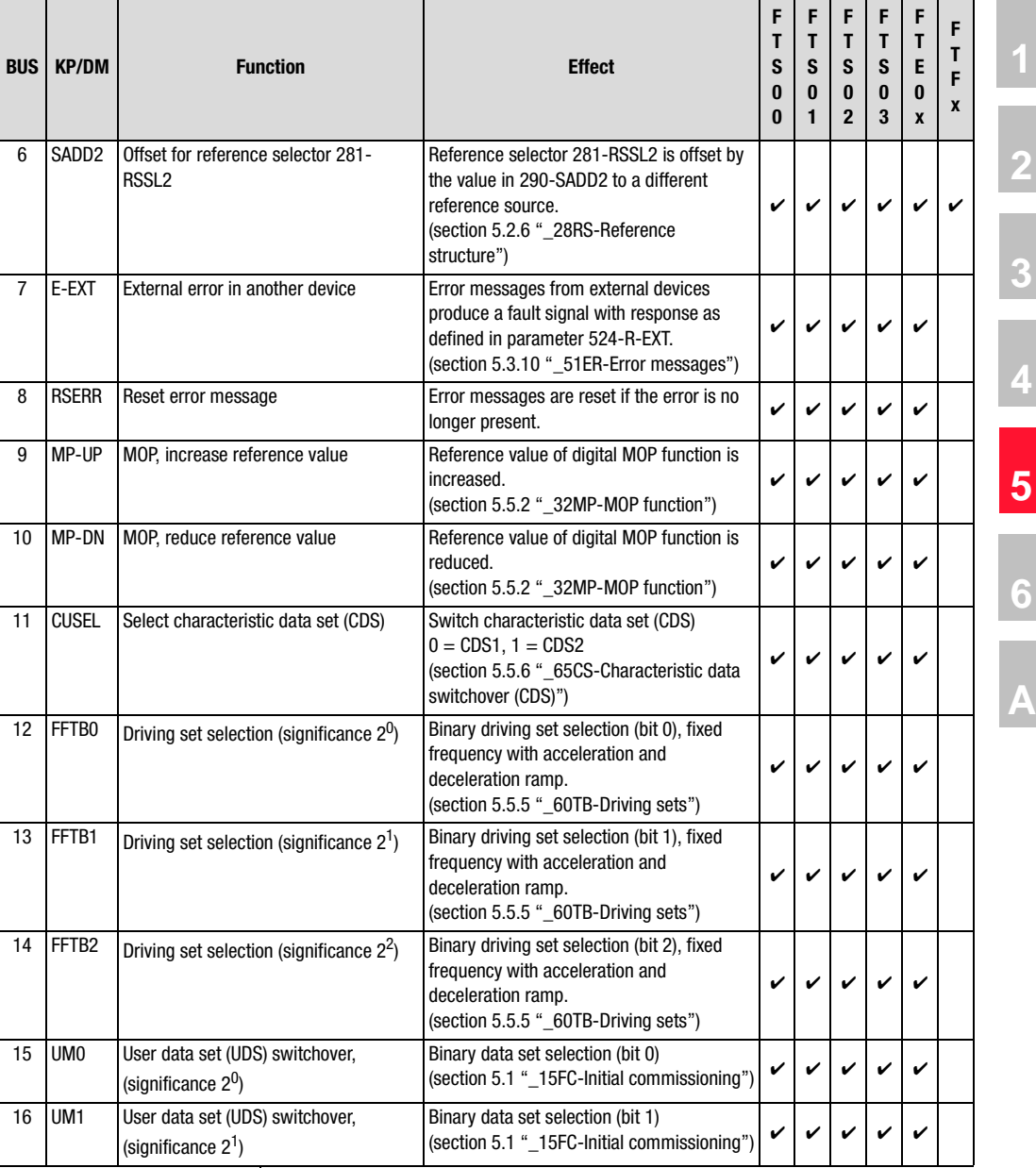

*Table 5.20 Settings of the function selectors*

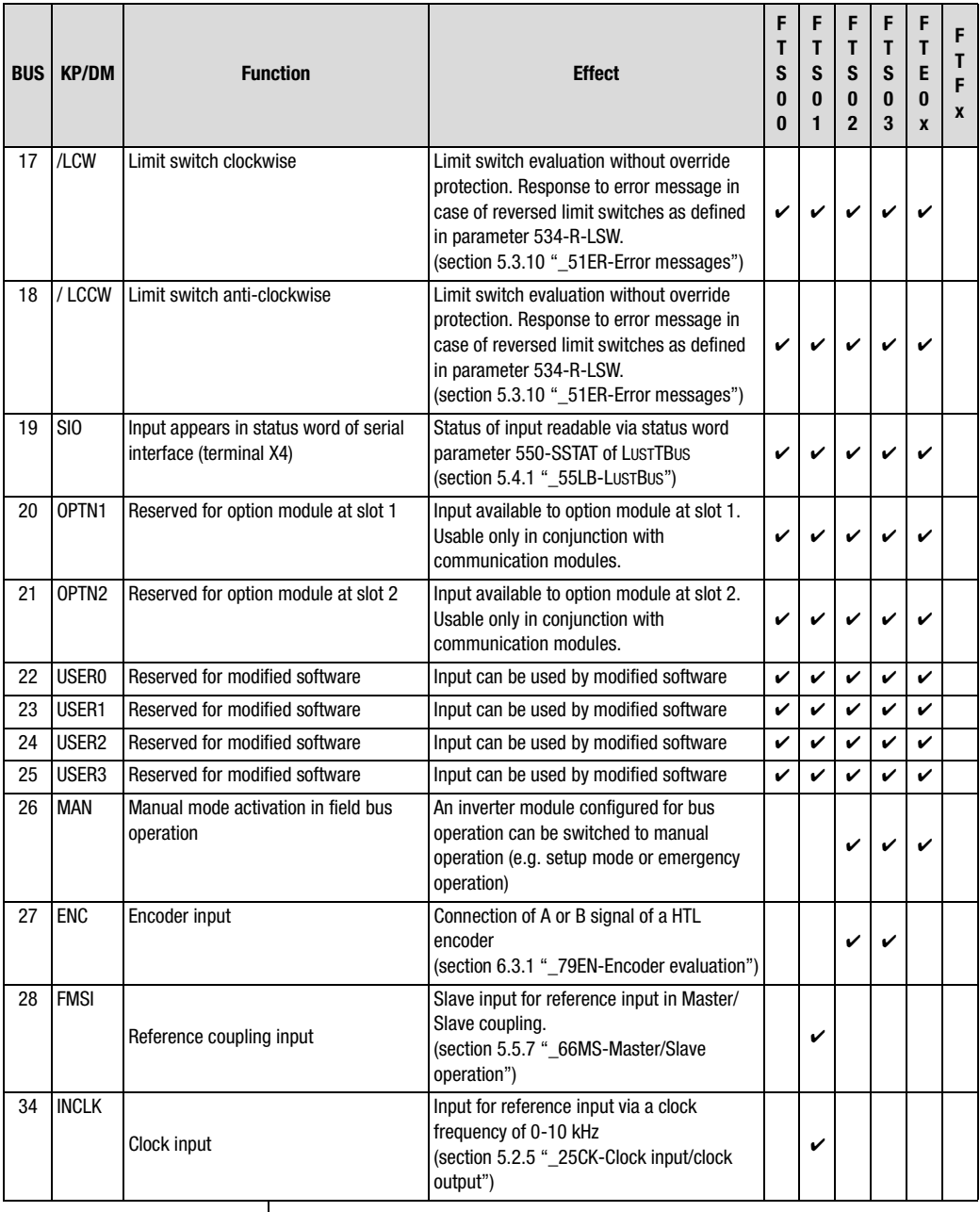

*Table 5.20 Settings of the function selectors*

# **[1](#page-8-0)**

**[2](#page-10-0)**

- **[3](#page-32-0)**
- 
- **[4](#page-48-0)**
- **[5](#page-120-0)**

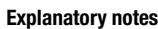

- *• In closed-loop control mode "FOR" an encoder with HTL signal is connected at inputs ISD02 and ISD03. Input ISD02 is assigned track A and ISD03 track B.*
- *• If input ISD01 is assigned the function FMSI (fast reference coupling), the digital output OSD01 cannot be used.*
- *• For characteristic switchover via CUSEL, the control location for the switchover must be set in parameter 651-CDSSL to TERM (terminal operation).*
- *• The "MAN" function permits a device configured for bus operation to be operated by the operator locally. This function can be used for system setup or emergency operation mode.*

*By the "MAN" function the parameters are automatically assigned new parameter values, as set out in [Table 5.13](#page-141-0). This is also done while the power stage is active - that is, online.*

*To do so, the drive is stopped and the control location is placed at the manual operation point (Term). A restart can only be executed from the "TERM" control location when the 0 Hz reference has been reached. An active auto-start is only suppressed on switchover to control location "TERM".*

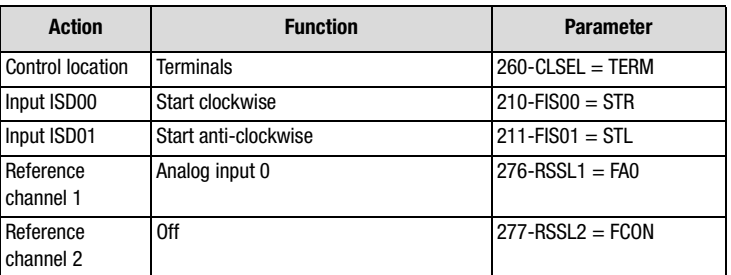

*Table 5.21 Online changes based on activation of the input with the MAN function*

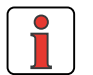

**Note:** *While the "MAN" function is active, the settings must not be saved in the device, as the reference structure is changed in the background and the "MAN" function would be activated after the next power-on.*

#### **Explanatory notes**

*• The digital inputs only evaluate static signals [\(see section 2.4](#page-17-0) ["Specification of control connections"\)](#page-17-0).*

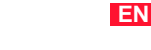

**DE**

### **Terminals**

*The start command for a direction of rotation can be set by way of the terminals of the inverter module. The start commands determine the direction.*

*If the reference value has a negative preceding sign the fact is indicated during starting by an inverted response - that is to say, in response to Start Clockwise the motor shaft rotates anti-clockwise.* 

| <b>STL</b>   | <b>STR</b> | <b>Explanation</b>                                                                                                    |
|--------------|------------|----------------------------------------------------------------------------------------------------|
| n            | $\Omega$   | STOP, Motor is uncontrolled if stop ramp and DC braking are off.<br>Otherwise the motor decelerates with the programmed stop ramp or<br>the preset braking current down to 0 Hz and is then brought to a<br>standstill with the preset holding current for a variable holding time.                                  |
|              | $\Omega$   | START anti-clockwise, Acceleration with ACCRx or DECRx                                                                                                    |
| <sup>0</sup> | 1          | START clockwise, Acceleration with ACCRx or DECRx                                                                                                    |
|              |            | As soon as the motor reaches 0 Hz it is brought to a standstill with<br>the preset holding current if the DC holding function is activated.<br>Otherwise the motor is uncontrolled at standstill.<br>The braking process can be interrupted by applying only one start<br>contact; the motor then accelerates again. |
| $\Omega$     |            | REVERSE direction, overlap time (STL and $STR = 1$ ) min. 2 ms                                                                                                    |

*Table 5.22 Truth table for control via terminals*

### **Limit switch evaluation**

*Limit switch evaluation is based on the evaluation of static signals. No signal edges are evaluated.*

*The limit switches are monitored dependent on direction of rotation, so reversed limit switches are signalled as errors. The drive runs down uncontrolled.*

*Mechanical passing of the limit switches is not permitted and is not monitored in terms of plausibility.*

**Example:** *If the right side limit switch is approached in clockwise running, this signal stops the drive. But if this signal is overridden and the limit switch is no longer damped, the drive starts up again in the direction of rotation if the clockwise start enable is still applied.*

#### **5 Software functions**

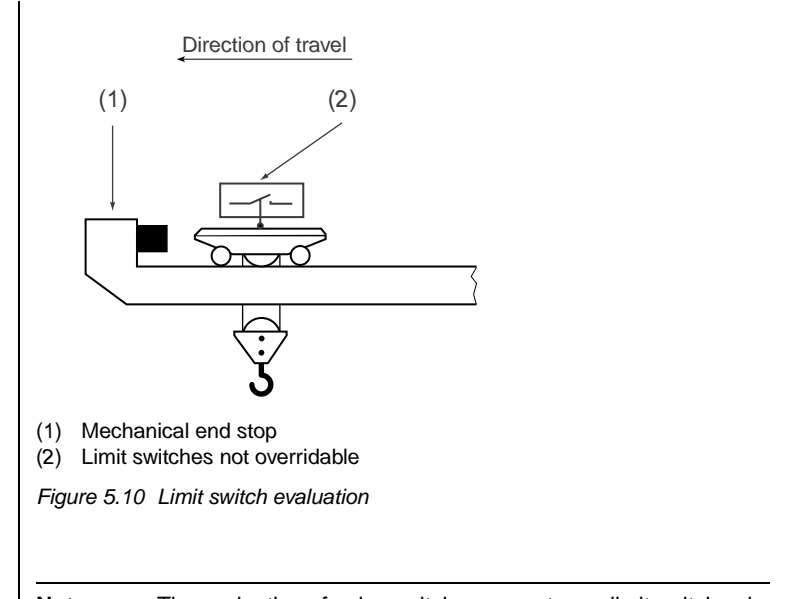

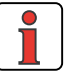

**Note:** *The evaluation of pulse switches or upstream limit switches is not supported. Bridges in limit switches, leads and switch cabinets are not monitored or detected. In accordance with EN 954-1 "Safety of machines", category B is attained without additional control elements.*

**[1](#page-8-0)**

**[2](#page-10-0)**

**[3](#page-32-0)**

**[4](#page-48-0)**

**[5](#page-120-0)**

**[6](#page-288-0)**

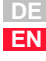

#### **5 Software functions**

# **LUST**

## <span id="page-155-0"></span>**5.2.4 \_24OD-Digital outputs**

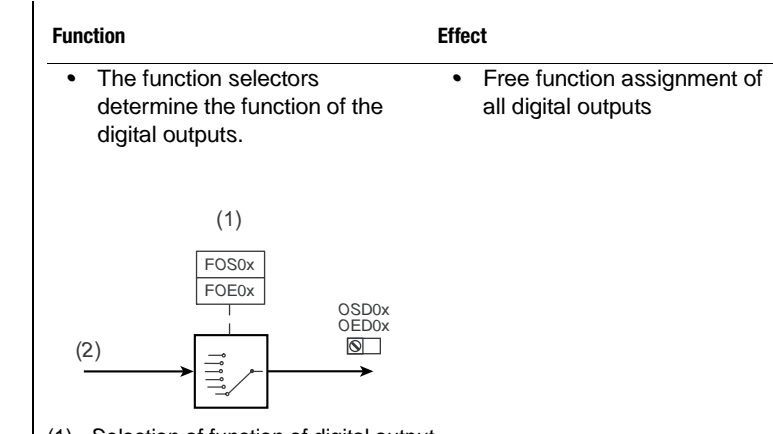

- *(1) Selection of function of digital output*
- *(2) Digital value*

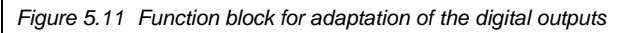

## **Parameters for digital outputs**

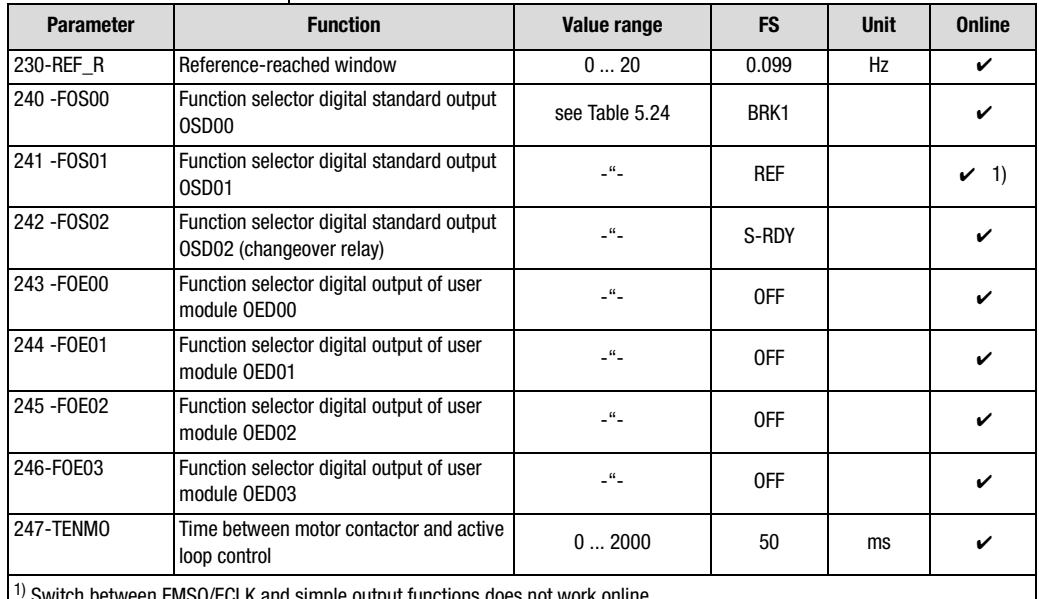

1) Switch between FMSO/FCLK and simple output functions does not work online

*Table 5.23 Parameters from subject area ["\\_24OD-Digital outputs"](#page-155-0)*

## **Settings for 240-FOS00, ... 246-FOE03**

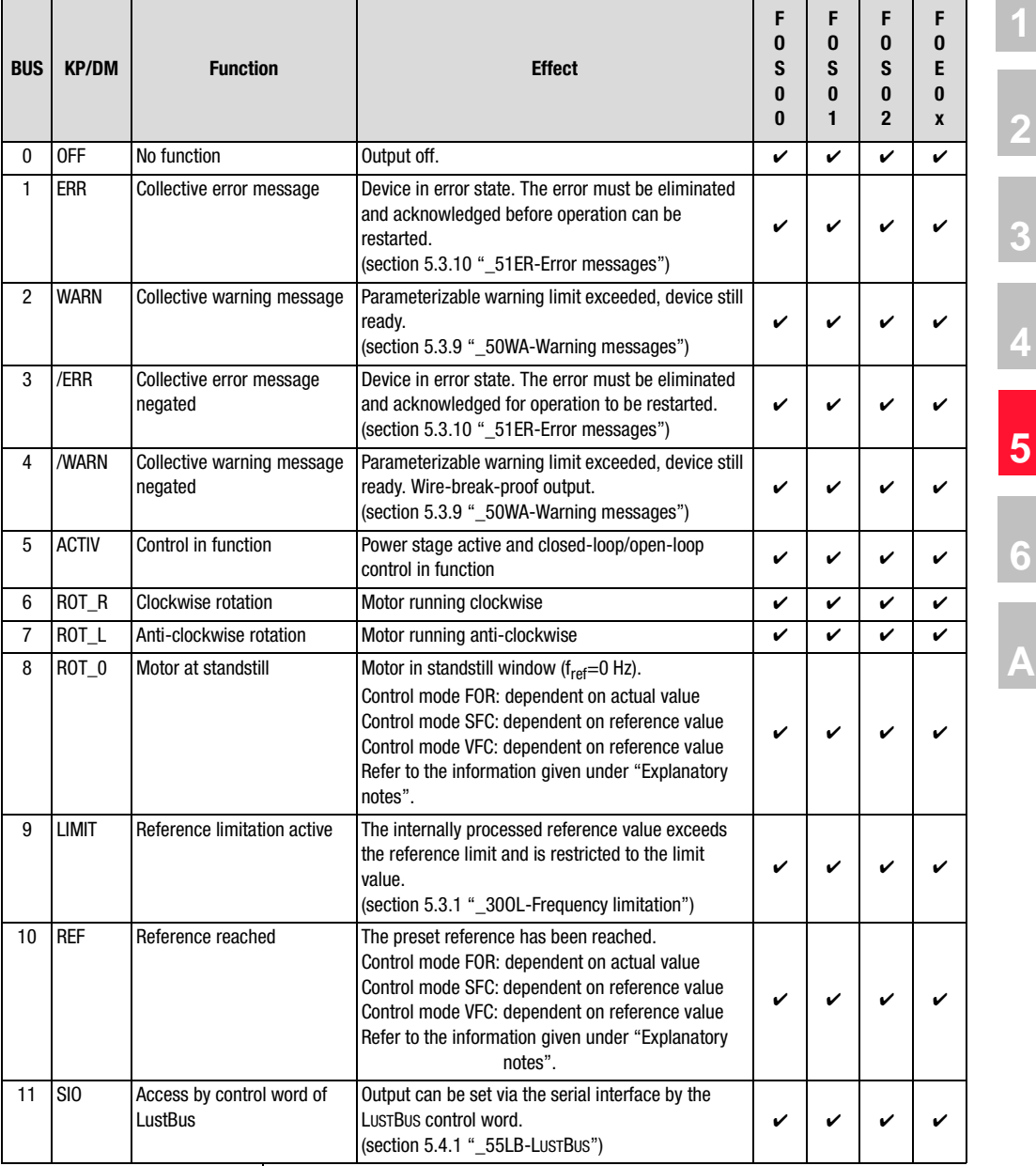

<span id="page-156-0"></span>*Table 5.24 Settings for function selector FOxxx of the digital outputs*

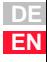

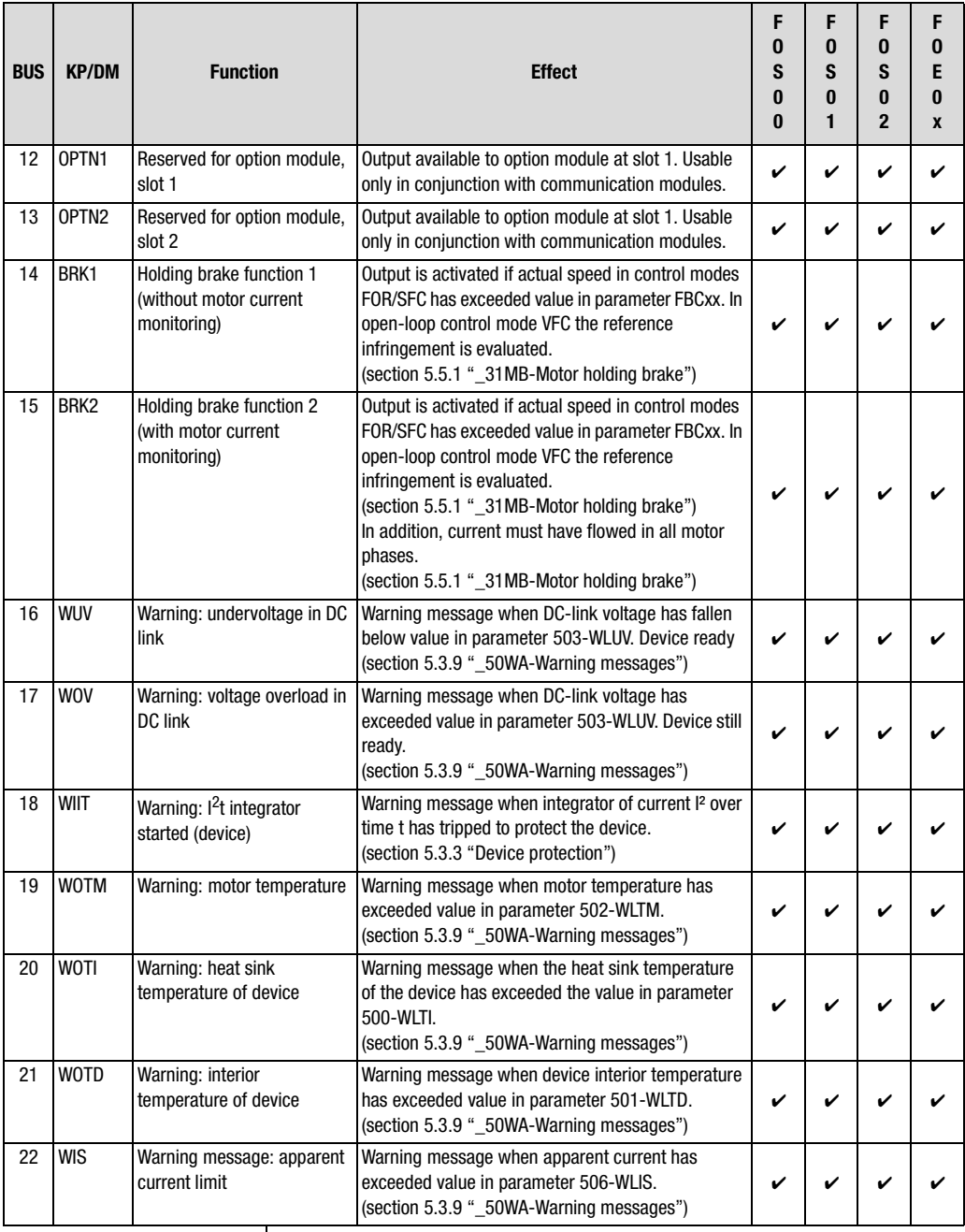

*Table 5.24 Settings for function selector FOxxx of the digital outputs*

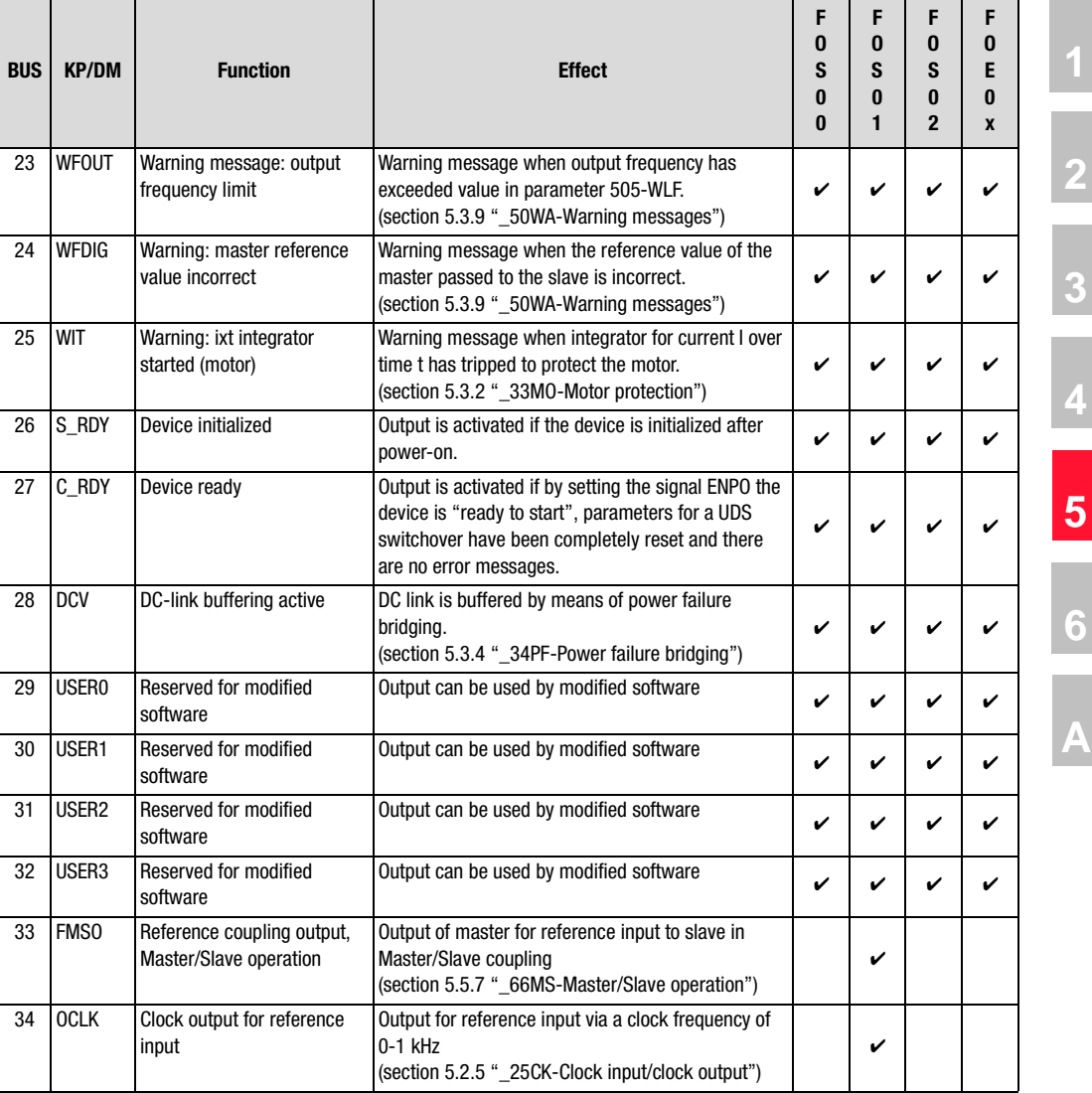

*Table 5.24 Settings for function selector FOxxx of the digital outputs*

# 1 I IST

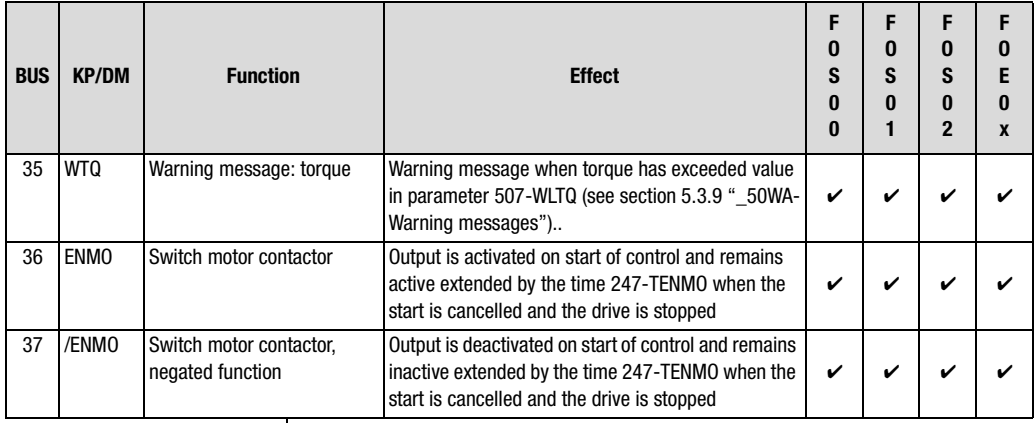

*Table 5.24 Settings for function selector FOxxx of the digital outputs*

#### **Explanatory notes**

- *• The warning messages are not displayed in the DRIVEMANAGER. They can be evaluated in bit-coded form in parameter 120-WRN.*
- *• Parameters can be set for warning limits in subject area \_50WA-Warning messages (section [5.3.9\)](#page-219-0).*
- *• The "reference reached" (REF) and "motor standstill" (ROT\_0) functions are dependent on the selected operation mode.*

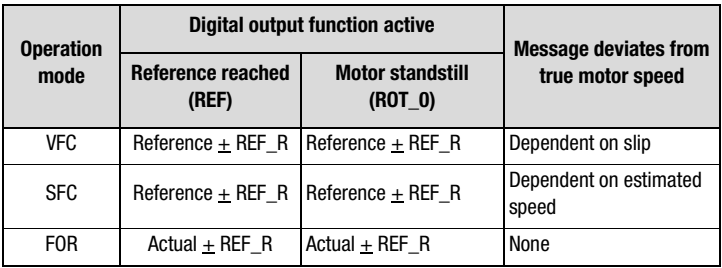

*Table 5.25 Dependency of digital output functions on operation mode*

*• With parameter 230-REF\_R a range can be defined in which the reference (control mode: VFC/SFC) or actual (control mode: FOR) may deviate from the reference value without the "Reference reached" (REF) message being deactivated. This enables reference value fluctuations resulting from reference input via analog inputs to be taken into account.*

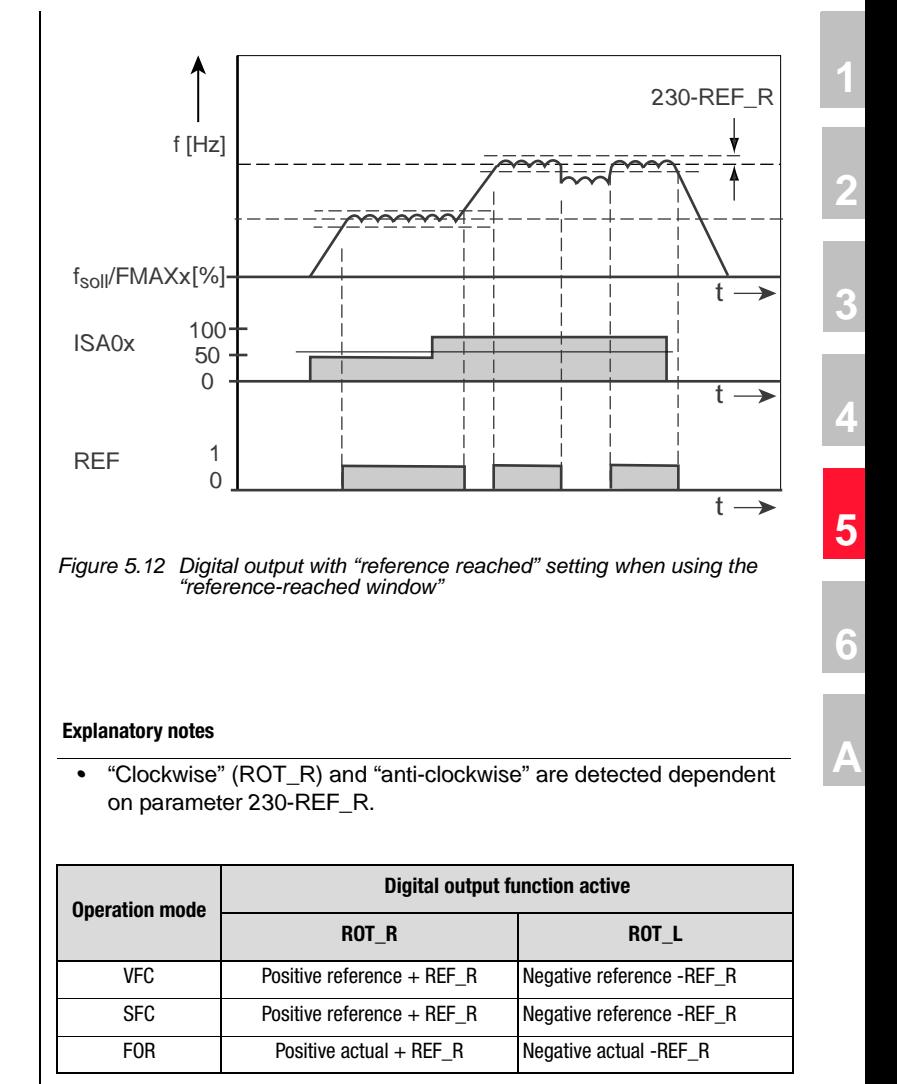

*Table 5.26 Overview of direction recognition dependent on control mode*

*• The motor holding brake function* **BRK2 cannot be activated or deactivated online***.*

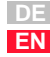

#### **Explanatory notes**

- *•*The motor cable must always be switched with the power cut, *otherwise problems such as burnt-out contactor contacts or inverter overvoltage or overcurrent shut-off will occur. To ensure the power is cut when switching, the contacts of the motor contactor must be closed before enabling the inverter power stage. In the reverse case, the contacts must remain closed until the inverter power stage is shut off. This is done by configuring appropriate safety times for switching of the motor contactor in the control sequence of your machine or using the special ENMO software function of the CDA3000 inverter.*
- *• A power contactor in the motor cable can be controlled by the frequency inverter. The pick-up and drop-out times of the power contactor can be incorporated by way of timer parameter 247- TENMO. In this way you can ensure that after a start enable the reference is only specified when the contactor is closed, or if the power stage is inactive the motor is isolated from the frequency inverter by contactor.*

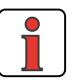

**Note:** *The TENMO timer time should allow additional times for typical contactor bounce. They may extend over several hundred ms, depending on contactor.*

#### **5 Software functions**

# **LUST**

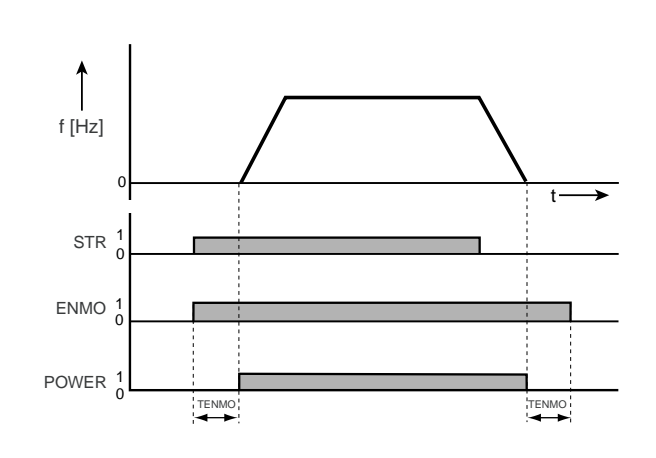

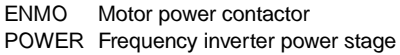

*Figure 5.13 Motor contactor control via digital output with setting ENMO*

- *• With the setting 247-TENMO=0 the motor contactor functionality is disabled.*
- *• When the ENMO function is activated the motor contactor is automatically closed during auto-tuning.*
- The motor contactor functionality is active when one of the function *selectors of the digital outputs OSD0x or OED0x has the value ENMO or /ENMO.*

**[1](#page-8-0)**

**[2](#page-10-0)**

**[3](#page-32-0)**

**[4](#page-48-0)**

**[5](#page-120-0)**

**[6](#page-288-0)**

#### **5 Software functions**

# **LUST**

## <span id="page-163-0"></span>**5.2.5 \_25CK-Clock input/clock output**

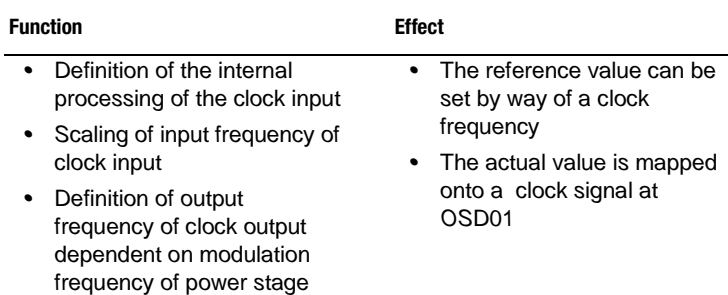

## **Parameters for clock input/clock output**

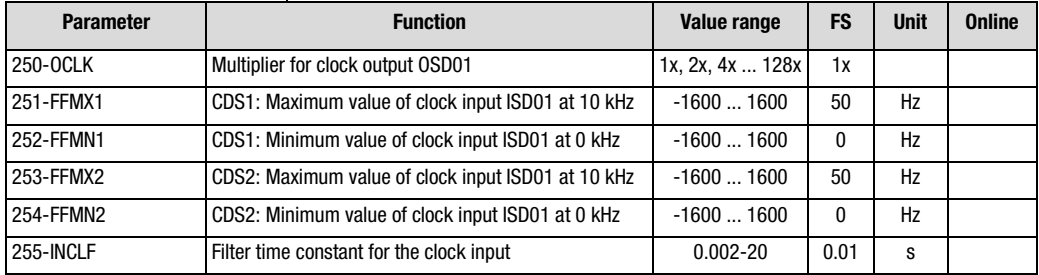

*Table 5.27 Parameters of subject area ["\\_25CK-Clock input/clock output"](#page-163-0)*

### **Explanatory notes on clock input**

- *• Use of the clock input is restricted to the digital input ISD01. To activate the fast clock input, set function selector 211-FIS01 = INCLK.*
- *• By way of the digital input ISD01 the reference of the device can be specified with a clock signal of 0-10 kHz.*

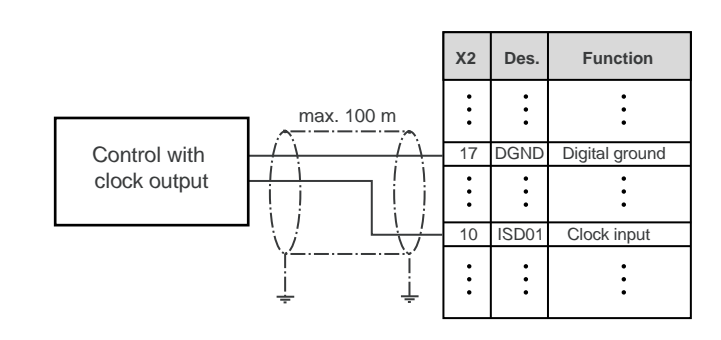

*Figure 5.14 Wiring with reference input via clock input*

## **Scaling of clock input**

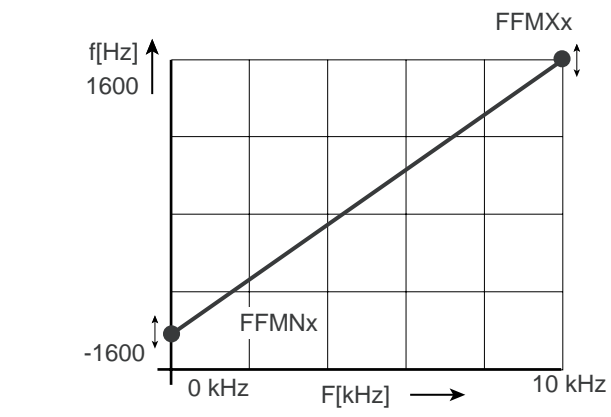

*Figure 5.15 Scaling of clock input ISD01*

### **Explanatory notes on clock output**

- *•*Use of the clock output is restricted to the digital output OSD01. *To activate the fast clock output, set function selector 241- OSD01=OCLK.*
- *• A clock signal proportional to the output frequency of the device can be delivered at OSD01. The transmission ratio is adjustable in*  increments of 2<sup>*n*</sup> from 1x to 128x, and is limited to half the switching *frequency of the power stage (parameter 690-PMFS).*
- *• The clock signal of output OSD01 is 0-1 kHz.*

## **Formula for calculation of multiplier 250-OCLK**

$$
\frac{1}{2} \text{ PMFS} \leq \text{FMAXx} \cdot \text{OCLK}
$$
\n
$$
\text{OCLK} \leq \frac{\text{PMFS}}{\text{FMAXx} \cdot 2} \quad \text{with OCLK} = 2^{\text{X}} (\text{x=0,1, 2, ... 7})
$$

## **Example of calculation of multiplier 250-OCLK**

- *Given: Switching frequency of power stage modulation PMFS = 8 kHz Maximum reference frequency FMAXx = 50 Hz*
- *Set: Highest multiplier for clock output*

$$
OCLK \le \frac{PMFS}{FMAXx \cdot 2}
$$
  

$$
OCLK \le \frac{8000 Hz}{50 Hz \cdot 2}
$$
  

$$
OCLK \le 80 \implies Setting: 64x
$$

**[1](#page-8-0)**

**[2](#page-10-0)**

**[3](#page-32-0)**

**[4](#page-48-0)**

**[5](#page-120-0)**

**[6](#page-288-0)**

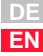

*Since OCLK can only be set to 2x (x=0, 1,2, ... 7) - that is, to multipliers 1x, 2x, 4x, ..., 128x - the highest possible multiplier in this example is 64x.*

### **Connection example**

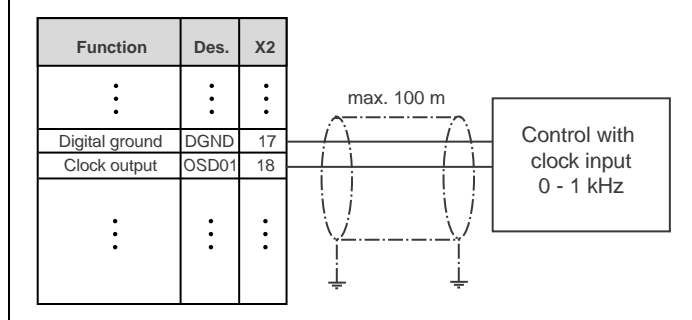

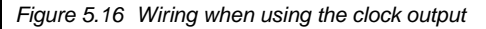

**Note:** *The clock cables must be shielded. The shield should be earthed across a wide area on one side if there is a risk of equalizing currents. The shielding effect against highfrequency interference signals (MHz range) is significantly reduced, however.*

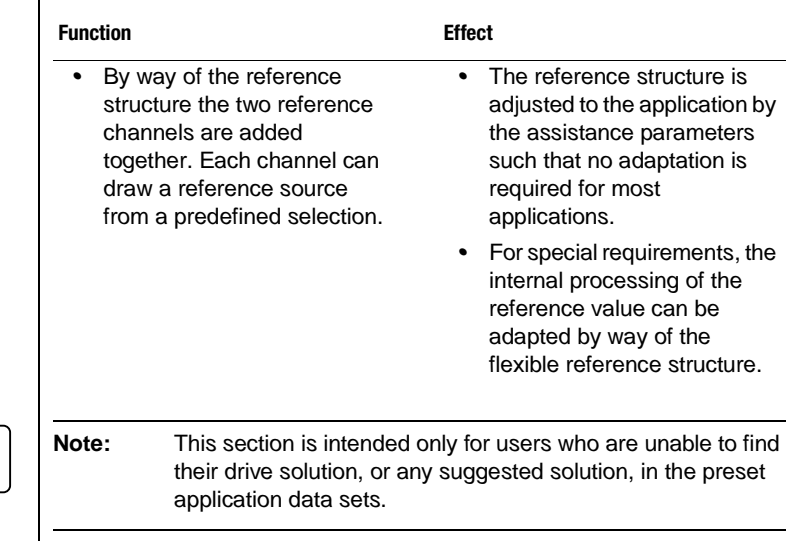

## <span id="page-165-0"></span>**5.2.6 \_28RS-Reference structure**

#### **Explanatory notes on [Figure 5.17](#page-168-0)**

- **1. Reference channels:** *Reference selectors (B) RSSL1 and RSSL2 switch a reference source (A) onto the reference channel. The selectors can additionally be switched by digital inputs. After reference channel 1 has been influenced by parameter RF1FA (0 ... 100%) reference channel 2 is added to it. The sum of the two channels can then be inverted. At various points within the reference structure the current reference value can be observed by means of parameters REF1 to REF6.*
- **2. Driving profile generator:** *The driving profile generator consists of a ramp generator and a smoothing generator (F and G). The ramp generator can switch in operation between different ramp steepnesses from the two characteristic data sets (651-CDSSL). Simultaneously setting inputs STR and STL presets the reference 0 Hz for the ramp generator (see also section [5.2.7 "\\_26CL-Control](#page-174-0)  [location"](#page-174-0) and section [5.5.3](#page-244-0) ["\\_59DP-Driving profile generator"\)](#page-244-0).*
- **3. Driving sets:** *The driving sets are activated by setting one of the reference selectors to FFTB, using the fixed frequencies FFTBx with the preset ramps of the ramp selector (see also section [5.5.5](#page-250-0)  ["\\_60TB-Driving sets"\)](#page-250-0).*
- **4. Smoothing time:** *The filter smoothes the beginning and end of the ramp to limit bucking. The acceleration and braking times are extended by the smoothing time.*

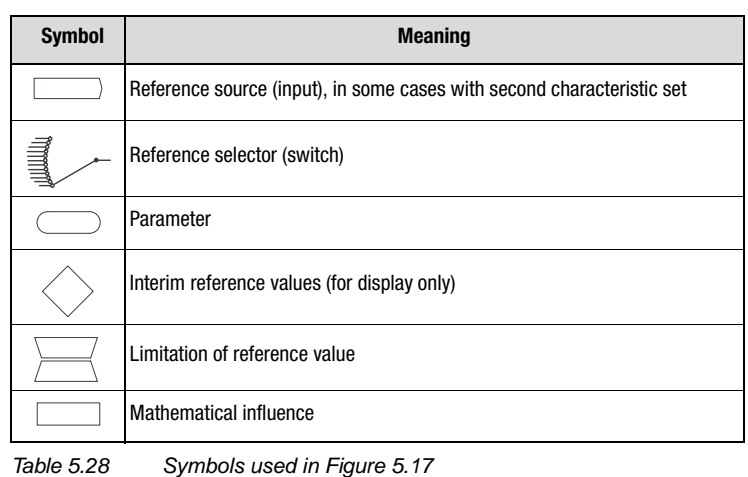

**[2](#page-10-0)**

**[3](#page-32-0)**

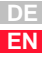

### **Reference input block diagram**

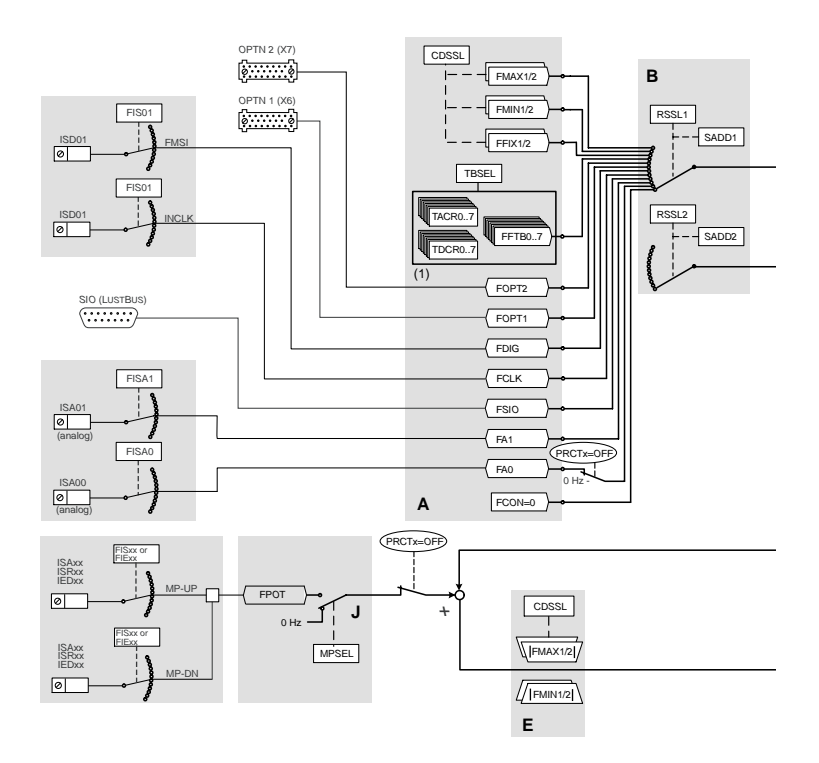

- *A Reference sources*
- *B Reference selectors (RSSLx) with offset function (SADDx)*
- *C Reference adjustment, percentage*
- *D Possibility of inversion*
- *E Reference limitation (amount only)*
- *F Ramp generator*

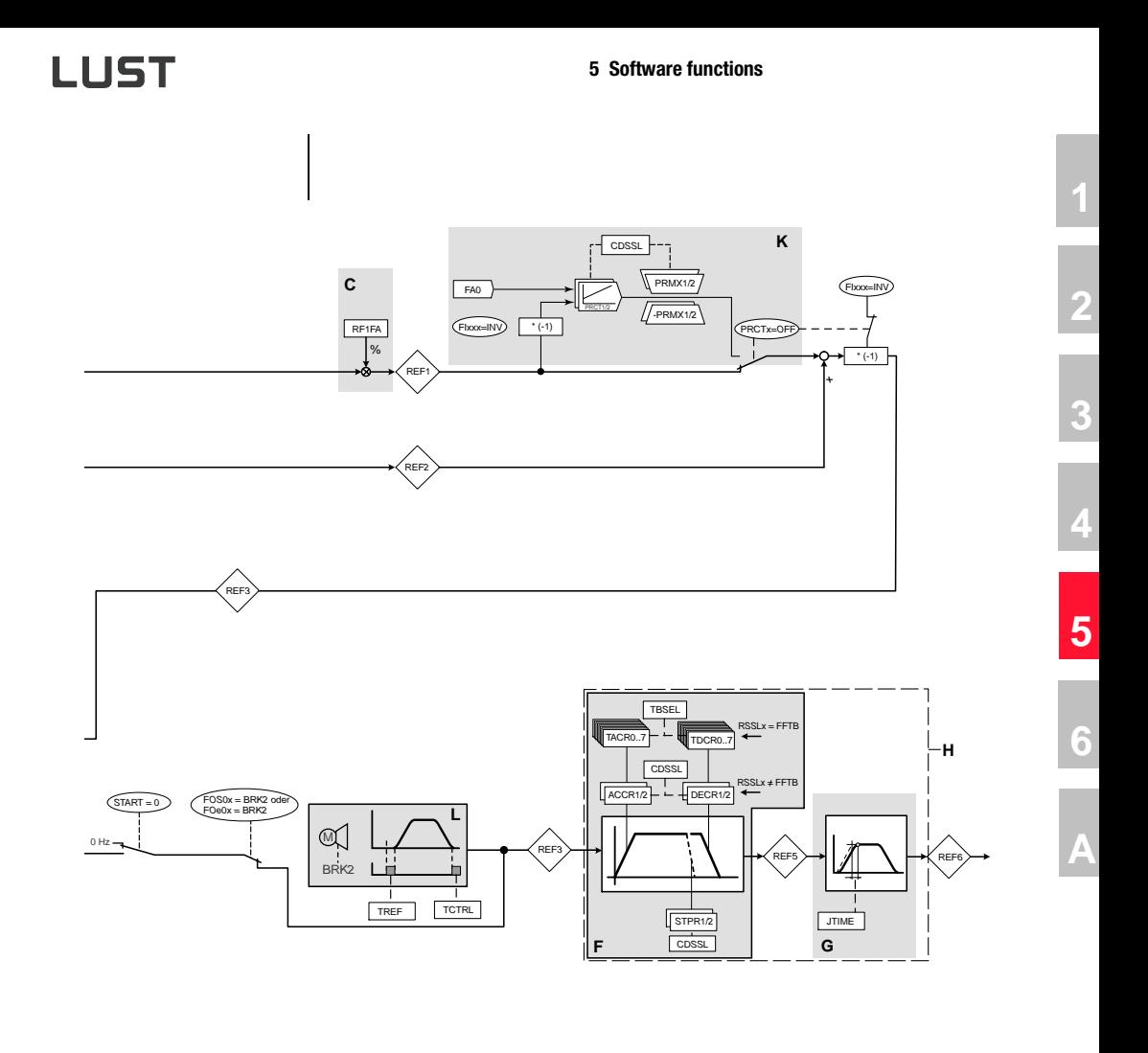

- *G Activate/deactivate smoothing (inactive in table FFTB)*
- *H Driving profile generator*
- *J MOP function*
- *K Process controller*
- *L Motor holding brake in setting BRK2*
- *(1) Table with 8 driving sets, incl. acceleration and braking ramps*

<span id="page-168-0"></span>*Figure 5.17 Parameters from subject area \_28RS Reference structure*

# **LIIST**

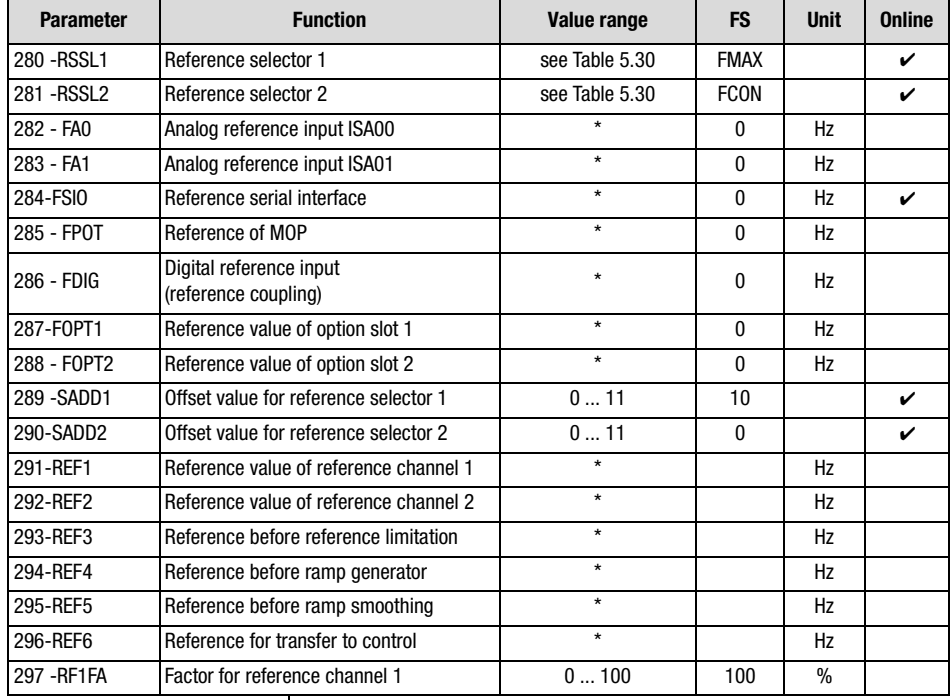

### **Parameters of the reference structure**

*Table 5.29 Parameters from subject area \_28RS Reference structure*

#### **Explanatory notes**

- *• Parameter values which are produced from calculations and so are not editable have an asterisk (\*) in the "Value range" column.*
- *• The offset value for the reference selector is entered as a positive integer.*

## **Setting for 280-RSSL1 and 281-RSSL2**

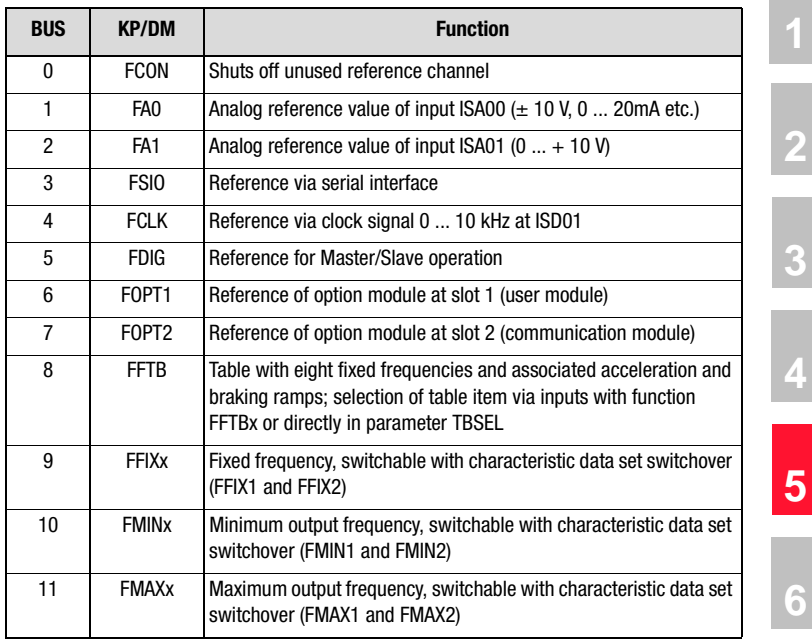

<span id="page-170-0"></span>*Table 5.30 Settings for reference selectors*

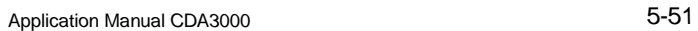

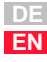

#### **Working with reference selectors RSSLx and offset SADDx**

*Reference channels 1 and 2 are supplied by the reference sources depending on the setting of reference selectors 276-RSSL1 and 277 - RSSL2. By adding together the two reference sources, an offset with reference channel 2 can be added to reference channel 1 for example.*

*An offset SADDx can be applied to the selectors RSSLx. In this way the reference selector can be switched between various sources in operation. The offset can be changed by way of the digital inputs. For this, the function selectors of the inputs must be configured accordingly to the parameter value SADDx. The offset consists of a positive integer (here: 0...11) entered in the relevant parameter 28x-SADDx. The inputs set the offset for the reference selector with the rising edge and cancel the offset with the falling edge.*

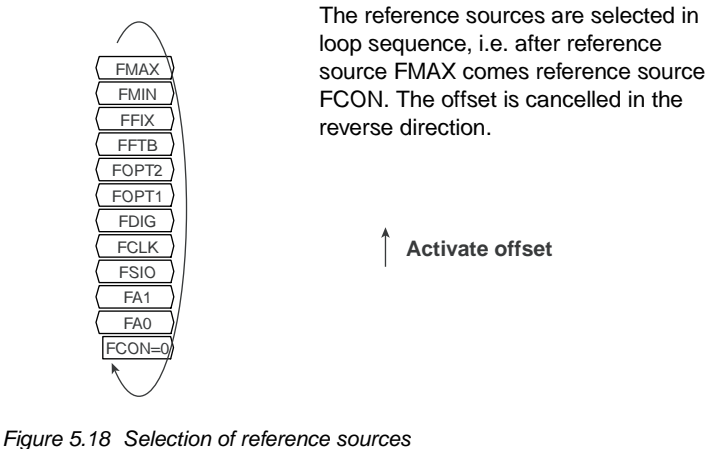

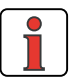

**Note:** *Selector RSSLx can only be switched by a digital input, assigned the offset SADDx. Several digital inputs with the offset SADDx do not cause repeated feedforward of selector RSSLx.*

### **Example of reference source switching:**

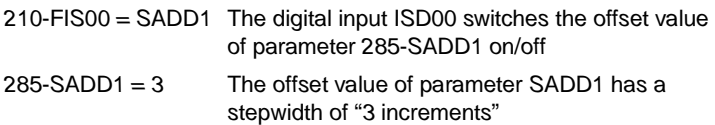

*If the digital input ISD00 is set, the reference selector RSSL1 is increased by the value "3 increments" from parameter 285-SADD1 [\(see Figure](#page-172-0) [5.19\)](#page-172-0). If there is a falling edge at input ISD00, the offset is cancelled again, causing the original reference source to be set.*

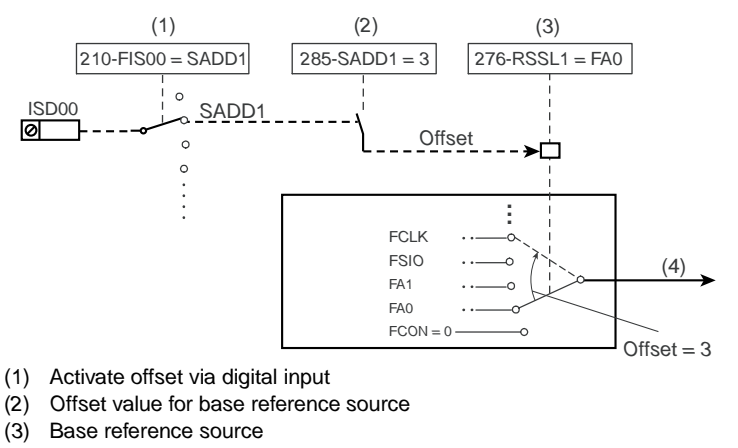

- *(4) Reference from selected reference source on reference channel*
- <span id="page-172-0"></span>*Figure 5.19 Example: Input ISD00 delivers offset for reference selector RSSL1. Operation of input ISD00 switches the reference source.*

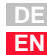

**[4](#page-48-0)**

**[2](#page-10-0)**

**[3](#page-32-0)**

## **Procedure for setting reference input**

*The precondition is the factory setting (FS) in which only the first characteristic data set is active (650-CDSAC = 0). It is advisable always to follow the procedure below to set the reference input for your application:* 

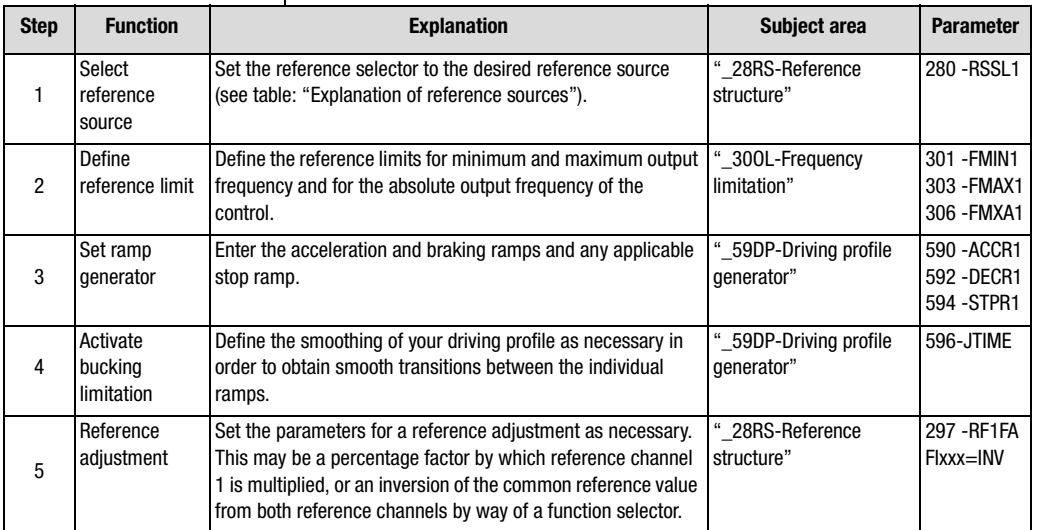

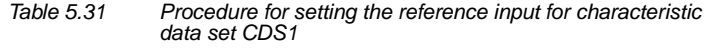

## <span id="page-174-0"></span>**5.2.7 \_26CL-Control location**

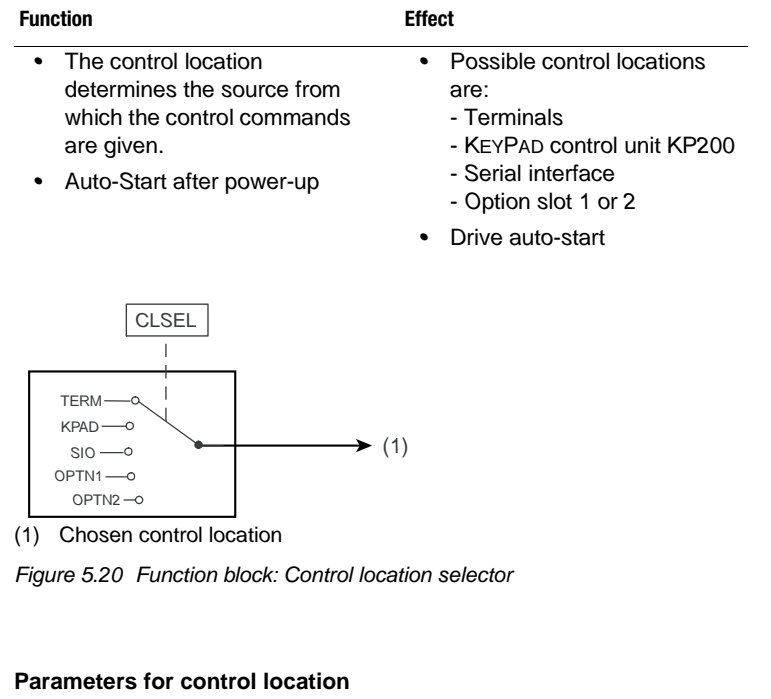

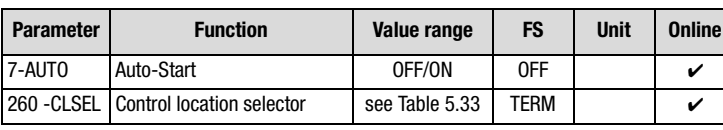

*Table 5.32 Parameters from subject area \_26CL Control location*

#### **Explanatory notes**

*• An auto-start is executed when a start command is received (STR/ STL) and the hardware enable ENPO is set.*

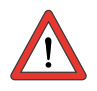

**Attention:** *The drive starts up automatically after power-up or resetting of an error message dependent on the error response.*

*• Auto-Start is preset in the presets of the application data sets BUS\_x.*

**[2](#page-10-0)**

**[3](#page-32-0)**

**[4](#page-48-0)**

**[5](#page-120-0)**

**[6](#page-288-0)**

### **Settings of the control location selector 260-CLSEL**

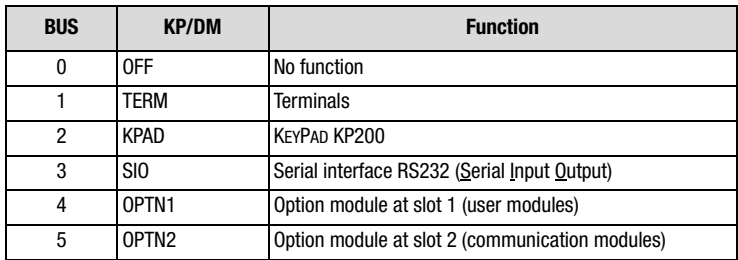

<span id="page-175-0"></span>*Table 5.33 Settings for 260-CLSEL Control location selector*

### **Terminals**

*The start command for a direction of rotation can be set by way of the terminals of the inverter module. The start commands determine the direction.*

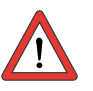

**Attention:** *If the reference value (BUS, SIO, +/- 10 V, etc.) has a negative preceding sign, the fact is indicated on startup by an inverted response, i.e. the motor shaft rotates anti-clockwise in response to a clockwise start.* 

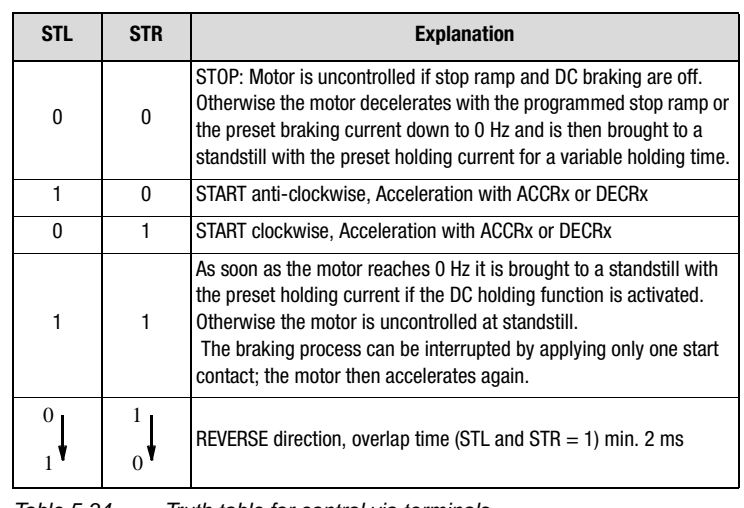

*Table 5.34 Truth table for control via terminals*

### **KEYPAD KP200**

*In the CONTROL menu the KEYPAD takes over complete control over the inverter. It attunes the control location selector and the reference channel 1 to KP200. The second reference channel is shut off.*

*By way of the KEYPAD control of the inverter can be seized and a reference value with preceding sign can be set to determine the direction of rotation.*

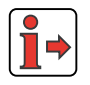

*Parameters for setting and adapting the KEYPAD are located in subject area \_36KP-KEYPAD.*

*For more information on the KeyPad refer to the CDA3000 Operation Manual or [see section 3.3](#page-40-0) ["Operation with K](#page-40-0)EYPAD KP200".*

### **Serial interface**

*To control the inverter module via the serial interface (terminal X4) the LUSTBUS PROTOCOL is used. The DRIVEMANAGER user software uses this LUSTBUS protocol for communication and control of the frequency inverter.* 

*The control location is set to SIO as soon as the DRIVEMANAGER FUNCTION "Control device" function is selected.*

*At the end of the control window the old setting is restored before the control function is taken over by the DRIVEMANAGER.*

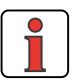

**Note:** *If communication between the inverter module and the DRIVEMANAGER is interrupted, the setting can no longer be reset by the DRIVEMANAGER.*

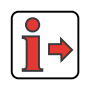

*Parameters for setup and data exchange of the serial interface are located in subject area ["\\_55LB-L](#page-228-0)USTBUS" (section [5.4.1\)](#page-228-0).*

### **Option slots 1 and 2**

*Activation of the inverter module by way of communication modules can be handled via the DRIVECOM state machine or the LUST-specific protocol.* 

*The control location is set to OPTx.*

**[2](#page-10-0)**

**[3](#page-32-0)**

**[4](#page-48-0)**

**[5](#page-120-0)**

**[6](#page-288-0)**

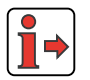

*The option slots are described in section [2.2 "Module mounting"](#page-15-0). Pay attention to the special notes set out there.*

*Parameters for setting and data exchange of the communication modules are described in section [5.4.2 "\\_57OP-Option modules"](#page-229-0).*

## **Overview of option modules**

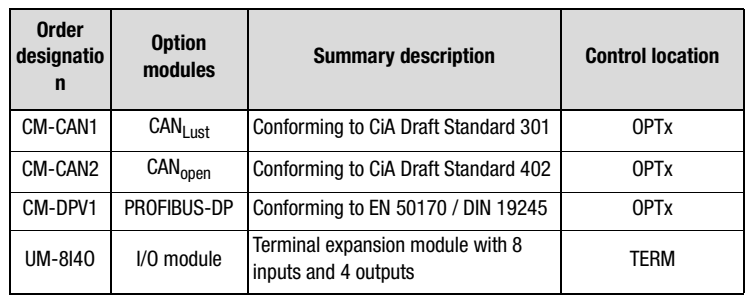

*Table 5.35 Overview of option modules*

<span id="page-178-0"></span>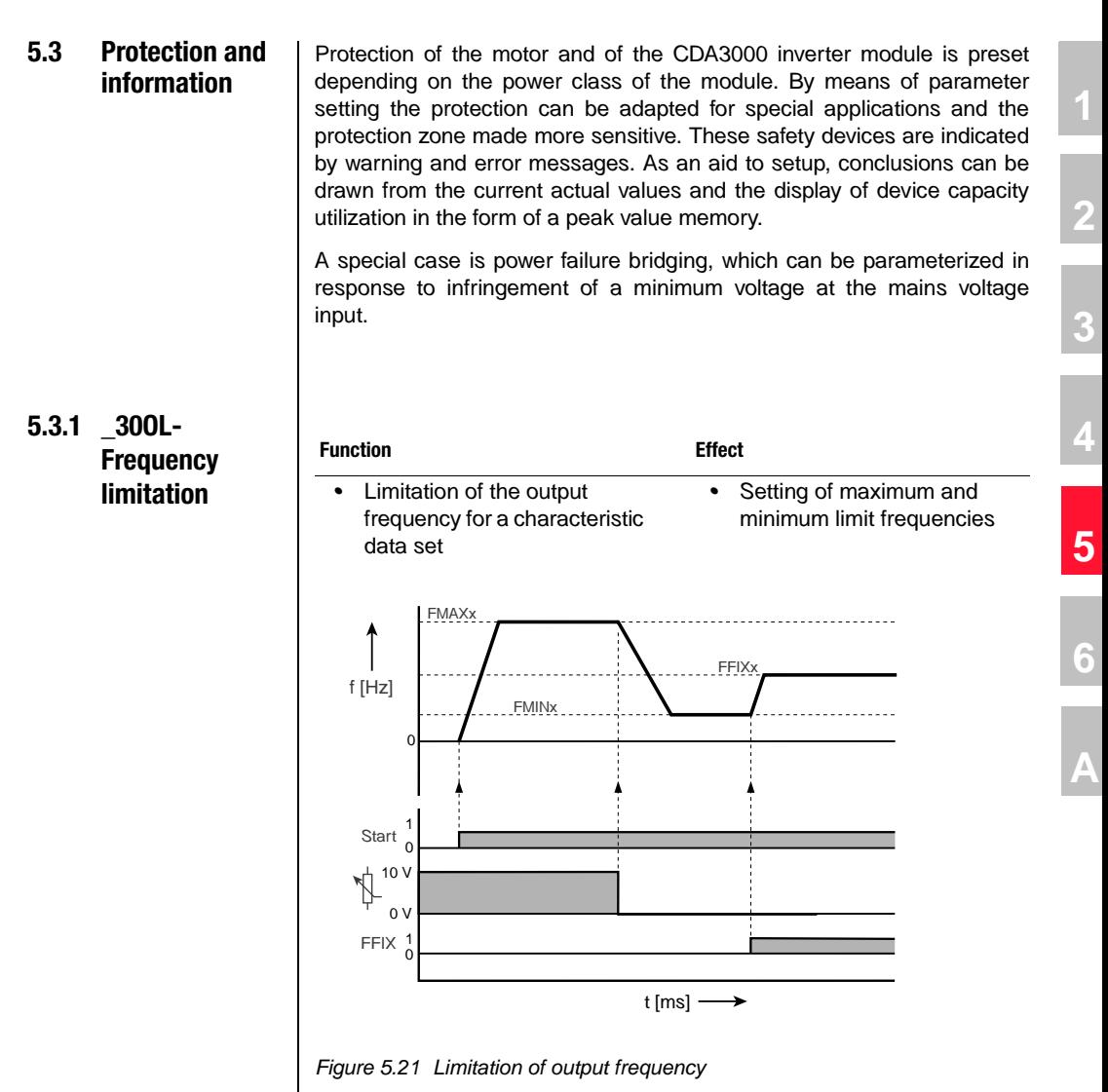

**DE**

# I I IST

### **Parameters of frequency limitation**

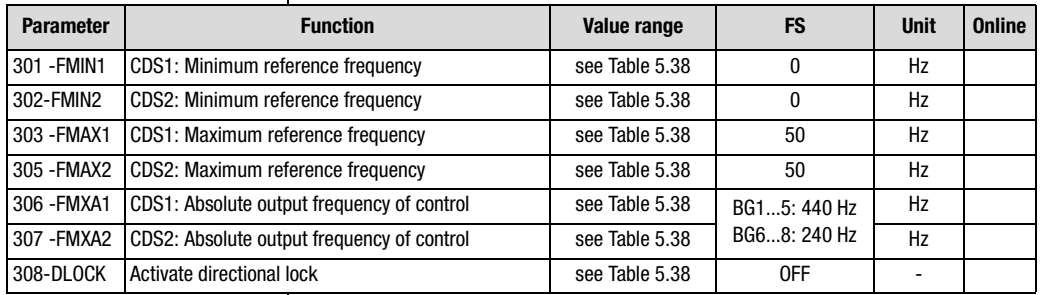

*Table 5.36 Parameters from subject area \_30OL Frequency limitation*

### **Settings for 308-DLOCK**

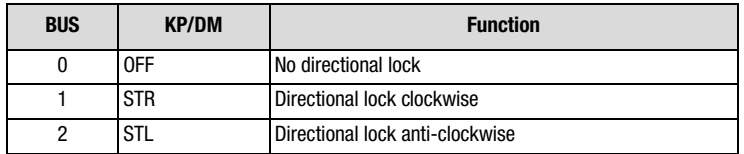

*Table 5.37 Settings for 308-DLOCK Activate directional lock*

#### **Explanatory notes**

- *• With FMINx* ≠ *0 Hz, after starting the output frequency is accelerated from 0 Hz with the ramp ACCRx to FMINx.*
- *• The absolute maximum frequency FMXAx limits the output frequency of control functions, such as slip compensation in. VFC mode.*
- *• Changing parameter FMINx or FMAXx activates a controller initialization.*
- *• The maximum reference frequency FMAXx and the absolute output frequency of the control FMXAx must always be greater than 0 Hz.*
- *• The output frequencies of the different power classes are limited internally to maximum values based on the power stages and the modulation of the PWM signal.*
- *• For the absolute output frequency, values up to 1600 Hz can be entered, though subject to the internal limitation [\(see Table 5.38\)](#page-180-0).*
#### **Output frequencies of the power classes**

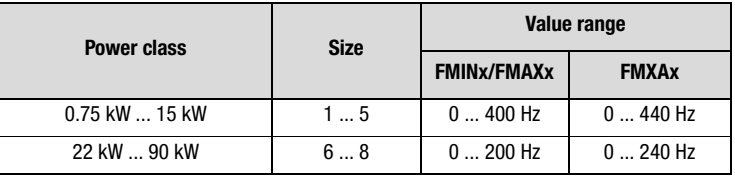

*Table 5.38 Output frequencies of the frequency inverter power classes*

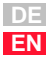

#### **5 Software functions**

# **LUST**

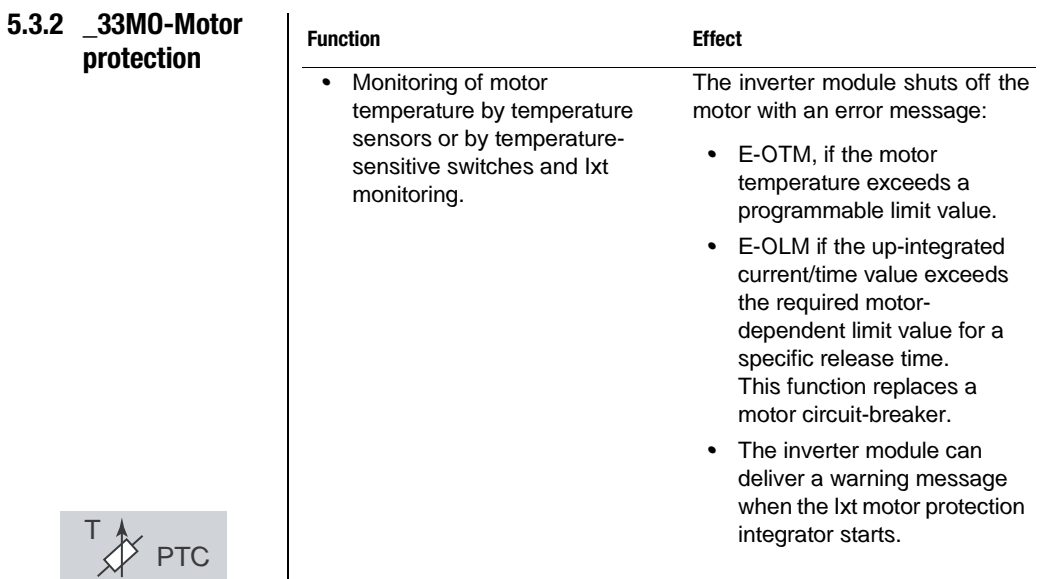

#### **Parameters for PTC evaluation**

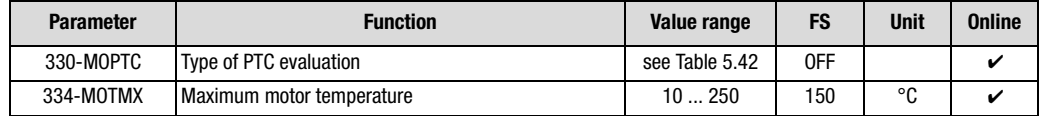

*Table 5.39 Parameters for PTC evaluation from subject area \_33MO Motor protection*

#### **Settings for 330-MOPTC**

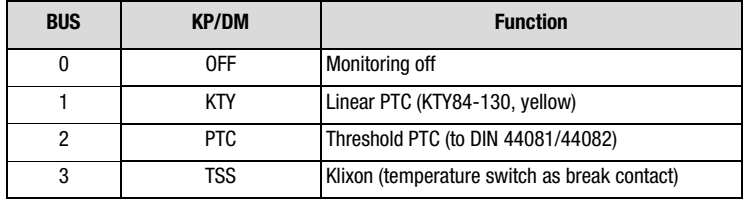

*Table 5.40 Settings for type of motor PTC evaluation*

- *• The inverter module shuts off the motor with the error message E-OTM if the temperature exceeds a limit value. In evaluation by KTY84-130 the limit value can be set by parameter 334-MOTMX "Maximum motor temperature".*
- *• The following temperature sensors can be evaluated:*
	- − *Linear PTC (KTY 84-130, tolerance band yellow)*
	- − *Threshold PTC (to DIN 44081, DIN 44082)*
	- − *Thermostatic circuit-breaker (Klixon)*

**Explanatory notes**

*• With "KTY 84 -130" evaluation the current motor temperature is displayed in actual value parameter 407-MTEMP in °C.* 

**[3](#page-32-0)**

**[1](#page-8-0)**

**[2](#page-10-0)**

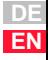

#### **Typical resistance values of a linear PTC (KTY 84 - 130)**

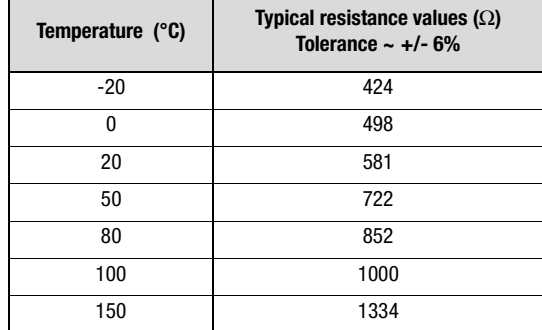

*Table 5.41 Typical resistance values of a linear PTC of type KTY 84-130*

#### **Diagram of PTC KTY 84-130**

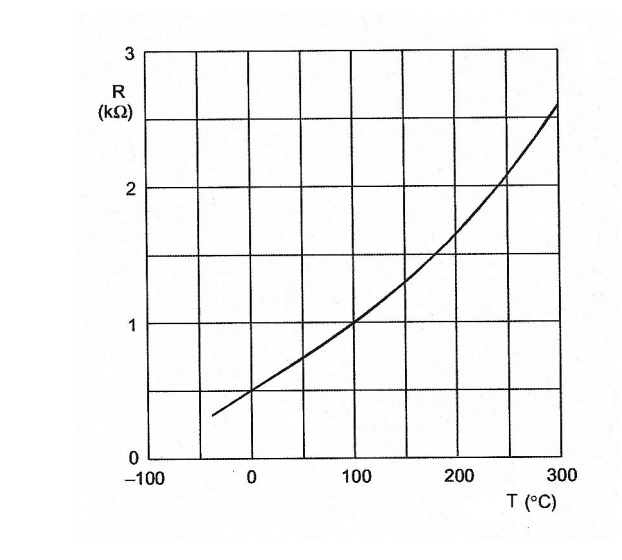

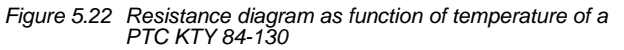

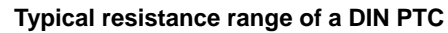

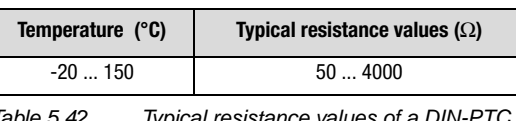

<span id="page-184-0"></span>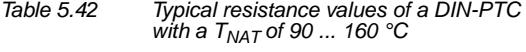

#### **Diagram of a DIN PTC**

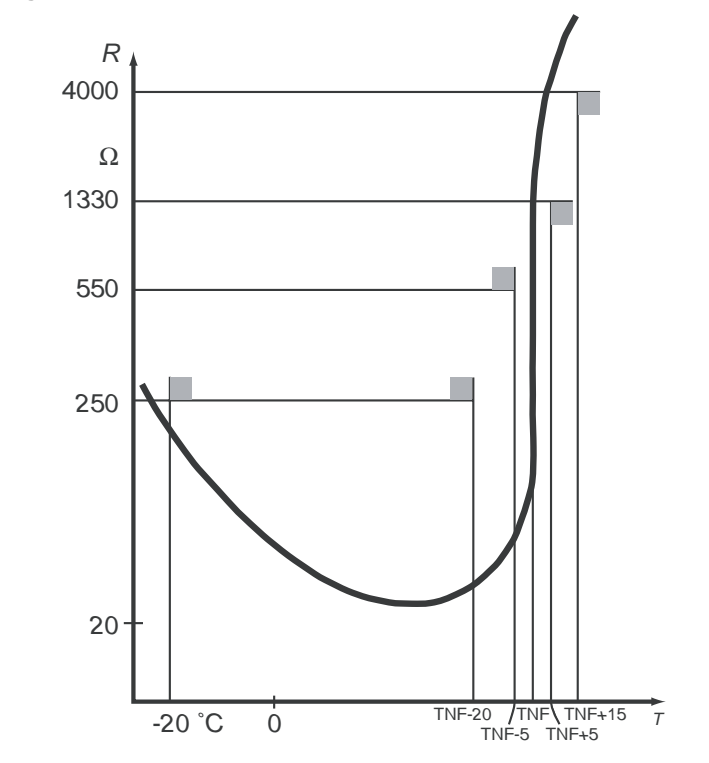

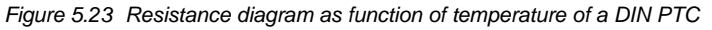

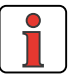

**Note:** *The resistance of the DIN PTC is always defined relative to its nominal response temperature (TNF, formerly termed TNAT). The measurable resistance is dependent on the fitting variant (PTC in-line configuration).*

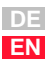

**[1](#page-8-0)**

**[2](#page-10-0)**

**[3](#page-32-0)**

**[4](#page-48-0)**

**[5](#page-120-0)**

**[6](#page-288-0)**

### <u>LIIST</u>

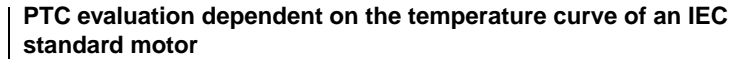

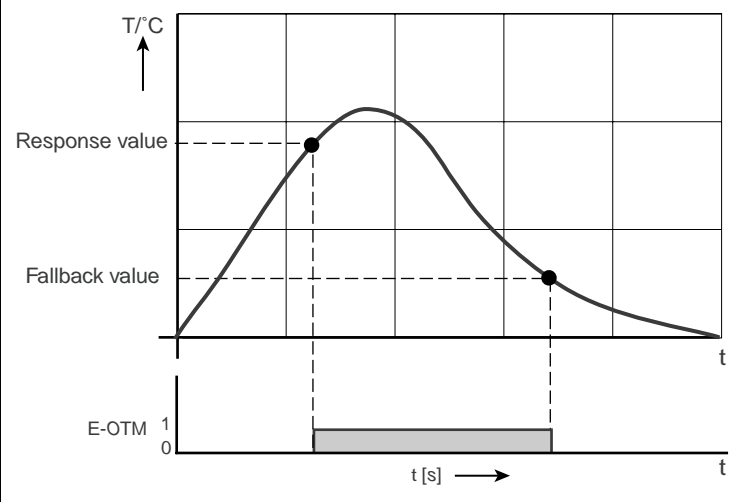

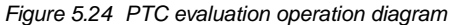

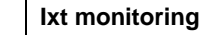

*Ixt monitoring protects the motor against overheating over its entire speed range. This is especially important for internally cooled motors, since in lengthy service at low speed the cooling provided by the fan and the housing is insufficient. When set correctly, this function replaces a motor circuit-breaker. The characteristic can be adapted to the operating conditions by way of interpolation points.*

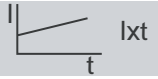

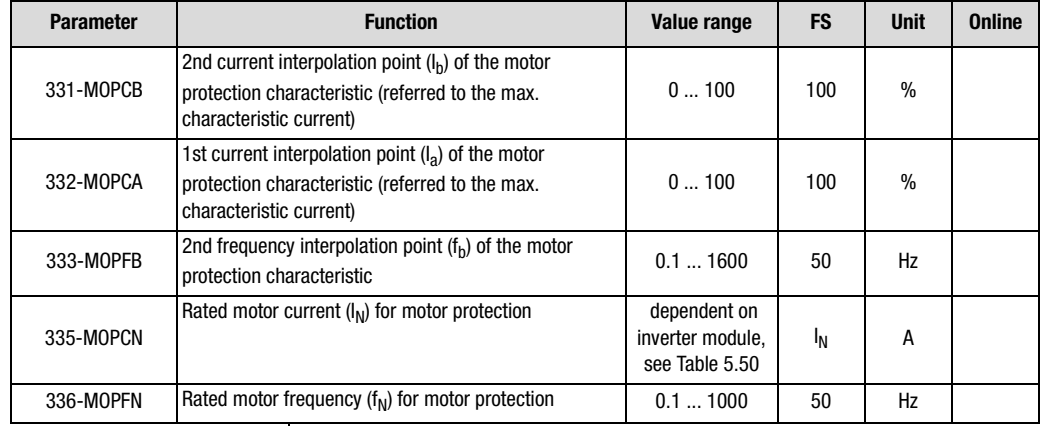

#### **Parameters for Ixt monitoring**

*Table 5.43 Parameters for Ixt monitoring from subject area \_33MO Motor protection*

#### **Settings for 335-MOPCN**

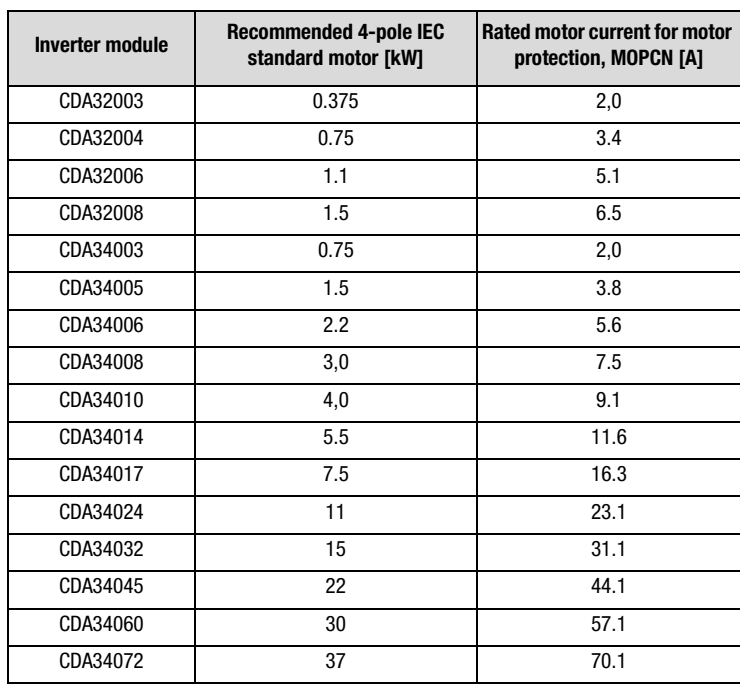

*Table 5.44 Rated motor current in factory setting in inverter module*

**[2](#page-10-0)**

**[3](#page-32-0)**

**[4](#page-48-0)**

**[5](#page-120-0)**

**[6](#page-288-0)**

# I I IST

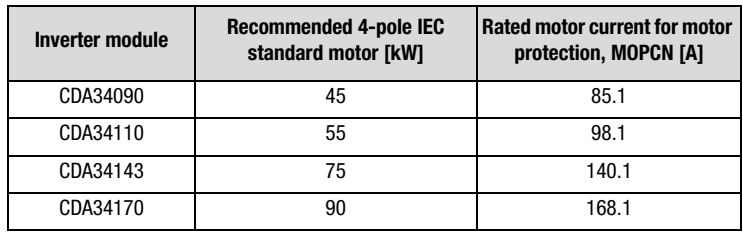

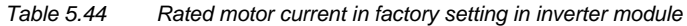

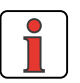

**Note:** *During auto-tuning parameters 335-MOPCN Rated motor current and 336-MOPFN Rated motor frequency are adjusted to the values of the initial commissioning specifications.*

#### **Explanatory notes**

- *•*Ixt monitoring protects the motor against overheating over its entire *speed range when the motor protection characteristic is adjusted. This is important for internally cooled motors, because in lengthy service at low speeds the cooling by the housing and the fan may not be adequate.*
- *• To protect the motor, as a rule of thumb the motor protection characteristic and operation of the IEC standard motor should conform to the following limit values.*

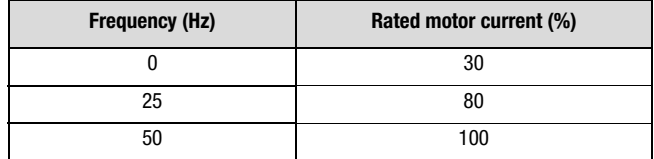

*Observe the motor manufacturers' specifications.*

- *• The inverter module shuts off the motor with error message E-OLM if the up-integrated current time value exceeds the motor-dependent limit value for a specific release time. This function replaces a motor circuit-breaker.*
- Owing to the motor cooling, the down integration of the 1xt monitoring *takes 10 times longer than the up integration.*
- *• Startup of the Ixt integrator can be delivered with the setting of function selector FOSxx=WIT to a digital output [\(see section 5.2.4](#page-155-0)  ["\\_24OD-Digital outputs"\)](#page-155-0).*

*• The Ixt integrators of the individual user data sets (UDS) remain active, even if a user data set switchover is effected. This means that, with an inactive UDS, an Ixt integrator once started is down integrated. This takes account of the standstill time of a multi-axis system.*

#### **Motor protection characteristic in factory setting**

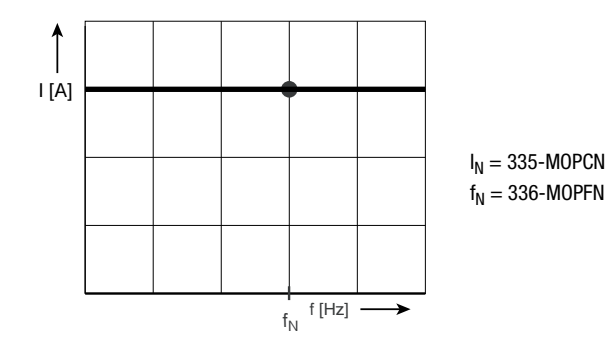

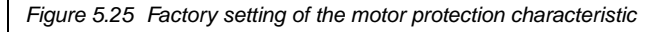

#### **Setting of the motor protection characteristic**

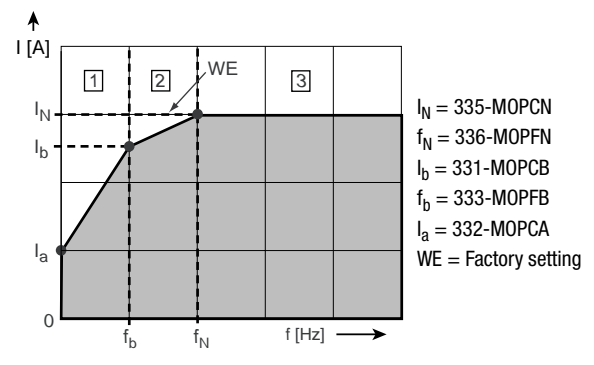

<span id="page-188-0"></span>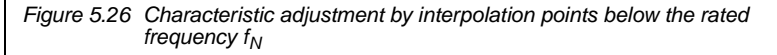

#### **Explanatory notes on setting of the motor protection characteristic**

*• If the current to a frequency is below the characteristic line, the motor is at a safe operation point.*

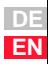

**[2](#page-10-0)**

**[3](#page-32-0)**

**[4](#page-48-0)**

**[5](#page-120-0)**

**[6](#page-288-0)**

#### **5 Software functions**

# HIST

- *• If the current to a frequency is above the characteristic line, the motor is overloaded. The Ixt integrator is activated and depending on "Current x time" the drive is shut off with the error message E-OLM.*
- *• The Ixt integrator starts at 110% of the current limit value of the motor protection characteristic.*

```
Istart = Ilimit 1,1 .
```
*• If the current and frequency of an operation point are known, the Ixt monitoring can be calculated by the mathematical formula "straight line through two points".*

**The shut-off time of the Ixt monitoring can be calculated at an operation point (I<sub>act</sub>/f<sub>act</sub>):** 

$$
I_{off} = \frac{2400\%}{\frac{I_{ist}}{I_N} \cdot 100\%} \cdot \frac{I_{lim}}{I_N} \cdot 110\%
$$

*I act = current at frequency fact*

*I lim = current limit of motor protection characteristic at frequency fact I <sup>N</sup> = rated motor current MOPCN*

#### **Calculation of the current limit value with adjusted motor protection characteristic by means of interpolation points:**

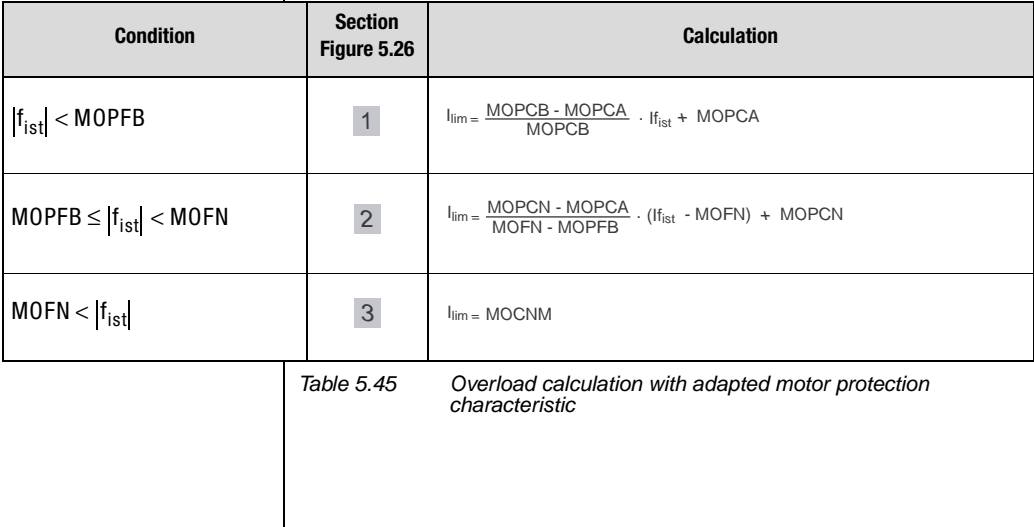

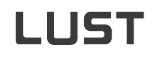

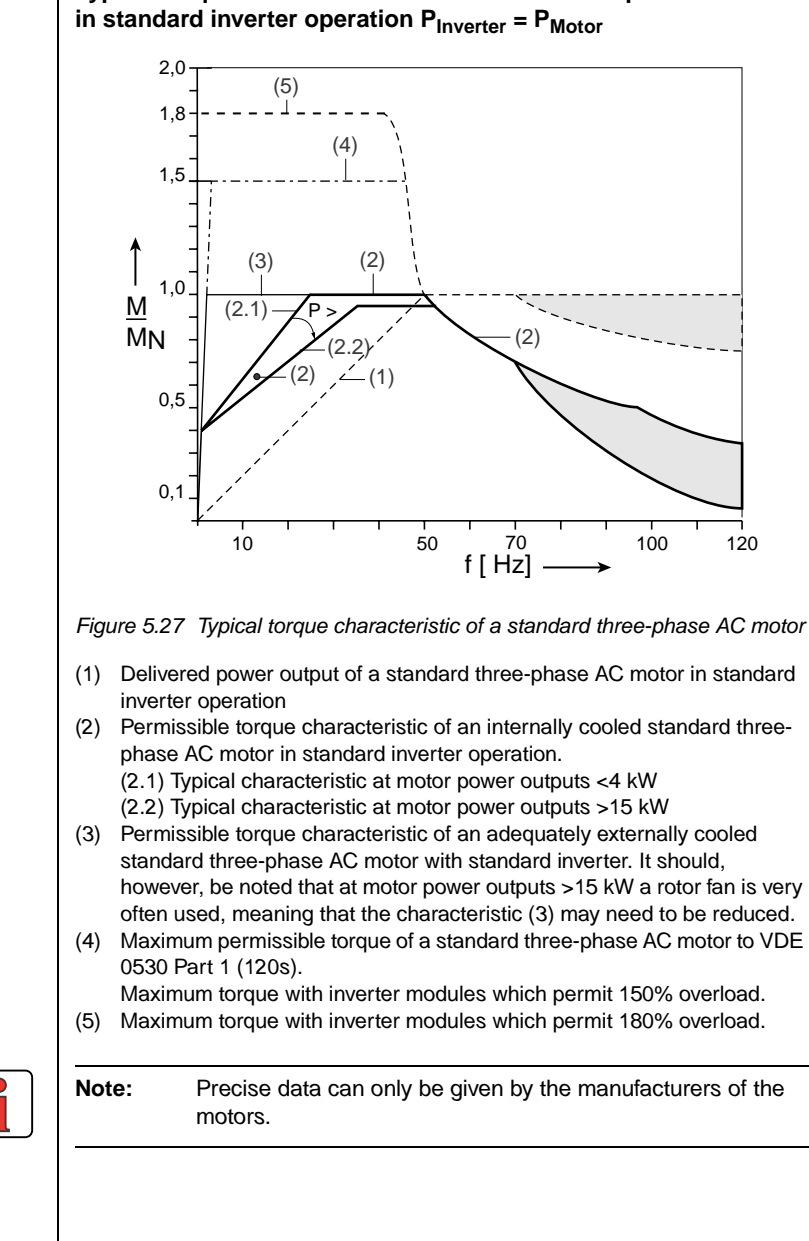

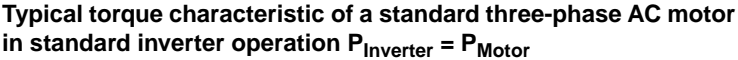

**[1](#page-8-0)**

**[2](#page-10-0)**

**[3](#page-32-0)**

**[4](#page-48-0)**

**[5](#page-120-0)**

**[6](#page-288-0)**

**[A](#page-360-0)**

**DE EN**

#### **Motor protection possibilities**

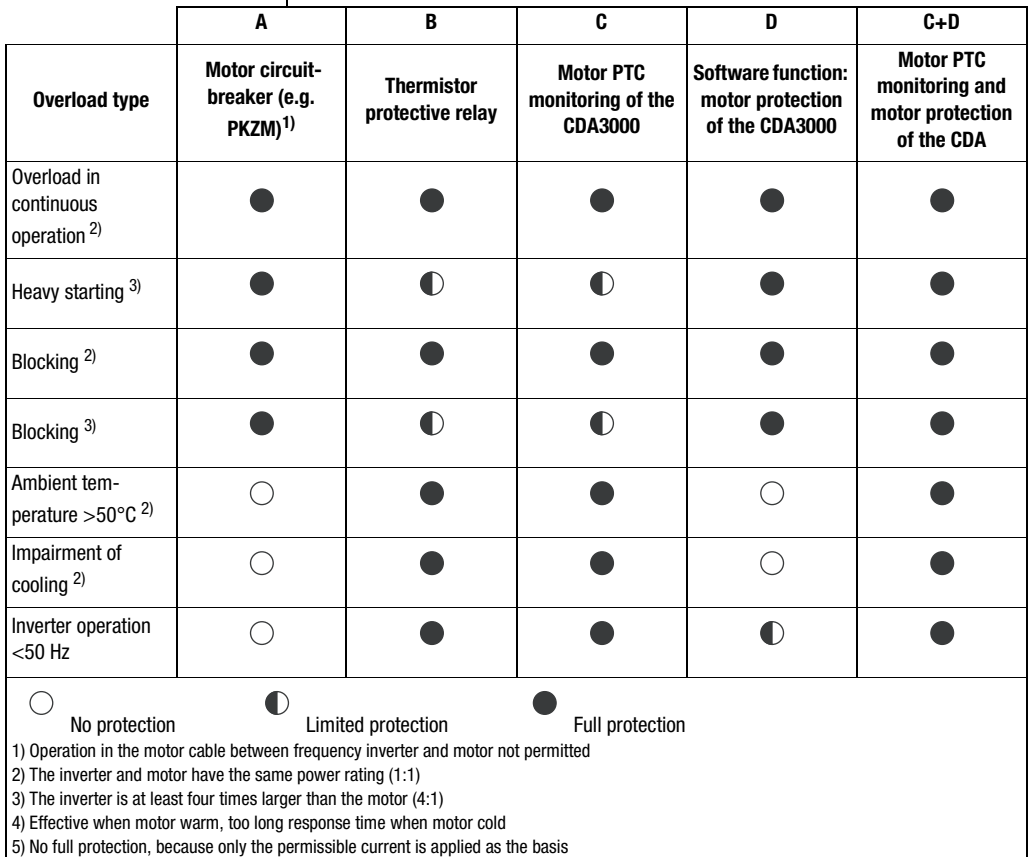

*Table 5.46 Motor protection possibilities*

*In the factory setting, the shutdown time under differing loads can be read from the diagram below.* 

j.

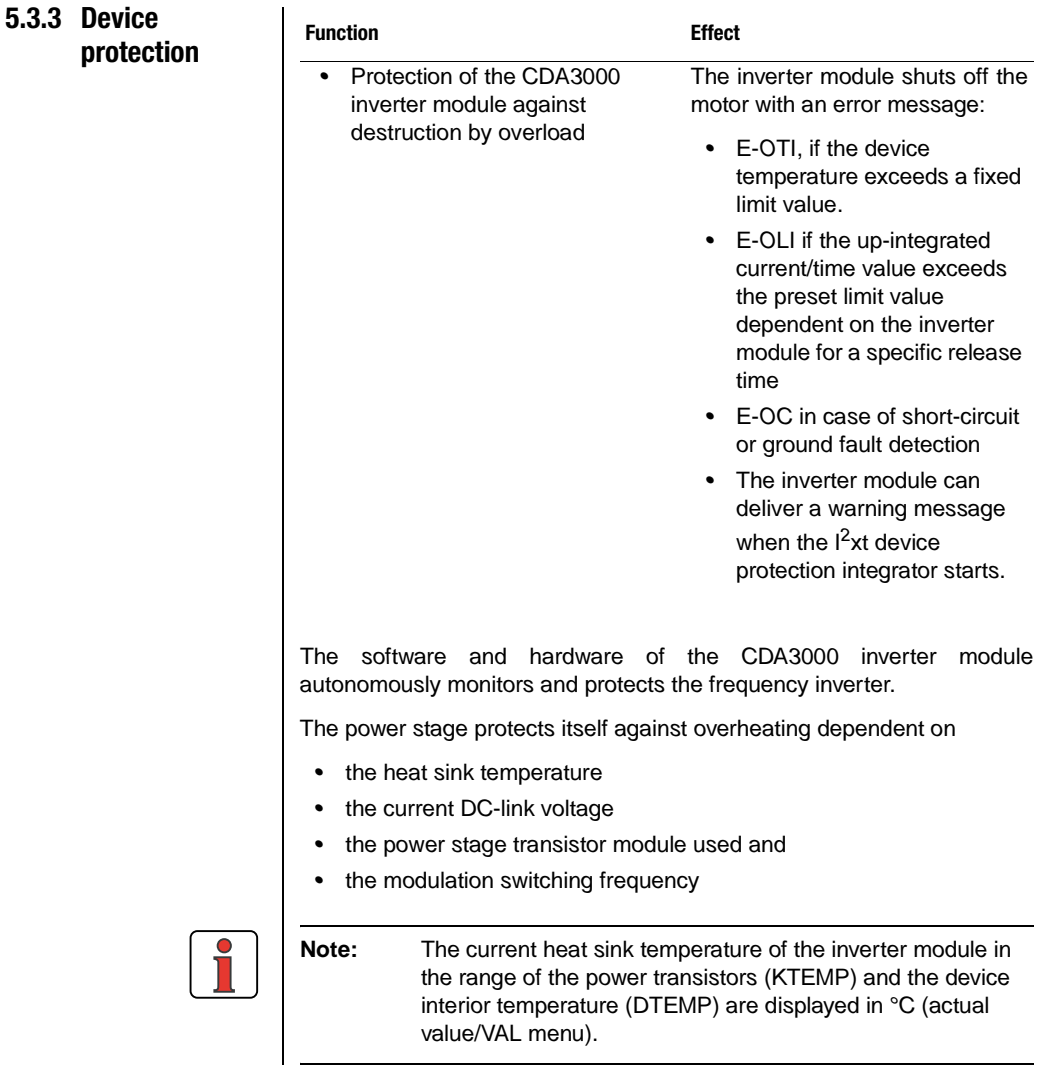

Under high load the I<sup>2</sup>xt integrator is activated. The I<sup>2</sup>xt monitor protects *the device against permanent overload. The shutdown limit is calculated from the rated current and the overload withstand capability of the inverter module.* 

**[2](#page-10-0)**

**[3](#page-32-0)**

**[4](#page-48-0)**

**[5](#page-120-0)**

**[6](#page-288-0)**

# **LIIST**

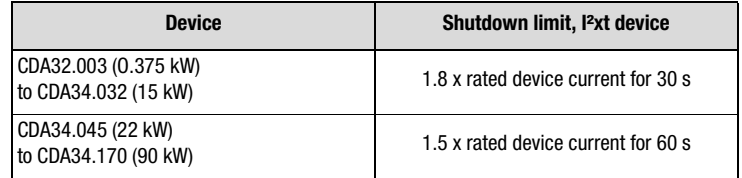

*Table 5.47 I²xt shutdown limits according to device size*

*When the I<sup>2</sup> xt integrator starts up a warning message can be delivered at a digital output.* 

 *Function selector digital output = WIIT*

#### **Short**

*The hardware of the inverter module detects a short-circuit at the motor output and shuts down the motor.*

#### **Current capacity of inverter modules**

*The maximum permissible inverter output current and the peak current are dependent on the mains voltage, the motor cable length, the power stage switching frequency and the ambient temperature. If the conditions change, the maximum permissible current capacity of the inverter modules also changes. For details of which current load on the power stage modules is permissible under which changed background conditions, refer to the following characteristic diagrams and tables.*

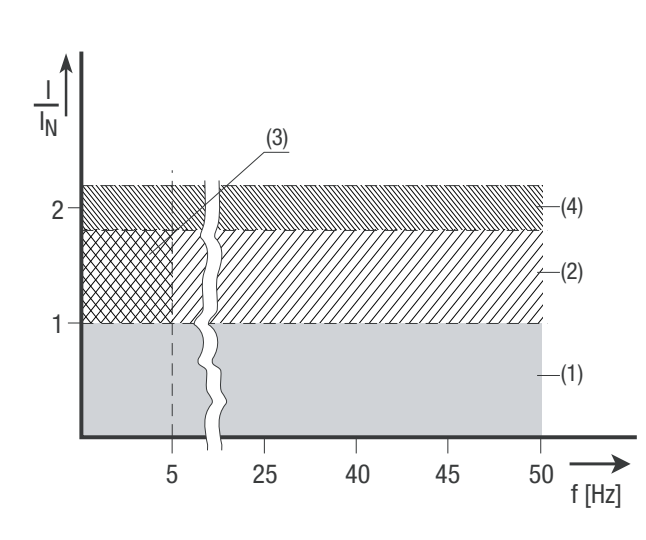

**(1) Continuous operation (2) Intermittent operation\* > 5 Hz rotating field** 

#### **frequency**

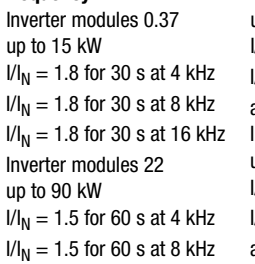

**(3) Intermittent\* 0 to 5 Hz (4) Pulse mode Rotating field frequency** Inverter modules 0.37 up to 15 kW

 $U_{\text{N}}$  = 1.8 for 30 s at 4 kHz  $I_N = 1.25 - 1.8$  for 30 s at 8 kHz Inverter modules 22 up to 90 kW  $I/N<sub>N</sub> = 1.5$  for 60 s at 4 kHz  $I_N = 1 - 1.5$  for 60 s at 8 kHz

Inverter modules 0.37 up to 15 kW  $I/I_{\rm N} =$  approx. 2.2 at 4, 8, 16 kHz Inverter modules 22 up to 90 kW  $I/I_{\text{N}} =$  approx. 1.8 at 4, 8 kHz \* Intermittent  $I_{N} > I_{eff}$ 

$$
I_{eff} = \sqrt{\frac{1}{T} \cdot \Sigma_{i=1}^{n} I_i^2 \cdot t_i}
$$

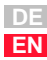

**[2](#page-10-0)**

**[3](#page-32-0)**

**[4](#page-48-0)**

**[5](#page-120-0)**

**[6](#page-288-0)**

#### **Features**

*Inverter modules for 230 V systems*

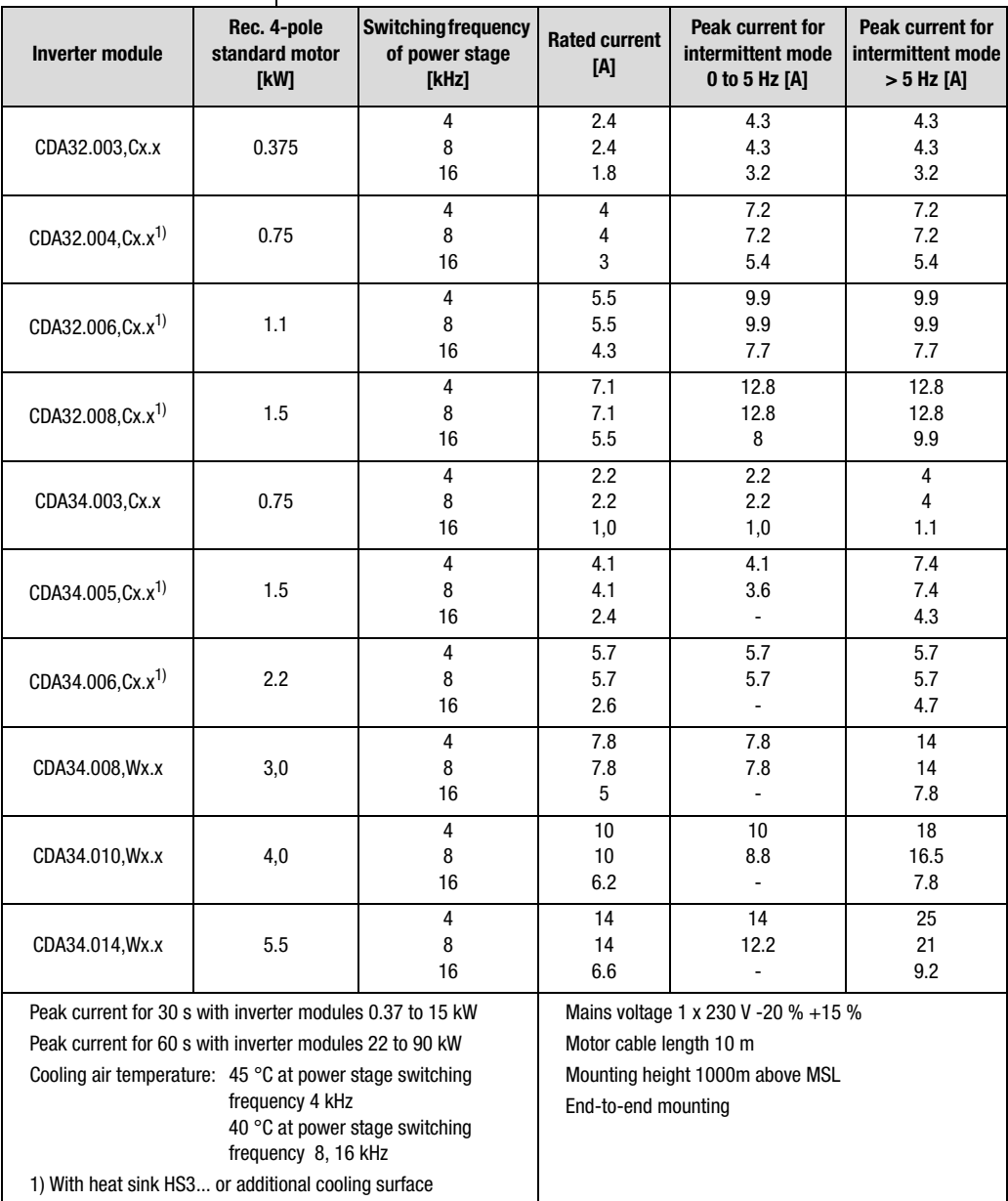

*Table 5.48 Features*

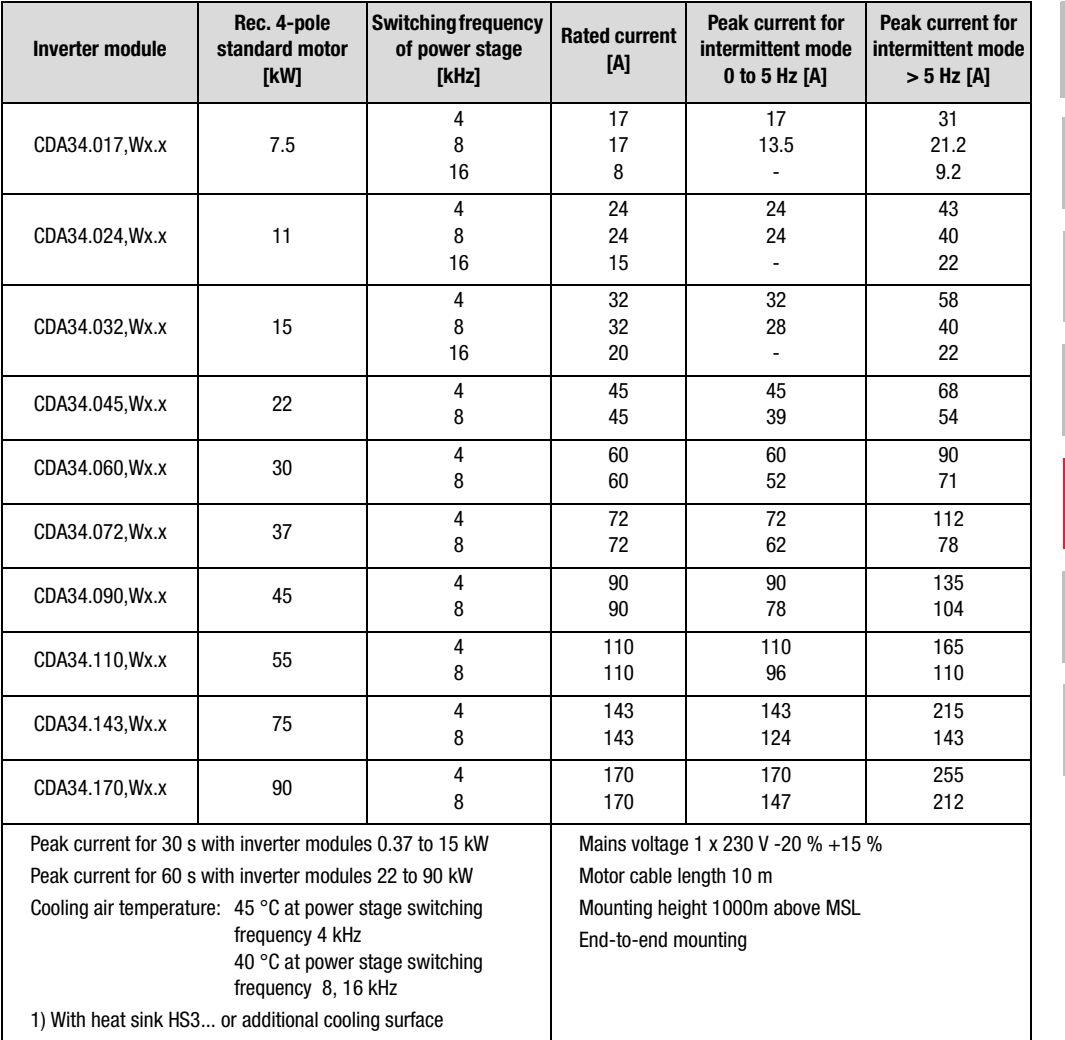

*Table 5.48 Features*

#### **5 Software functions**

#### **5.3.4 \_34PF-Power failure bridging**

 $\overline{\mathbf{h}}$ 

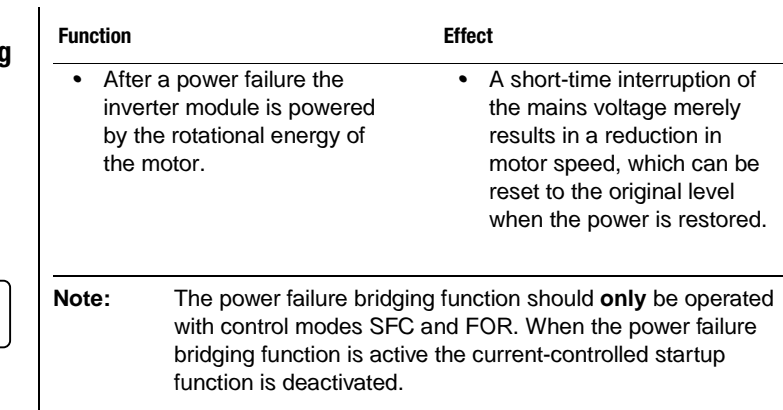

#### **Parameters for power failure bridging**

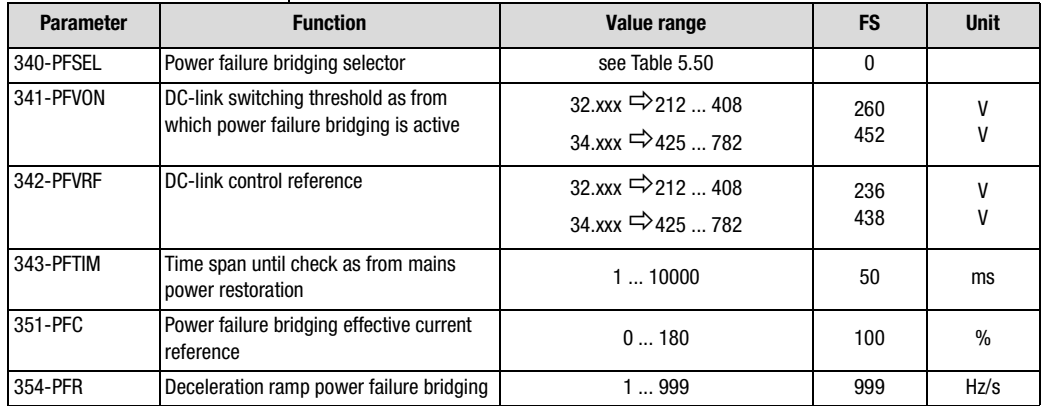

*Table 5.49 Parameters from subject area \_34PF Power failure bridging*

#### **Power failure bridging selector 340-PFSEL**

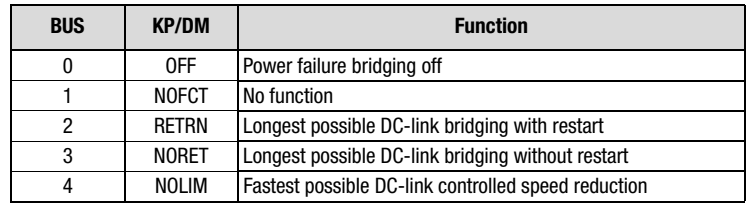

<span id="page-197-0"></span>*Table 5.50 Settings of power failure bridging types*

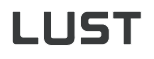

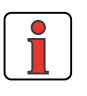

**Note:** *The power failure bridging selector presets the parameters of the subject area to values for max. DC-link buffering or fastest possible speed reduction. We therefore recommend not changing the parameter setting.*

#### **Explanatory notes**

- *• When "fastest possible DC-link controlled speed reduction" is set with 340-PFSEL=NOLIM and "longest possible DC-link buffering without restart is set with 340-PFSEL=RETRN, no check is made for restoration of mains power.*
- *• If the DC-link control reference (342-PFVRF) is above the DC-link switching threshold above which power failure bridging is activated (341 -PFVON), the power failure bridging function jumps between "on" and "off". When "... with restart" is set, this results in a switch between deceleration and acceleration ramp.*
- *• The power failure bridging deceleration ramp 354-PFR applies as the maximum limit value of DC-link control. The braking ramp is adapted dynamically by the DC-link control.*
- *• The power failure bridging effective current reference 351-PFC can be used to influence the steepness of the dynamic braking ramp. In this way the effective current value influences the DC-link control.*

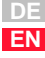

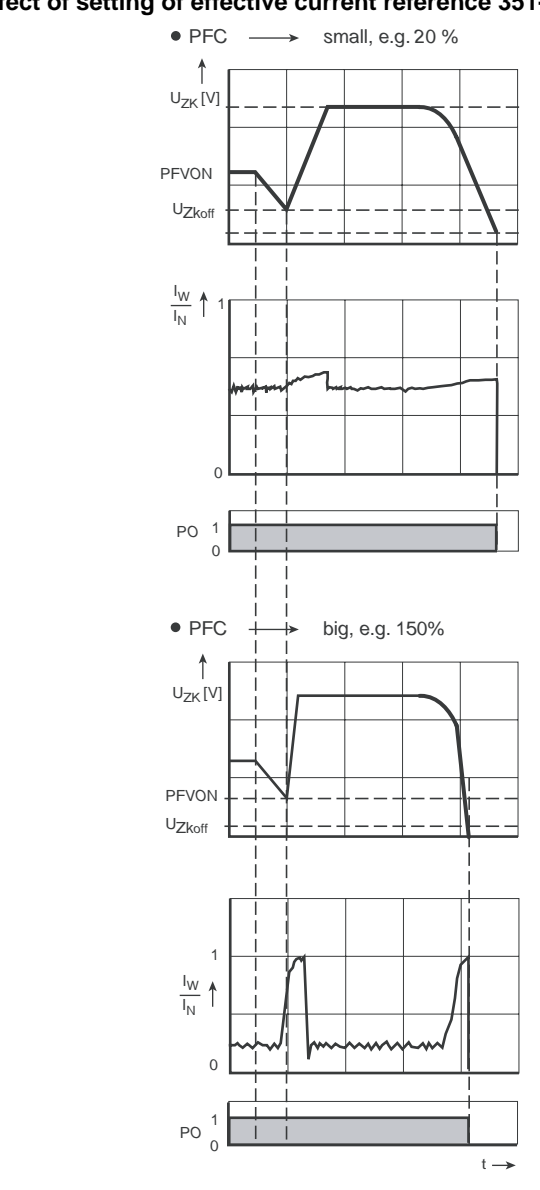

**Effect of setting of effective current reference 351-PFC**

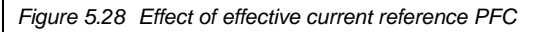

#### **Power failure detection**

*The power failure is detected based on the measured DC-link voltage (UZK) when a parameterizable lower limit voltage threshold (PFVON) is infringed.* 

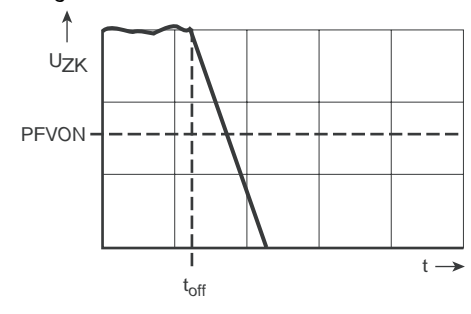

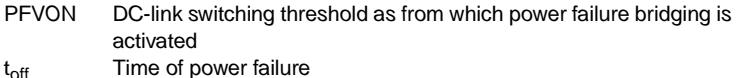

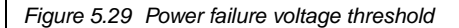

#### **Variants of power failure bridging**

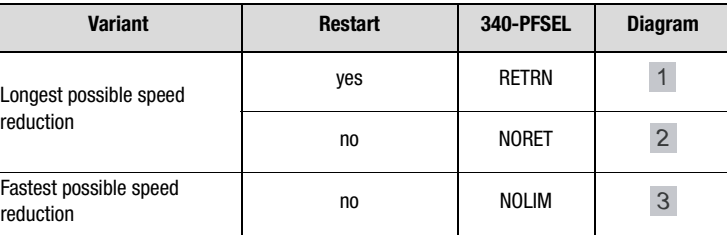

*Table 5.51 Variants of power failure bridging*

#### **Explanatory notes on the power failure bridging variants**

- *• After a power failure detection by limit value 341-PFVON of the DClink voltage, the DC-link voltage is regulated to the reference value 342-PFVRF. This is done by means of a frequency jump, by which the asynchronous motor is set to a regenerative operating state.*
- *• Regenerative braking is implemented by regulation to the reference value of the DC-link voltage 342-PFVRF.*
- *• If the rotational energy of the motor is not sufficient to bridge the DC-link voltage, when the fixed undervoltage switching threshold Uzkoff is reached the power stage is disabled. The motor then runs down uncontrolled.*

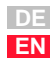

**[1](#page-8-0)**

**[2](#page-10-0)**

**[3](#page-32-0)**

**[4](#page-48-0)**

**[5](#page-120-0)**

**[6](#page-288-0)**

*1*

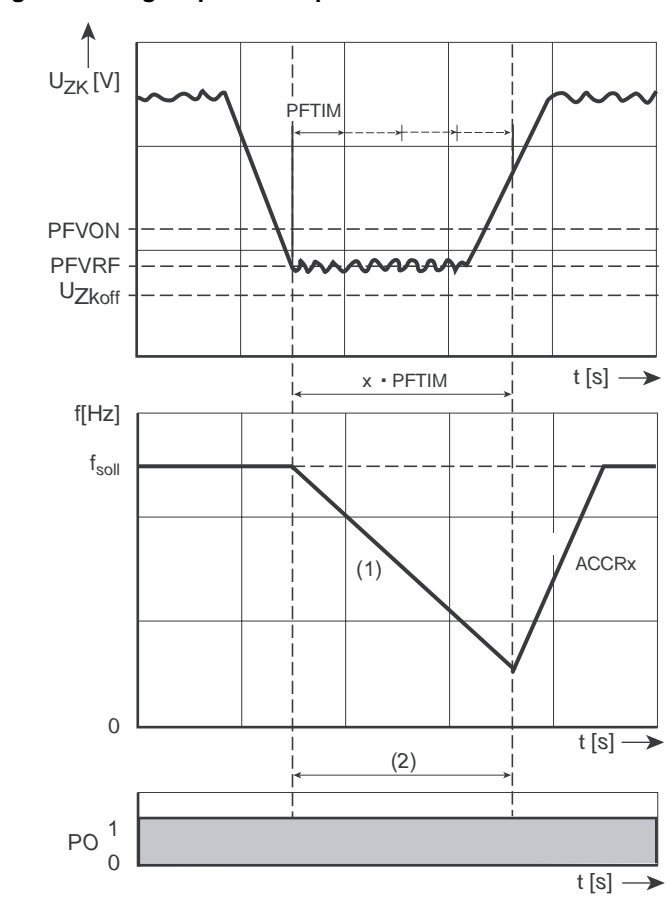

**Figure 1: Longest possible speed reduction with restart** 

*(1) Dynamic ramp*

*(2) Braking time*

*When power failure is detected the power failure bridging regulates the DC-link voltage UZK to the voltage PTVRF. In the PFTIM cycle the DC-link voltage is checked for return of mains power. If the power is supplied before the DC-link voltage has collapsed to the voltage limit Uzkoff, the drive is accelerated to the currently preset frequency reference via the driving profile ramp ACCRx.*

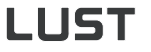

*2*

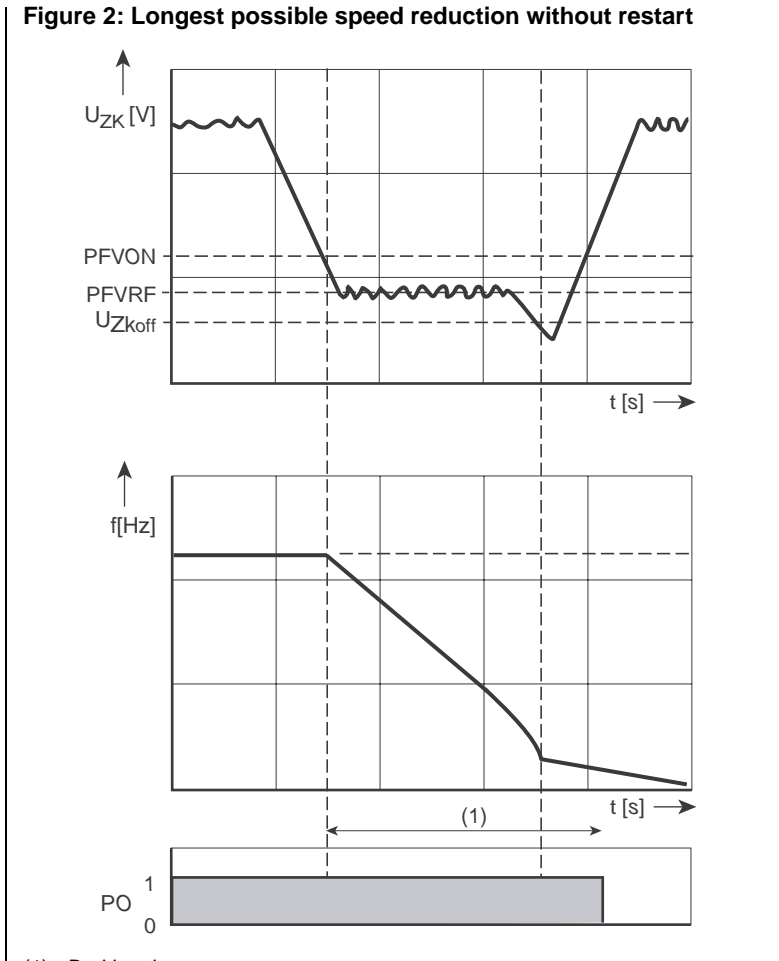

*(1) Braking time*

*When power failure is detected the power failure bridging regulates the DC-link voltage U<sub>ZK</sub> to the voltage PTVRF. The drive is set to regenerative mode and the braking ramp is dynamically adjusted to attain the voltage reference PTVRF. If the energy gained from the regenerative operation is too low, the DC-link voltage falls to the voltage limit U<sub>ZKoff</sub> and the power stage is disabled. The drive then runs down uncontrolled.*

**[1](#page-8-0)**

**[2](#page-10-0)**

**[3](#page-32-0)**

**[4](#page-48-0)**

**[5](#page-120-0)**

**[6](#page-288-0)**

*3*

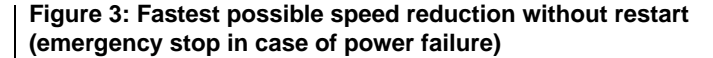

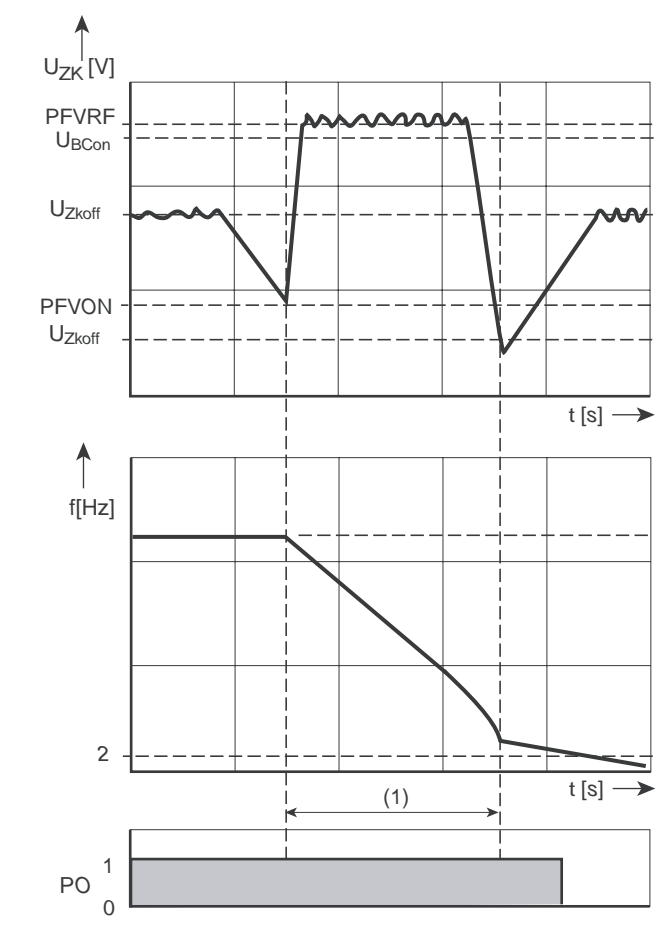

#### *(1) Braking time*

*After power failure is detected the power failure bridging regulates the DC-link voltage U<sub>ZK</sub> to the reference voltage PTVRF, which is above the braking chopper response voltage UBCon. With the braking chopper connected, the energy recovered from regeneration of the drive is discharged directly. During regeneration the braking ramp is dynamically adjusted by the control to provide maximum braking. If the DC-link voltage UZK falls to the voltage limit UZKoff, the power stage is disabled and the drive runs down uncontrolled. The power stage is also disabled if the frequency limit 2 Hz is reached.*

### **5.3.5 \_36KP-KEYPAD**

| <b>Function</b>                                                                                        | <b>Effect</b>                                                                                                    |
|----------------------------------------------------------------------------------------------------|----------------------------------------------------------------------------------------------------|
| Password settings for the<br>user levels<br>Definition of the permanent<br>٠<br>displays<br><b>VAL</b> | Protection of the inverter<br>module against unauthorized<br>access<br>Selection of key actual<br>values for permanent display<br>inactive (Low level)<br>active (High level) |
|                                                                                                    |                                                                                                    |

*Figure 5.30 Display for continuous actual value display and bar graph*

*The continuous actual value display and bar graph can be used separately to display actual values. The bar graph is used for status display of system values or to view trends of individual actual values.*

#### **Parameters of the KEYPAD**

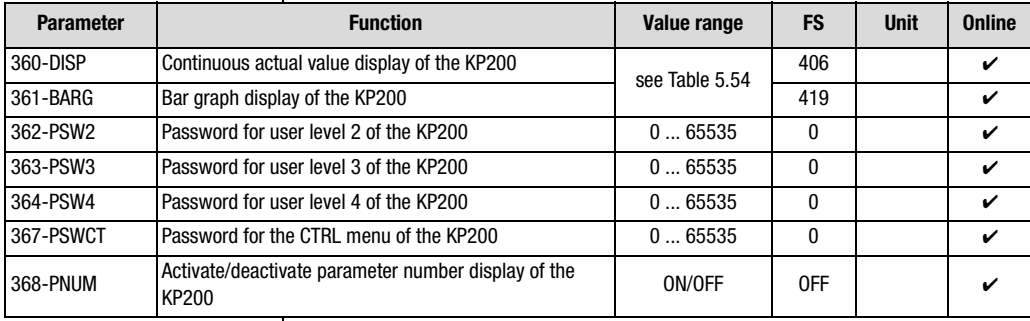

*Table 5.52 Parameters from subject area \_36KP KEYPAD*

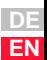

**[2](#page-10-0)**

**[3](#page-32-0)**

**[4](#page-48-0)**

**[5](#page-120-0)**

**[6](#page-288-0)**

# HIST

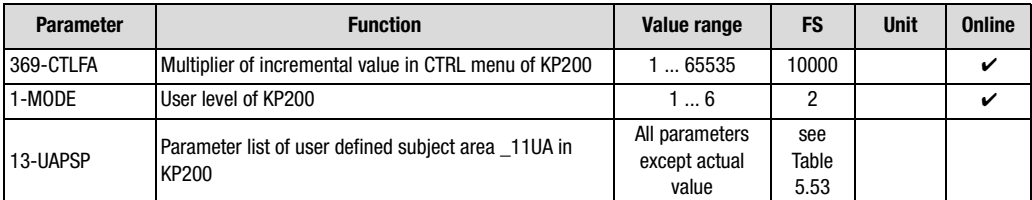

*Table 5.52 Parameters from subject area \_36KP KEYPAD*

#### **Explanatory notes**

- *• The user levels are presented in detail in section [3.2](#page-38-0). By way of parameter MODE the user level is selected and, where appropriate, a prompt is delivered for the password, unless deactivated by the entry 0.*
- *• If a password is entered at the relevant user level, switch to a lower user level to activate the password via parameter 01-MODE.*
- *• Parameter CTLFA is used to set the scrolling speed of the Up*  and Down ↓ cursor keys for setting reference values in the CTRL<br>monu *menu.*

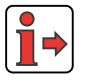

*Error messages resulting from user error in operation of the KEYPAD or SMARTCARD are detailed in Appendix B.*

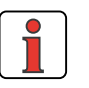

**Note:** *KeyPad USER ERROR: Reset with* **Start/Enter** *SmartCard USER ERROR: Reset with* **Stop/Return***.*

#### **User defined subject area \_11UA**

- *• The user definable subject area \_11UA is only visible on the KEYPAD KP200 control unit.*
- *• Parameter 13-UAPSP conceals a data box in which a maximum of 14 parameters for viewing in subject area \_11UA can be entered.*
- *• No actual value parameters can be displayed in the subject area.*
- *• Parameter entries in the data box can only be made with the DRIVEMANAGER (from V3.0).*

#### **Factory setting of parameter UAPSD**

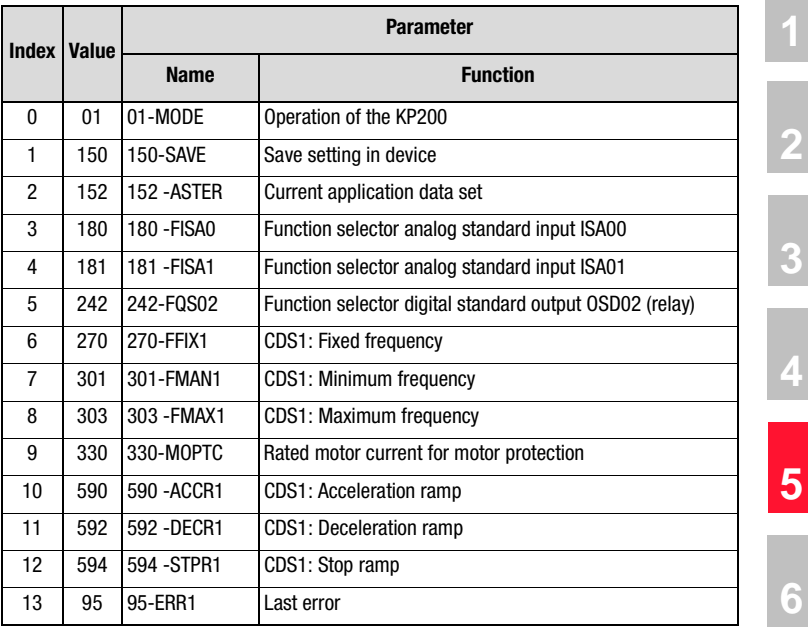

<span id="page-206-1"></span>*Table 5.53 Factory setting of user defined subject area \_11UA in parameter 13-UAPSP*

#### **Settings for 360-DISP and 361-BARG**

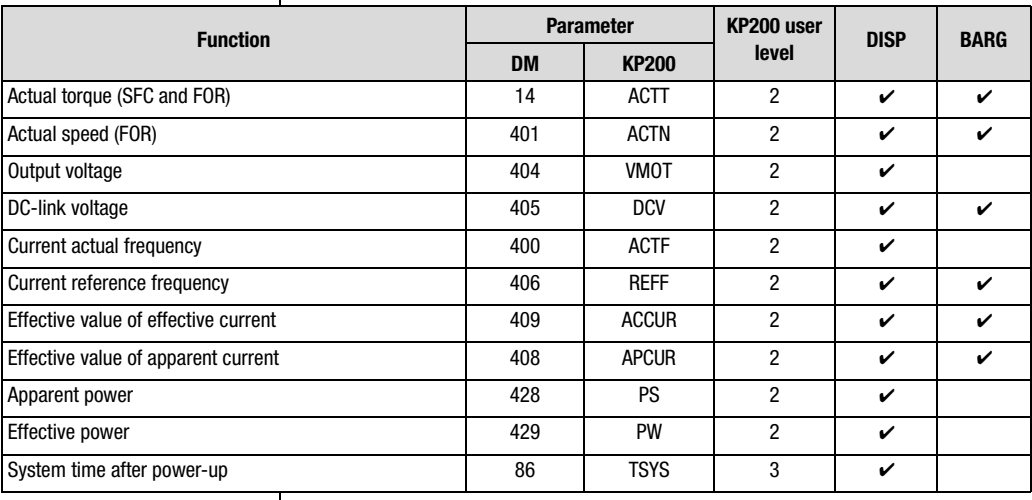

<span id="page-206-0"></span>

*Table 5.54 Settings for continuous actual value display and bar graph*

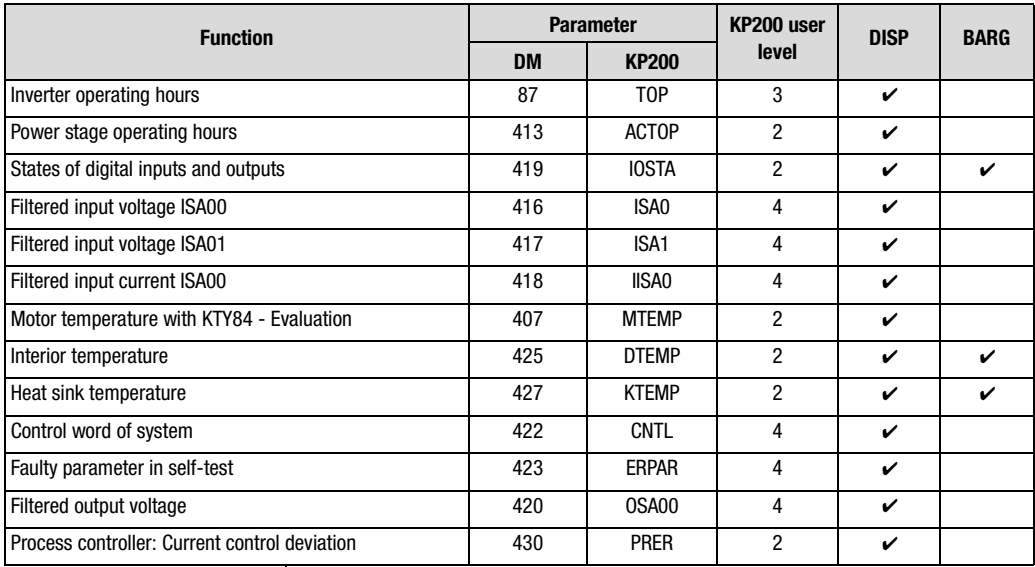

*Table 5.54 Settings for continuous actual value display and bar graph*

#### **Scaling of parameters**

| <b>Parameter</b> | <b>Function</b>                                | <b>Effect/Notes</b>                                                                                                    | Reference<br>value                      |
|------------------|------------------------------------------------|----------------------------------------------------------------------------------------------------|-----------------------------------------|
| 0FF              | No function                                    | Output off                                                                                                    |                                         |
| <b>ACTF</b>      | Current actual<br>frequency                    | Clockwise only (positive values only)<br>Control mode FOR: true actual frequency<br>Control mode SFC: estimated actual<br>frequency<br>Open-loop control mode VFC: display of<br>reference frequency                                                                                   | <b>FMAX1/2</b>                          |
| <b>ACTN</b>      | Current actual<br>speed                        | Only only (positive values only)<br>Control mode FOR: true actual frequency<br>Control mode SFC: estimated actual<br>frequency<br>Open-loop control mode VFC: no display                                                                                                    | FMAXx * 60 /<br>number of<br>pole pairs |
| <b>APCUR</b>     | <b>Current apparent</b><br>current             |                                                                                                    | $2^{\star}I_{\rm N}$                    |
| <b>ACCUR</b>     | <b>Current effective</b><br>current            |                                                                                                    | $2^*I_N$                                |
| ISA0             | Voltage or current<br>at analog input<br>ISA00 |                                                                                                    | 10 V / 20 mA                            |
| ISA1             | Voltage at analog<br>input ISA01               |                                                                                                    | 10 <sub>V</sub>                         |
| <b>MTEMP</b>     | Current motor<br>temperature                   | Motor temperature only with linear<br>evaluation (PTC)                                                                                                    | 200 °C                                  |
| <b>KTEMP</b>     | <b>Current heat sink</b><br>temperature        | $\leq$ 15 kW: Temperatures > 100 °C in the<br>power stage module correspond to<br>temperatures $> 85$ °C on the heat sink and<br>result in a shut-off<br>> 15 kW: Temperatures >85 °C result in a<br>shut-off, because the temperature sensor<br>is mounted directly on the heat sink. | 200 °C                                  |
| <b>DTEMP</b>     | <b>Current interior</b><br>temperature         | Interior temperatures > 85 °C result in a<br>shut-off                                                                                                    | 200 °C                                  |
| <b>DCV</b>       | DC-link voltage                                | Referenced values dependent on device<br>version<br>CDA32.xxx 500 V<br>CDA34.xxx 1000 V                                                                                                    | 500 V/<br>1000V                         |
| <b>VMOT</b>      | Motor voltage                                  | Referenced values dependent on device<br>version<br>CDA32.xxx 500 V<br>CDA34.xxx 1000 V                                                                                                    | 500 V /<br>1000V                        |
| <b>PS</b>        | Apparent power                                 |                                                                                                    | $2^{\star}P_{N}$                        |

*Table 5.55 Settings for analog output*

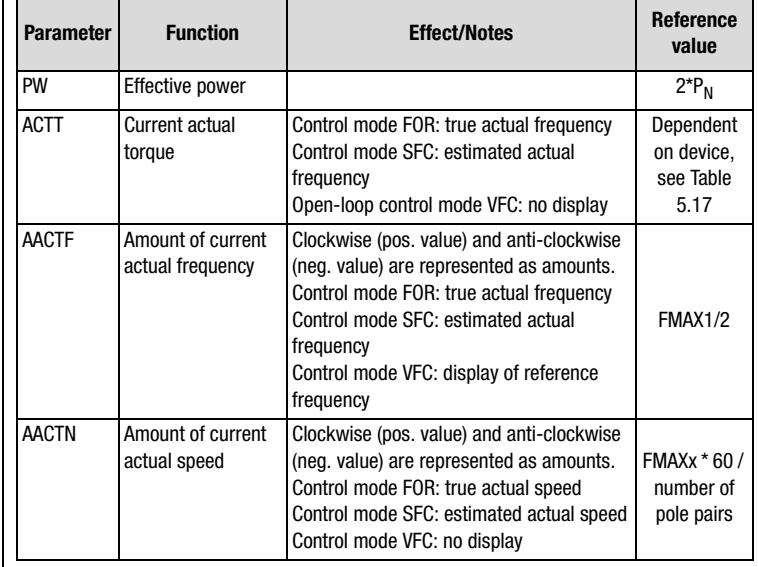

*Table 5.55 Settings for analog output*

#### **5 Software functions**

# **LUST**

#### **5.3.6 \_38TX-Device capacity utilization**

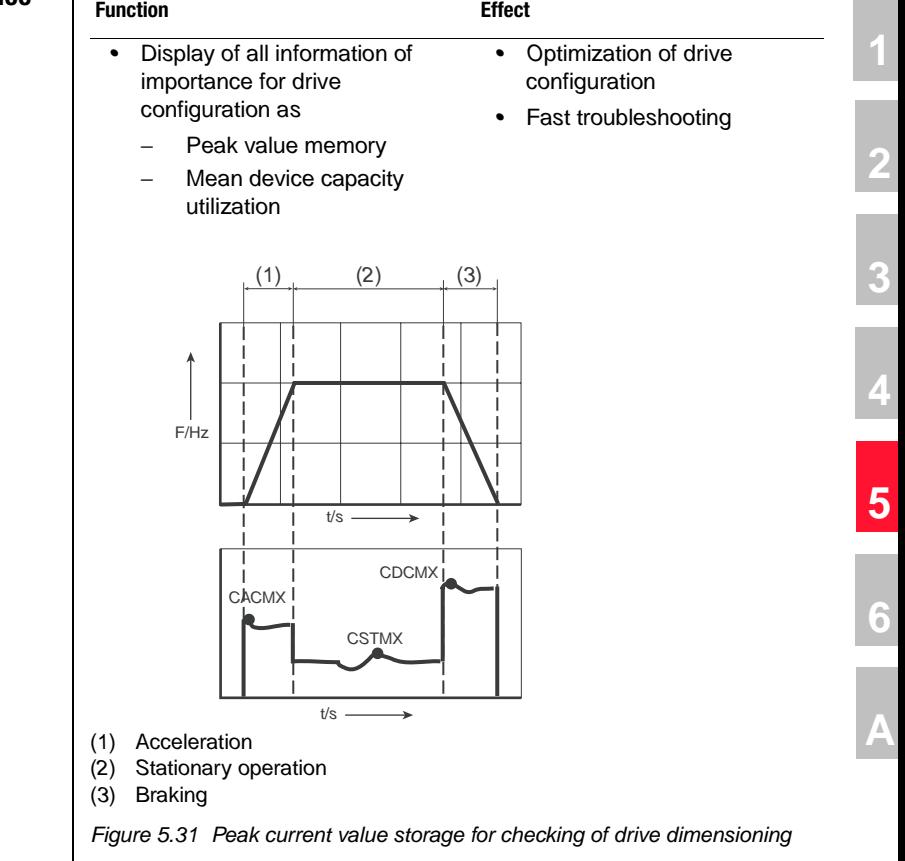

*The peak current value memory continuously stores the absolute peak values in the acceleration, stationary operation and braking phases. Also, the mean device capacity utilization is calculated by means of a filter time constant. When the values have been read they can be reset.*

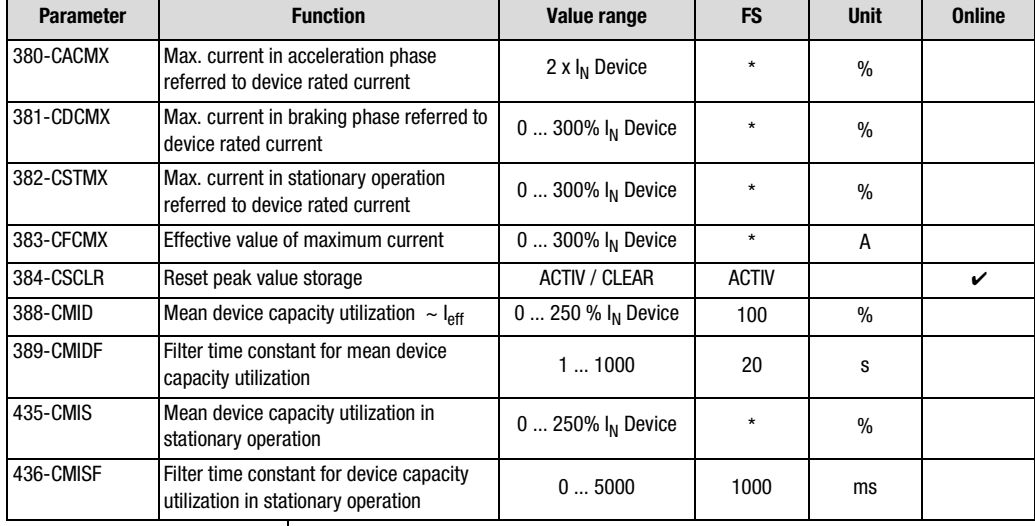

#### **Parameters for device capacity utilization**

*Table 5.56 Parameters from subject area \_38TX Device capacity utilization*

#### **Explanatory notes**

- *• Parameter values which are produced from current calculations and so are not editable have an asterisk (\*) in the "Value range" column.*
- *• Peak value storage in the entire subject area \_38TX is reset by setting the value 384-CSCLR = CLEAR.*
- *• For display of the mean device capacity utilization via 388-CMID, the filter time constant 389-CMIDF must be set to a value greater than five times the cycle duration of the drive.*

#### **Example: Mean device capacity utilization**

*The mean device capacity utilization is formed by way of a filter element in the form of a PT1 element. For this, the filter constant must be set to five times the cycle duration of the drive (CMIDF = 5 \* T).*

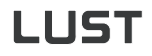

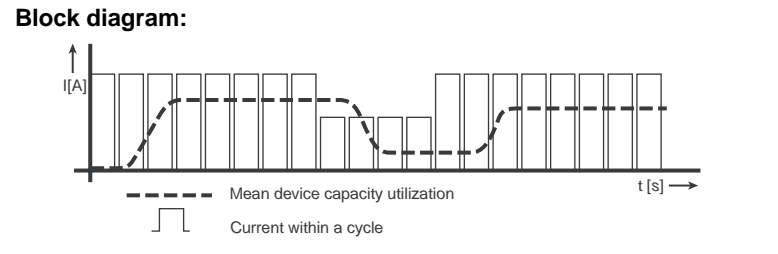

*Figure 5.32 Mean device capacity utilization*

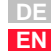

**[2](#page-10-0)**

**[3](#page-32-0)**

**[4](#page-48-0)**

**[5](#page-120-0)**

**[6](#page-288-0)**

#### **5 Software functions**

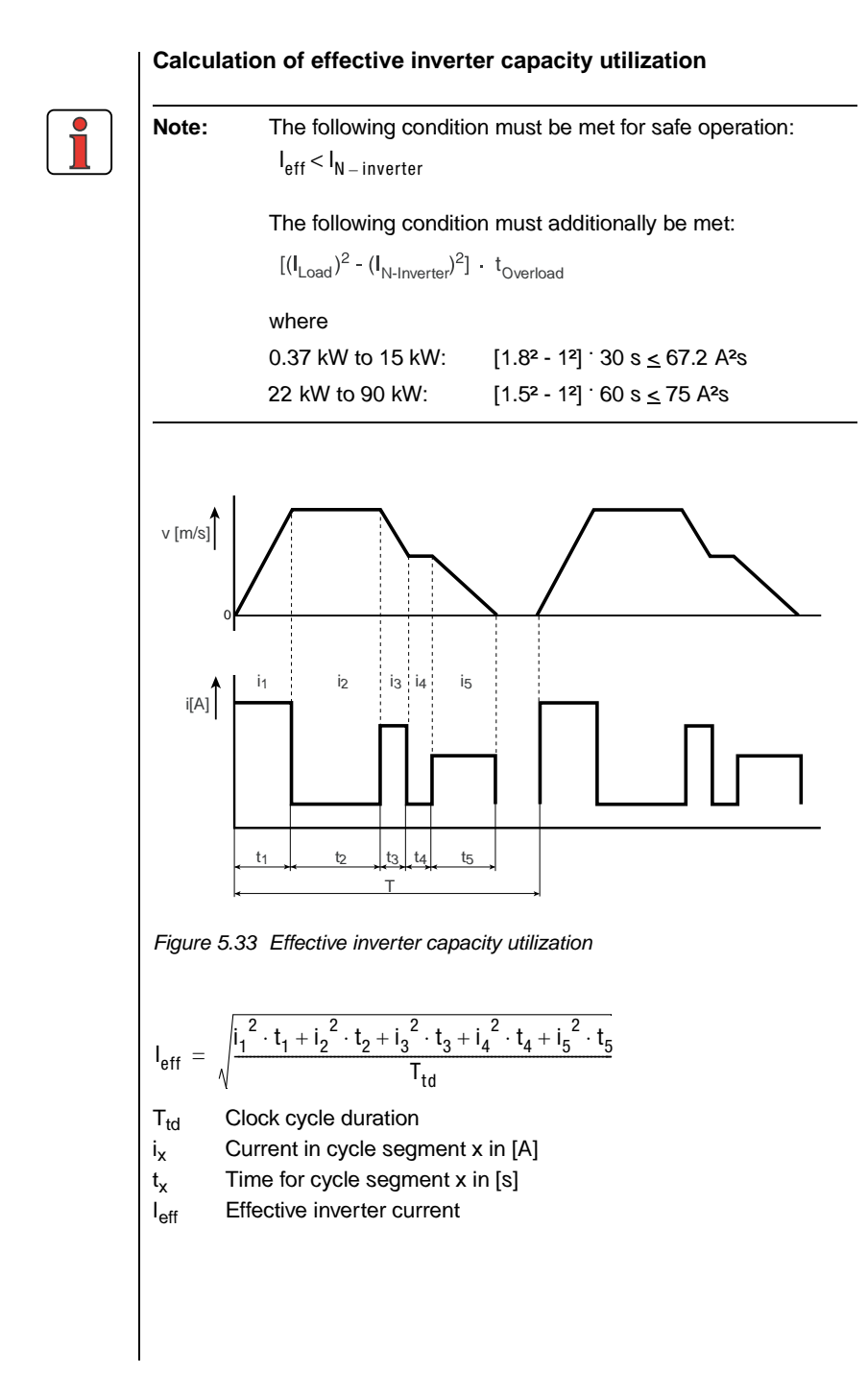

#### **5.3.7 \_39DD-Device data**

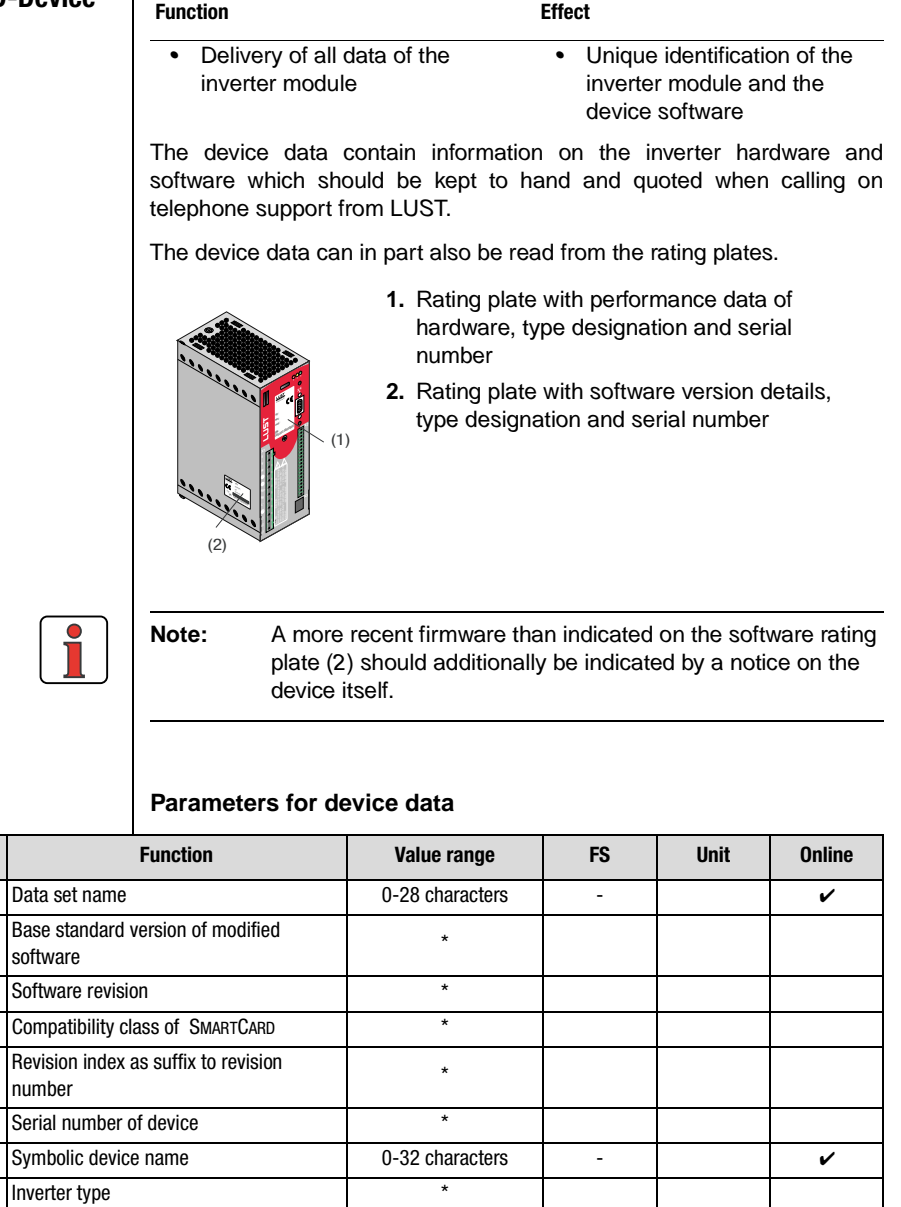

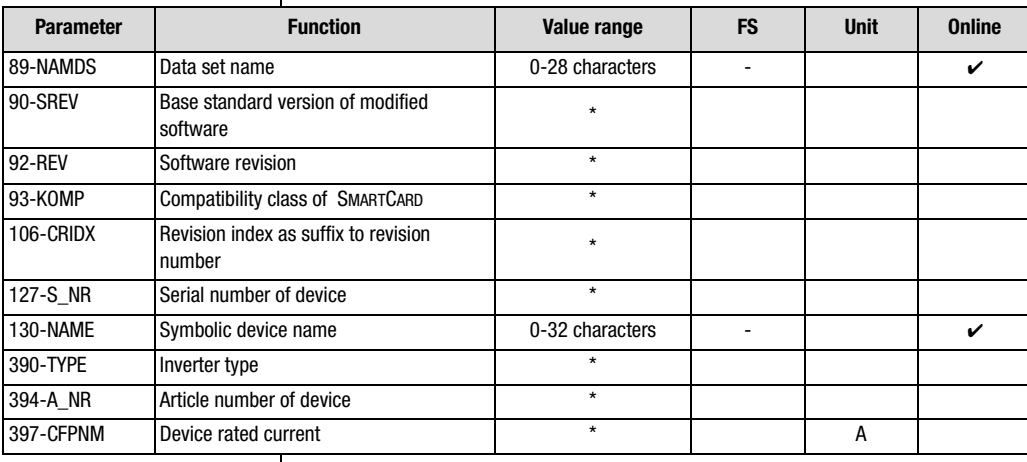

*Table 5.57 Parameters from subject area \_39DD Device data*

**[2](#page-10-0)**

**[3](#page-32-0)**

**[4](#page-48-0)**

**[5](#page-120-0)**

**[6](#page-288-0)**

# <u>LIIST</u>

#### **Explanatory notes**

- *• Parameter values which are produced from current calculations and so are not editable have an asterisk (\*) in the "Value range" column.*
- *• The symbolic device name is used in device network lists for ease of identification of the inverter module. The parameter can only be edited with the DRIVEMANAGER. When a name is issued it is displayed ahead of the device designation.*
- *• For ease of identification the complete data set (all four UDS) can be assigned a name, such as for archiving of machine data sets.*
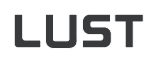

## **5.3.8 \_VAL-Actual values**

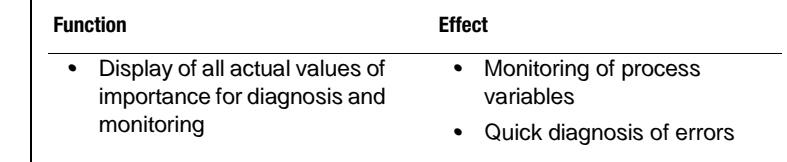

#### **Actuals**

*Actual values can be displayed in the DRIVEMANAGER (DM), the KEYPAD KP200 (KP) or by way of the analog output OSA00:* 

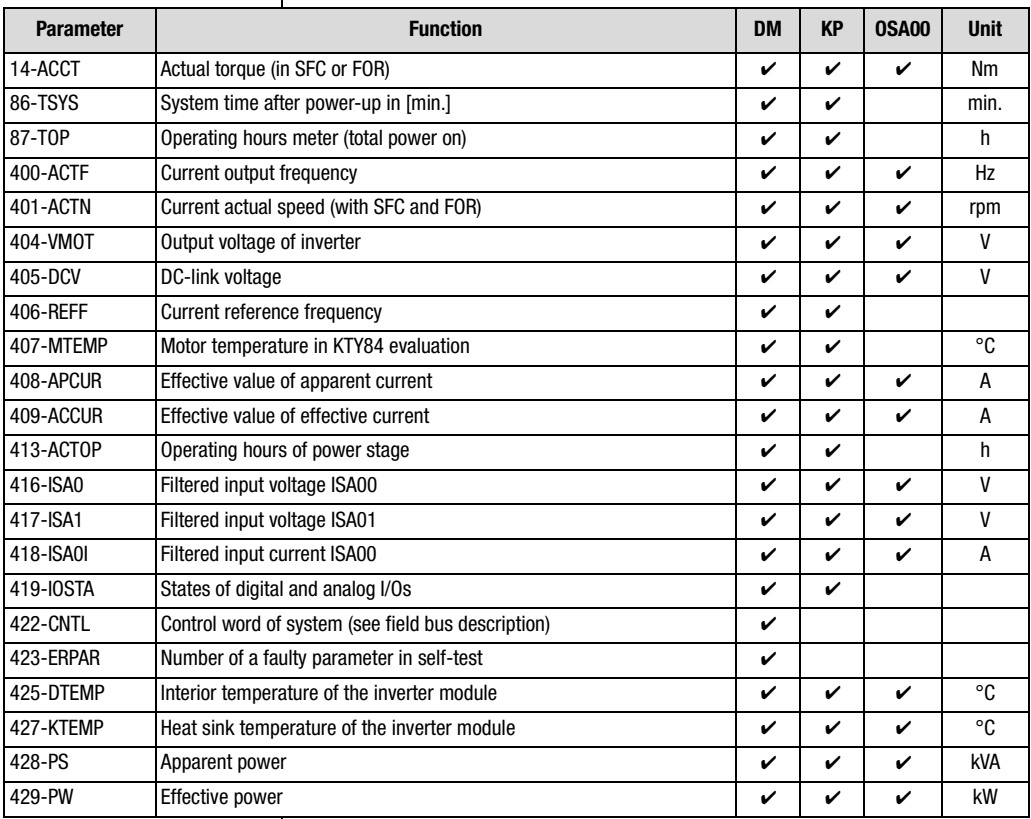

*Table 5.58 Parameters from subject area \_VAL Actual value parameters*

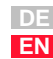

**[2](#page-10-0)**

**[3](#page-32-0)**

**[4](#page-48-0)**

**[5](#page-120-0)**

**[6](#page-288-0)**

# LIIST

### **Explanatory notes**

- *• The actual values can be displayed in the KeyPad KP200 either in the bar graph or as numerical values in the continuous actual value display.\nFor more details refer to section [5.3.5](#page-204-0) "KEYPAD".*
- *• The filtered input voltages and currents of parameters 416...418 are influenced by way of the parameters of subject area ["\\_18IA-Analog](#page-136-0)  [inputs"](#page-136-0) (section [5.2.1\)](#page-136-0).*

## **Control word of system (422-CNTL)**

*The control word of the system provides information on the current control status, such as Braking, Start Clockwise or Start Anti-clockwise. Details of the current status word of the inverter module should be kept to hand for quoting when calling on Telephone support from Lust.*

*The control word contains the control bits for activation of the inverter. In control via terminal the control bits are set according to the status of the inputs. The parameter is read-only and is used by Lust for support purposes.*

## **States of digital and analog I/Os (419-IOSTA)**

*The status word can be displayed in hexadecimal form in the KEYPAD and DRIVEMANAGER or in binary form in the bar graph (KP200):* 

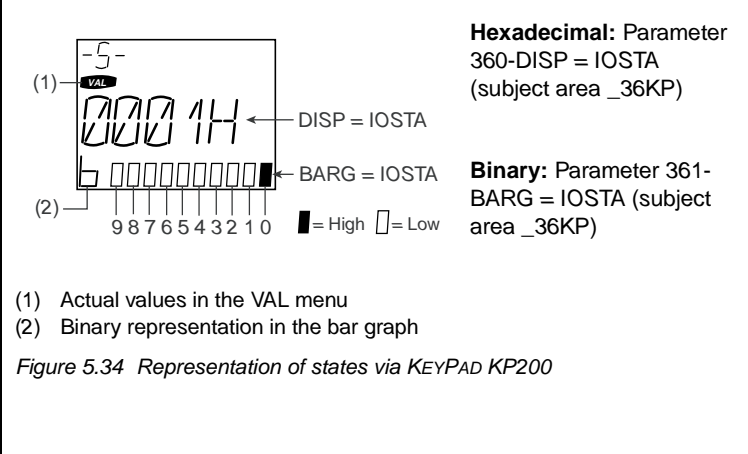

### **Status word 419-IOSTA**

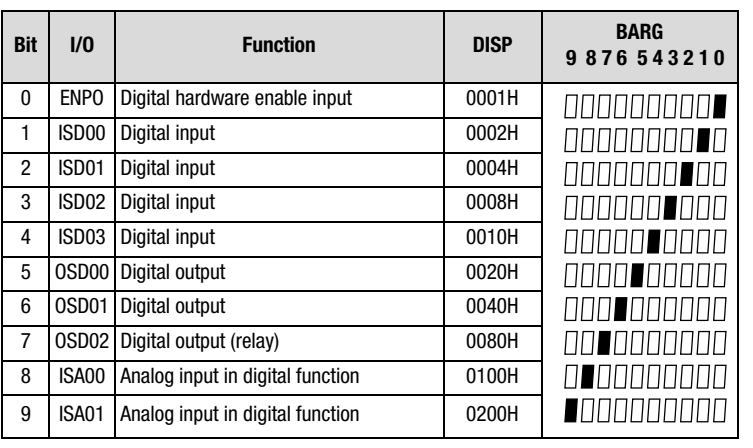

*Table 5.59 Status word IOSTA in subject area VAL*

### **Status word 419-IOSTA for factory setting DRV\_1 with ENPO = 0 (off)**

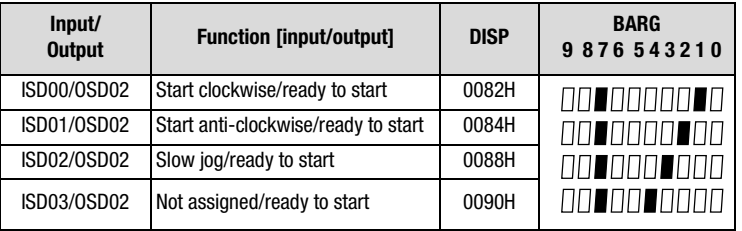

*Table 5.60 Status word IOSTA in subject area VAL*

*Digital output OSD02 operates the relay when the inverter is "ready to start". This is indicated by bit 7 in the bar graph and hex value 0080H on the display.*

**[2](#page-10-0)**

**[3](#page-32-0)**

**[4](#page-48-0)**

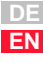

## **LUST**

#### **5 Software functions**

## **5.3.9 \_50WA-Warning**

**messages**

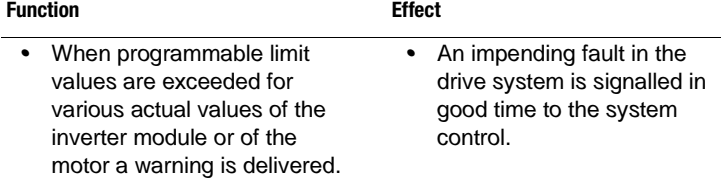

*Warning messages are automatically reset as soon as the cause of the warning no longer exists. The warning message is sent via the digital outputs, and at the same time the actual value to be monitored for the warning is also defined.*

## **Warning messages**

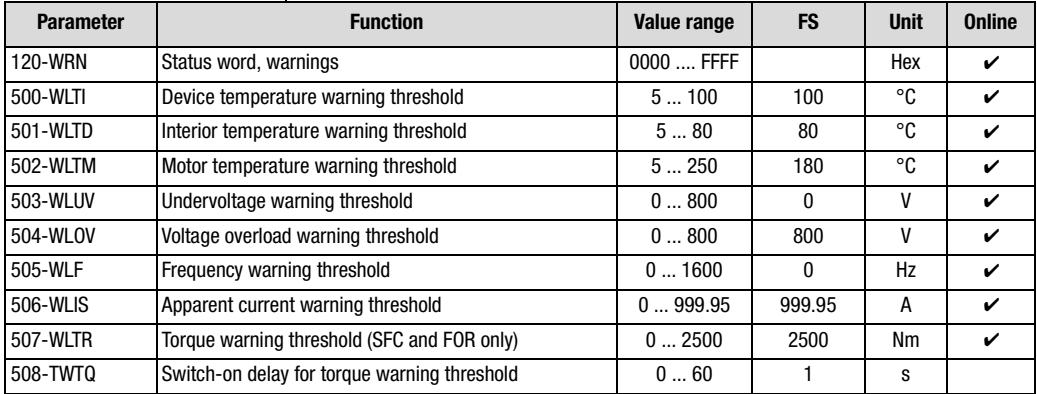

*Table 5.61 Parameters from subject area \_50WA Warning messages*

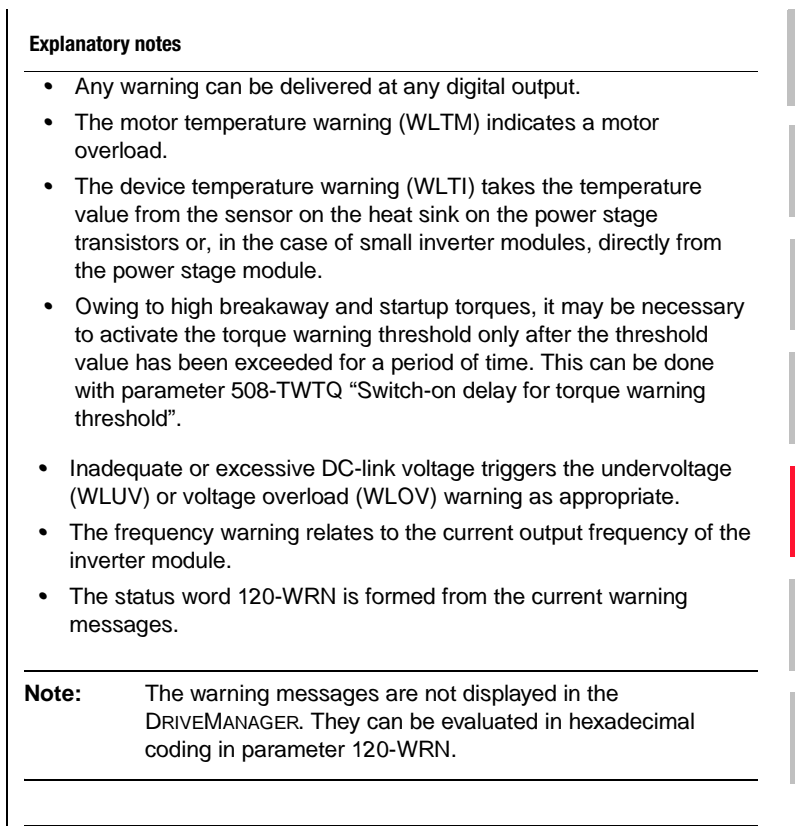

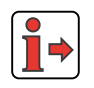

*A listing of the error and warning messages displayed in the DRIVE-MANAGER is given in the Appendix.*

## **Warning messages are assigned a hysteresis:**

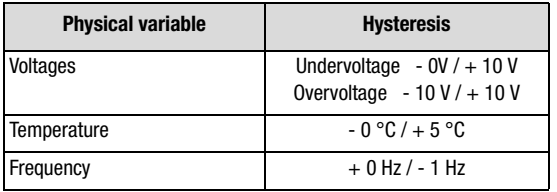

*Table 5.62 Hysteresis of warning messages*

**[2](#page-10-0)**

**[3](#page-32-0)**

**[4](#page-48-0)**

**[5](#page-120-0)**

**[6](#page-288-0)**

## **Status word 120-WRN**

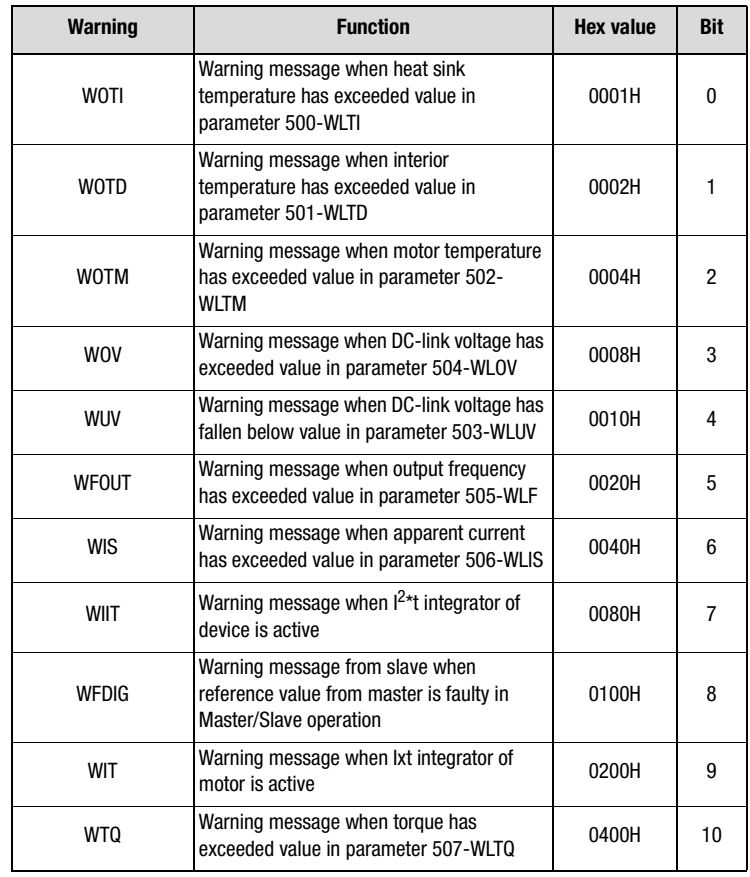

*Table 5.63 Hexadecimal representation of warning messages*

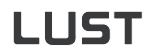

## <span id="page-222-0"></span>**5.3.10 \_51ER-Error messages**

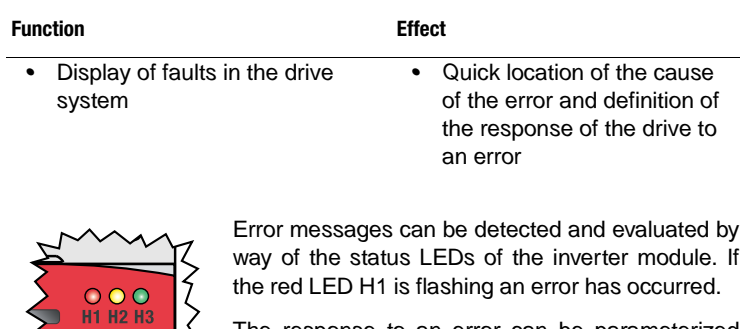

*The response to an error can be parameterized according to the cause of the error.*

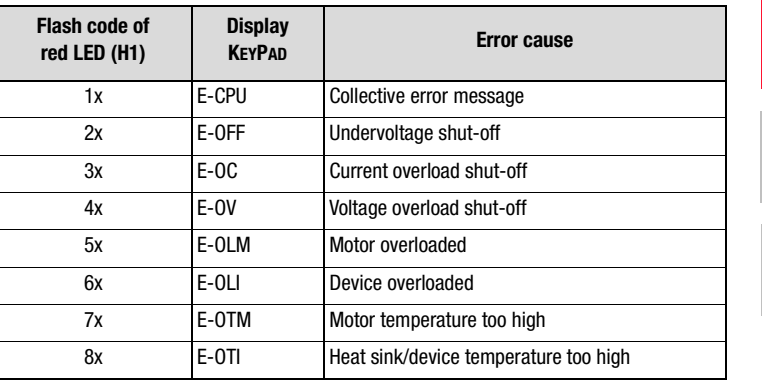

*Table 5.64 Error message signalling*

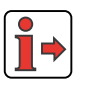

**Note:** *For more error numbers and possible causes refer to the Appendix.*

## **Acknowledgment and resetting of errors**

*Errors can be acknowledged and reset in various ways:*

- *• Rising edge at digital input ENPO*
- *• Rising edge at a programmable digital input with setting of the function selector to RSERR*
- *• Write value 1 to parameter 74-ERES via bus system*

**[2](#page-10-0)**

**[3](#page-32-0)**

**[4](#page-48-0)**

**[5](#page-120-0)**

**[6](#page-288-0)**

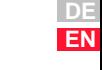

## **Parameters for error messages**

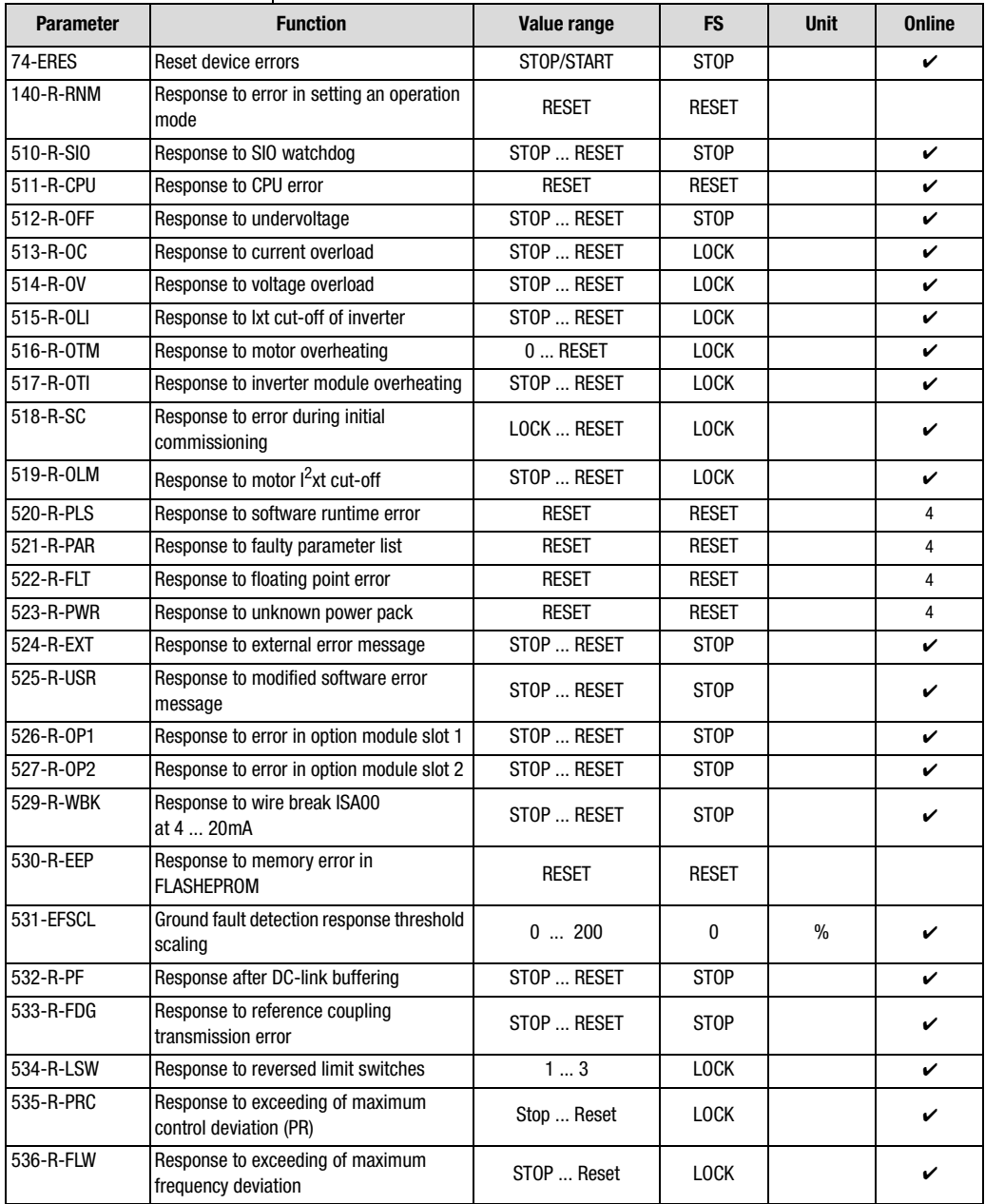

*Table 5.65 Parameters from subject area \_51ER Error messages*

# **LUST**

### **5 Software functions**

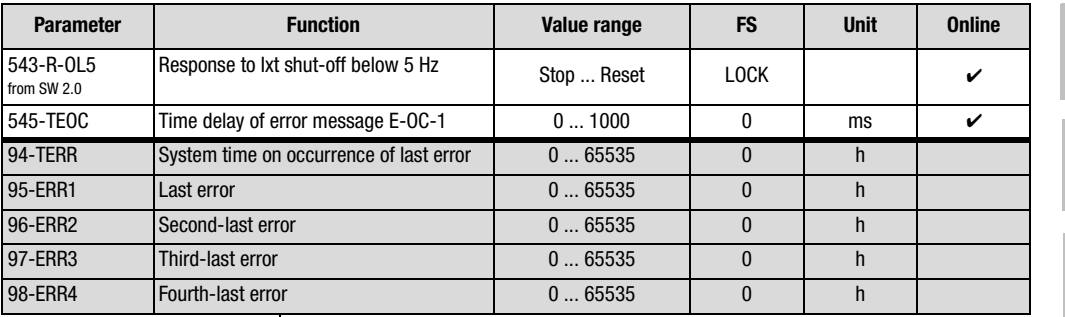

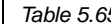

*Table 5.65 Parameters from subject area \_51ER Error messages*

**[1](#page-8-0)**

**[2](#page-10-0)**

**[3](#page-32-0)**

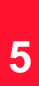

**[6](#page-288-0)**

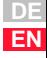

#### **Settings for 140-RNM to 534-R-LSW**

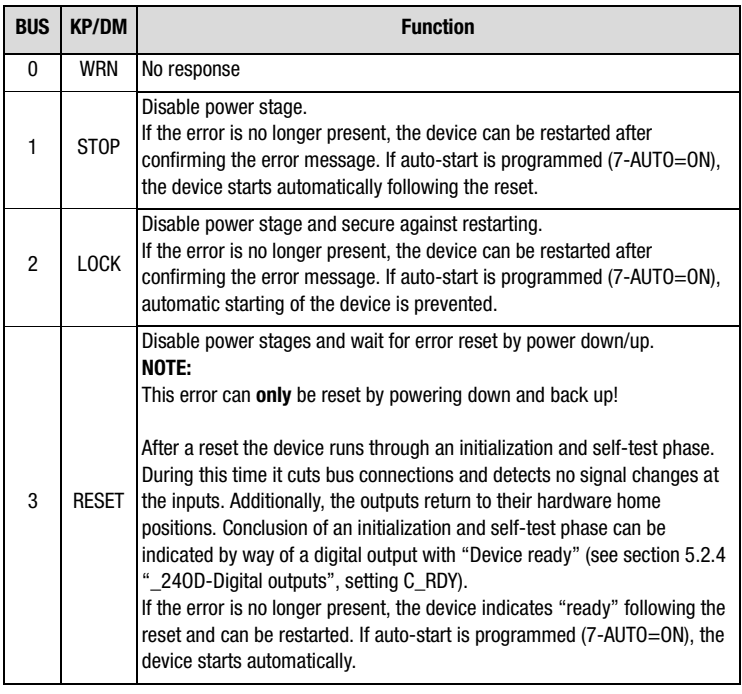

*Table 5.66 Response to error*

#### **Explanatory notes**

- *• The gray highlighted parameters cannot be set, they are for display purposes only.*
- *• The response to a ground fault detection error or an insulation error is defined by parameter 513-R-OC "Response to current overload".*

### **Presentation of error history**

*Parameters 95-ERR1 to 98-ERR4 store the error with its location and number and the time of error referred to the operating hours meter.*

*After each error the error memory scrolls on and error parameter 95- ERR1 displays the last error.*

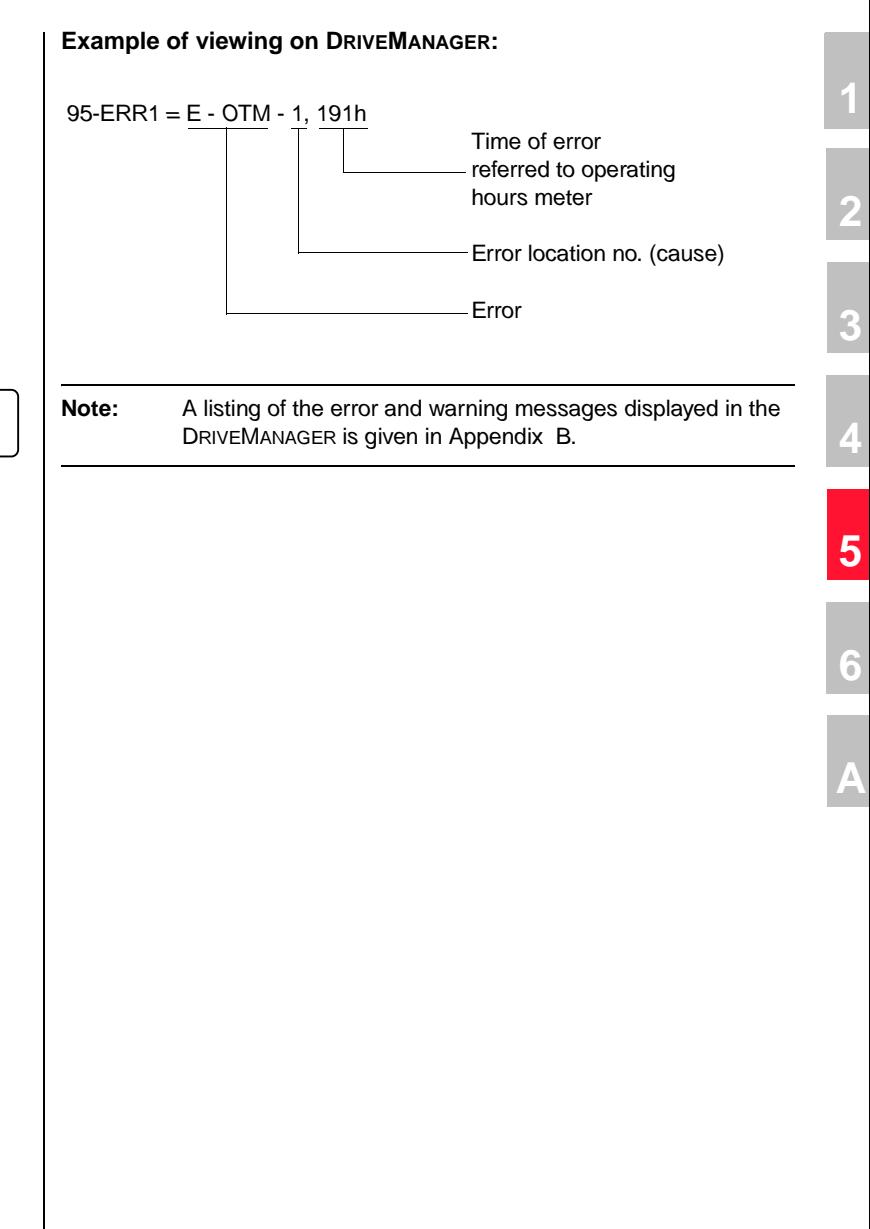

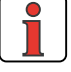

**DE EN**

# LIIST

### **Example of viewing via KEYPAD KP200:**

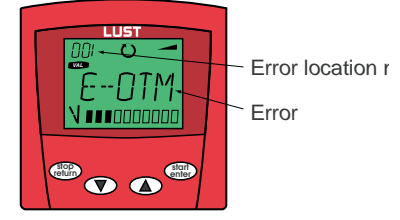

## **E-OC time limited error checkback**

*When switching in the motor cable at the motor output of the frequency inverter, if the power stage is active or the motor is still excited high voltages and currents will occur for a short period of time. Although they cannot destroy the frequency inverter power stage, they do produce error message E-OC-1. The power stage is disabled as soon as the overcurrent is detected with message E-OC-1. The programmable time delay delays the error message, and at the end of the delay time a check is made whether the hardware enable ENPO is still set. If it is, the error message is signalled.*

### **Fault current monitoring by differential current monitoring**

*The implemented differential current monitoring is based on typical RCM differential current protection devices.*

*Based on the scaleable response threshold of the ground fault detector by way of parameter 531-EFSCL, fault currents can be detected and the device power stage can be disabled. Error message E-OC-110 is delivered.*

*The basic principle of electrical engineering requires that all conductors (except grounding leads) are routed through a converter. In an error-free system the sum total of all currents is then equal to zero, so no differential current is evaluated by the software via the current sensors of the inverter.*

*As a result, symmetrical insulation errors occurring in all motor cables against PE or ground cannot be detected by the differential current monitor.*

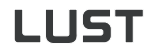

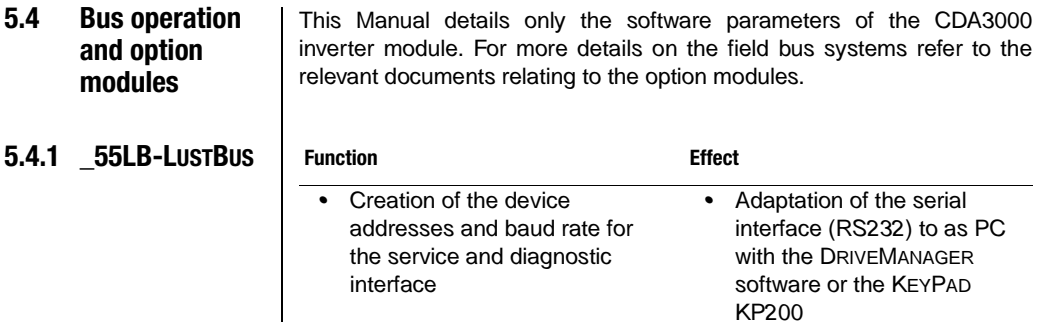

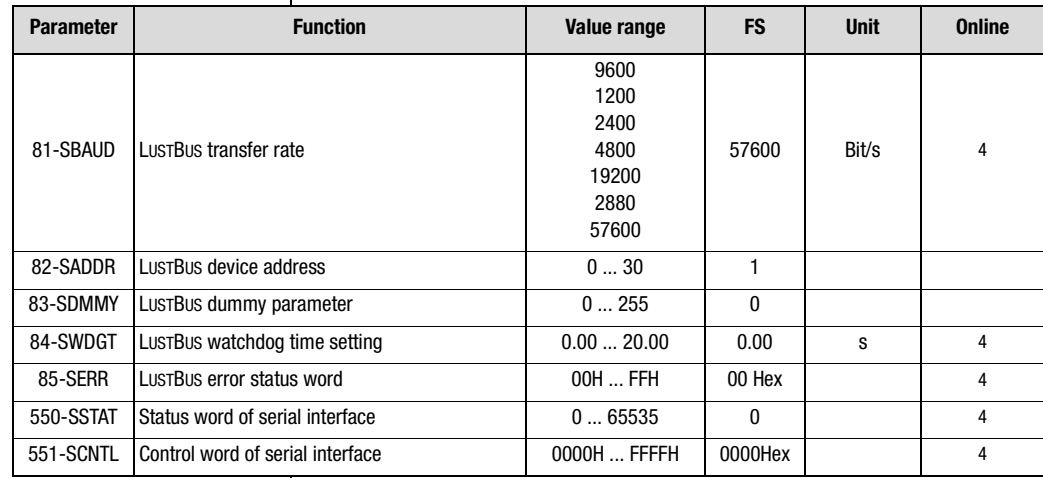

## **Parameters for LUSTBUS**

*Table 5.67 Parameters from subject area \_55LB LUSTBUS*

#### **Explanatory notes**

- *• If only one inverter module is operated on the DRIVEMANAGER no device address need be set. For more than one device, different address parameters must be set.*
- *• The LUSTBUS watchdog time setting is deactivated to 0.0 s at the factory.*

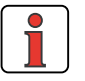

**Note:** *Where there are several devices on a bus system, to provide a clearer differentiation between them it is advisable to enter a symbolic name in each device by way of parameter 130- Name [\(see section 5.3.7](#page-214-0) "Device data").*

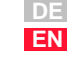

**[2](#page-10-0)**

**[3](#page-32-0)**

**[4](#page-48-0)**

**[5](#page-120-0)**

**[6](#page-288-0)**

#### **5 Software functions**

# **LUST**

## **5.4.2 \_57OP-Option modules**

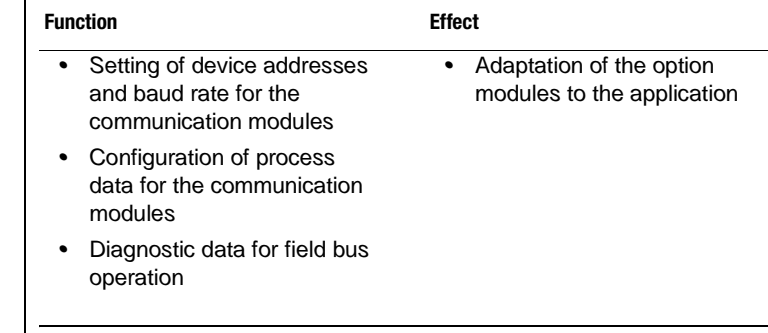

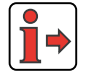

*An up-to-date overview of the option modules is given in the CDA3000 Catalogue.*

## **Overview of option modules**

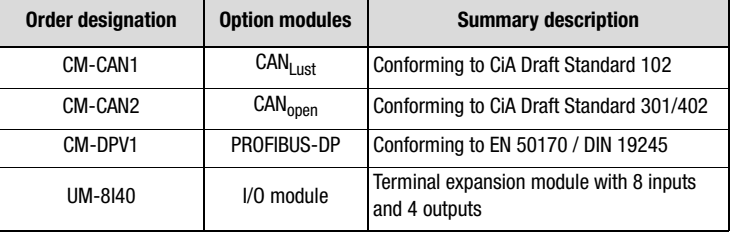

*Table 5.68 Overview of option modules*

## **Parameters for option modules**

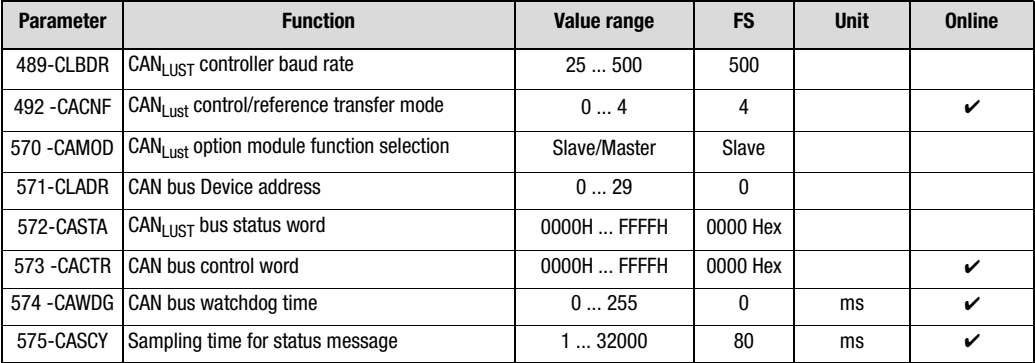

*Table 5.69 Parameters from subject area \_570P Option modules*

# **LUST**

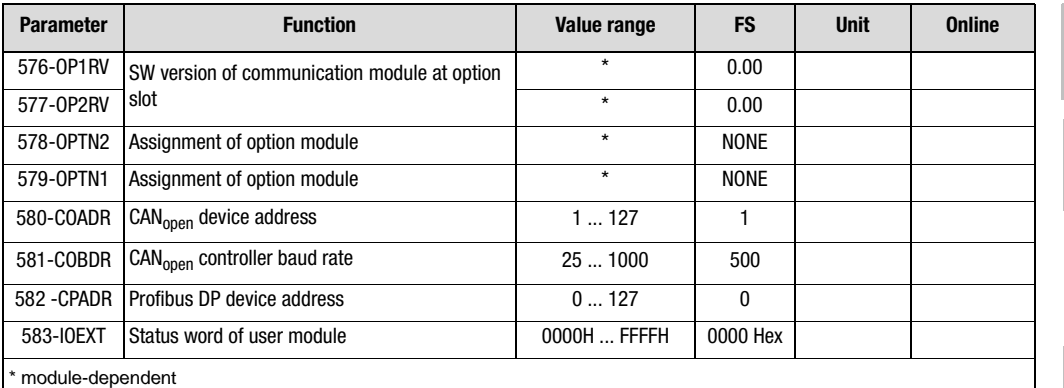

*Table 5.69 Parameters from subject area \_570P Option modules*

#### **Explanatory notes**

- *• All option modules communicate with the CDA3000 inverter module based on the standard of the* CAN*Lust protocol.*
- *• The watchdog monitoring is deactivate to 0 ms at the factory.*

## **Baud rates of CAN controllers**

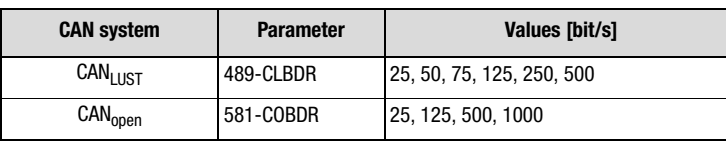

*Table 5.70 Transmission speed of CAN controllers*

## **Status word of user module 583-IOEXT**

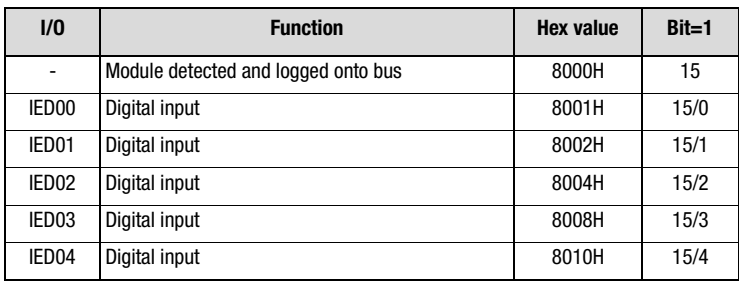

*Table 5.71 Status word IOEXT of user module*

**[2](#page-10-0)**

**[3](#page-32-0)**

**[4](#page-48-0)**

**[5](#page-120-0)**

**[6](#page-288-0)**

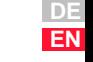

#### **5 Software functions**

# **LUST**

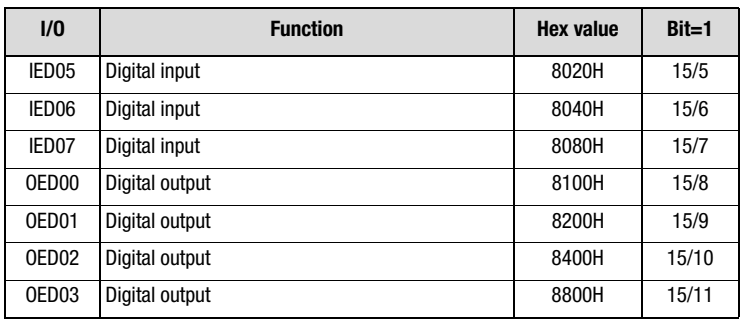

*Table 5.71 Status word IOEXT of user module*

## **LUST**

- **5.5 Open-loop and closed-loop control** *The following software functions are used in both the open-loop and the closed-loop control modes.*
- **5.5.1 \_31MB-Motor holding brake**

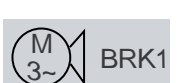

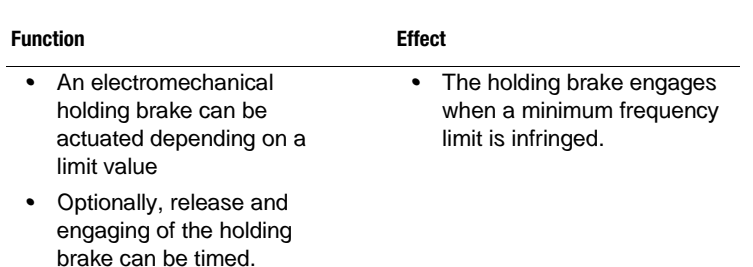

## **Motor holding brake BRK1**

*The diagram below represents the function of the motor holding brake within the programmable frequency range. The brake can be released by a digital output set by the function selector dependent on a reference.* 

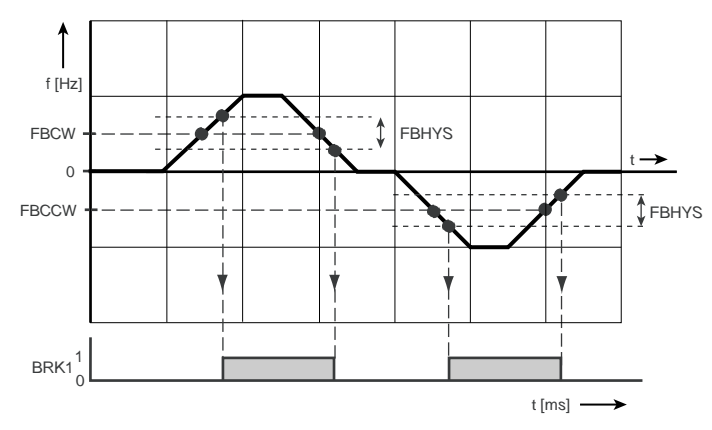

#### *BRK1 Digital output*

*Figure 5.35 Frequency ranges of the holding brake in setting BRK1*

**[2](#page-10-0)**

**[3](#page-32-0)**

**[4](#page-48-0)**

**[5](#page-120-0)**

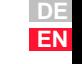

### **Parameters for motor holding brake BRK1**

| <b>Parameter</b>        | <b>Function</b>                                              | Value range | <b>FS</b> | <b>Unit</b> | <b>Online</b> |
|-------------------------|--------------------------------------------------------------|-------------|-----------|-------------|---------------|
| 310 - FBCW              | BRK1:<br>Frequency limit for motor<br>brake (clockwise)      | 01600       | 3         | Hz          | ✓             |
| $311 -$<br><b>FBCCW</b> | BRK1:<br>Frequency limit for motor<br>brake (anti-clockwise) | $-16000$    | -3        | Hz          | ✓             |
| 312 - FBHYS             | BRK1:<br>Switch-on hysteresis of<br>motor brake              | 01600       |           | Hz          | ✓             |

*Table 5.72 Parameters from subject area \_31MB Motor holding brake BRK1*

## **Settings of digital outputs for motor holding brake BRK1**

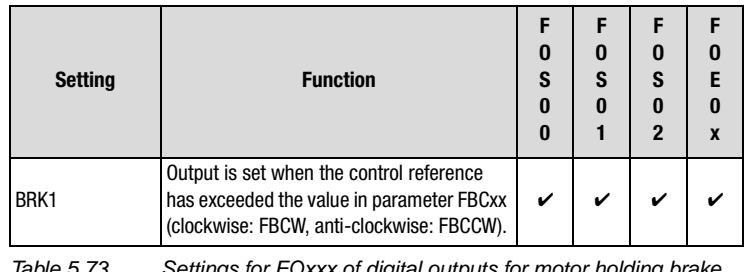

*Table 5.73 Settings for FOxxx of digital outputs for motor holding brake BRK1*

#### **Explanatory notes**

- *• The frequency limit for engagement/release of the holding brake can be set independently for clockwise and anti-clockwise running. Pay attention to the switching hysteresis.*
- *• The switching points for the motor holding brake BRK1 are linked to the reference value in all control modes.*

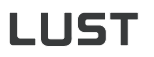

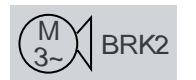

### **Motor holding brake BRK2**

*When the brake functionality BRK2 is selected via a digital output, the functionality is automatically adjusted depending on the chosen control mode. Allowance can be made for the time for release or engagement of the motor holding brake by means of separate timer elements.*

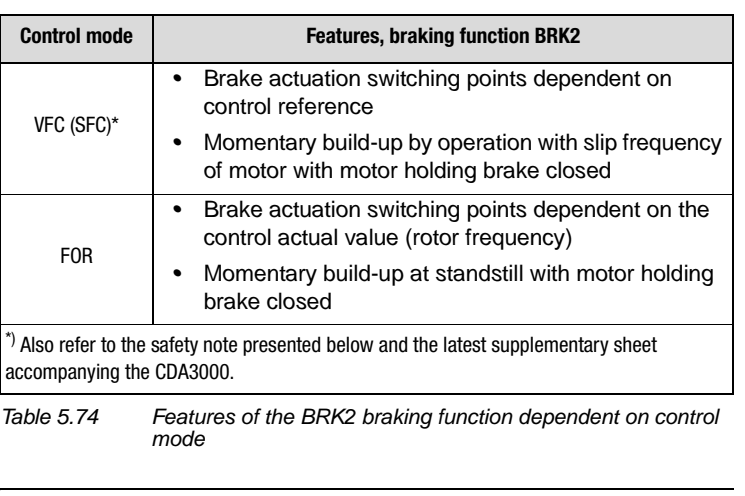

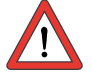

**Attention:** *In SFC mode only a limited torque is available under regenerative load. Consequently, SFC cannot be used for lifting gear, for example. For more details refer to the latest supplementary sheet accompanying the CDA3000 frequency inverter.*

**[A](#page-360-0)**

**[1](#page-8-0)**

**[2](#page-10-0)**

**[3](#page-32-0)**

**[4](#page-48-0)**

**[5](#page-120-0)**

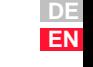

## **Parameters for motor holding brake BRK2**

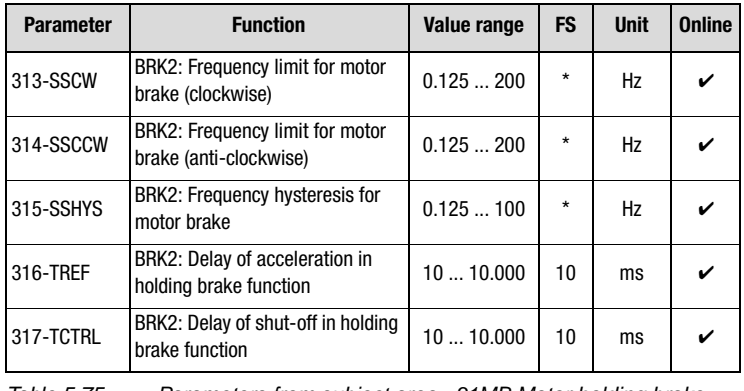

*Table 5.75 Parameters from subject area \_31MB Motor holding brake BRK2*

## **Setting of digital outputs for motor holding brake BRK2**

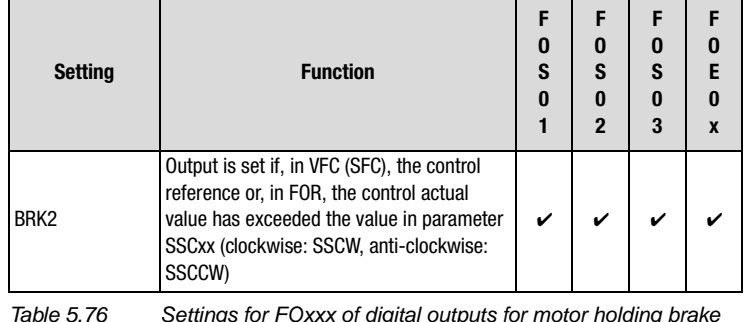

*Table 5.76 Settings for FOxxx of digital outputs for motor holding brake BRK2*

#### **Explanatory notes**

*• Values marked by an asterisk (\*) are calculated automatically during auto-tuning of the frequency inverter and entered in the parameters.*

#### **Explanatory notes**

- *• The frequency limit in control mode VFC (SFC) for engagement/ release of the holding brake can be set independently for clockwise and anti-clockwise running. Pay attention to the switching hysteresis.*
- *• The BRK2 brake actuation does not work in DC braking.*
- *• It is not possible to reconfigure a digital output from or to setting BRK2 online. To set the parameters the power stage must be inactive.*
- *• In conjunction with brake actuation BRK2 with the motor protection control ENMO, the timer element 247-TENMO "Time between motor contactor and active control" [\(see section 5.2.4](#page-155-0) ["\\_24OD-](#page-155-0)[Digital outputs"\)](#page-155-0) is run before and after brake actuation.*
- *• The value for the motor brake frequency hysteresis is calculated from 0.5 times the slip frequency of the motor.*
- *• The frequencies for anti-clockwise and clockwise are attuned to the slip frequency of the motor.*
- *• In the factory setting the frequency limit and hysteresis are configured to values for an IEC standard motor with a ratio of inverter to motor of 1:1.*

## **BRK2 in control mode VFC (SFC)**

*During initial commissioning the following parameters are preset automatically depending on motor during auto-tuning.* 

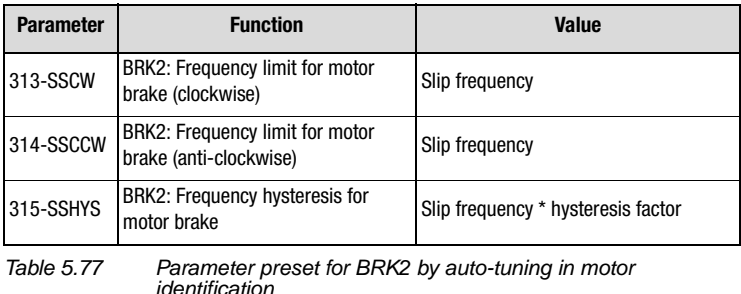

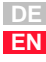

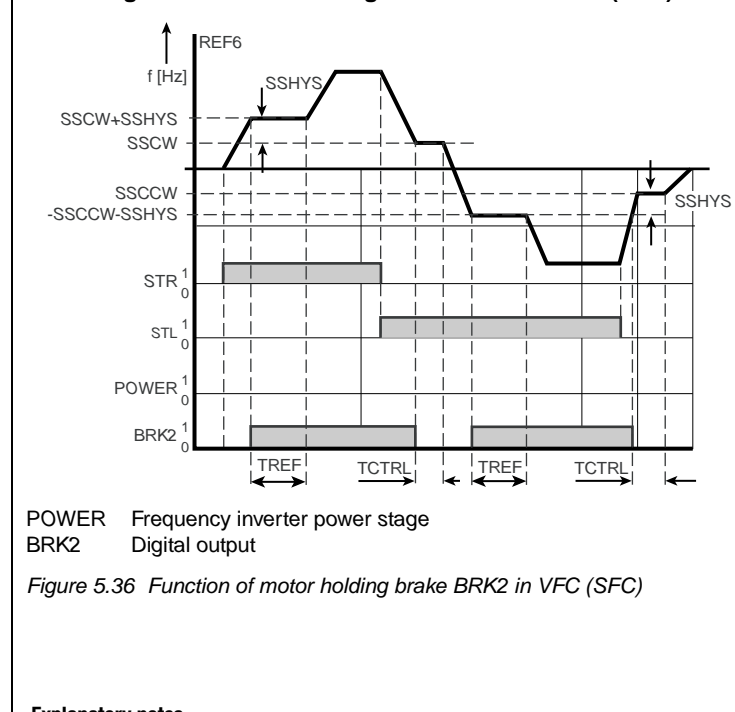

**Time diagram of motor holding brake BRK2 in VFC (SFC)** 

#### **Explanatory notes**

#### **Reference > 313-SSCW or 314-SSCCW**

- *• In the event of reference input above the programmable frequencies added to the amount of 315-SSHYS, the drive accelerates to the frequency limit + hysteresis value and the reference is held until the time 316-TREF has elapsed. The 316-TREF time parameters should be set to those of the brake.*
- *• At the end of the time 316-TREF the brake should have released and the reference is accelerated to the currently set reference above the frequency limit + hysteresis value.*
- *• The programmable frequency limit is set to the slip frequency of the motor and ensures that the motor builds up a torque against the brake.*
- Consequently, a torque is available for the load as soon as the brake *has been released.*

#### **Reference < 313-SSCW or 314-SSCCW**

- *• In the event of reference input below the programmable frequency limit, the reference is held at the frequency limit (313-SSCW, 314- SSCCW) until the time 317-TCTRL has elapsed. The 317-TCTRL time parameters should be set to the release time of the brake.*
- *• At the end of the time 317-TCTRL the brake should have safely engaged. Reference values below the frequency limit configured to the slip frequency produce inadequate torques.*
- *• As a result, the brake secures the load if there is insufficient torque available when operating the motor below the slip frequency.*

## **BRK2 in control mode FOR**

*For the motor holding brake BRK2 parameter 315-SSHYS "BRK2: Frequency hysteresis for motor holding brake" must be adjusted manually.*

*The following parameters of the BRK2 functionality in FOR can be activated:* 

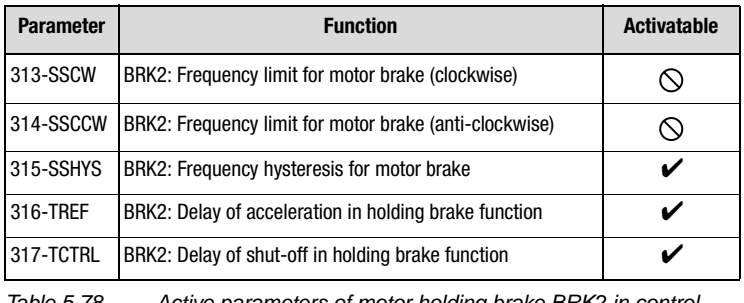

*Table 5.78 Active parameters of motor holding brake BRK2 in control mode FOR* 

**[1](#page-8-0)**

**[2](#page-10-0)**

**[3](#page-32-0)**

**[4](#page-48-0)**

**[5](#page-120-0)**

**[6](#page-288-0)**

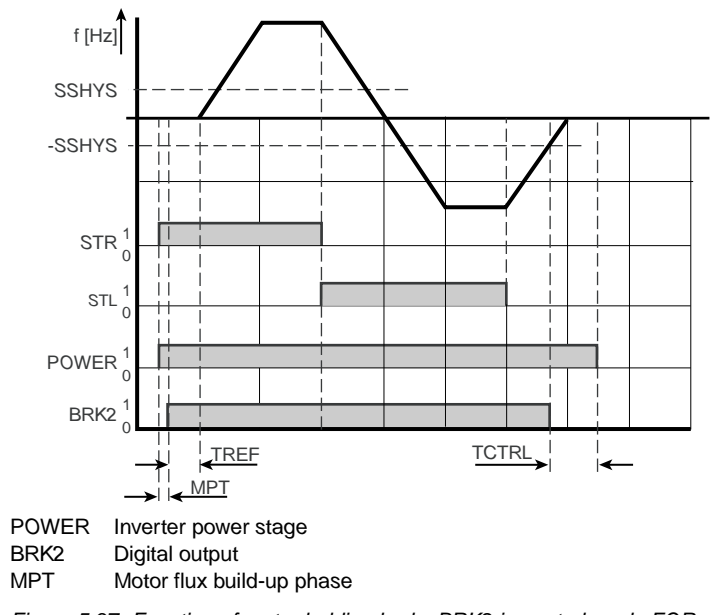

### **Time diagram of motor holding brake BRK2 in FOR**

*Figure 5.37 Function of motor holding brake BRK2 in control mode FOR*

#### **Explanatory notes**

*•* $Reference \neq 0$  Hz

> *In the start phase the motor holding brake is switched depending on*  the reference value. If the current reference value is  $\neq 0$  Hz, the *magnetization phase to build up flux in the motor is run for the time 774-MPT [\(see section 5.5.14 "\\_77MP-Magnetization"\)](#page-276-0). Then the digital output = BRK2 is activated and the timer element 316-TREF is activated. The 316-TREF time parameters should be set to the pickup time of the brake. At the end of the time 316-TREF the brake should be released and the drive accelerates to the preset reference value. At the end of the time 316-TREF the functionality of the motor holding brake BRK2, the "reference reached" message and the standstill recognition are determined by the actual value of the rotor.*

*• Reference = 0 Hz*

*If at reference = 0 Hz the actual value is in the configured "referencereached window" of parameter 230-REF\_R, motor standstill is detected. Simultaneously with reference input = 0 Hz, when the actual value of the frequency limit 315-SSHYS is reached the timer element 317-TCTRL is started. The 317-TCTRL time parameters* 

*should be set to the release time of the brake. At the end of the time 317-TCTRL the brake should have safely engaged and hold the load. Finally the power stage is disabled.*

*• The control reference and actual values can be compared to activate an error message. The limit value for exceeding of the maximum frequency deviation (lag error) is determined by parameter 751- MXFLW in subject area ["\\_79EN-Encoder evaluation"](#page-345-0). The response is defined with parameter 535-R-FLW in subject area ["\\_51ER-Error](#page-222-0)  [messages"](#page-222-0) .*

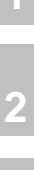

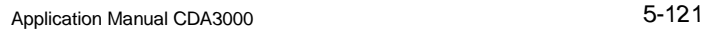

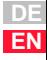

#### **5 Software functions**

# **LUST**

## **5.5.2 \_32MP-MOP function**

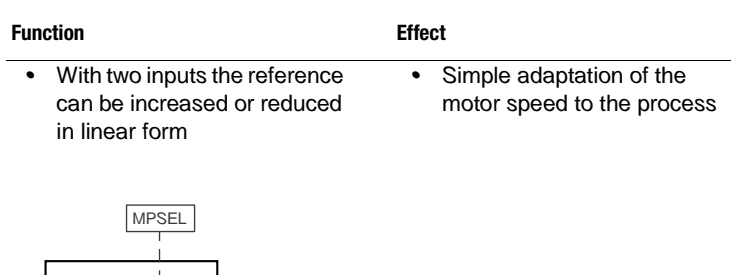

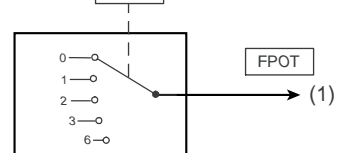

*(1) Active MOP function in reference source FPOT*

*Figure 5.38 Function block: MOP function selector*

## **Parameters for MOP function**

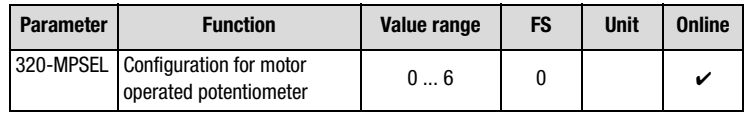

*Table 5.79 Parameters from subject area \_32MP MOP function*

## **Settings for MOP function 320-MPSEL**

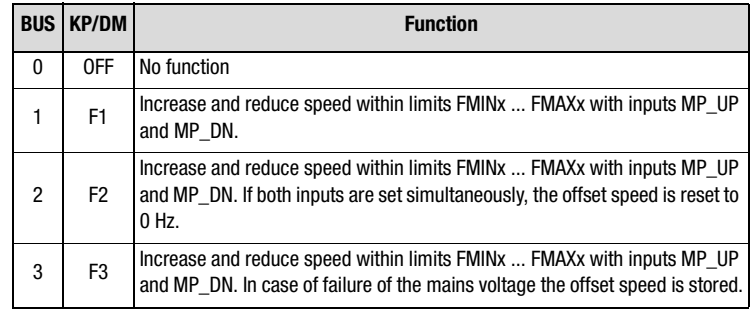

<span id="page-241-0"></span>*Table 5.80 Settings for 320-MPSEL MOP function*

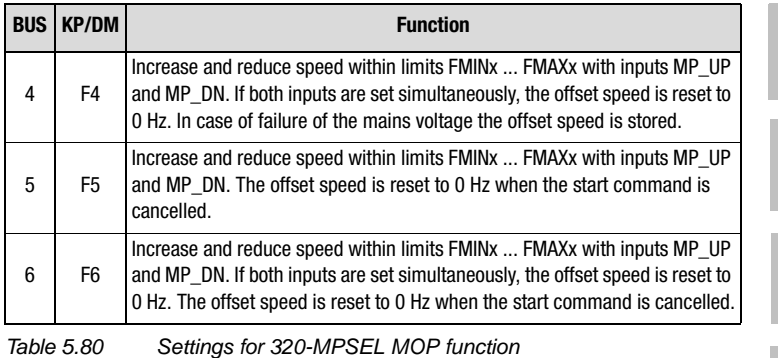

## **Setting of inputs for MOP functions**

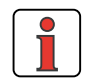

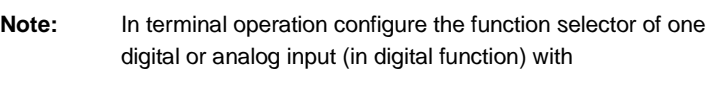

 *MP-UP = increase reference MP-DN = reduce reference*

*[\(see section 5.2](#page-136-1) ["Inputs and outputs"\)](#page-136-1).*

## **Example: Setting F1 of MOP function**

*A digital potentiometer is operated by way of two digital inputs. One input reduces the reference value, the other increases it. At the analog input ISA0x a base value can be set as the analog speed reference FSIN, so the digital inputs act as an offset. The MOP function assigns the reference source FPOT a reference value.*

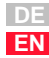

**[2](#page-10-0)**

**[3](#page-32-0)**

**[4](#page-48-0)**

**[5](#page-120-0)**

**[6](#page-288-0)**

#### **5 Software functions**

# **LUST**

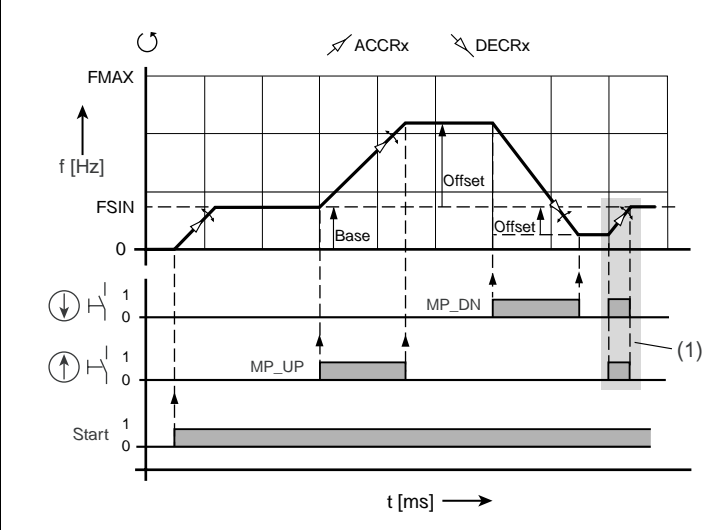

*(1) Reset reference to base value*

*Figure 5.39 Basic function with reset to base value (corresponds to setting F1 in [Table 5.80](#page-241-0))* 

#### **Definitions**

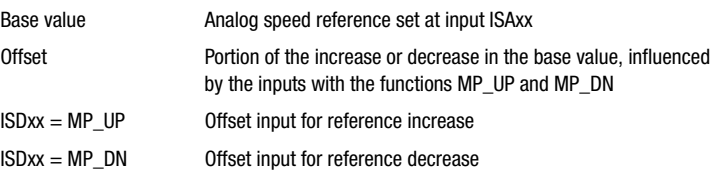

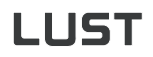

<span id="page-244-0"></span>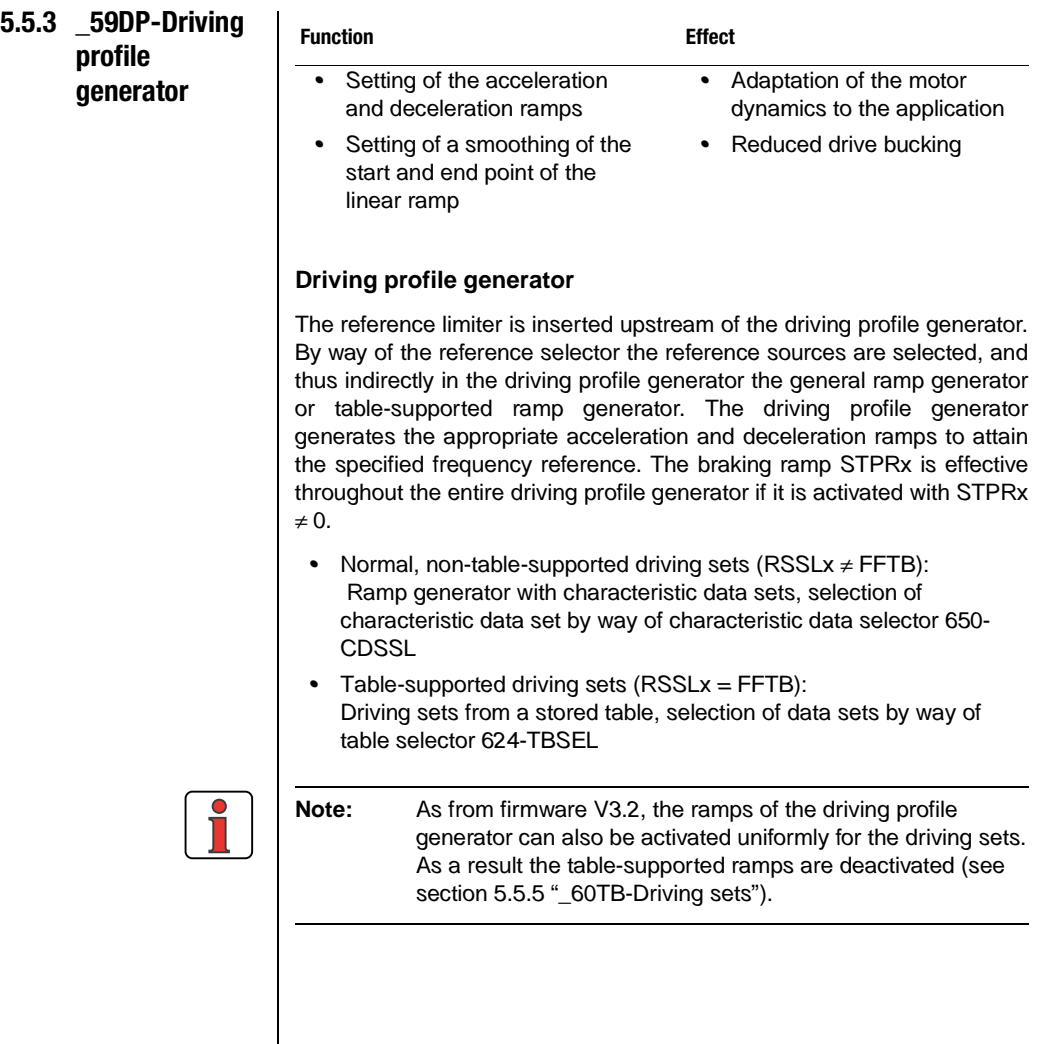

**[2](#page-10-0)**

**[3](#page-32-0)**

**[4](#page-48-0)**

**[5](#page-120-0)**

**[6](#page-288-0)**

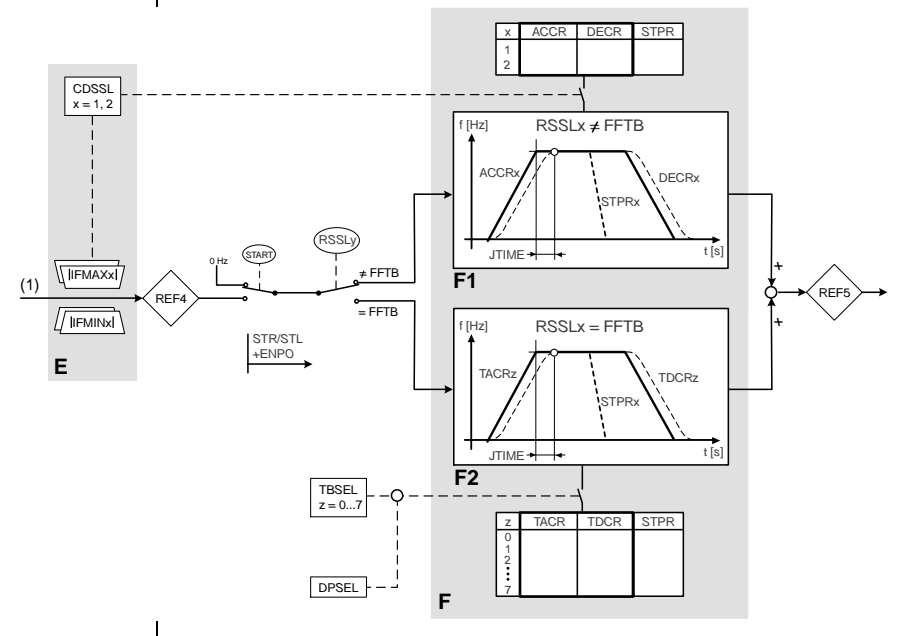

### **Driving profile generator block diagram**

- *E Reference limitation (subject area ["\\_30OL-Frequency limitation"\)](#page-178-0)*
- *<u>Driving</u> profile generator*
- *F1 Ramp generator, normal [\(see Table 5.82\)](#page-247-0) Smoothing configurable only after interim reference REF5, visible as from REF6*
- *F2 Table-supported ramp generator (subject area ["\\_60TB-Driving sets"\)](#page-250-0)*
- *(1) Frequency reference*
- *Figure 5.40 Parameters in subject area \_59DP (cf. reference structure [Figure](#page-168-0)  [5.17\)](#page-168-0)*

#### **Ramp generator**

*The ramp generator can smooth linear ramps at the end points in order to limit bucking.*

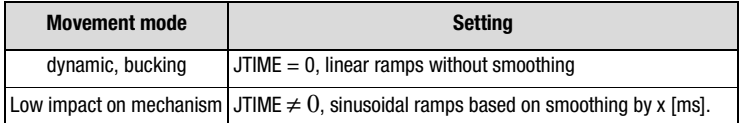

*Table 5.81 Ramp generator*

# **LUST**

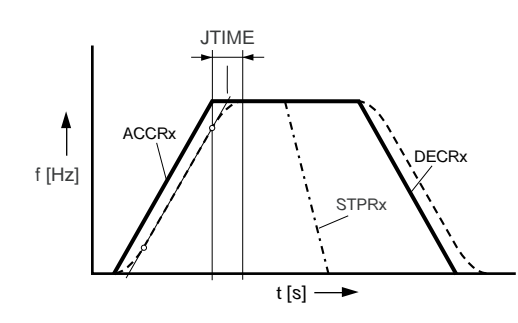

*Figure 5.41 Driving profile of ramp generator*

## **Sinusoidal ramps**

*As a result of the bucking limitation the acceleration and deceleration times are increased by the smoothing time JTIME. An emergency stop via the stop ramp STPRx is executed in linear mode* – that is to say *without bucking limitation – to keep the braking duration as short as possible.*

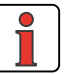

**Note:** *The mechanism is left heavily vibrated. Material fatigue due to load changes is reduced. A mechanism with play is subject to less deflection.*

**[6](#page-288-0)**

**[2](#page-10-0)**

**[3](#page-32-0)**

**[4](#page-48-0)**

**[5](#page-120-0)**

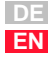

# HIST

#### **Parameters for the ramp generator**

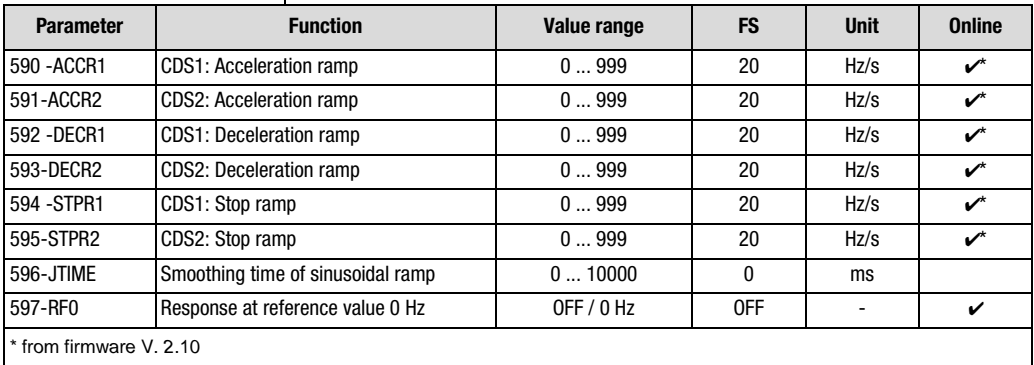

<span id="page-247-0"></span>*Table 5.82 Parameters from subject area \_59DP Driving profile generator*

#### **Explanatory notes**

- *• If one of the two ramps (acceleration ramp ACCRx, deceleration ramp DECRx) of a characteristic data set is set to 0 (zero), both ramps are inactive.*
- *• The DC braking function has priority over the stop ramp STPRx.*
- *• Standard control signals with the assignment of the ramps are set out in [Table 5.34](#page-175-0) (section [5.2.7\)](#page-174-0).*
- *• The ramp values can only be changed online as from firmware V. 2.10.*
- *• The smoothing also affects the driving sets (section [5.5.5 "\\_60TB-](#page-250-0)[Driving sets"\)](#page-250-0).*

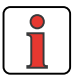

**Note:** *Dynamic acceleration and deceleration processes require a high startup and braking current. This also applies to emergency stopping via the stop ramp. In deceleration the motor drops into regenerative operation and increases the DC-link voltage (DCV).*

## **Error messages in acceleration processes**

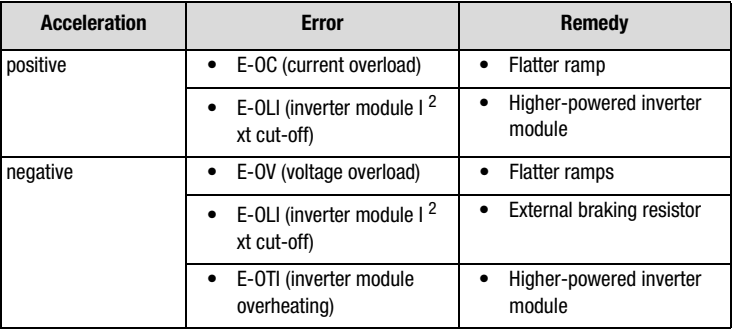

*Table 5.83 Rectification of errors in acceleration processes*

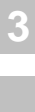

**[2](#page-10-0)**

**[4](#page-48-0)**

**[5](#page-120-0)**

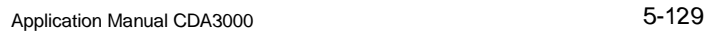

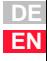

# LUST

#### **5 Software functions**

## **5.5.4 \_27FF-Fixed frequencies**

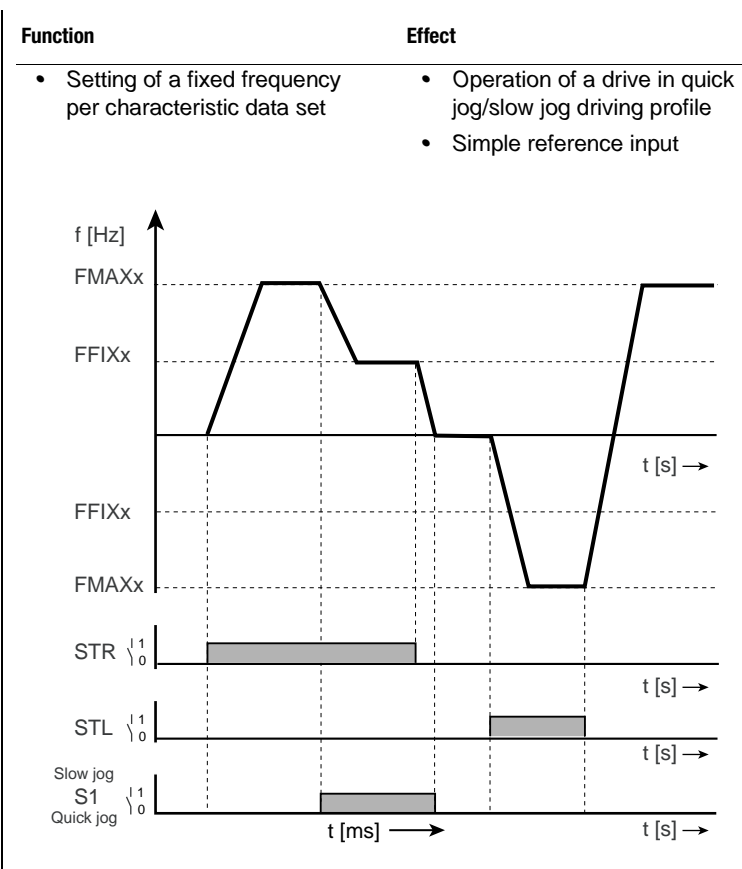

*Figure 5.42 Fixed frequency for quick jog/slow jog application*

### *Parameters of the fixed frequencies*

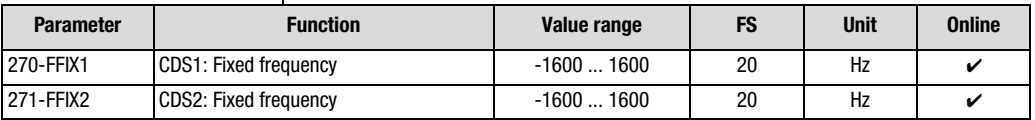

*Table 5.84 Parameters from subject area \_27FF Fixed frequencies*

#### **Explanatory notes**

*• The fixed frequency can be selected by way of the digital inputs. To do so, set the reference source in the reference structure to 280- RSSL1 = FFIX [\(see section 5.2.6 "\\_28RS-Reference structure"\)](#page-165-0).*

#### **5 Software functions**

# **LUST**

<span id="page-250-0"></span>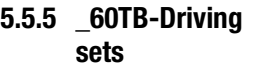

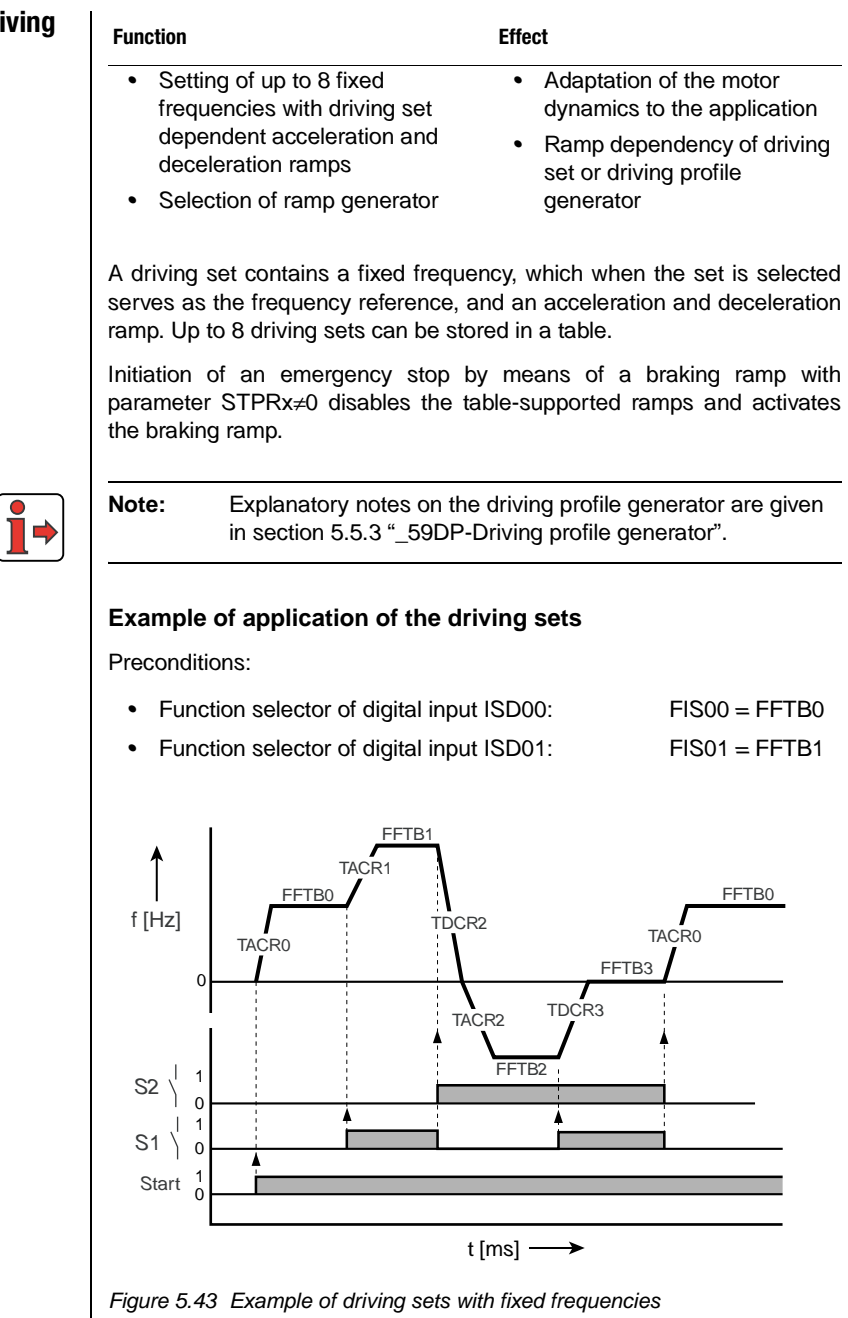

**[2](#page-10-0)**

**[3](#page-32-0)**

**[4](#page-48-0)**

**[5](#page-120-0)**

**[6](#page-288-0)**

### **Selection of driving sets**

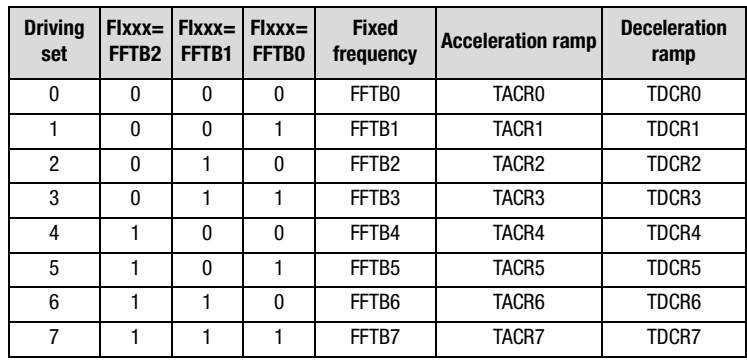

*Table 5.85 Selection of driving sets*

*The* **driving sets** *(rows in the table) are selected by way of:*

- *• the inputs which are parameterized to switch to FFTBx, or*
- *• the control word in field bus systems*

## **Parameters of the driving sets**

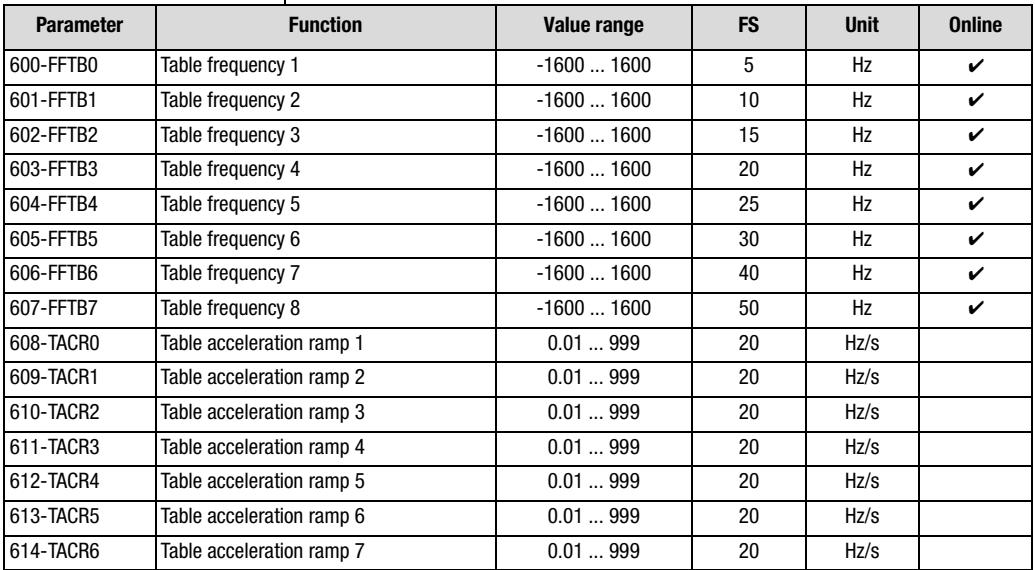

*Table 5.86 Parameters from subject area \_60TB Driving sets*
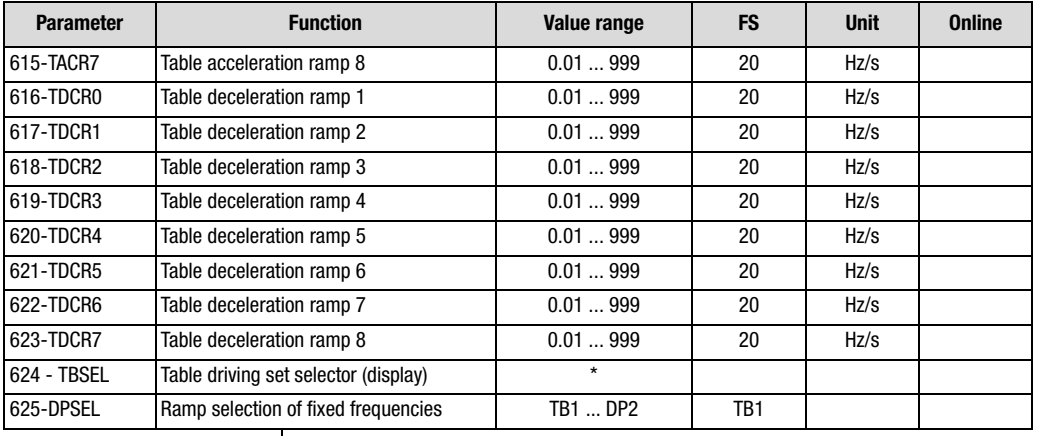

*Table 5.86 Parameters from subject area \_60TB Driving sets*

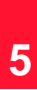

**[4](#page-48-0)**

**[2](#page-10-0)**

**[3](#page-32-0)**

**[6](#page-288-0)**

**[A](#page-360-0)**

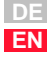

### **Settings for ramp selection of fixed frequencies**

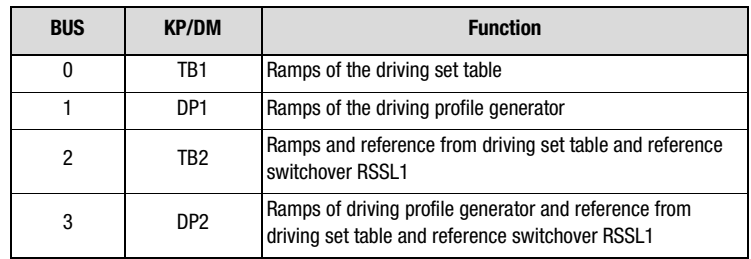

*Figure 5.44 Settings for 625-DPSEL Ramp selection of fixed frequencies*

#### **Explanatory notes**

- *• Deactivation of parameter by the value 0 (zero)*
- *• Parameter values which are produced from current calculations and so are not editable have an asterisk (\*) in the "Value range" column.*
- *• If one of the two ramps becomes 0 Hz, the ramps of the driving set are deactivated.*
- *• The ramps of the driving profile generator are set in subject area "\_59 DP-Driving profile generator".*
- *• If the ramp selection is configured with reference switchover, instead of the current reference of reference channel RSSL1 on activation of a driving set 1...7 the reference selector RSSL1 is switched internally to the relevant driving set. The reference of the driving set 0 thus corresponds to the preset of the reference selector 280-RSSL1.*
- *• The driving sets are selected with terminal selection via the digital inputs in function FFTB0 ... FFTB2. The function names represent only the significance of the driving set selection and not the direct selection of the table frequency with that parameter name.*

*Example:* ISD02 = FFTB0 ≙ Significance 2°  $ISD03 = FFTB1 \triangleq$  Significance 2<sup>1</sup>

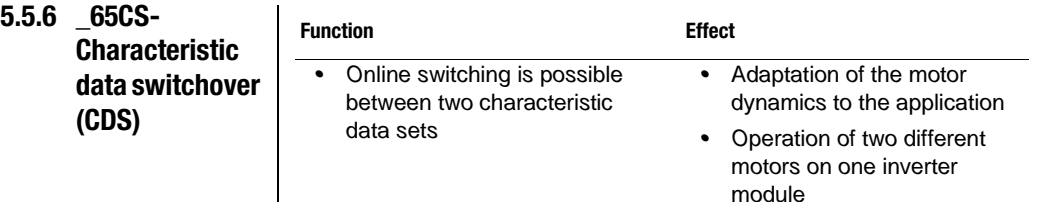

### **Parameters for characteristic data set switchover**

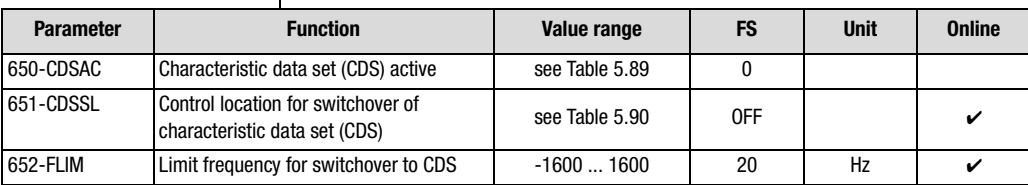

### *Table 5.87 Parameters from subject area \_65CS Characteristic data switchover*

#### **Explanatory notes**

- *• Any application data set may contain a second characteristic data set.*
- *• An overview of the functional areas containing parameters for the second characteristic data set is presented by [Table 5.88](#page-254-0).*

## **Functional areas with characteristic data set parameters**

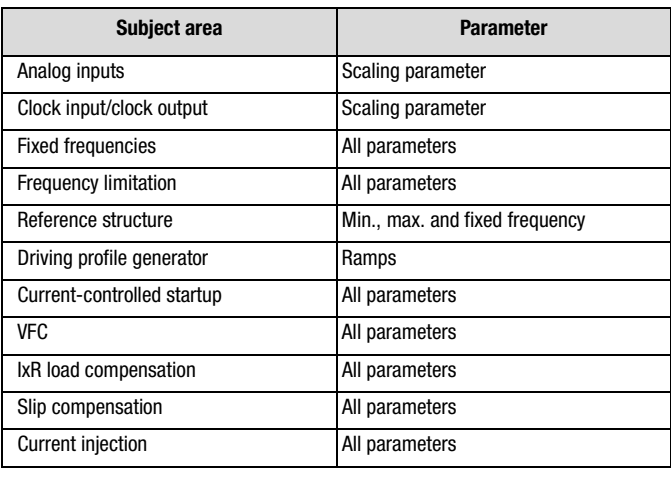

<span id="page-254-0"></span>*Table 5.88 Subject areas with parameters in the second characteristic data set (CDS)*

**[2](#page-10-0)**

**[3](#page-32-0)**

**[4](#page-48-0)**

**[5](#page-120-0)**

**[6](#page-288-0)**

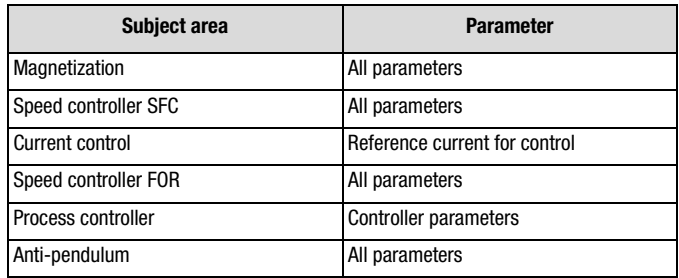

*Table 5.88 Subject areas with parameters in the second characteristic data set (CDS)*

### **Active characteristic data set display 650-CDSAC**

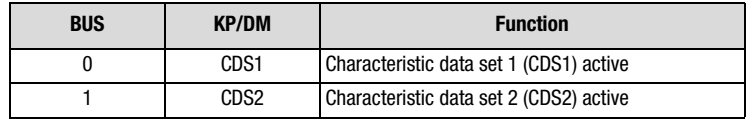

<span id="page-255-0"></span>*Table 5.89 Display of active data set*

### **Possibilities of characteristic data set switchover with 651-CDSSL**

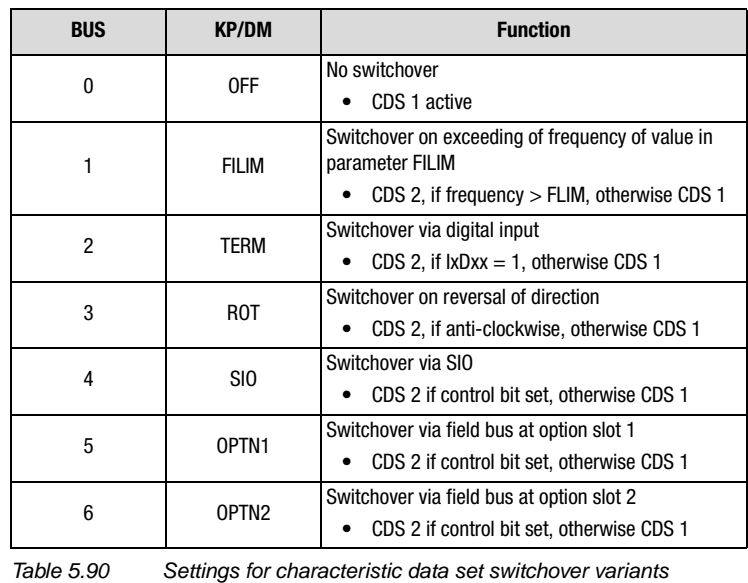

<span id="page-255-1"></span>*Application Manual CDA3000 5-136*

## **5.5.7 \_66MS-Master/ Slave operation**

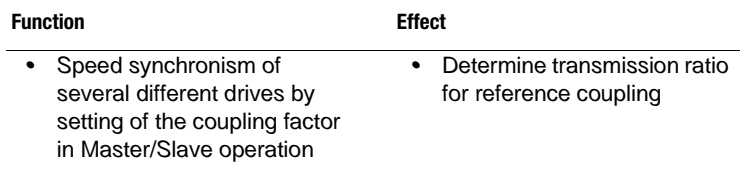

*One inverter module is parameterized as the master. The master passes the signal for fast reference coupling to up to five inverter modules parameterized as slaves.* 

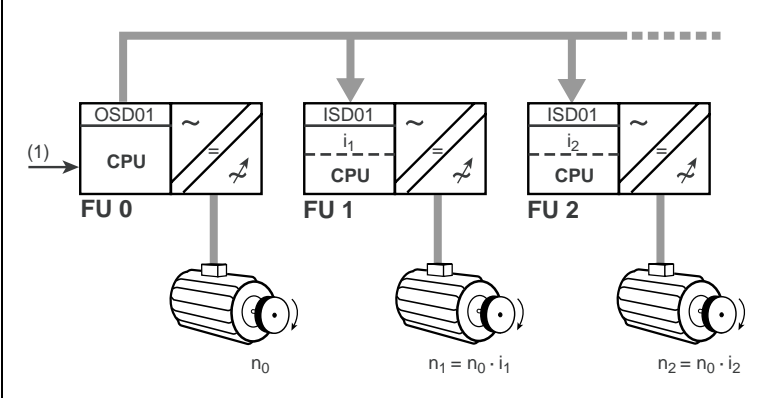

- *(1) Reference*
- *i<sup>x</sup> Coupling factor of slave axle, parameter 837-MSFCT*

*Figure 5.45 Fast reference coupling via Master/Slave operation*

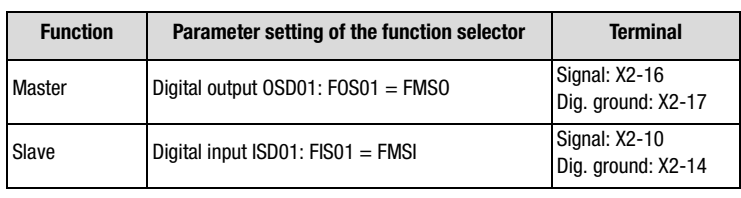

*Table 5.91 Setting instructions*

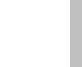

**[1](#page-8-0)**

**[2](#page-10-0)**

**[3](#page-32-0)**

**[4](#page-48-0)**

**[5](#page-120-0)**

**[6](#page-288-0)**

### **Reference coupling dependent on chosen operation mode**

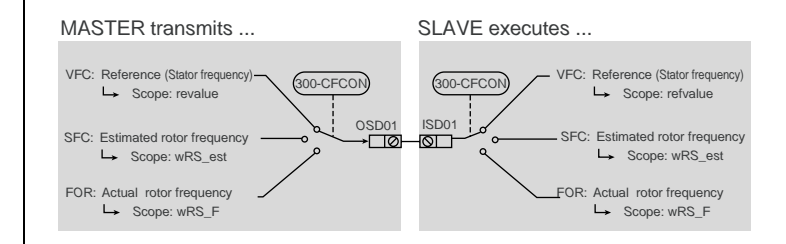

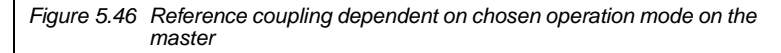

### **Parameters for Master/Slave operation**

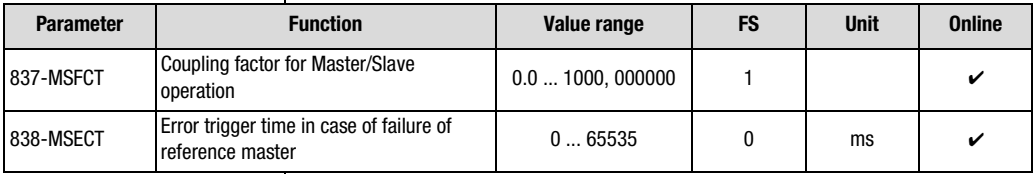

*Table 5.92 Parameters from subject area \_66MS Master/Slave operation*

#### **Explanatory notes**

- *• A maximum of six devices can be interlinked.*
- *•*In the event of failure of the reference input from the master, or if the *reference signal checksum is faulty, the slave inverter responds after the set time in parameter 838-MSECT with error message E-FDG. The response to the error message can be configured in subject area ["\\_51ER-Error messages"](#page-222-0).*
- *• When the time period from 838-MSECT starts a warning message can be delivered. For this, the relevant function selector of the digital output must be set to the warning message WFDIG.*
- *• Fast reference coupling is limited to output OSD01 and input ISD01.*
- *• The coupling factor MSFCT is represented in INT 32Q16 number format.*

*That means that the decimal places are represented at a pitch of 65536.*

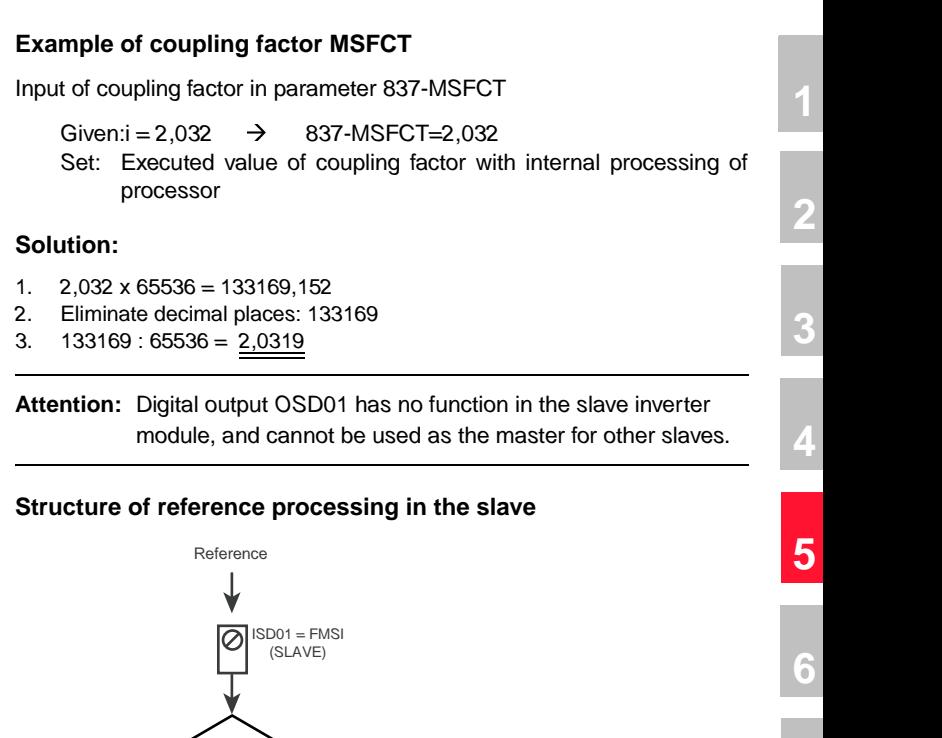

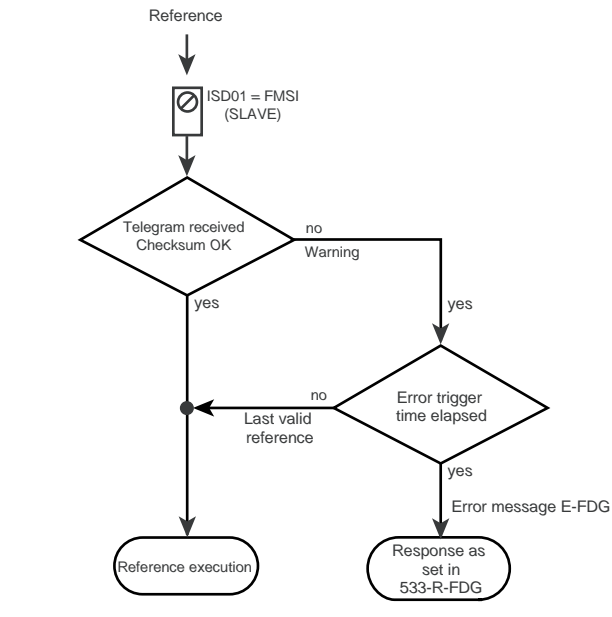

*Figure 5.47 Structure of reference processing in the slave*

*If no telegram with a correct checksum is received within the error trigger time error message E-FDG is triggered when the time has elapsed. During the error trigger time the last valid reference is executed.*

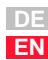

#### **5 Software functions**

# <u>LIIST</u>

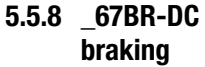

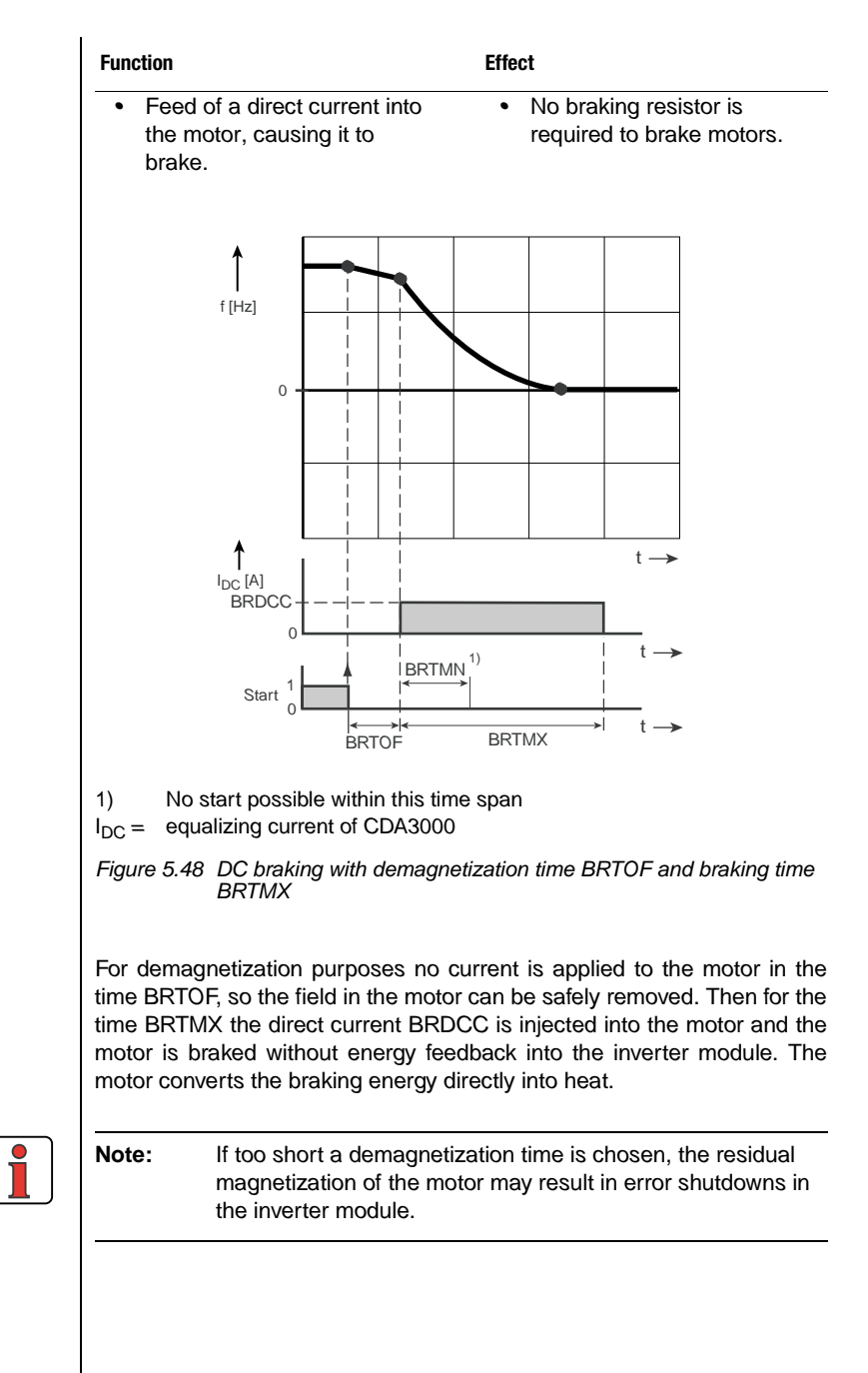

### **Application with differing motor types:**

*• Asynchronous motor:*

*Braking time longer than braking with stop ramp, but no braking resistor necessary for inverter module.*

*• Synchronous motor, reluctance motor:*

✔

*No braking effect, because at high speeds the sum total of the braking torques per revolution is virtually zero (due to the rotor design). The resulting regenerative operation may lead to error messages.*

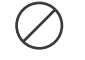

## **Parameters for DC braking**

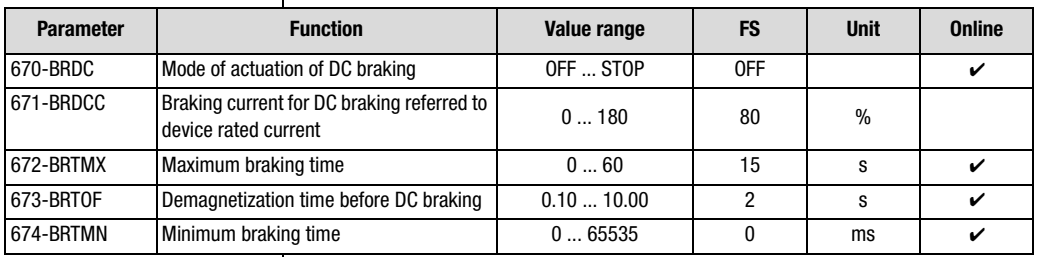

*Table 5.93 Parameters from subject area \_67BR DC braking*

#### **Explanatory notes**

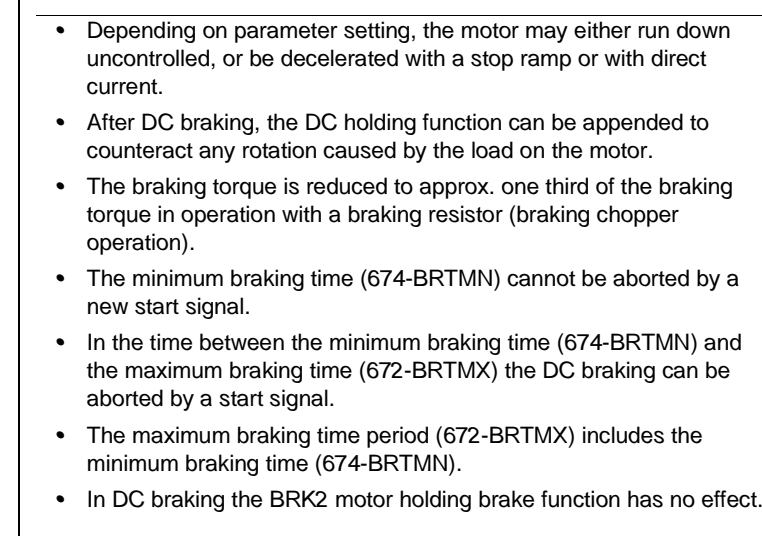

**[A](#page-360-0)**

**[2](#page-10-0)**

**[3](#page-32-0)**

**[4](#page-48-0)**

**[5](#page-120-0)**

**[6](#page-288-0)**

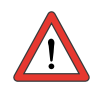

**Attention:** *By activating the DC brake, in response to STR/ STL=0 (Low) DC braking is executed instead of the stop ramp (STPRx).*

## **Settings of the DC braking activation mode with 670-BRDC**

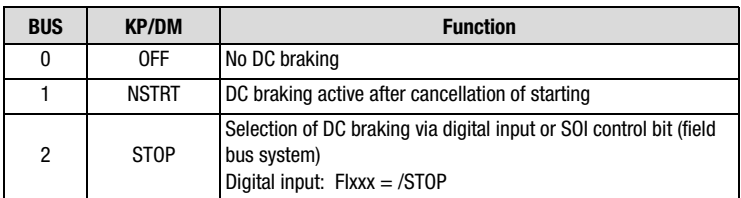

*Table 5.94 Settings for 670-BRDC DC braking*

#### **5 Software functions**

# **LUST**

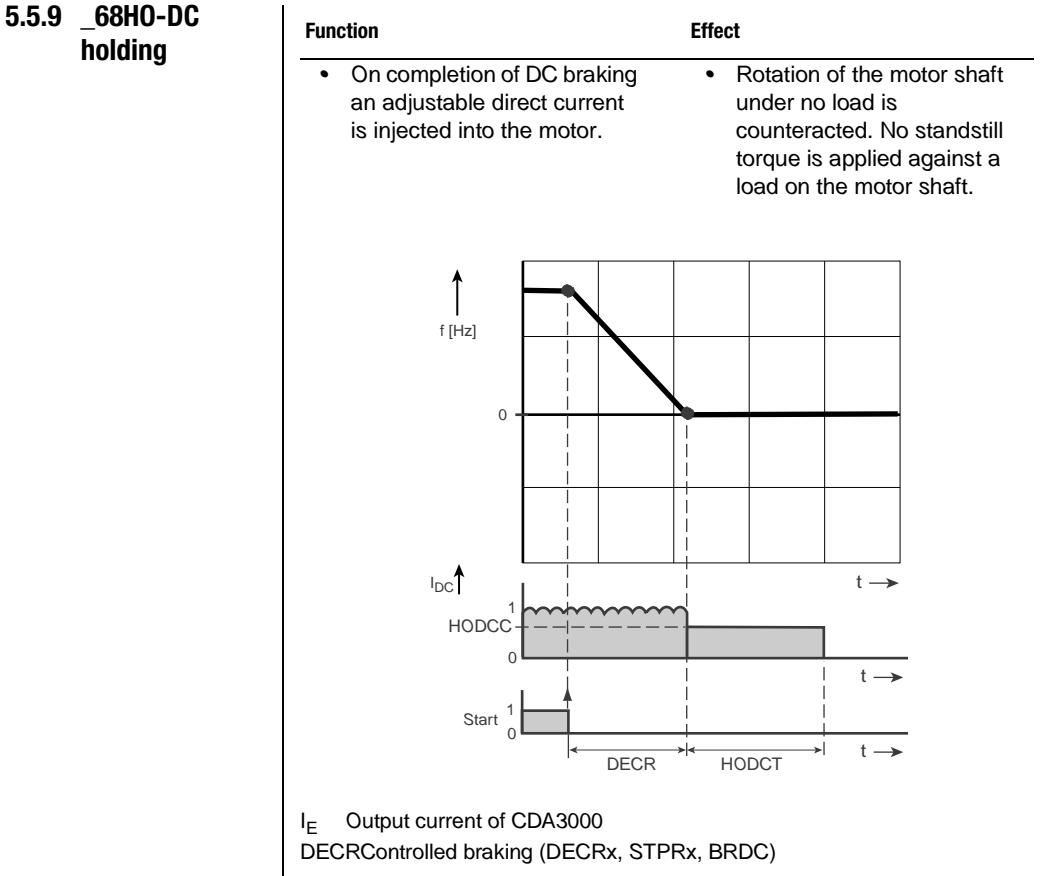

*Figure 5.49 DC holding for the time HODCT*

## **Parameters for DC holding**

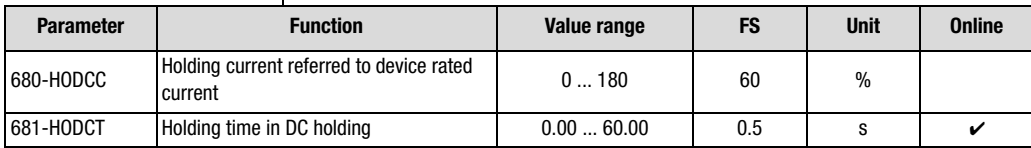

*Table 5.95 Parameters from subject area \_68HO DC holding*

#### **Explanatory notes**

*• Deactivation of DC holding by HODCT = 0 s.*

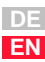

**[1](#page-8-0)**

**[2](#page-10-0)**

**[3](#page-32-0)**

**[4](#page-48-0)**

**[5](#page-120-0)**

**[6](#page-288-0)**

## **Activation of DC holding with 68-HODCT** ≠ **0 s**

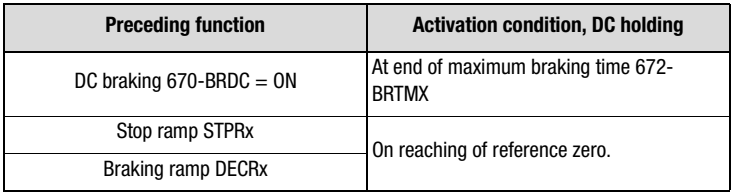

*Table 5.96 Activation conditions for DC holding*

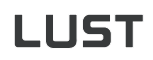

## **5.5.10 \_80CC-Current**

**controller**

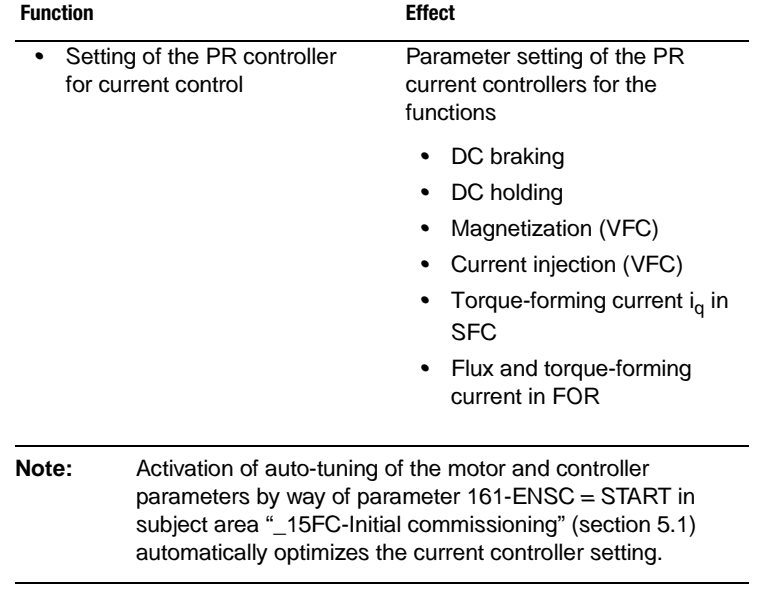

## **Parameters of the current controller**

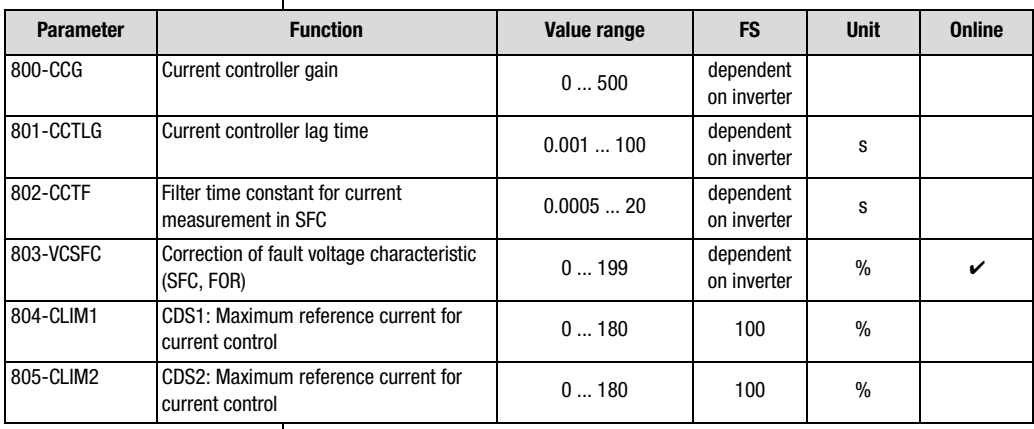

*Table 5.97 Parameters from subject area \_80CC Current controller*

**[2](#page-10-0)**

**[3](#page-32-0)**

**[4](#page-48-0)**

**[5](#page-120-0)**

**[6](#page-288-0)**

# <u>LIIST</u>

#### **Explanatory notes**

- *• The filter time constant for current measurement is used only by the Sensorless Flux Control (SFC) mode.*
- *• The following functions are operated with the parameters determined by auto-tuning:*
	- − *DC braking*
	- − *DC holding*
	- − *Magnetization (VFC)*
	- − *Current injection (VFC)*
	- − *Torque-forming current iq in SFC*
	- − *Flux and torque-forming current in FOR*
- *• The factory setting of the current controller relates to an IEC standard motor with the respective device power rating. You will find the motor specification in subject area ["\\_15FC-Initial](#page-123-0)  [commissioning"\(](#page-123-0)section ).*
- With the analog input ISA01 by way of FISA1=SCALE the current *can be influenced for torque formation within CLIMx. A torque limitation can thus be effected by way of the analog input.*

### **Notes on optimization**

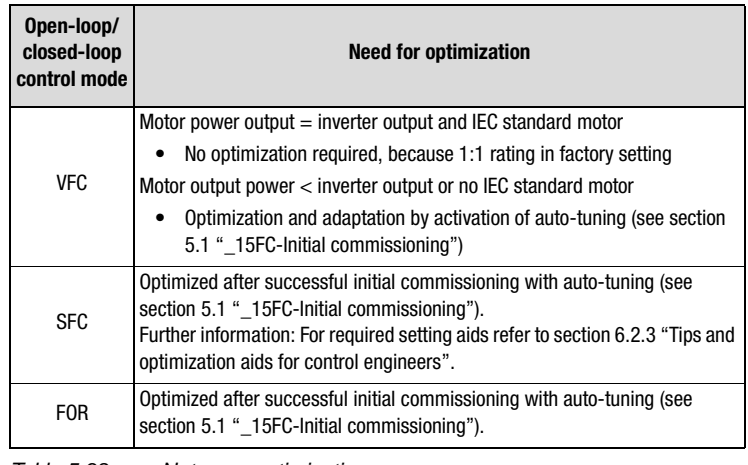

*Table 5.98 Notes on optimization*

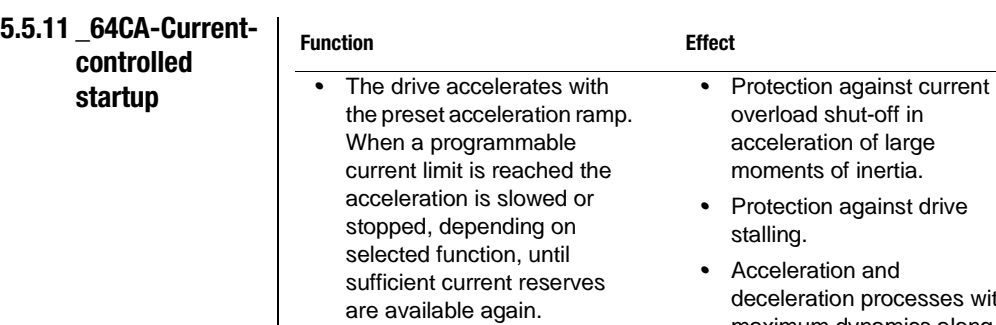

- *• The same applies to deceleration of the drive.*
- *Protection against drive*

**[2](#page-10-0)**

**[3](#page-32-0)**

**[4](#page-48-0)**

**[5](#page-120-0)**

**[6](#page-288-0)**

**[A](#page-360-0)**

with *maximum dynamics along the current limit.*

## **Parameters of current-controlled startup/rundown**

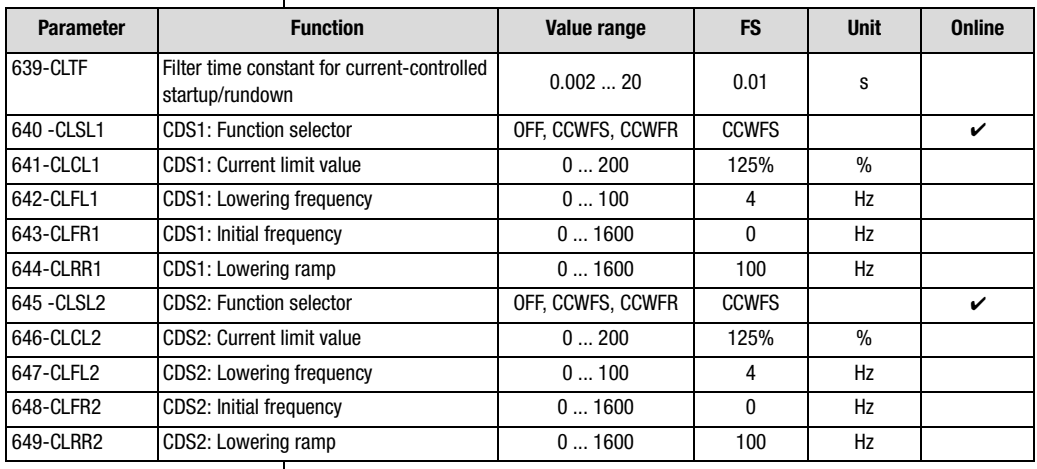

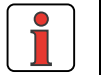

**Note:** *When setting the parameter values manually in VFC mode, please pay attention to the information set out in section [6.1.7](#page-313-0)  ["Tips and optimization aids for control engineers"](#page-313-0) (step 3), otherwise the "current-controlled startup" function may* 

*negatively affect the "current injection" function.*

*Table 5.99 Parameters of subject area \_64CA Current-controlled startup*

### **Settings of the function selector CLSLx for current-controlled startup/rundown**

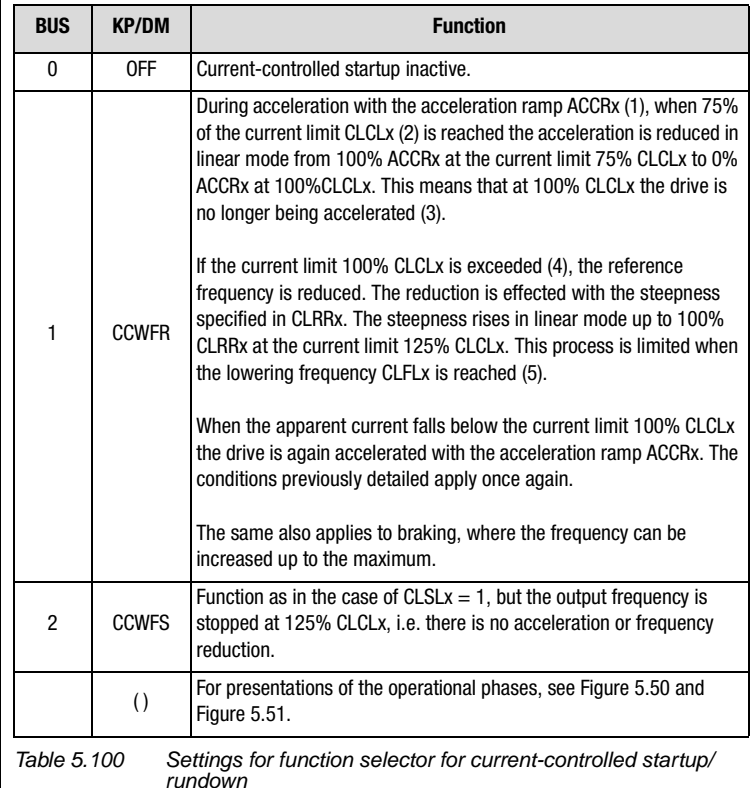

#### <span id="page-267-0"></span>**Explanatory notes**

- *• The function implements a current limitation by altering the startup/ rundown ramps.*
- *• In the frequency range 0 Hz to the initial frequency CLFRx the current acceleration ramp ACCRx is reduced to 25%.*
- *• The control remains active after startup. In this way, under increasing load - and thus increasing current - the speed is reduced under ramp control, in order to protect the motor against stalling. The same also applies to braking, where the frequency can be increased up to the maximum.*
- *• The current limit CLCLx relates to the device rated current. The rated current of the respective inverter module is designated as CLCLx = 100%.*

#### **5 Software functions**

<span id="page-268-0"></span>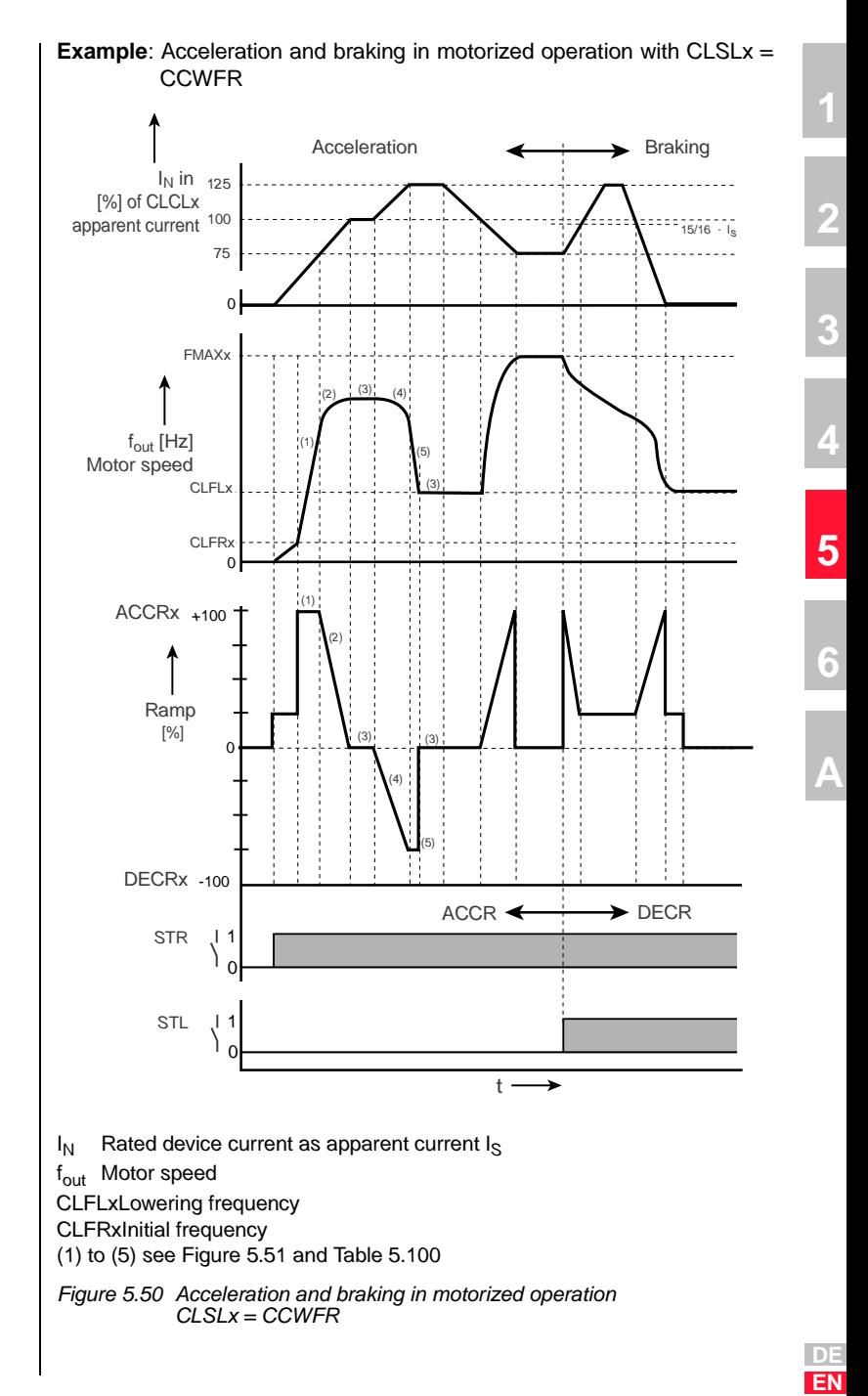

# <u>LIIST</u>

### **Notes for control engineers:**

## **fout < CLFRx (initial frequency)**

*If the actual speed of the motor is below the initial frequency CLFRx, the preset ramp steepness ACCRx/DECRx is limited to a quarter.*

## **fout > CLFRx (initial frequency)**

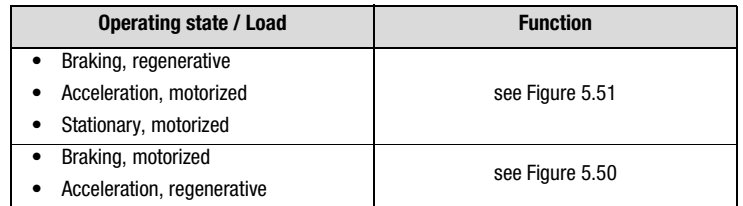

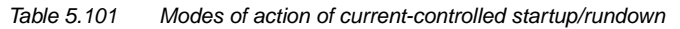

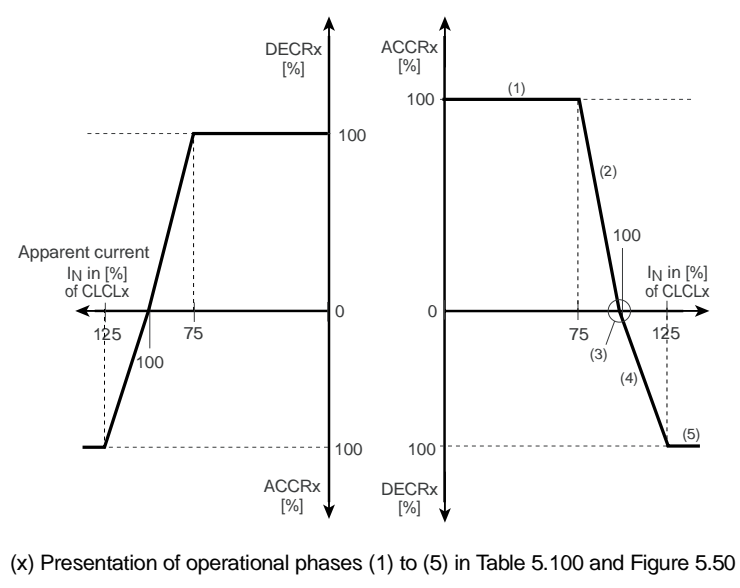

<span id="page-269-0"></span>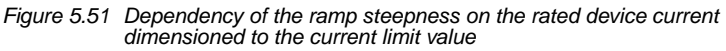

**Attention:** *In lifting applications this function should be disabled, because regenerative lowering loads during braking may cause the drive to accelerate as a result of the prevailing apparent current I<sup>S</sup>.*

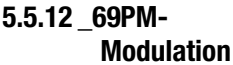

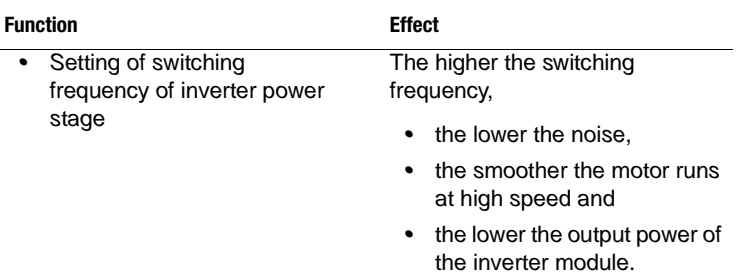

*As the switching frequency (modulation frequency) increases the power loss of the inverter module also increases. The reason for this lies in the common losses in the switching of power semiconductors in the power stage. This necessitates a reduction in the power of the inverter module in order to prevent the device from overheating. The power rating is also influenced by the motor cable length, the ambient temperature and the mounting height.*

### **Minimum switching frequency of power stage for very smooth running of the motor**

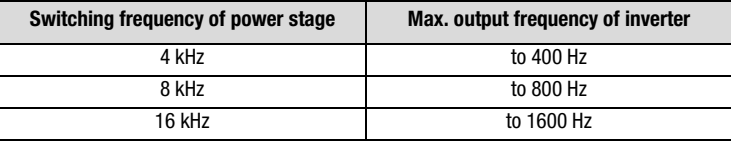

*Table 5.102 Minimum switching frequency for adequately smooth running of the motor*

*Note that as from firmware version V3.2 the maximum permissible rotating field frequencies are limited - see following table:* 

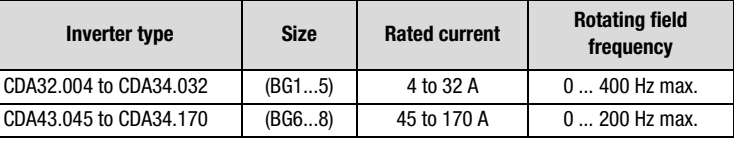

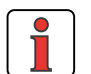

**Note:** *To use inverters with rotating field frequencies > 200/400 Hz you will need the special* **inverter version for highfrequency motors***. For detailed ordering information refer to the CDA3000 Order Catalogue.*

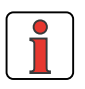

**Rule of thumb:***The modulation frequency should be 8 to 10 times the maximum output frequency of the inverter.*

**[A](#page-360-0)**

**[2](#page-10-0)**

**[3](#page-32-0)**

**[4](#page-48-0)**

**[5](#page-120-0)**

## **Parameters of the modulation frequency**

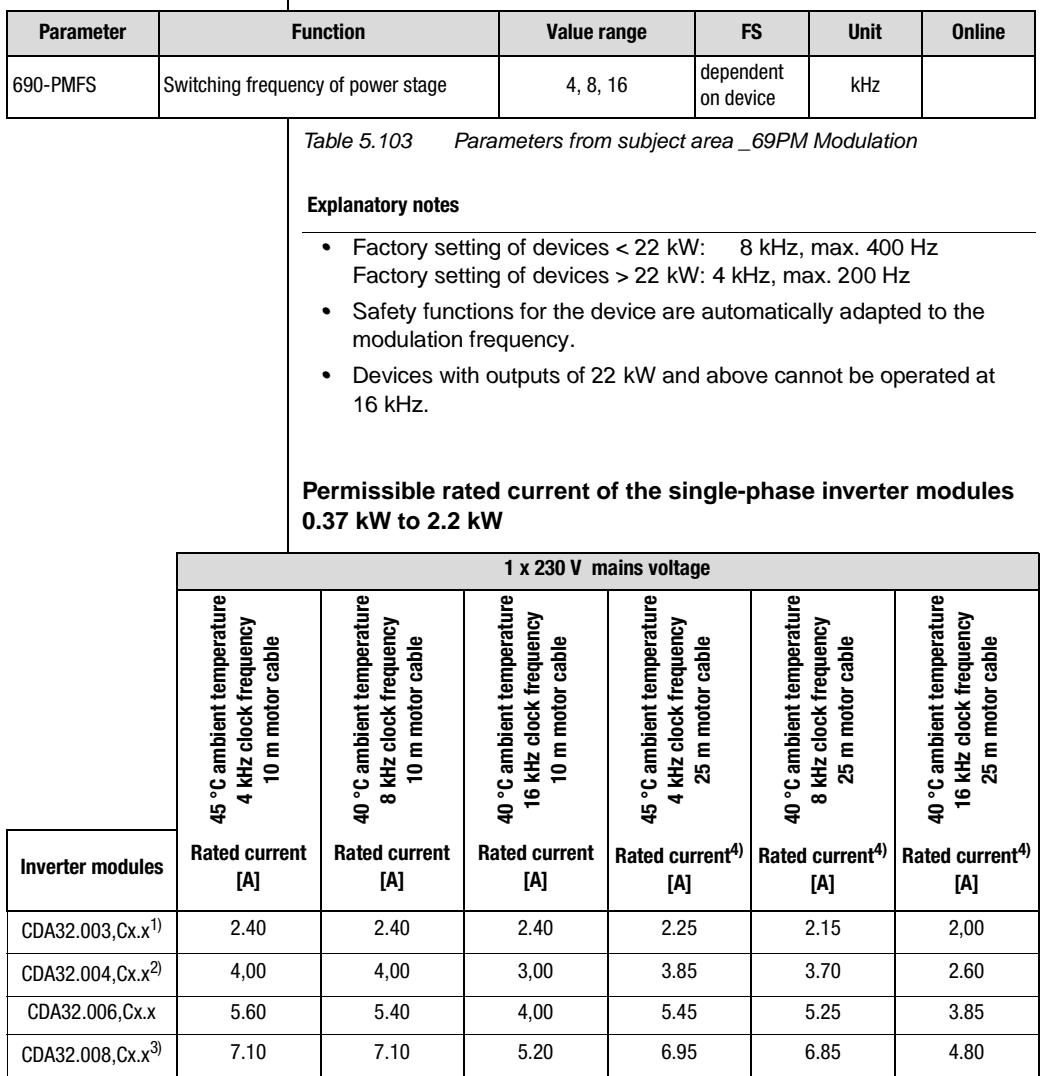

*1) Mounted side-by-side without additional cooling area, e.g. backplane*

*2) Mounted side-by-side, with backplane (650 mm x 100 mm = 0.065 m²) as additional cooling area*

*3) Inverter module with heat sink "HS32.200" and 20 mm gap when mounted side-by-side*

*4) The rated current with a 25 m motor cable is less than that with a 10 m motor cable by the amount of the current loss occurring on the motor cable [\(see Table 5.106\)](#page-273-0)*

*Table 5.104 Output current for inverter modules with 230 V power supply*

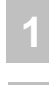

**[2](#page-10-0)**

**[3](#page-32-0)**

**[4](#page-48-0)**

**[5](#page-120-0)**

**[6](#page-288-0)**

**[A](#page-360-0)**

**Permissible rated current of three-phase inverter modules 0.75 kW to 90 kW**

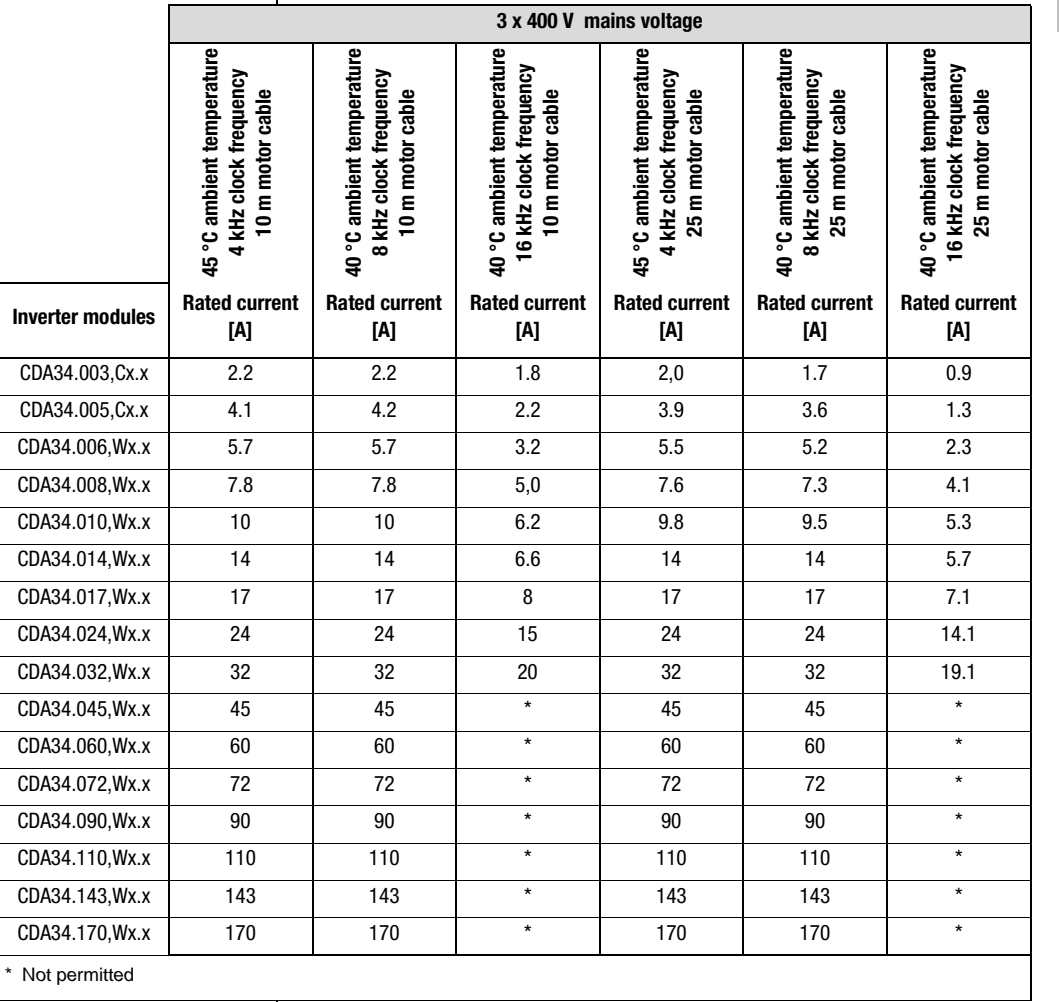

*Table 5.105 Output current for inverter modules with 400 V power supply*

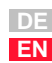

*Application Manual CDA3000 5-153*

## **Current losses on motor cables**

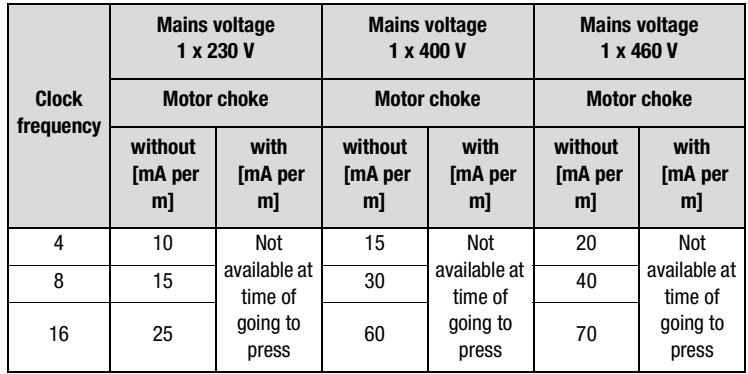

<span id="page-273-0"></span>*Table 5.106 Current losses on motor cable dependent on clock frequency*

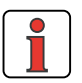

*Allow for current losses with cable lengths >10 m or 25 m. [Table 5.106](#page-273-0) applies to motor cable lengths up to 150 meters.*

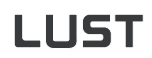

## **5.5.13 \_84MD-Motor**

**data**

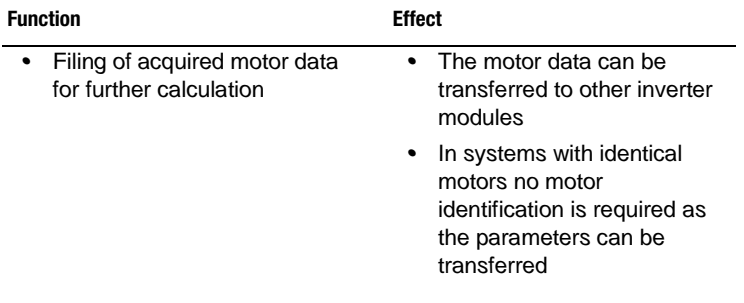

## **Motor data acquired during auto-tuning**

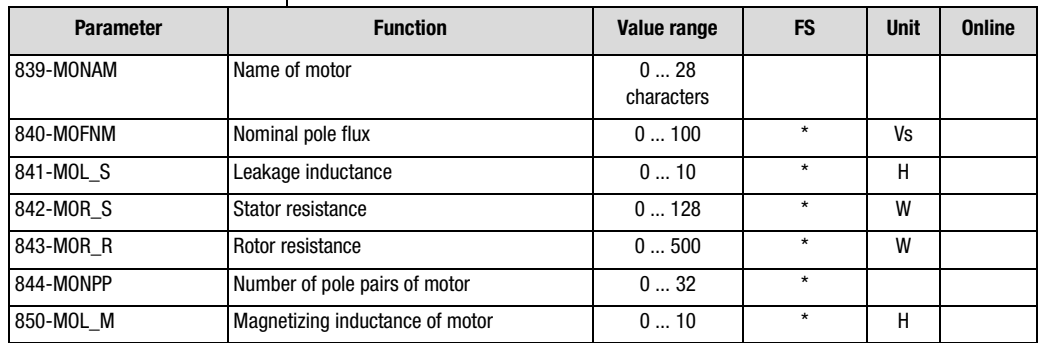

*Table 5.107 Parameters of subject area \_84MD Motor data*

#### **Explanatory notes**

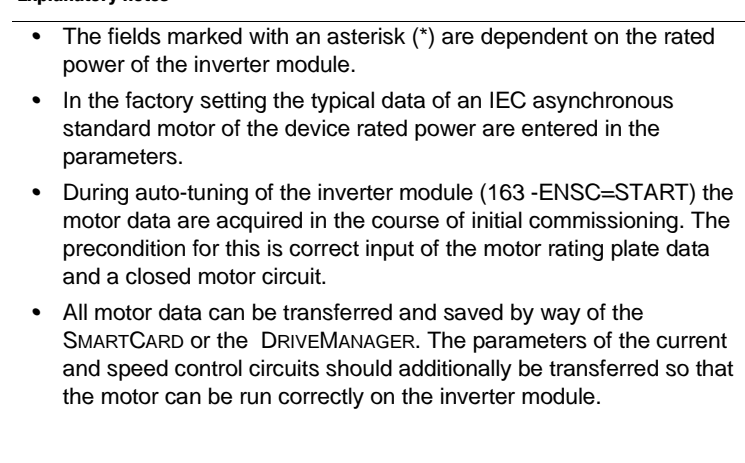

**[2](#page-10-0)**

**[3](#page-32-0)**

**[4](#page-48-0)**

**[5](#page-120-0)**

**[6](#page-288-0)**

### **Simplified equivalent circuit diagram of the asynchronous machine**

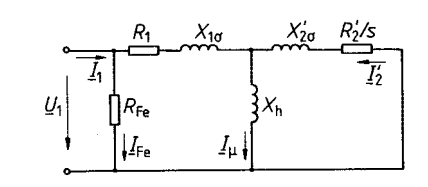

- *<sup>s</sup> Slip*
- *X<sup>h</sup> Magnetizing inductance*
- *R<sup>1</sup> Stator phase resistance*
- *R<sup>2</sup> Rotor resistance*
- *<sup>X</sup>1*<sup>σ</sup> *Stator magnetizing inductance*
- *<sup>X</sup>2*<sup>σ</sup> *Rotor magnetizing inductance*
- *RFE Iron loss resistance*
- *I <sup>M</sup> Magnetizing current*

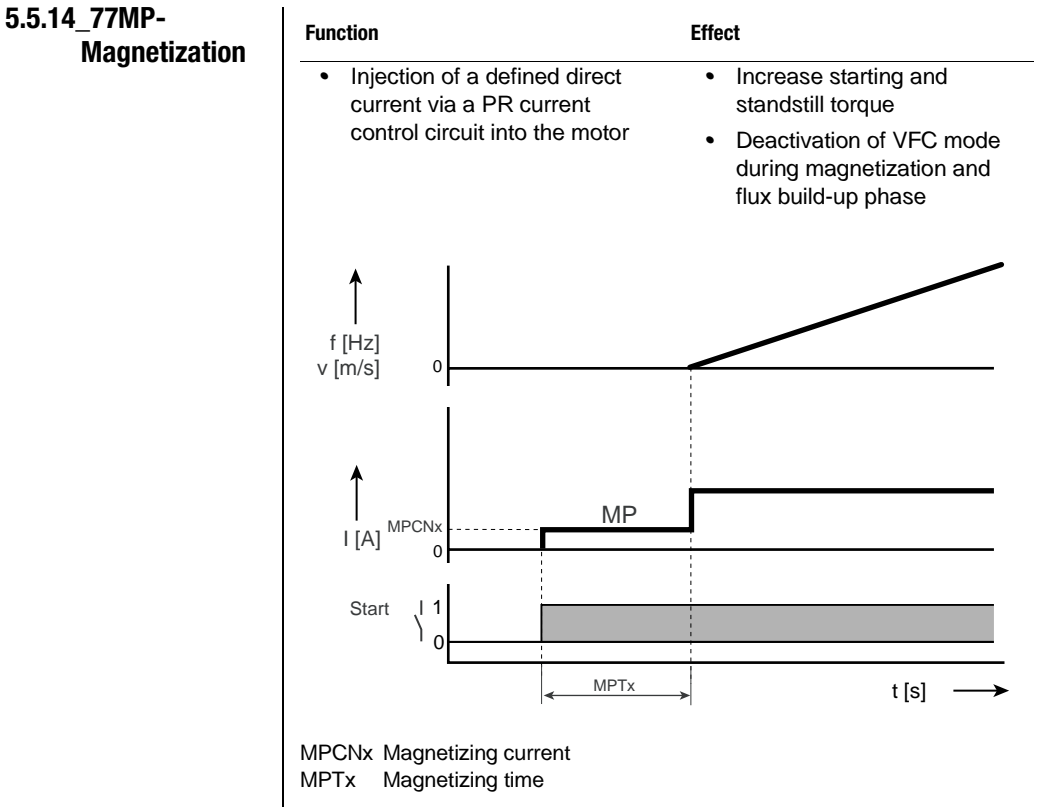

*Figure 5.52 Magnetization phase (MP)*

## **Parameters of magnetization**

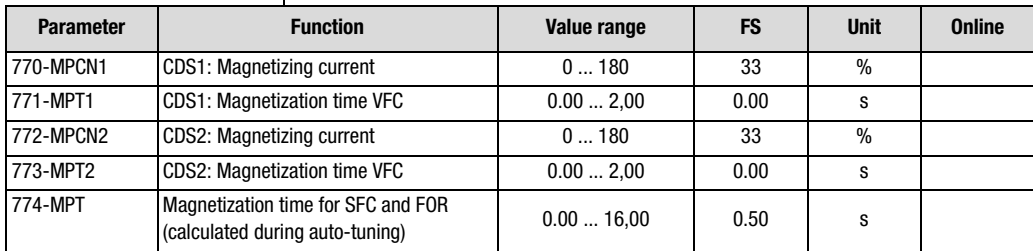

*Table 5.108 Parameters from subject area \_77MP Magnetization*

**[1](#page-8-0)**

**[2](#page-10-0)**

**[3](#page-32-0)**

**[4](#page-48-0)**

**[5](#page-120-0)**

**[6](#page-288-0)**

# **LIIST**

#### **Explanatory notes**

- *• When the time MPTx elapses the inverter module switches to the "Open-loop control/Closed-loop control active" state. That means that during the magnetization phase voltage frequency control is deactivated for a short time.*
- *• The transition can be made directly from the magnetization phase to current injection.*
- *• The magnetization time for control modes SFC and FOR is calculated during auto-tuning (163-ENSC) and should only be altered by highly experienced control engineers.*

## **5.5.15 \_86SY-System**

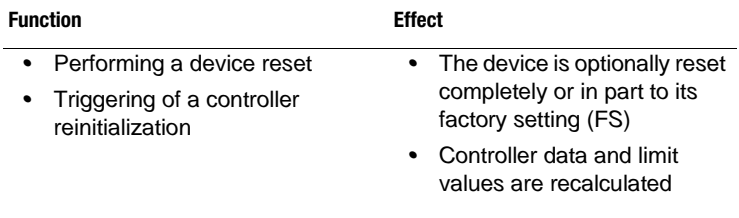

## **Parameters of the system**

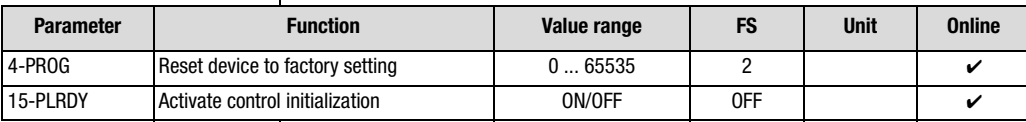

*Table 5.109 Parameters from subject area \_86SY-System*

### **Explanatory notes**

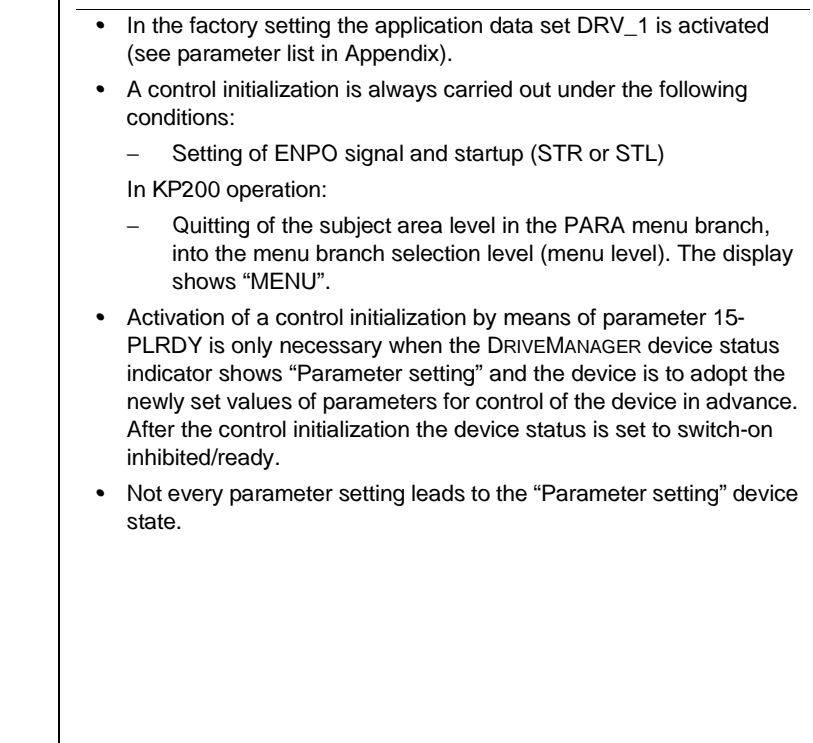

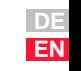

**[2](#page-10-0)**

**[3](#page-32-0)**

**[4](#page-48-0)**

**[5](#page-120-0)**

**[6](#page-288-0)**

## **Reset device to factory setting 4-PROG**

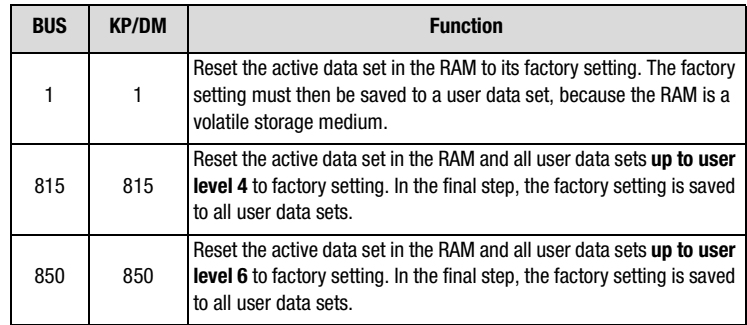

*Table 5.110 Factory setting reset functions*

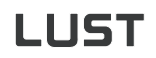

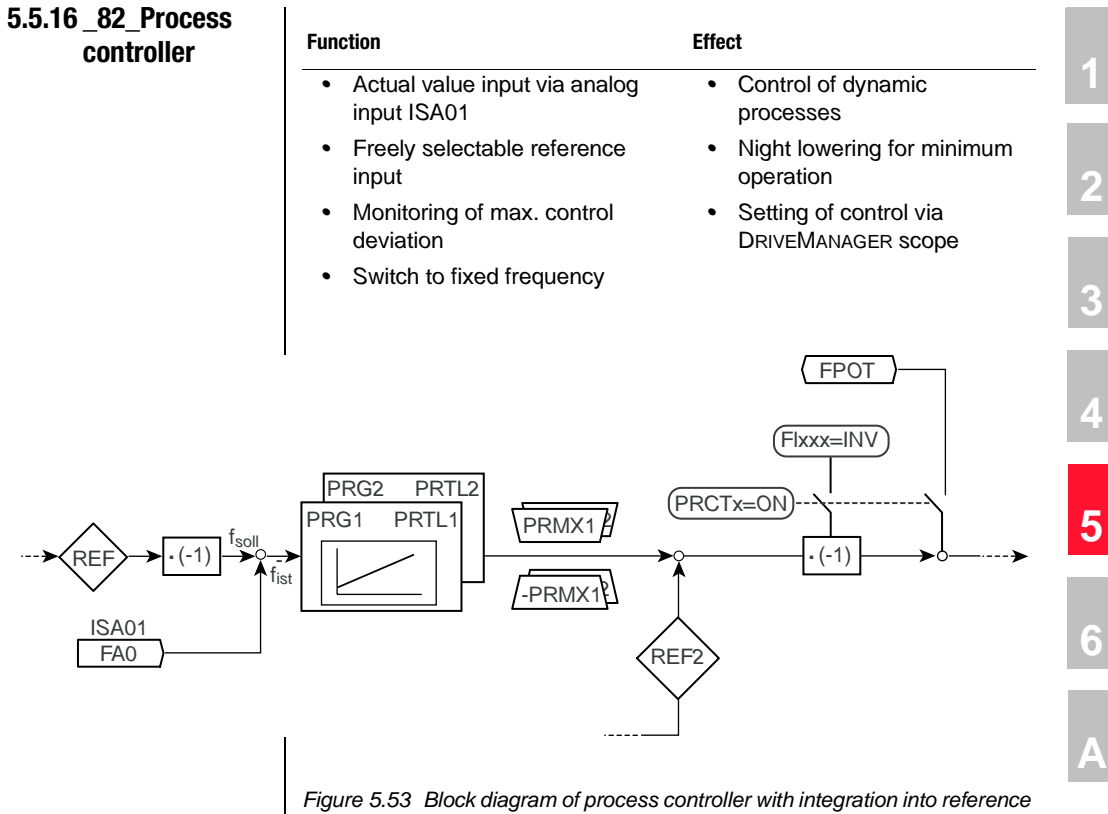

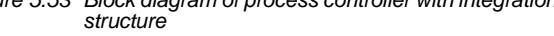

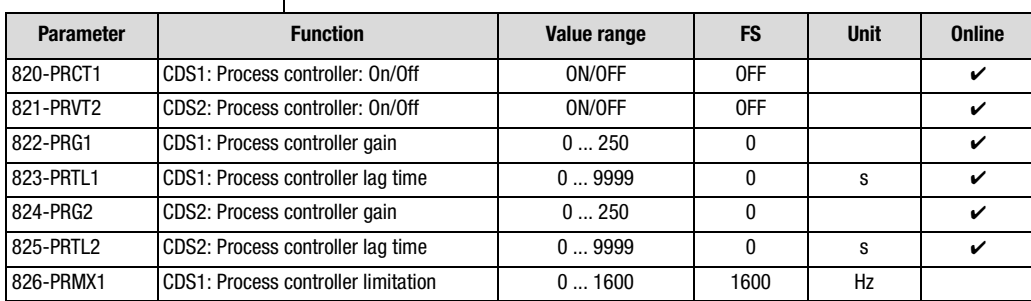

*Table 5.111 Parameters from subject area \_82PR-Process controller*

#### **5 Software functions**

# LIIST

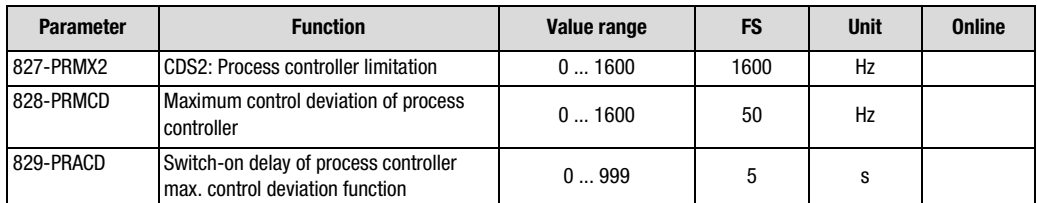

*Table 5.111 Parameters from subject area \_82PR-Process controller*

#### **Explanatory notes**

- *• The MOP function is disabled when the process controller is activated.*
- *• The reverse direction function in the reference structure as from reference point 3 (REF3) is disabled on activation of the process controller. The reverse direction function inverts the reference value of the process controller.*
- The output of the process controller is limited to +/-PRMXx. When *the limit is reached the integrating component of the controller is stopped and released again when the value falls back within the limit [\(see Table 5.112](#page-282-0) ["Limitation of process controller I-component on](#page-282-0)  [exceeding of a reference limit"\)](#page-282-0)*
- *• The sampling time of the process controller is 2 ms.*
- *• On activation of the stop ramp STPRx monitoring of the maximum control deviation is reset. This prevents an "exceeding of maximum control deviation" error message. In the event of a reference change via the deceleration or acceleration ramp the monitor remains active.*
- *• The control deviation can be monitored for exceeding of the maximum value 828-PRMCD. When loop control is started the monitor is activated after the time 829-PRACD. Exceeding of the maximum control deviation triggers the error message E-PRC. The response to this error message can be configured in parameter 535-R-PRC "Response to exceeding of max. control deviation (PR)" [\(see section 5.3.10 "\\_51ER-Error](#page-222-0)  [messages"\)](#page-222-0).*
- *• The process controller can be set with the aid of the DRIVEMANAGER scope function. The controller parameters can be preset according to the Ziegler and Nichols or Chien, Hrones and Reswik setup criteria.*
- If a reference limit of the controller I-component is exceeded, the I*component procedure is as shown in the following table.*

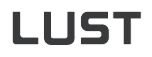

## **Limitation of process controller I-component**

| Reference<br>limit<br>Controller<br>I-component exceeded<br>Limitation        | <b>Process controller</b><br><b>limitation PRMXx</b> | Max. frequency<br><b>limit</b><br><b>FMAX</b> x | Min. frequency<br>limit<br>FMIN $x \neq 0$ | Min. frequency limit and<br>active directional lock |  |
|-------------------------------------------------------------------------------|------------------------------------------------------|-------------------------------------------------|--------------------------------------------|-----------------------------------------------------|--|
| I-component is stopped                                                        | ✓                                                    |                                                 |                                            |                                                     |  |
| I-component is set to a value<br>resulting from P-component and<br>limitation |                                                      | V                                               |                                            | ✓                                                   |  |
| No I-component limitation                                                     |                                                      |                                                 | ✓                                          |                                                     |  |

<span id="page-282-0"></span>*Table 5.112 Limitation of process controller I-component on exceeding of a reference limit*

### **Setting of process controller**

**Presentation of a control circuit comprising a controlled system (here: P-T***1* **system) and a PR controller**

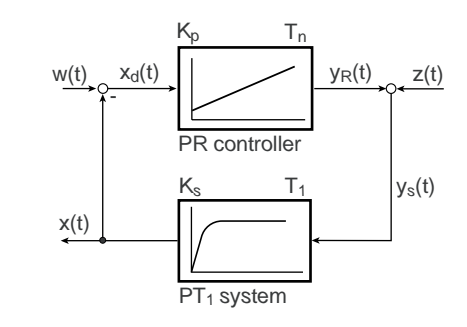

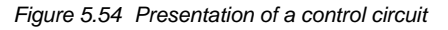

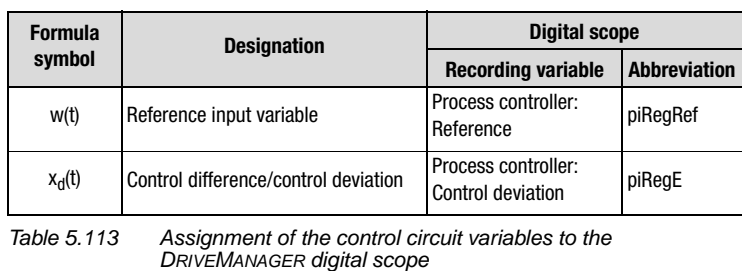

**[1](#page-8-0)**

**[2](#page-10-0)**

**DE EN**

# <u>LIIST</u>

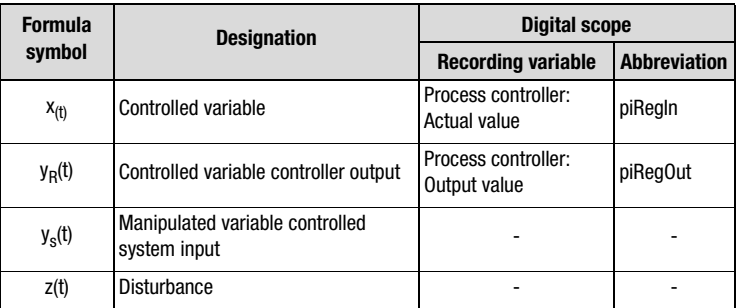

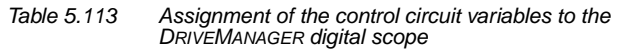

*Generally a controller is set better the shorter the correction time, the lower the overshoot (Ü) of the controlled variable and the smaller the residual control deviation (x<sub>d</sub>(t)).* 

*This is demonstrated by the characteristic of the controlled variable based on the control deviation xd(t).* 

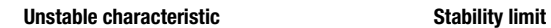

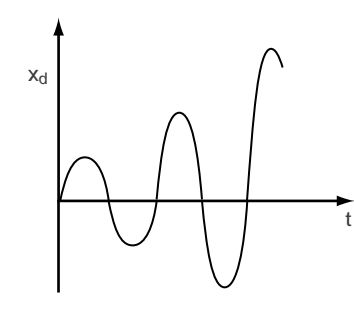

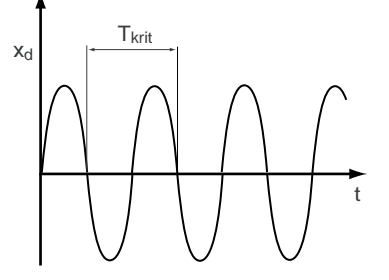

*Figure 5.55 Unstable control characteristic*

*Figure 5.56 Control characteristic at stability limit*

# **LIIST**

**[2](#page-10-0)**

**[3](#page-32-0)**

**[4](#page-48-0)**

**[5](#page-120-0)**

**[6](#page-288-0)**

**[A](#page-360-0)**

**DE EN**

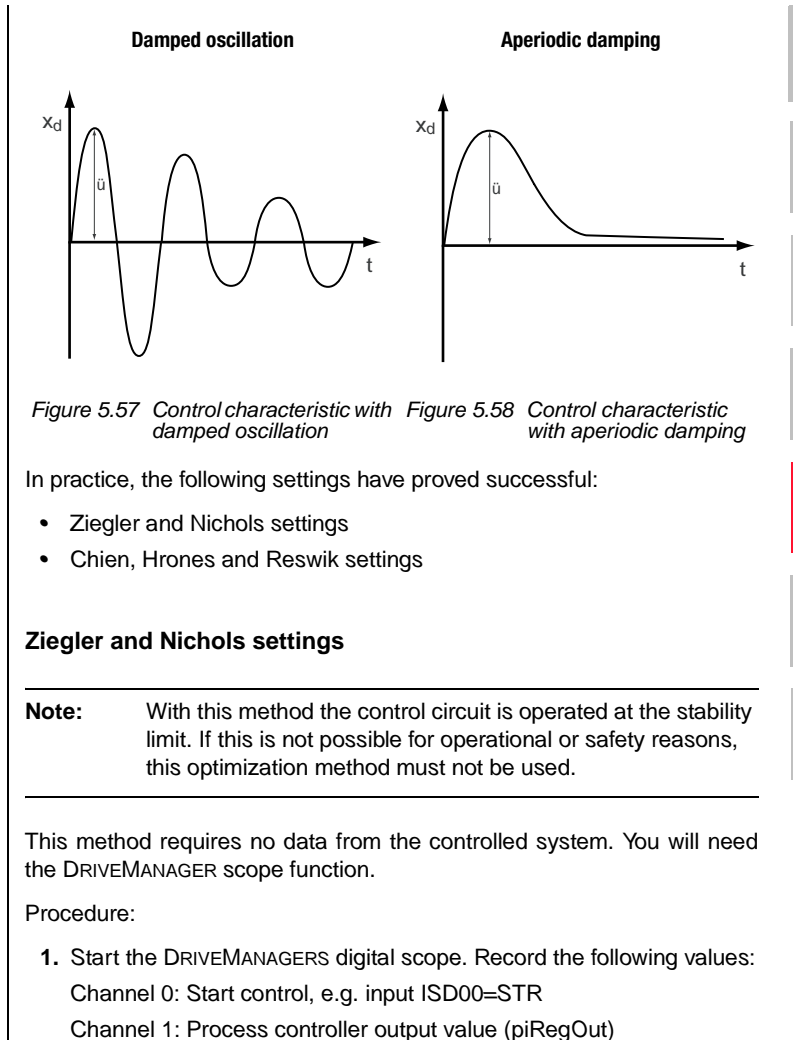

*Channel 2: Process controller reference value (piRegRef)*

*Channel 3: Process controller actual value (piRegIn)*

*Trigger: Channel 0, trigger level: 0.5*

**2.**

**1.**

**2.** *Set lag time PRTLx = 0 seconds, thereby operating the process controller as a purely P-controller*

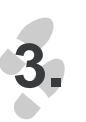

**3.** *Increase the controller gain PRGx step-by-step until the controlled variable "Process controller: output value" just begins executing a continuous oscillation at constant amplitude. The controller gain PRGx preset for this is noted as critical controller gain PRGx<sub>crit</sub>.* 

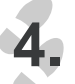

**4.** *The critical period Tcrit of the control oscillation is obtained from the digital scope.*

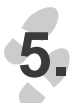

**5.** *The control parameters PRGx and PRTLx are calculated on the basis of the following table and then set.*

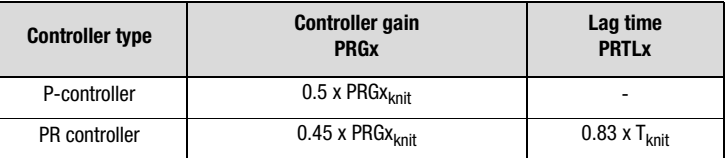

*Table 5.114 Ziegler and Nichols settings* 

**6.** *The parameter settings obtained should be checked and must be fine-tuned as necessary for further optimization.*

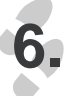

## **Chien, Hrones and Reswik settings**

*In this method, the transfer coefficient K<sup>s</sup>, the compensating time Tg and the delay time Tu of the controlled system must be known. With the aid of the DRIVEMANAGER digital scope these variables can be determined graphically by recording the step response. This method is particularly suitable for higher-order controlled systems.*

- **1.** *Start the DRIVEMANAGERS digital scope. Record the following values: Channel 0: Start control, e.g. input ISD00=STR Channel 1: Process controller output value (piRegOut) Channel 2: Process controller reference value (piRegRef) Channel 3: Process controller actual value (piRegIn) Trigger: Channel 0, trigger level: 0.5*
- **2.** *Calculation of Ks:* 
	-

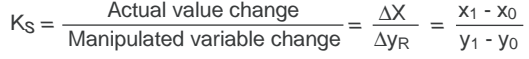

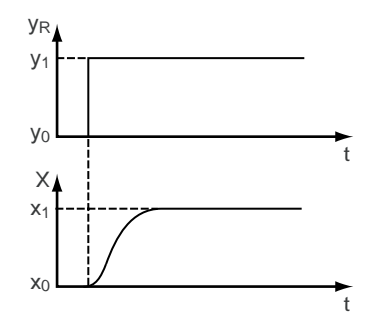

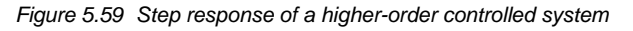

**3.** *Definition of Tu and Tg:*

*For this the inflectional tangent through the step response needs to*  be plotted. The point of intersection through the time axis defines the *delay time Tu. The point of intersection of the compensated step response with the inflectional tangent defines the compensating time <sup>T</sup>g.*

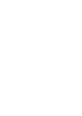

**1.**

**2.**

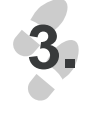

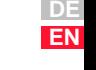

**[2](#page-10-0)**

**[3](#page-32-0)**

**[4](#page-48-0)**

**[5](#page-120-0)**

**[6](#page-288-0)**

# <u>LIIST</u>

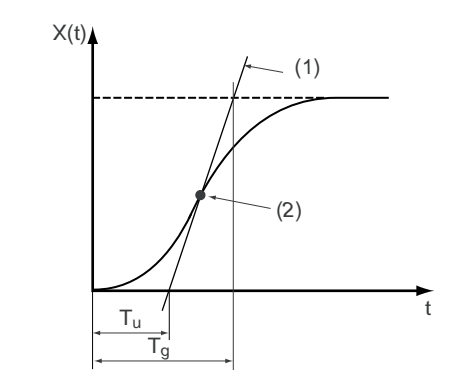

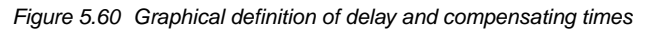

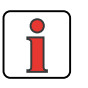

**4.**

**Note:** *In controlled systems with dead time Tt in place of the delay time*  $T_u$  *the substitute dead time from*  $T_u$  +  $T_t$  *must be taken into account.*

**4.** *The control parameters PRGx and PRTLx are calculated on the basis of the following table and then set.* 

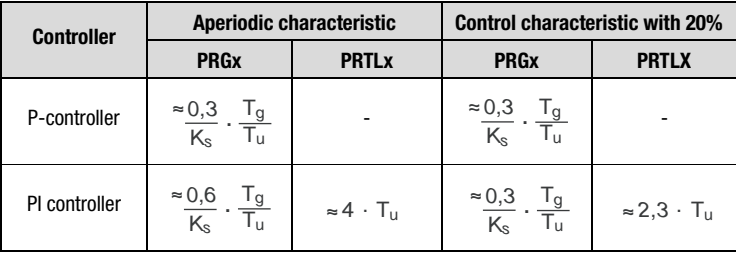

*Table 5.115 Chien, Hrones and Reswik setting rules for fast disturbance compensation*

**5.** *The parameter settings obtained should be checked and must be fine-tuned as necessary for further optimization.*

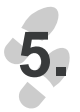
# **[2](#page-10-0)**

# **[3](#page-32-0)**

- 
- **[4](#page-48-0)**
- **[5](#page-120-0)**
- 
- **[6](#page-288-0)**
- **[A](#page-360-0)**
- 

<span id="page-288-0"></span>**6 Control modes**

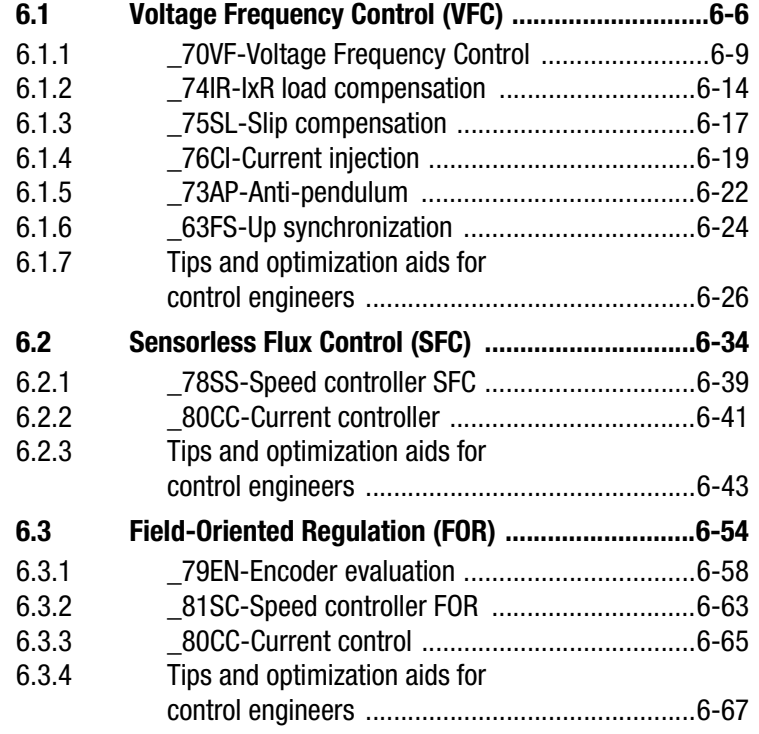

During commissioning of the inverter module three different control methods can be selected. The necessary identification of the motor is carried out automatically by the CDA3000 inverter module, causing all control circuits to be preset.

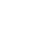

### **Overview of motor control methods**

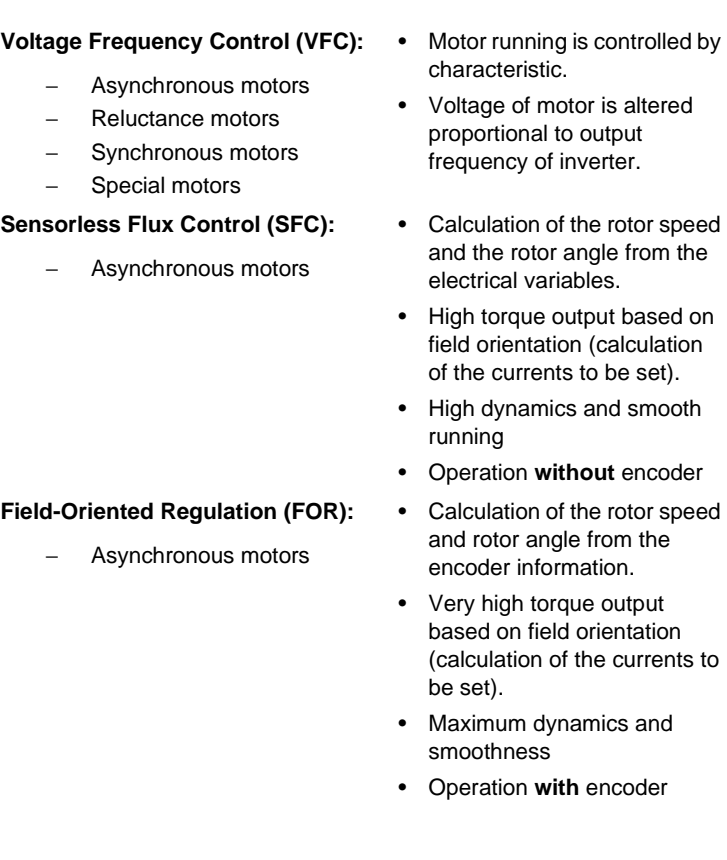

## **Properties of the motor control methods in comparison**

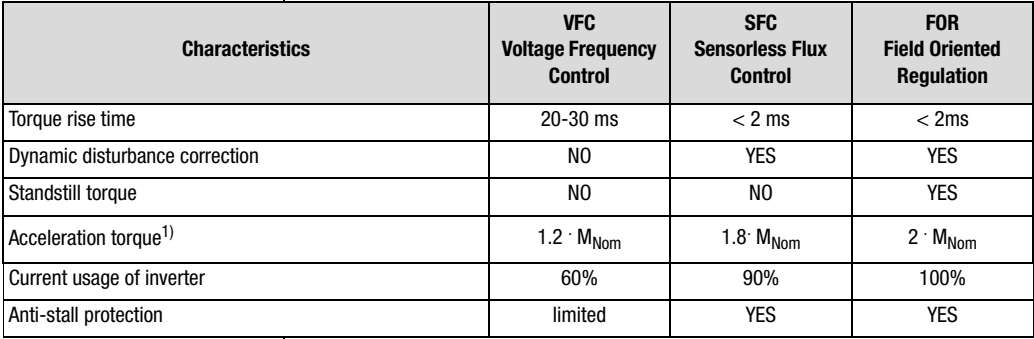

Table 6.1 Motor control method

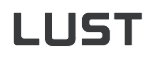

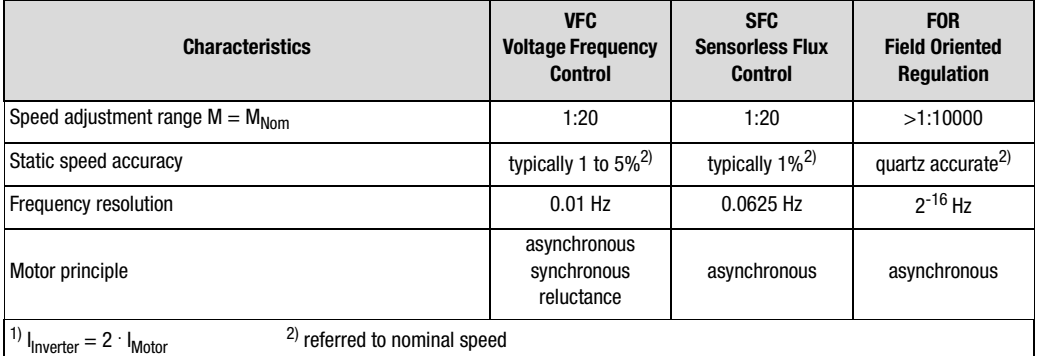

Table 6.1 Motor control method

### **General points on operation of three-phase AC motors with frequency inverters**

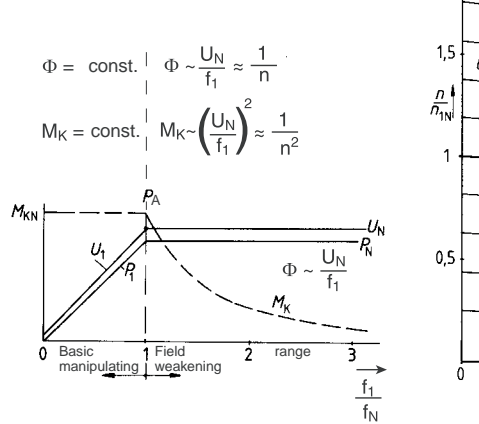

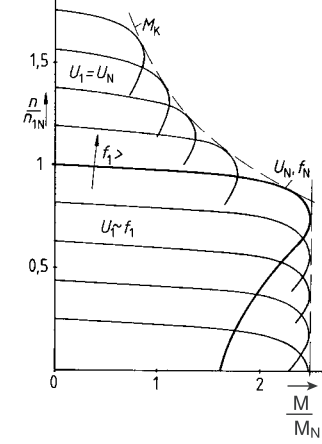

<span id="page-290-0"></span>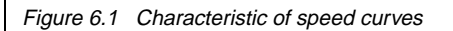

Three-phase AC machines are executed in synchronous and asynchronous design. Their stator windings are arranged and their electrical properties designed such that in operation in a three-phase AC system a rotating field is created in the motor which drives the rotor.

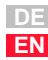

**[2](#page-10-0)**

**[3](#page-32-0)**

**[4](#page-48-0)**

**[5](#page-120-0)**

**[6](#page-288-0)**

## I I IST

The synchronous speed  $(n<sub>s</sub>)$  of a motor is determined by the number of pole pairs (P) and the feed frequency  $(f_1)$  of the stator.

$$
n_s\,=\,\frac{f_1\cdot 60}{p}
$$

Based on the induction from the stator rotating field, asynchronous motors develop a torque which drives the rotor and which attempts to reduce the speed relative to the stator rotating field and thus to counteract the cause of induction. Without the induction of a voltage in the rotor, however, no current  $(i_2)$  capable of forming a torque will flow. Consequently, a relative difference is established between the stator speed  $(n_1)$  and the rotor speed (n), which is defined as the slip (s).

$$
s = \frac{\Delta n}{n_1} = \frac{n_1 - n}{n_1}
$$

The asynchronous operating speed  $(n_b)$  is thus composed of the synchronous speed  $(n_s)$  and the slip  $(s)$ .

$$
n_b = \frac{f_1 \cdot 60}{p} \cdot (1-s)
$$

Low-loss speed control is only possible by means of a change of frequency. In order to retain a constant motor torque in the event of a speed adjustment, the magnetic flux  $\Phi_1$  in the stator winding must remain constant. The voltage  $U_1$  must therefore be adjusted proportional to the stator frequency  $f_1$ .

$$
M \sim \Phi_1 \cdot i_2 \quad \text{and} \quad \Phi_1 \sim \frac{U_1}{f_1}
$$

A frequency/speed adjustment by means of the frequency inverter thus results in a parallel shift of the characteristic in the basic setting range along the speed axis ([see Figure 6.1](#page-290-0) diagram on right).

If the stator frequency is increased further when the rated frequency  $f_N$ and rated voltage  $U_N$  are reached, even though the maximum output voltage of the frequency inverter has been reached (U=Const.), the result is a field weakening.

As the speed rises, this results in a drop in torque with

$$
M\sim\frac{1}{n^2}
$$

### **General points on the interaction between control methods and motors**

If control methods such as SFC and FOR are used for speed control, the correct motor data are decisive factors in terms of the quality of the methods.

During auto-tuning of the inverter module, all controllers are optimally set up based on the rating plate data and the automatically calculated electrical motor parameters.

If the motor data from the rating plate do not exactly match the actual electrical data of the motor, the control quality decreases. If the nominal speed  $n_n$  is imprecisely specified, for example, the number of pole pairs may be incorrectly calculated or an unfavourable motor flux may be set. All further controller settings will then also be incorrect.

As already outlined, this will negatively affect the dimensioning and optimization of the controllers.

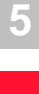

**[1](#page-8-0)**

**[2](#page-10-0)**

**[3](#page-32-0)**

**[4](#page-48-0)**

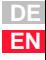

#### **6 Control modes**

## **LUST**

## <span id="page-293-0"></span>**6.1 Voltage Frequency Control (VFC)**

The multiplicity of functions of Voltage Frequency Control does not permit unrestricted simultaneous usage. However, in many cases it is possible to sequence functions such as DC braking followed by DC holding.

### **Combination of voltage frequency control functions**

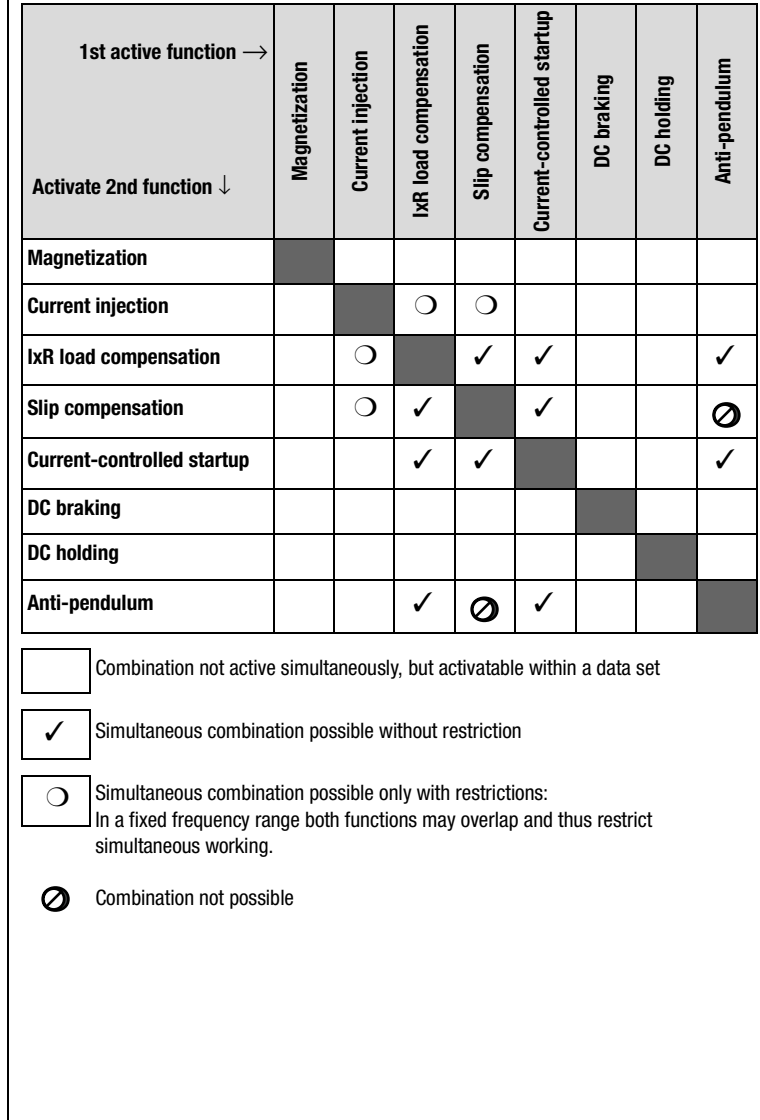

#### **6 Control modes**

## I I IST

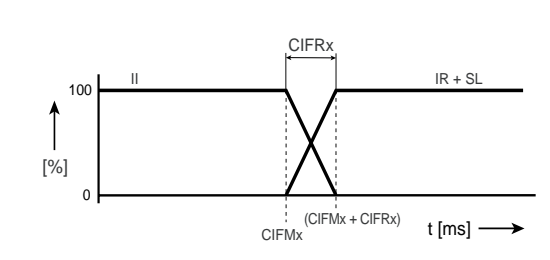

II: Current injection; IR: IxR load compensation; SL: Slip compensation CIFMx: Limit frequency of current injection

**[2](#page-10-0)**

**[3](#page-32-0)**

**[4](#page-48-0)**

**[5](#page-120-0)**

**[6](#page-288-0)**

**[A](#page-360-0)**

**DE EN**

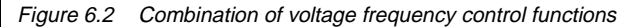

#### **Setting when motor power output = inverter output**

When using an asynchronous IEC standard motor no auto-tuning is needed. When using special motors, auto-tuning is required despite the identical power outputs.

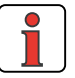

**Note:** In the factory setting the inverter module is preset to a 1:1 ratio between the inverter output and the power output of the asynchronous standard motor.

#### **Settings when motor power output < inverter output**

Auto-tuning affects the functions listed in the table below. Auto-tuning is required with asynchronous special motors where the ratio between motor and inverter output is other than 1:1.

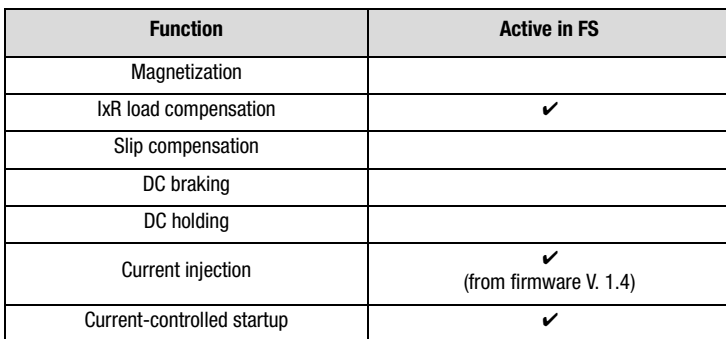

Table 6.2 Generally applied functions in open-loop control mode VFC

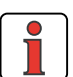

**Note:** The factory setting of the inverter module is Voltage Frequency Control with 50 Hz characteristic over two interpolation points. IxR load compensation and current injection are additionally activated. Please refer to the information given in the relevant sections regarding the IxR load compensation and current injection software functions.

#### **6 Control modes**

## **LUST**

<span id="page-296-0"></span>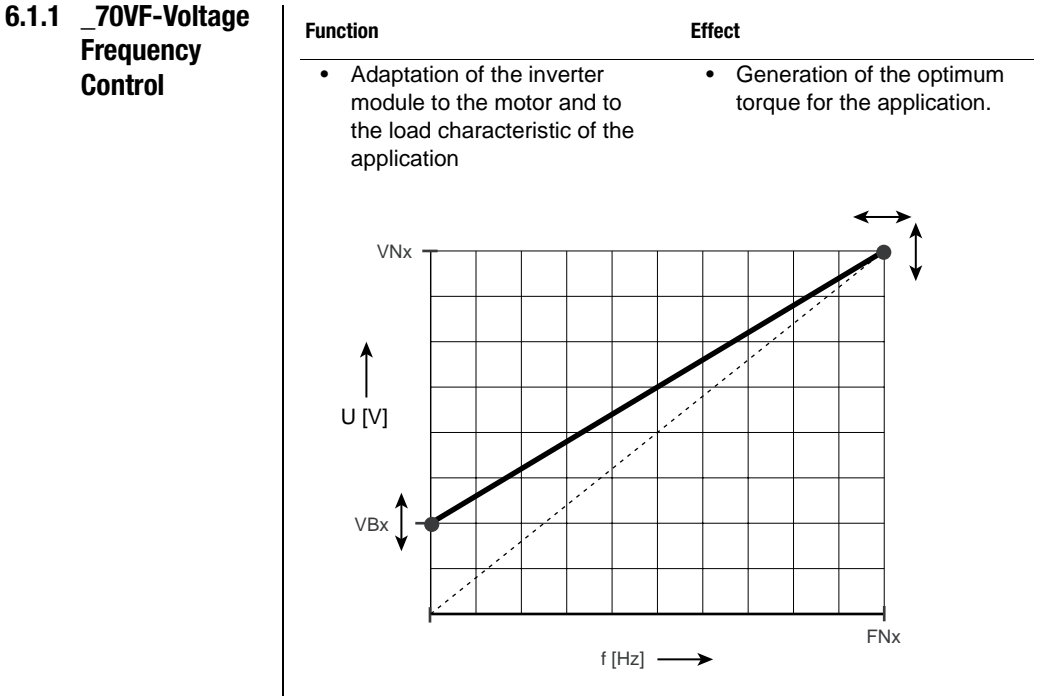

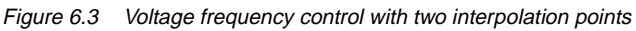

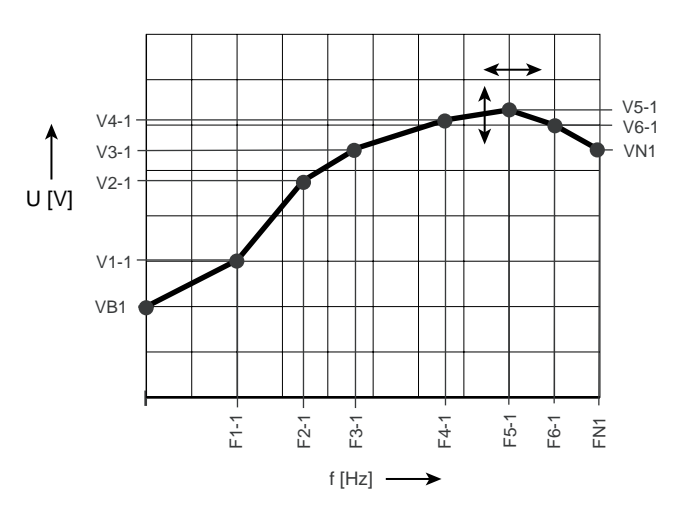

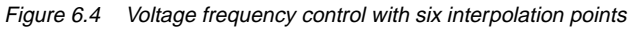

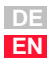

**[1](#page-8-0)**

**[2](#page-10-0)**

**[3](#page-32-0)**

**[4](#page-48-0)**

**[5](#page-120-0)**

**[6](#page-288-0)**

#### **6 Control modes**

### **Parameters of voltage frequency control**

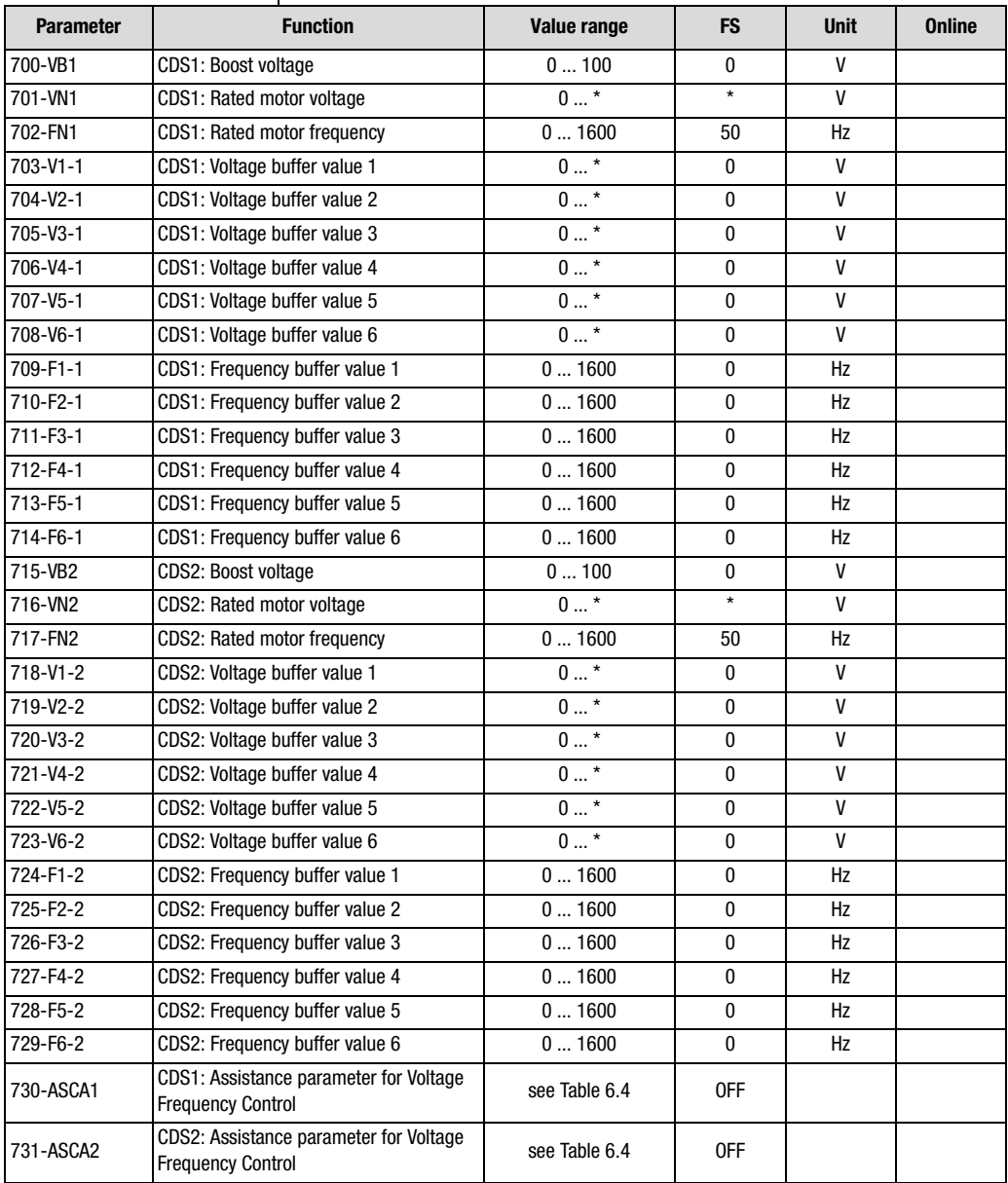

Table 6.3 Parameters from subject area \_70VF Voltage frequency control

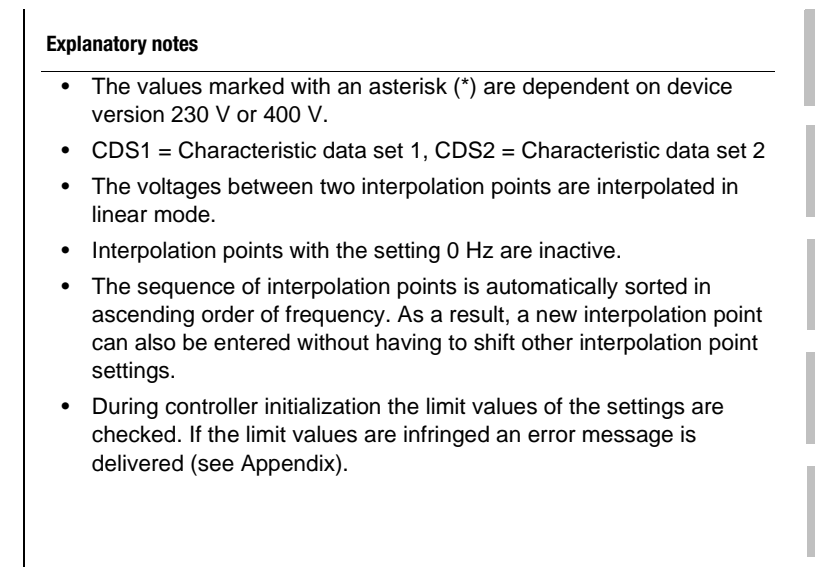

## **Settings of assistance parameters 730-ASCA1 and 731-ASCA2**

The ASCA parameters contain preset characteristic shapes based on the setting options of the six interpolation points of the V/F characteristic.

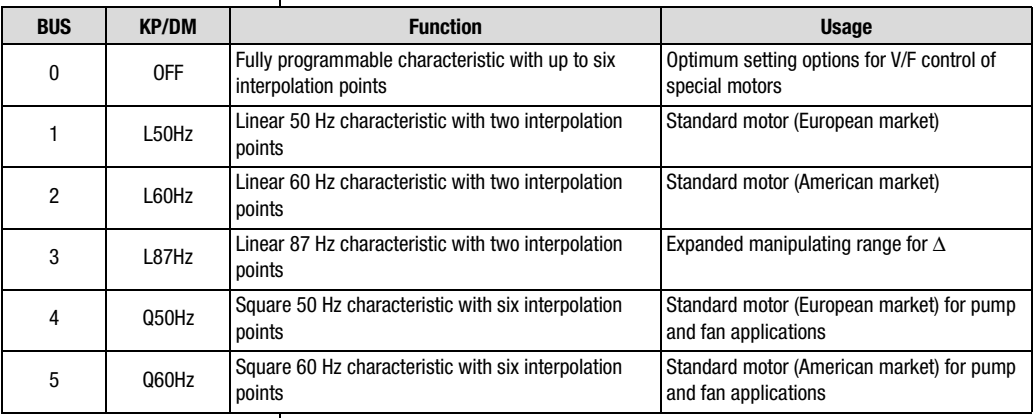

<span id="page-298-0"></span>Table 6.4 Setting of predefined V/F characteristics

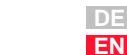

**[1](#page-8-0)**

**[2](#page-10-0)**

**[3](#page-32-0)**

**[4](#page-48-0)**

**[5](#page-120-0)**

**[6](#page-288-0)**

### **87 Hz characteristic for expanded manipulating range**

The operating range with constant torque of a 400 V / 50 Hz motor in star configuration can be expanded to 87 Hz in delta configuration.

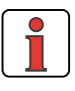

**Note:** It should be checked whether the motor is adequate to the load (400 V / ∆ at 87 Hz), since the motor can be run above its rated power. Only the motor manufacturer can give precise information.

#### **Example: Expanded manipulating range based on 87 Hz characteristic**

- **1.** Motor data taken from rating plate
	- − Motor type: Asynchronous motor
	- Rated power: 4 kW
	- − Nominal speed 1420 rpm
	- − Rated voltage: 230 V / **400 V**
	- − Configuration: ∆ / Y
- **2.** Change motor circuitry on terminal board
	- − Change motor from star configuration (400 V / Υ) to delta configuration (230 V /  $\Delta$ ).

#### **3.** Adapt power output of inverter module

As a result of the changed configuration of the motor (400 V /  $\Delta$ ) the power of the inverter module must be adjusted.

Condition:  $P_{\text{Inverter}} \ge P_{\text{Motor}} \cdot \sqrt{3}$ 

 $P_{\text{Inverter}} = (4kW \cdot 1, 73)$ 

- ➢ **Selected inverter module: CDA34.017 (rated power 7.5 kW)**
- **4.** Adapt motor data entry in "Initial commissioning" subject area.

a) 154-MOPNM =  $P_{n50Hz}$  x  $\sqrt{3}$ 

b) 155-MOVNM = 400 V

- c) 156-MOFN = 87 Hz
- d) 157-MOSNM =  $n_{n50Hz}$  x  $\sqrt{3}$
- e) 158-MOCNM =  $I_{AMotor}$

#### **6 Control modes**

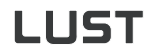

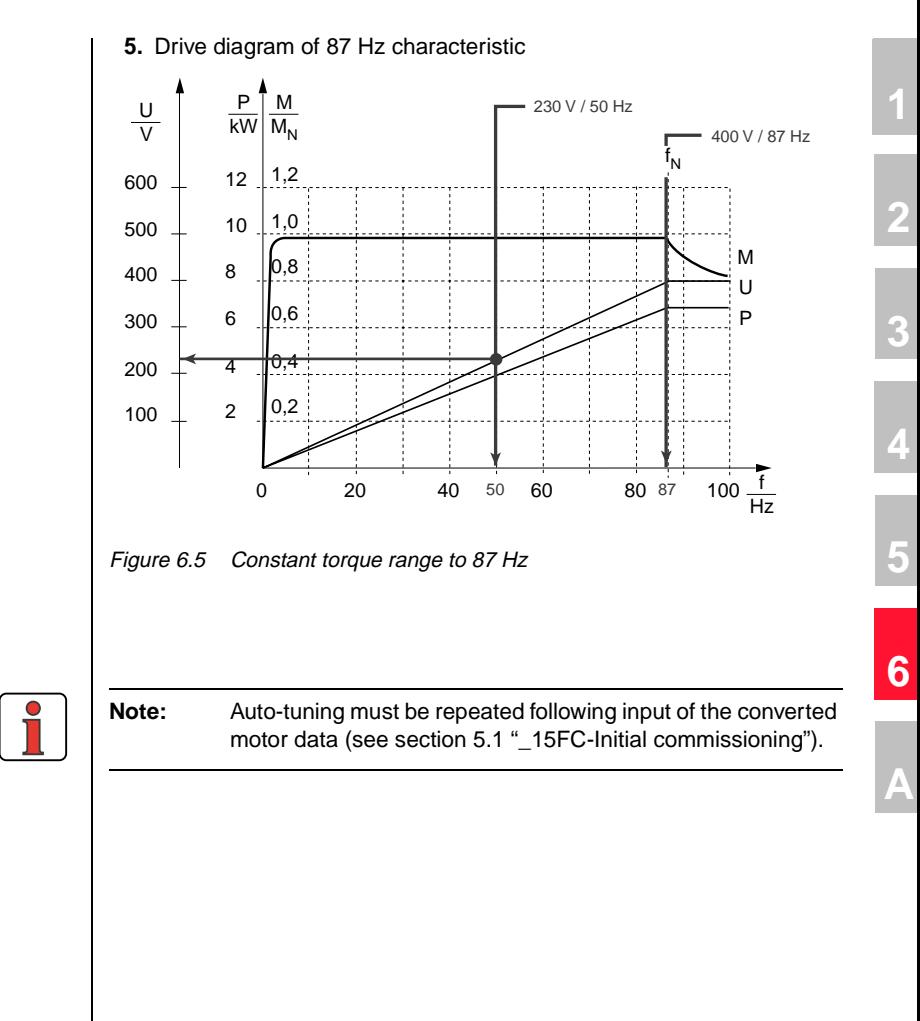

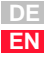

#### **6 Control modes**

## <span id="page-301-0"></span>**6.1.2 \_74IR-IxR load compensation**

| <b>Function</b>                                                            | <b>Effect</b>                                                           |  |  |
|----------------------------------------------------------------------------|-------------------------------------------------------------------------|--|--|
| Automatic adaptation of the<br>V/F characteristic to the load<br>situation | In case of load surges a<br>higher torque is available                  |  |  |
| Compensation for voltage<br>٠<br>drop on motor stator resistor             | The motor heats up less<br>under load                                   |  |  |
| <b>VFC</b><br>U[v]<br>Reference [Hz]<br>$\Delta\mathsf{U}[\mathsf{V}]$     | Mains<br>Isa<br>Load<br><sup>l</sup> sb<br>calculation<br>$I_{SC}$<br>М |  |  |

Figure 6.6 IxR load compensation block diagram

IxR load compensation is implemented by shifting the V/F characteristic by a voltage amount ∆U dependent on the effective current. The V/F characteristic is determined by the parameters from subject area ["\\_70VF-](#page-296-0)[Voltage Frequency Control"](#page-296-0).

#### **6 Control modes**

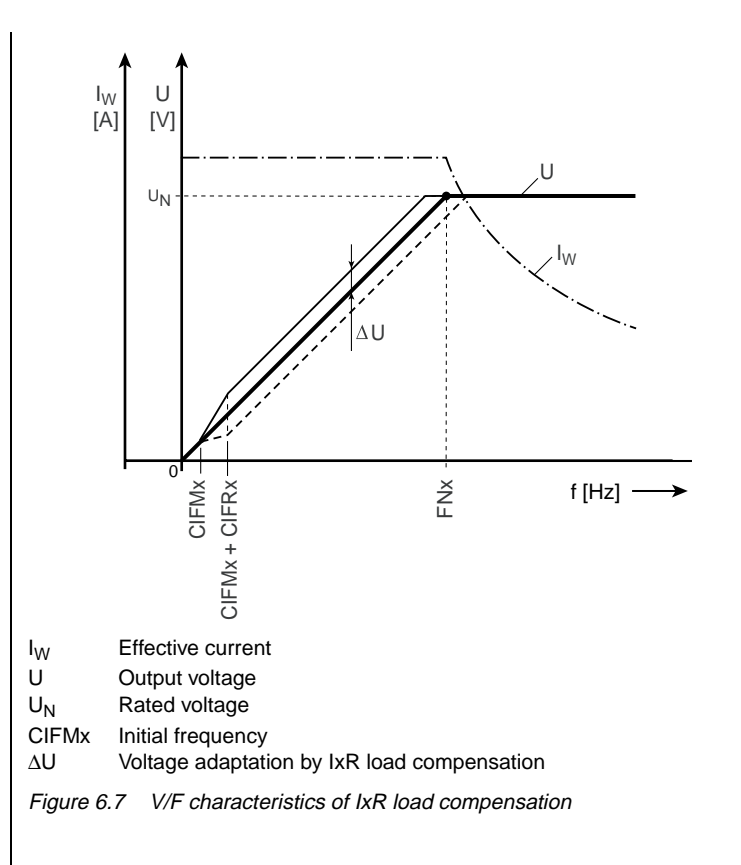

### **Parameters of IxR load compensation**

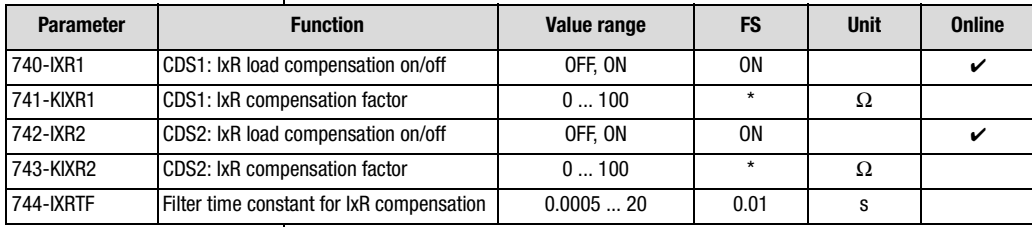

Table 6.5 Parameters from subject area \_74IR IxR load compensation

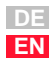

**[2](#page-10-0)**

**[3](#page-32-0)**

**[4](#page-48-0)**

**[5](#page-120-0)**

**[6](#page-288-0)**

## 1 I IST

#### **Explanatory notes**

- The precondition for IxR load compensation is correct setting of parameters 159-MOCOS (cosϕ) and 158-MOCNM (rated motor current  $I_{NIM}$ ).
- If the output frequency exceeds the rated motor frequency (parameter FNx), the IxR load compensation is deactivated. IxR load compensation takes effect as from frequency CIFMx and is 100% active as from frequency CIFMx + CIFRx.
- The stator resistance required for the function is automatically calculated during initial commissioning and stored in parameter KIXRx (IxR compensation factor).
- Parameter values marked by an asterisk (\*) in the "Factory setting" (FS) column are dependent on the device power output. The values correspond to an asynchronous IEC standard motor with the rated device power output – that is, a 1:1 rating.

<span id="page-304-0"></span>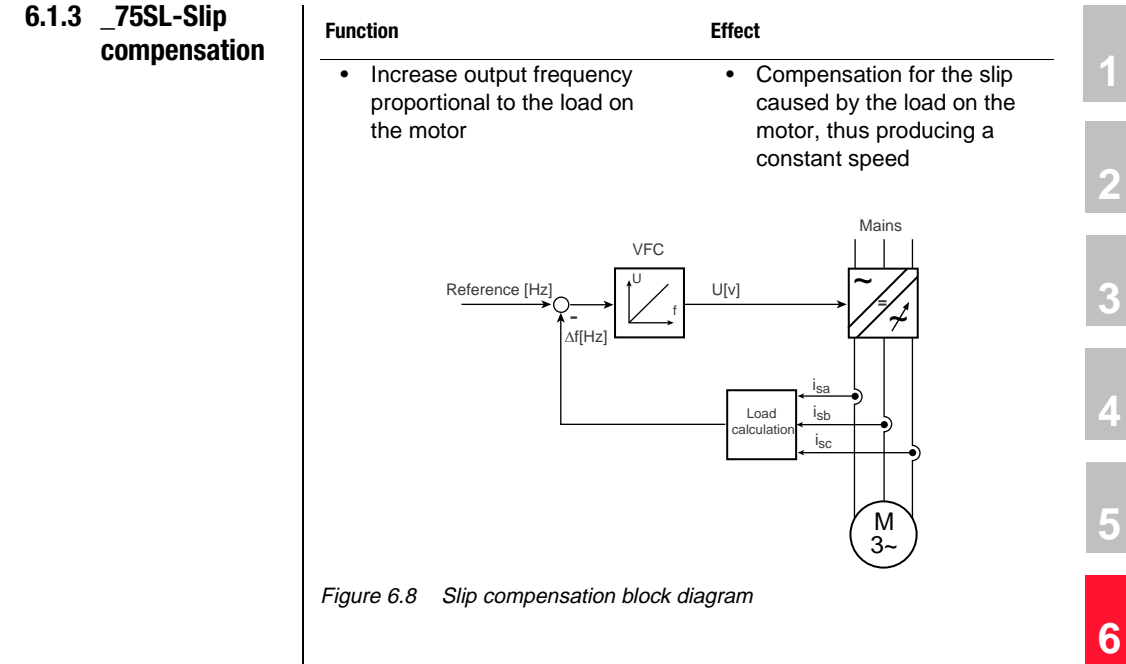

### **Parameters of slip compensation**

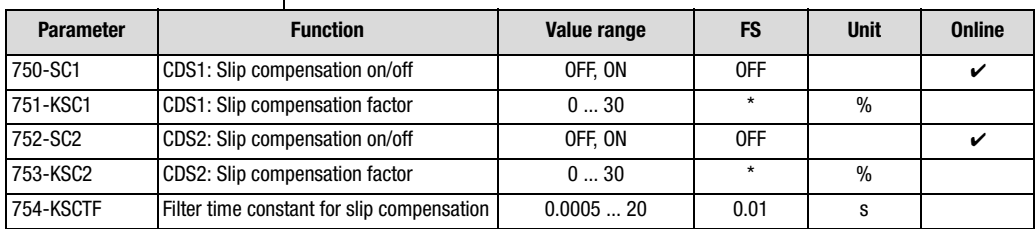

Table 6.6 Parameters from subject area \_75SL Slip compensation

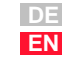

**[2](#page-10-0)**

**[3](#page-32-0)**

**[4](#page-48-0)**

**[5](#page-120-0)**

## I I IST

#### **Explanatory notes**

- Parameter values marked by an asterisk (\*) in the "Factory setting" (FS) column are dependent on the device power output. The values correspond to an asynchronous IEC standard motor with the rated device power output.
- The precondition for slip compensation is correct setting of parameters MOCOS ( $cos\varphi$ ) and MOCNM (rated motor current  $I_{NM}$ ).
- A frequency correction proportional to the effective current is added to the reference frequency. Slip compensation takes effect as from frequency CIFMx and is 100% active as from frequency CIFMx + CIFRx.
- The compensation factor KSCx required for the function is automatically calculated during initial commissioning and stored in parameter KSCx.
- In the factory setting the correction factor for an IEC standard motor is stored with a ratio of inverter to motor of 1:1.
- The frequency correction ∆f may be positive or negative, depending on whether motorized or regenerative operation is selected.

**Note for control engineers:**The compensation factor KSC can be calculated by the following equation:

$$
\text{KSCx} = \frac{n_{\text{sync}} - n_{\text{nom}}}{n_{\text{sync}}} \cdot 100 \, \%
$$

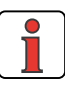

**Note:** If the slip compensation and the IxR load compensation influence each other, increasing the filter time of the slip compensation may bring a remedy.

#### **6 Control modes**

## **LUST**

### <span id="page-306-0"></span>**6.1.4 \_76CI-Current injection**

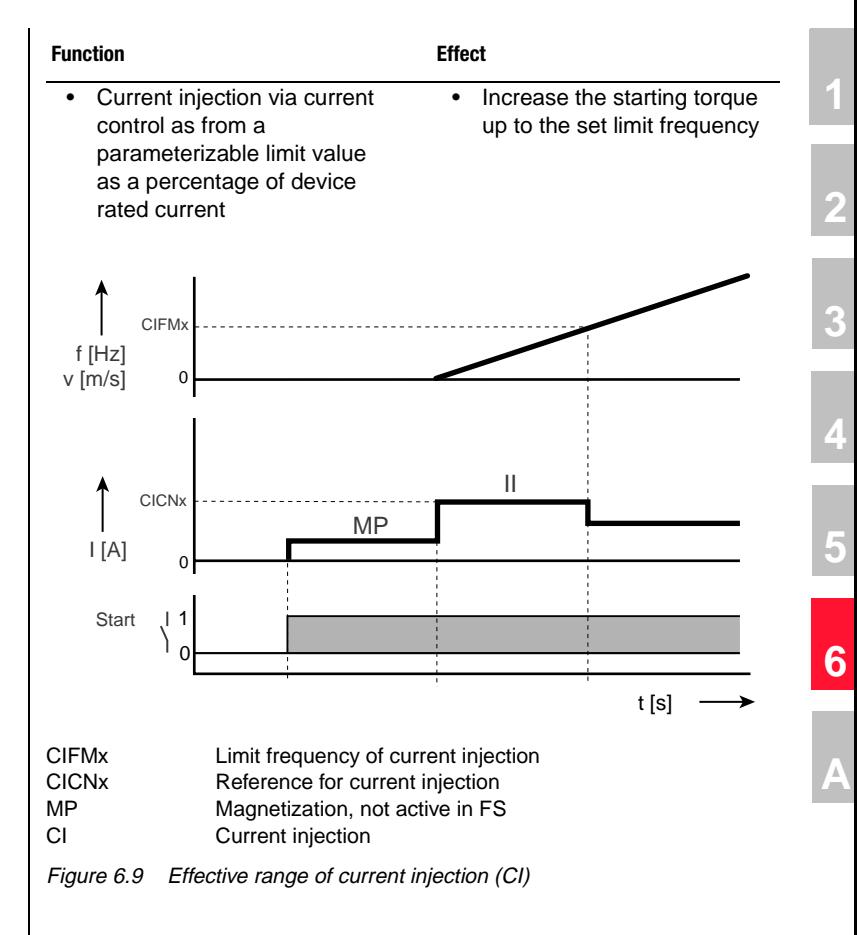

### **Parameters of current injection**

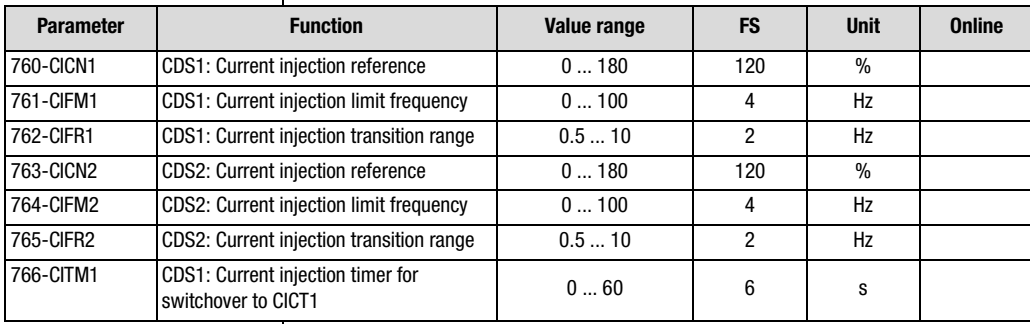

Table 6.7 Parameters from subject area \_76CI Current injection

**DE EN**

## I I IST

#### **6 Control modes**

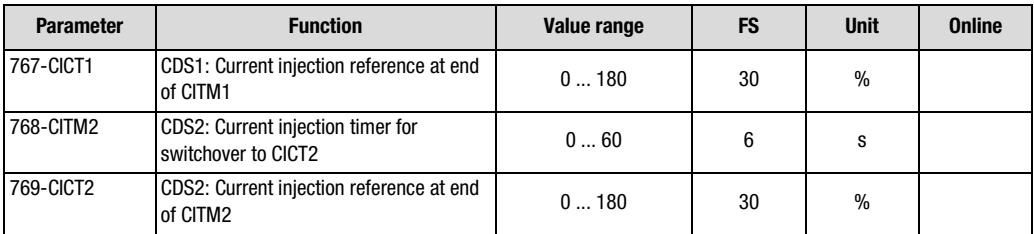

Table 6.7 Parameters from subject area \_76CI Current injection

#### **Explanatory notes**

- In the frequency range CIFRx the current injection is regulated back to the normal operating current as from the limit frequency CIFMx.
- In conjunction with IxR load compensation and slip compensation, current injection can only operate simultaneously to a limit degree in the startup phase.
- In the factory setting the magnetization phase is not active in VFC mode.

In a fixed frequency range both functions may overlap and thus restrict simultaneous working.

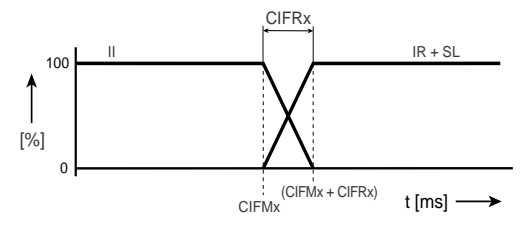

CI: Current injection IR: IxR load compensation SL: Slip compensation CIFMx: Limit frequency of current injection

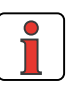

**Note:** When setting the parameter values manually in VFC mode, please pay attention to the information set out in section [6.1.7](#page-313-0)  ["Tips and optimization aids for control engineers"](#page-313-0) (step 3), otherwise the "current-controlled startup" function may negatively affect the "current injection" function.

## **LIIST**

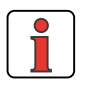

**Note:** The current injection reference is a percentage of the device rated current  $(I_{GN})$  of the inverter module.

> **Up to firmware V1.35** at motor power outputs < inverter output the reference should be adjusted manually to 80% of the rated motor current  $(I_{MM})$ .

$$
\text{CICNx} = \frac{I_{MN}}{I_{GN}} \cdot 80\%
$$

**From firmware V1.4** the adjustment to 100% of the rated motor current is made during auto-tuning [\(see section 5.1](#page-123-0) ["\\_15FC-Initial commissioning"\)](#page-123-0).

**From firmware V2.10** the adjustment is made during autotuning to 120% of the rated motor current up to 1.5 times the rated motor slip. This limit frequency CIFMx is likewise automatically calculated during auto-tuning. Also, after the time CITMx the injected current is reduced to CICTx.

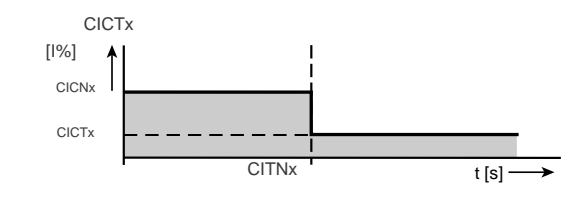

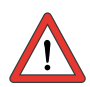

**Attention:** In motors with internal cooling:

When application data sets DRV\_4, DRV\_5, ROT\_2, ROT\_3, M-S 2 or M-S 4 are switched from closed-loop control mode 300-CFCON=FOR to open-loop control mode VFC, parameter 597-RF0=0Hz from subject area \_59DP Driving profile generator must be set to OFF. Otherwise at standstill a current in the amount of CICNx will be injected which may over time destroy the motor by overheating, because internally cooled motors have no fan cooling when at a standstill.

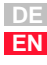

#### **6 Control modes**

## <span id="page-309-0"></span>**6.1.5 \_73AP-Antipendulum**

| <b>Function</b>                                                                      | <b>Effect</b>                                                                                      |  |  |
|--------------------------------------------------------------------------------------|----------------------------------------------------------------------------------------------------|--|--|
| Oscillations of the motor are<br>compensated by automatic<br>reference value changes | The oscillation of a motor is<br>٠<br>compensated<br>Minimization of oscillation<br>٠<br>amplitude |  |  |
| <b>VFC</b><br>U<br>Reference [Hz]<br>$\Delta f[Hz]$                                  | Mains<br>U[v]<br>İsa<br>Load<br>İsb<br>calculation<br>$_{\rm lsc}$                                 |  |  |
|                                                                                      | M<br>3~                                                                                            |  |  |

Figure 6.10 Anti-pendulum block diagram

The anti-pendulum acts by altering the reference value of the loop control. The reference is influenced by a value proportional to the change in the effective current. Based on the effective current the periodic oscillation can be plotted.

## **Parameters of anti-pendulum**

| <b>Parameter</b> | <b>Function</b>                      | Value range   | FS | <b>Unit</b> | <b>Online</b> |
|------------------|--------------------------------------|---------------|----|-------------|---------------|
| 732-APFL1        | CDS1: Anti-pendulum limit frequency  | 01600         |    | Hz          |               |
| 733-APFR1        | CDS1: Anti-pendulum transition range | 0.510         | 2  | Hz          |               |
| 734-APGN1        | CDS1: Anti-pendulum gain             | $-1999919999$ |    |             | ✓             |
| 735-APFL2        | CDS2: Anti-pendulum limit frequency  | 01600         |    | Hz          |               |
| 736-APFR2        | CDS2: Anti-pendulum transition range | 0.510         | 2  | Hz          |               |
| 737-APGN2        | CDS2: Anti-pendulum gain             | $-1999919999$ |    |             | ✔             |

Table 6.8 Parameters from subject area \_73SL Anti-pendulum

#### **Explanatory notes**

- Anti-pendulum is disabled in the factory setting (FS).
- Slip compensation and anti-pendulum are antivalent, i.e. they are not simultaneous in function (with slip compensation active antipendulum is inactive).
- The effective range of the current injection and the anti-pendulum must not overlap.
- The anti-pendulum is not preset by auto-tuning. It must be optimized manually as required.
- In the transition range the anti-pendulum is activated in ascending order from 0% to 100%.

#### **Note on optimization**

With the aid of the DRIVEMANAGER scope function the oscillation of the motor can be checked and the action of the anti-pendulum optimized.

#### **Scope setting:**

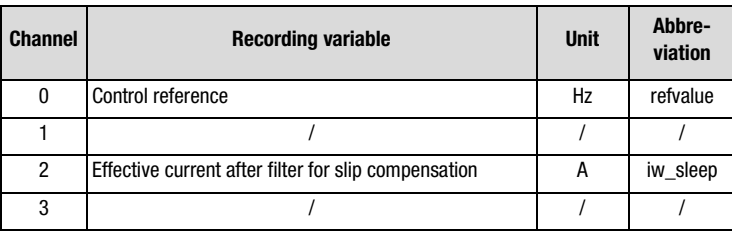

Table 6.9 Scope setting to optimize the anti-pendulum function

By changing the gain and the field of application, the oscillation amplitude of the effective current can be minimized. The lower the oscillation amplitude the lower the swing motion of the rotor.

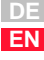

#### **6 Control modes**

## **LUST**

### <span id="page-311-0"></span>**6.1.6 \_63FS-Up**  synchronizatio

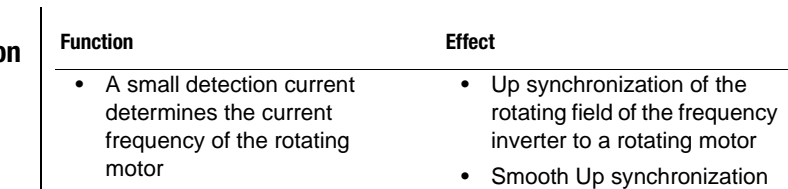

The Up synchronization is effected by injection of a low detection current with a changing frequency. Maximum frequency and the last direction specified are assumed. By influencing the detection current a smooth Up synchronization can be achieved. Before activating the frequency inverter rotating field for operation of the motor a demagnetization phase is run through. Then the obtained rotation frequency is activated.

### **Parameters of Up synchronization**

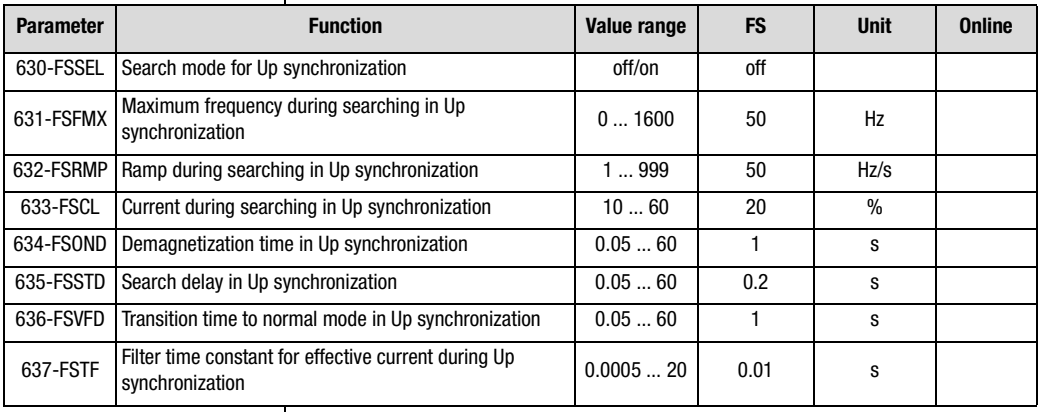

Table 6.10 Parameters from subject area 63FS Up synchronization

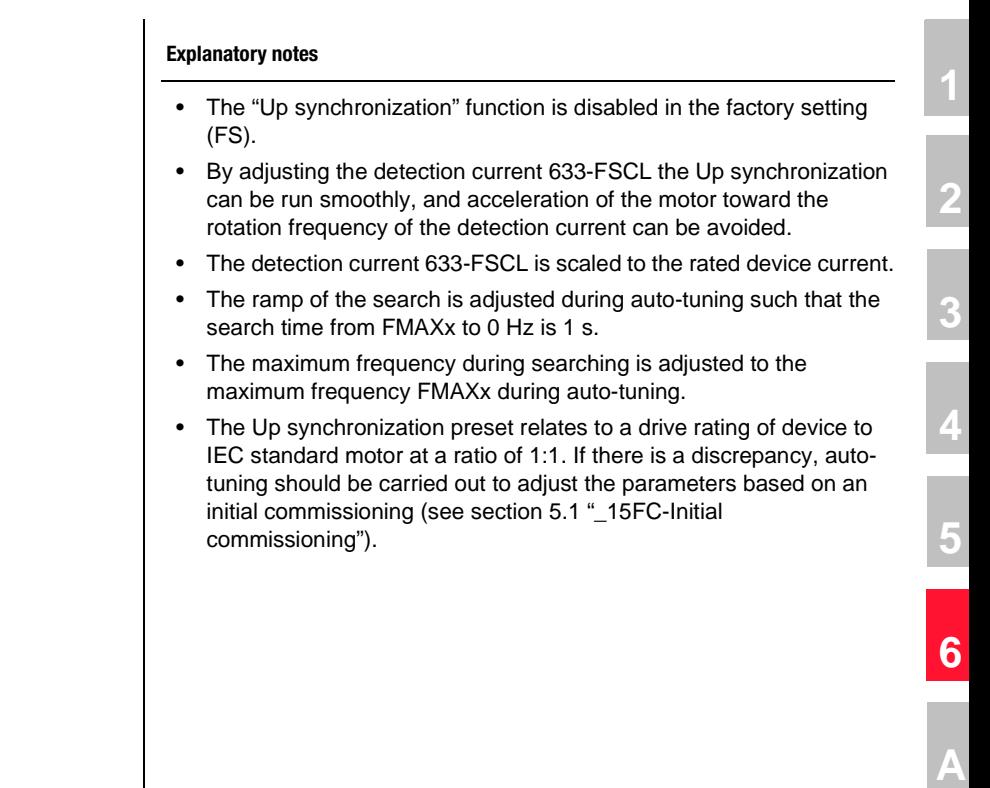

## <span id="page-313-0"></span>**6.1.7 Tips and optimization aids for control engineers**

Generally the presets of the functions for IEC standard motors are adequate. However, the performance of special motors can be improved using the optimization aids.

The following section presents tips and optimization aids to deal with typical application errors.

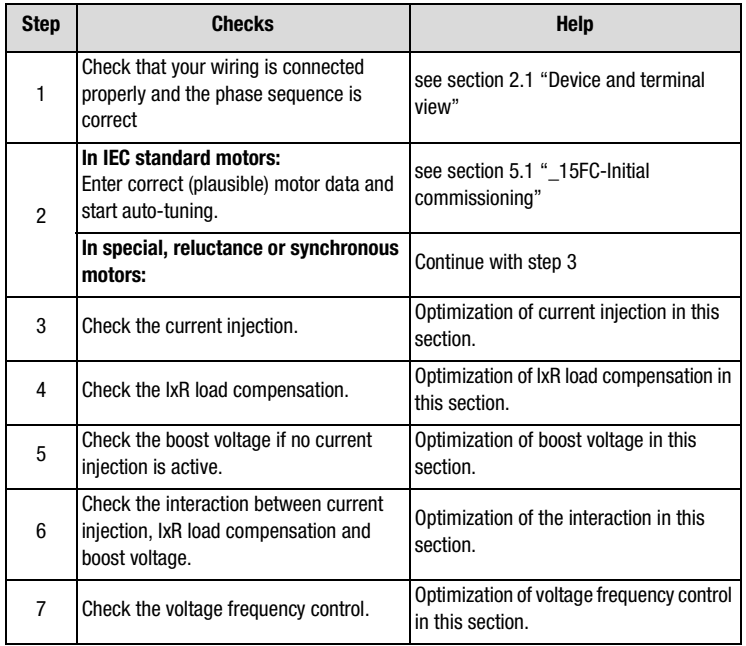

Table 6.11 Procedure for optimization of voltage frequency control

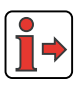

**Note:** Please take note of the general information regarding the properties of the motor control methods in the introduction to section 6 "Control modes".

#### **6 Control modes**

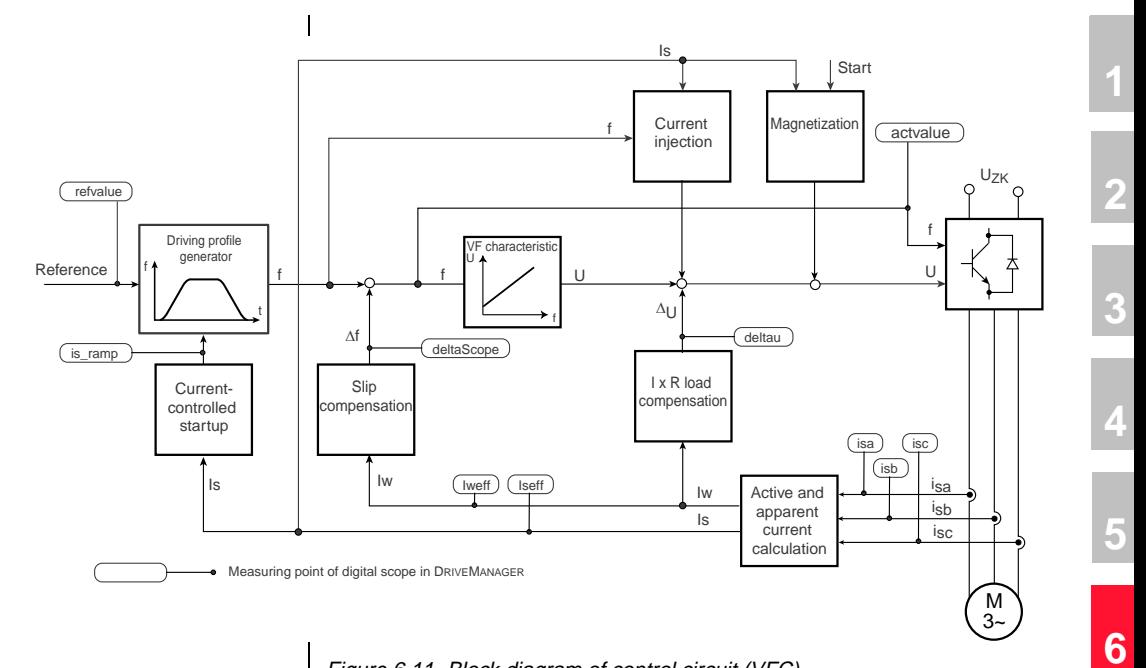

Figure 6.11 Block diagram of control circuit (VFC)

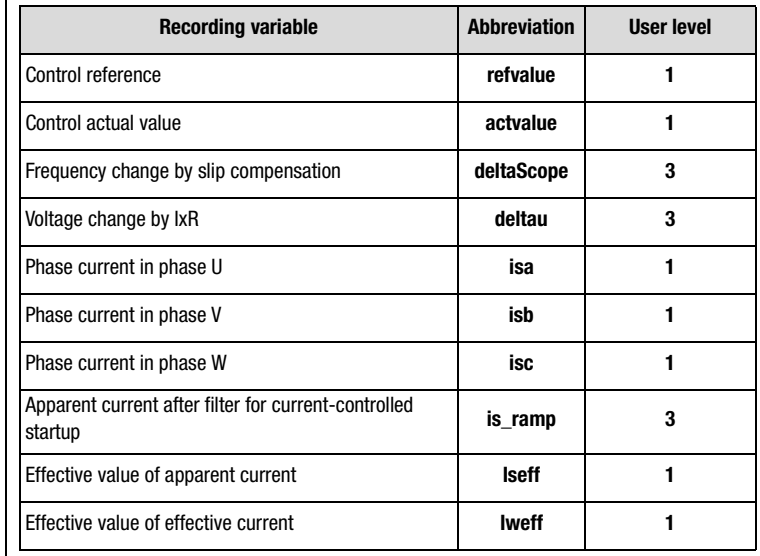

### **Recording variables of the scope function in the DRIVEMANAGER**

Table 6.12 Recording variables of the DRIVEMANAGER scope

### **Current injection**

The current injection should be set to 1.5 times the slip frequency (FMx) and the reference value (CICNx) to 120% of the rated motor current.

### **Typical slip frequencies of asynchronous motors**

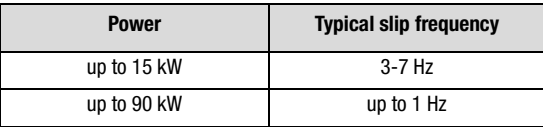

Table 6.13 Typical slip frequencies dependent on power group

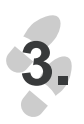

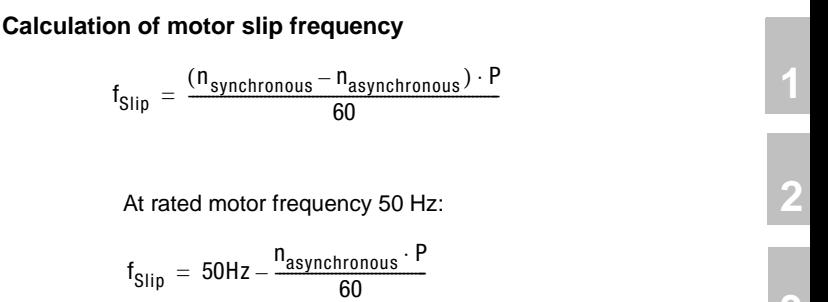

where

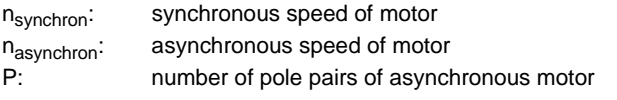

Above the limit frequency (CIFMx) the current injection (reference CICNx) is regulated in linear mode over a transfer range (CIFRx) and then activated functions are inserted.

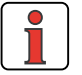

**Note:** The limit current of the current-controlled startup should be adjusted if the initial and lowering frequencies fall into the current injection range. For this, the initial (CLFRx) and lowering (CLFLx) frequencies should be set to at least the limit frequency of the current injection (CIFMx) +2 Hz. During the injection phase the boost voltage is not applied, because the set voltage is determined by the current injection.

### **IxR load compensation**

The stator resistance dependent on the effective current influences the control. The stator resistance as a compensation factor KIXRx can be determined by measuring a winding phase with an ohmmeter.

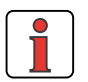

**Note:** Pay attention to the circuit type of your motor.

**EN**

**[3](#page-32-0)**

**[4](#page-48-0)**

**[5](#page-120-0)**

**[6](#page-288-0)**

**[A](#page-360-0)**

**4.**

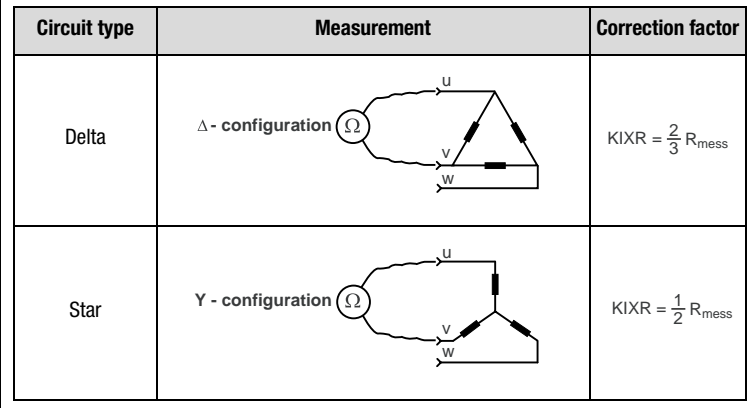

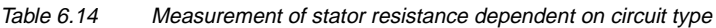

### **Boost voltage**

By increasing the boost voltage the drive can be provided with more current for acceleration purposes in the lower frequency range. The rule here is: as much boost voltage as necessary, but as little as possible.

An unnecessarily high boost voltage will lead to overheating of the motor.

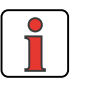

**5.**

**Note:** During current injection the voltage to be set is determined by the control, in order to inject a constant current. Consequently, the current injection adopts the torque increase factor in the starting torque.

### **Calculation of boost voltage:**

VNx = R<sub>Stator</sub> · I<sub>N — Motor</sub>

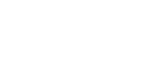

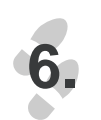

### **Interaction between current injection, IxR load compensation and boost voltage**

By way of the current injection limit frequency (CIFMx), as shown in [Figure 6.12](#page-318-0) the transition from current injection to IxR load compensation and boost V/F characteristic is set.

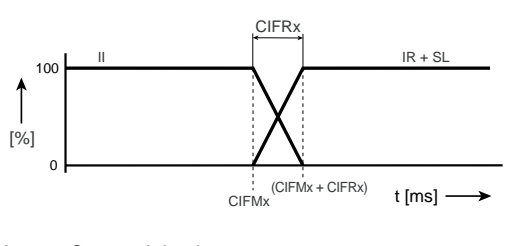

- CI: Current injection
- IR: IxR load compensation

SL: Slip compensation

CIFMx: Current injection limit frequency

<span id="page-318-0"></span>Figure 6.12 Combination of voltage frequency control functions

Since the stator resistance influences the control dependent on the effective current, if the transition from current injection to IxR load compensation is poor the IxR load compensation may cause oscillations in the voltage change. In critical configurations in the overload range of the frequency inverter this may lead to inverter shut-off, so it is advisable to perform the commissioning with no IxR load compensation.

### **Current injection and boost voltage**

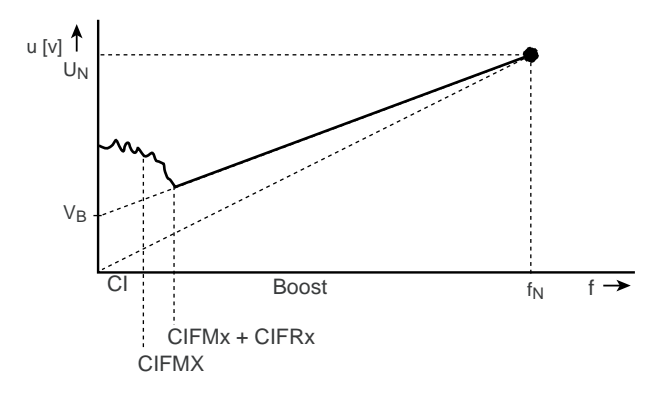

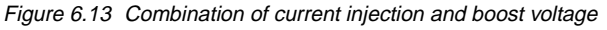

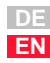

**[2](#page-10-0)**

**[3](#page-32-0)**

**[4](#page-48-0)**

**[5](#page-120-0)**

**[6](#page-288-0)**

Since both functions are used to increase the startup torque and the current injection takes priority before the boost voltage, the diagram shows that the boost voltage should not be increased when both functions are activated.

**The following example illustrates the relative current conditions when parameters are not optimized and when they are optimized.**

#### **Non-optimized setup:**

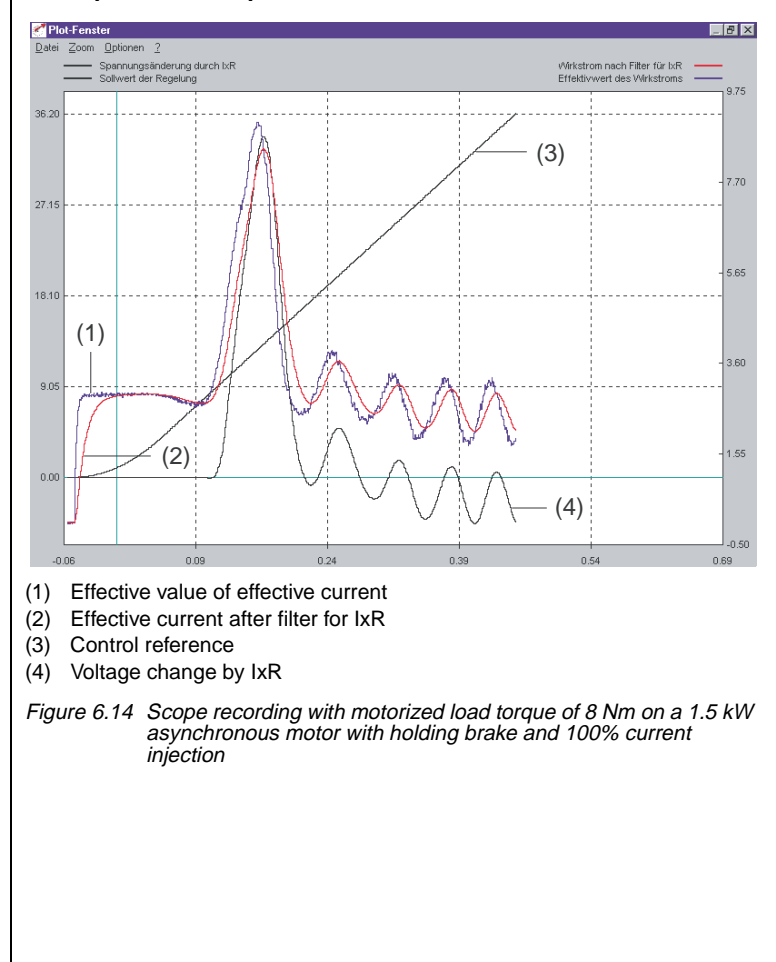

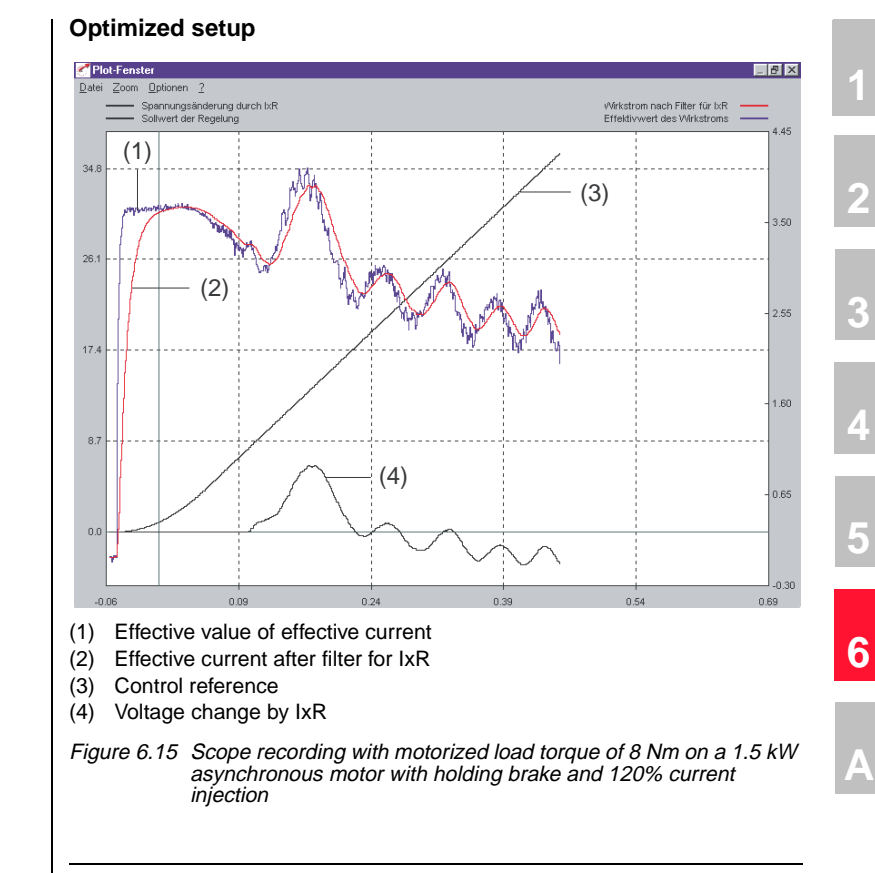

#### **In summary: The effective current in the optimum setup is lower by a factor of 2.**

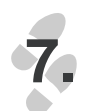

### **V/F characteristic**

The response of the drive can be influenced by the setting of the voltage frequency control parameters by means of interpolation points. If resonance points or oscillation occurs in the drive, it can be "quietened" by reducing the voltage in the calculated frequency range. The reduced voltage causes less current to be delivered to the drive. Conversely, purposely increasing the voltage can deliver more current to the drive in order to compensate for increased load torques, such as those caused by the mechanism. If the rotor swings the anti-pendulum function should be activated and optimized. The "slip compensation" function must not be active while doing so.

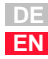

### <span id="page-321-0"></span>**6.2 Sensorless Flux Control (SFC)**

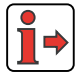

Please take note of the general information regarding the properties of the motor control methods in the introduction to section 6 "Control modes".

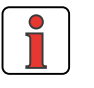

**Note:** Sensorless Flux Control is only suitable for asynchronous motors in standalone operation (not for multi-motor operation!).

#### **Principle of Sensorless Flux Control**

Sensorless Flux Control is based on activation of the motor with voltages which are oriented to the stator flux. To obtain stator flux orientation a machine model of the asynchronous motor of which the parameters can be calculated during auto-tuning is evaluated.

By transforming the currents and voltages into a system of coordinates oriented to the stator flux, the flux and torque formation can be analyzed in isolation from each other.

The stator flux angle  $\epsilon_{FS}$  is estimated based on the measured current curves and the injected voltages. Consequently, the d- and q-currents and voltages are likewise estimates. The d-components of the current and voltage point in the direction of the stator flux and thus contribute to formation of the field (flux-forming). The 90° offset q-components of the current and voltage run transverse to the stator flux and form the torque. This correlation is illustrated in [Figure 6.16](#page-322-0).

#### **6 Control modes**

<span id="page-322-0"></span>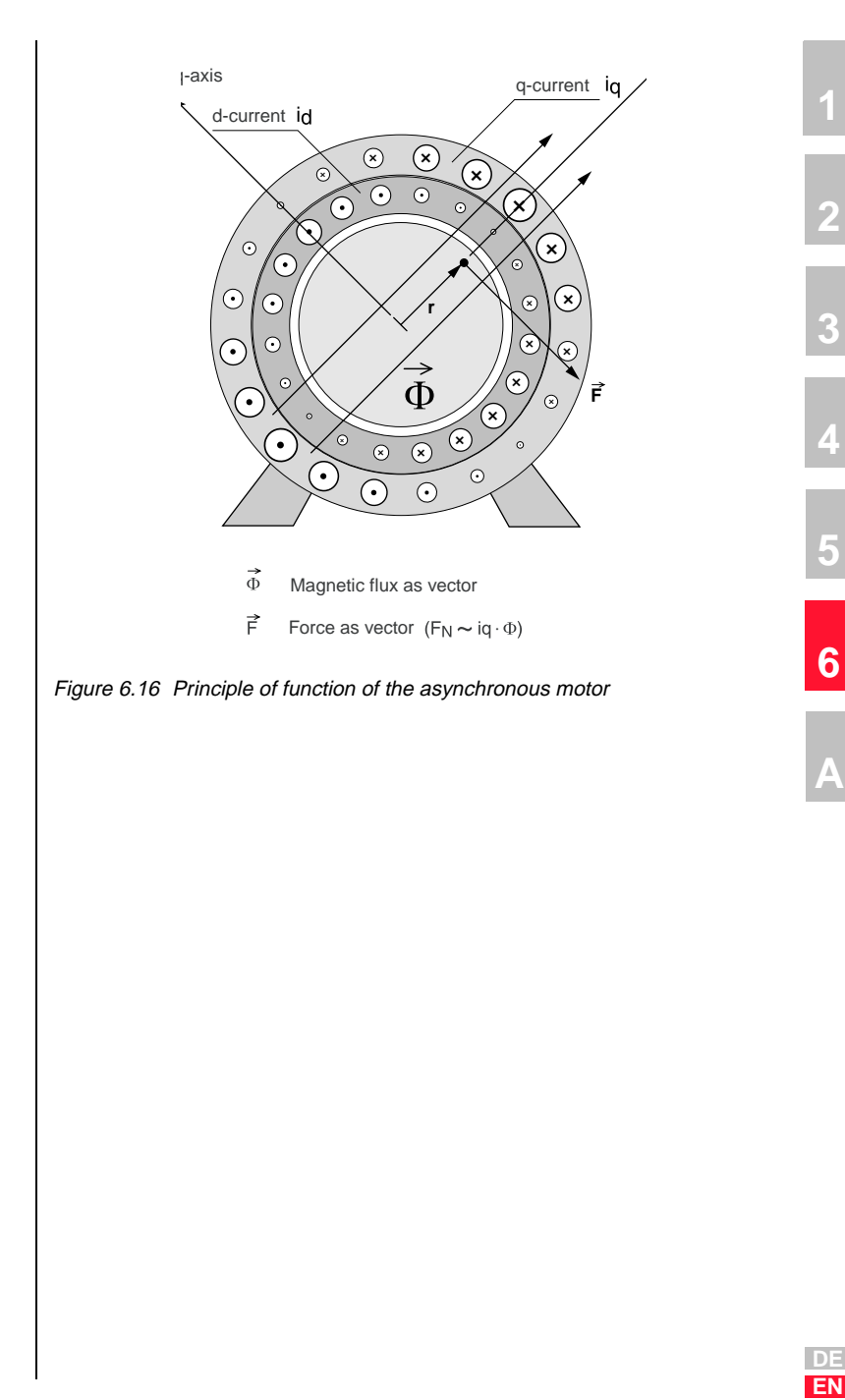

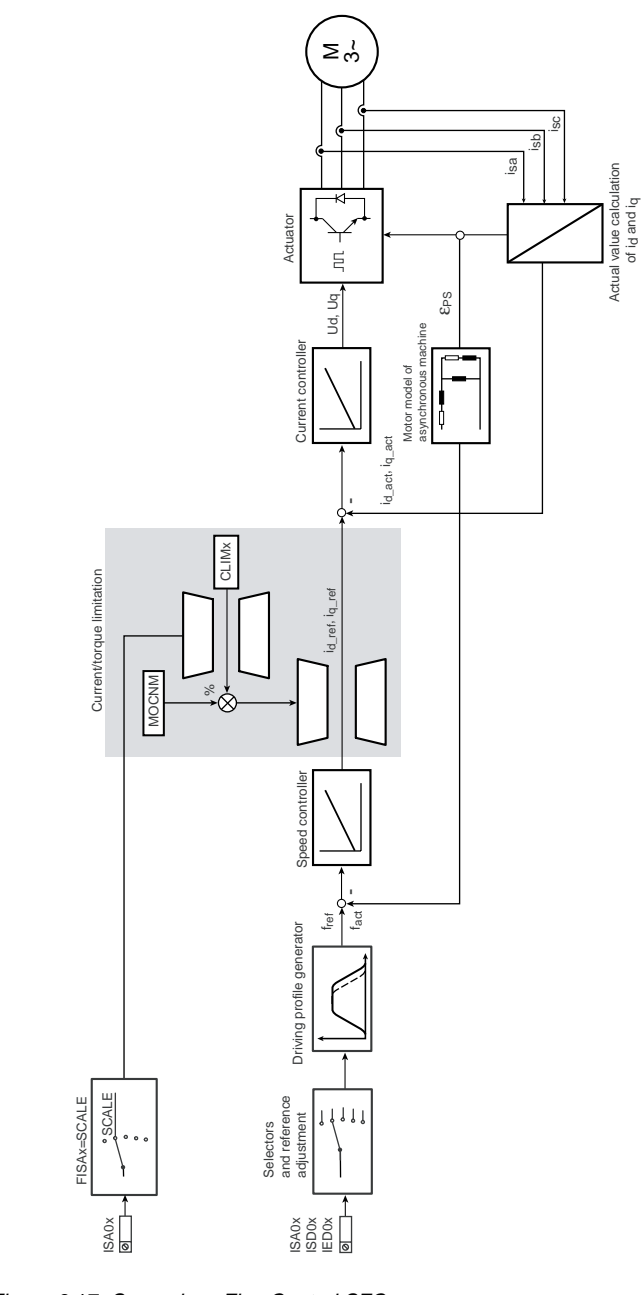

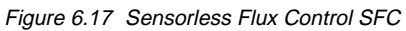
#### **Software functions**

In Sensorless Flux Control mode (SFC) not all functions of the inverter module are required. The following functions can be selected, but not all actively.

#### **Functions in SFC**

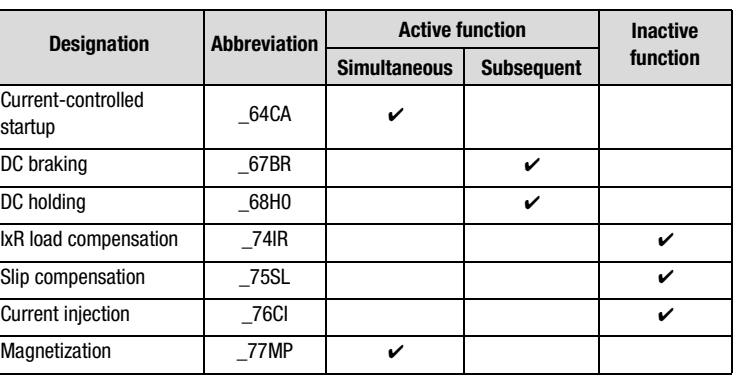

Table 6.15 Functions in conjunction with SFC

#### **Explanatory notes**

- In the event of strong load surges resulting in rapid speed changes, the stator flux orientation of the SFC may be lost, and current overload shut-offs (error E-OC) may occur. This is counteracted by the "current-controlled startup" function ([see section 5.5.11\)](#page-266-0) setting a steep lowering ramp.
- The DC braking and DC holding functions can only be sequenced. If both functions are activated the DC holding function is not activated until the braking time has elapsed. No check that the rotor has come to a standstill is made before activation of the holding time.
- Magnetization can be deactivated by way of parameter 774- MPT=0s in subject area ["\\_77MP-Magnetization"](#page-276-0). During auto-tuning the magnetization time is determined automatically.

#### **Information for auto-tuning**

For auto-tuning of the controller and motor parameters the rating plate data of the motor must be entered in the parameters of the " Initial commissioning" subject area (see section 5.1). Precise motor data should be obtained as necessary from the manufacturer.

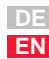

**[1](#page-8-0)**

**[2](#page-10-0)**

**[3](#page-32-0)**

**[4](#page-48-0)**

**[5](#page-120-0)**

**[6](#page-288-0)**

### I I IST

The operating points of the motor are set based on these data, so precise information from the motor manufacturer is important.

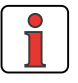

**Note:** Auto-tuning determines the controller and motor parameters automatically and enters them in the relevant parameters.

In special application cases a further optimization of the parameters based on experimentation with the application may improve the result. Manual optimization is particularly advisable for applications in the limit zone of the electric power rating of the inverter module as well as in case of major load surges, or for special motors (e.g. high-frequency spindles). This optimization based on tests should bring the desired success in terms of the drive solution.

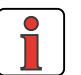

**Note:** During identification the switching frequency of the power stage should be reduced in subject area " 69PM-Modulation" by means of parameter 690-PMFS to 4kHz. This reduction improves the accuracy of motor identification, because the influence of the fault voltages of the inverter power stage is reduced.

### **LUST**

#### **6.2.1 \_78SS-Speed controller SFC Function Effect** • Setting of speed control circuit • Smooth running and good dynamics of the drive  $\begin{array}{c} \begin{array}{c} \begin{array}{c} \text{ }\\ \text{ }\\ \text{ }\\ \text{ }\\ \end{array} \end{array} \end{array}$ SSGFx % ↓<br>→⊗ Controller Actual speed filter SSGx SSTLx **SSTFx** fref fact

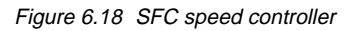

### **Parameters of SFC speed controller**

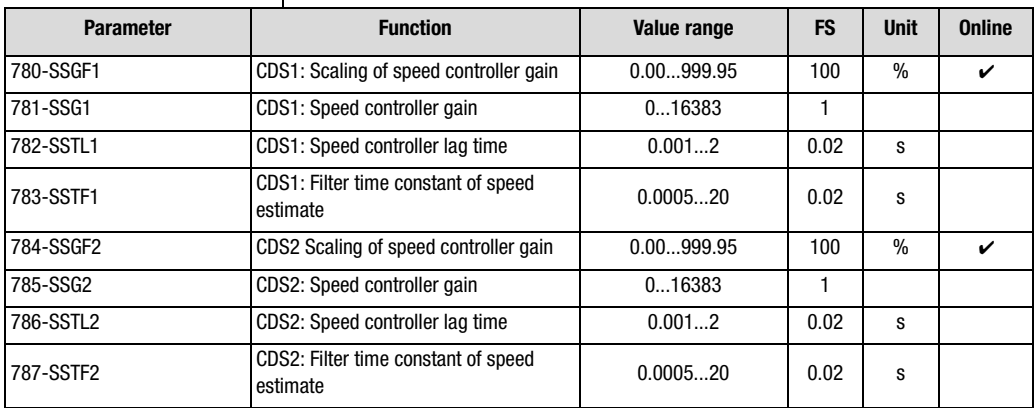

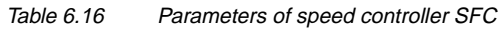

**[2](#page-10-0)**

**[3](#page-32-0)**

**[4](#page-48-0)**

**[5](#page-120-0)**

**[6](#page-288-0)**

### <u>LIIST</u>

#### **Explanatory notes**

- All controllers are set by the initial commissioning. With the speed controller SFC and the current controller (see section 5.10) it is possible to make fine adjustments of the controller properties to the application where necessary.
- The dimensioning of the speed control circuit is based on the values specified by auto-tuning for the motor and system moments of inertia. If the value 0 is entered the inverter module enters estimated moments of inertia for the motor and the system (see section 5.1).
- The speed controller gain is adapted by way of the scaling parameter SSGFx according to the requirements of the application.

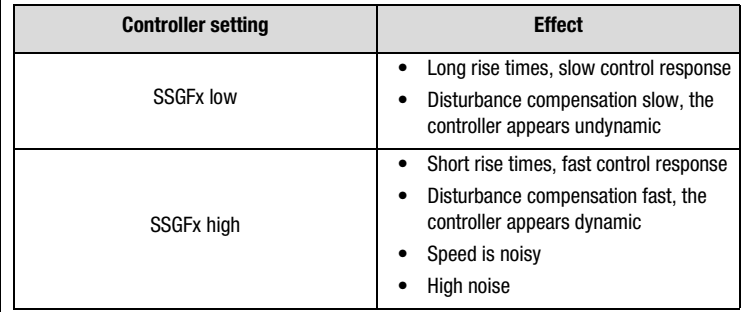

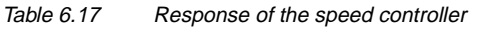

**[1](#page-8-0)**

**[2](#page-10-0)**

**[3](#page-32-0)**

**[4](#page-48-0)**

**[5](#page-120-0)**

**[6](#page-288-0)**

**[A](#page-360-0)**

**DE EN**

### **LUST**

<span id="page-328-0"></span>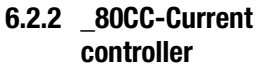

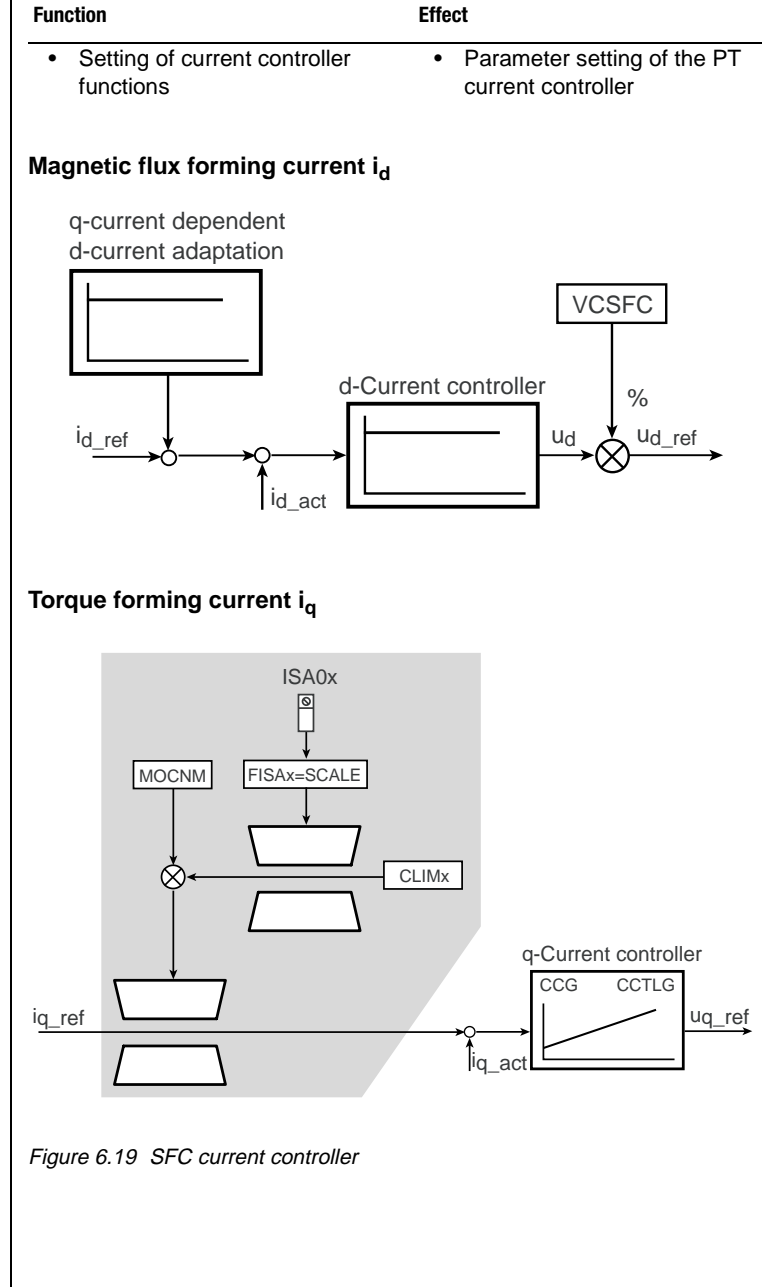

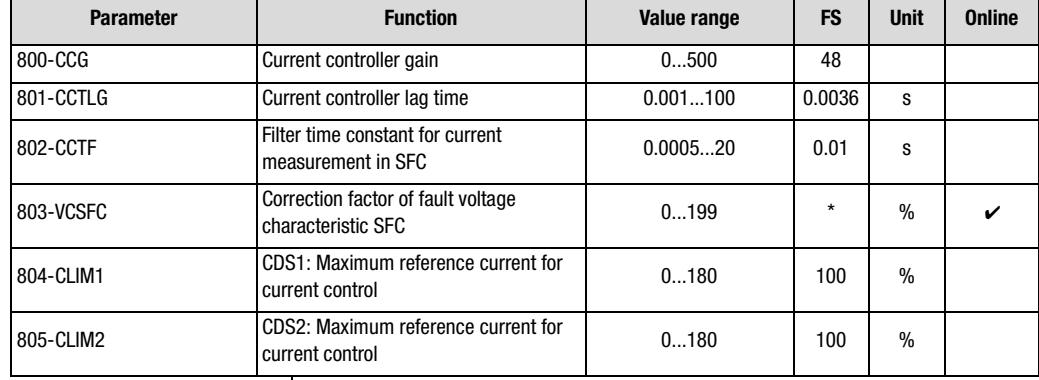

#### **Parameters of current control**

Table 6.18 Parameters of subject area \_80CC Current control

#### **Explanatory notes**

- The filter time constant for current measurement is used only by the Sensorless Flux Control (SFC) control mode.
- The parameters of the current controller are set automatically during auto-tuning in the initial commissioning phase. It is not necessary to change the calculated values of the PT controller for the gain (800-CCG) or the lag time (801-CCTLG).
- The q-current is regulated to its reference value by the PT current controller.
- The D-current generally deviates from its reference value. It can be optimized with the aid of parameter VCSFC, which permits adjustment of the fault voltage characteristic to the application online [\(see section 6.2.3 "Tips and optimization aids for control](#page-330-0)  [engineers",](#page-330-0) section headed "Optimization of d-current").
- Parameter values marked by an asterisk (\*) in the "Factory setting" (FS) column are dependent on the device power output. The values correspond to an asynchronous IEC standard motor with the rated device power output.

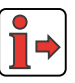

Additional notes on the other fields of application of the current controller are set out in section [5.5.10.](#page-264-0)

<span id="page-330-0"></span>**6.2.3 Tips and optimization** 

**aids for control engineers**

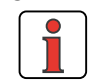

The following presents a systematic procedure for setting of the control.

**Note:** In the event of strong load surges resulting in rapid speed changes, the stator flux orientation of the SFC may be lost, and current overload shut-offs (error E-OC) may occur. This error is counteracted by the "current-controlled startup" function [\(see section 5.5.11](#page-266-0)) setting a steep lowering ramp.

| <b>Step</b> | <b>Checks</b>                                                                     | <b>Help</b>                                             |
|-------------|-----------------------------------------------------------------------------------|---------------------------------------------------------|
| 1           | Check that your wiring is connected properly<br>and the phase sequence is correct | see section 2.1 "Device and terminal<br>view"           |
| 2           | Enter correct (plausible) motor data and start<br>auto-tuning                     | see section 5.1 "_15FC-Initial<br>commissioning"        |
| 3           | Check the fault voltage compensation                                              | Optimization of the D-current in this<br>section        |
| 4           | Check the limit values for the apparent<br>current                                | Setting of the current limitation in<br>this section    |
| 5           | Check the speed controller                                                        | Optimization of the speed controller<br>in this section |

Table 6.19 Procedure for optimization of SFC

**[1](#page-8-0)**

**[2](#page-10-0)**

**[3](#page-32-0)**

**[4](#page-48-0)**

**[5](#page-120-0)**

**[6](#page-288-0)**

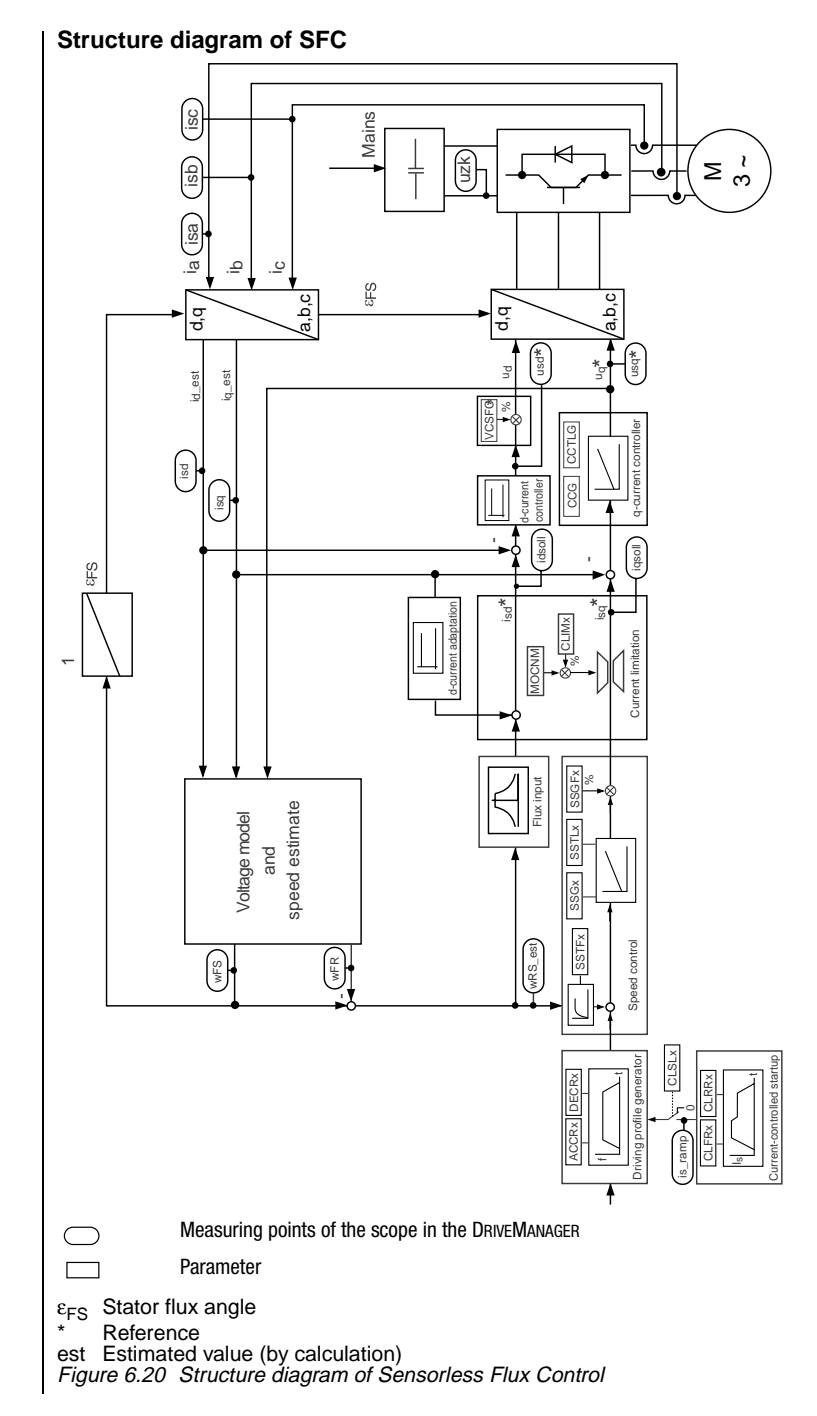

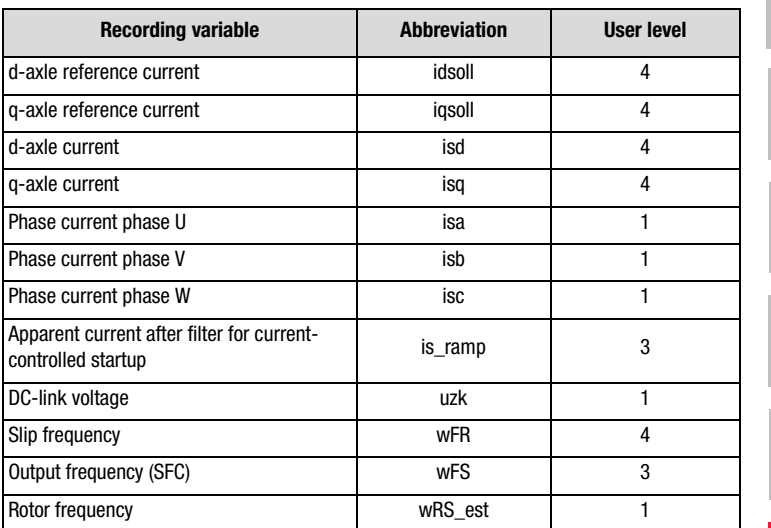

#### **Recording variables of the scope function in the DRIVEMANAGER**

Table 6.20 Recording variables in the SFC structure diagram

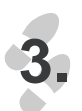

### **Adaptation of fault voltage characteristic**

**Optimization of the d-current**

At low asynchronous motor resistances (e.g. in motors with higher power outputs) it may be necessary to optimize the current controller by fault voltage compensation by way of parameter 803-VCSFC in subject area ["\\_80CC-Current controller".](#page-328-0)

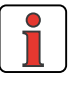

**Note:** A compromise needs to be found between formation of a high torque at low speeds (VCSFC high) and stability of the control (VCSFC low).

#### **Optimization instructions:**

- **1.** Run motor with reference 0 Hz (parameter 597-RF0 = 0 Hz) in subject area ["\\_59DP-Driving profile generator"](#page-244-0)
- **2.** Open scope and set the currents "d-axle current"  $(i_{sd})$  and "d-axle reference current" (i<sub>sd soll</sub>). (Note: User level 4 required!)
- **3.** Compare the currents and set them to the following ratio by way of parameter 803-VCSFC:

"d-axle current" ( $i_{sd}$ ) =0.9 \* "d-axle reference current" ( $i_{sd}$  soll)

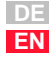

**[1](#page-8-0)**

**[2](#page-10-0)**

**[3](#page-32-0)**

**[4](#page-48-0)**

**[5](#page-120-0)**

**[6](#page-288-0)**

**Example:** ASM where P = 1.5 kW,  
\n
$$
U_N = 400V
$$
,  
\n $I_{NY} = 3.7A$  in Y configuration  
\n $n_N = 1410$  rpm

After auto-tuning the inverter module set parameter 803-VCSFC at 68 %. The following diagrams illustrate the effect of parameter 803-VSSFC.

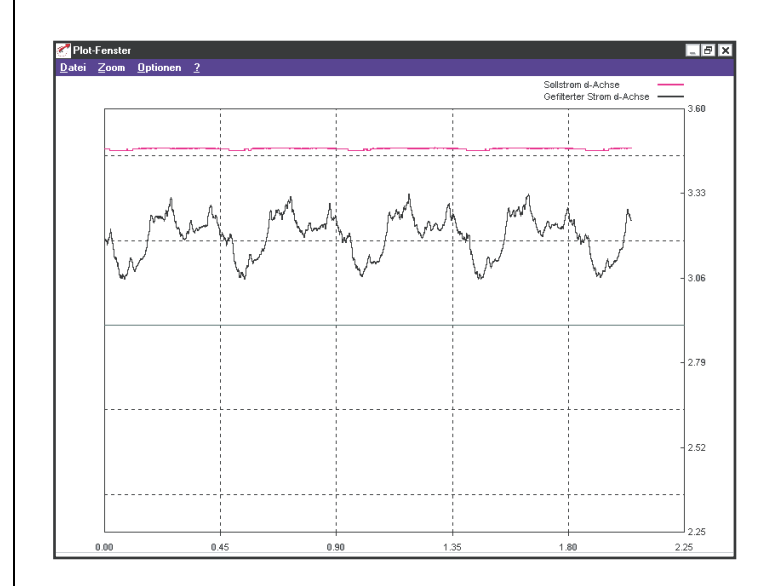

Figure 6.21 803-VCSFC = 199 %

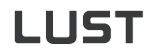

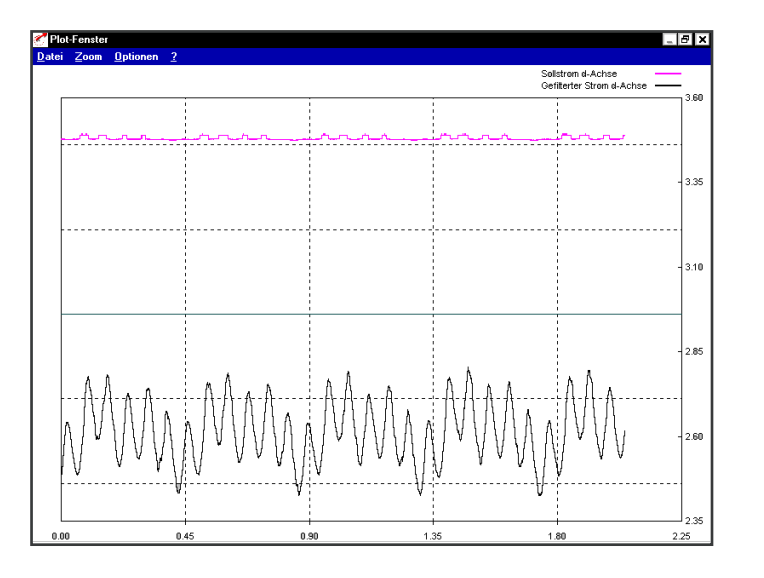

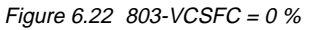

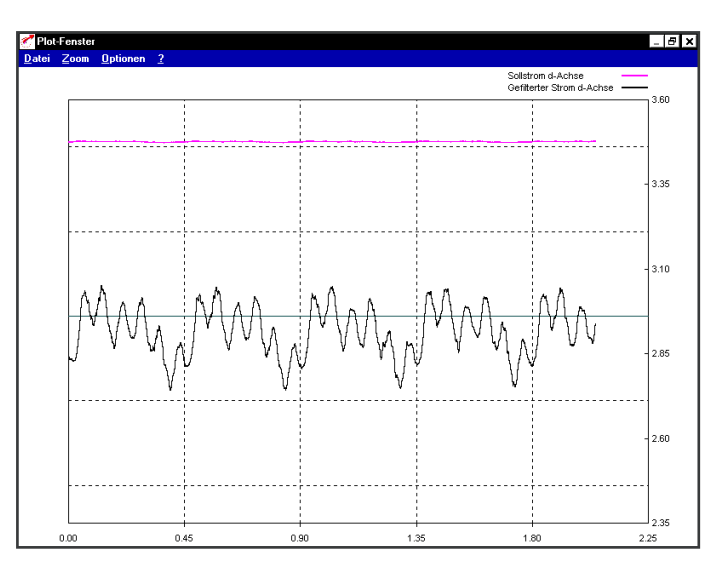

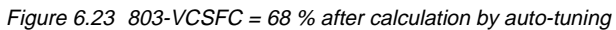

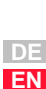

**[1](#page-8-0)**

**[2](#page-10-0)**

**[3](#page-32-0)**

**[4](#page-48-0)**

**[5](#page-120-0)**

**[6](#page-288-0)**

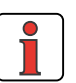

**4.**

**Note:** If 803-VCSFC is too high the motor may rotate with maximum slip. This is indicated by the fact that the estimated speed (400-ACTF) is unequal to the specified reference speed and the current of the q-axle  $(i_{\rm sq})$  enters the device limit. It is also shown on the motor, when the reference value is 0 Hz, by the motor shaft rotating slowly.

#### **Optimization of current control**

With regard to the following optimization and adaptation tips it should be remembered that the overall current is composed of the d- and q-current based on the following relationship:

$$
|\boldsymbol{i}| = \sqrt{\boldsymbol{i}_d^2 + \boldsymbol{i}_q^2}
$$

As a result the effective value of the apparent current is produced as:

$$
I_s = |i| / \sqrt{2}
$$

At a maximum rated device current (397-CFPNM) equivalent to the apparent current  $I<sub>S</sub>$  the variables

d- and q-current are thereby automatically limited.

When the motor is run at nominal torque, the nominal value of the D-current is usually less than the nominal value of the q-current. In standard applications which do not demand the nominal torque of the motor the q-current is usually smaller than the d-current.

#### **Optimization of the maximum q-current**

#### **Optimization of the maximum reference current for current control**

When subject to high load surges or heavy load it may be necessary to adjust the maximum reference current. The limitation affects the reference value of the q-current (torque-forming) and finds its upper limit value in the device rated current 397-CFPNM in subject area ["\\_39DD-](#page-214-0)[Device data".](#page-214-0)

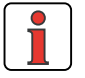

**Note:** A compromise needs to be found between the formation of a maximum torque and the risk of current overload shut-offs (error E-OC).

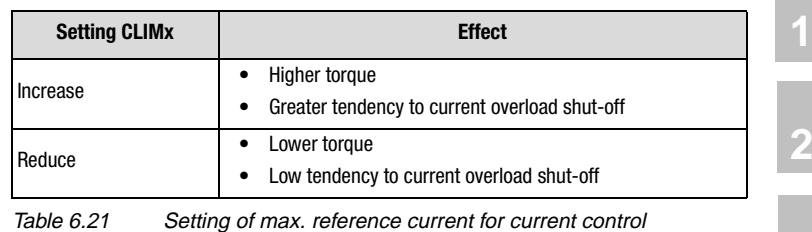

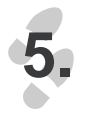

#### **Optimization of the speed controller with the gain SSGFx**

With precisely set moments of inertia, Sensorless Flux Control tends toward 20-30 % overshoot when a stepped change of the frequency reference is set. This can be checked with the aid of the DRIVEMANAGER.

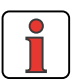

#### **Note: Recording the step response**

The scope of the DRIVEMANAGER should be used to record the step response. The reference step should only be specified at a low frequency (approx. 10 Hz).

#### **Setting of the scope**

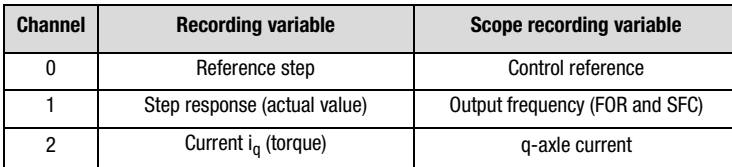

Table 6.22 Recording variables of the DRIVEMANAGER scope

**[3](#page-32-0)**

**[4](#page-48-0)**

**[5](#page-120-0)**

**[6](#page-288-0)**

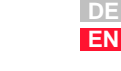

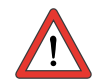

**Attention:** The following diagrams illustrate the ideal condition of a system. In actual applications such characteristics are not attainable because of backlash, elasticity or fluctuations in moments.

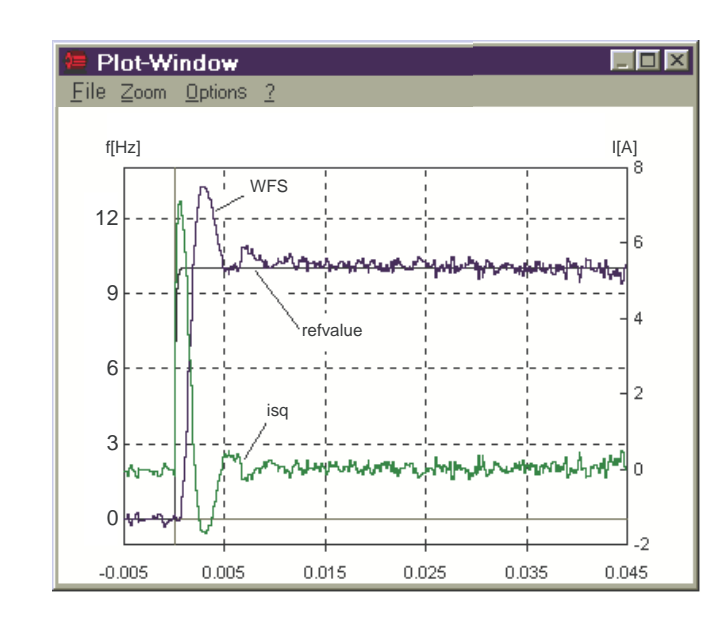

#### **Gain SSGFx too high**

 $\rightarrow$  Reduce values for SSFGx

Figure 6.24 Step response of frequency with high overshoot

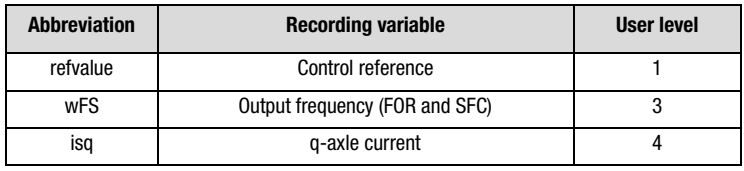

Table 6.23 Recording variables of the plotting window

#### **6 Control modes**

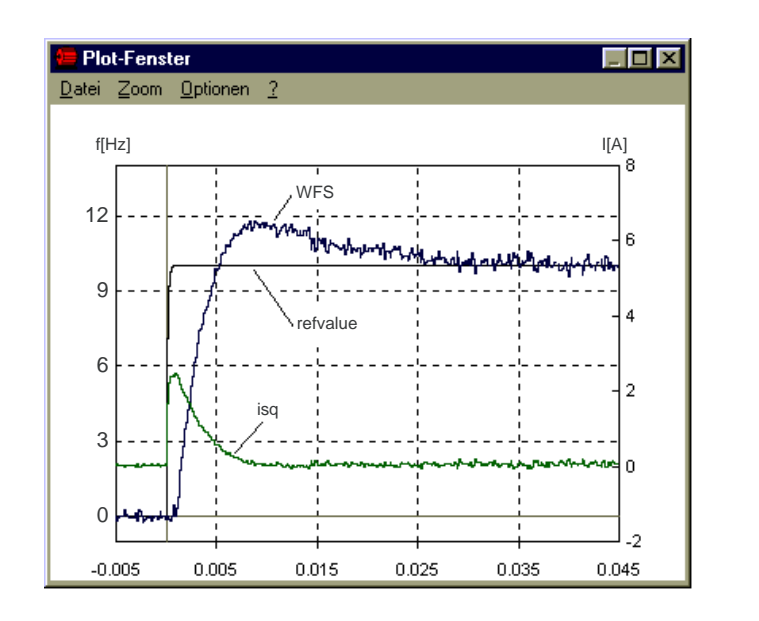

#### **Gain SSGFx optimum (lowest overshoot)**

 $\rightarrow$  Change value for SSFGx

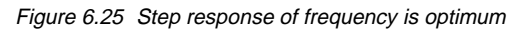

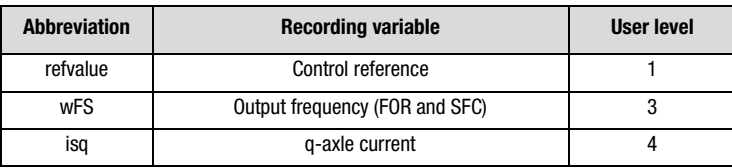

Table 6.24 Recording variables of the plotting window

**[2](#page-10-0)**

**[3](#page-32-0)**

**[4](#page-48-0)**

**[5](#page-120-0)**

**[6](#page-288-0)**

### **LUST**

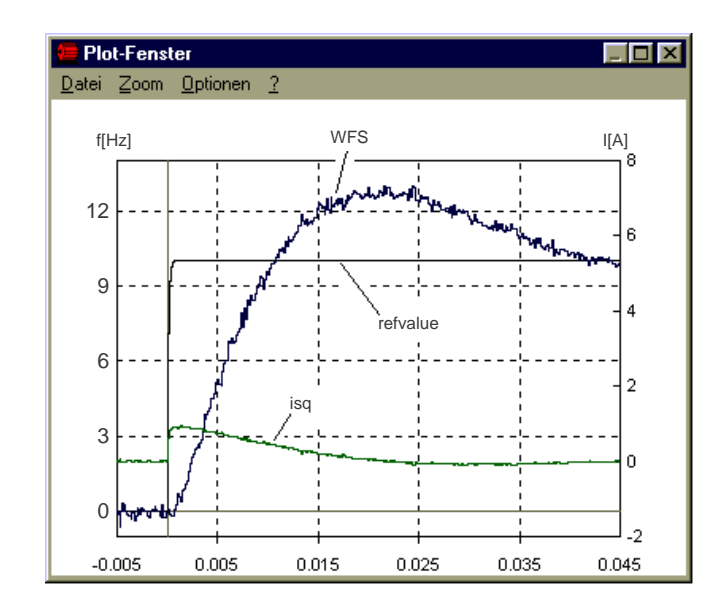

#### **Gain SSGFx too low**

 $\rightarrow$  Increase value for SSFGx

Figure 6.26 Step response of frequency with long settling time

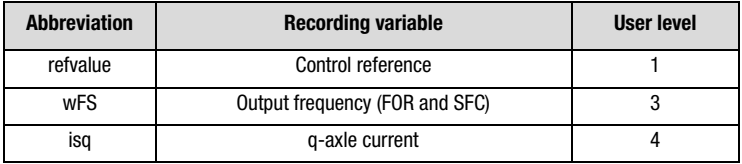

Table 6.25 Recording variables of the plotting window

#### **Tips and setting aids for optimization**

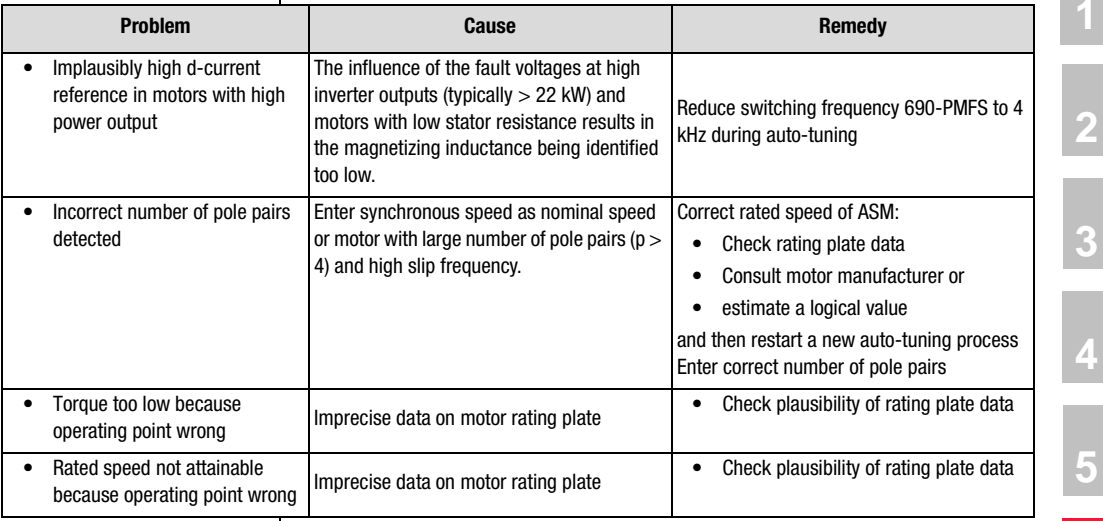

Table 6.26 Optimization aids

**[6](#page-288-0)**

**[A](#page-360-0)**

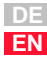

#### **6 Control modes**

### **6.3 Field-Oriented Regulation (FOR)**

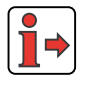

Please take note of the general information regarding the properties of the motor control methods in the introduction to section 6 "Control modes".

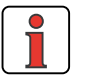

**Note:** Field oriented speed control is only suitable for asynchronous motors in standalone operation (not for multi-motor operation!).

#### **6 Control modes**

**[2](#page-10-0)**

**[3](#page-32-0)**

**[4](#page-48-0)**

**[5](#page-120-0)**

**[6](#page-288-0)**

**[A](#page-360-0)**

**DE EN**

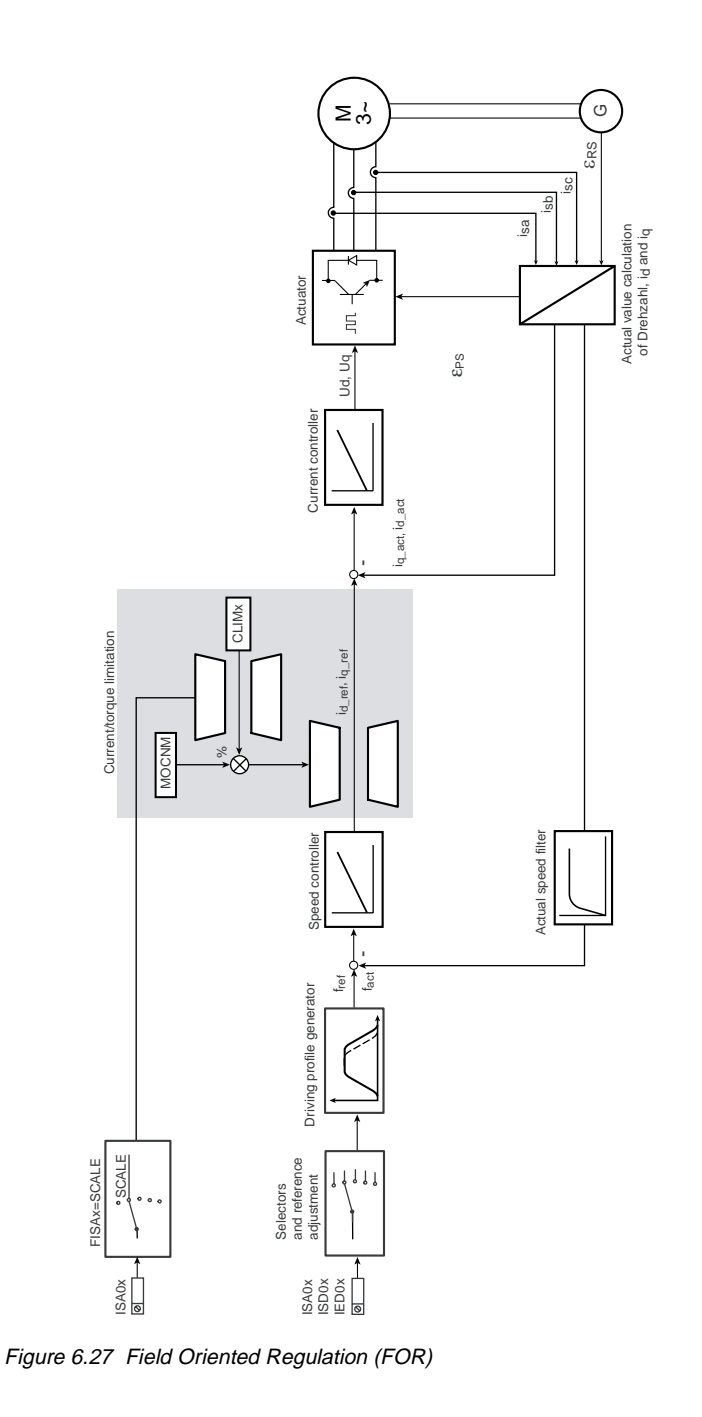

#### **Software functions**

In field-oriented speed control (FOR) not all functions of the inverter module are required. The following functions can be selected, but not all actively.

#### **Functions in FOR**

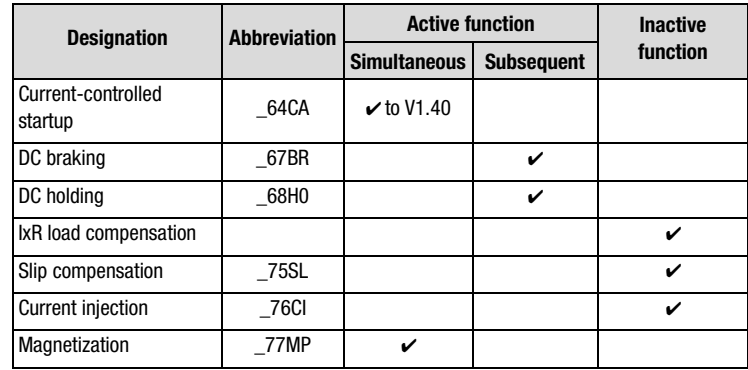

Table 6.27 Functions in conjunction with FOR

#### **Explanatory notes**

Since setting of FOR mode represents a fully regulated system with speed feedback, the "current-controlled startup" function is not required.

Consequently, as from firmware V. 2.10, to aid commissioning of field-oriented regulation (FOR) the "current-controlled startup" software function is disabled in the presets of the following application data sets:

- DRV\_4, DRV\_5
- ROT\_2, ROT\_3
- M-S\_2, M-S\_4
- The DC braking and DC holding functions can only be sequenced. If both functions are activated the DC holding function is not activated until the braking time has elapsed. No check that the rotor has come to a standstill is made before activation of the holding time.
- Magnetization can be deactivated by way of parameter 774- MPT=0s in subject area ["\\_77MP-Magnetization".](#page-276-0) During auto-tuning the magnetization time is determined automatically.

#### **Information for auto-tuning**

For auto-tuning of the controller and motor parameters the rating plate data of the motor must be entered in the parameter of the " Initial commissioning" subject area (see section 5.1). Precise motor data should be obtained as necessary from the manufacturer.

The operating points of the motor are set based on these data, so precise information from the motor manufacturer is important.

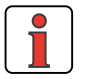

**Note:** Auto-tuning determines the controller and motor parameters automatically and enters them in the relevant parameters.

In special application cases a further optimization of the parameters based on experimentation with the application may improve the result. Manual optimization is particularly advisable for applications in the limit zone of the electric power rating of the inverter module as well as in case of major load surges, or for special motors. This optimization based on tests should bring the desired success in terms of the drive solution.

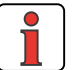

**Note:** During identification the switching frequency of the power stage should be reduced in subject area ["\\_69PM-Modulation"](#page-270-0) by means of parameter 690-PMFS to 4kHz. This reduction improves the accuracy of motor identification, because the influence of the fault voltages of the inverter power stage is reduced.

**[2](#page-10-0)**

**[3](#page-32-0)**

**[4](#page-48-0)**

**[5](#page-120-0)**

**[6](#page-288-0)**

#### **6.3.1 \_79EN-Encoder evaluation**

| <b>Function</b>       | <b>Effect</b>                                                       |
|-----------------------|---------------------------------------------------------------------|
| Input of encoder data | Adaptation of the inverter<br>module to the encoder of the<br>motor |
| <b>NPN</b>            | $+$                                                                 |
| Ω<br>PNP              | Encoder track A                                                     |
|                       |                                                                     |

Figure 6.28 HTL output configuration block diagram

**Note:** In order to maintain the switching times and the edge steepness of the encoder, the cable length dependent on the sampling rate and the supply voltage must not be exceeded. Therefore please refer to the manufacturer's data sheet.

#### **Parameters of the encoder evaluation subject area**

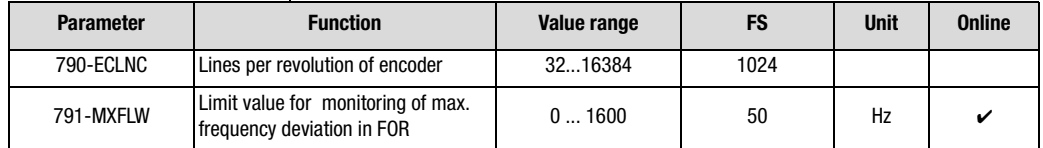

Table 6.28 Parameters from subject area \_79EN-Encoder evaluation

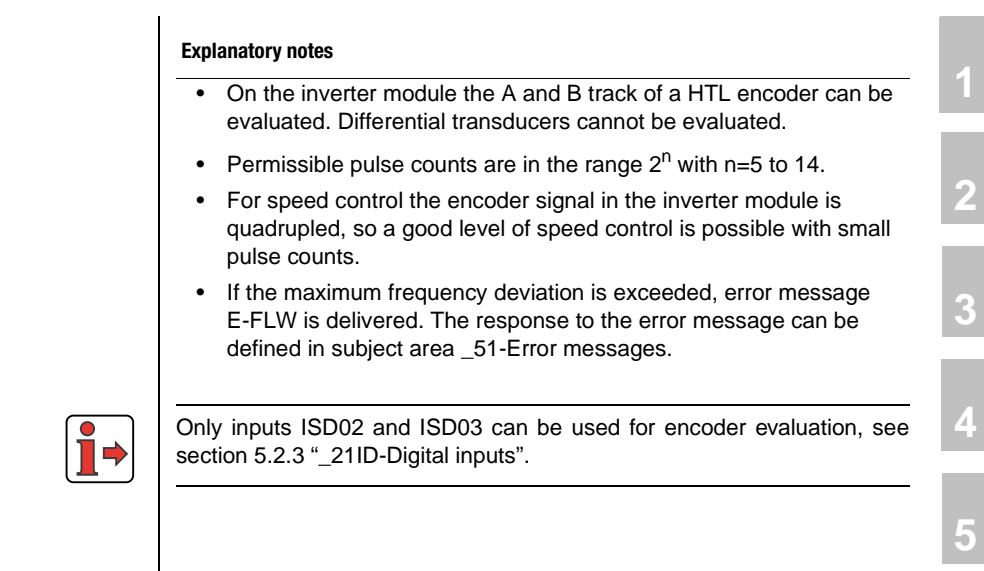

**[6](#page-288-0)**

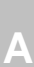

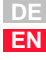

### **LIIST**

#### **Minimum reference speed**

The minimum reference speed indicates the minimum speed as from which at least one pulse of the encoder per scan cycle of the inverter module can be evaluated.

Formula for calculation of minimum reference speed depending on lines per revolution of encoder:

$$
n_{min} = \frac{200}{4 \cdot SZ} \cdot 60 \cdot \frac{1}{min} = \frac{9 \cdot 10^6}{SZ} \cdot \frac{1}{min}
$$

 SZ Lines per revolution  $n_{min}$  Minimum reference speed in [rpm]

#### **Minimum reference speeds**

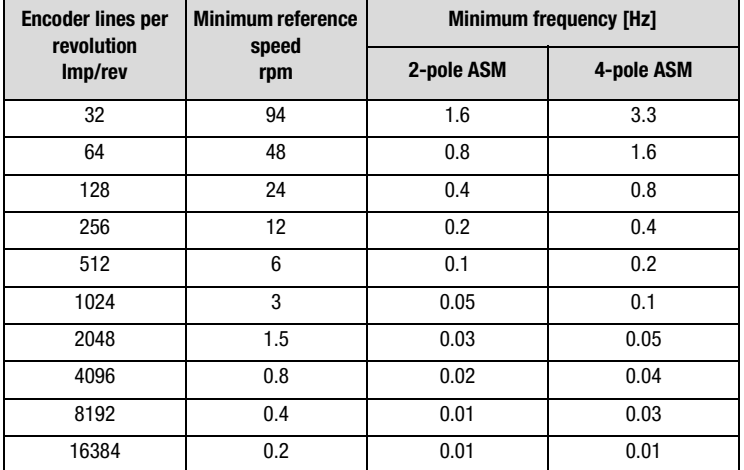

Table 6.29 Minimum speeds when using encoders with differing lines per revolution

#### **Maximum reference speed**

The maximum reference speed indicates up to what speed the pulses of the encoder can be evaluated by the input of the inverter module.

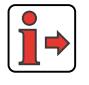

For specifications of the limit frequency for inputs ISD02 and ISD03 for encoder evaluation refer to section [2.4](#page-17-0) ["Specification of control](#page-17-0) [connections"](#page-17-0).

Formula for calculation of maximum reference speed depending on lines per revolution of encoder:

$$
n_{max}\ = \ \frac{f_{max}[kHz]}{SZ}\cdot 10^3\cdot 60 \frac{1}{min}\quad = \ \frac{3000}{SZ}\cdot \frac{1}{min}
$$

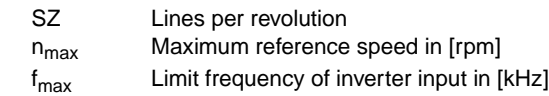

#### **Typical maximum reference speeds**

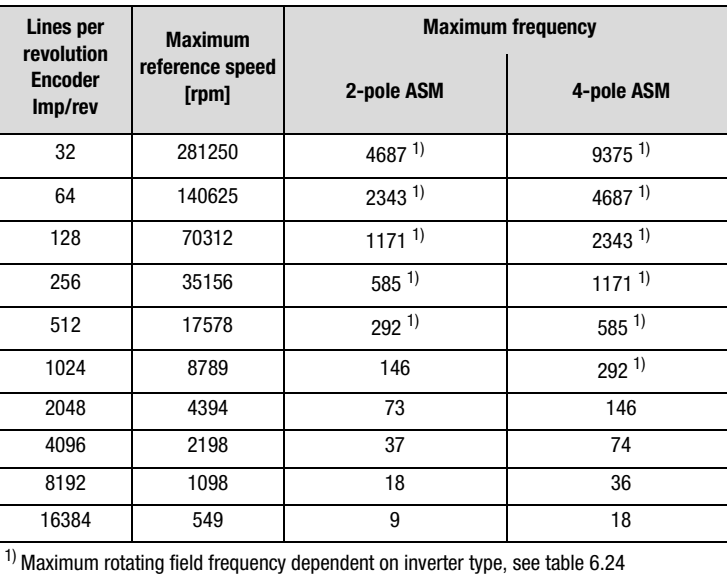

Table 6.30 Maximum reference speed when using encoders with differing lines per revolution

The maximum frequency which can be delivered by the inverter is limited by the design size.

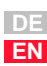

**[2](#page-10-0)**

**[3](#page-32-0)**

**[4](#page-48-0)**

**[5](#page-120-0)**

**[6](#page-288-0)**

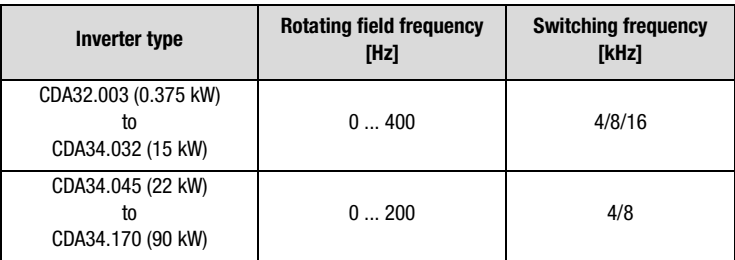

Table 6.31 Maximum rotating field frequency of inverter types

### **LUST**

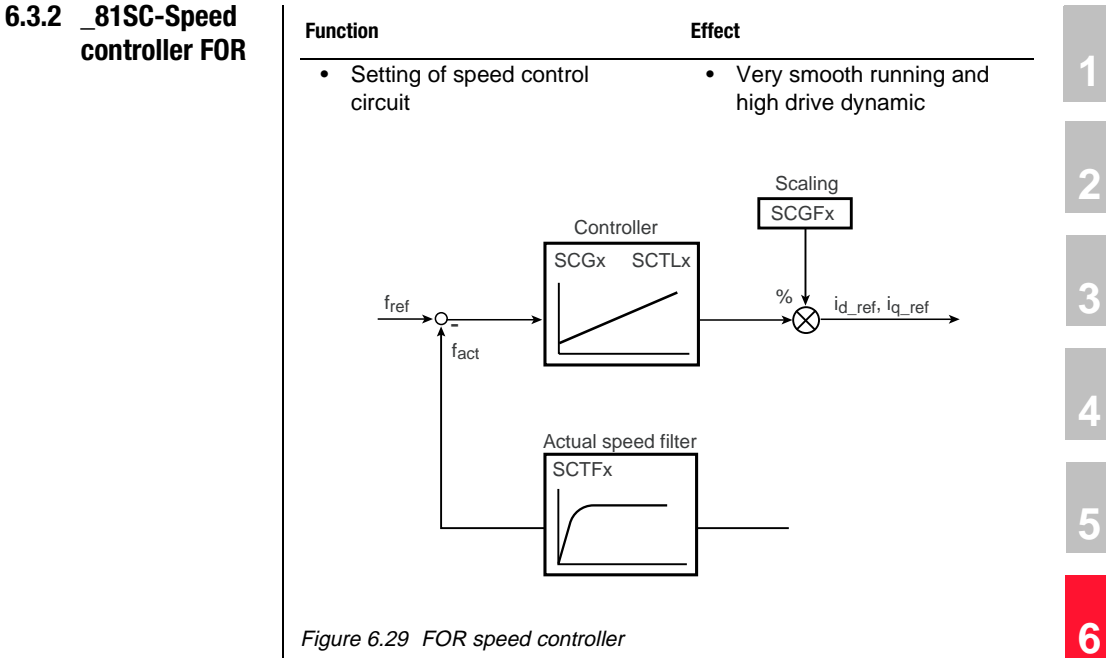

Figure 6.29 FOR speed controller

### **Parameters of the speed controller FOR subject area**

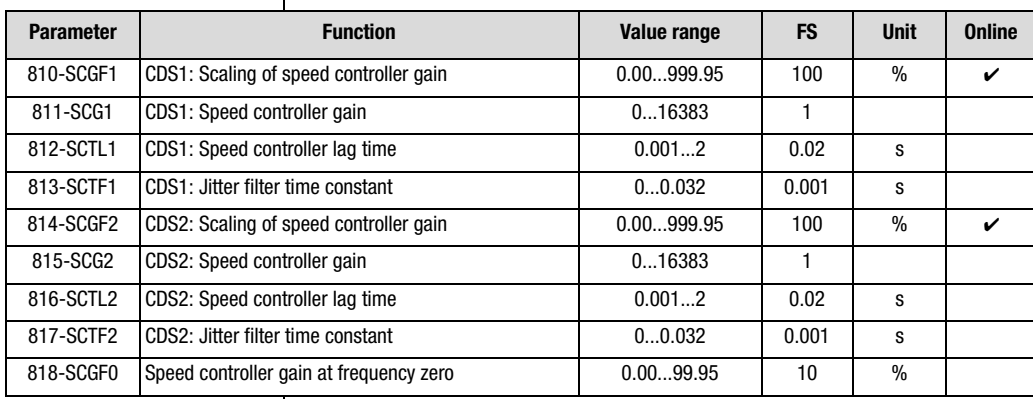

Table 6.32 Parameters from subject area \_81SC-Speed controller FOR

**[2](#page-10-0)**

**[3](#page-32-0)**

**[4](#page-48-0)**

**[5](#page-120-0)**

### <u>LIIST</u>

#### **Explanatory notes**

- All controllers are set by the initial commissioning. With the FOR speed controller the controllers can be fine-tuned as necessary to the special needs of the application.
- The quality of the dimensioning of the speed control circuit is based on exact values for the moments of inertia of the motor and the system. If the value 0 is entered the inverter module enters estimated moments of inertia for the motor and the system (see section 5.1).
- The speed controller gain should be adapted by way of scaling parameter SCGFx according to the application requirements.

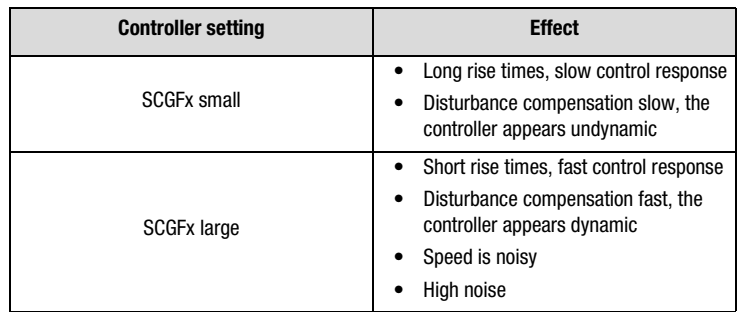

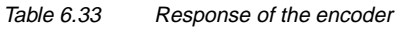

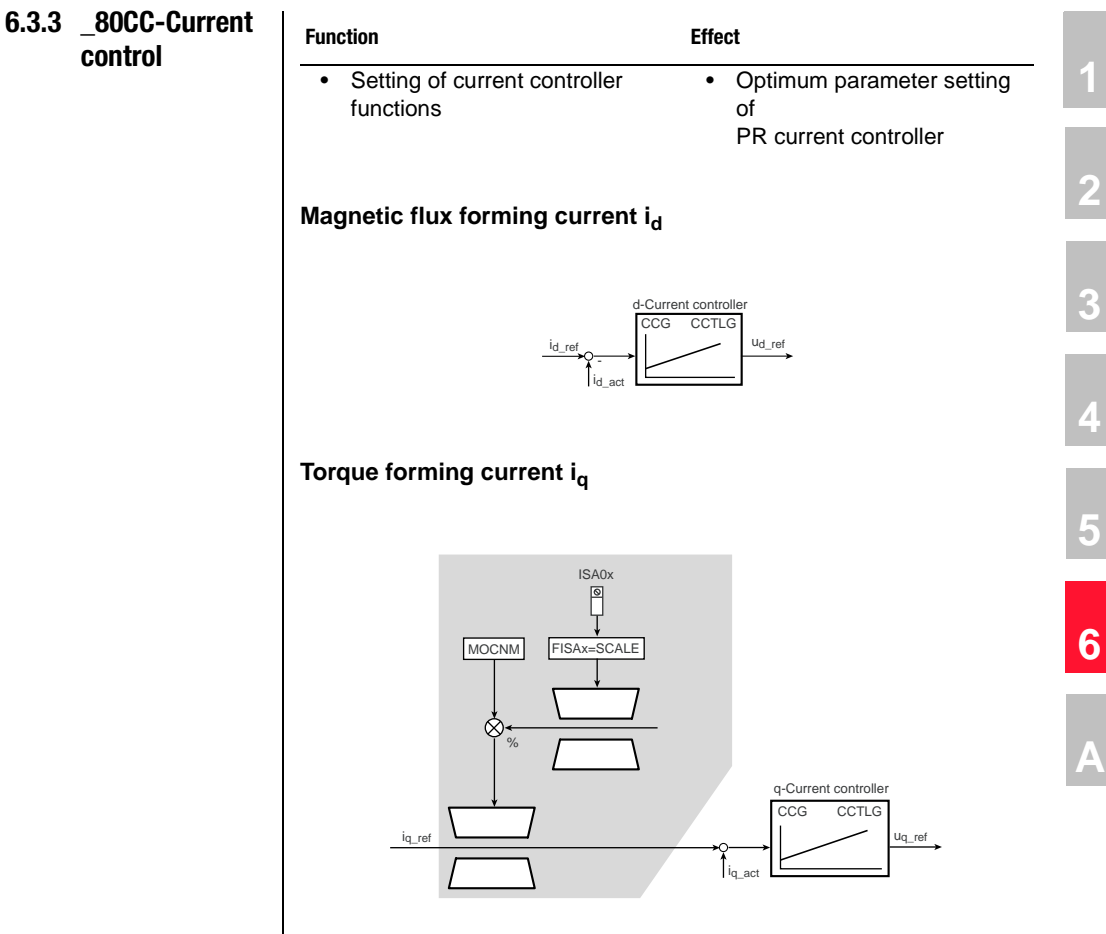

Figure 6.30 FOR current controller

#### **Parameters of current control**

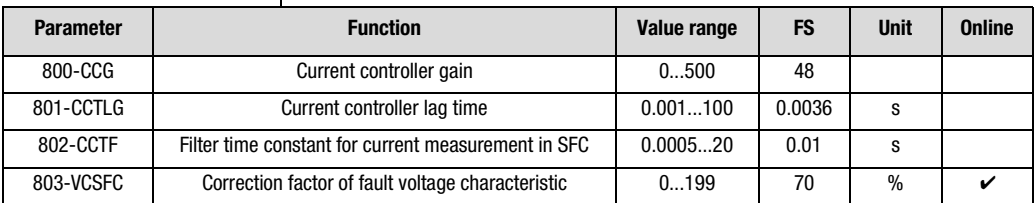

Table 6.34 Parameters of subject area \_80CC Current control

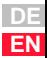

**[1](#page-8-0)**

**[2](#page-10-0)**

**[3](#page-32-0)**

**[4](#page-48-0)**

**[5](#page-120-0)**

## <u>LIIST</u>

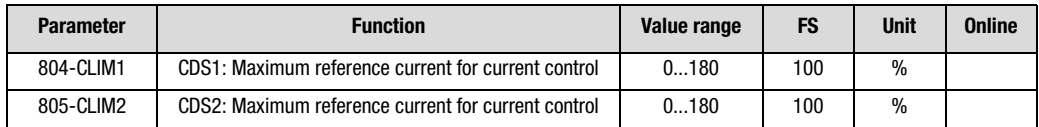

Table 6.34 Parameters of subject area \_80CC Current control

#### **Explanatory notes**

- No adaptation of the fault voltage compensation is required.
- The parameters of the current controller are set automatically during auto-tuning in initial commissioning. It is not necessary to change the calculated values of the PT controller for the gain (800 -CCG) or the lag time (801-CCTLG).

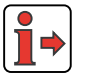

Additional notes on the other fields of application of the current controller are set out in section [5.5.10.](#page-264-0)

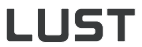

**[2](#page-10-0)**

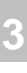

**[4](#page-48-0)**

**[5](#page-120-0)**

**[6](#page-288-0)**

**[A](#page-360-0)**

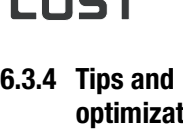

**tion aids for control engineers**

The following section presents a tips and optimization aids to deal with typical application errors.

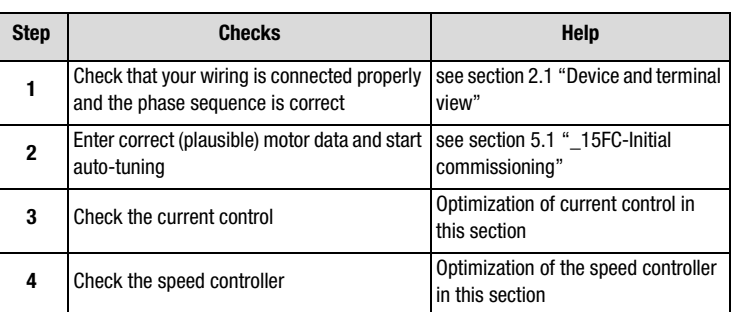

Table 6.35 Procedure for optimization of FOR

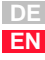

<span id="page-355-0"></span>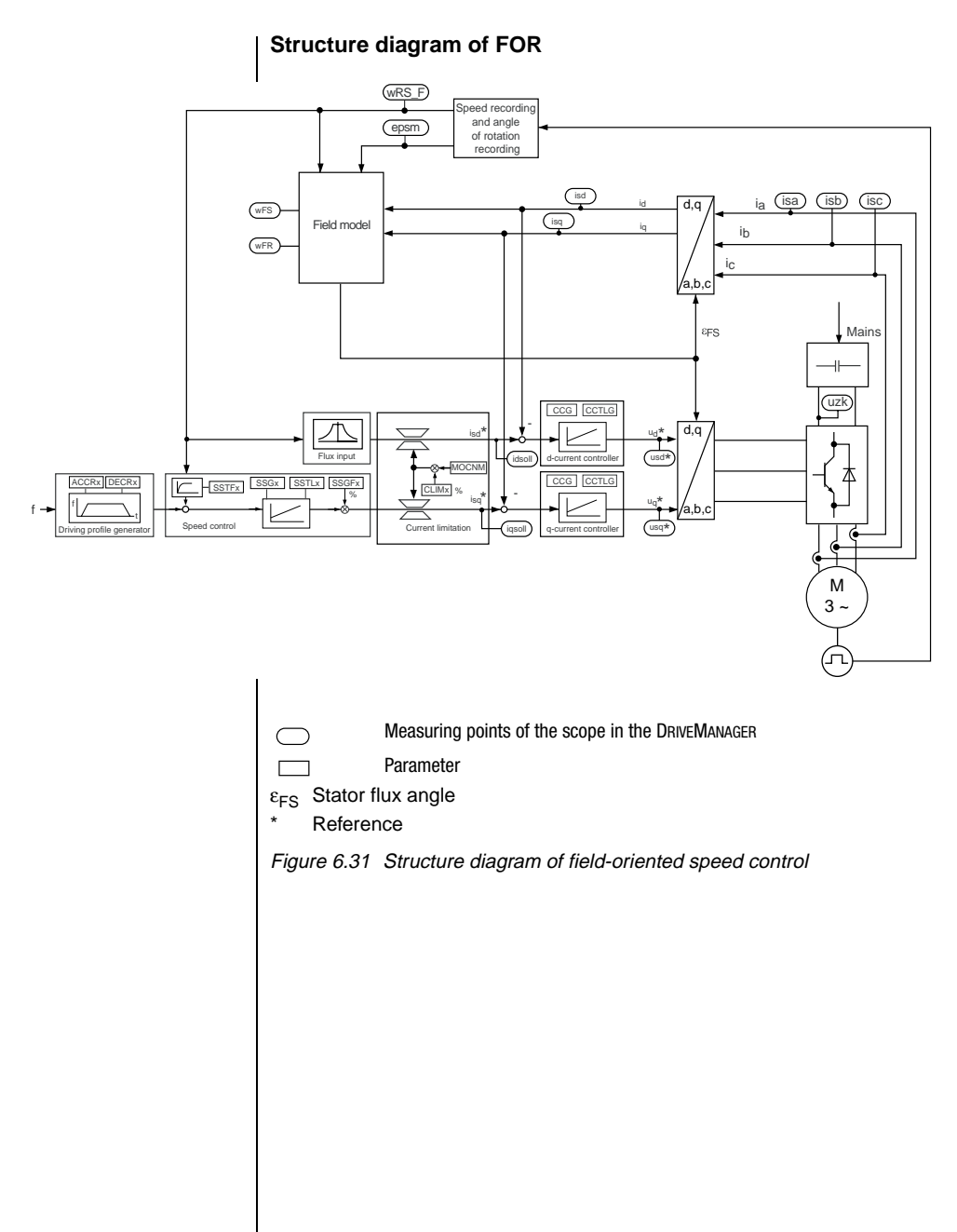

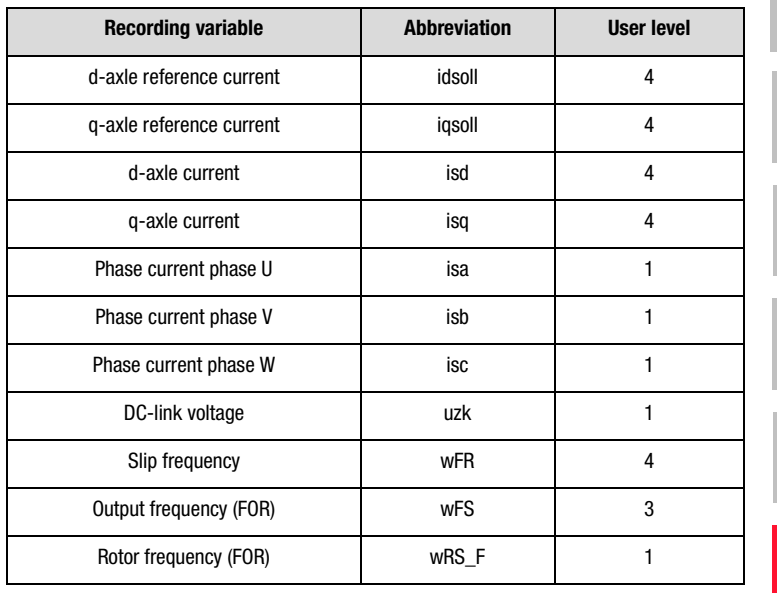

#### **Recording variables of the scope function in the DRIVEMANAGER**

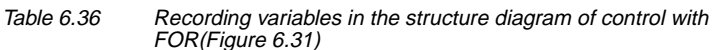

# **3.**

**Optimization of current control**

With regard to the following optimization and adaptation tips it should be remembered that the overall current is composed of the d- and q-current based on the following relationship:

$$
|i| = \sqrt{i_d^2 + i_q^2}
$$

As a result the effective value of the apparent current is produced as:

$$
I_s = |i| / \sqrt{2}
$$

At a maximum rated device current (397-CFPNM) equivalent to the apparent current  $I<sub>S</sub>$  the variables

d- and q-current are thereby automatically limited.

When the motor is run at nominal torque, the nominal value of the D-current is usually less than the nominal value of the q-current. In standard applications which do not demand the nominal torque of the motor the q-current is usually smaller than the d-current.

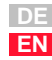

**[2](#page-10-0)**

**[3](#page-32-0)**

**[4](#page-48-0)**

**[5](#page-120-0)**

**[6](#page-288-0)**

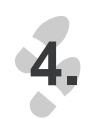

#### **Optimization of the speed controller with the gain SSGFx**

For Field-Oriented Regulation the encoder is set in exactly the same way as for Sensorless Flux Control.

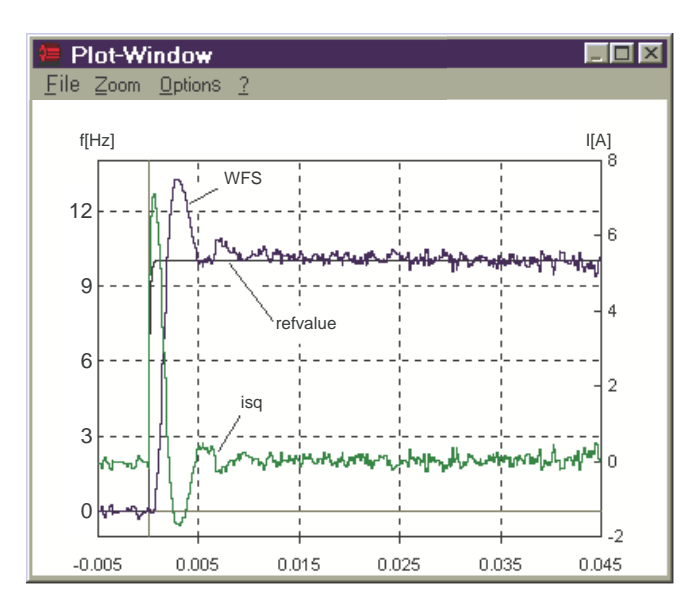

#### **Gain SSGFx too high**

Reduce value for SCGFx

Figure 6.32 Step response of frequency with high overshoot

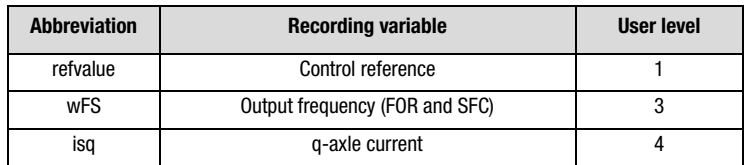

Table 6.37 Recording variables of the plotting window

#### **6 Control modes**

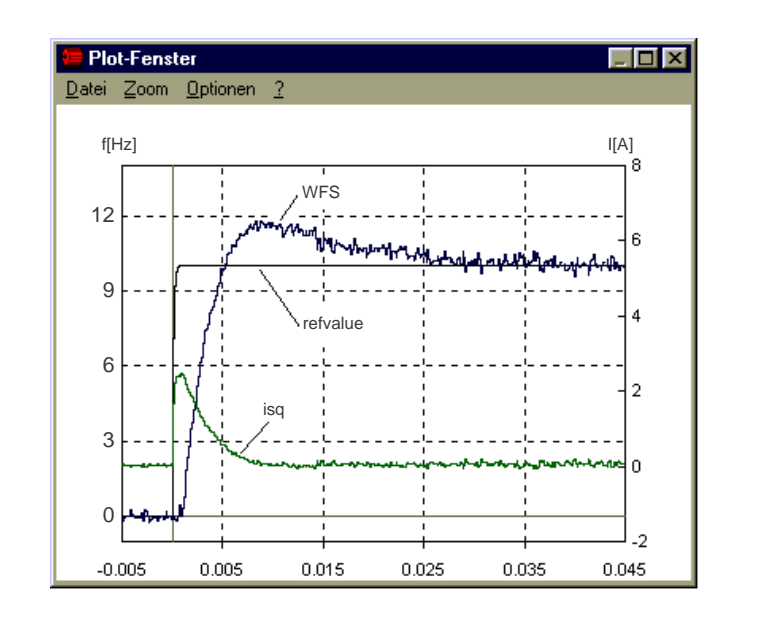

#### **Gain SCGFx too optimal**

Do not change value for SCGFx

Figure 6.33 Step response of frequency is optimum

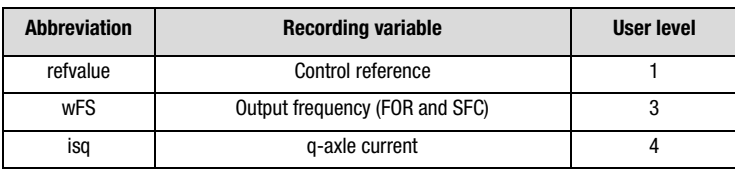

Table 6.38 Recording variables of the plotting window

**[2](#page-10-0)**

**[3](#page-32-0)**

**[4](#page-48-0)**

**[5](#page-120-0)**

**[6](#page-288-0)**

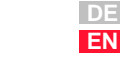

### **LUST**

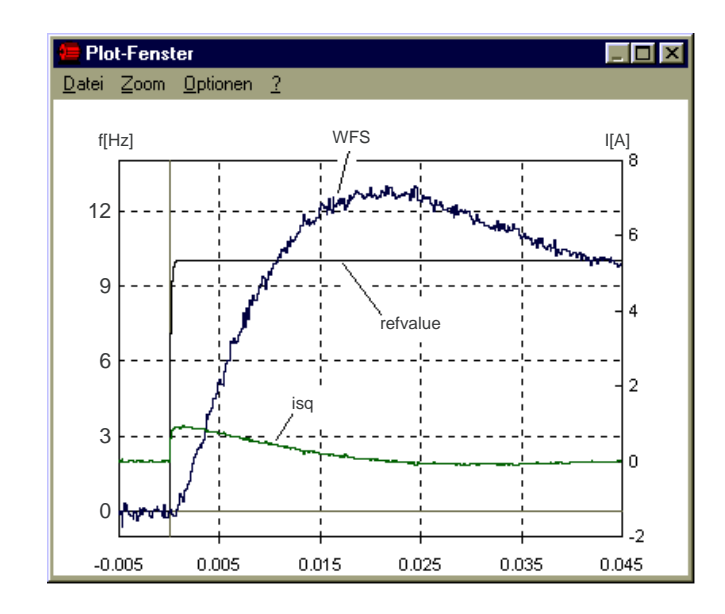

#### **Gain SCGFx too low**

Increase value for SCGFx

Figure 6.34 Step response of frequency with long settling time

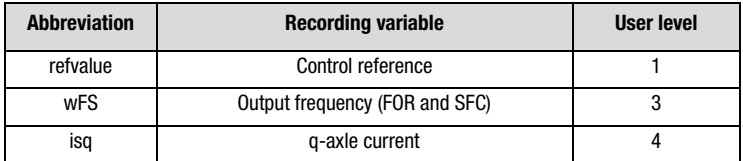

Table 6.39 Recording variables of the plotting window
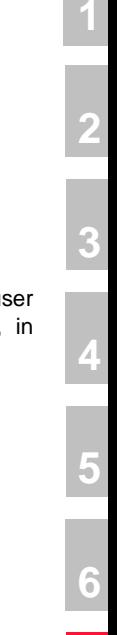

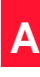

# <span id="page-360-0"></span>**Appendix A Parameter overview**

The following parameter overview contains all the parameters up to us level 01-MODE = 4 in the factory setting  $(152-ASTER = DRV_1),$ software version V1.30-0.

#### **Abbreviations:**

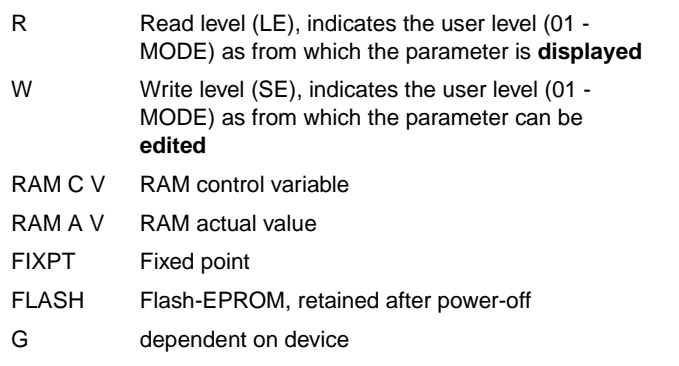

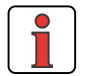

**Note:** The DRIVEMANAGER has a user-friendly print function which you can use at any time to print off your latest parameter list.

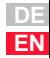

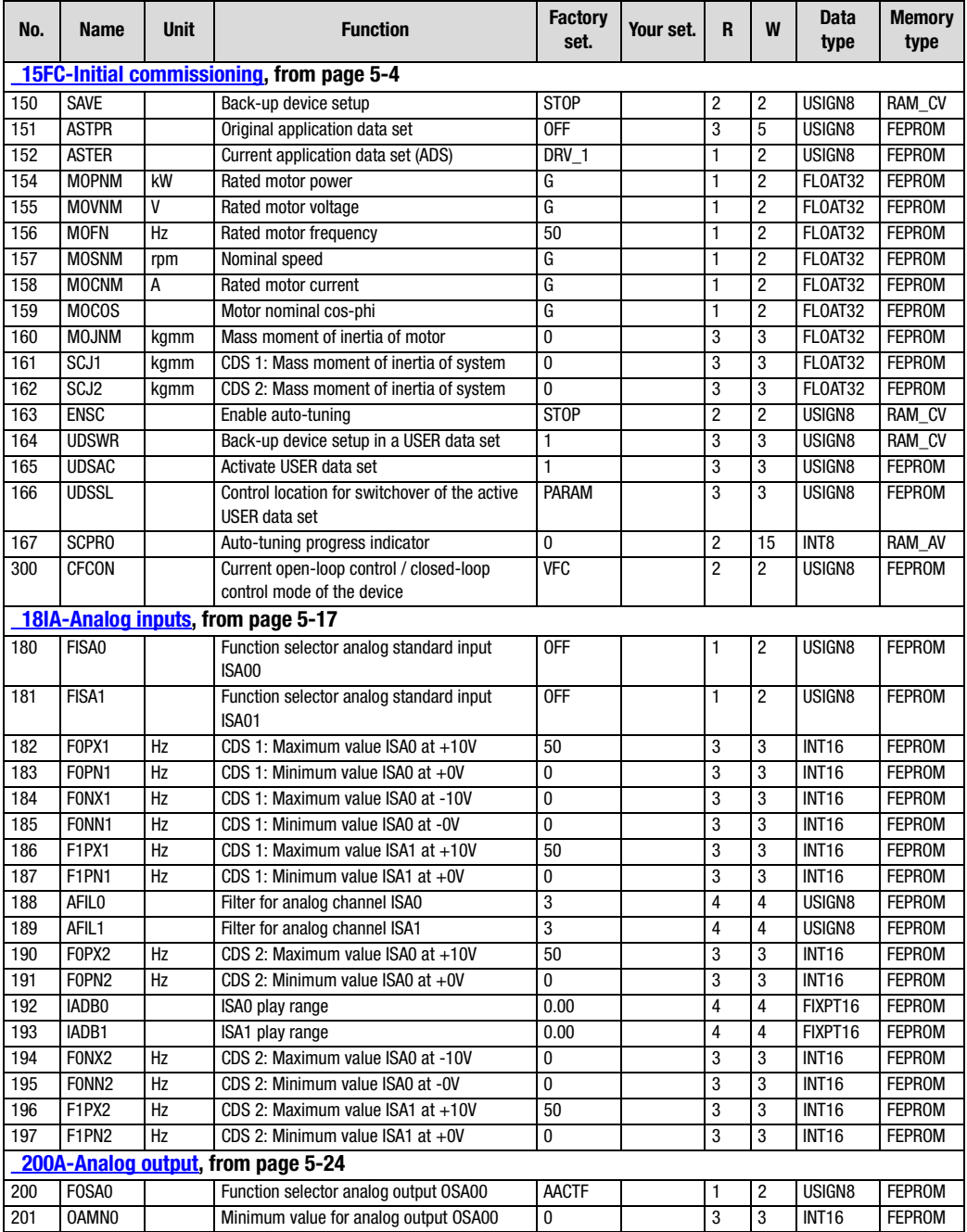

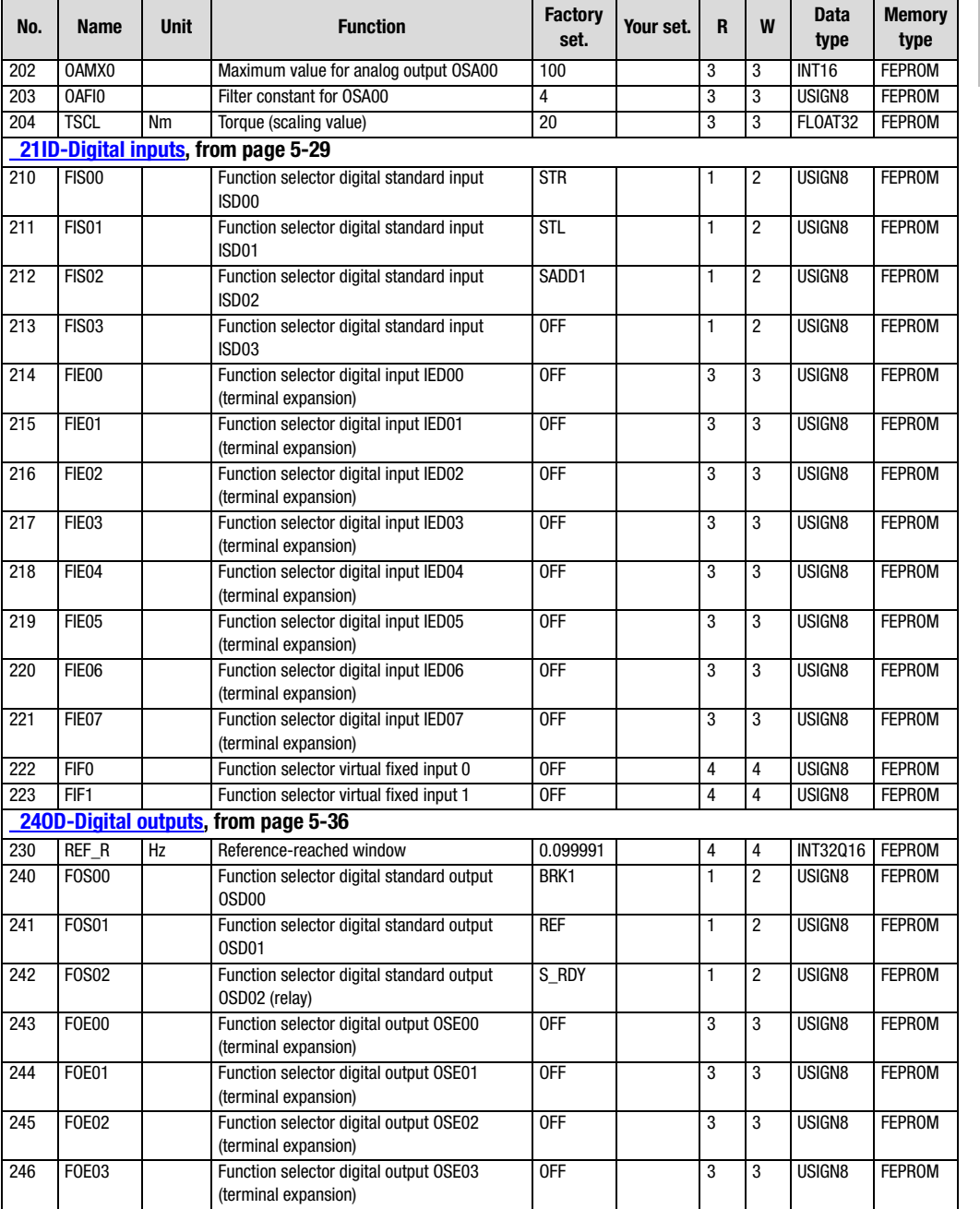

**[1](#page-8-0)**

**[2](#page-10-0)**

**[3](#page-32-0)**

**[4](#page-48-0)**

**[5](#page-120-0)**

**[6](#page-288-0)**

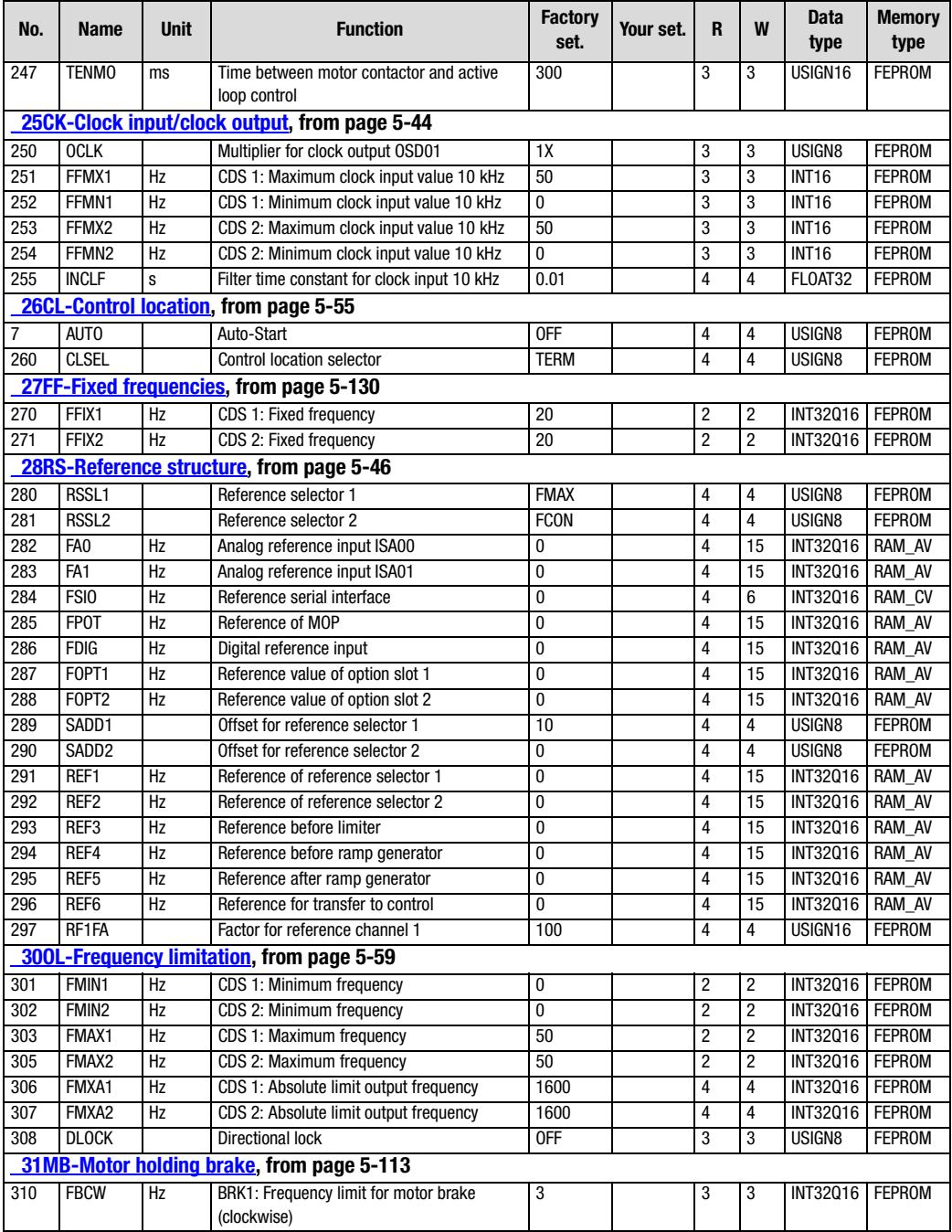

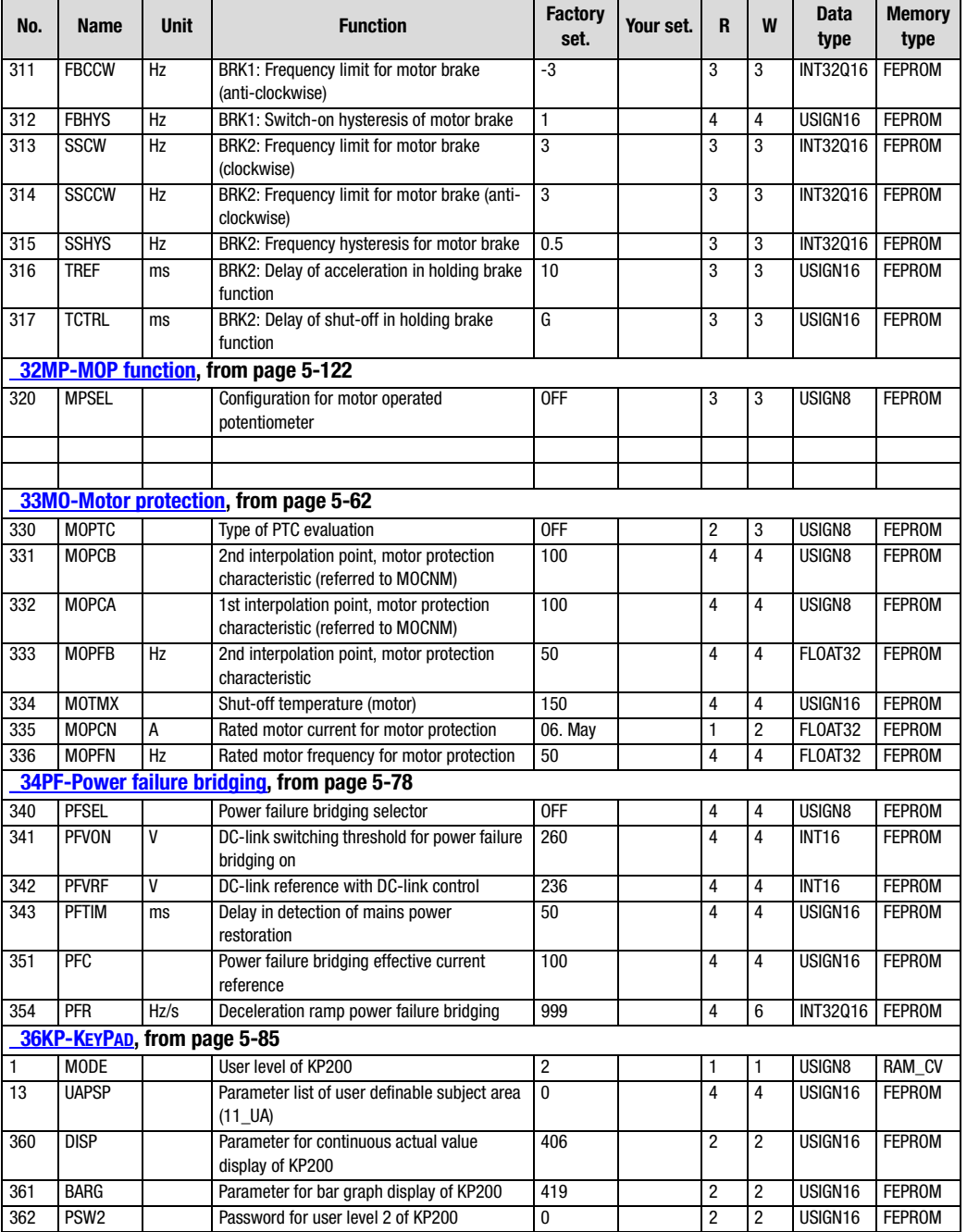

**[3](#page-32-0)**

**[4](#page-48-0)**

**[5](#page-120-0)**

**[6](#page-288-0)**

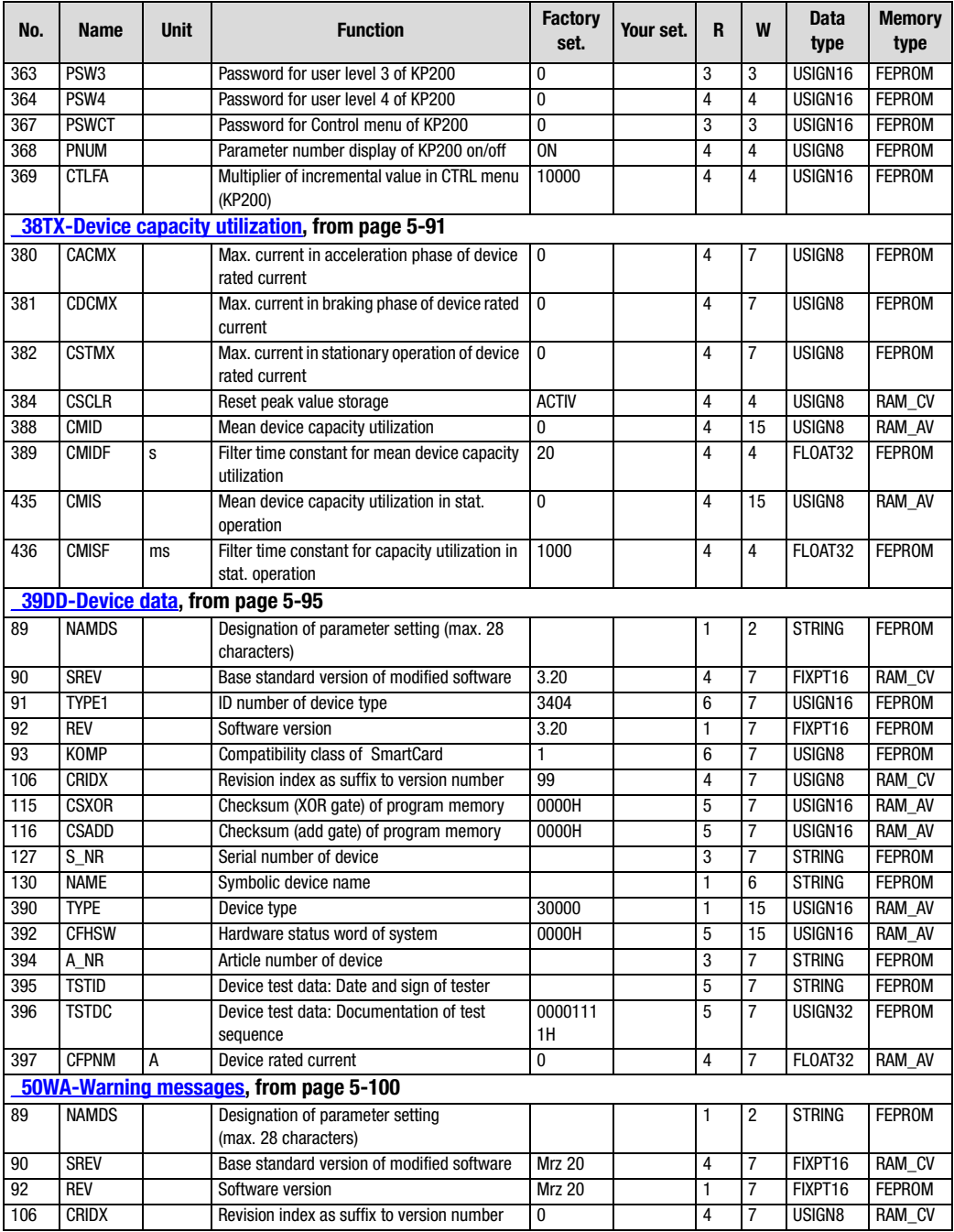

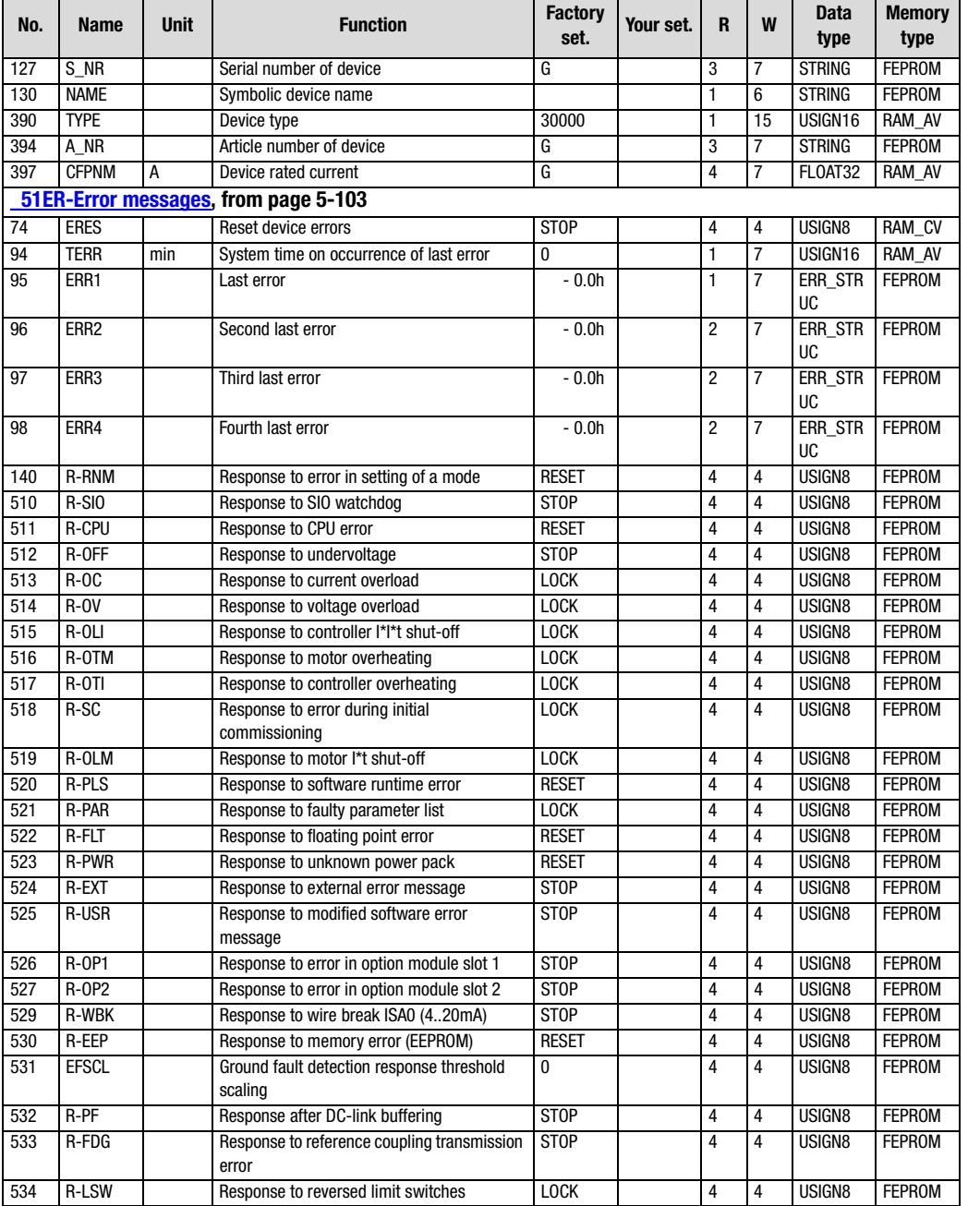

**[1](#page-8-0)**

**[2](#page-10-0)**

**[3](#page-32-0)**

**[4](#page-48-0)**

**[5](#page-120-0)**

**[6](#page-288-0)**

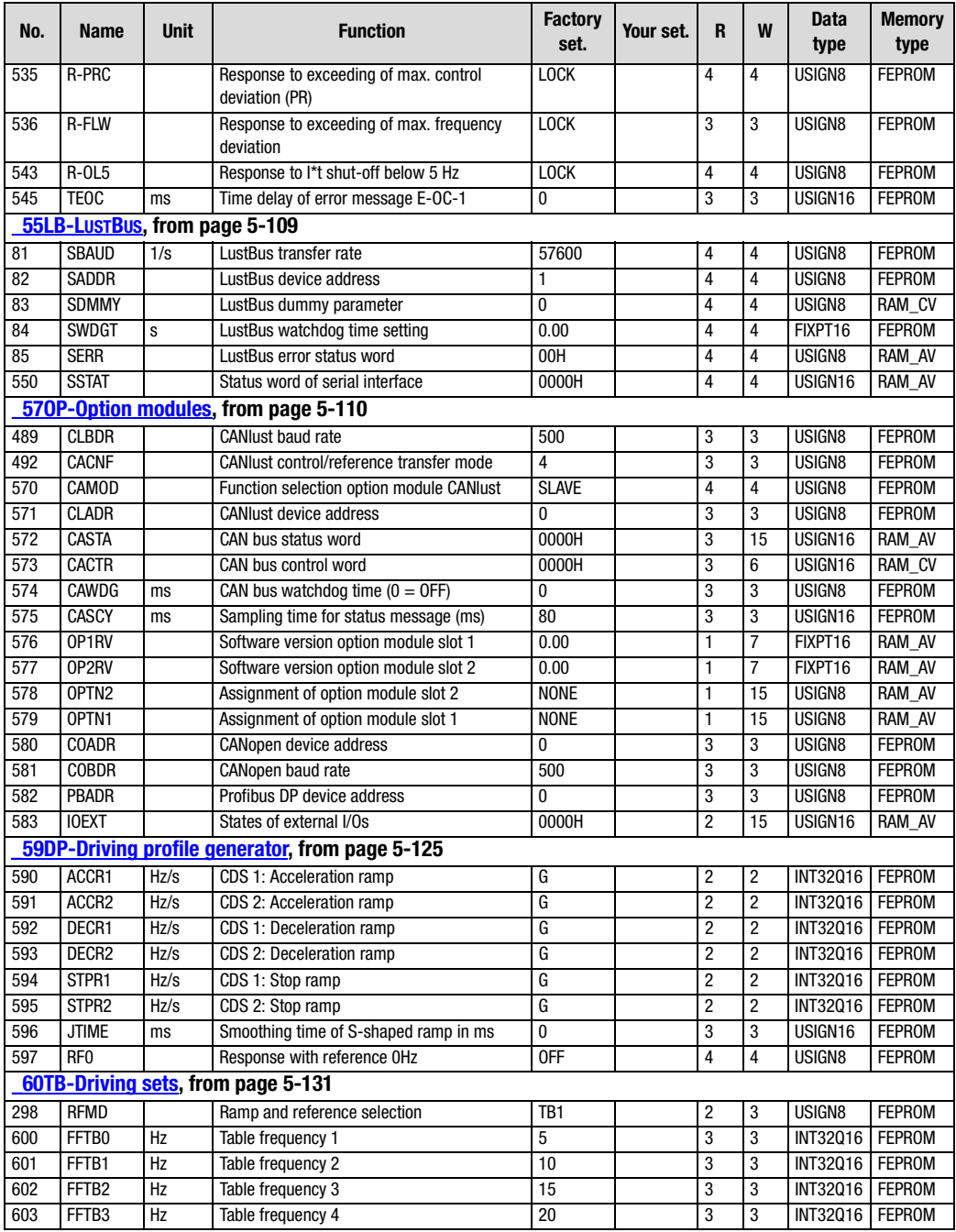

÷

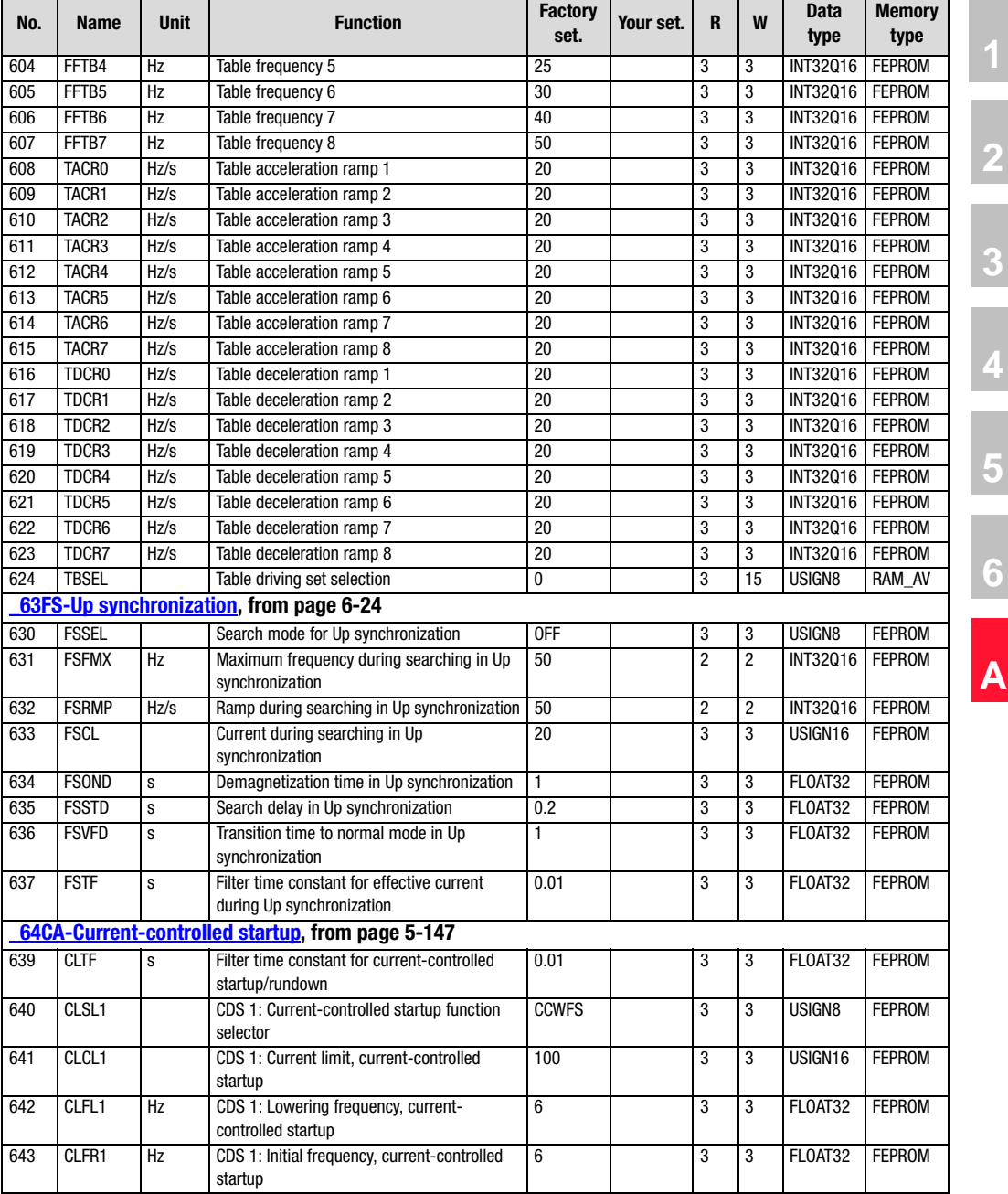

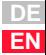

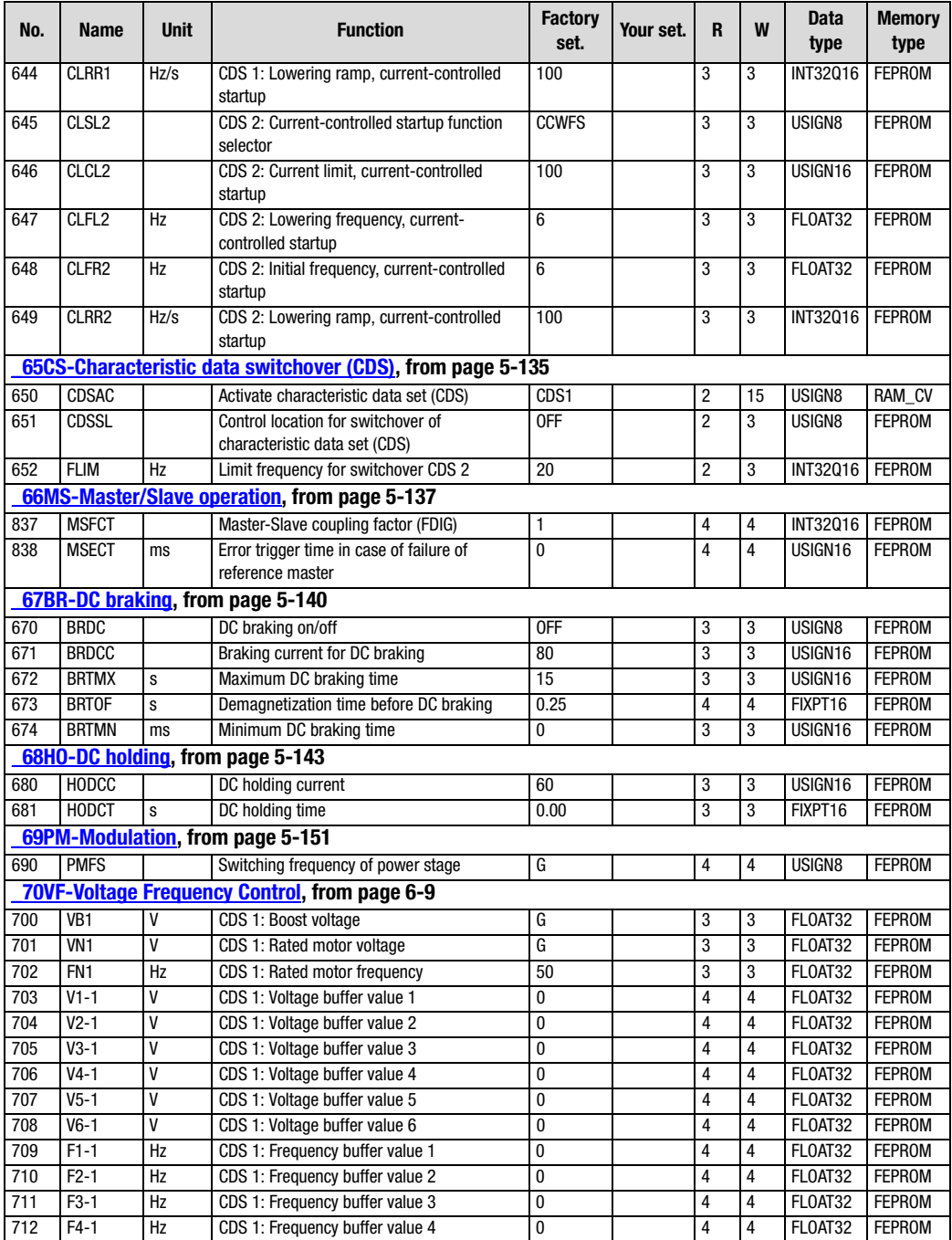

**DE EN**

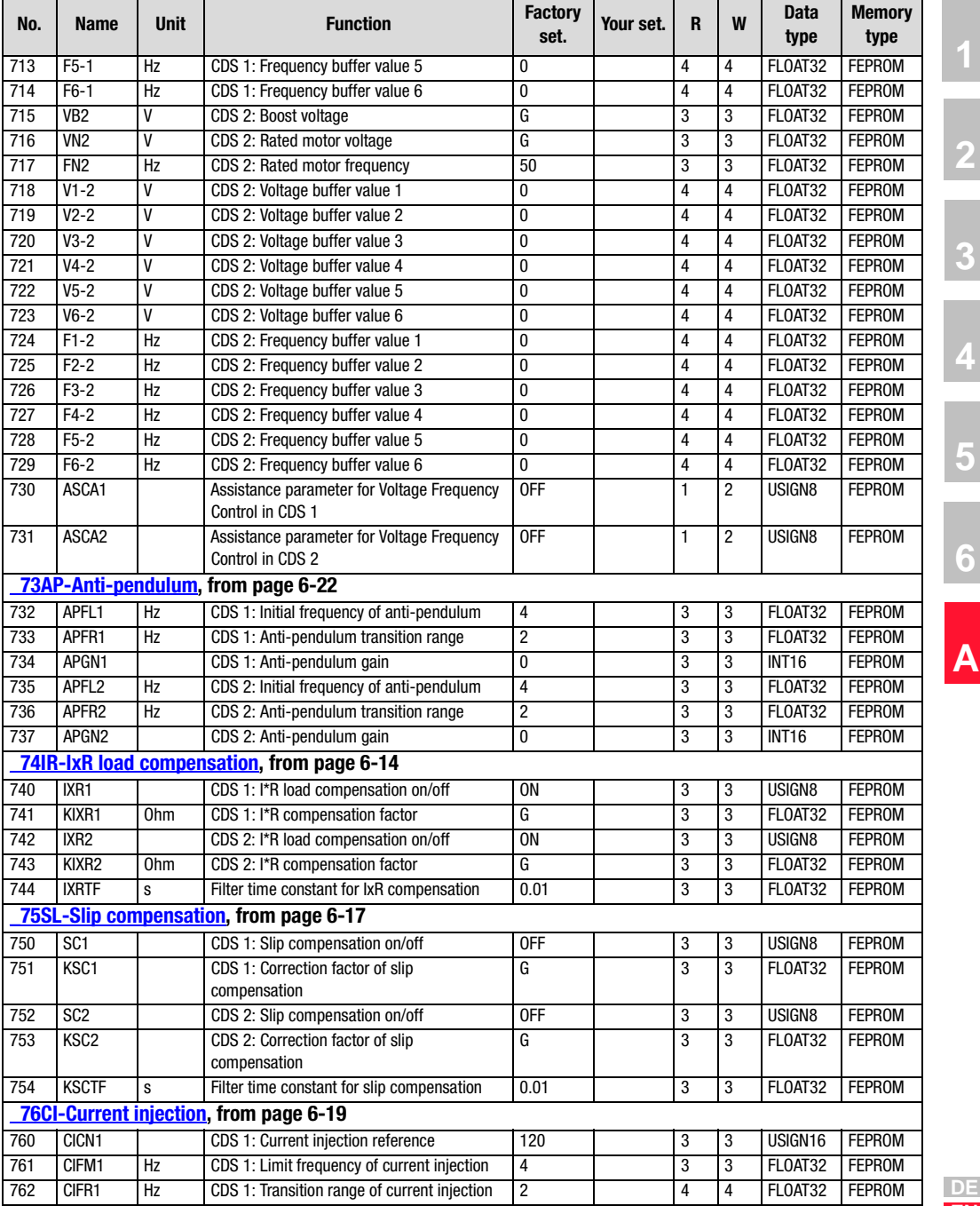

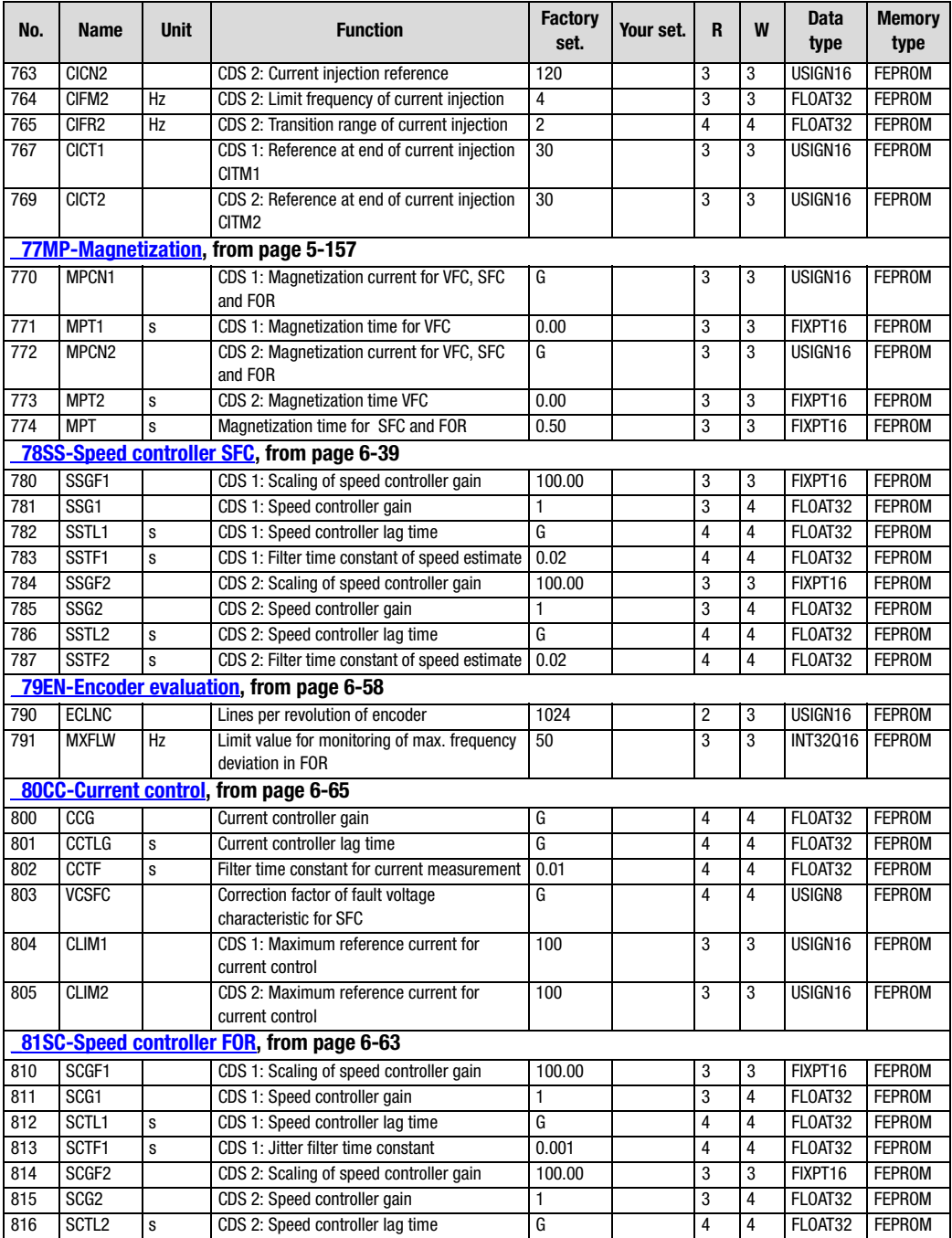

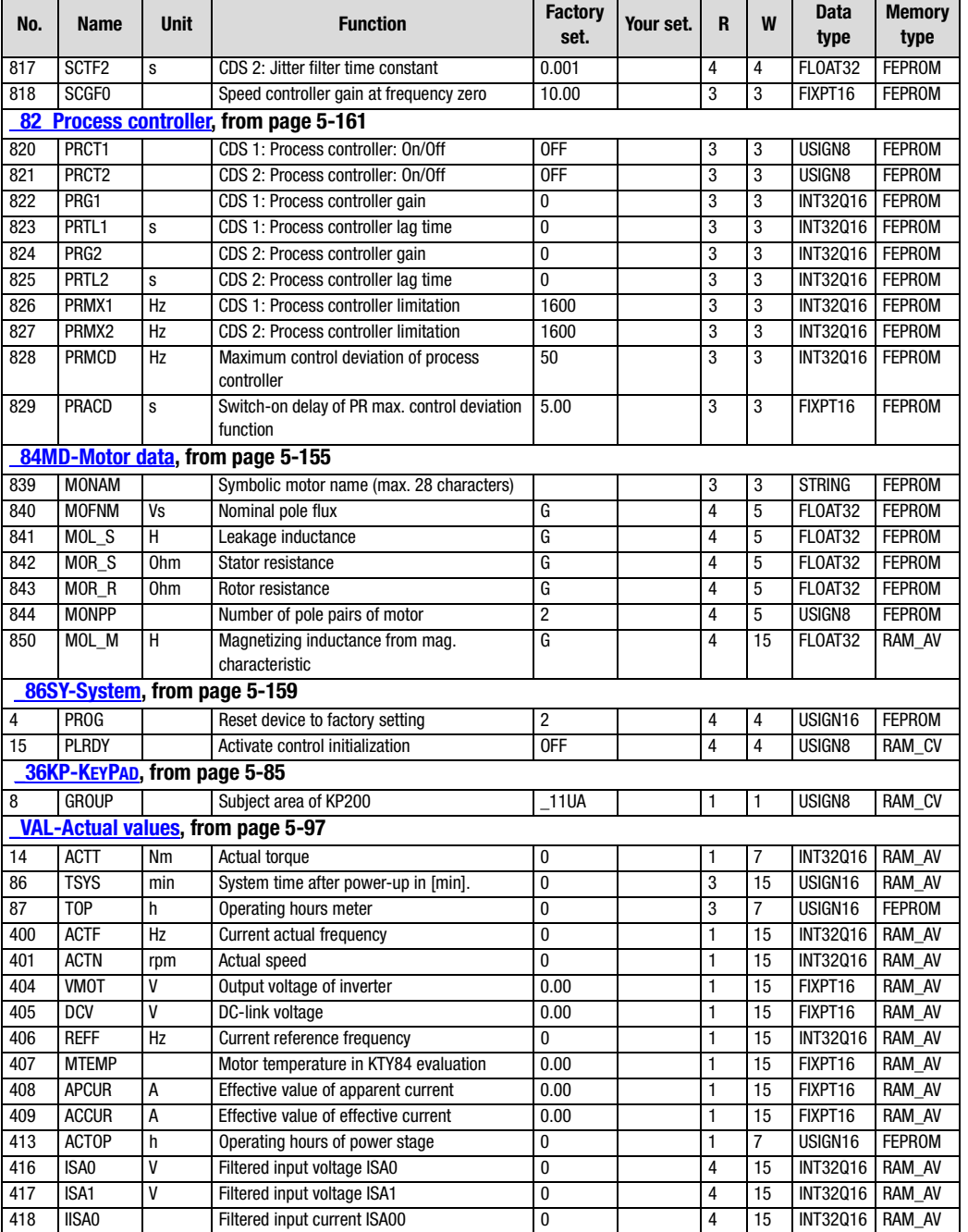

**[2](#page-10-0)**

**[3](#page-32-0)**

**[4](#page-48-0)**

**[5](#page-120-0)**

**[6](#page-288-0)**

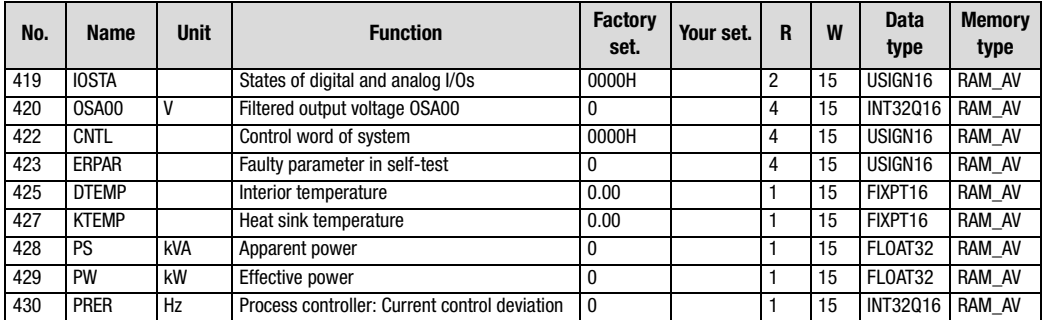

### <u>LIIST</u>

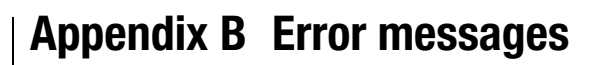

Errors in operation are signalled as follows:

• CDA3000: Red LED (H1) flashes (flash code [See section 2.5](#page-23-0)  "LEDs")

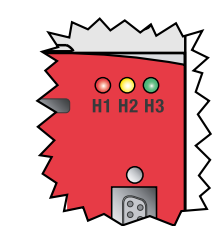

- DRIVEMANAGER Possible causes of the error and measures to remedy it are displayed in a window.
	- KEYPAD KP200: The display is backlit in red and indicates the error (1) and an error location number (2). The error location number provides detailed localization of the cause of the error [\(See Table A.1\)](#page-375-0).

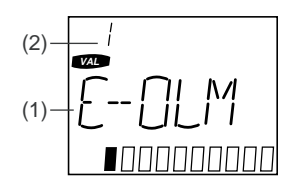

#### **Acknowledgment and resetting of errors**

Errors can be acknowledged and reset in various ways:

- Rising edge at digital input ENPO
- Rising edge at a programmable digital input with setting of the function selector to ERES
- Write value 1 to parameter 74-ERES via control unit or bus system

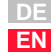

**[2](#page-10-0)**

**[3](#page-32-0)**

**[4](#page-48-0)**

**[5](#page-120-0)**

**[6](#page-288-0)**

#### **Response to error**

In case of error the inverter module responds with one of the following responses ([See Table A.2\)](#page-375-1).

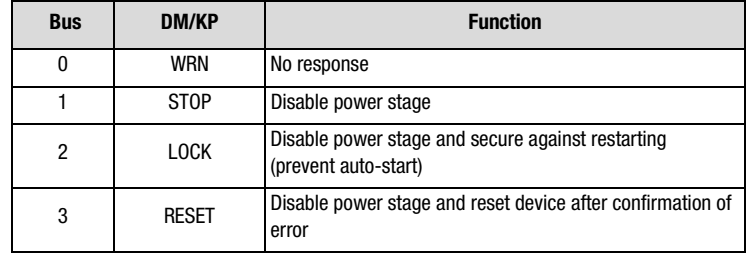

<span id="page-375-0"></span>Table A.1 Response to error

#### **Error messages**

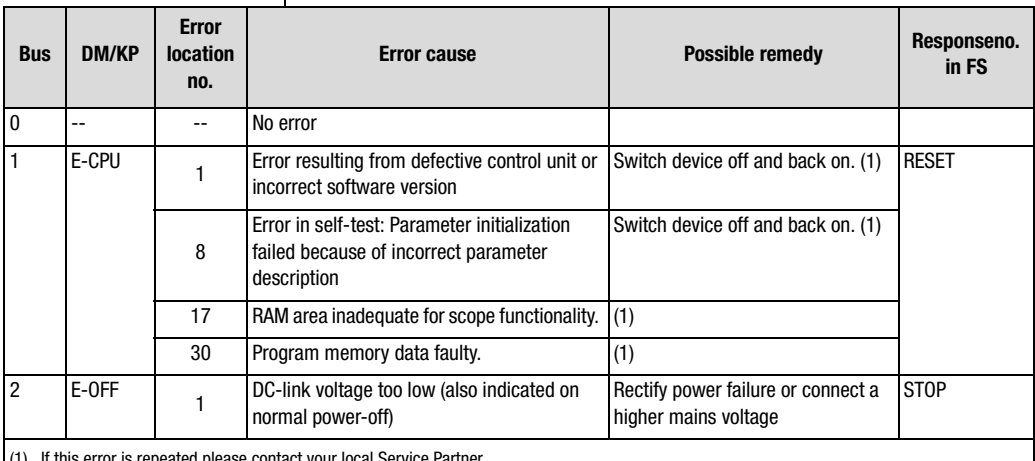

<span id="page-375-1"></span>peated piease contact your local Service Partner

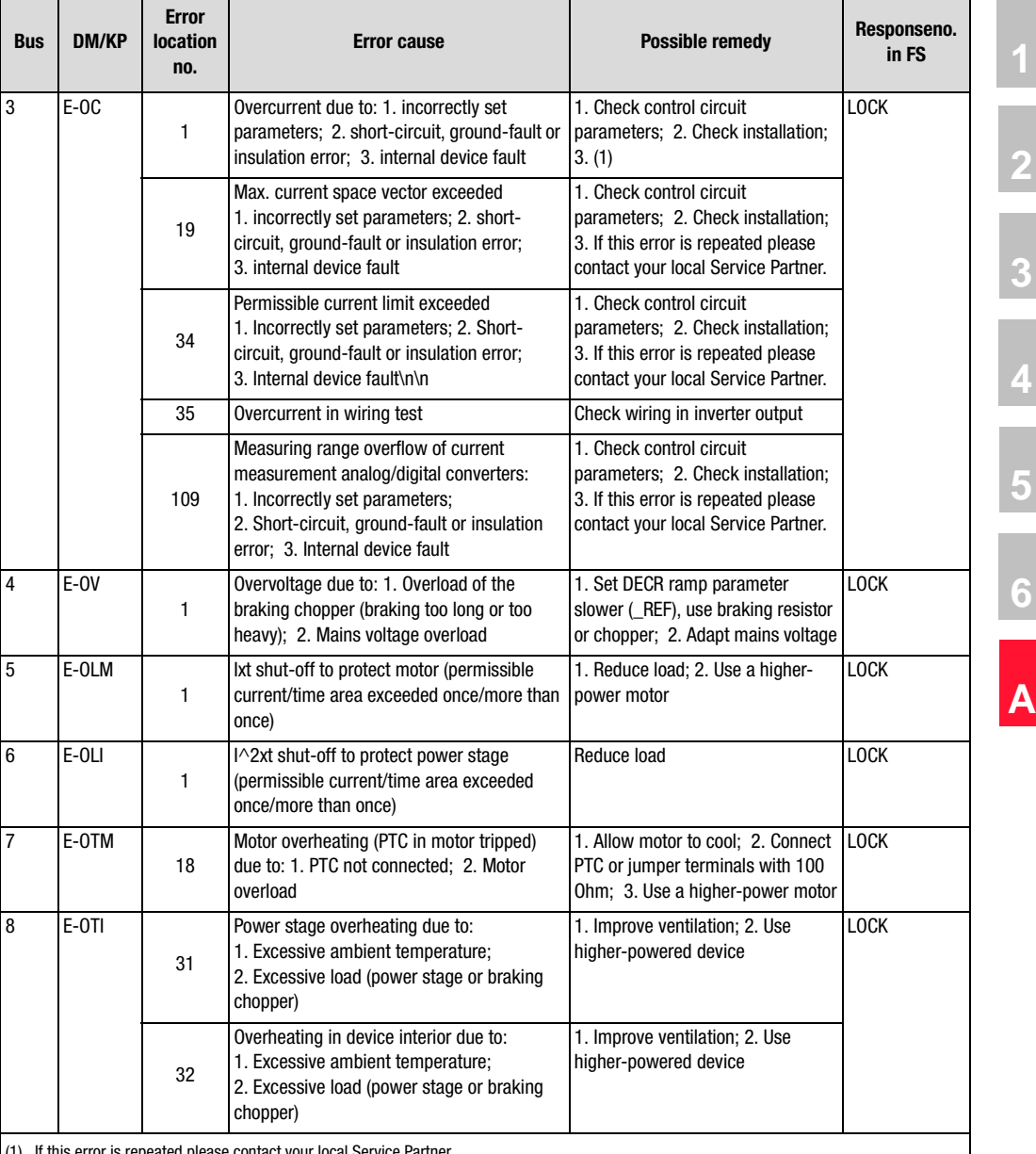

(1) If this error is repeated please contact your local Service Partner

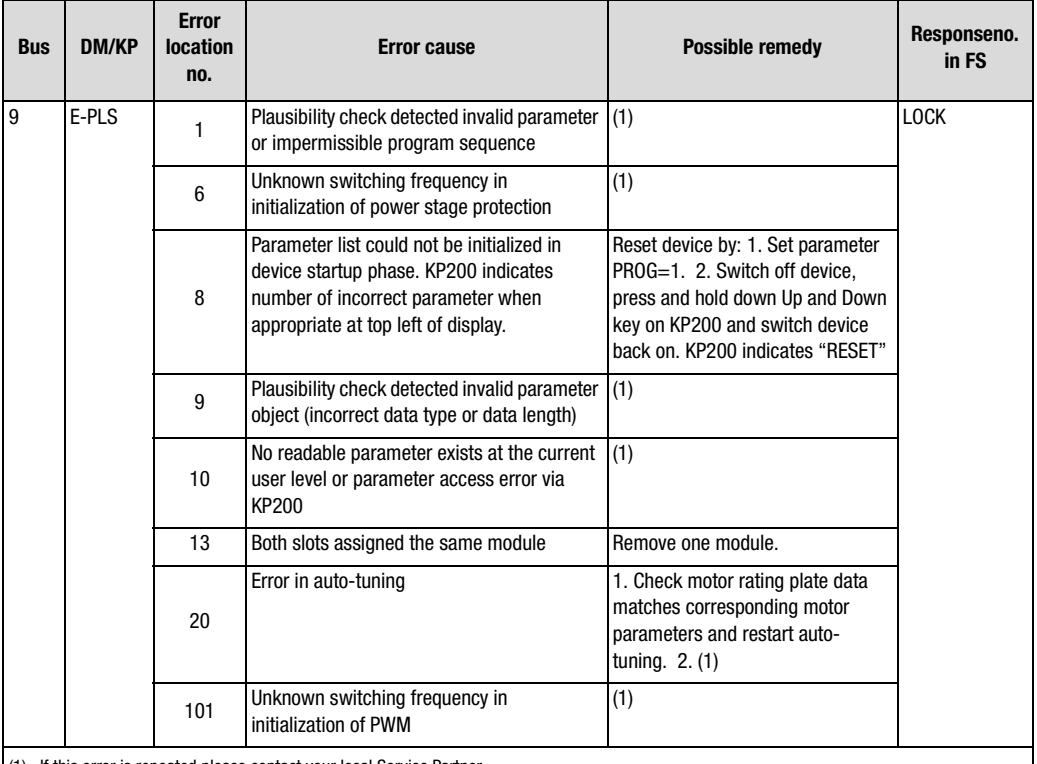

(1) If this error is repeated please contact your local Service Partner

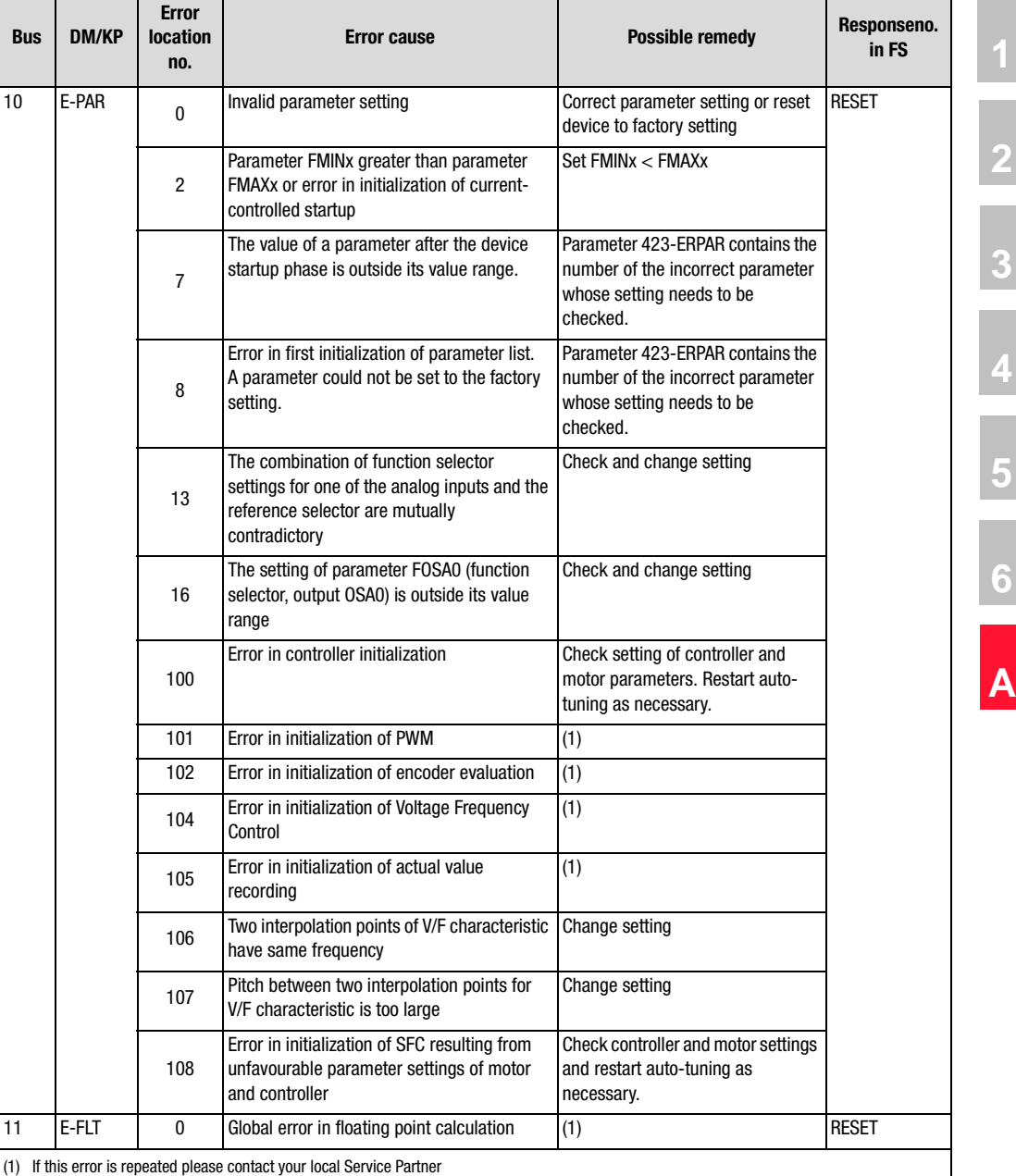

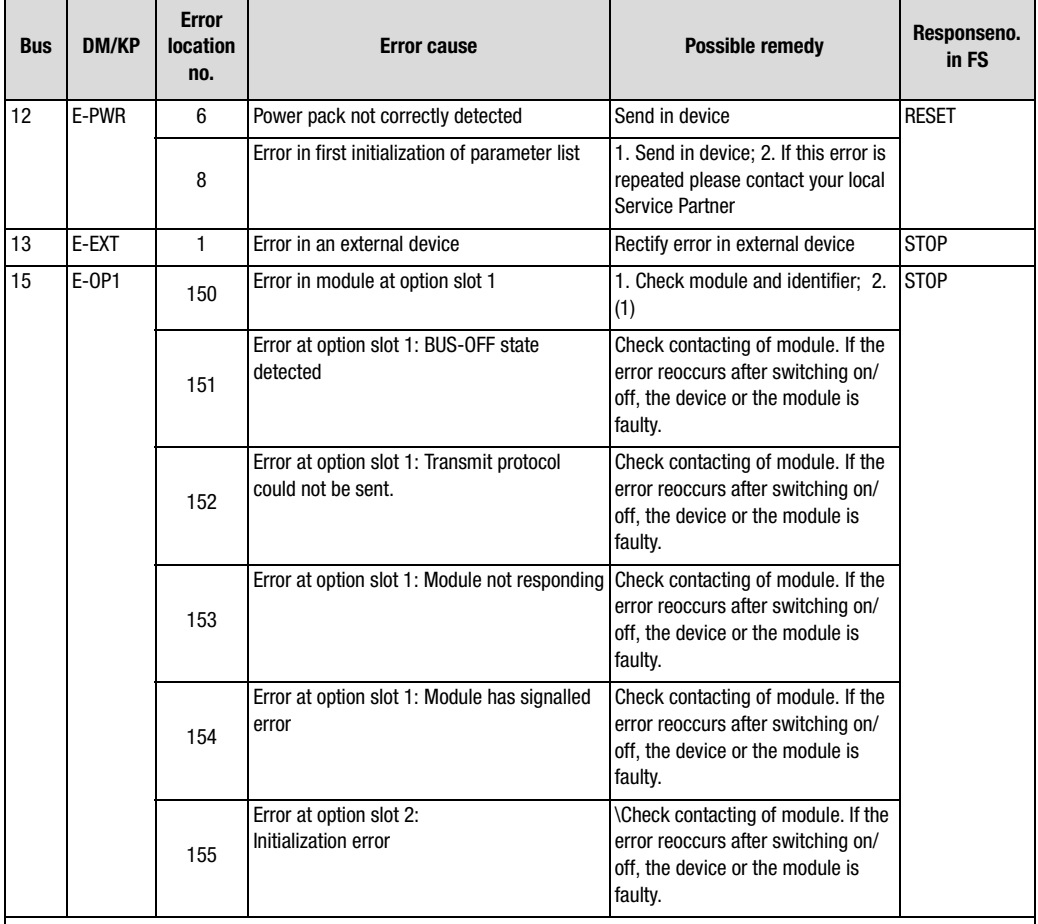

(1) If this error is repeated please contact your local Service Partner

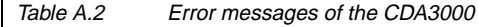

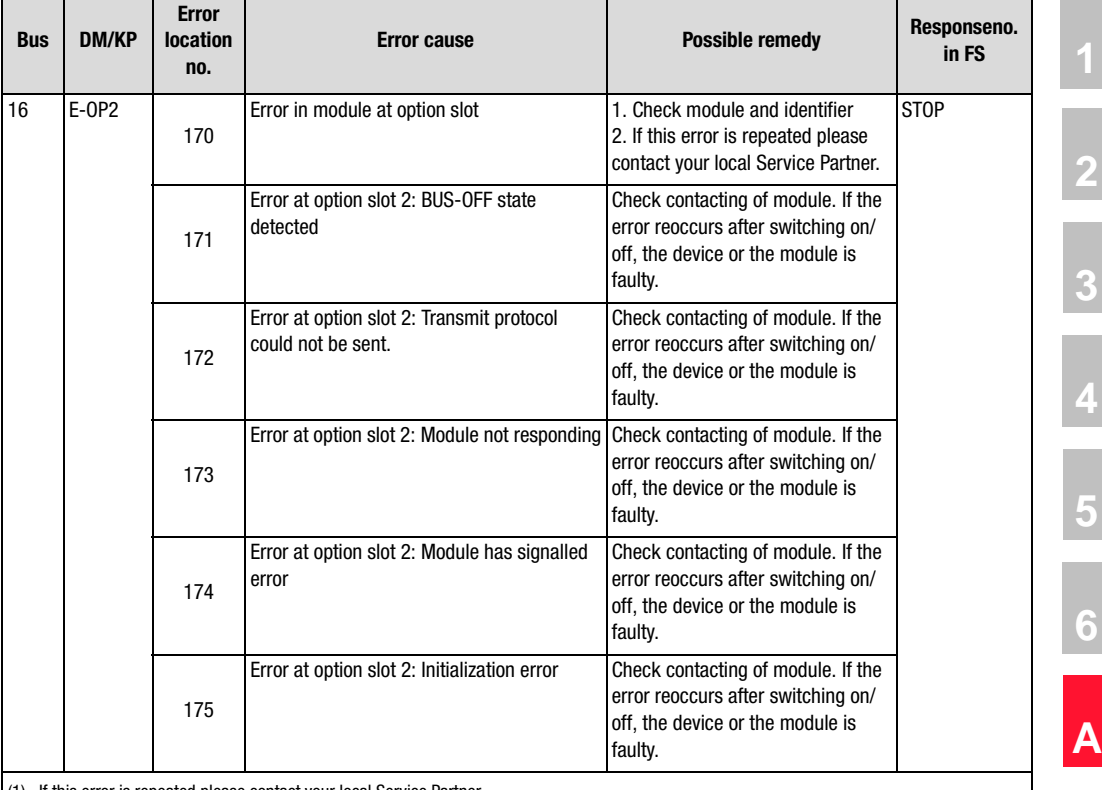

(1) If this error is repeated please contact your local Service Partner

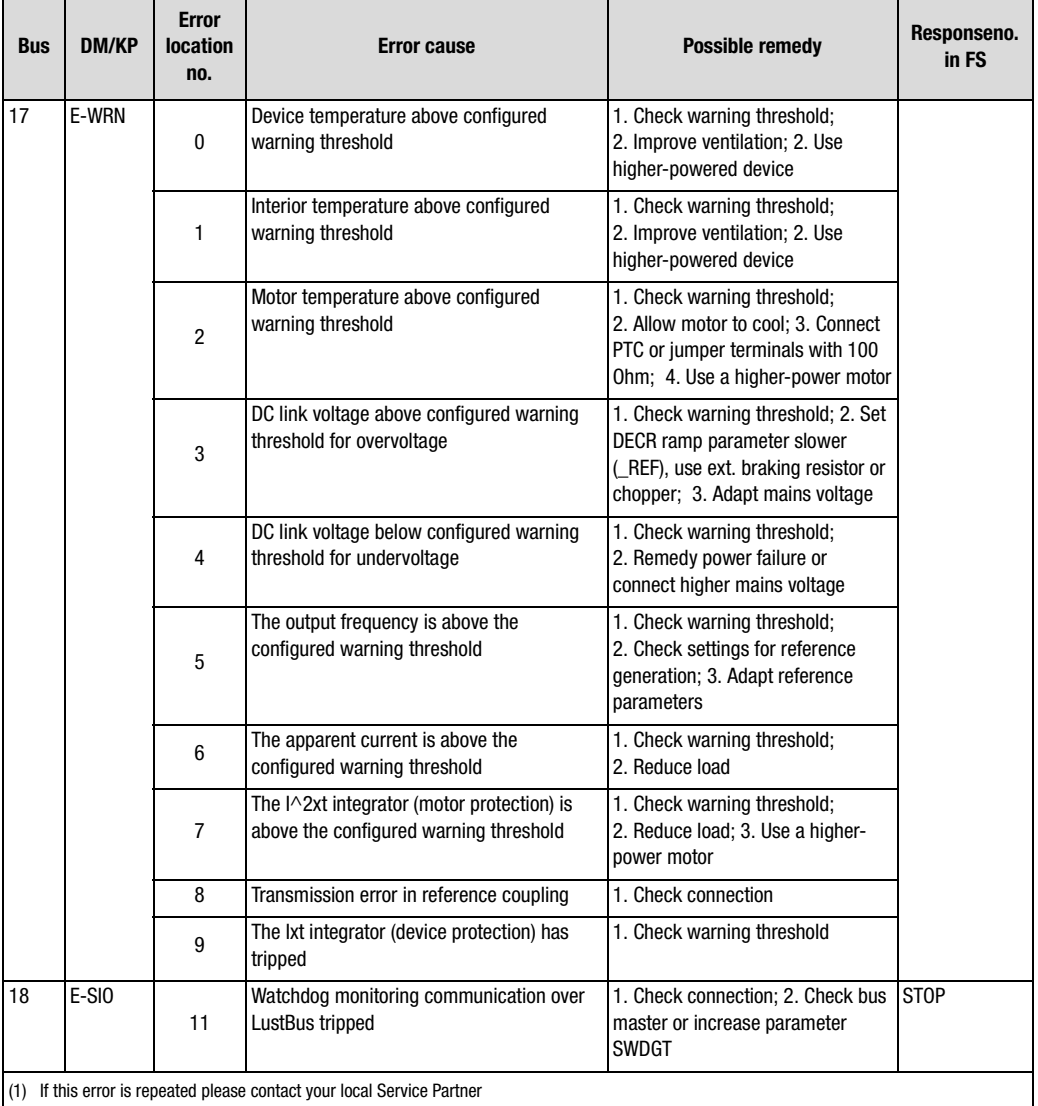

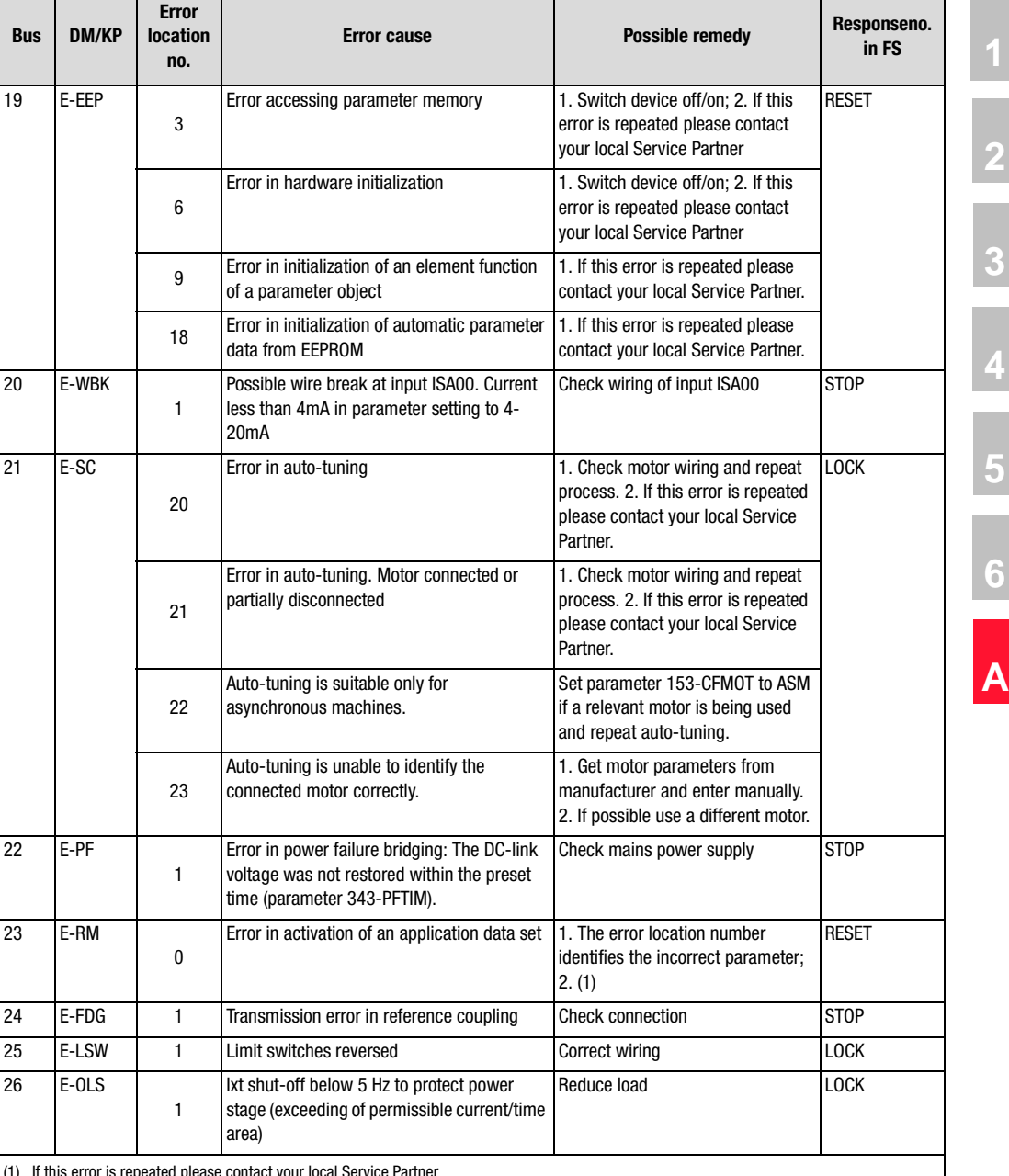

(1) If this error is repeated please contact your local Service Partner

#### **LIIST**

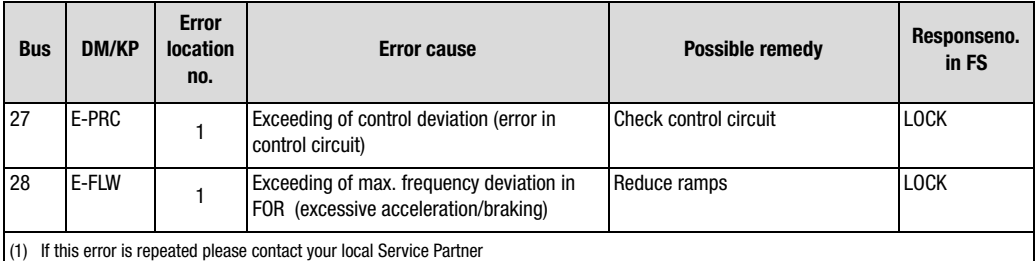

Table A.2 Error messages of the CDA3000

#### **Error messages**

If a fault occurs in operation it is indicated by a flash code from LED H1 (red) on the inverter module. The code indicates the type of error. If a KP200 is connected the KP200 indicates the error type as an abbreviation.

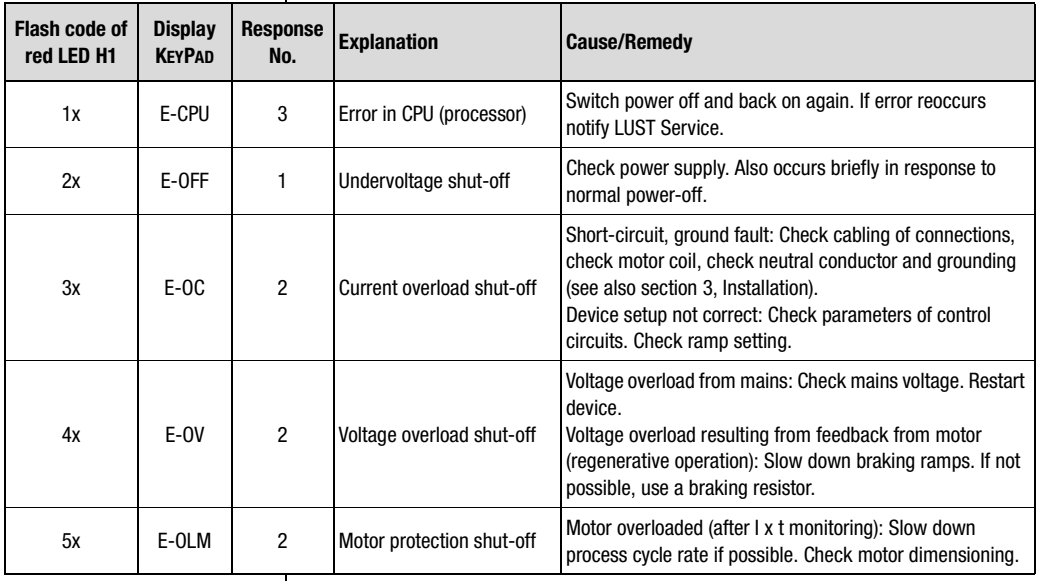

Table 5.1 Error messages

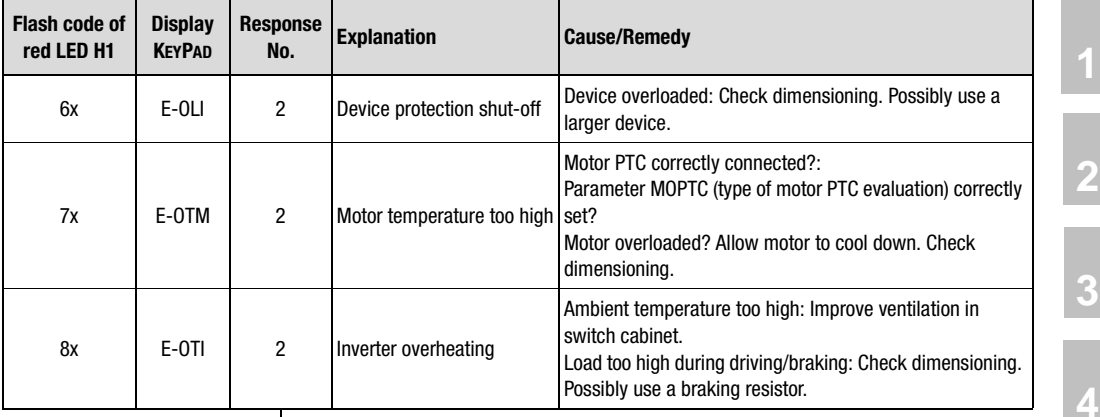

Table 5.1 Error messages

**Service Hotline If you need further assistance, our specialists at the LUST Service Center** will be glad to help.

You can reach us:

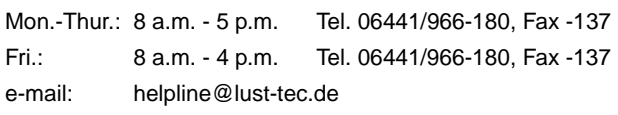

#### **User errors in KEYPAD operation**

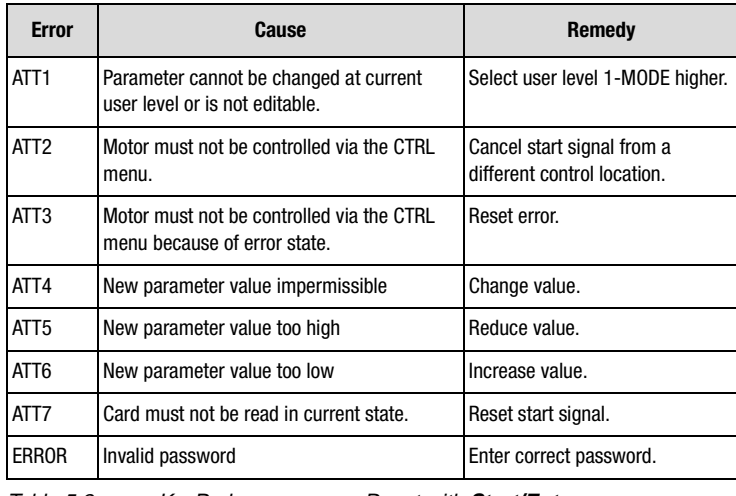

Table 5.2 KeyPad USER ERROR: Reset with **Start/Enter**

**[5](#page-120-0)**

**[6](#page-288-0)**

#### **User errors in SMARTCARD operation**

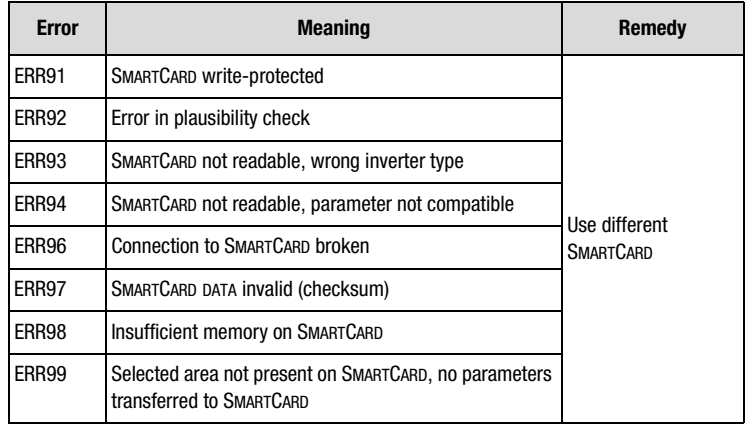

Table 5.3 SMARTCARDerror: Reset with **Stop/Return**

# **Appendix C Glossary**

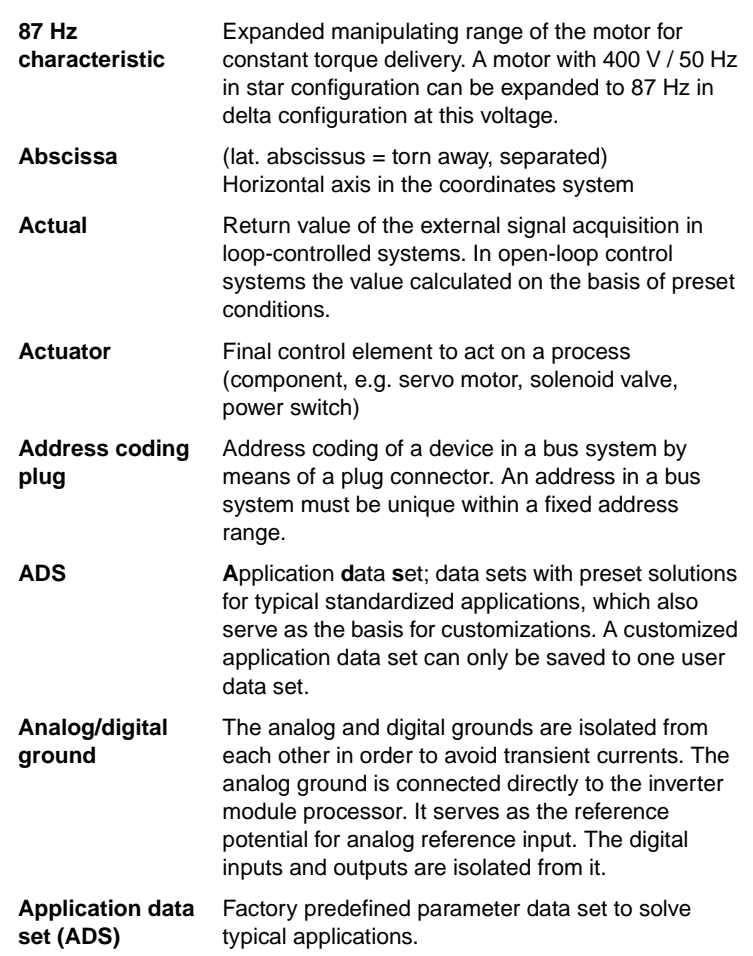

**[2](#page-10-0)**

**[3](#page-32-0)**

**[4](#page-48-0)**

**[5](#page-120-0)**

**[6](#page-288-0)**

**[A](#page-360-0)**

**DE EN**

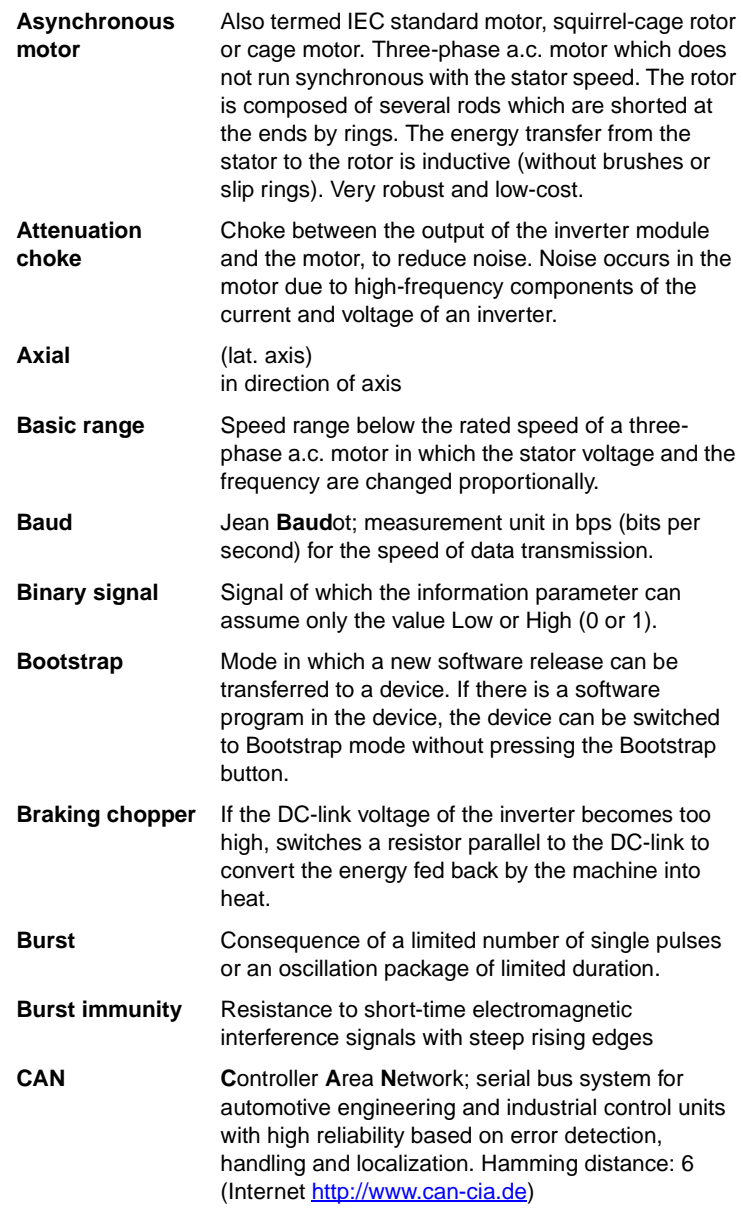

**[3](#page-32-0)**

**[4](#page-48-0)**

**[5](#page-120-0)**

**[6](#page-288-0)**

**[A](#page-360-0)**

**DE EN**

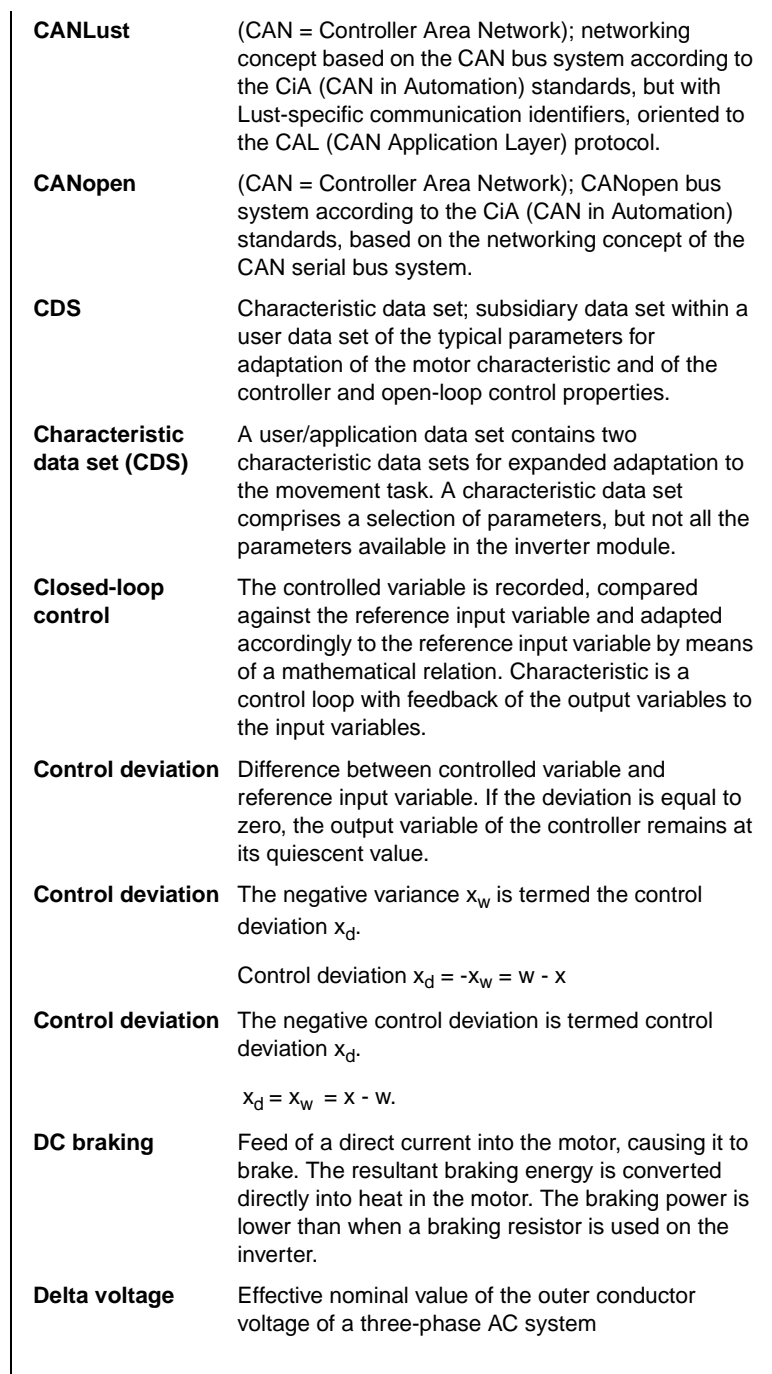

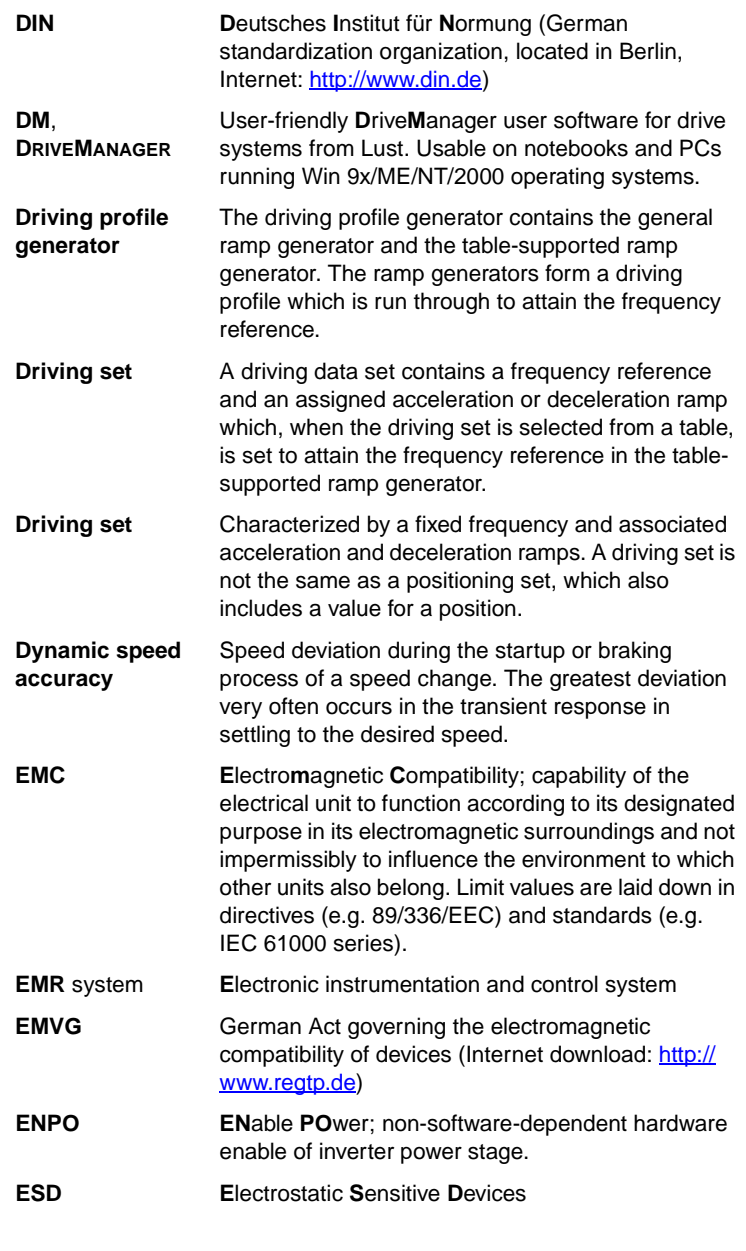

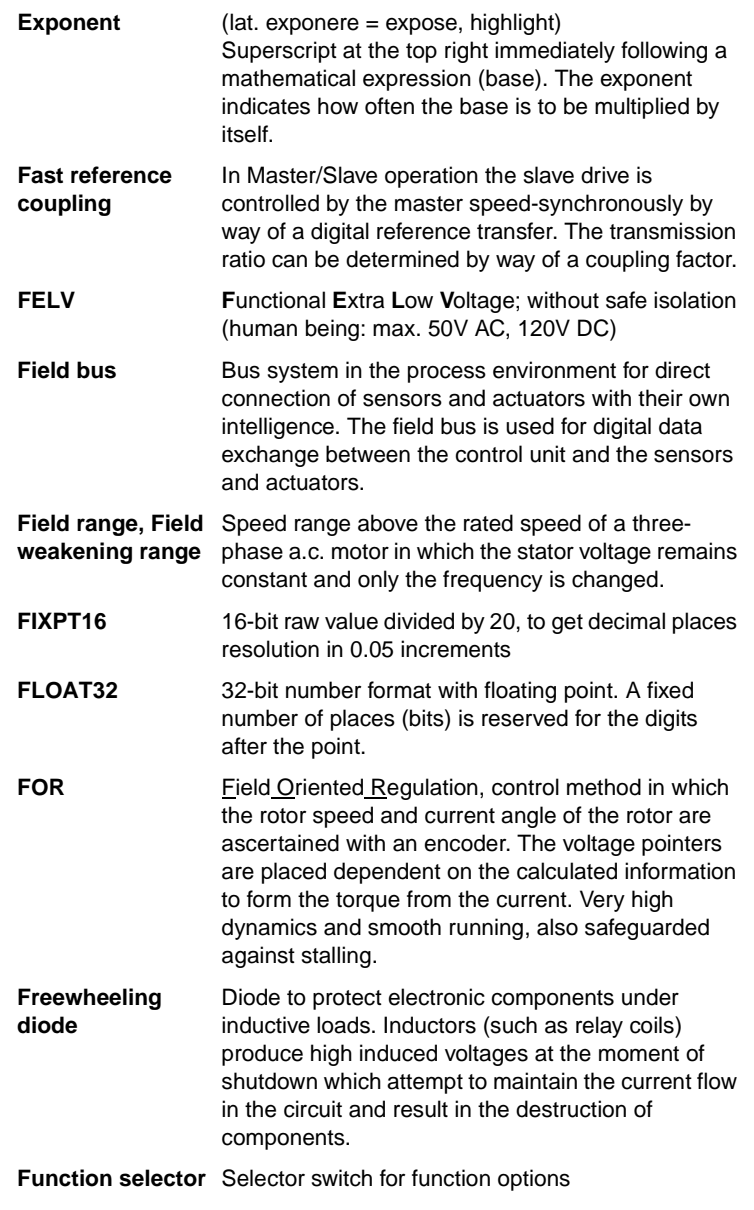

**[3](#page-32-0)**

**[4](#page-48-0)**

**[5](#page-120-0)**

**[6](#page-288-0)**

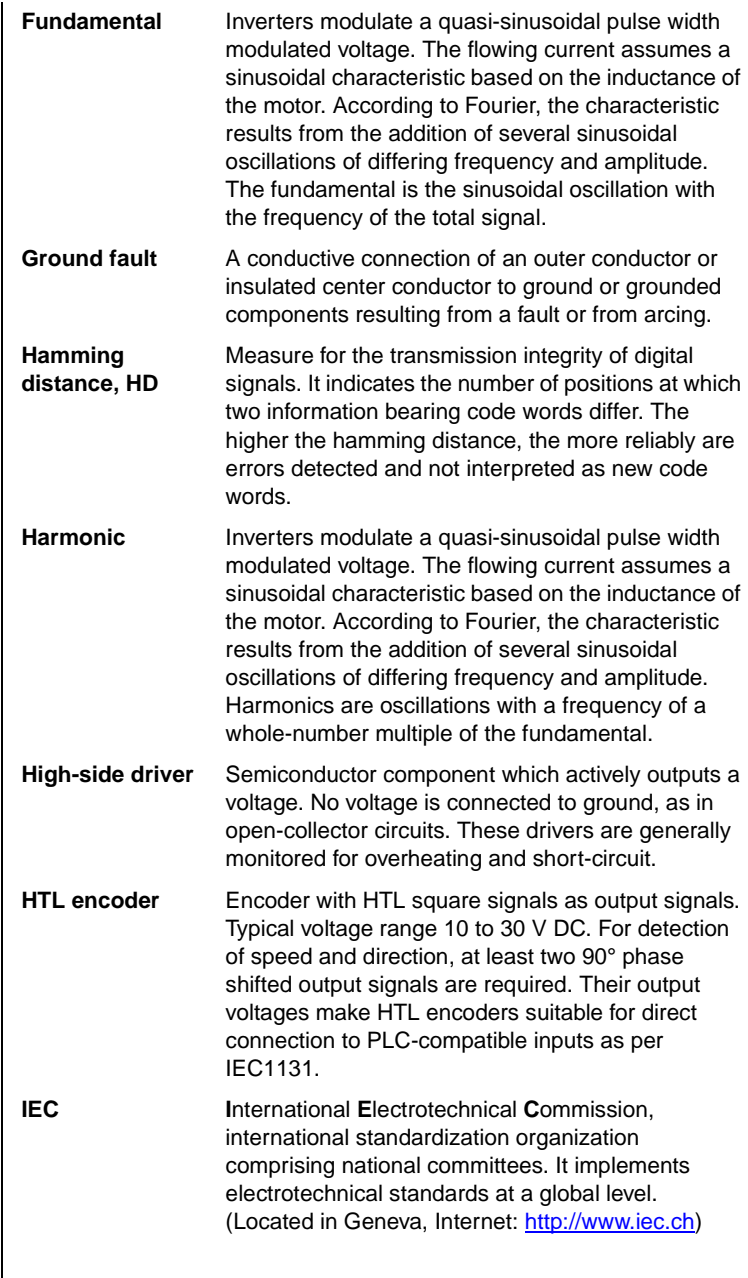

**[3](#page-32-0)**

**[4](#page-48-0)**

**[5](#page-120-0)**

**[6](#page-288-0)**

**[A](#page-360-0)**

**DE EN**

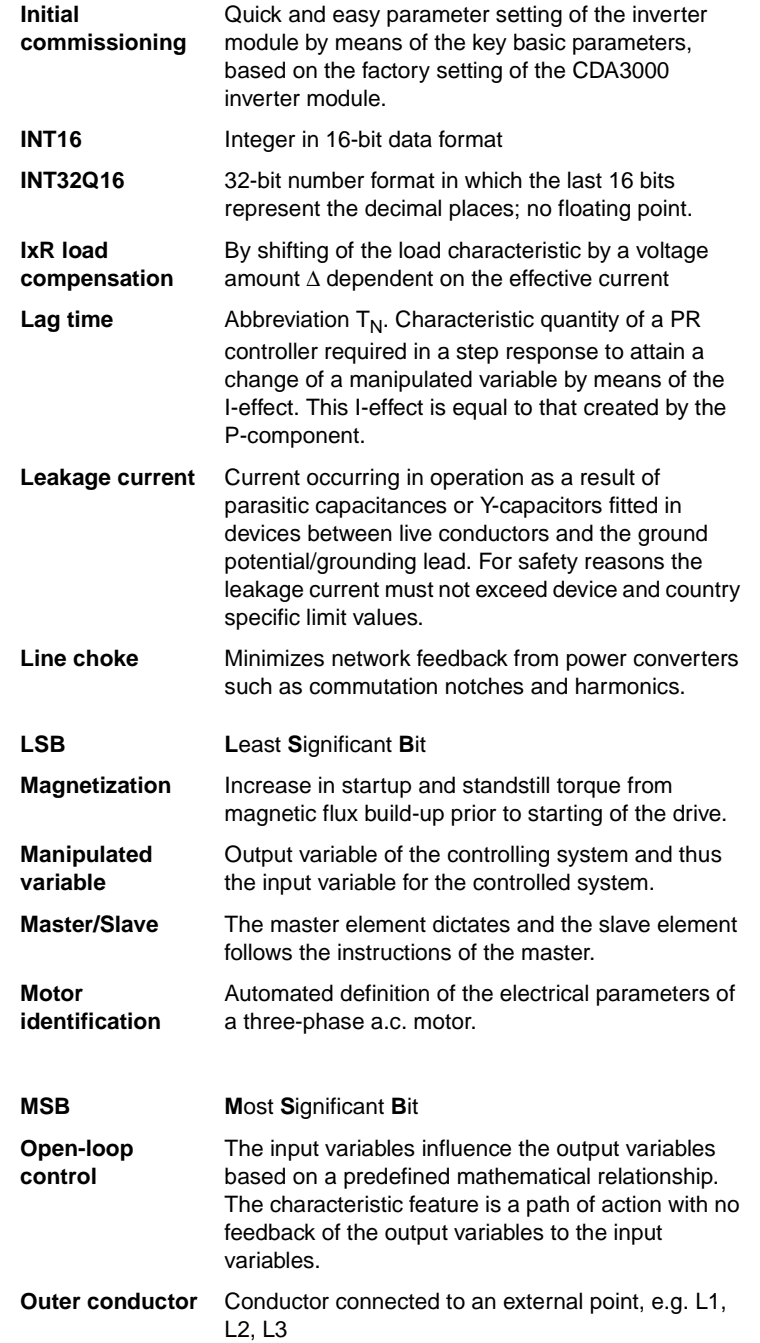

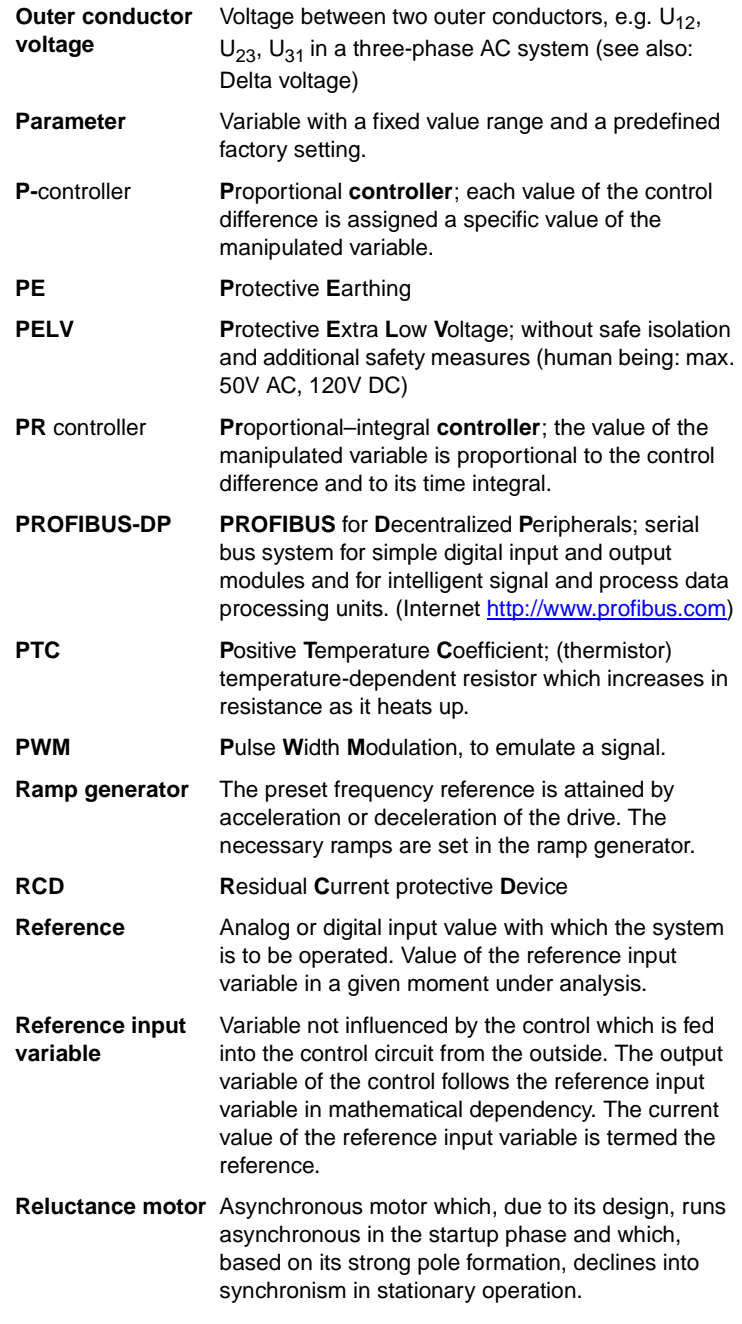

**[3](#page-32-0)**

**[4](#page-48-0)**

**[5](#page-120-0)**

**[6](#page-288-0)**

**[A](#page-360-0)**

**DE EN**

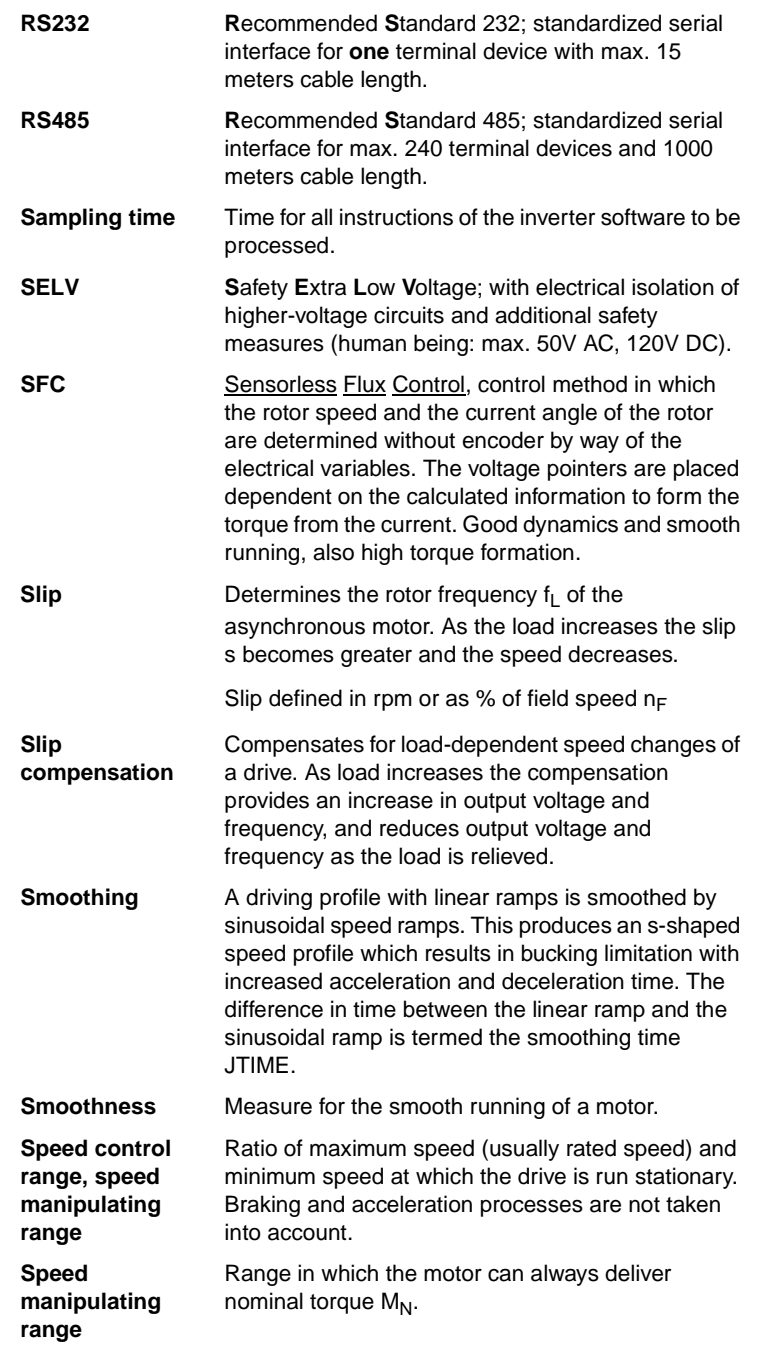

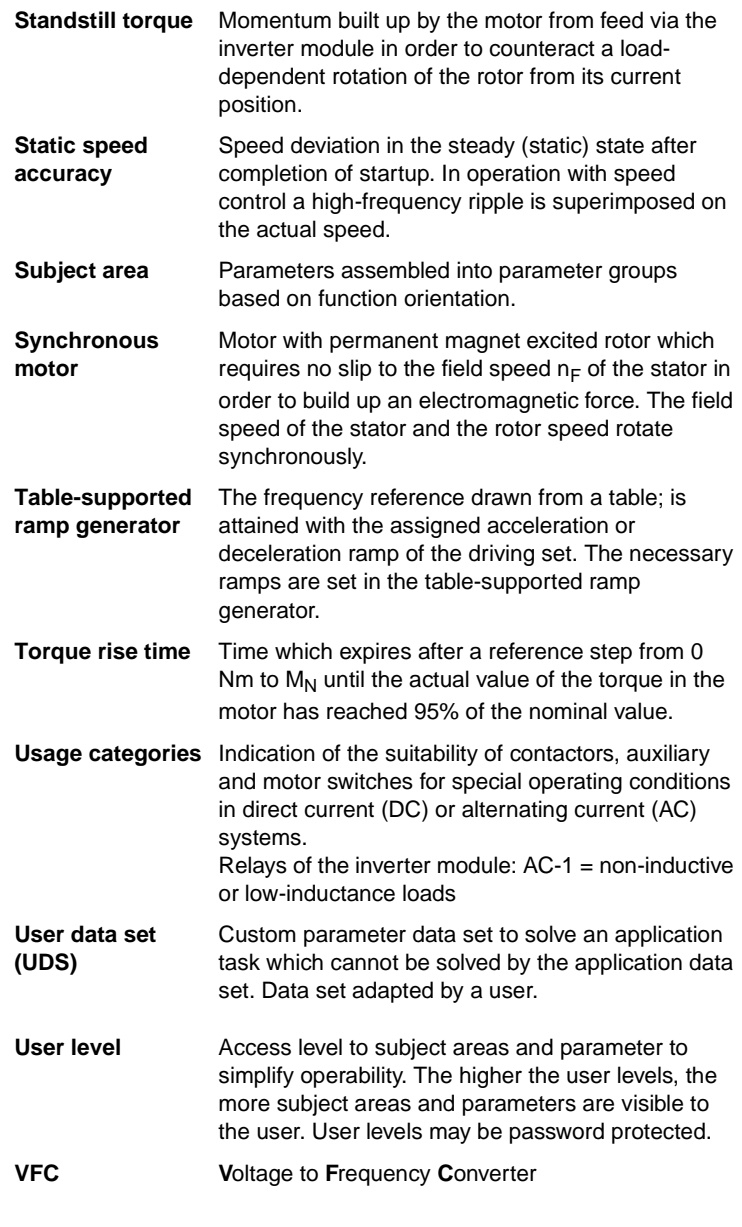
# **LUST Appendix D Index**

## **A**

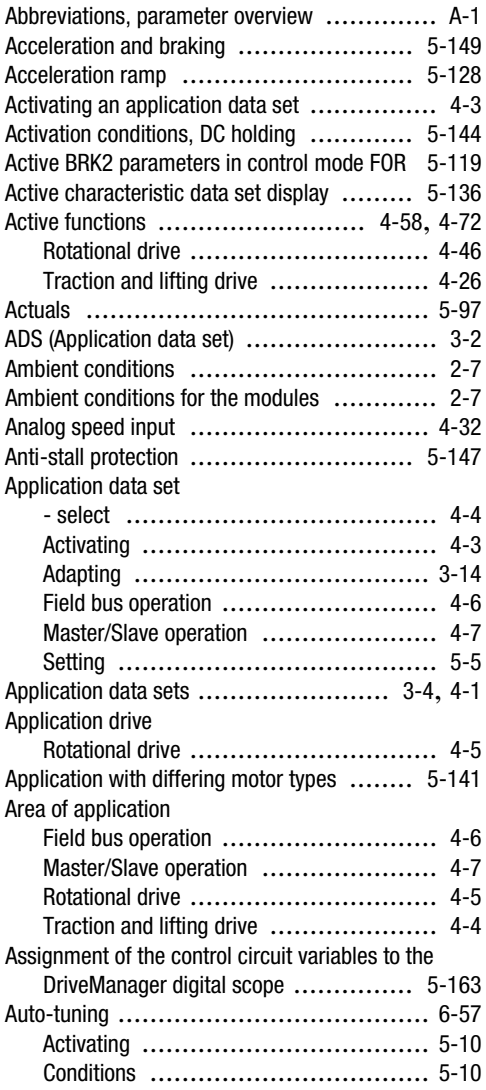

### **B**

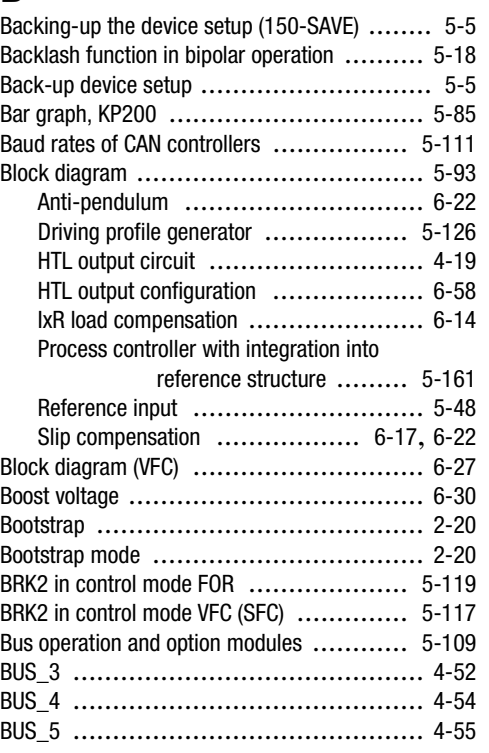

## **C**

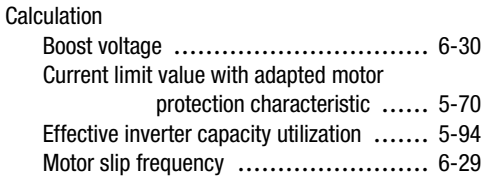

**[2](#page-10-0)**

**[3](#page-32-0)**

**[4](#page-48-1)**

**[5](#page-120-0)**

**[6](#page-288-0)**

**[A](#page-360-1)**

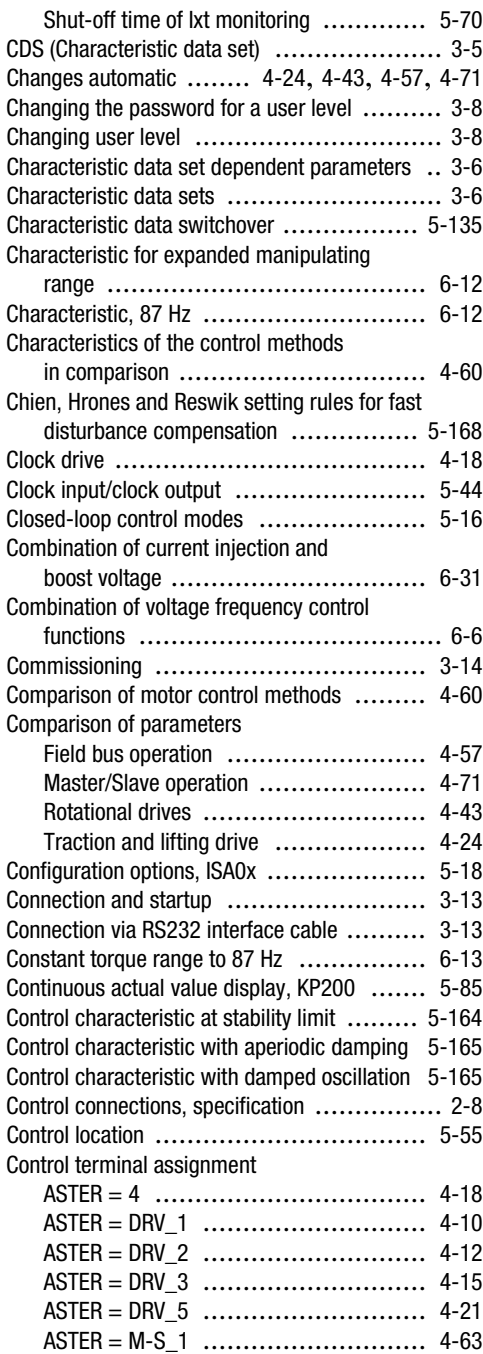

#### **Appendix D Index**

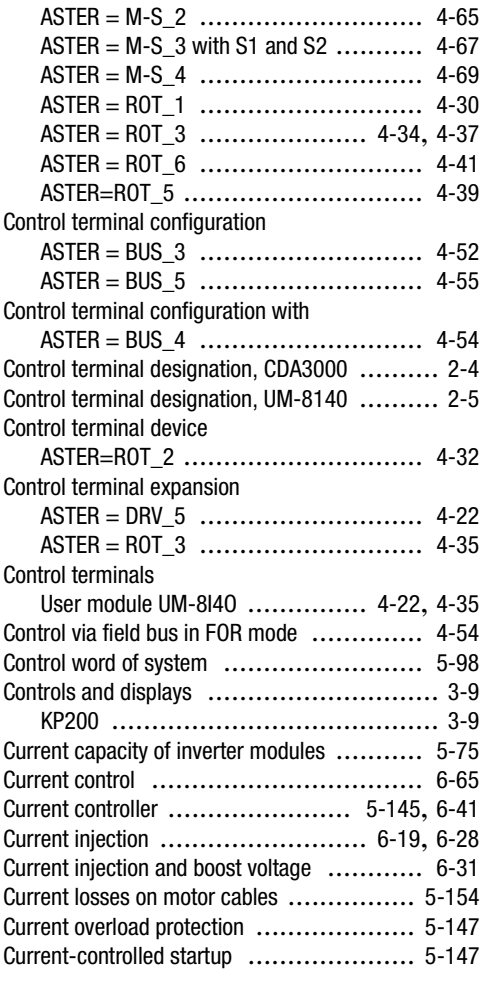

### **D**

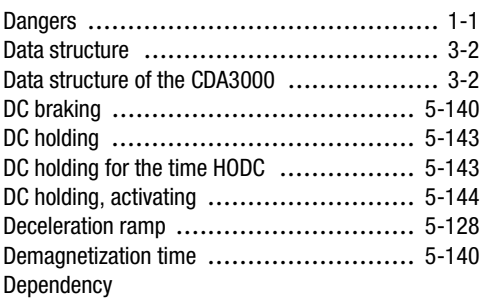

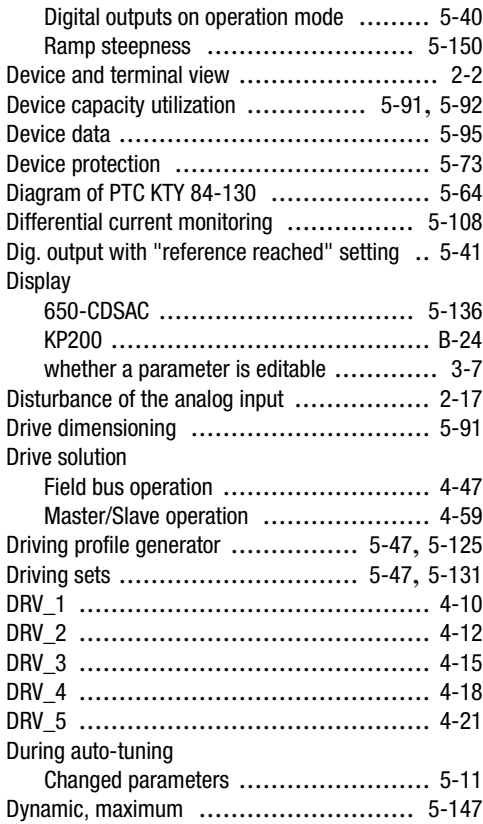

## **E**

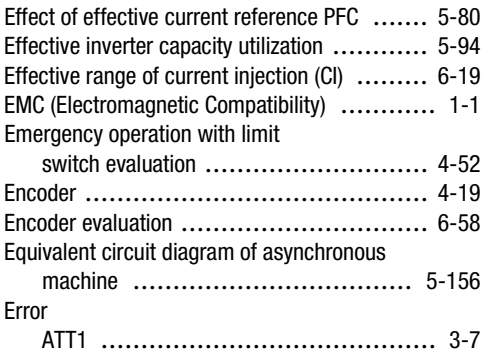

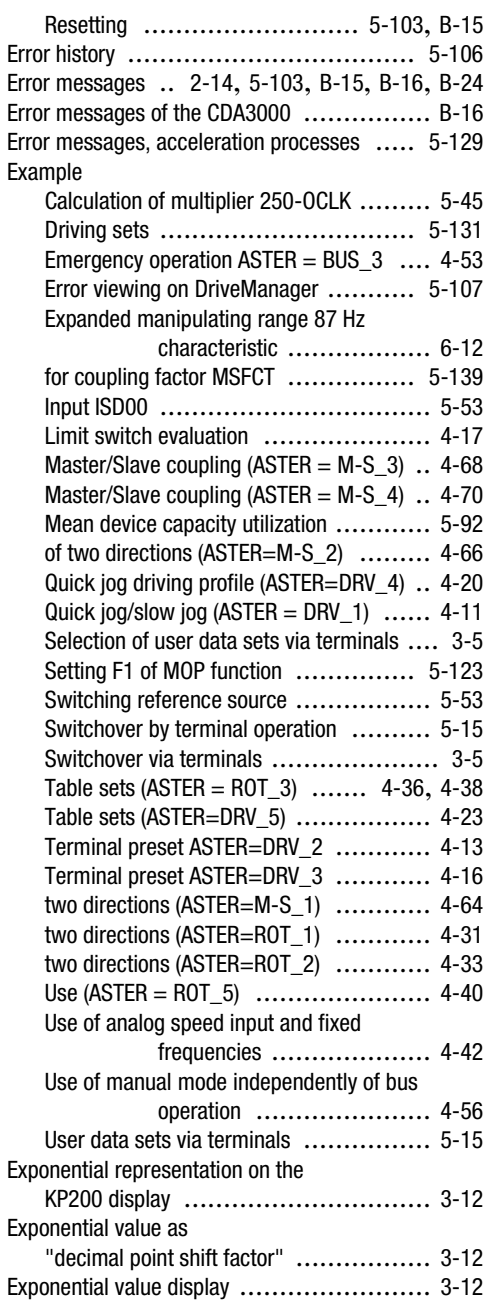

**[1](#page-8-0)**

**[2](#page-10-0)**

**[3](#page-32-0)**

**[4](#page-48-1)**

**[5](#page-120-0)**

**[6](#page-288-0)**

**[A](#page-360-1)**

**DE EN**

### **F**

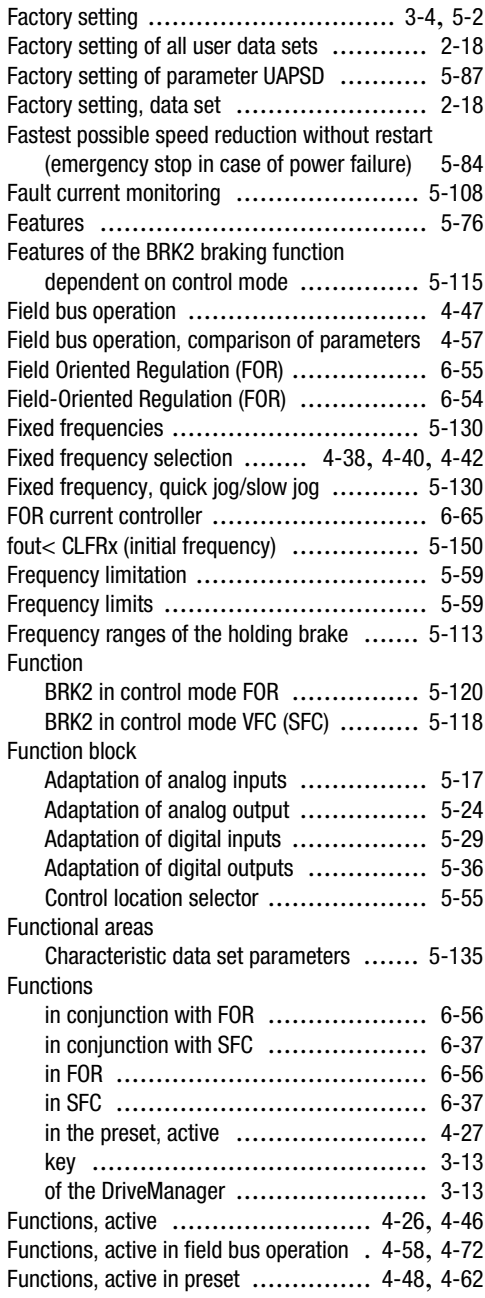

#### **G**

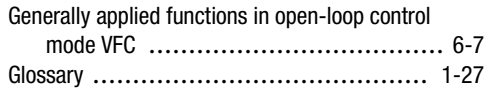

## **H**

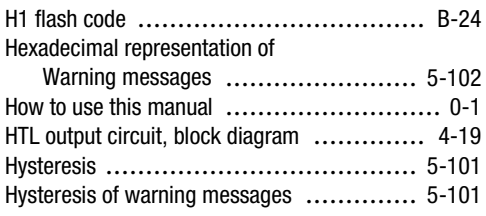

### **I**

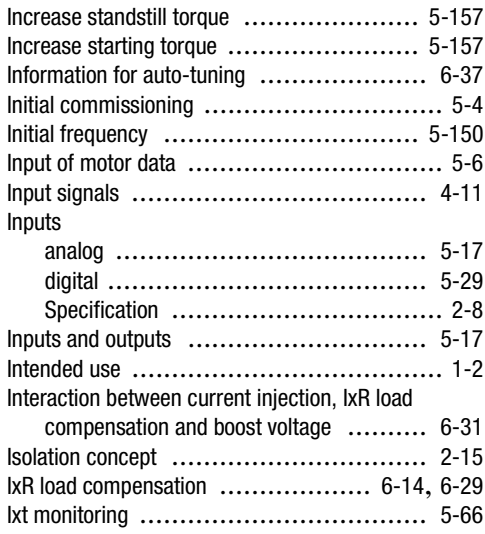

#### **K**

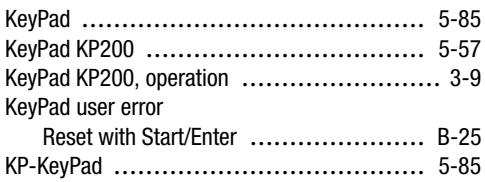

# **L**

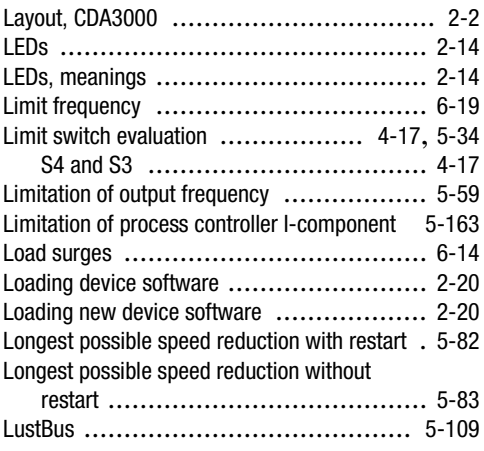

### **M**

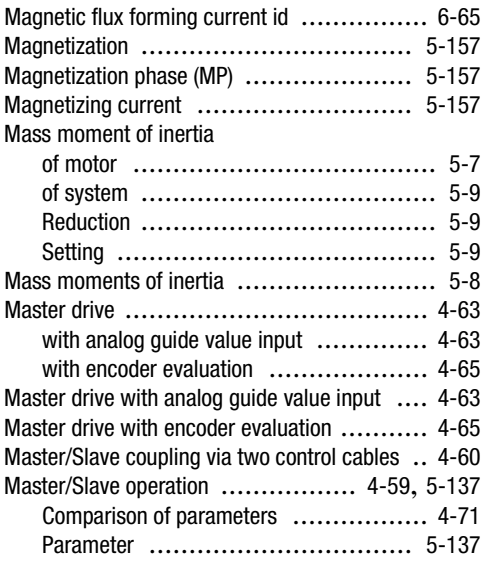

#### **Appendix D Index**

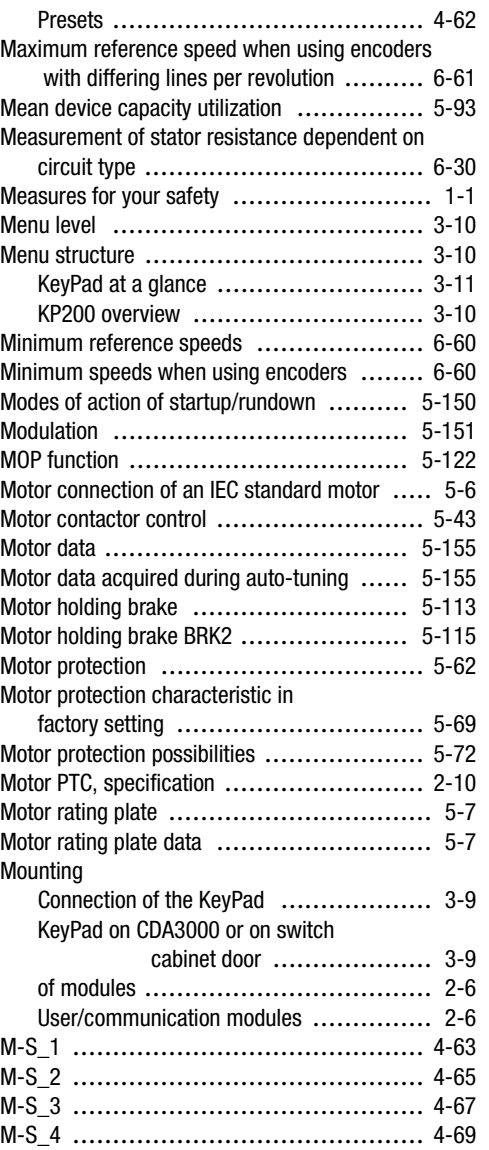

### **N**

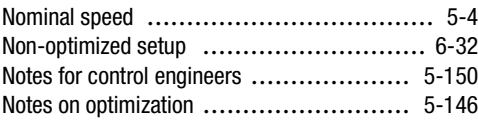

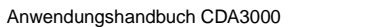

**[2](#page-10-0)**

**[3](#page-32-0)**

**[4](#page-48-1)**

**[5](#page-120-0)**

**[6](#page-288-0)**

**[A](#page-360-1)**

# **O**

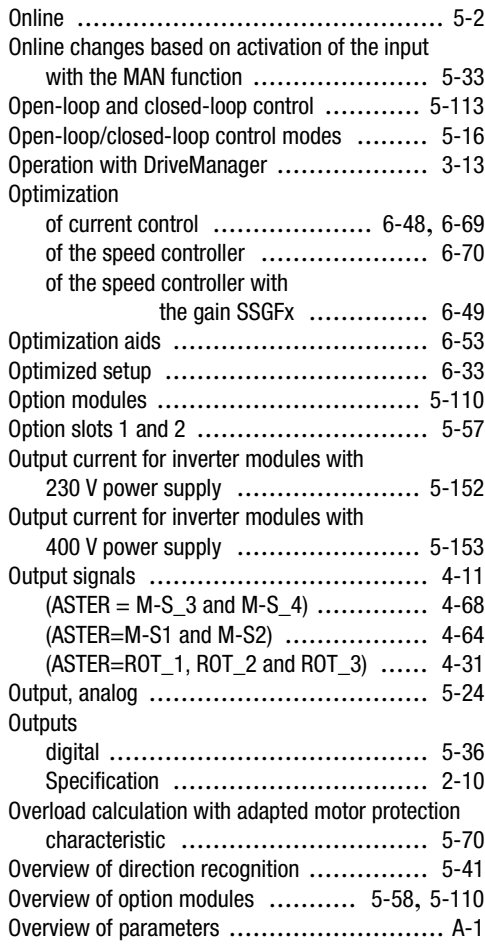

### **P**

Parameter

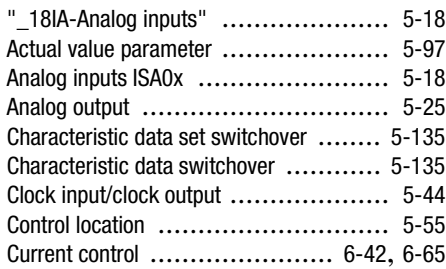

#### **Appendix D Index**

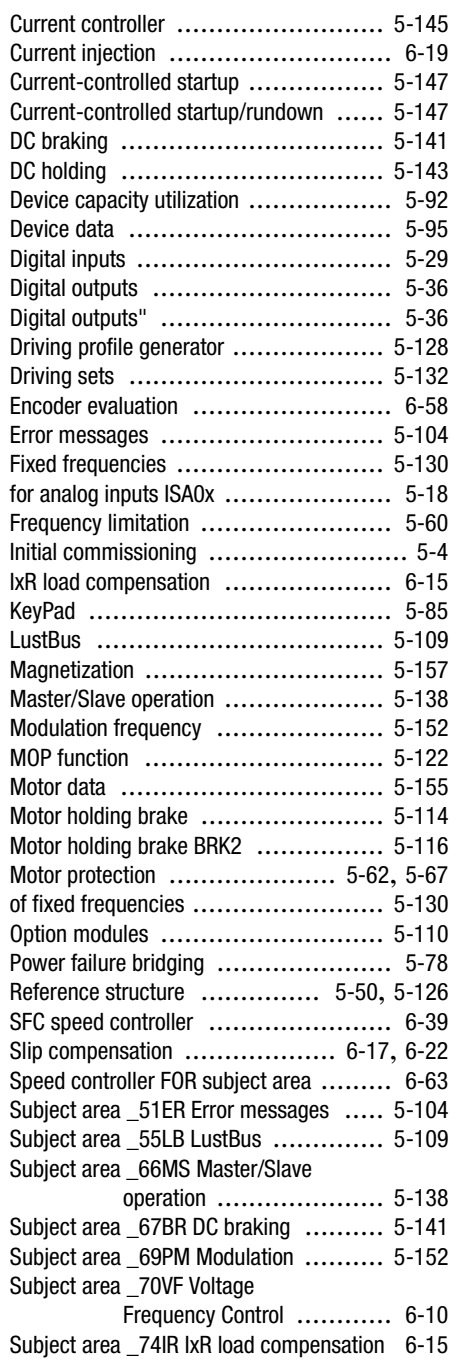

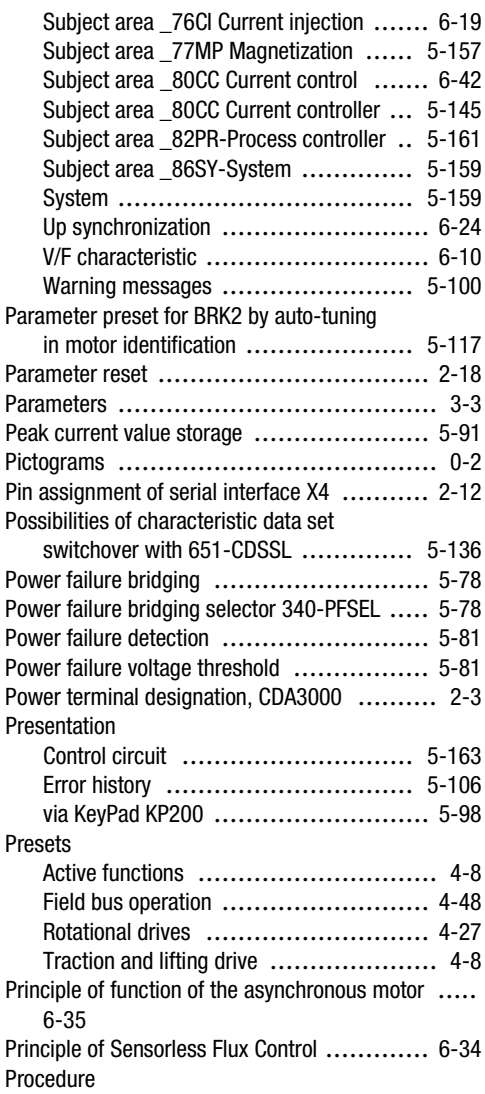

#### **Appendix D Index**

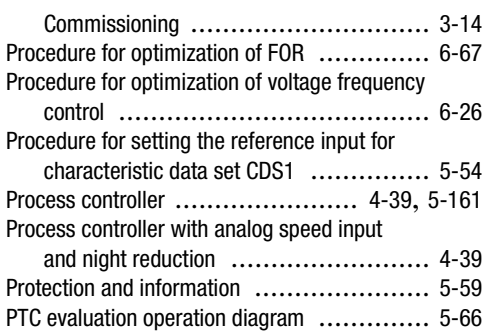

### **Q**

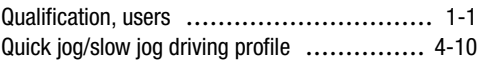

### **R**

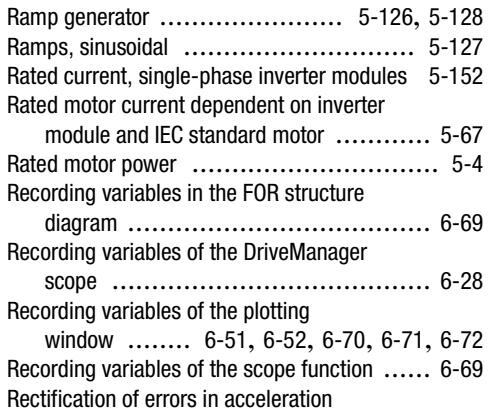

**[3](#page-32-0)**

**[2](#page-10-0)**

**[4](#page-48-1)**

**[5](#page-120-0)**

**[6](#page-288-0)**

**[A](#page-360-1)**

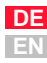

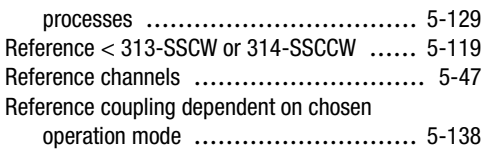

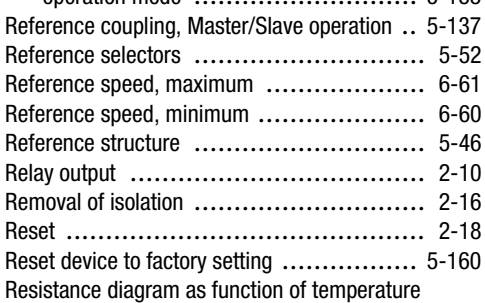

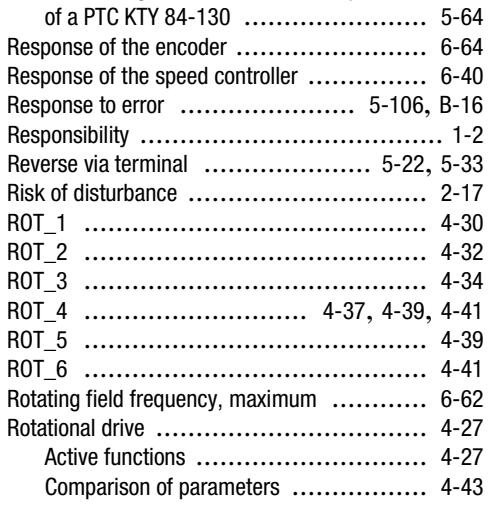

### **S**

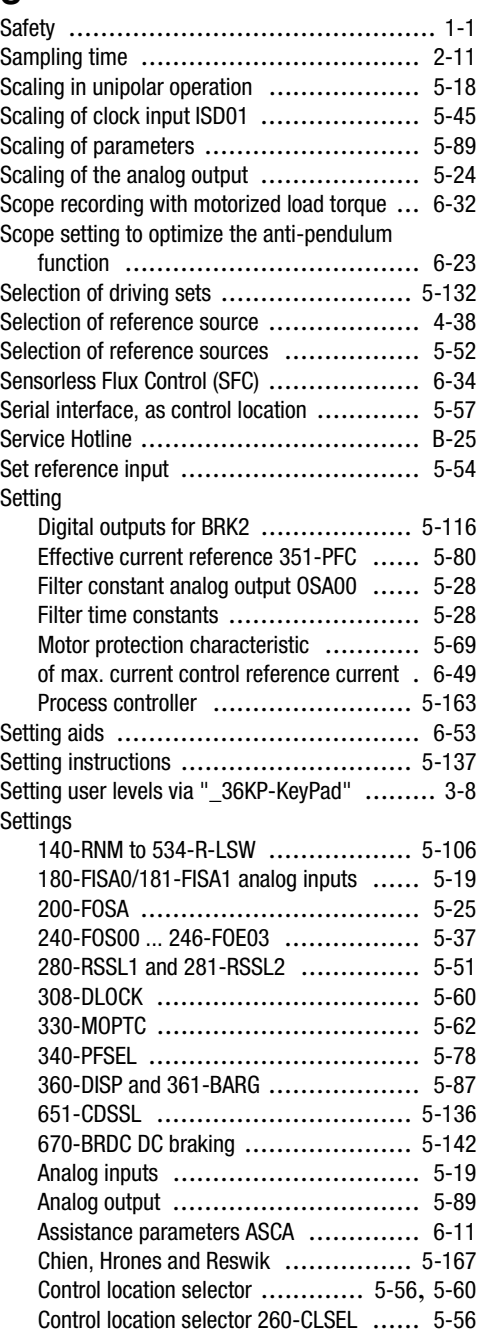

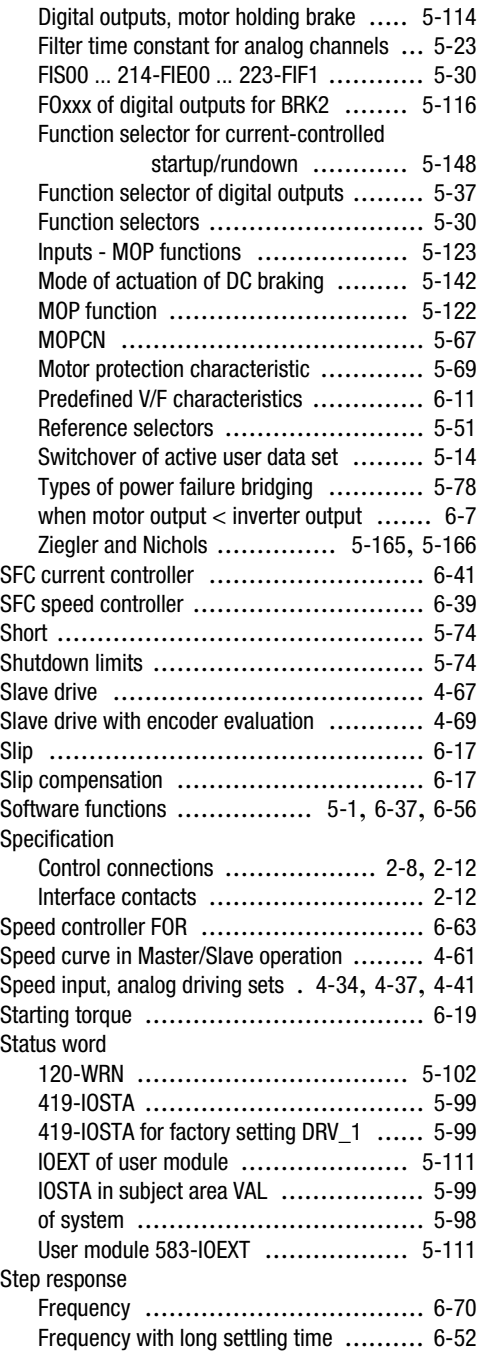

**Appendix D Index**

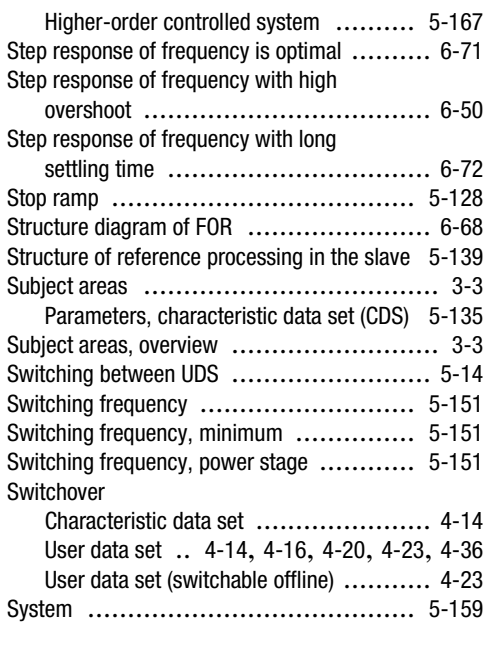

**[1](#page-8-0)**

**[2](#page-10-0)**

**[3](#page-32-0)**

**[4](#page-48-1)**

**[5](#page-120-0)**

**[6](#page-288-0)**

**[A](#page-360-1)**

**DE EN**

# **T**

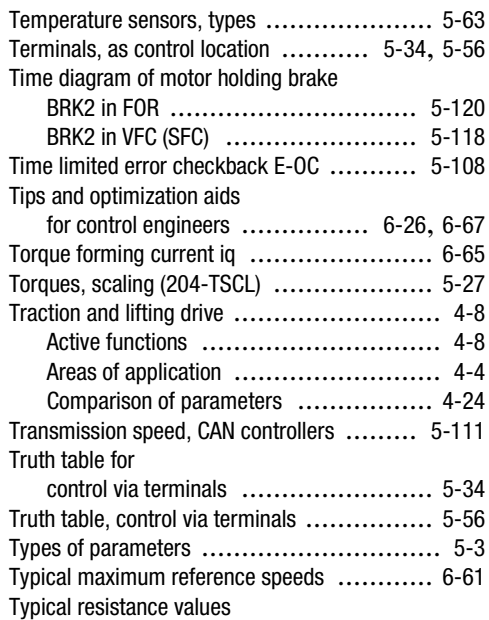

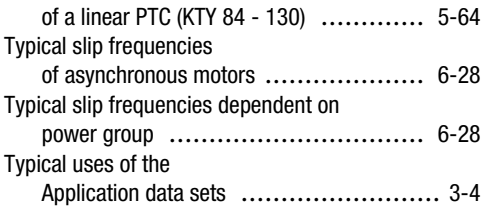

## **U**

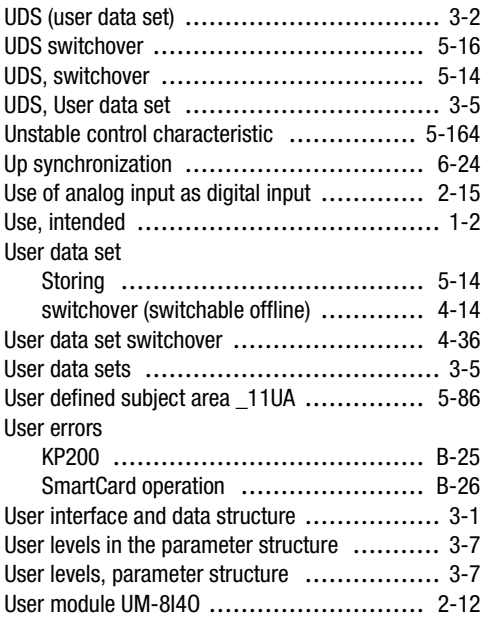

### **V**

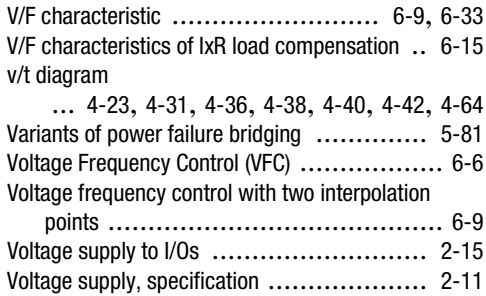

#### **W**

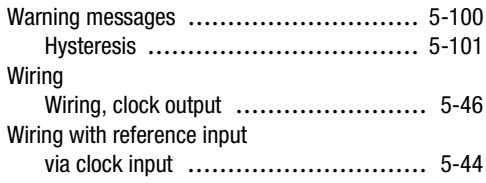

**Appendix D Index**

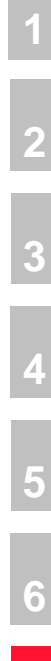

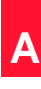

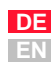

**Appendix D Index**

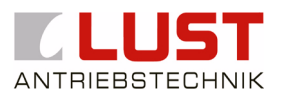

#### **Lust Antriebstechnik GmbH**

Gewerbestrasse 5-9 • D-35631 Lahnau Tel. -180 64 41 / 9 66-0 • Fax 0 64 41 / 9 66-137 Internet: http://www.lust-tec.de • e-Mail: info@lust-tec.de **ID no.: 0840.22B.4-00 • Date: 07/02** Subject to technical changes.